# openfinance

[Versão 3.07.01 - 25/10/2022](#page-353-0) Requisitos Mínimos e

#### GUIA DE EXPERIÊNCIA

DO USUÁRIO

Recomendações das Jornadas

### Ficha Técnica

Este documento foi desenvolvido de forma colaborativa por meio de estudos, propostas, discussões e deliberações, pela **Estrutura Inicial** do Open Finance que é composta por diversas associações, que representam instituições do sistema financeiro e de pagamentos do Brasil, e produzido pela equipe técnica de UX Designers e Researchers da empresa de tecnologia, design e inovação, Ilegra.

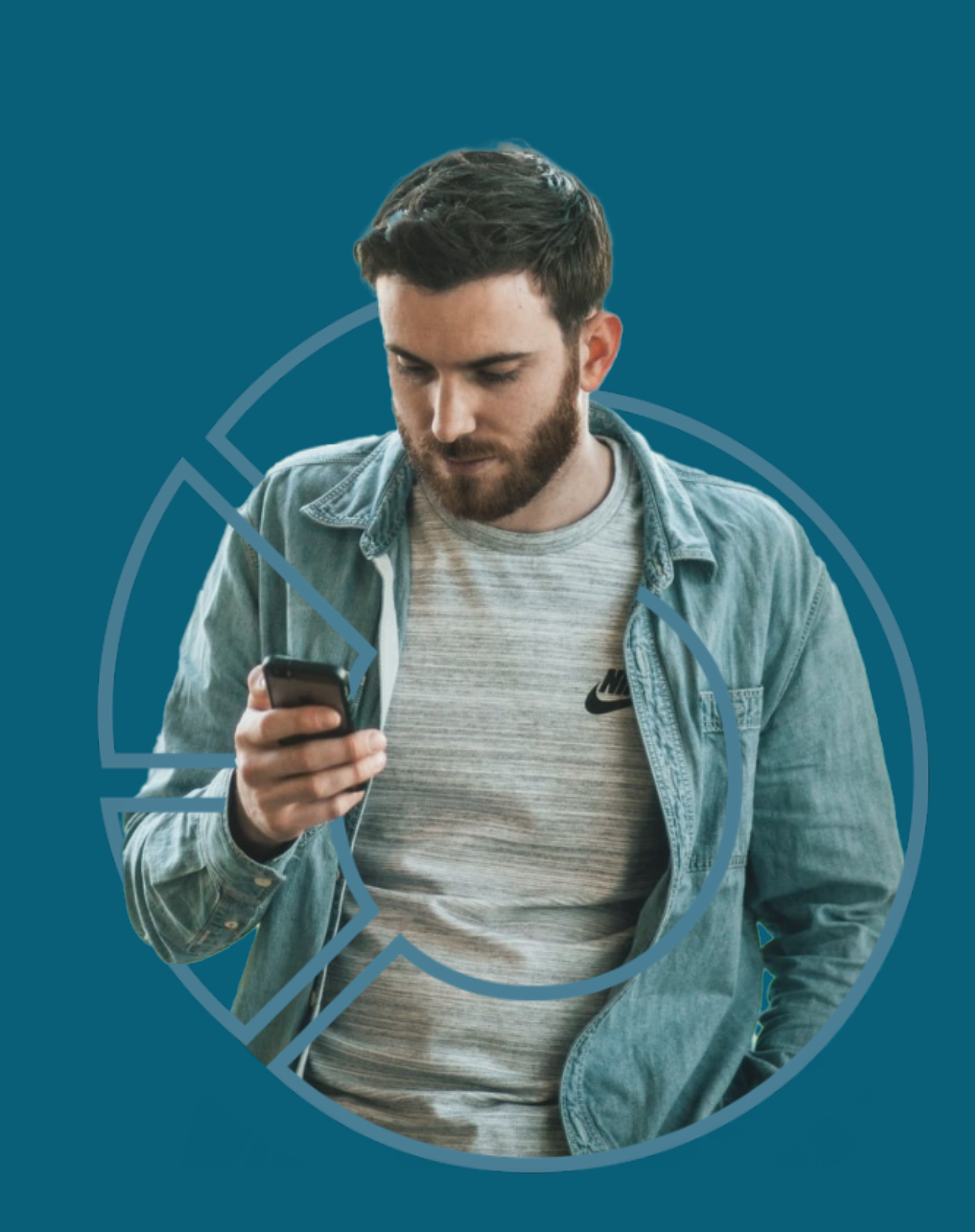

ب

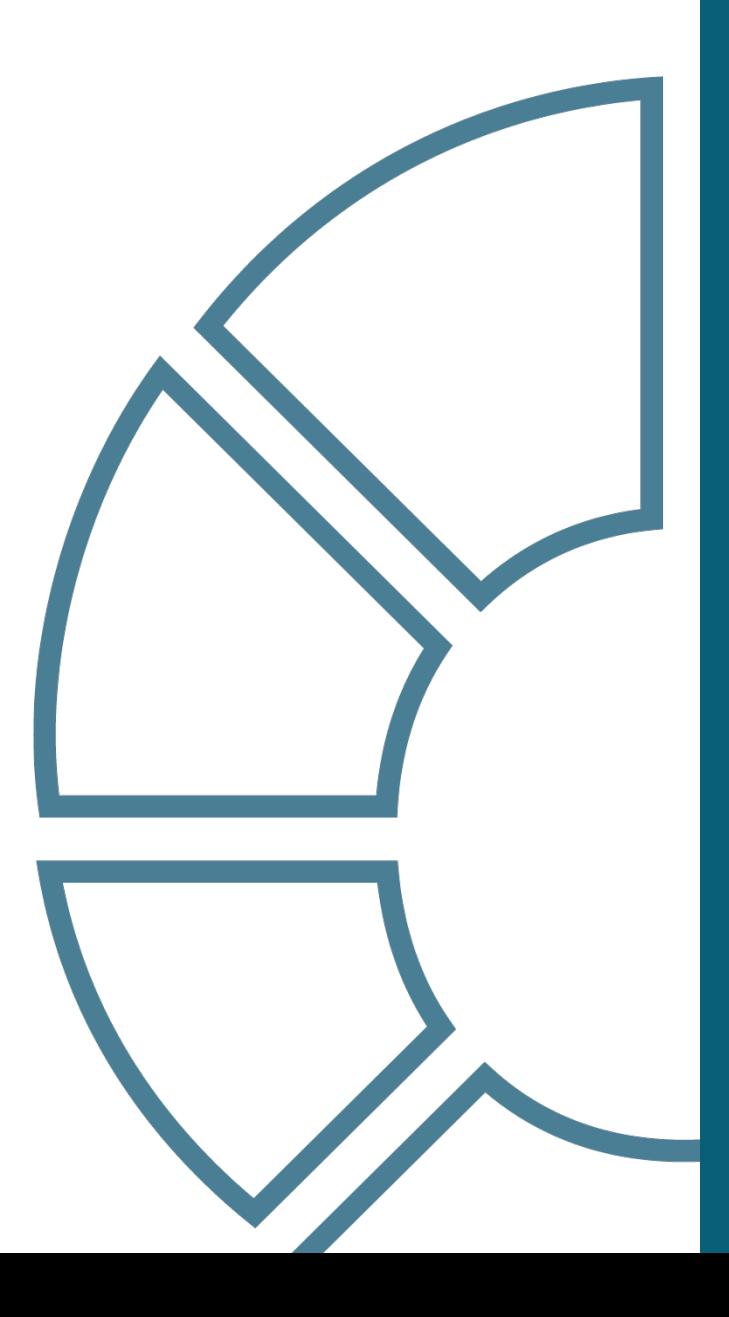

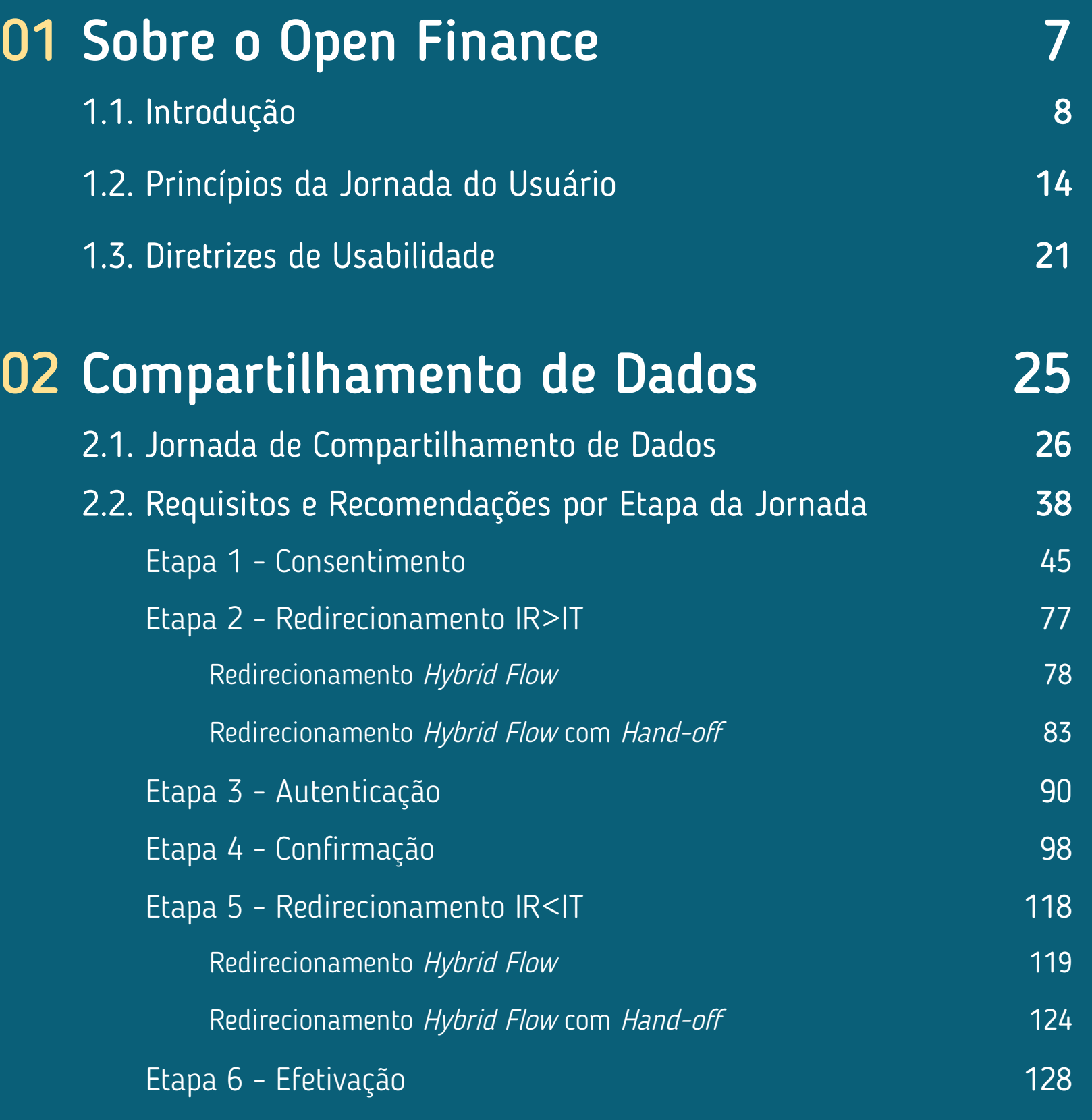

a de la partida de la partida de la partida de la partida de la partida de la partida de la partida de la partid<br>De la partida de la partida de la partida de la partida de la partida de la partida de la partida de la parti

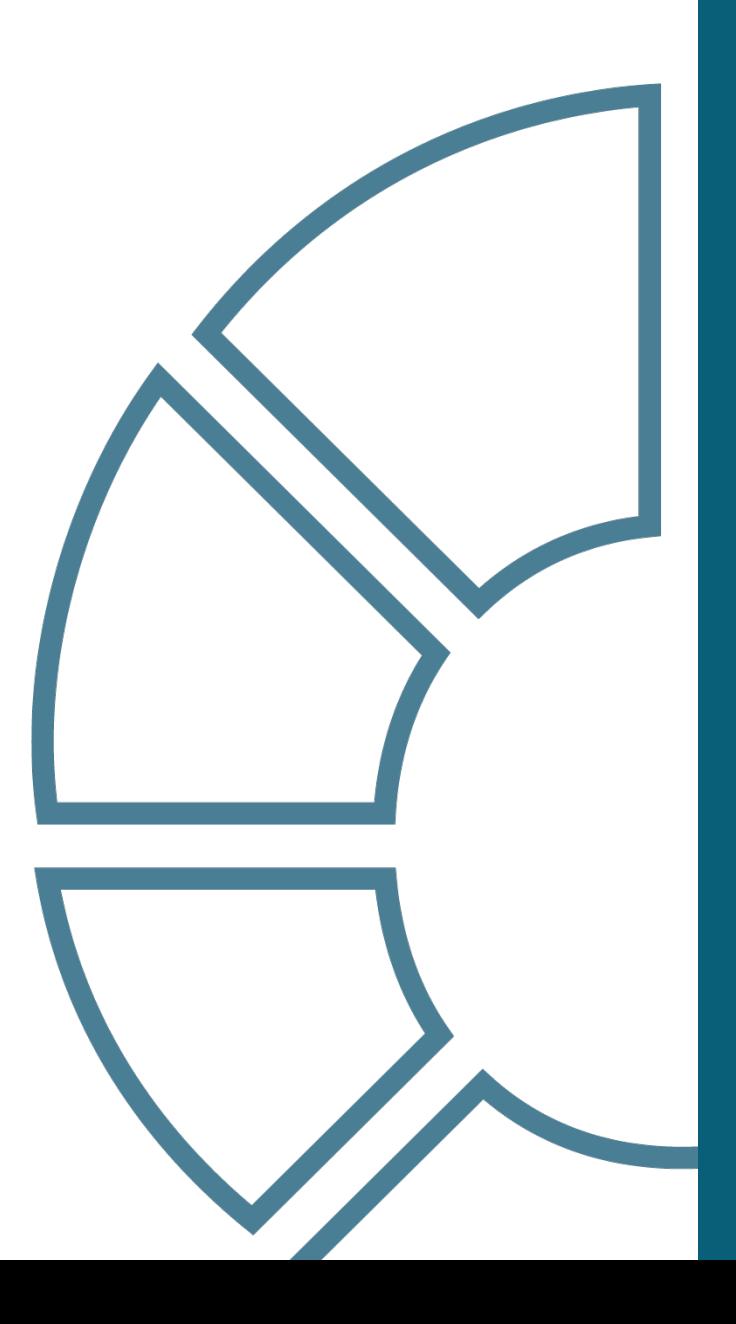

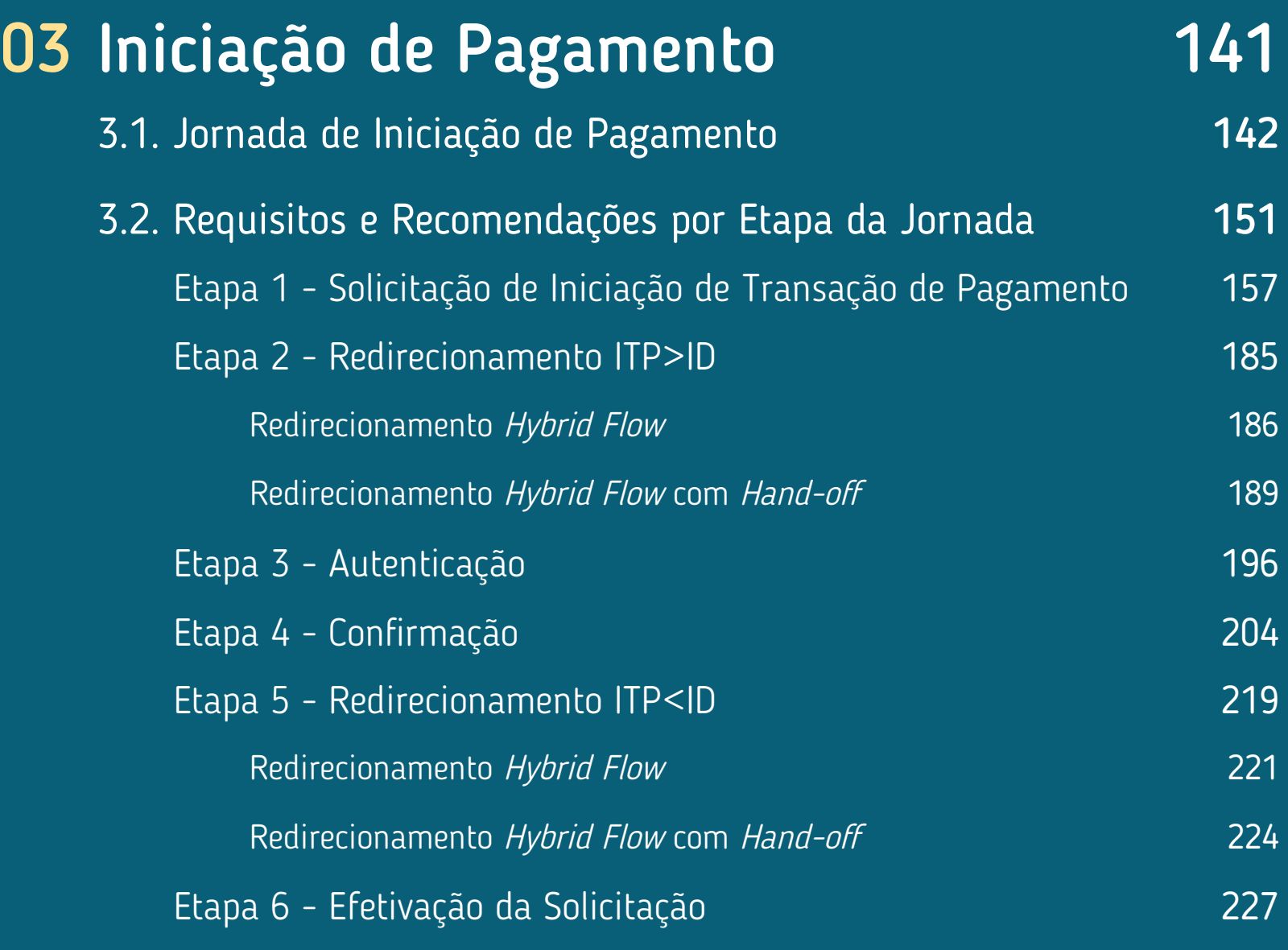

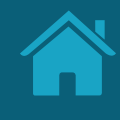

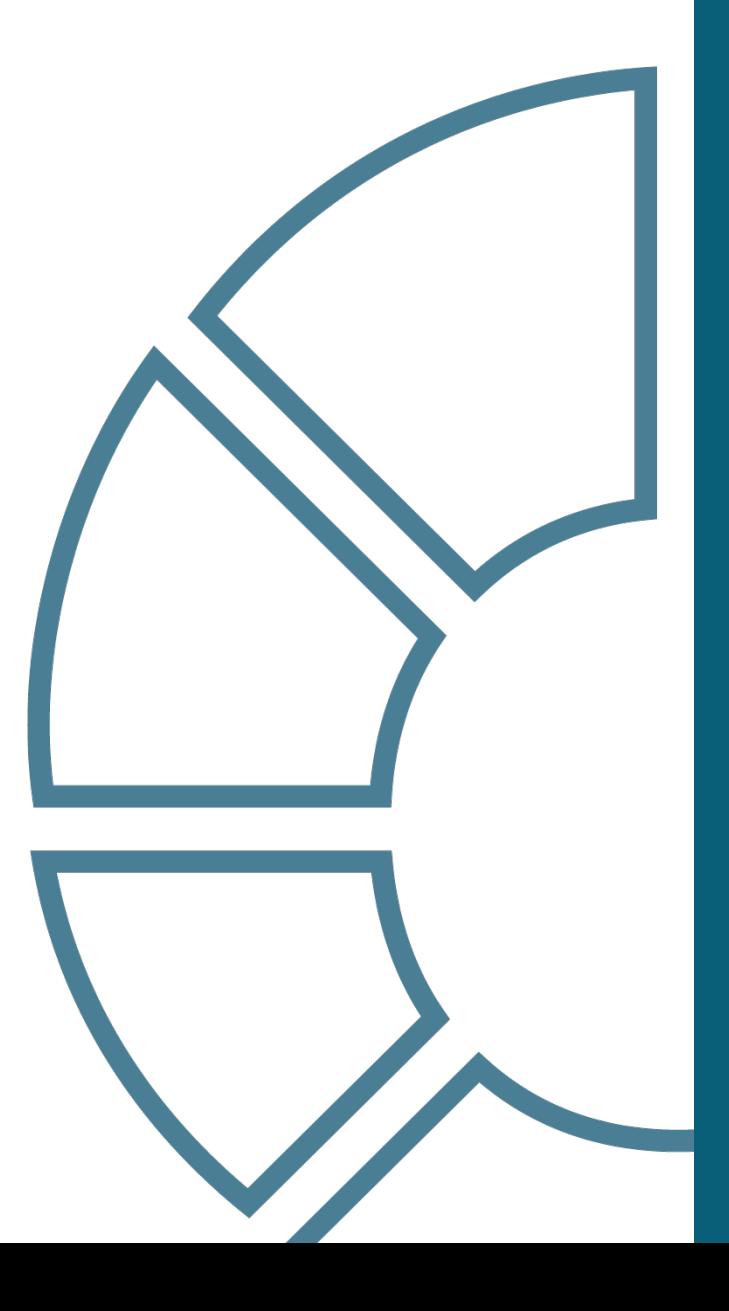

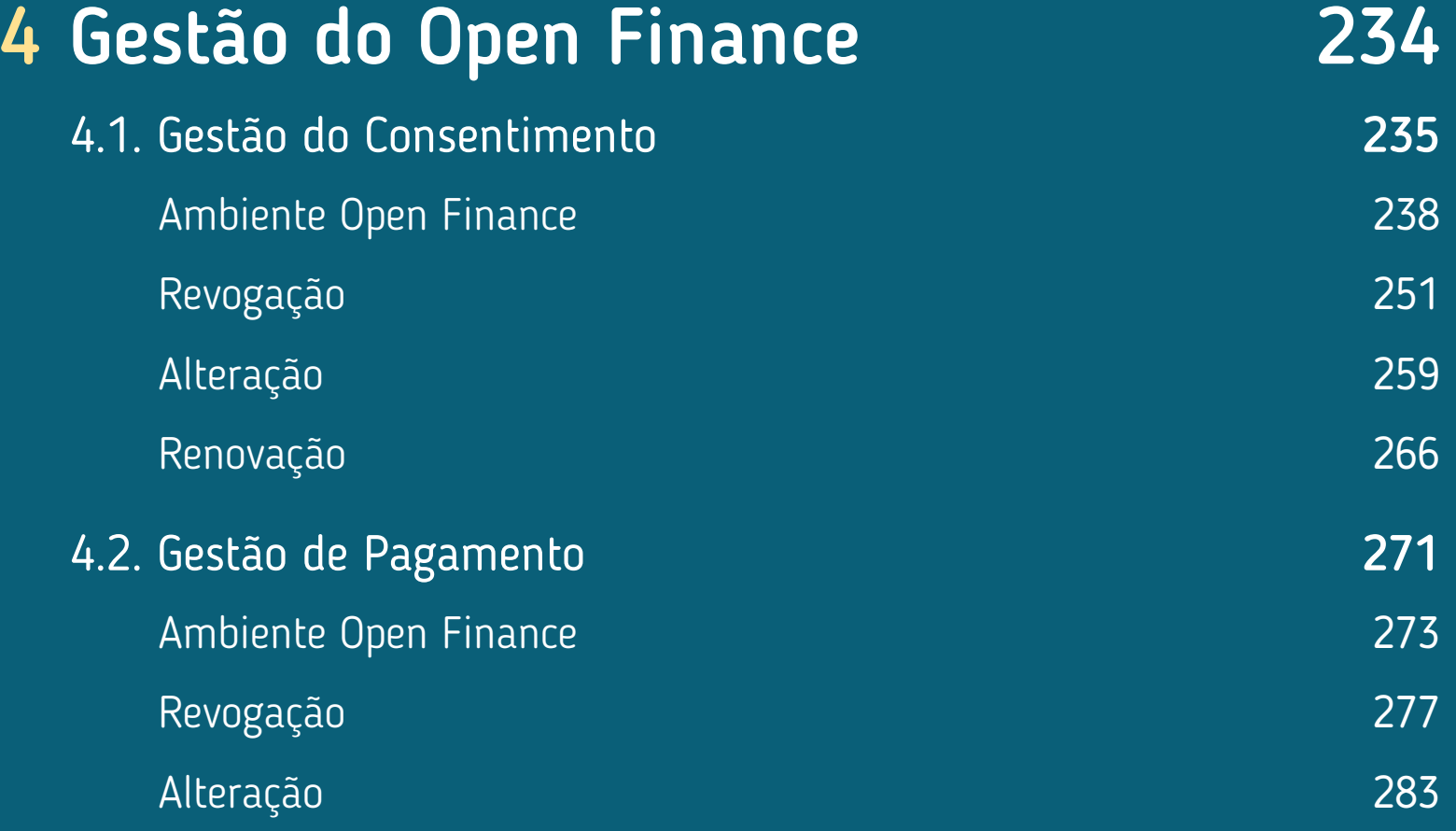

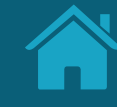

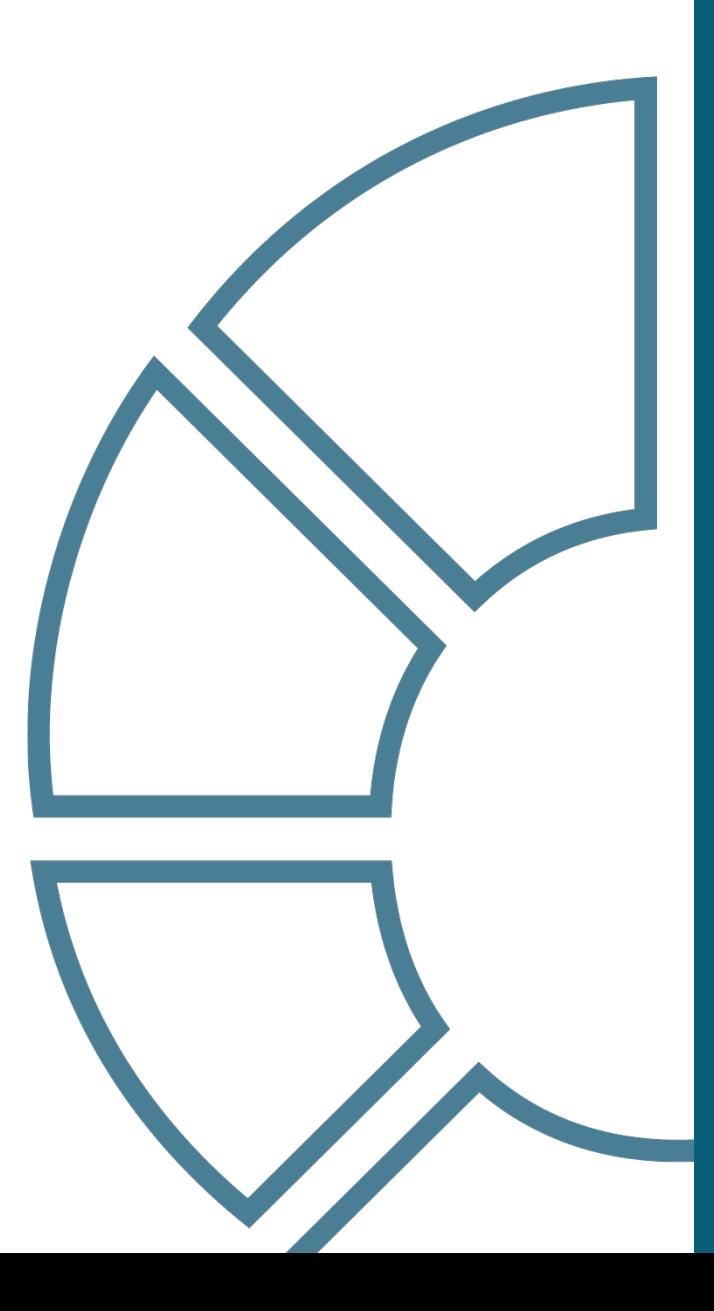

### 05 [Anexos](#page-288-0) 289

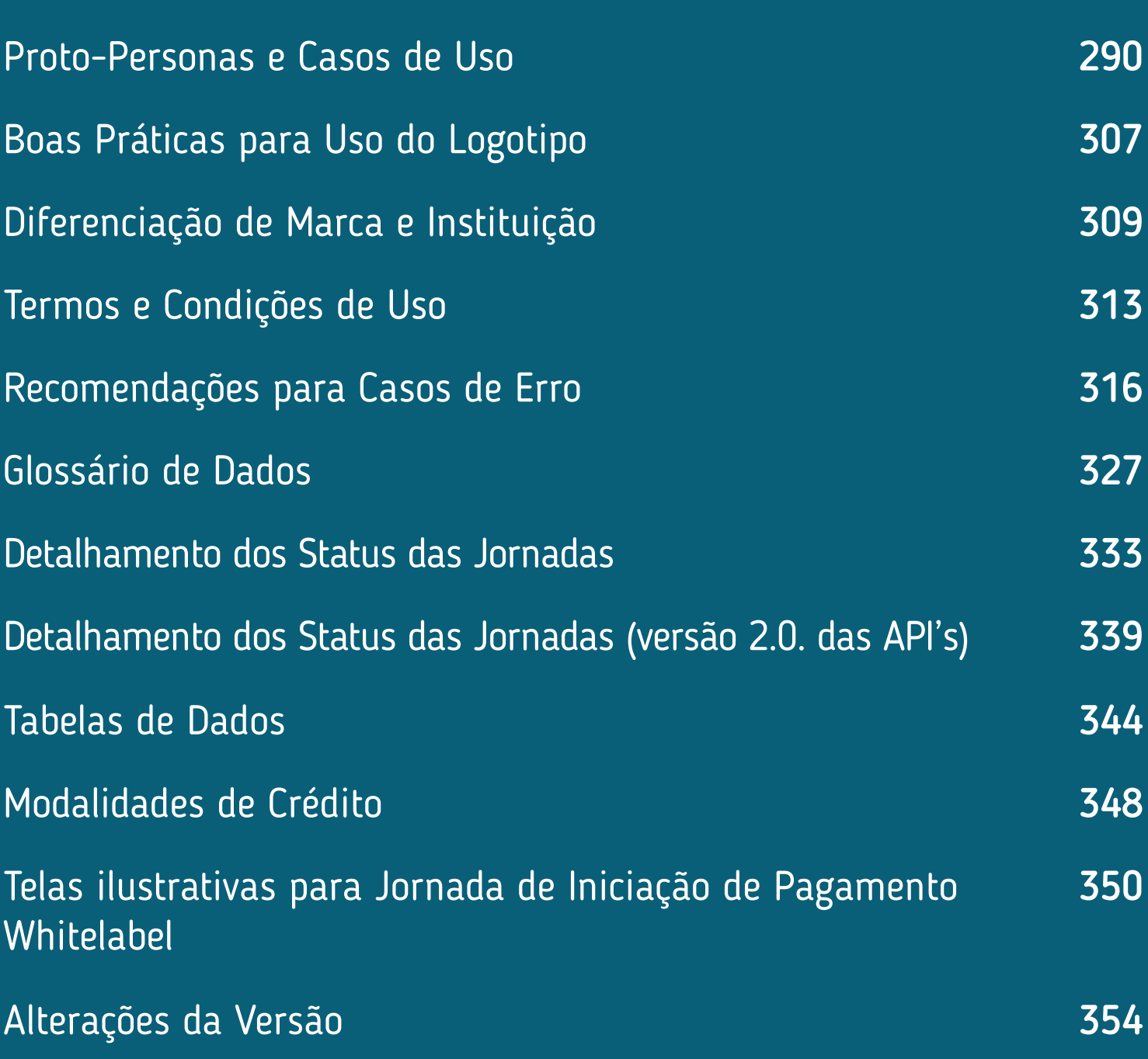

<span id="page-6-0"></span>Sobre o Open Finance **01**

D

# <span id="page-7-0"></span>**Introdução 1.1**

O Open Finance, ou Sistema Financeiro Aberto, é uma iniciativa do Banco Central do Brasil que tem como principais objetivos trazer inovação ao sistema financeiro, promover a concorrência, melhorar a oferta de produtos e serviços financeiros ao cliente. Este manual tem o objetivo de auxiliar os profissionais envolvidos no negócio e no desenvolvimento desse serviço, facilitando e esclarecendo dúvidas relacionadas à legislação e boas práticas envolvidas.

[Clique aqui para uma visão completa do Open Finance no Brasil.](https://openbankingbrasil.org.br/)

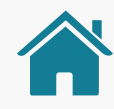

### O CONCEITO DE OPEN FINANCE

O Open Finance ("Sistema Financeiro Aberto") é um conjunto de tecnologias e regras que pretendem dar maior controle e liberdade aos clientes de serviços financeiros.

Dessa forma, o cliente (pessoa física ou jurídica) é o titular dos seus dados e decidirá quando e com quem ele deseja compartilhá-los, desde que seja com finalidades específicas e prazos determinados.

Isso acontece através do compartilhamento de dados e de serviços entre diversas instituições financeiras. Essa ação é feita pelo cliente, mediante seu consentimento, e é viabilizada através de APIs que permitem uma integração padronizada dos sistemas.

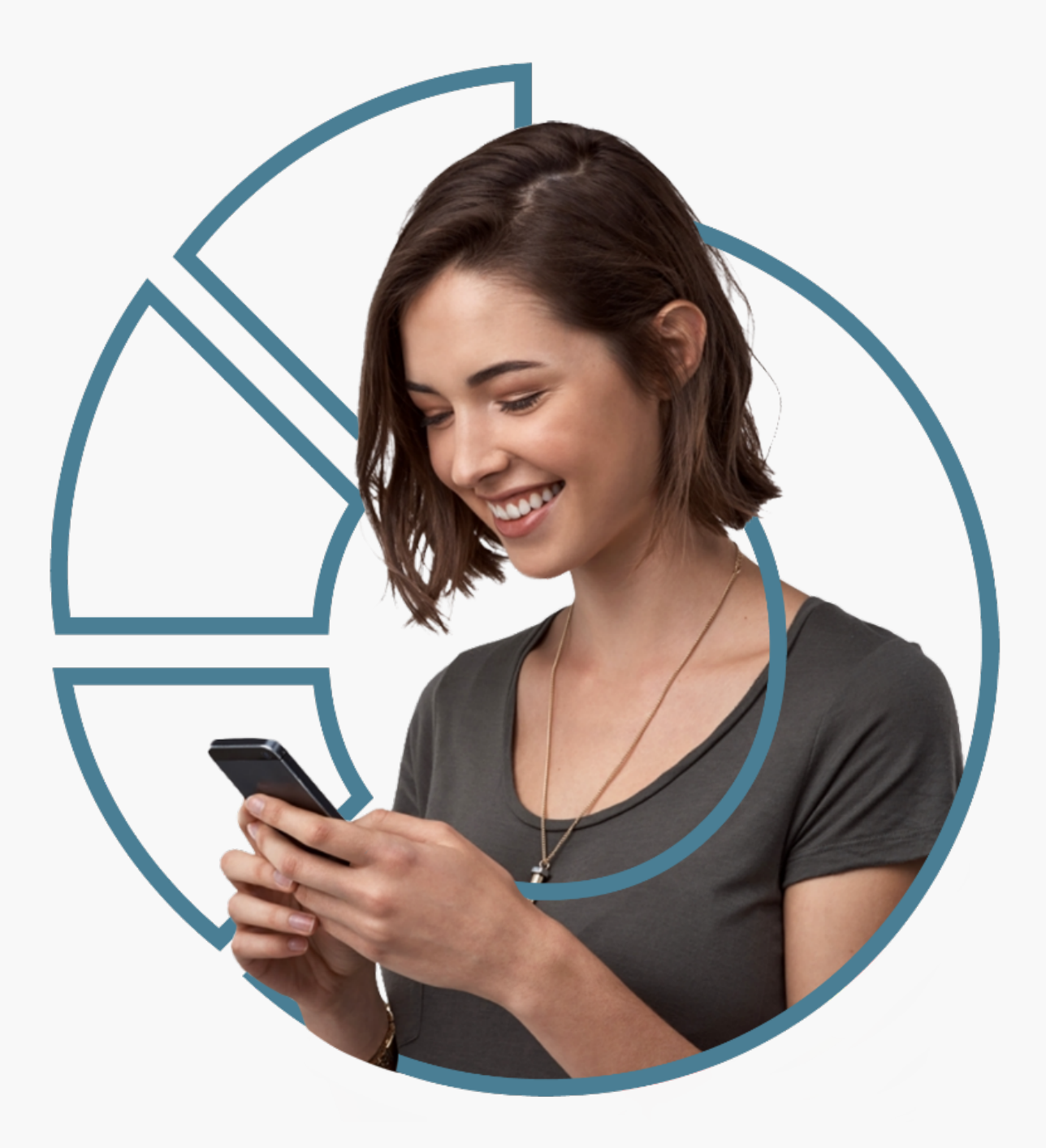

### OPEN FINANCE NO BRASIL

Iniciativa do Banco Central do Brasil (BCB) que viabiliza o compartilhamento padronizado de dados e serviços financeiros. Este processo ocorre por meio da abertura e integração de sistemas entre as instituições participantes.

O processo só pode ser iniciado com o consentimento (autorização) do cliente, é 100% gratuito e digital, ocorrendo exclusivamente nos canais digitais das instituições participantes.

Os objetivos do Open Finance estão ligados a dinamizar o sistema financeiro nacional, ampliar a competitividade do mercado e, como consequência, fornecer melhores produtos e serviços ao cliente final (em termos de preços e condições).

Viabiliza o compartilhamento padronizado de dados e serviços financeiros.

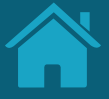

Quem são os envolvidos na implementação do Open Finance no Brasil?

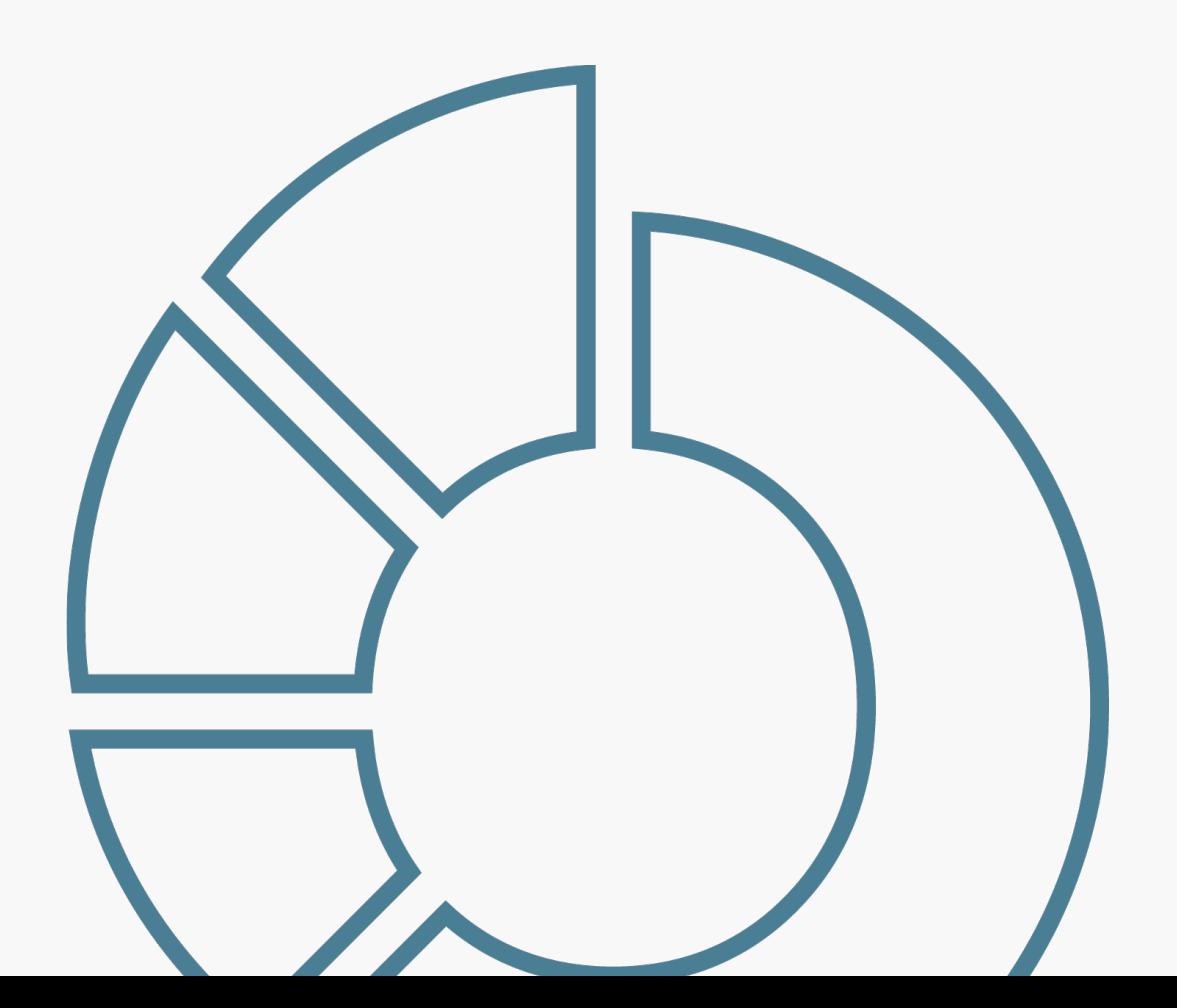

O Banco Central definiu a Estrutura Inicial do Open Finance, responsável pela governança do processo de implementação do Open Finance no Brasil, que é composta por três níveis: estratégico, administrativo e técnico.

O nível estratégico é composto por sete conselheiros, sendo um deles um conselheiro independente, ou seja, sem vínculo com as instituições participantes.

O nível administrativo é composto pela camada administrativa e de secretariado.

O nível técnico é composto por Grupos Técnicos, com participação das associações (conheça quem são na próxima página) que representam as instituições do sistema financeiro e de pagamentos do Brasil. Esse grupo tem o objetivo de definir em conjunto as regras do Open Finance para garantir que todos os participantes do ecossistema tenham os mesmos direitos e deveres.

Este Guia de Experiência foi criado pelo grupo de experiência e seus objetivos são descritos nas páginas seguintes.

Quem são os envolvidos na implementação do Open Finance no Brasil?

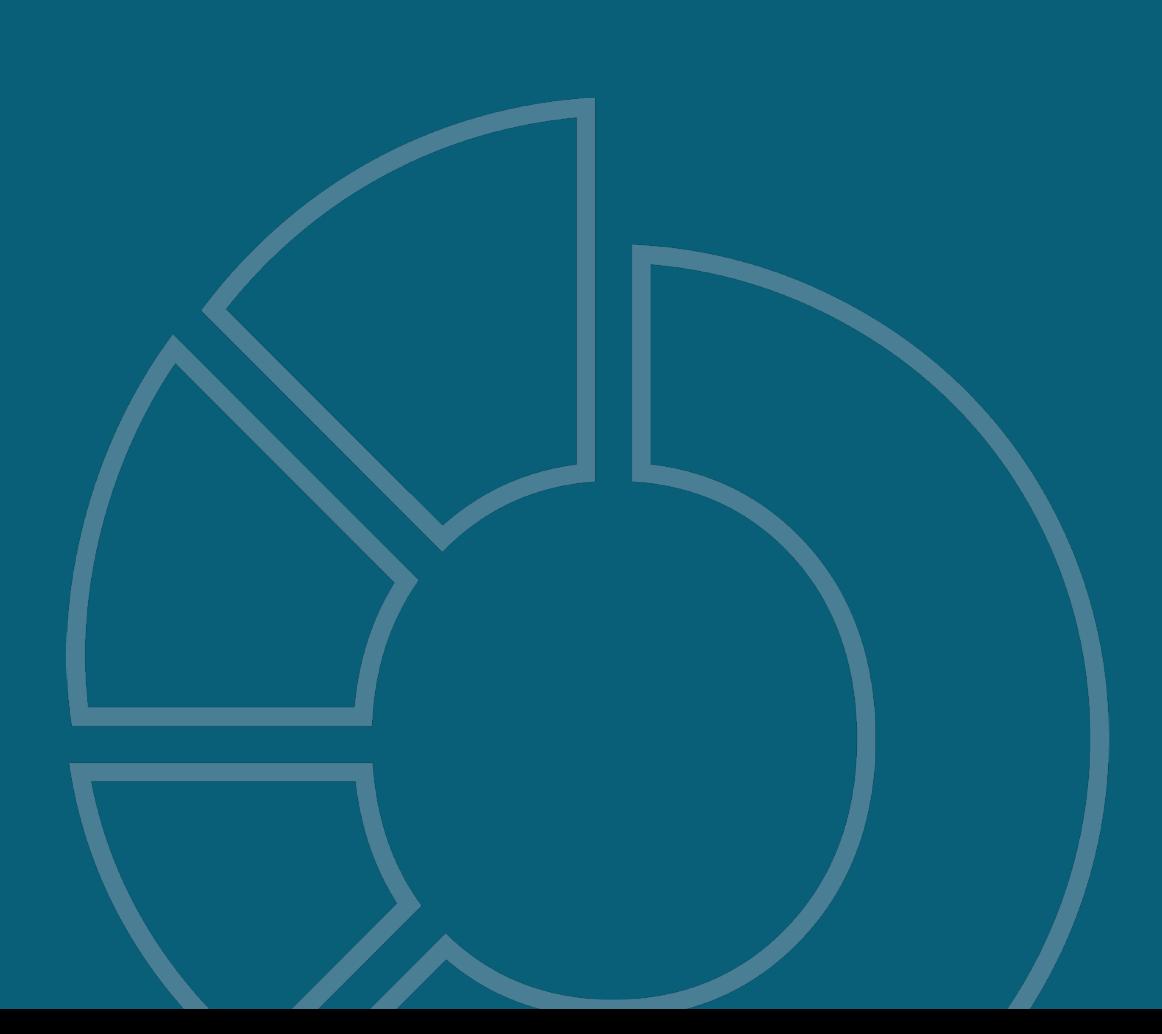

### Principais instituições do grupo de trabalho

ABBC: Associação Brasileira de Bancos

ABBI: Associação Brasileira de Bancos Internacionais

ABCD: Associação Brasileira de Crédito Digital

ABDE: Associação Brasileira de Desenvolvimento

Abecs: Associação Brasileira das Empresas de Cartões de Crédito e Serviços

ABFintechs: Associação Brasileira de Fintechs

Abipag: Associação Brasileira de Instituições de Pagamentos

Abranet: Associação Brasileira de Internet

ACREFI: Associação Nacional das Instituições de Crédito, Financiamento e Investimento

**Camara-e.net:** Câmara Brasileira da Economia Digital

Febraban: Federação Brasileira de Bancos

OCB: Organização das Cooperativas Brasileiras

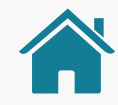

### O PROPÓSITO DESTE GUIA

Este Guia é parte integrante do regulamento do Open Finance no Brasil. Foi elaborado com o objetivo de estabelecer critérios mínimos para garantir uma experiência adequada e padronizada dos clientes com a Jornada\* de Compartilhamento de Dados e Iniciação de Pagamento do Open Finance. Sendo assim, este Guia de Experiência apresenta princípios, diretrizes, referências, requisitos (obrigatórios) e recomendações para a criação das Jornadas.

Este material é destinado a todas as pessoas interessadas em saber mais sobre o funcionamento do Open Finance no Brasil, mas é especialmente direcionado às instituições participantes do ecossistema. O seu conteúdo busca nortear a implantação da nova regulação sobre o tema no país, com foco na Jornada de Compartilhamento de Dados e Iniciação de Pagamento. O Guia é bastante orientado às profissões envolvidas com experiência do usuário\* (UX) e desenvolvimento de interfaces (UI), mas também pode ser de interesse para áreas de negócio das empresas participantes.

O conjunto de requisitos contido neste Guia deve ser seguido pelas instituições participantes; já o de recomendações pode ser seguido para complementar a experiência. Porém, funcionalidades não previstas neste documento serão aceitas, desde que atendam aos princípios e às diretrizes da regulamentação em vigor. Cada caso de uso é acompanhado de telas\* **ilustrativas.** Essas telas são utilizadas apenas a título de exemplo para facilitar a compreensão do texto e não implicam em obrigatoriedade para o desenvolvimento das interfaces\*.

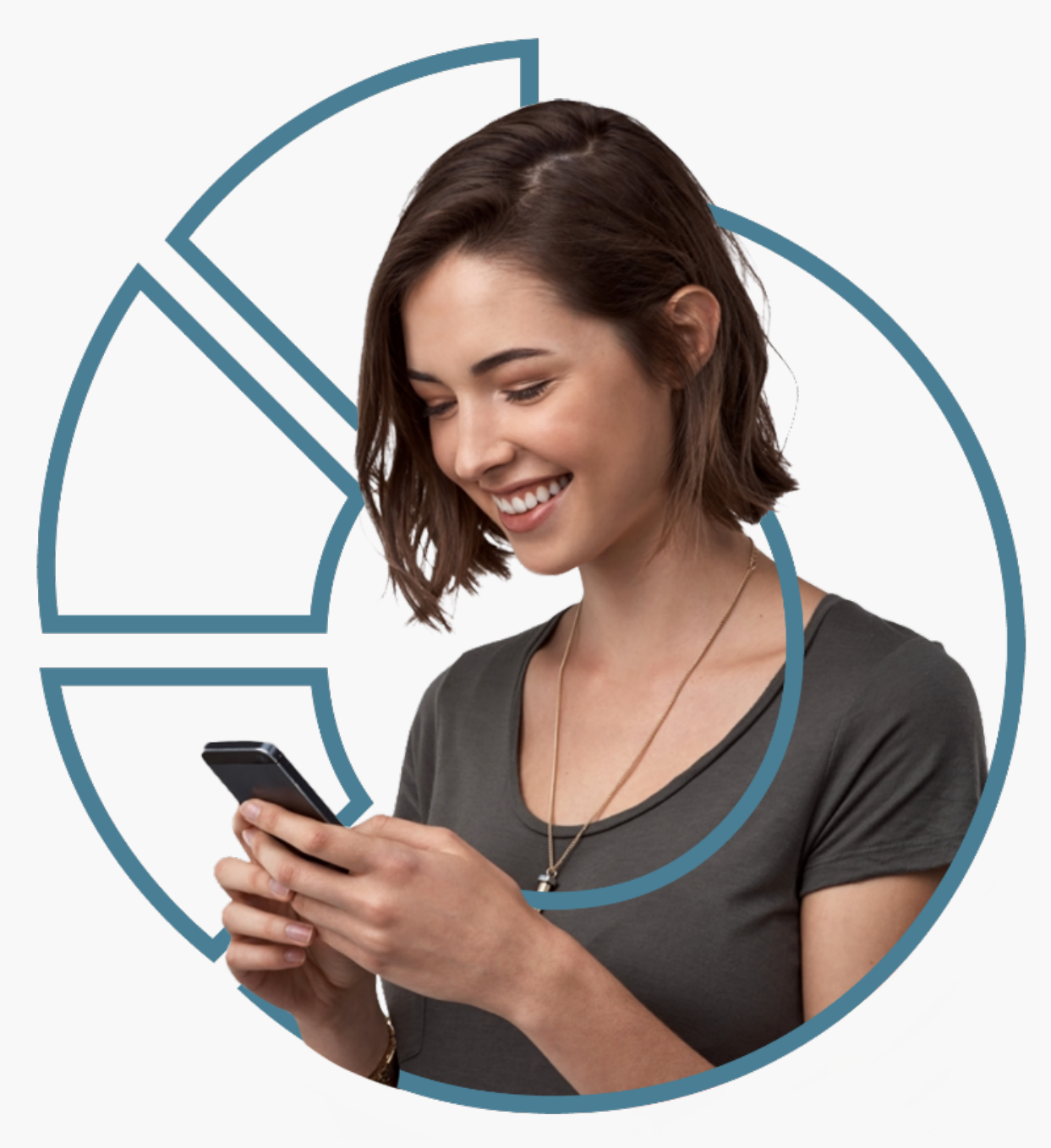

Jornada: uma jornada é o conjunto de etapas necessárias para que uma pessoa consiga atingir um determinado objetivo. Sendo assim, a jornada do compartilhamento de dados é formada por todos os passos necessários para que a pessoa possa compartilhar seus dados entre as instituições de sua escolha.

Tela e Interface: para um melhor entendimento deste guia, os termos "tela" e "interface" remetem a páginas digitais, fazendo referência a páginas de sites, sistemas ou aplicativos.

Usuário: entende-se como usuário toda pessoa que faz uso de um produto ou serviço digital, seja no computador, tablet, celular ou outro dispositivo.

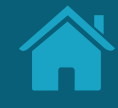

# <span id="page-13-0"></span>**Princípios da Jornada do Usuário 1.2**

Para garantir uma boa jornada do usuário, definimos princípios claros e objetivos que devem ser seguidos pelas instituições participantes do Open Finance.

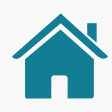

### POR QUE PRINCÍPIOS SÃO IMPORTANTES

Princípios são uma forma de criar um entendimento compartilhado sobre as boas práticas no desenvolvimento de um produto ou serviço. Eles buscam garantir que os times se mantenham no caminho correto e ajudam na tomada de decisão a respeito das soluções mais apropriadas, quando existem dúvidas ou divergências.

Os princípios expostos neste documento são **baseados nas necessidades e nos direitos dos cidadãos,** enquanto clientes vivenciando as diferentes jornadas apresentadas neste Guia de Experiência.

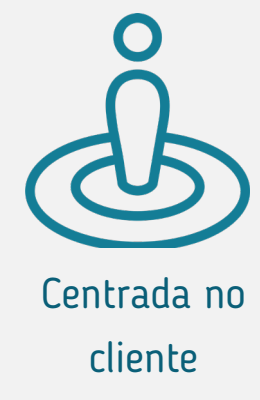

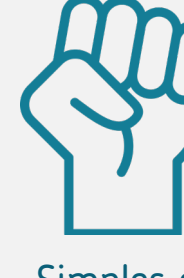

Simples e intuitiva

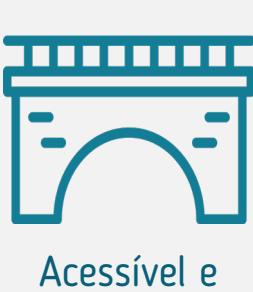

inclusiva

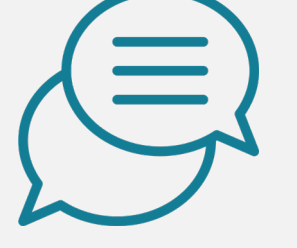

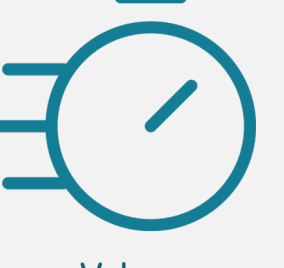

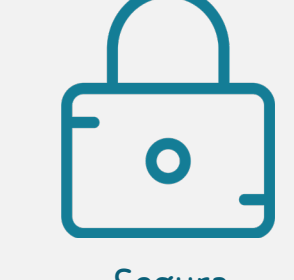

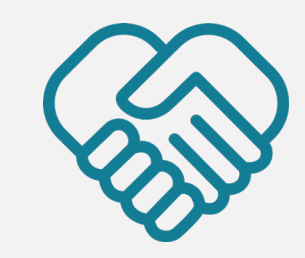

Compreensível Veloz Segura Fundamentada no consentimento atual

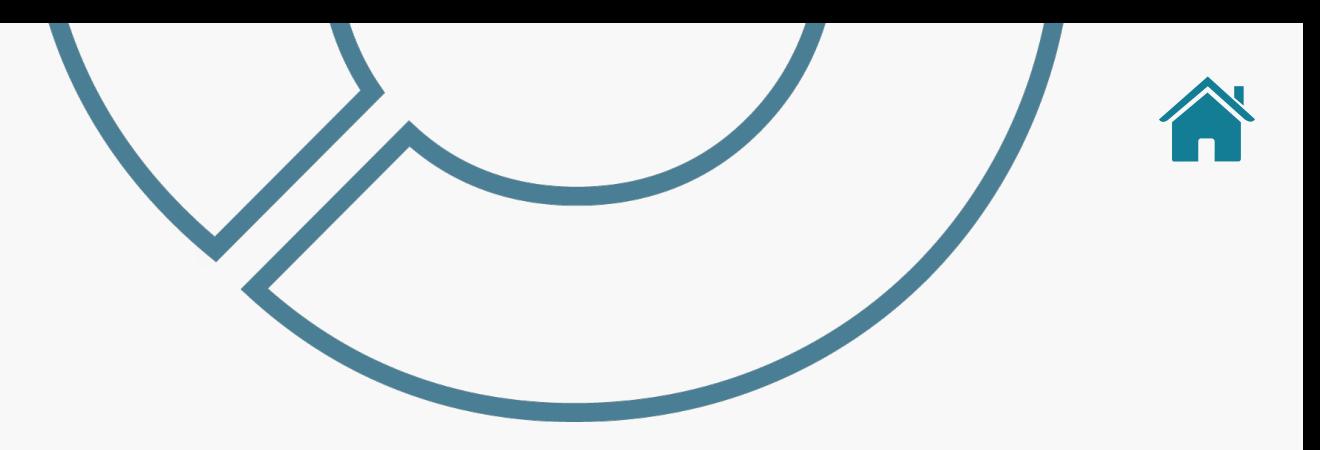

#### **Centrada no cliente**

A jornada do usuário do Open Finance deve ser centrada nas necessidades, nos comportamentos e nas expectativas dos clientes, considerando que podem mudar ao longo do tempo.

As interfaces só fazem sentido se forem desenvolvidas do ponto de vista de quem irá utilizá-las. Se não fizerem sentido para a pessoa que está usando, a experiência fica comprometida.

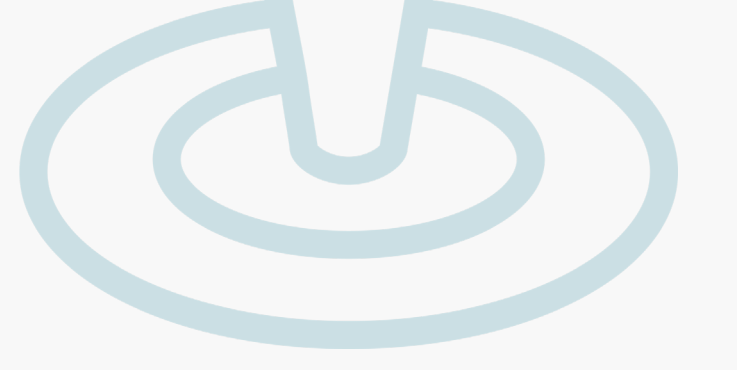

#### **Simples e intuitiva**

As interações devem ser simples e intuitivas, sem prejudicar consentimento, controle, transparência, privacidade ou compreensão.

Evitar elementos desnecessários, excesso de texto, palavras confusas, repetições, muitas etapas ou demora que possam causar frustração ou até desistência.

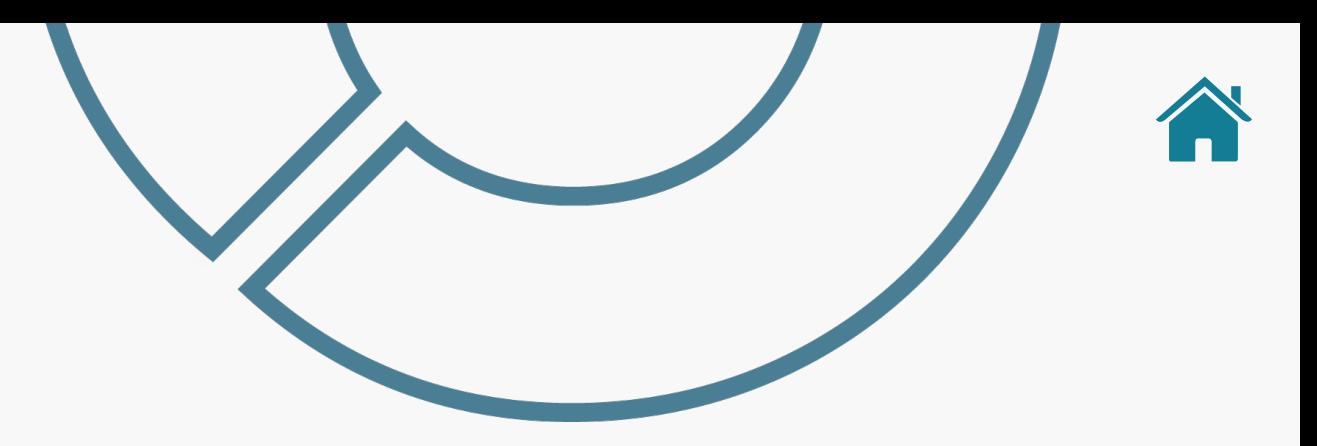

#### **Acessível e inclusiva**

Uma gama diversificada de pessoas deve ser capaz de acessar, usar e compreender o ecossistema do Open Finance.

A experiência do Open Finance deve ser democrática e gerar novas oportunidades de engajamento. Dessa forma, é preciso ter cuidado para não criar barreiras de uso na sua implementação, garantindo que as interfaces estejam de acordo com as Heurísticas de Nielsen, que são regras gerais que guiam o processo de construção de uma interface, visando garantir que diferentes clientes consigam utilizar a interface sem dificuldades e com uma experiência de uso positiva.

#### **Compreensível**

Os clientes devem conseguir entender:

- Quais informações são compartilhadas;
- Com quem os dados são compartilhados;
- Qual a finalidade do compartilhamento;
- Quando começa e quando termina o compartilhamento;
- Como podem gerenciar o uso dos seus dados.

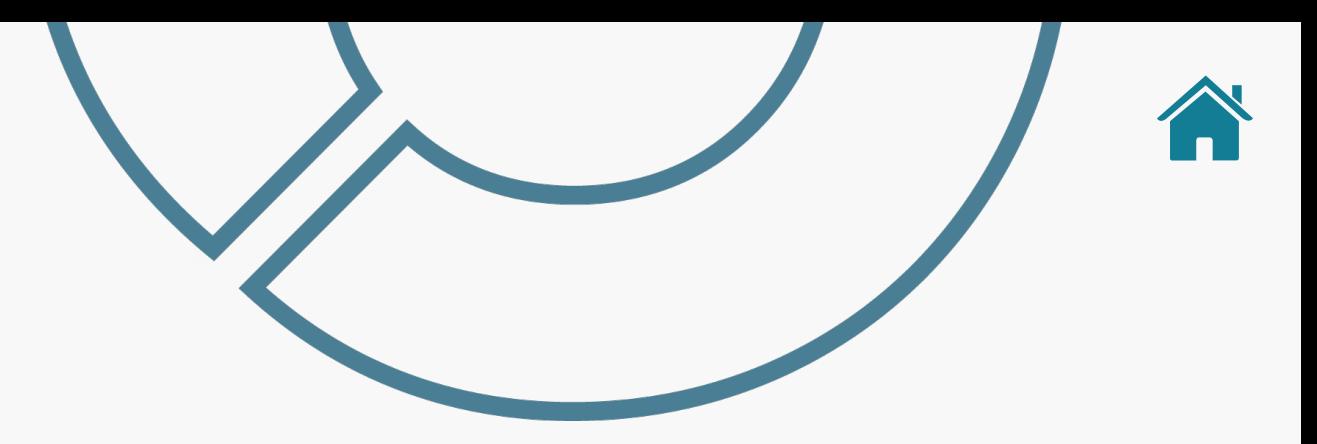

#### **Segura**

No decorrer da jornada, os clientes devem ser orientados em relação a preocupações sobre fraude e privacidade dos dados. Devem estar claras as questões sobre uso, segurança e proteção dos dados, tanto pessoais quanto transacionais.

É importante que se construa um ambiente de confiança (no sistema, no processo e nas instituições) para assegurar o entendimento, a aceitação e a adesão a esse novo serviço.

#### **Veloz**

A velocidade das interações é um dos elementos relacionados a uma boa experiência de uso e deve ser adequada ao cliente e à jornada que ele está realizando.

Quando falamos em velocidade de carregamento, já se sabe que apenas 1 segundo já é suficiente para influenciar a percepção do cliente. A espera gera uma resposta de estresse e desconfiança no funcionamento do sistema que pode afetar negativamente a experiência.

#### **Fundamentada no consentimento atual**

O consentimento do cliente deve ser atual, ou seja, fundamentado no direito do **cliente fazer e** desfazer esta ação a qualquer momento.

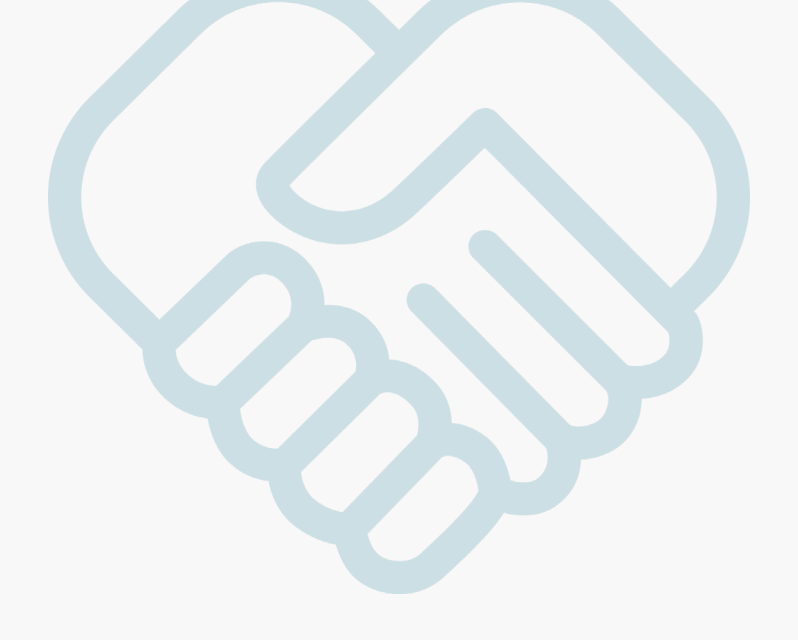

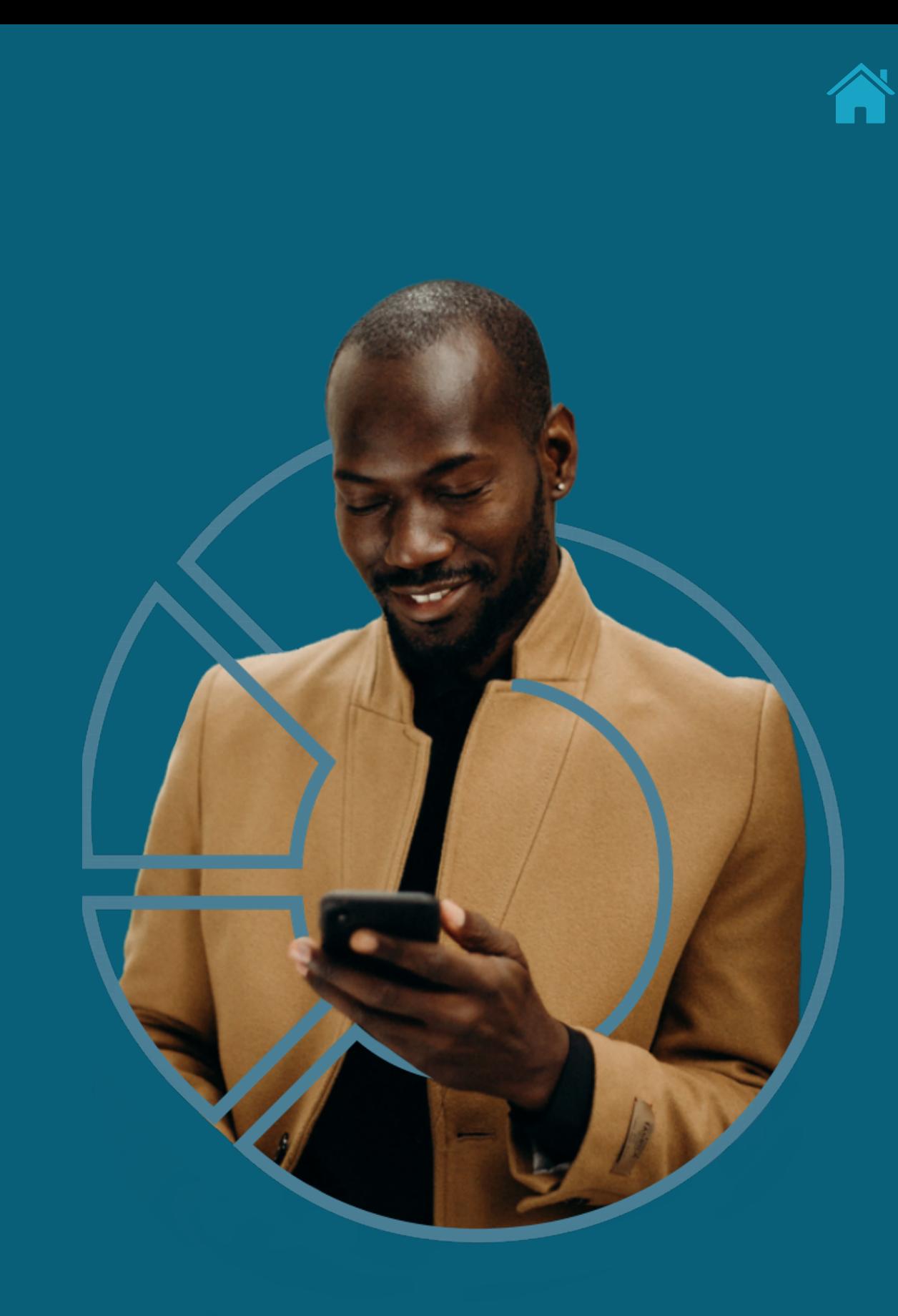

### INSTITUIÇÕES E JORNADAS OPEN FINANCE

#### **Estes princípios, devem ser seguidos por todas as instituições participantes do Open Finance**.

O Banco Central do Brasil inclusive reforça por meio da [Instrução Normativa BCB nº 178](https://www.bcb.gov.br/estabilidadefinanceira/exibenormativo?tipo=Instru%C3%A7%C3%A3o%20Normativa%20BCB&numero=178), que as instituições participantes **não devem adotar mecanismos que de alguma maneira incentivem, de forma voluntária ou involuntária, o cliente a desistir** do compartilhamento de dados ou de serviços no âmbito do Open Finance.

#### **Tais mecanismos incluem, por exemplo:**

• A inserção de telas, etapas ou informações desnecessárias à confirmação do compartilhamento;

• O uso de linguagem que possa gerar incerteza ou que afete negativamente, de forma direta ou indireta, a percepção do cliente quanto à credibilidade e à segurança do Open Finance ou das demais instituições participantes.

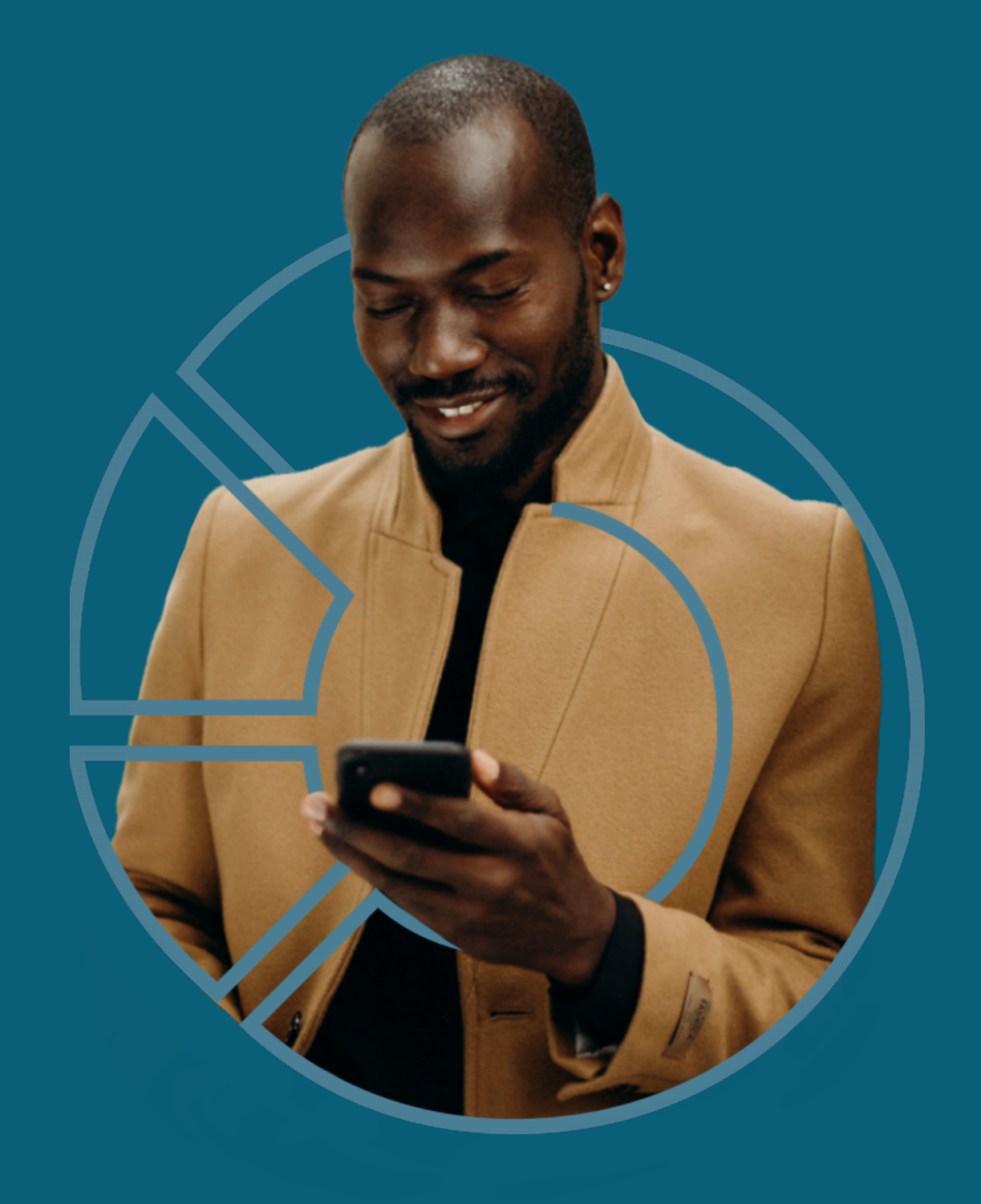

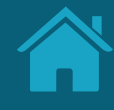

### <span id="page-20-0"></span>**Diretrizes de Usabilidade 1.3**

Aqui apresentamos 10 diretrizes de usabilidade que tornam a experiência mais intuitiva e aumentam o grau de sucesso dos objetivos da regulação. Essas diretrizes foram adaptadas a partir das 10 heurísticas de usabilidade de Jakob Nielsen.

### O QUE SÃO AS HEURÍSTICAS DE NIELSEN?

Heurísticas são processos empregados em decisões do dia a dia com o objetivo de tornar a escolha mais fácil, rápida e intuitiva.

Em 1990, Jakob Nielsen e Rolf Molich propuseram 10 princípios do design de interação, que foram chamados de heurísticas. São regras gerais e práticas que guiam a construção de interfaces para garantir que os usuários dessas interfaces consigam executar tarefas e ações sem dificuldade, com uma ótima experiência de uso.

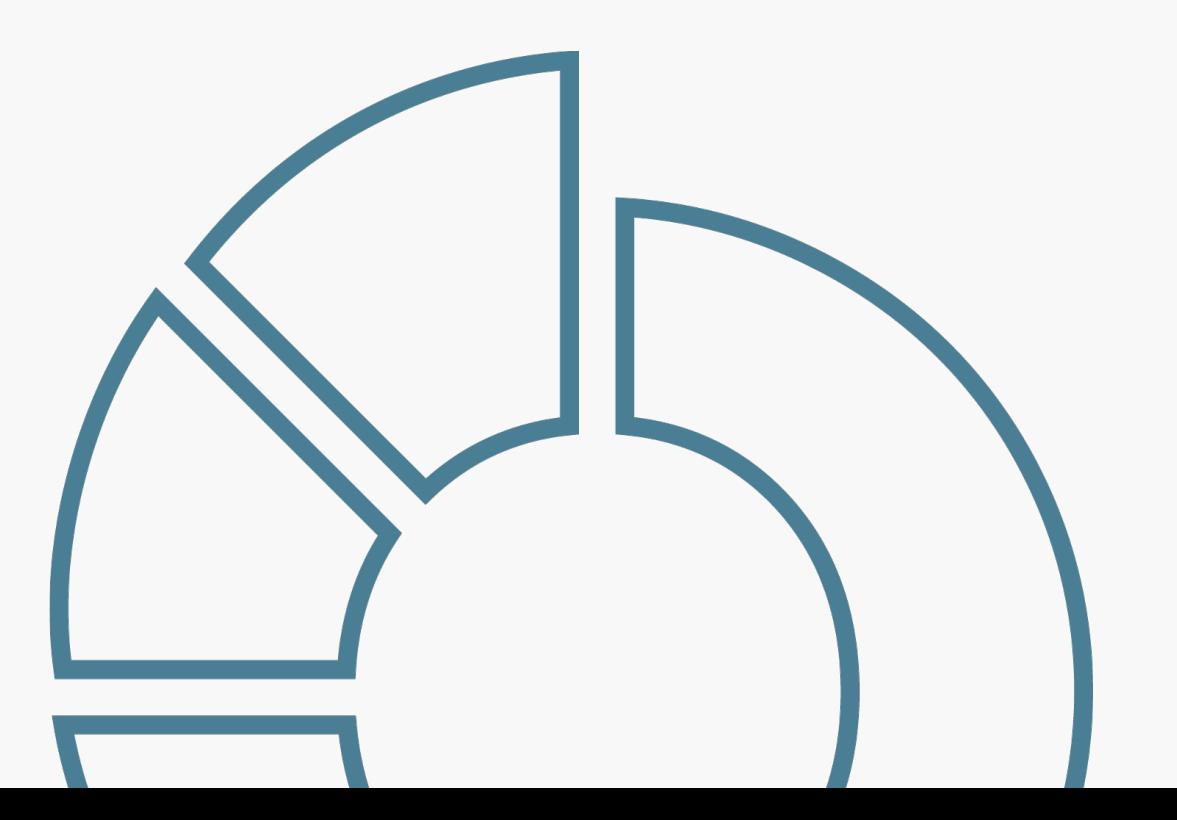

### As 10 diretrizes de usabilidade

- Visibilidade do passo a passo
- Linguagem acessível
- Liberdade e autonomia
- Consistência e padrões
- Prevenção de erros
- Clareza da informação
- Abrangência e inclusão
- Priorização do necessário
- Visibilidade sobre erros
- Ajuda e orientação

#### Visibilidade do passso a passo **01.**

O sistema deve sempre manter os usuários informados sobre o que está acontecendo e quais os próximos passos de maneira clara.

#### Linguagem acessível **02. 03.**

O sistema deve falar a linguagem do usuário através de palavras, frases, símbolos e conceitos que sejam familiares para os usuários além das interfaces.

#### 03. Liberdade e autonomia

Possibilitar que os usuários consigam navegar, sair e voltar sem que tenham que passar por muitos passos. Mostrar que sempre existe uma saída, caso ele execute uma ação por engano.

#### 04. Consistência e padrões

A experiência deve ser clara e sem dificuldades para o usuário. Usar nomenclaturas, símbolos e fluxos de navegação de maneira consistente ajuda no entendimento e na execução de objetivos.

#### Prevenção de erros **05. 04. 06.**

Interfaces com instruções claras, seja por meio de frases, símbolos e layout, possibilitam ao usuário entender o que pode acontecer caso ele tome alguma ação erroneamente. Além disso, eliminar situações que podem levar ao erro.

#### 06. Clareza da informação

O usuário não deve ter de lembrar informações de uma página para outra. As instruções devem estar claras, assim como a opção de voltar à página anterior.

#### 07. Abrangência e inclusão **07.** Autangencia e **08. 08. Constant Construction CO. 09.**

O sistema deve atender às necessidades de usuários iniciantes e avançados, permitindo que os mais experientes possam acelerar o processo se desejarem.

#### Priorização do necessário

Cada informação extra na tela compete com outros elementos relevantes, diminuindo sua visibilidade. Portanto, indica-se não apresentar informações irrelevantes ou desnecessárias.

#### Visibilidade sobre erros

Os usuários devem ser capazes de reconhecer e solucionar problemas. Mensagens de erro devem ser claras, indicando o problema e sugerindo uma solução.

#### 10. Ajuda e orientação

Mesmo que o ideal seja o sistema ser usado sem necessidade de documentação, o usuário pode precisar dessas informações. A busca por elas deve ser uma tarefa fácil, de etapas reduzidas e claras.

<span id="page-24-0"></span>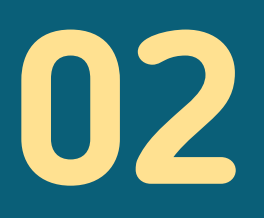

# Compartilhamento de Dados

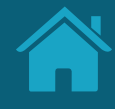

# <span id="page-25-0"></span>**Jornada de Compartilhamento de Dados 2.1**

Foram mapeadas 6 etapas e desenvolvida uma jornada comum às diferentes personas e casos de uso, anexados no final deste documento.

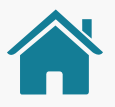

### Premissas para a construção da Jornada de Compartilhamento de Dados

Deliberamos duas principais premissas que nos guiaram ao longo das discussões e em cada passo da jornada: a preservação do tom de voz das instituições participantes e o seu posicionamento como marca.

Essas premissas ajudarão a facilitar o desenvolvimento e a padronizar os elementos entre as diferentes instituições participantes.

#### Premissa 1

### Preservar o tom de voz de cada instituição

Os requisitos do Guia de Experiência trazem os elementos que precisam ser respeitados na Jornada de Compartilhamento de Dados. Porém, devem permitir que cada instituição trabalhe em suas interfaces e tom de voz, utilizando componentes variados em seus canais.

Tom de voz é como a marca se comunica com seus clientes em diferentes canais. Para manter a consistência dessa comunicação, as marcas são livres para adaptar os textos presentes neste guia.

Por exemplo, para conversar com seus clientes, uma marca mais informal pode usar termos como 'E aí?', 'legal!', ou 'yay'; já uma marca mais tradicional pode usar termos como 'pronto!' ou 'tudo certo'. Em uma situação de erro, por exemplo, pode-se usar a palavra "Ops" (para exemplificar uma linguagem um pouco mais informal) ou "Desculpe" (Para exemplificar uma linguagem um pouco mais formal).

#### Premissa 2

### Instituições participantes devem se posicionar como marcas

Marcas são uma forma mais amigável, democrática e fácil para identificação das instituições participantes. Uma marca de um conglomerado pode estar correlacionada a mais de uma Instituição Participante, assim como uma Instituição Participante pode estar correlacionada a mais de uma marca.

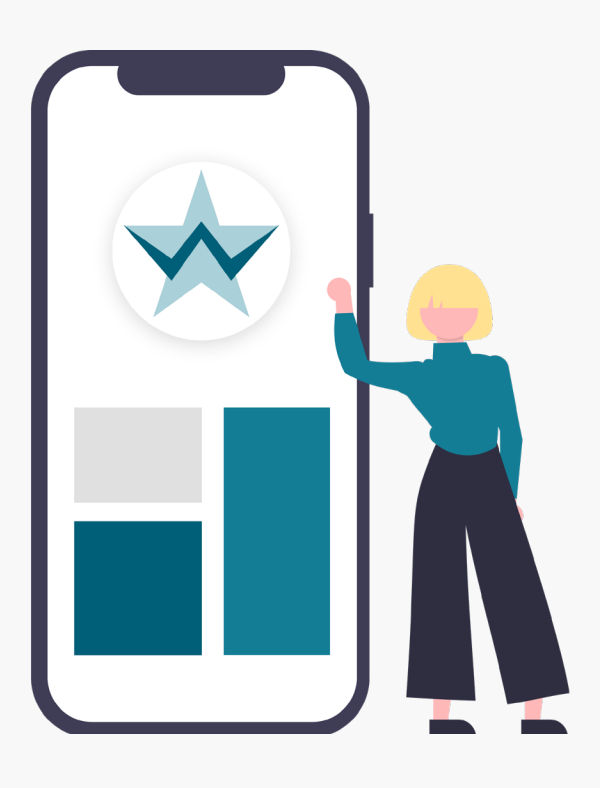

#### Deliberamos que uma marca deve:

- 1. Possuir pelo menos um canal digital que permita a autenticação e o compartilhamento de dados pelo cliente.
- 2. Estabelecer uma correlação dos dados objeto de compartilhamento contidos na marca. Esses dados precisam estar também relacionados aos seus canais digitais (exemplo: produtos comercializados no canal).
- 3. Definir o nome a ser utilizado pelas instituições participantes dentro do diretório centralizado, considerando o posicionamento atual de cada instituição que é conhecido pelos clientes (utilizar nome da marca e não de registro no BCB).
- 4. Apresentar seu nome por inteiro, sem abreviações, de forma a ser reconhecido pelo cliente e aderente a interfaces menores.
- 5. Declarar de forma transparente ao cliente a utilização dos dados pela marca e pelos participantes associados, através da finalidade de uso.
- 6. A Marca da Instituição Transmissora e da Instituição Detentora de Conta será declarada no Authorisation Server, no campo Customer Friendly Server Name. Já a Marca da Instituição Receptora e da Instituição Iniciadora de Pagamentos será declarada no Software Statement no campo Client Name. Estas serão as marcas que aparecerão na Jornada para o cliente. Para mais informações sobre estes campos, ver o Guia de Operação do Diretório Central.

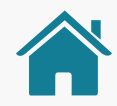

### RELAÇÃO INSTITUIÇÕES X MARCAS

Neste exemplo, mostramos **duas marcas diferentes** que compartilham alguns dados do mesmo cliente. Nem sempre o cliente estará ciente do nome institucional da instituição, pois conhece apenas pela marca.

Além disso, uma instituição pode englobar um grupo de participantes, no qual outras instituições podem ser encontradas. No exemplo, Wiscredi é, também, participante da instituição GOOP, fato que pode ser desconhecido pelo cidadão. Ao trazermos o nome das marcas aliados ao nome de seus **participantes**, tornamos o processo mais transparente. Para mais detalhes, acesse o documento em anexo, clicando no link abaixo.

[Acessar "Diferenciação de marca e Instituição para o cliente"](#page-308-0)

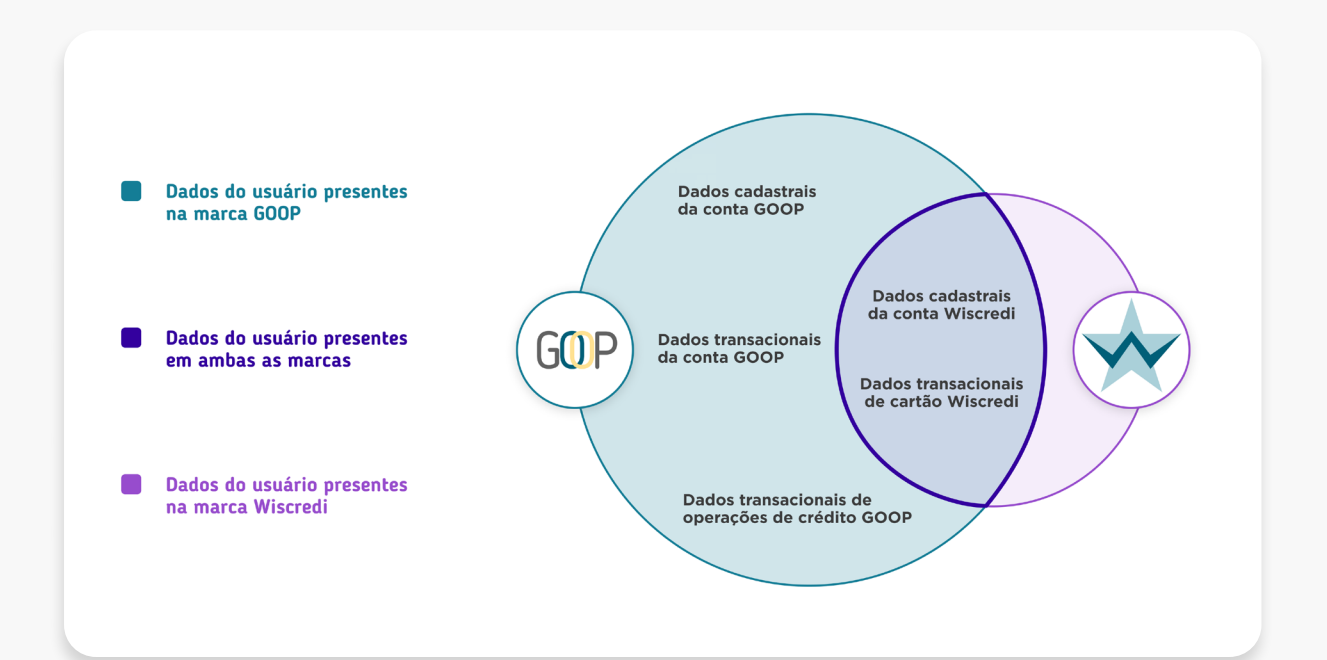

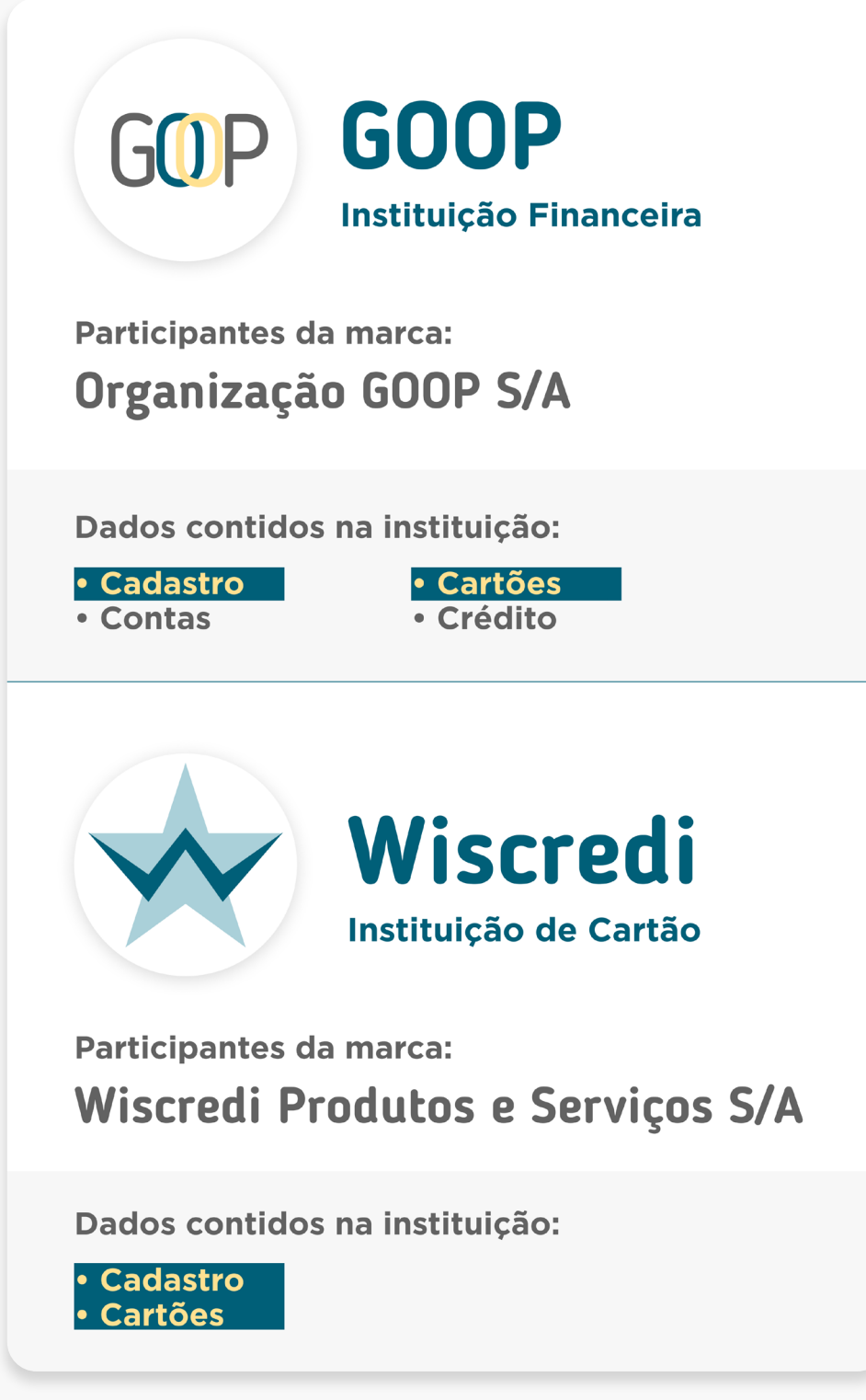

Imagens meramente ilustrativas, criadas para o melhor entendimento da jornada.

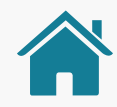

### RELAÇÃO INSTITUIÇÕES X MARCAS

Outro exemplo é quando a instituição participante utiliza uma marca de terceiro não pertencente ao seu conglomerado para identificação no Open Finance.

Nesse caso, a instituição responsável pelo produto participante do Open Finance deve realizar o cadastro da marca no diretório, podendo assim usar marca de terceiro para essa identificação, caso o produto seja reconhecido pelo cliente pela marca do terceiro.

É o que ocorre no caso de E-commerce com iniciador de pagamentos White Label ou de outros serviços prestados no modelo conhecido como "bank as a service".

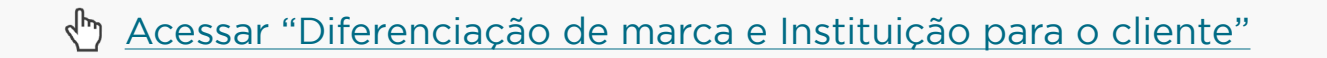

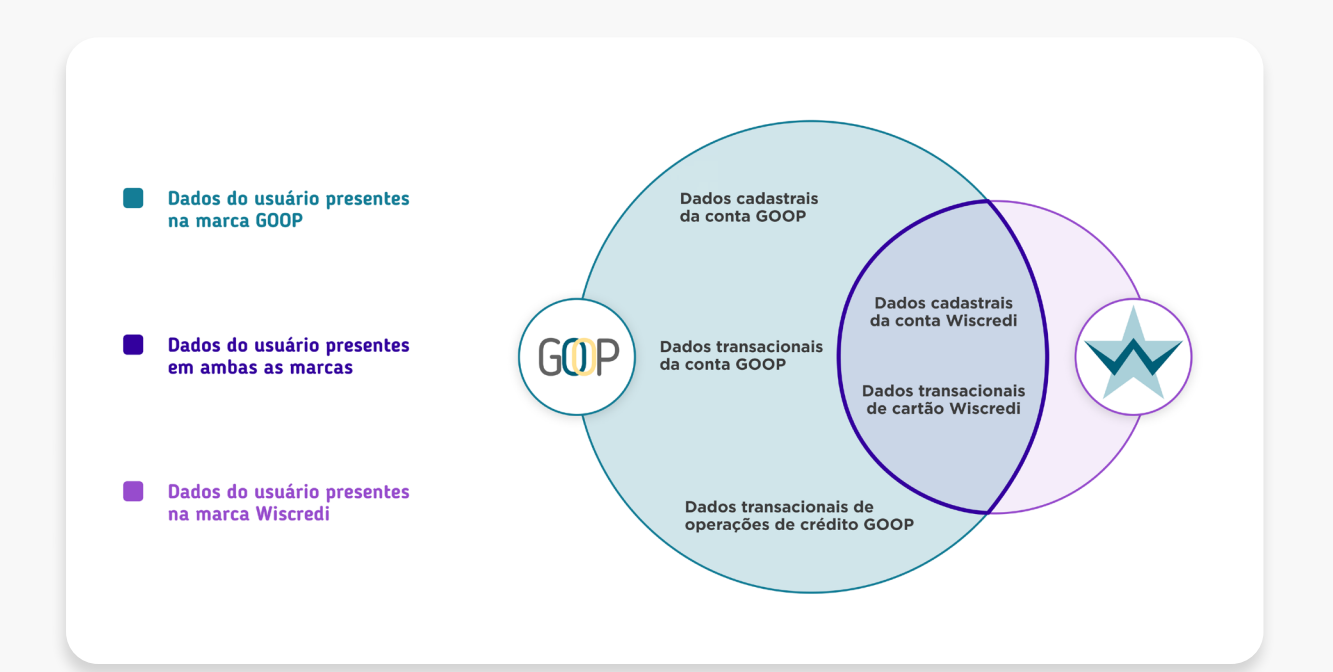

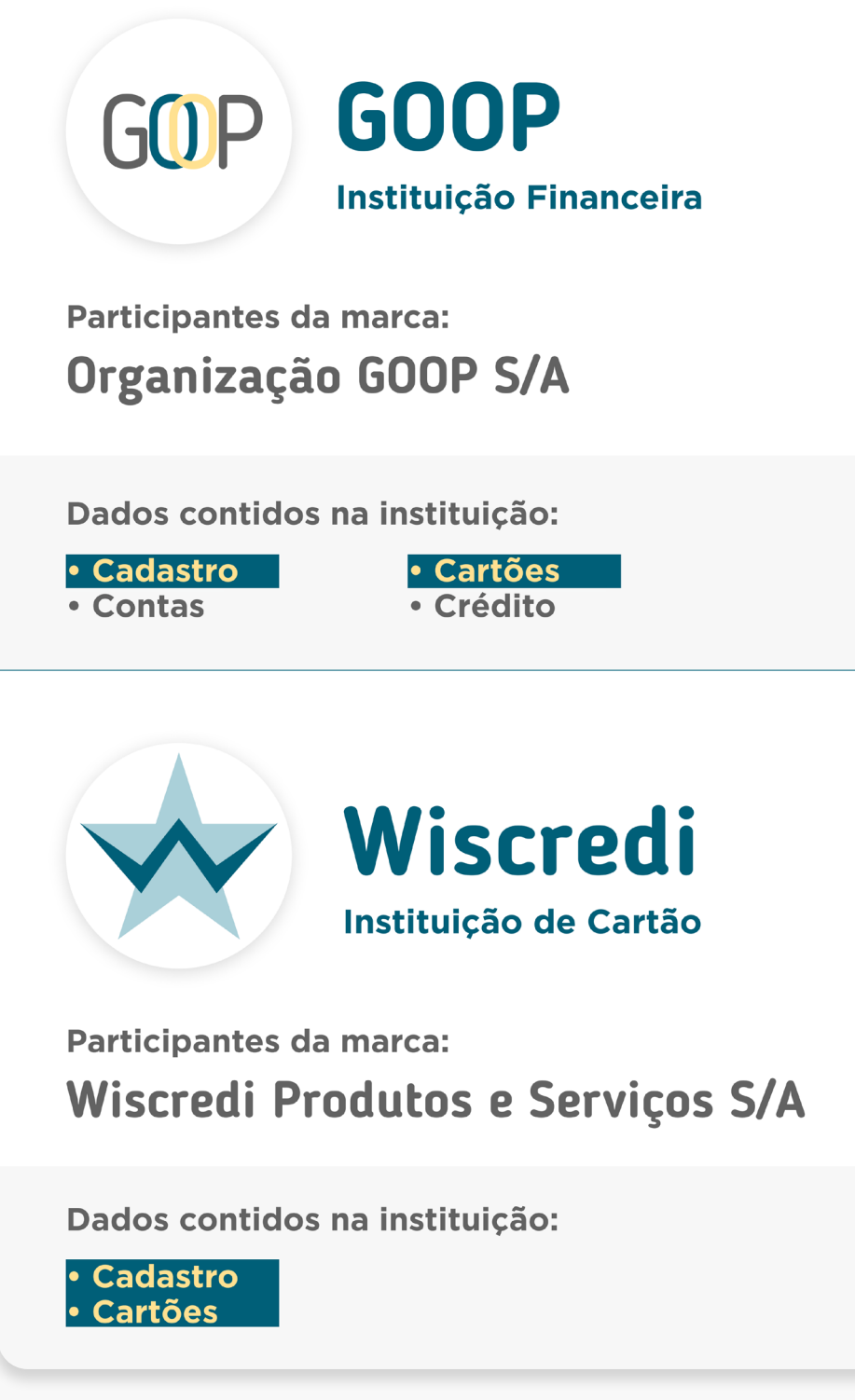

Imagens meramente ilustrativas, criadas para o melhor entendimento da jornada.

### ETAPAS DA JORNADA

A Jornada de Compartilhamento de Dados no Open Finance possui 6 etapas: consentimento, autenticação, confirmação, efetivação e os dois redirecionamentos entre as instituições envolvidas. Além delas, também olhamos para os momentos nos quais o cliente faz a gestão dos seus consentimentos.

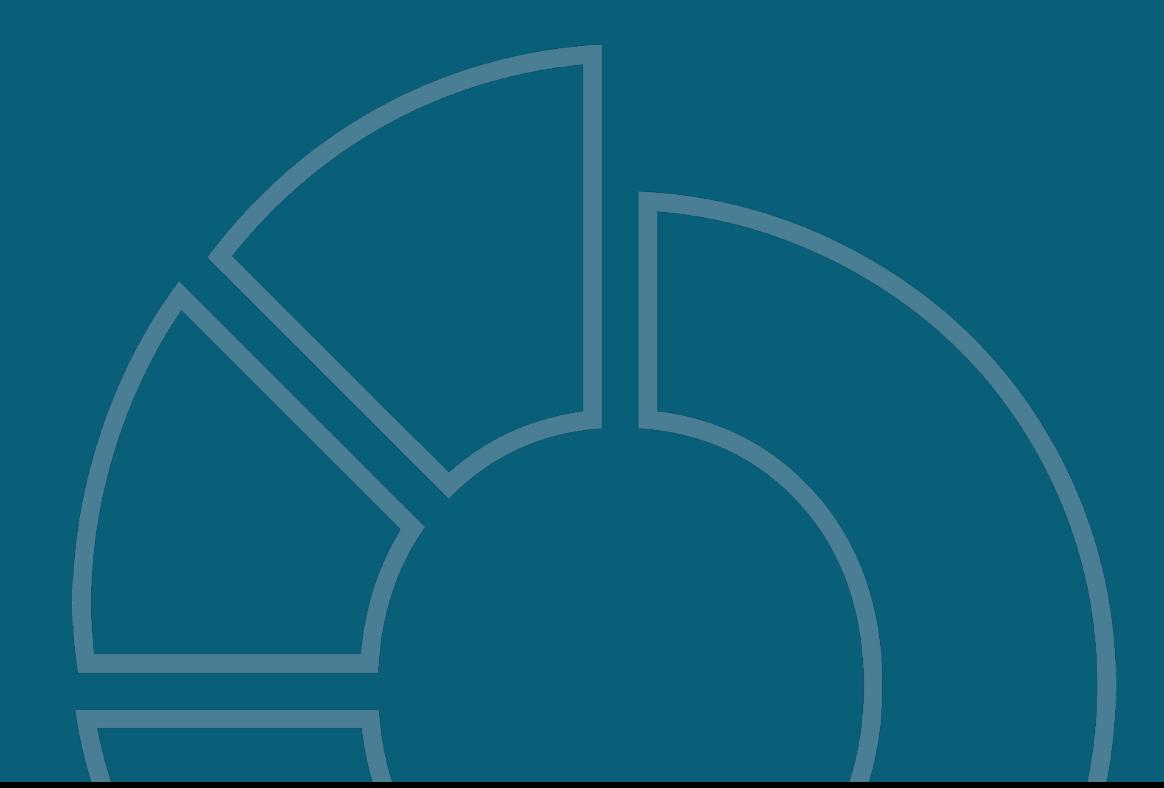

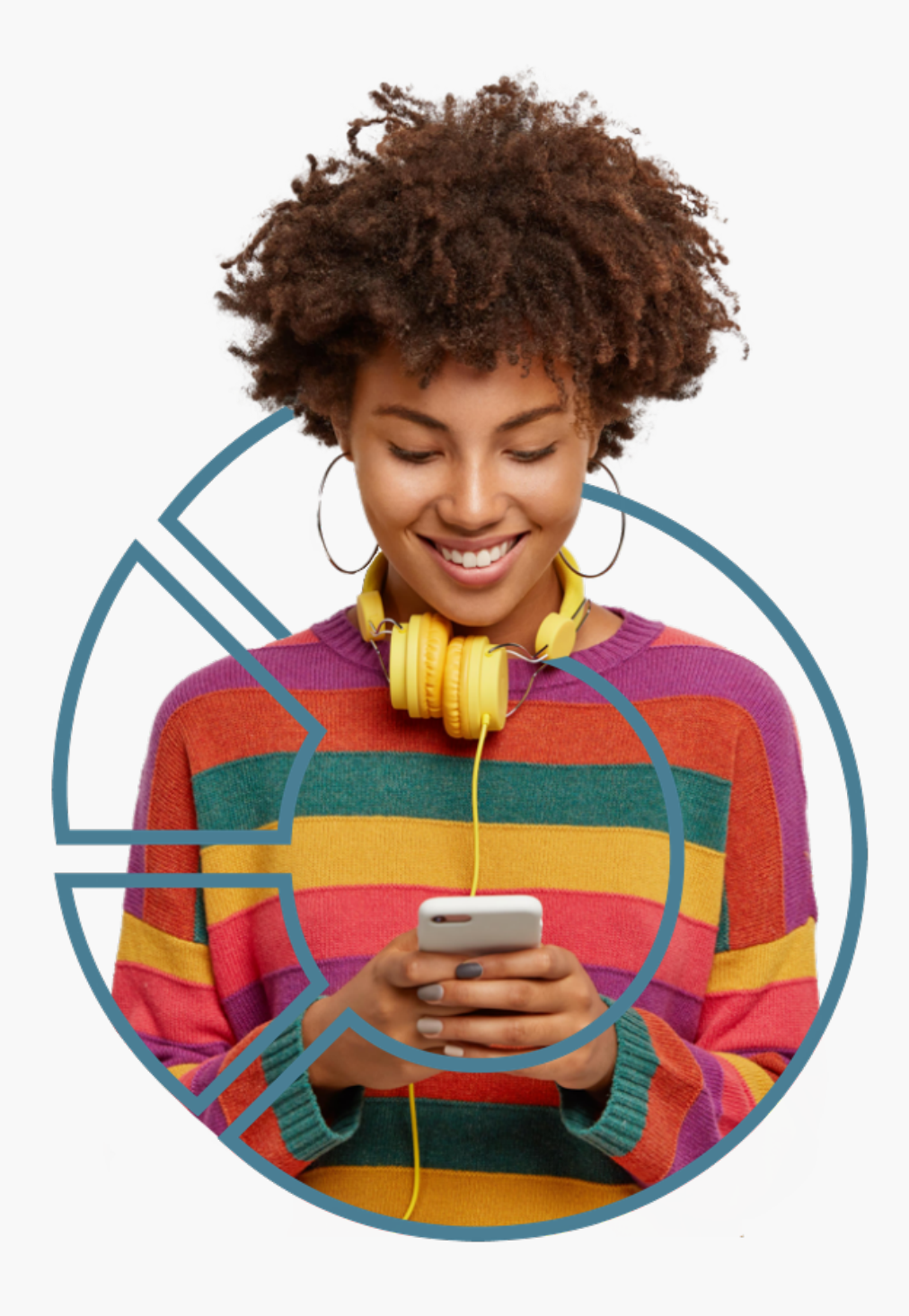

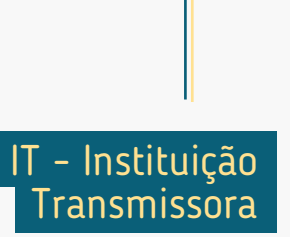

#### **1. Consentimento**

**Pré-Solicitação**

Pré-Solicitação

A Instituição Receptora solicita o consentimento do cliente para o compartilhamento de dados.

IR - Instituição Receptora

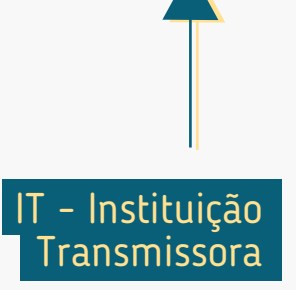

#### **2. Redirecionamento**  $\mathbb{R} \rightarrow \mathbb{I}$

O cliente é notificado que será redirecionado para o ambiente da Instituição Transmissora de forma a garantir conforto e visibilidade das próximas etapas.

**1. Consentimento**

A Instituição Receptora solicita o consentimento do cliente para o compartilhamento de dados.

Pós-Solicitação **Pós-Solicitação**

IR - Instituição

Receptora

#### **3. Autenticação**

A autenticação do cliente é realizada de acordo com os padrões dos canais digitais da Instituição Transmissora.

#### **2. Redirecionamento**

**Pré-Solicitação**

Pré-Solicitação

 $\overline{\bullet \bullet \bullet}$ 

 $\mathbb{R} \rightarrow \mathbb{L}$ 

O cliente é notificado que será redirecionado para o ambiente da Instituição Transmissora de forma a garantir conforto e visibilidade das próximas etapas.

**1. Consentimento**

A Instituição Receptora solicita o consentimento do cliente para o compartilhamento de dados.

IT - Instituição **Transmissora** 

IR - Instituição

Receptora

#### **3. Autenticação**

A autenticação do cliente é realizada de acordo com os padrões dos canais digitais da Instituição Transmissora.

#### **2. Redirecionamento**  $\mathbb{R} \rightarrow \mathbb{L}$

**Pré-Solicitação**

Pré-Solicitação

**DOO** 

O cliente é notificado que será redirecionado para o ambiente da Instituição Transmissora de forma a garantir conforto e visibilidade das próximas etapas.

#### **1. Consentimento**

A Instituição Receptora solicita o consentimento do cliente para o compartilhamento de dados.

### **4. Confirmação**

O **cliente confirma** o compartilhamento dos dados, de acordo com o que foi solicitado na Instituição Receptora.

IT - Instituição **Transmissora** 

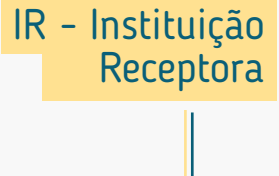

#### **3. Autenticação**

A autenticação do cliente é realizada de acordo com os padrões dos canais digitais da Instituição Transmissora.

#### **2. Redirecionamento**  $\mathbb{R} \rightarrow \mathbb{L}$

O cliente é notificado que será redirecionado para o ambiente da Instituição Transmissora de forma a garantir conforto e visibilidade das próximas etapas.

#### **4. Confirmação**

O **cliente confirma** o compartilhamento dos dados, de acordo com o que foi solicitado na Instituição Receptora.

#### $\mathbf{I}$  **IF 5. Redirecionamento**

O cliente é redirecionado de volta para a Instituição Receptora, para concluir o compartilhamento.

IT - Instituição **Transmissora** 

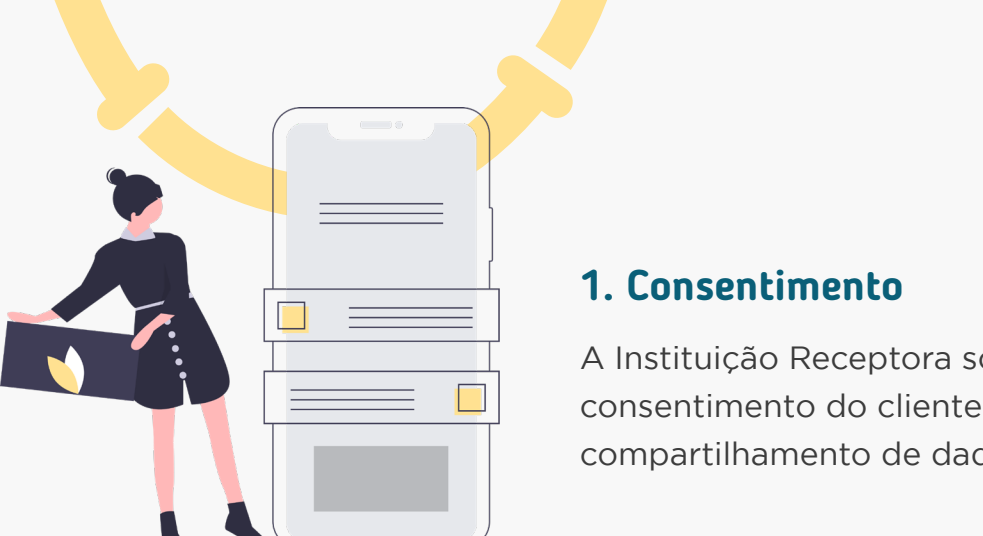

**Pré-Solicitação**

Pré-Solicitação

 $\bullet \bullet \bullet$ 

A Instituição Receptora solicita o consentimento do cliente para o compartilhamento de dados.

IR - Instituição

Receptora
# JORNADA DA EXPERIÊNCIA DE COMPARTILHAMENTO DE DADOS

#### **3. Autenticação**

A autenticação do cliente é realizada de acordo com os padrões dos canais digitais da Instituição Transmissora.

## **2. Redirecionamento**  $\mathbb{R} \rightarrow \mathbb{T}$

**Pré-Solicitação**

Pré-Solicitação

O cliente é notificado que será redirecionado para o ambiente da Instituição Transmissora de forma a garantir conforto e visibilidade das próximas etapas.

#### **1. Consentimento**

A Instituição Receptora solicita o consentimento do cliente para o compartilhamento de dados.

#### **6. Efetivação**

A Instituição Receptora informa ao cliente a efetivação do compartilhamento dos dados.

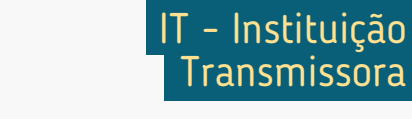

#### **4. Confirmação**

O **cliente confirma** o compartilhamento dos dados, de acordo com o que foi solicitado na Instituição Receptora.

## **IT IR 5. Redirecionamento**

O cliente é redirecionado de volta para a Instituição Receptora, para concluir o compartilhamento.

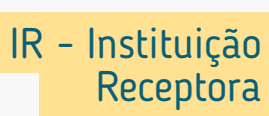

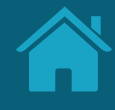

# **Requisitos e Recomendações por Etapa da Jornada 2.2**

Neste capítulo, foram descritos os requisitos e as recomendações para cada etapa da Jornada de Compartilhamento de Dados.

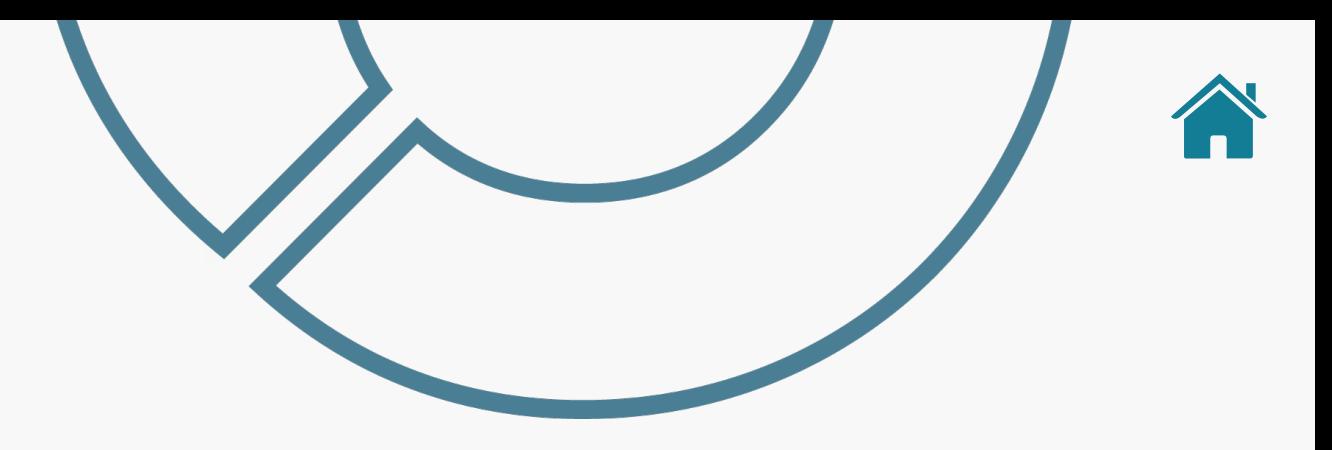

# REQUISITOS E RECOMENDAÇÕES POR ETAPA DA JORNADA

A seguir, descrevemos os requisitos e as recomendações para cada etapa da Jornada de Compartilhamento de Dados. O conjunto de requisitos (obrigações) e de recomendações para cada etapa busca garantir aderência às regulamentações, aos princípios e às diretrizes deste guia. Entenda a diferença entre cada um:

## **Requisitos:**

Disposições obrigatórias que devem ser seguidas por todas as instituições participantes.

## **Recomendações:**

Boas práticas de experiência, que podem proporcionar uma jornada ainda mais simples aos clientes.

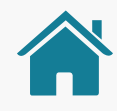

# ATENÇÃO, TIMES TÉCNICOS!

Para ilustrar este guia e tentar deixar as situações de uso mais palpáveis, foram criadas instituições e telas fictícias.

- As instituições e marcas não são reais.
- As telas desenvolvidas são meramente ilustrativas, para que seja possível ver um exemplo de como os requisitos e as recomendações podem ser aplicados em situações de uso real.
- Cores, família tipográfica, padrões visuais e demais elementos foram baseados no manual de marca do Open Finance.

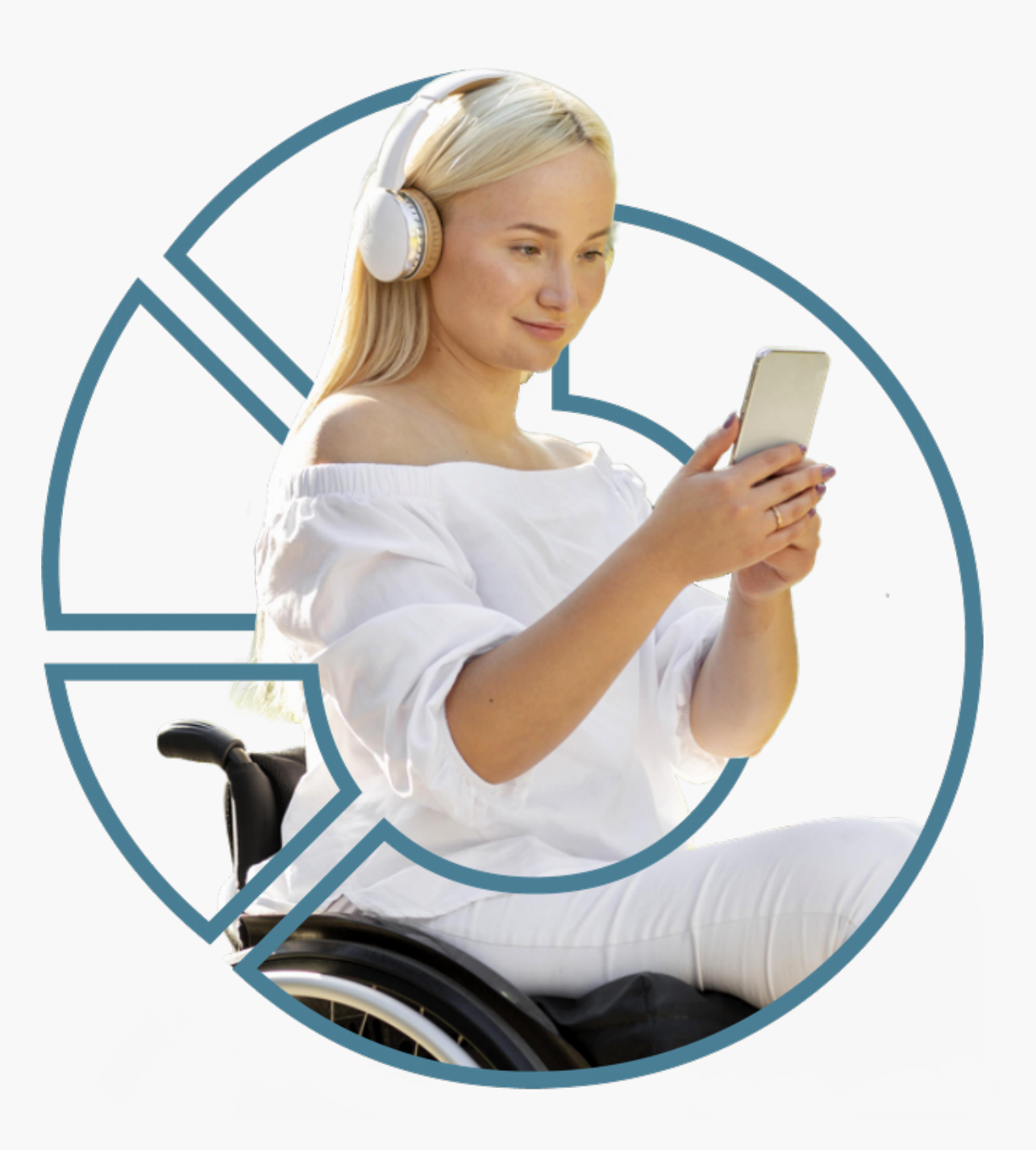

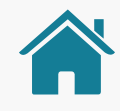

# ATENÇÃO, TIMES TÉCNICOS!

- Ao longo da jornada, foram criados pontos de atenção nas telas ilustrativas, para dar enfoque aos requisitos e recomendações que podem ser visualizados no exemplo. Para itens gerais, não foram utilizados os enfoques.
- Cada instituição pode utilizar os componentes e elementos gráficos que preferir, de acordo com suas regras de manuais de uso de marca e desenvolvimento de interface.
- As instituições possuem liberdade para desenvolver sua seção do Open Finance, desde que sigam os requerimentos apresentados a seguir, na ordem em que as etapas aparecem, observando também os SLAs (acordo de nível de serviço) atualizados na regulação vigente.

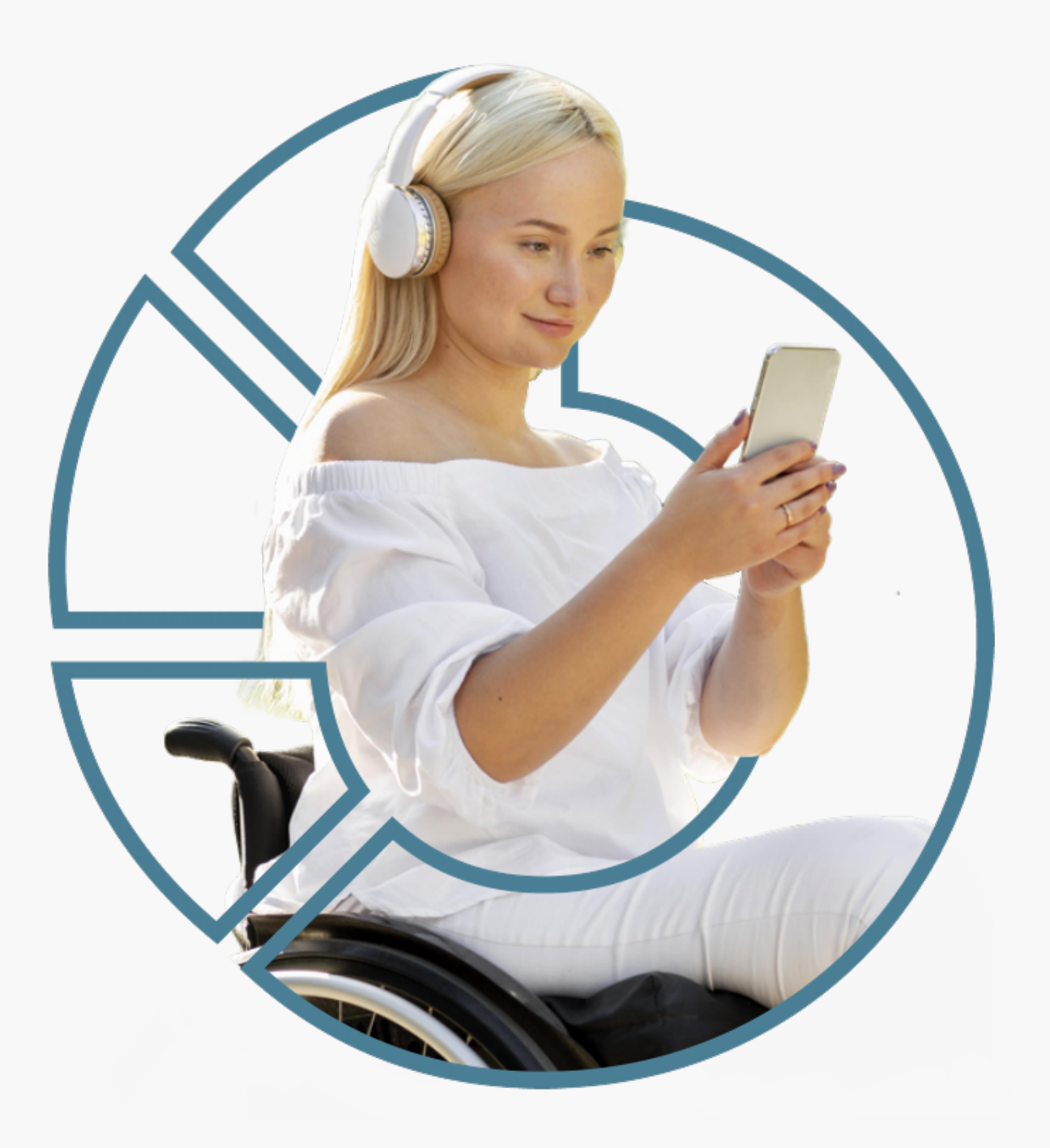

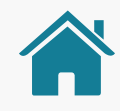

# ATENÇÃO, TIMES TÉCNICOS!

• Recomendamos que caso a instituição receptora identifique que o navegador que está sendo usado na jornada de compartilhamento de dados seja o Internet Explorer, exiba um alerta e sugira ao cliente que utilize outro navegador, pois o mesmo poderá ter a jornada

interrompida por um problema técnico neste navegador.

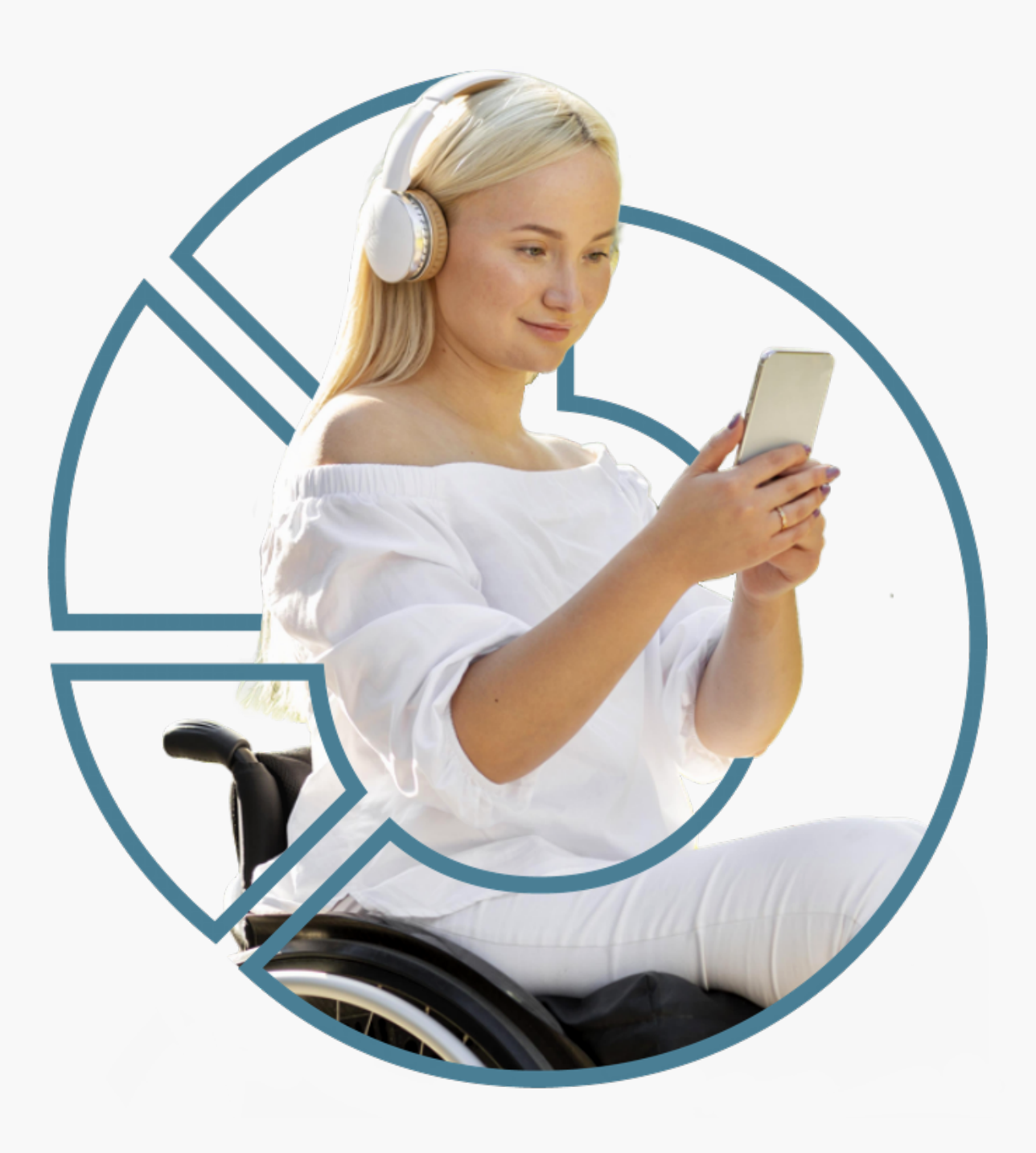

# **Leia o QR code e acesse o protótipo da jornada**

Disponibilizamos um protótipo navegável para apoiar o entendimento dos requisitos, recomendações e princípios da Jornada de Compartilhamento de Dados.

Este protótipo não exclui a necessidade de leitura e adoção das orientações contidas neste guia.

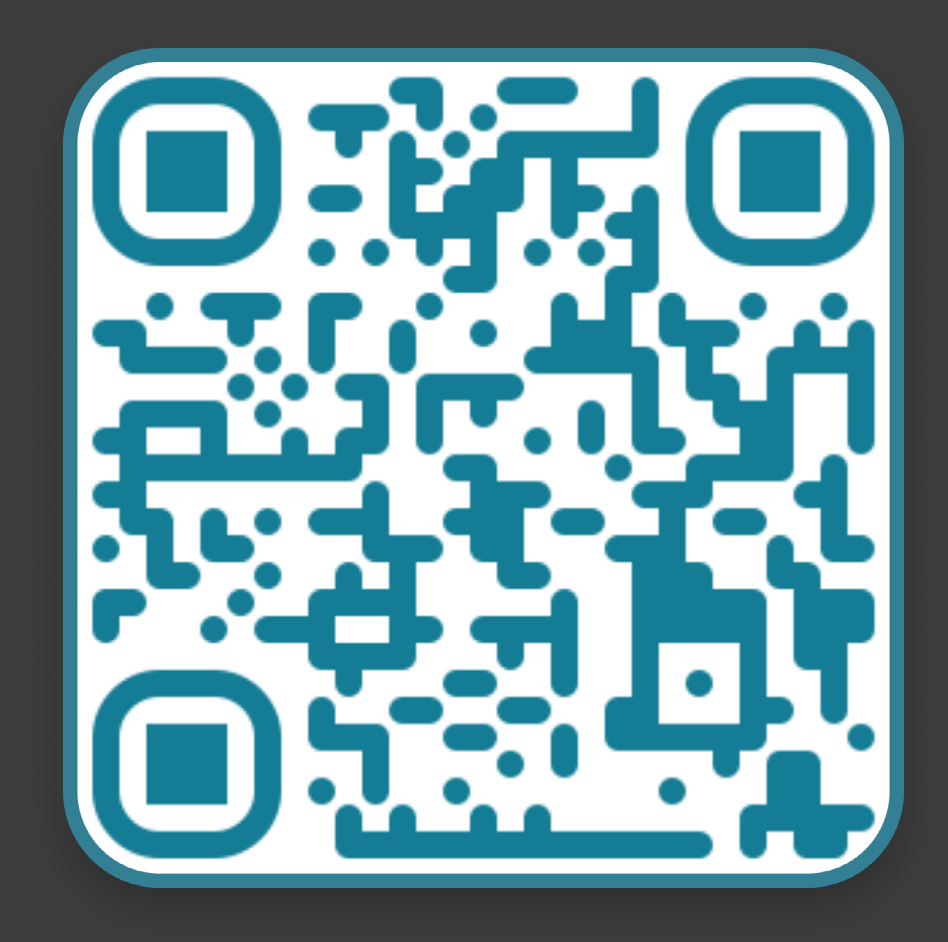

↓ [Se não conseguir ler o código, clique aqui](https://www.figma.com/proto/YN2yWmQYYQCuVF12KnDHcO/Open-Banking-Fase-3?page-id=32%3A2&node-id=41%3A133&viewport=241%2C48%2C0.74&scaling=scale-down&starting-point-node-id=41%3A133&show-proto-sidebar=1)

# Fluxo de navegação\*<br>INSTITUIÇÃO RECEPTORA | Parte 1

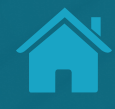

**MARKETING** 

**Solidade Constitution** 

**Management** 

**SERVICE COMPANY** 

**Montechnik** 

**SERVICE** 

#### Etapa<sub>1</sub> Solicitação do Compartilhamento

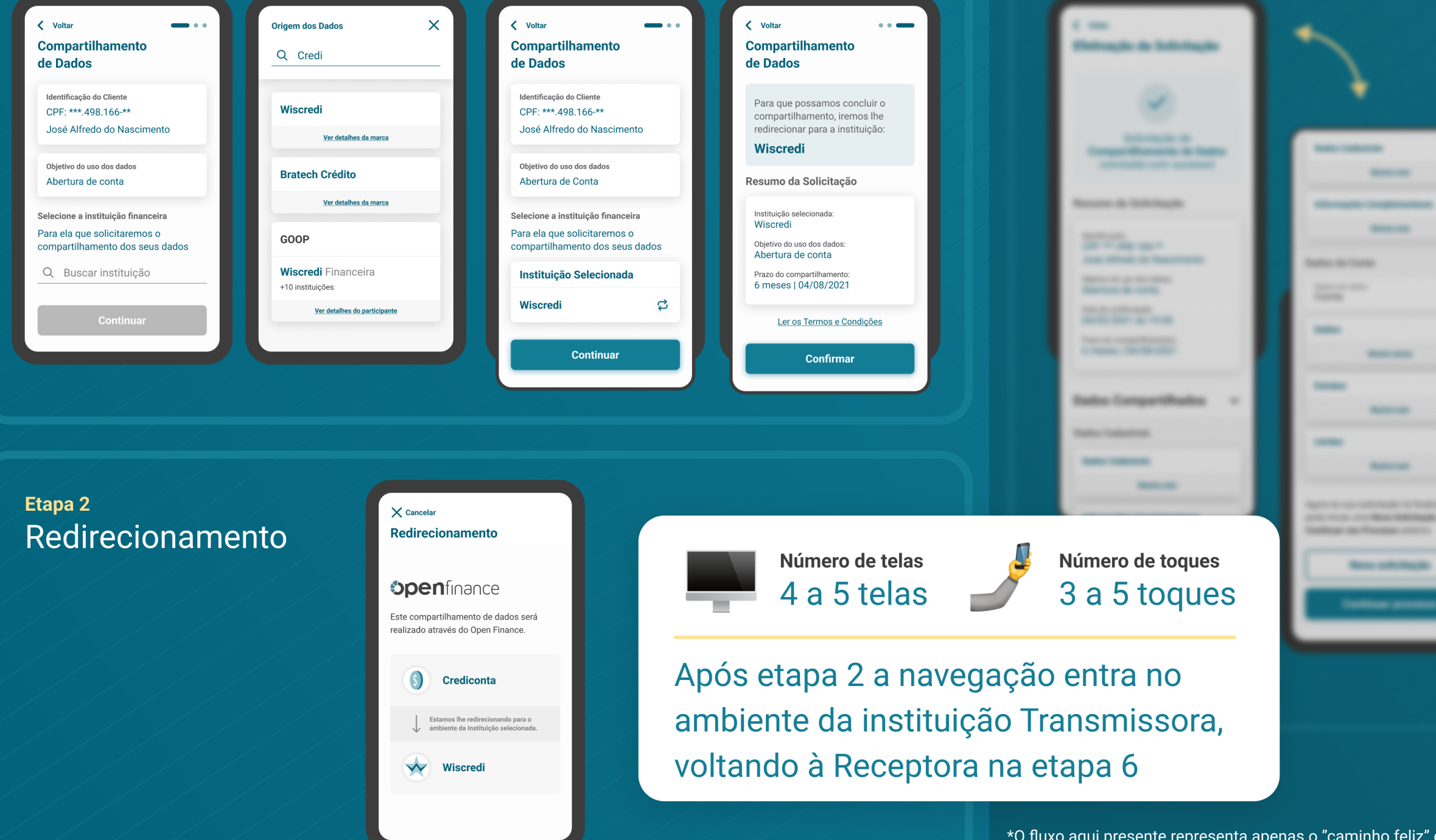

\*O fluxo aqui presente representa apenas o "caminho feliz" da navegação. O fluxo real pode conter variações quanto ao número de telas e toques a depender do cenário navegado.

**Elapa 6** 

Efetivação

# **Consentimento Etapa 1**

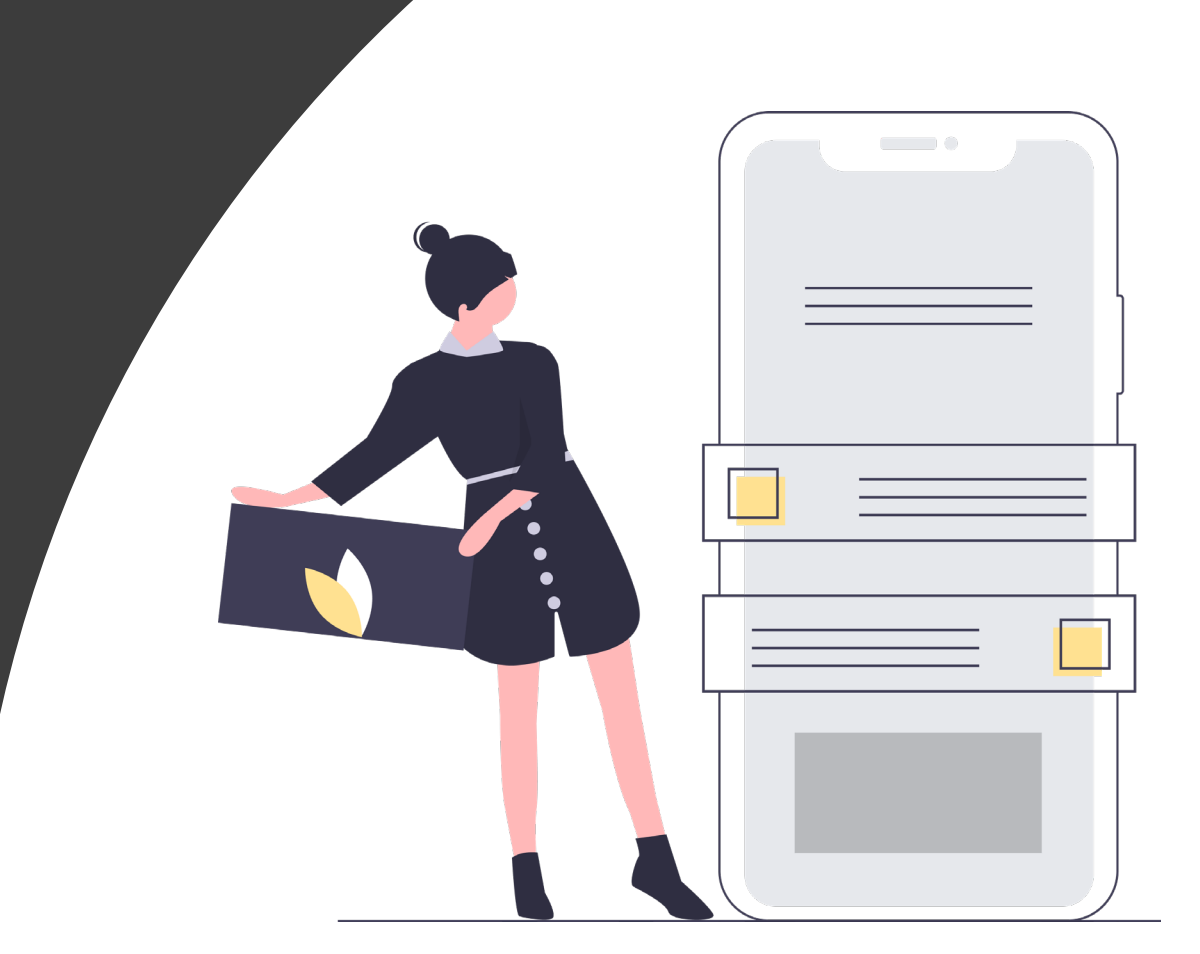

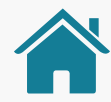

Imagens meramente ilustrativas, criadas para o melhor entendimento dos requisitos e recomendações.

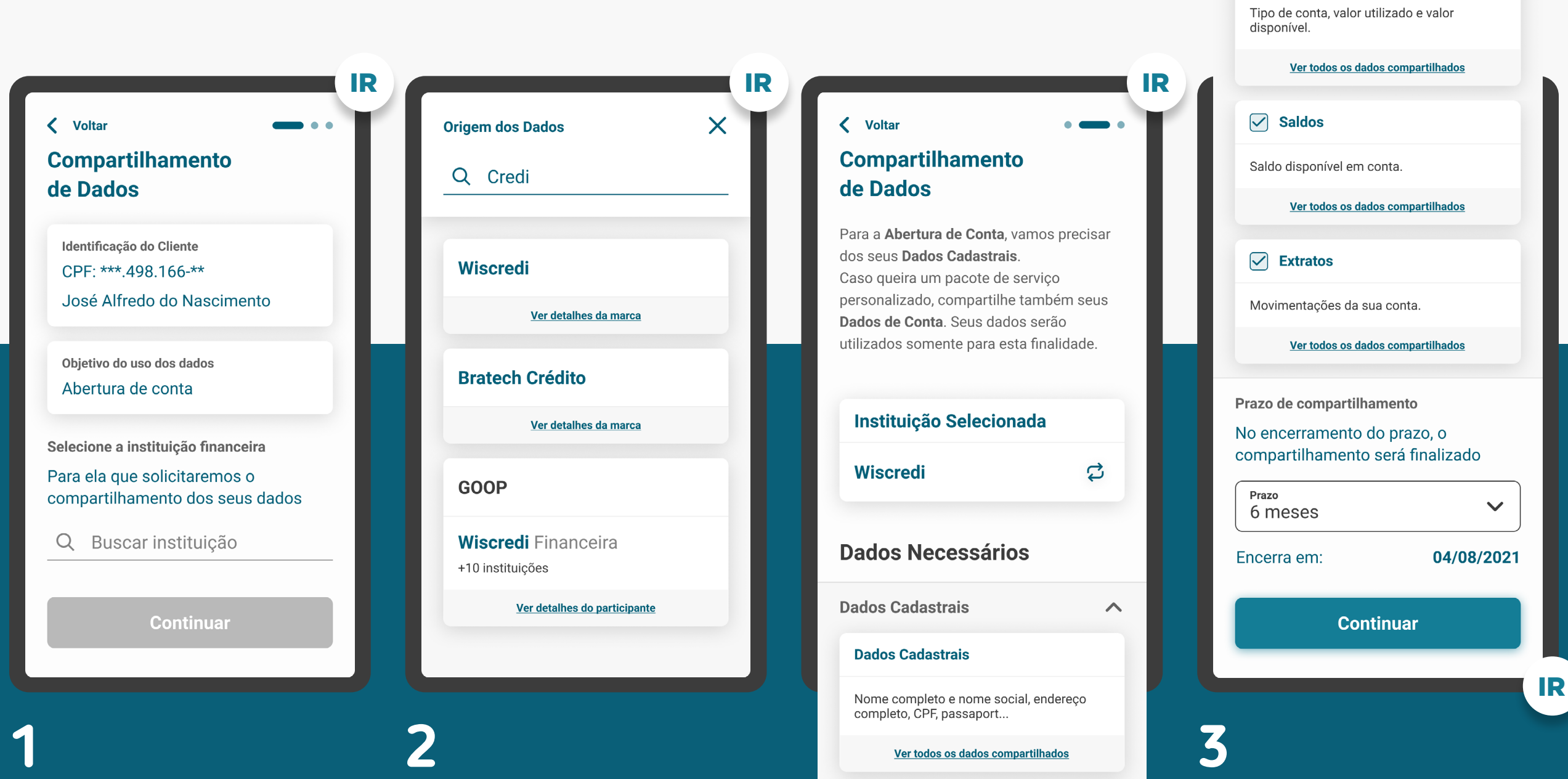

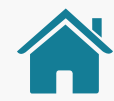

Imagens meramente ilustrativas, criadas para o melhor entendimento dos requisitos e recomendações.

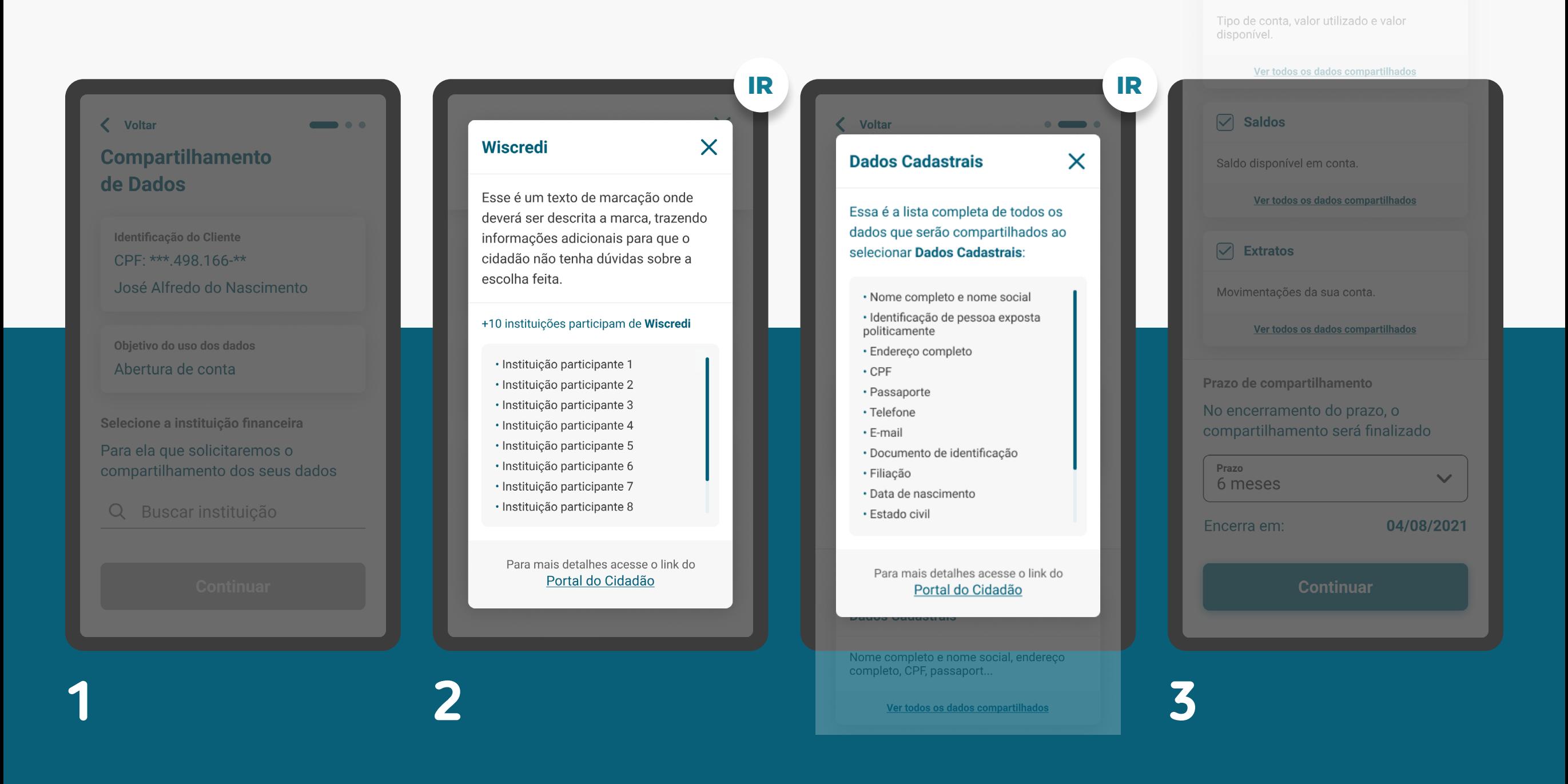

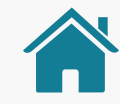

Imagens meramente ilustrativas, criadas para o melhor entendimento dos requisitos e recomendações.

#### < Voltar

#### **Compartilhamento** de Dados

Para que possamos concluir o compartilhamento, iremos lhe redirecionar para a instituição:

#### **Wiscredi**

#### Resumo da Solicitação

Instituição selecionada: Wiscredi

Objetivo do uso dos dados: Abertura de conta

Prazo do compartilhamento: 6 meses | 04/08/2021

Ler os Termos e Condições

**Confirmar** 

#### **Termos e Condições**

 $\overline{\mathsf{X}}$ 

IR **IR** IR

Aqui cada instituição irá incluir seus próprios termos e condições lorem ipsum dolor sit amet consectetur adipiscing elit. lorem ipsum dolor sit amet consectetur adipiscing elit. lorem ipsum dolor sit amet consectetur adipiscing elit. lorem ipsum dolor sit amet consectetur adipiscing elit. lorem ipsum dolor sit amet consectetur adipiscing elit. lorem ipsum dolor sit amet consectetur adipiscing elit. lorem ipsum dolor sit amet consectetur adipiscing elit. lorem ipsum dolor sit amet consectetur adipiscing elit. lorem ipsum dolor sit amet consectetur adipiscing elit. lorem ipsum dolor sit amet consectetur adipiscing elit. lorem ipsum dolor sit amat aanaastatuu adiniaalna ulit

**Confirmar** 

**4**

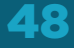

# INÍCIO DO COMPARTILHAMENTO **REQUISITOS**

1. Apresentar as informações mínimas contidas na [Resolução Conjunta nº1](https://www.in.gov.br/web/dou/-/resolucao-conjunta-n-1-de-4-de-maio-de-2020-255165055), nesta ordem:

1.1. É necessário que o cliente seja identificado antes da Jornada de Compartilhamento de Dados. Caso ele não possua um cadastro prévio, é necessário realizar um mínimo cadastro de identificação (p. ex: CPF ou CNPJ, nome completo e e-mail) para que ele possa seguir o fluxo.

1.2. Finalidade do consentimento.

1.3. Seleção da Instituição Transmissora.

1.4. Seleção dos dados objeto do compartilhamento, apresentando no detalhe um resumo dos dados de cada agrupamento.

1.5. Prazo do compartilhamento: deverá aparecer um valor inicial de acordo com a finalidade, podendo ser alterado pelo cliente.

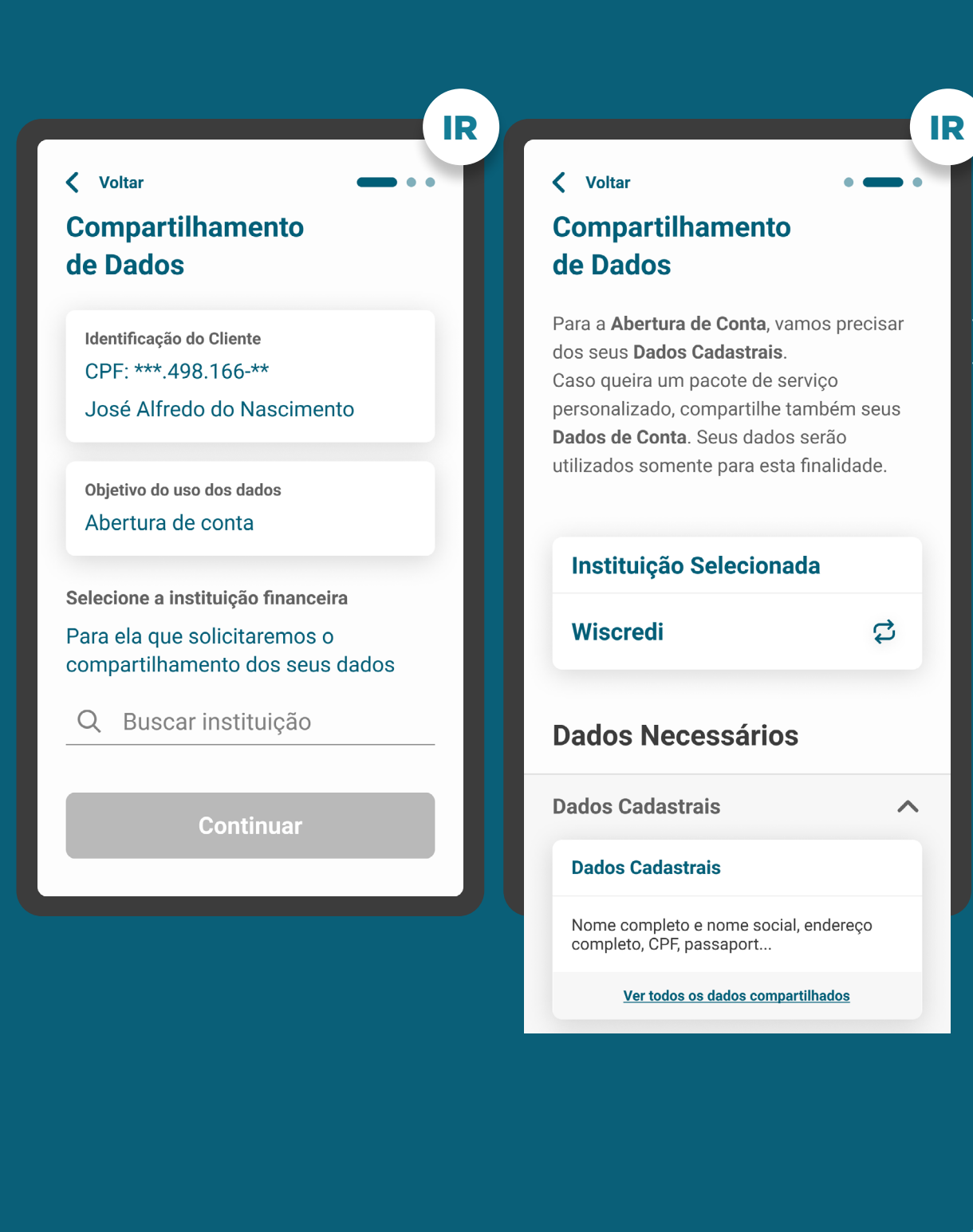

# \*As telas aqui apresentadas são meramente ilustrativas 'As telas aqui apresentadas são meramente ilustrativas

# INÍCIO DO COMPARTILHAMENTO REQUISITOS

1. Apresentar as informações mínimas contidas na [Resolução Conjunta nº1](https://www.in.gov.br/web/dou/-/resolucao-conjunta-n-1-de-4-de-maio-de-2020-255165055), nesta ordem:

1.1. É necessário que o cliente seja identificado antes da Jornada de Compartilhamento de Dados. Caso ele não possua um cadastro prévio, é necessário realizar um mínimo cadastro de identificação (p. ex: CPF ou CNPJ, nome completo e e-mail) para que ele possa seguir o fluxo.

1.2. Finalidade do consentimento.

1.3. Seleção da Instituição Transmissora.

1.4. Seleção dos dados objeto do compartilhamento, apresentando no detalhe um resumo dos dados de cada agrupamento.

1.5. Prazo do compartilhamento: deverá aparecer um valor inicial de acordo com a finalidade, podendo ser alterado pelo cliente.

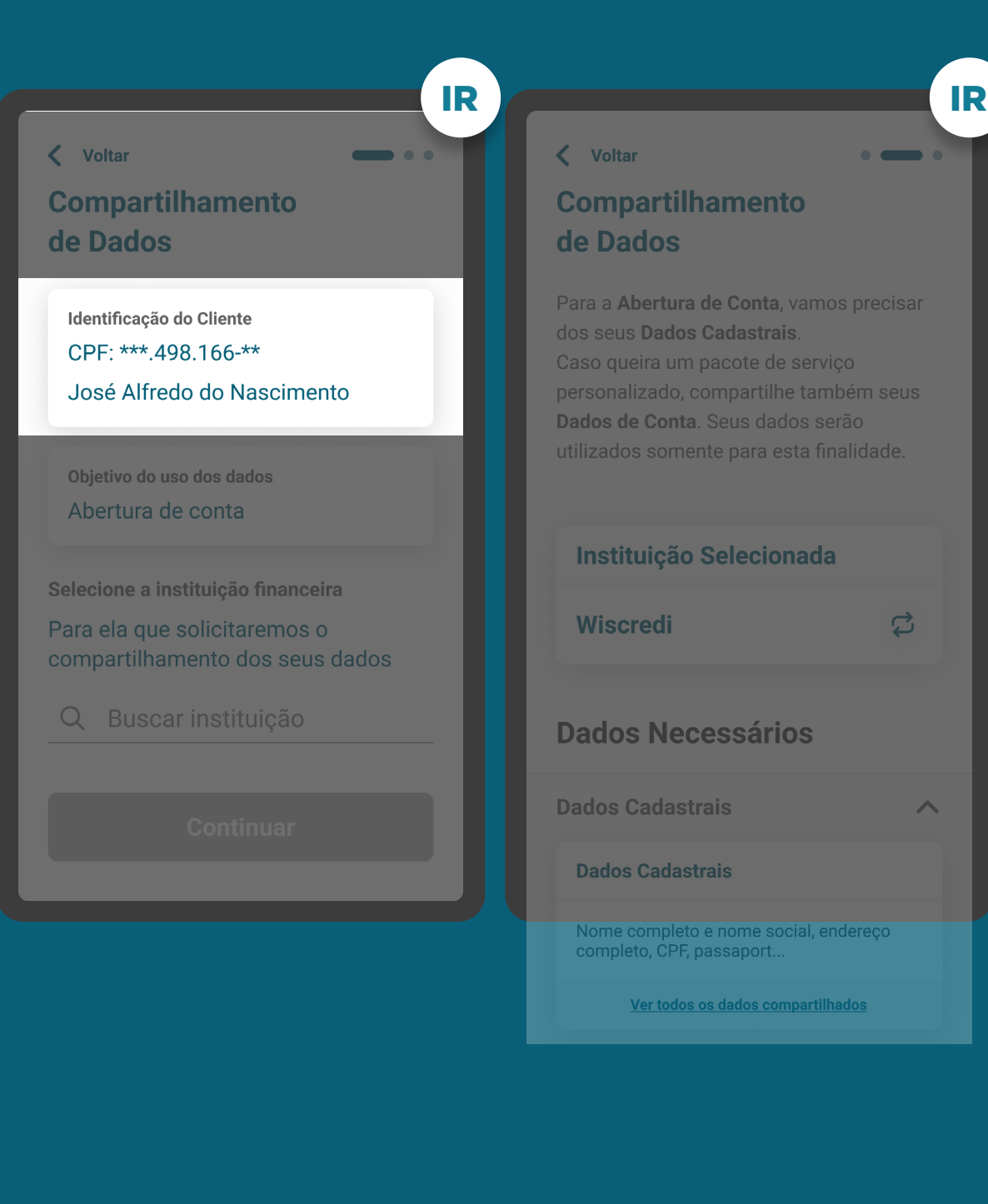

# INÍCIO DO COMPARTILHAMENTO REQUISITOS

#### 1. Apresentar as informações mínimas contidas na [Resolução Conjunta nº1](https://www.in.gov.br/web/dou/-/resolucao-conjunta-n-1-de-4-de-maio-de-2020-255165055), nesta ordem:

1.1. É necessário que o cliente seja identificado antes da Jornada de Compartilhamento de Dados. Caso ele não possua um cadastro prévio, é necessário realizar um mínimo cadastro de identificação (p. ex: CPF ou CNPJ, nome completo e e-mail) para que ele possa seguir o fluxo.

#### 1.2. Finalidade do consentimento.

1.3. Seleção da Instituição Transmissora.

1.4. Seleção dos dados objeto do compartilhamento, apresentando no detalhe um resumo dos dados de cada agrupamento.

1.5. Prazo do compartilhamento: deverá aparecer um valor inicial de acordo com a finalidade, podendo ser alterado pelo cliente.

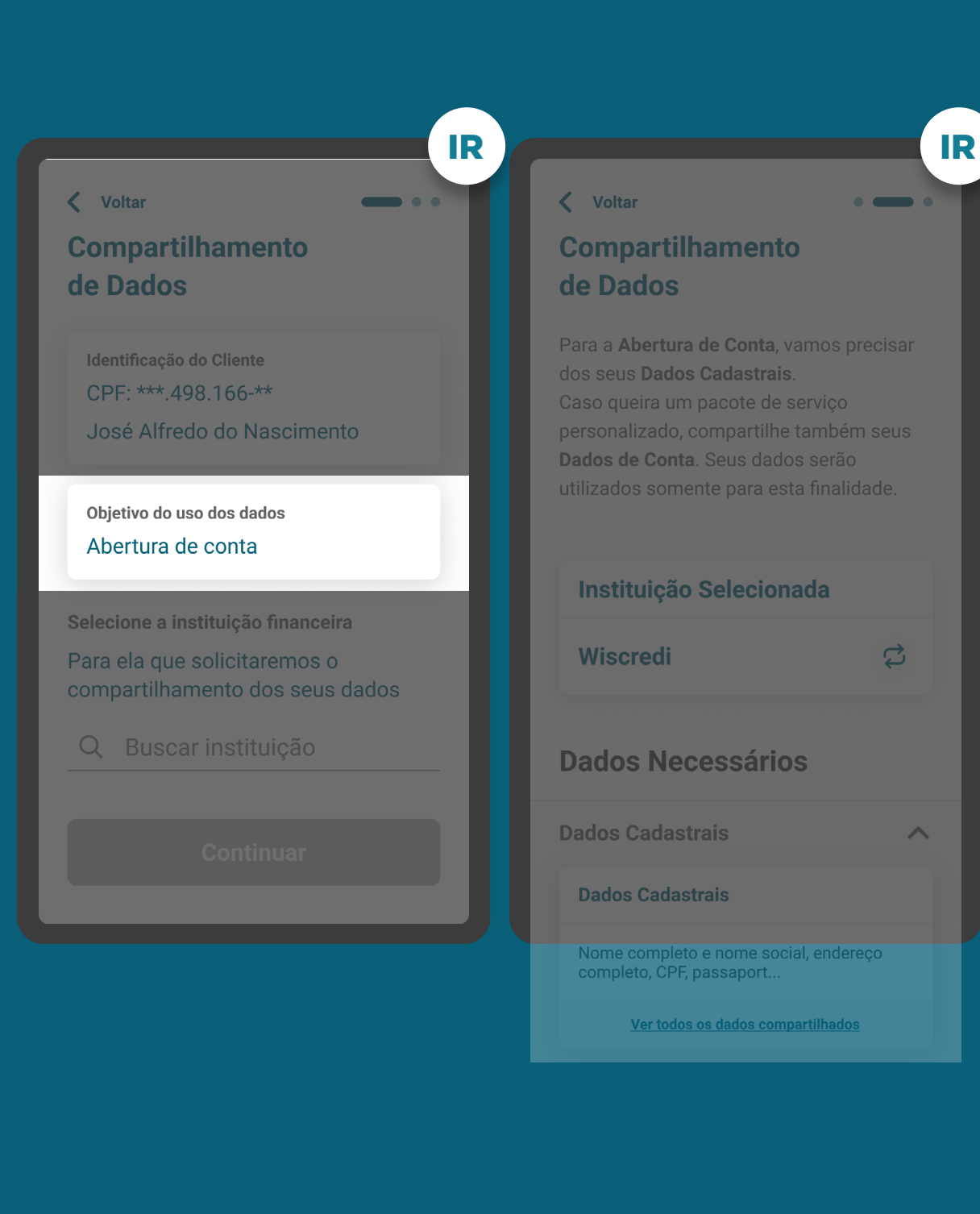

# INÍCIO DO COMPARTILHAMENTO REQUISITOS

#### 1. Apresentar as informações mínimas contidas na [Resolução Conjunta nº1](https://www.in.gov.br/web/dou/-/resolucao-conjunta-n-1-de-4-de-maio-de-2020-255165055), nesta ordem:

1.1. É necessário que o cliente seja identificado antes da Jornada de Compartilhamento de Dados. Caso ele não possua um cadastro prévio, é necessário realizar um mínimo cadastro de identificação (p. ex: CPF ou CNPJ, nome completo e e-mail) para que ele possa seguir o fluxo.

1.2. Finalidade do consentimento.

#### 1.3. Seleção da Instituição Transmissora.

1.4. Seleção dos dados objeto do compartilhamento, apresentando no detalhe um resumo dos dados de cada agrupamento.

1.5. Prazo do compartilhamento: deverá aparecer um valor inicial de acordo com a finalidade, podendo ser alterado pelo cliente.

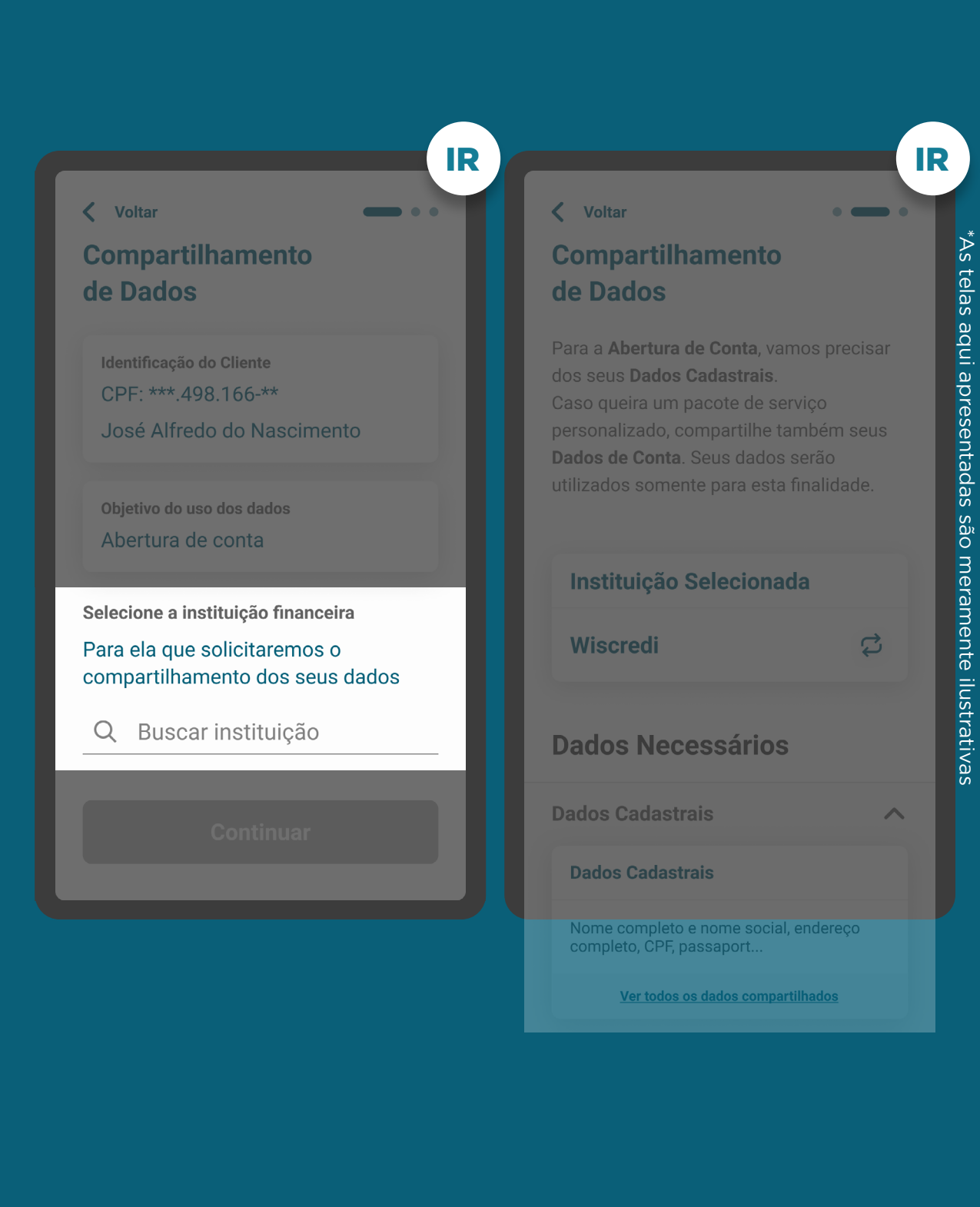

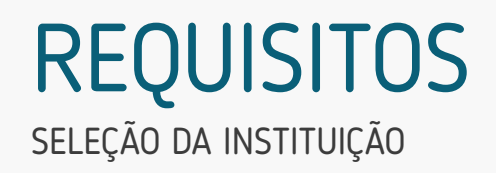

1.3.1. Para a busca da Instituição Transmissora, deve-se procurar resultados para ambos os campos: marca e participante.

1.3.2. O cliente sempre irá selecionar a marca e não o participante.

1.3.3. A pesquisa deve afunilar as opções de resultado, conforme a navegação do cliente, fazendo com que apenas pessoas com dúvidas acessem a opção "Ver detalhes do participante" ou a lista de participantes no Portal do Cidadão.

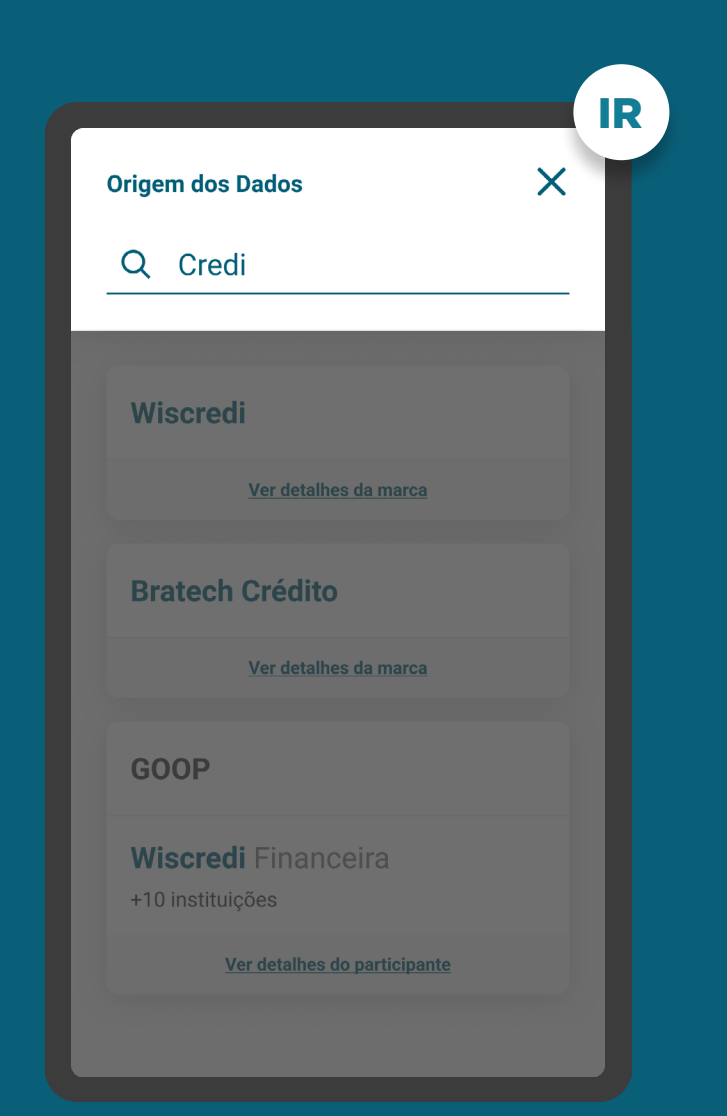

# SELEÇÃO DA INSTITUIÇÃO REQUISITOS

1.3.1. Para a busca da Instituição Transmissora, deve-se procurar resultados para ambos os campos: marca e participante.

#### 1.3.2. O cliente sempre irá selecionar a marca e não o participante.

1.3.3. A pesquisa deve afunilar as opções de resultado, conforme a navegação do cliente, fazendo com que apenas pessoas com dúvidas acessem a opção "Ver detalhes do participante" ou a lista de participantes no Portal do Cidadão.

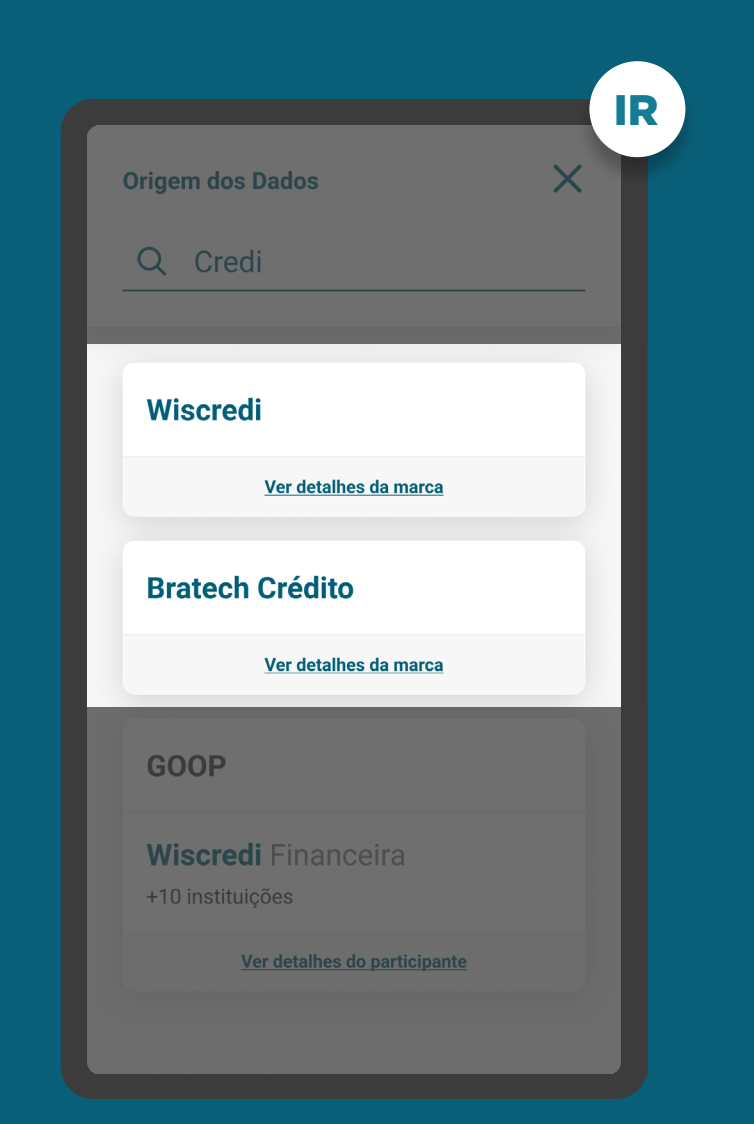

# SELEÇÃO DA INSTITUIÇÃO REQUISITOS

1.3.1. Para a busca da Instituição Transmissora, deve-se procurar resultados para ambos os campos: marca e participante.

1.3.2. O cliente sempre irá selecionar a marca e não o participante.

1.3.3. A pesquisa deve afunilar as opções de resultado, conforme a navegação do cliente, fazendo com que apenas pessoas com dúvidas acessem a opção "Ver detalhes do participante" ou a lista de participantes no Portal do Cidadão.

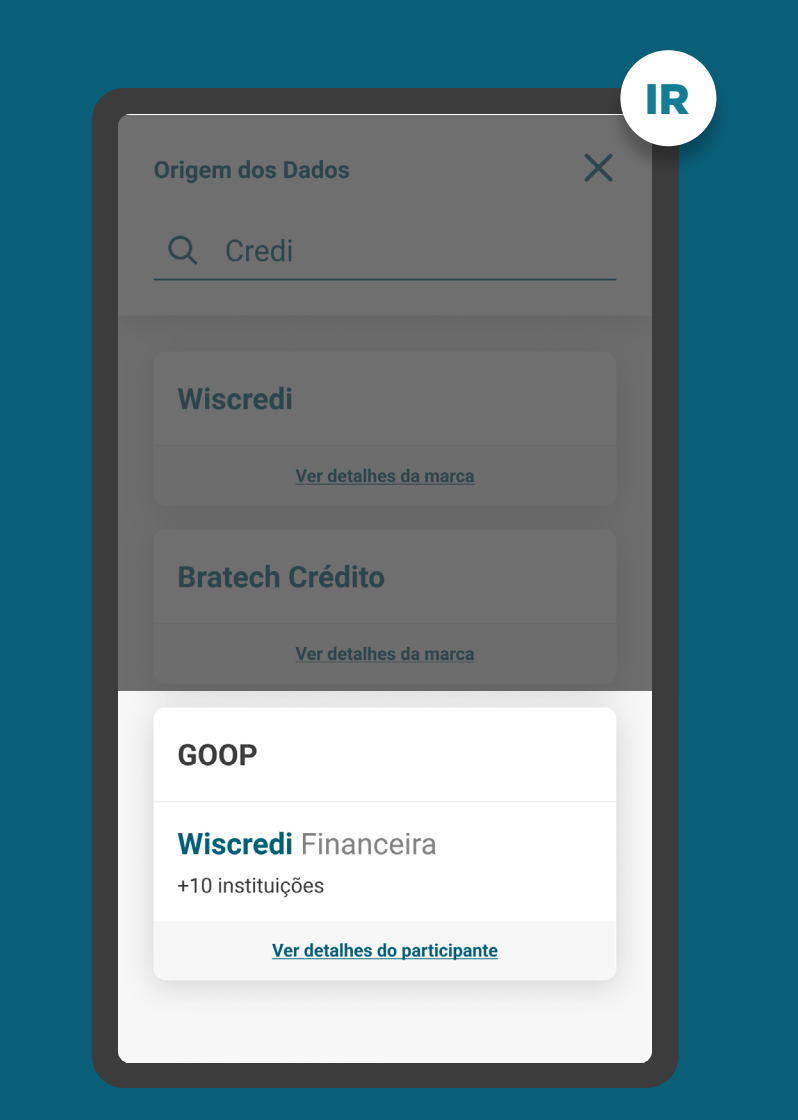

# SELEÇÃO DA INSTITUIÇÃO REQUISITOS

1.3.4. O resultado da busca deve conter uma hierarquia, na qual: a marca sempre aparece antes, seguida pelos participantes, com o objetivo de direcionar o cliente para ação de seleção intuitiva.

1.3.5. Caso a busca retorne um resultado exato para pelo menos um participante de uma marca, pode-se apresentar apenas a indicação da quantidade de demais participantes.

1.3.6. Caso uma marca esteja cadastrada duas ou mais vezes no diretório do participante, para o cliente na tela de seleção da instituição, essa marca deve aparecer apenas uma vez.

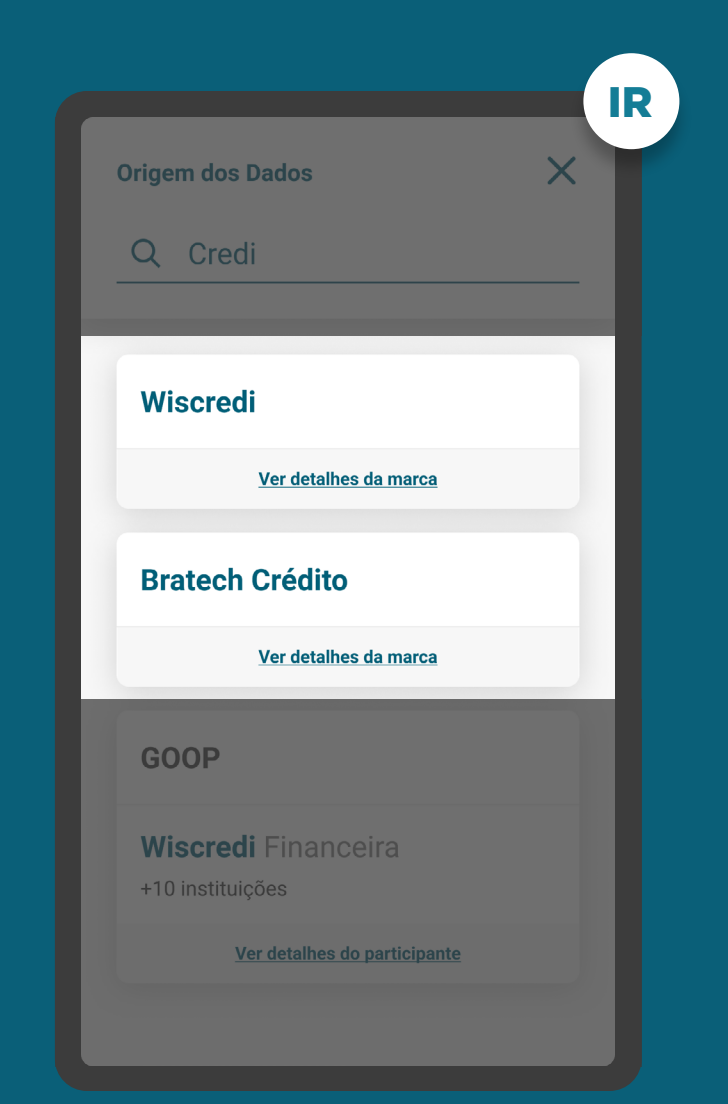

# SELEÇÃO DA INSTITUIÇÃO REQUISITOS

1.3.4. O resultado da busca deve conter uma hierarquia, na qual: a marca sempre aparece antes, seguida pelos participantes, com o objetivo de direcionar o cliente para ação de seleção intuitiva.

1.3.5. Caso a busca retorne um resultado exato para pelo menos um participante de uma marca, pode-se apresentar apenas a indicação da quantidade de demais participantes.

1.3.6. Caso uma marca esteja cadastrada duas ou mais vezes no diretório do participante, para o cliente na tela de seleção da instituição, essa marca deve aparecer apenas uma vez.

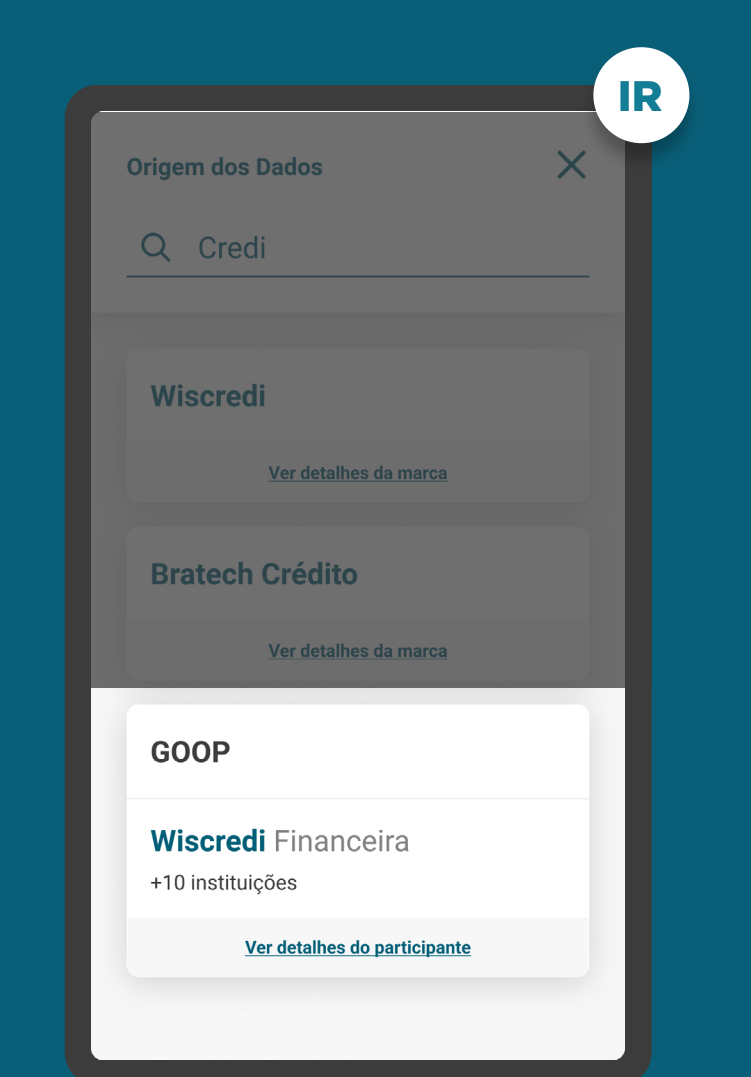

SELEÇÃO DA INSTITUIÇÃO - DETALHES REQUISITOS

1.3.6. A opção de detalhes tem como objetivo guiar os clientes que desejarem mais informações sobre a marca e os participantes à ela relacionados. Nos detalhes devem estar presentes os seguintes itens:

- Nome da marca;
- A edição da descrição da marca é feita pelo Diretório;
- Lista de participantes;
- Link de acesso ao Portal do Cidadão.

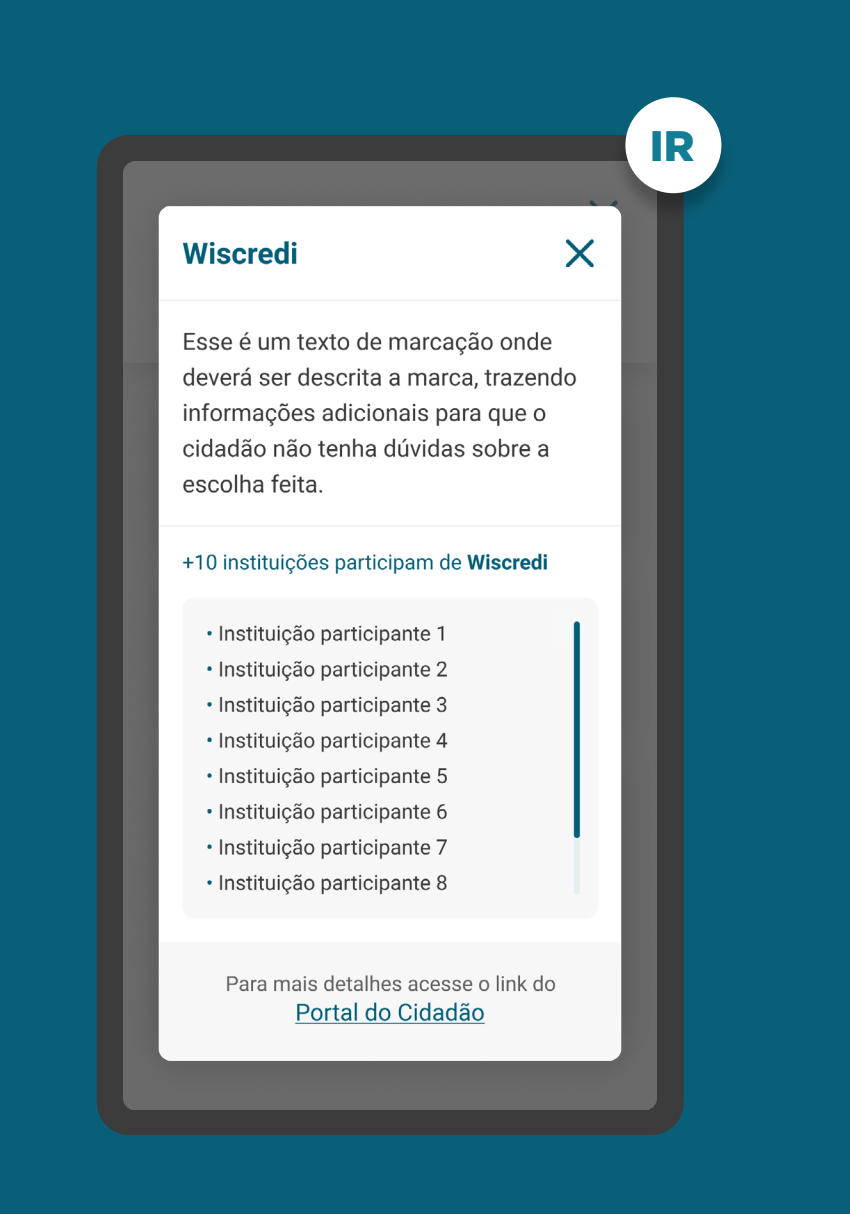

SELEÇÃO DA INSTITUIÇÃO - DETALHES REQUISITOS

1.3.6. A opção de detalhes tem como objetivo guiar os clientes que desejarem mais informações sobre a marca e os participantes à ela relacionados. Nos detalhes devem estar presentes os seguintes itens: • Nome da marca;

- 
- Descrição da marca e do que ela representa (as descrições das marcas estão disponíveis no diretório);
- Lista de participantes;
- Link de acesso ao Portal do Cidadão.

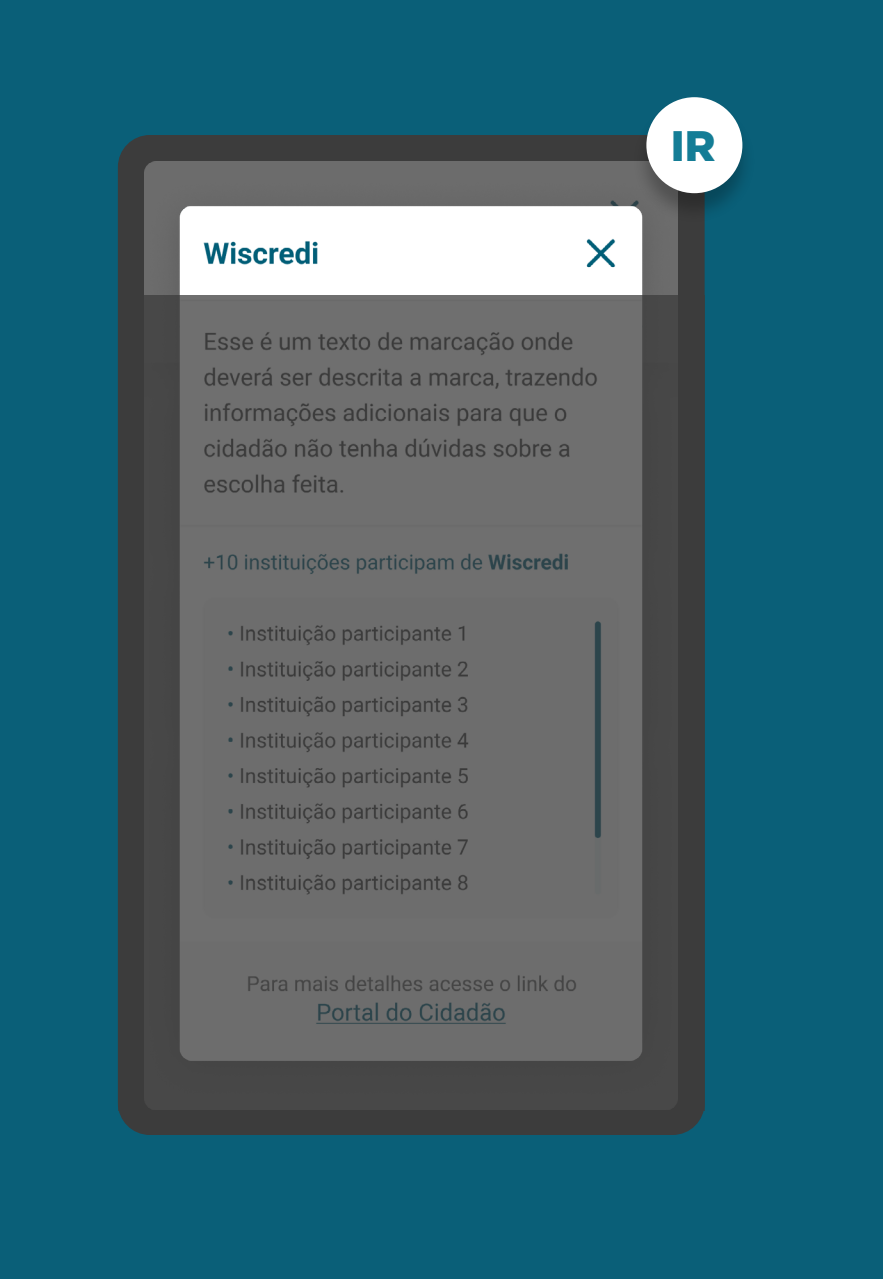

# SELEÇÃO DA INSTITUIÇÃO - DETALHES REQUISITOS

1.3.6. A opção de detalhes tem como objetivo guiar os clientes que desejarem mais informações sobre a marca e os participantes à ela relacionados. Nos detalhes devem estar presentes os seguintes itens: • Nome da marca;

- 
- Descrição da marca e do que ela representa (as descrições das marcas estão disponíveis no diretório);
- Lista de participantes;
- Link de acesso ao Portal do Cidadão.

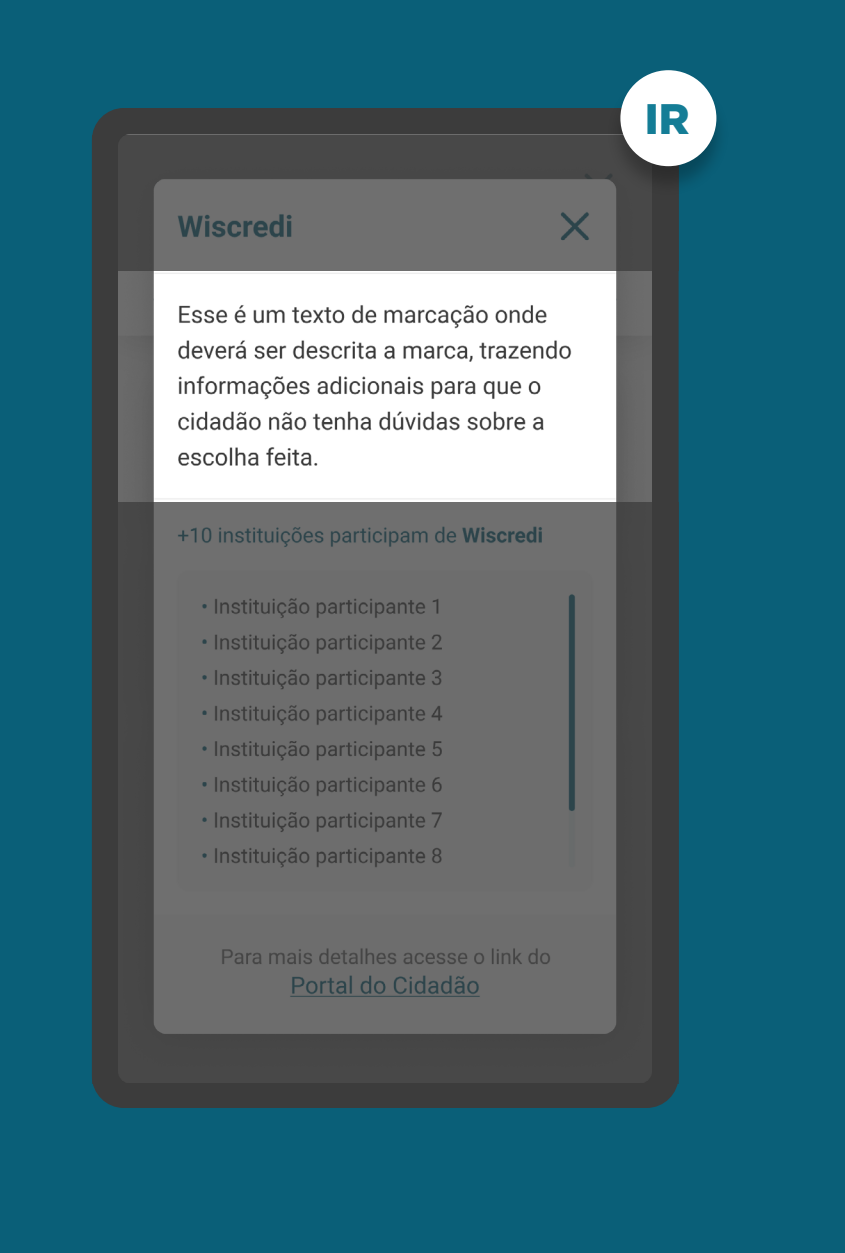

# SELEÇÃO DA INSTITUIÇÃO - DETALHES REQUISITOS

1.3.6. A opção de detalhes tem como objetivo guiar os clientes que desejarem mais informações sobre a marca e os participantes à ela relacionados. Nos detalhes devem estar presentes os seguintes itens: • Nome da marca;

- 
- Descrição da marca e do que ela representa (as descrições das marcas estão disponíveis no diretório);
- Lista de participantes;
- Link de acesso ao Portal do Cidadão.

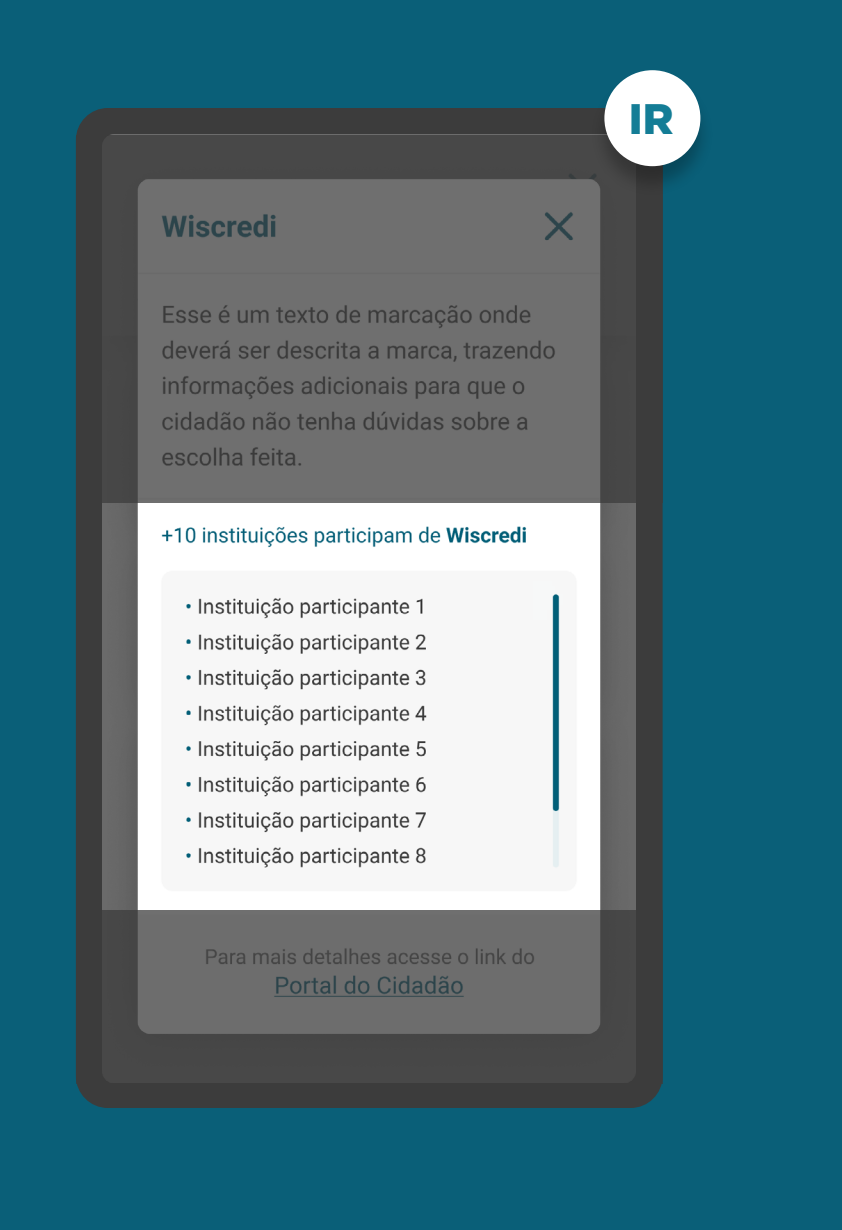

# SELEÇÃO DA INSTITUIÇÃO - DETALHES REQUISITOS

1.3.6. A opção de detalhes tem como objetivo guiar os clientes que desejarem mais informações sobre a marca e os participantes à ela relacionados. Nos detalhes devem estar presentes os seguintes itens: • Nome da marca;

- 
- Descrição da marca e do que ela representa (as descrições das marcas estão disponíveis no diretório);
- Lista de participantes;
- Link de acesso ao Portal do Cidadão.

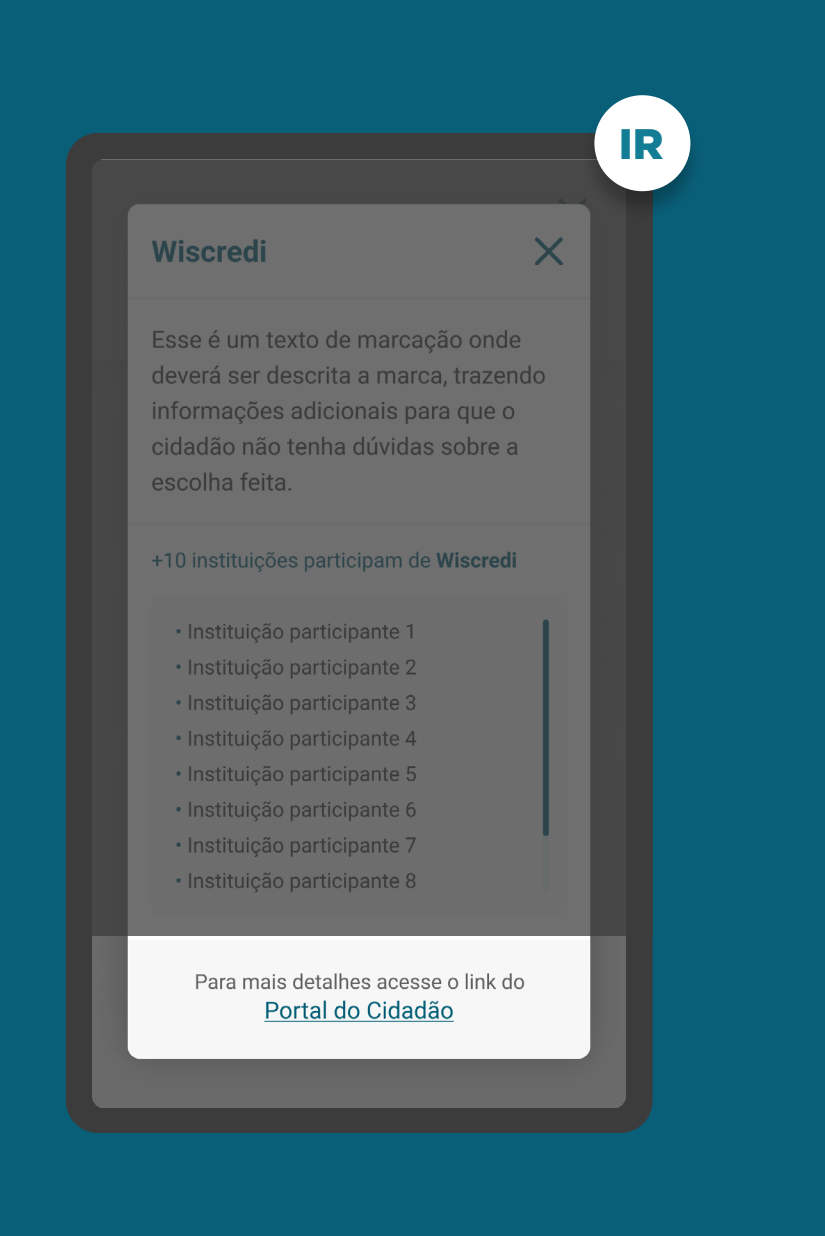

# INÍCIO DO COMPARTILHAMENTO REQUISITOS

#### 1. Apresentar as informações mínimas contidas na [Resolução Conjunta nº1](https://www.in.gov.br/web/dou/-/resolucao-conjunta-n-1-de-4-de-maio-de-2020-255165055), nesta ordem:

1.1. É necessário que o cliente seja identificado antes da Jornada de Compartilhamento de Dados. Caso ele não possua um cadastro prévio, é necessário realizar um mínimo cadastro de identificação (p. ex: CPF ou CNPJ, nome completo e e-mail) para que ele possa seguir o fluxo.

1.2. Finalidade do consentimento.

1.3. Seleção da Instituição Transmissora.

1.4. Seleção dos dados objeto do compartilhamento, apresentando no detalhe um resumo dos dados de cada agrupamento.

1.5. Prazo do compartilhamento: deverá aparecer um valor inicial de acordo com a finalidade, podendo ser alterado pelo cliente.

## IR< Voltar **Compartilhamento** de Dados Para a Abertura de Conta, vamos precisar dos seus Dados Cadastrais. Caso queira um pacote de serviço personalizado, compartilhe também seus Dados de Conta. Seus dados serão utilizados somente para esta finalidade. **Instituição Selecionada Wiscredi** B **Dados Necessários Dados Cadastrais**  $\hat{\frown}$ **Dados Cadastrais** Nome completo e nome social, endereço completo, CPF, passaport... Ver todos os dados compartilhados

SELEÇÃO DE DADOS REQUISITOS

1.4.1. Apresentar com clareza as categorias de dados com os agrupamentos abertos, para escolha do cliente.

1.4.2. Apresentar agrupamentos de dados que tenham relação direta com a finalidade de uso.

1.4.3. Informar ao cliente os agrupamentos de dados necessários, especificando o motivo de sua obrigatoriedade. O cliente pode retirar a seleção dos dados opcionais.

1.4.4. Os dados opcionais também devem corresponder à uma finalidade determinada, mesmo que secundária em relação à finalidade principal.

#### [Ver tabela de dados resumida nos anexos](#page-343-0)

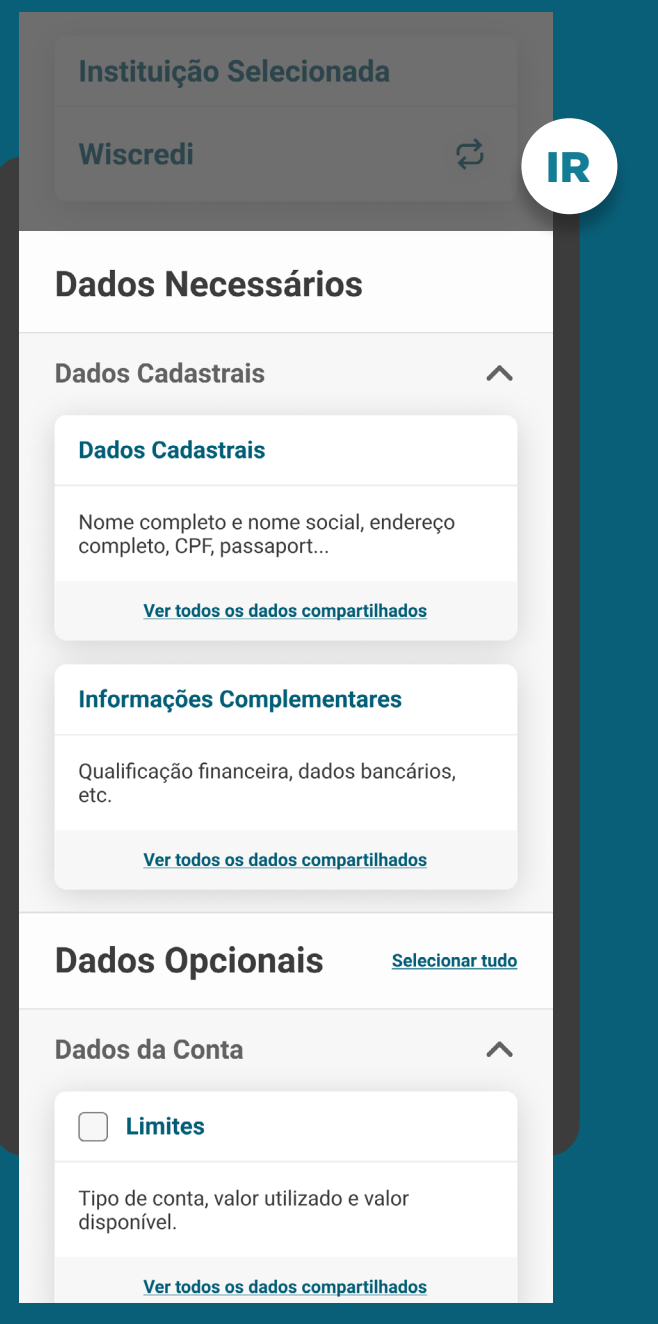

# SELEÇÃO DE DADOS REQUISITOS

1.4.1. Apresentar com clareza as categorias de dados com os agrupamentos abertos, para escolha do cliente.

1.4.2. Apresentar agrupamentos de dados que tenham relação direta com a finalidade de uso.

1.4.3. Informar ao cliente os agrupamentos de dados necessários, especificando o motivo de sua obrigatoriedade. O cliente pode retirar a seleção dos dados opcionais.

1.4.4. Os dados opcionais também devem corresponder à uma finalidade determinada, mesmo que secundária em relação à finalidade principal.

#### [Ver tabela de dados resumida nos anexos](#page-343-0) $\zeta_{\mu\nu}$

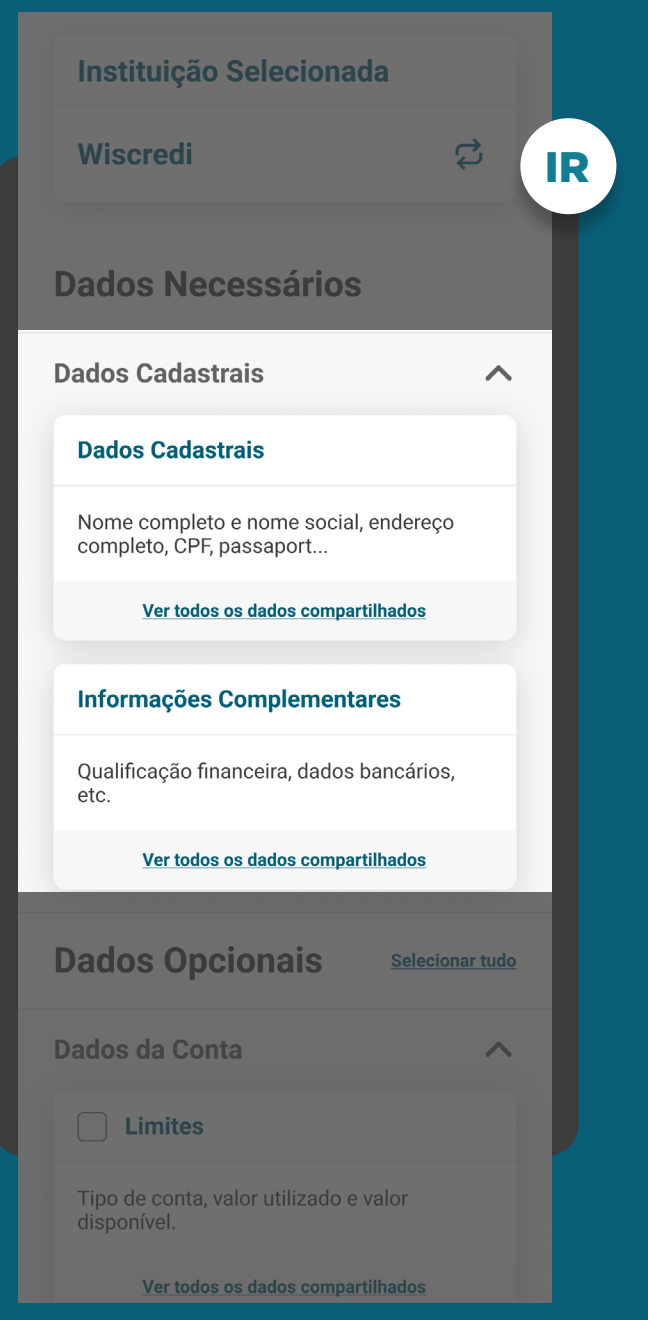

# SELEÇÃO DE DADOS REQUISITOS

1.4.1. Apresentar com clareza as categorias de dados com os agrupamentos abertos, para escolha do cliente.

1.4.2. Apresentar agrupamentos de dados que tenham relação direta com a finalidade de uso.

1.4.3. Informar ao cliente os agrupamentos de dados necessários, especificando o motivo de sua obrigatoriedade. O cliente pode retirar a seleção dos dados opcionais.

1.4.4. Os dados opcionais também devem corresponder à uma finalidade determinada, mesmo que secundária em relação à finalidade principal.

#### [Ver tabela de dados resumida nos anexos](#page-343-0) $q_{\mu\nu}$

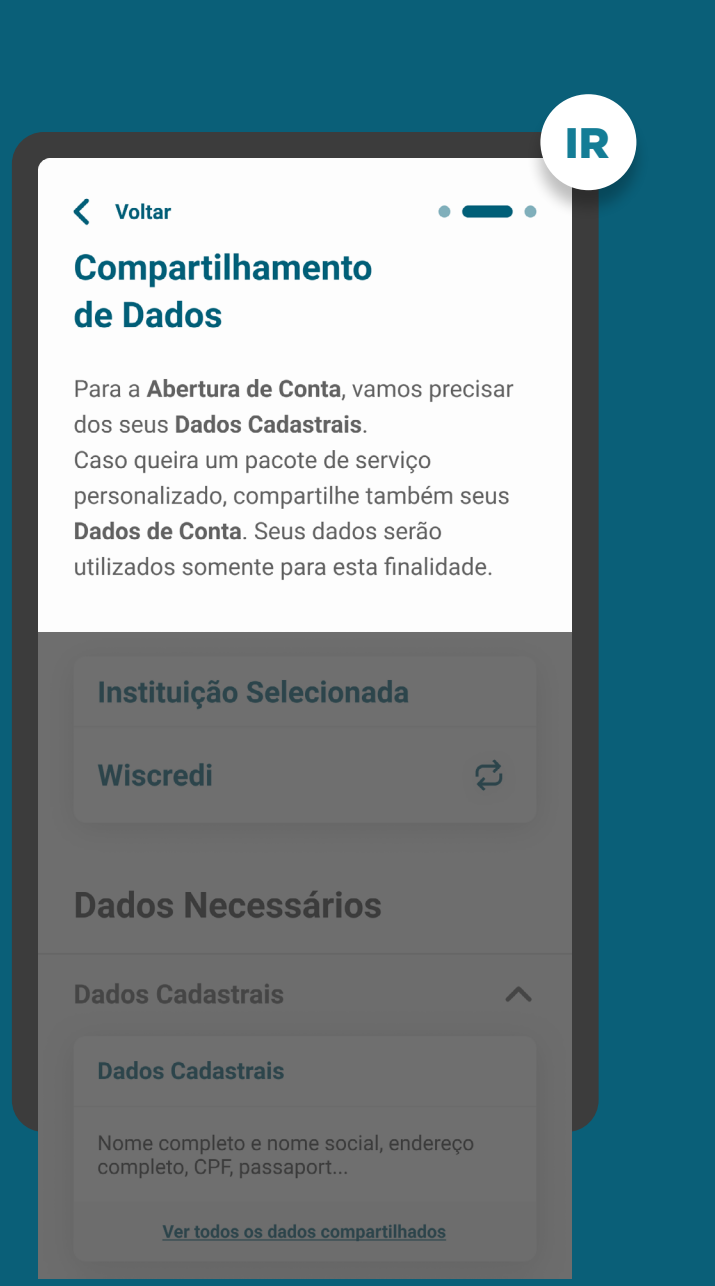

# SELEÇÃO DE DADOS REQUISITOS

1.4.1. Apresentar com clareza as categorias de dados com os agrupamentos abertos, para escolha do cliente.

1.4.2. Apresentar agrupamentos de dados que tenham relação direta com a finalidade de uso.

1.4.3. Informar ao cliente os agrupamentos de dados necessários, especificando o motivo de sua obrigatoriedade. O cliente pode retirar a seleção dos dados opcionais.

1.4.4. Os dados opcionais também devem corresponder à uma finalidade determinada, mesmo que secundária em relação à finalidade principal.

[Ver tabela de dados resumida nos anexos](#page-343-0) $q_{\mu\nu}$ 

### IR < Voltar **Compartilhamento** de Dados Para a Abertura de Conta, vamos precisar dos seus Dados Cadastrais. Caso queira um pacote de serviço personalizado, compartilhe também seus Dados de Conta. Seus dados serão utilizados somente para esta finalidade. **Instituição Selecionada Wiscredi**  $\mathbf{C}$ **Dados Necessários Dados Cadastrais**  $\overline{\wedge}$ **Dados Cadastrais** Nome completo e nome social, endereço completo, CPF, passaport.. Ver todos os dados compartilhados

## SELEÇÃO DE DADOS REQUISITOS

1.4.5. Caso dados transacionais de operações de crédito seja um dos escopos de dados, o cliente deve ser informado de que se durante a vigência do compartilhamento vier a contratar novas operações de crédito, os dados destas novas operações serão compartilhados.

1.4.6. Utilizar os termos definidos no Glossário de Experiência para os agrupamentos de dados e suas descrições.

1.4.7. Este link de acesso rápido deverá levar à página do Portal do Participante que demonstra a tabela explicativa com os dados detalhados e suas respectivas descrições.

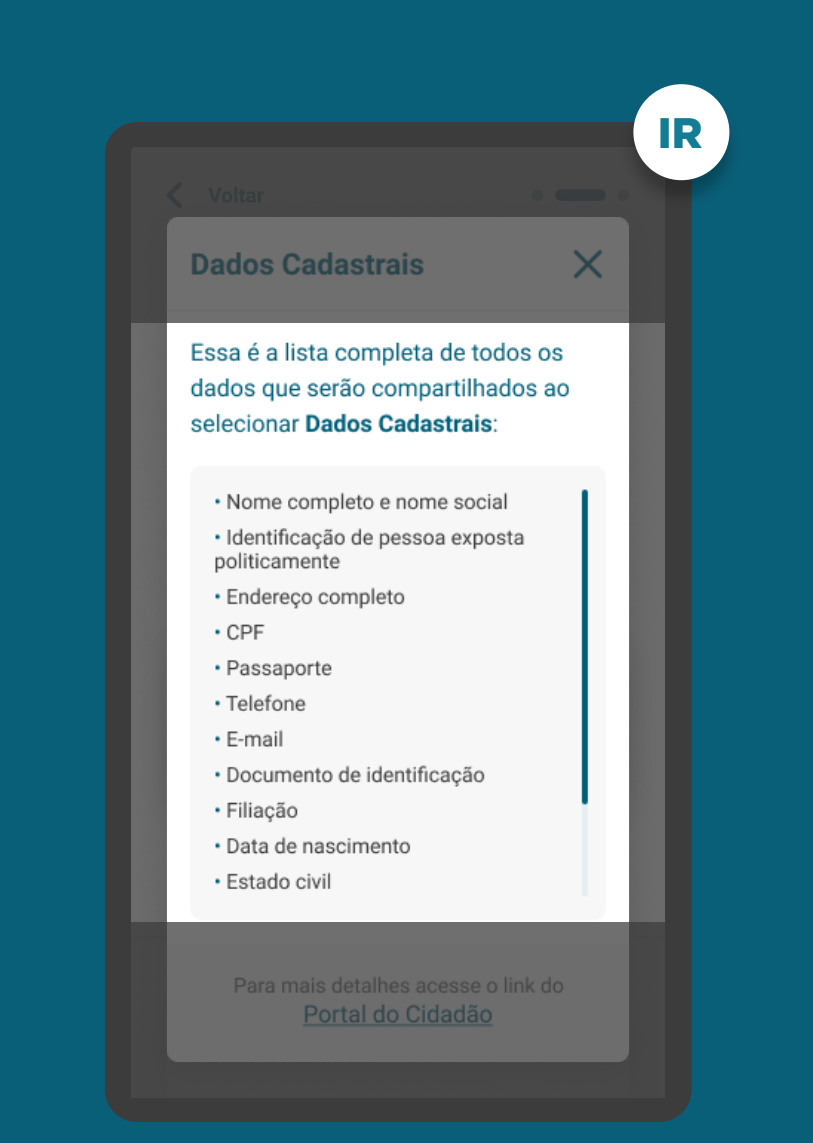

# SELEÇÃO DE DADOS REQUISITOS

1.4.5. Caso dados transacionais de operações de crédito seja um dos escopos de dados, o cliente deve ser informado de que se durante a vigência do compartilhamento vier a contratar novas operações de crédito, os dados destas novas operações serão compartilhados

1.4.6. Utilizar os termos definidos no Glossário de Experiência para os agrupamentos de dados e suas descrições.

1.4.7. Este link de acesso rápido deverá levar à página do Portal do Participante que demonstra a tabela explicativa com os dados detalhados e suas respectivas descrições.

[Acessar tabela no Portal do Participante](https://openbankingbrasil.org.br/escopo-de-dados-dicionario/) 

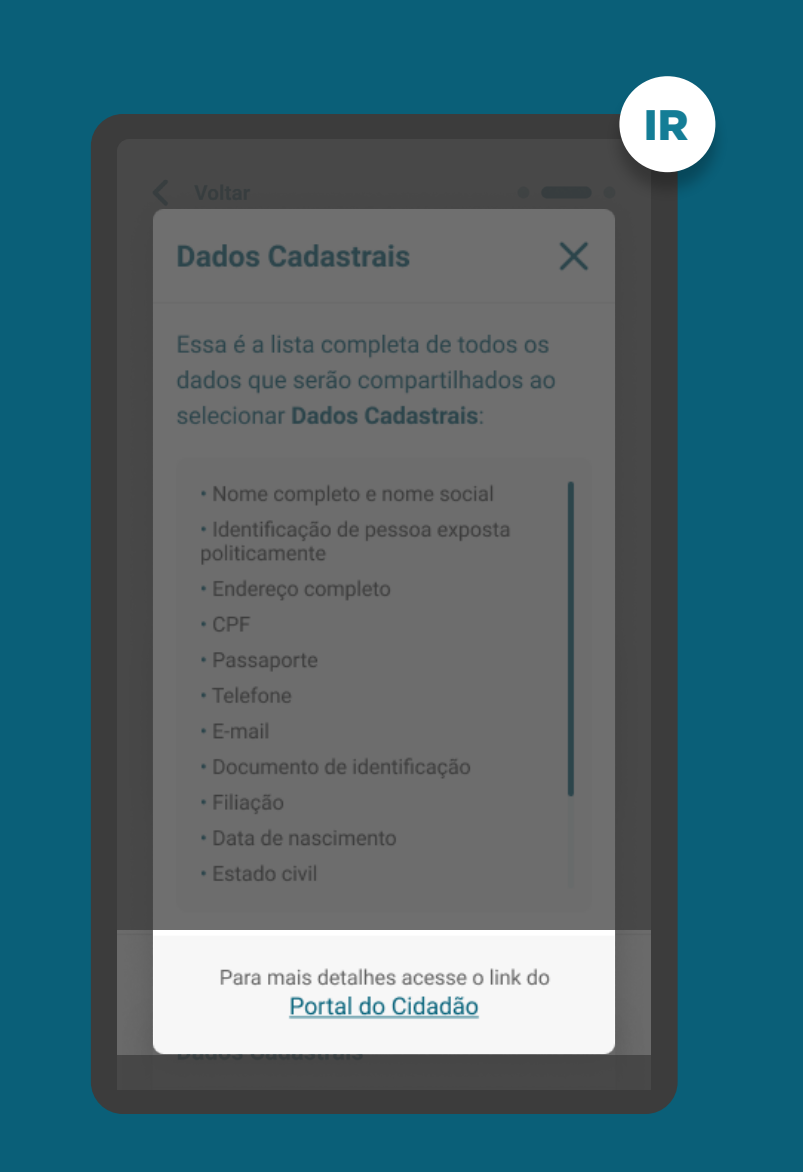

# INÍCIO DO COMPARTILHAMENTO REQUISITOS

1. Apresentar as informações mínimas contidas na [Resolução Conjunta nº1](https://www.in.gov.br/web/dou/-/resolucao-conjunta-n-1-de-4-de-maio-de-2020-255165055), nesta ordem:

1.5. Prazo do compartilhamento: deverá aparecer um valor inicial de acordo com a finalidade, podendo ser alterado pelo cliente.

1.5.1. Caso os dados trafegados não necessitem de um prazo baseado em meses, por serem informações pontuais ou de prazo curto, a literal de periodicidade poderá conter prazos menores (semanas ou dias apenas), ou considerar a possibilidade de um consentimento de compartilhamento pontual, que não necessita de prazo predefinido. Fica a cargo da instituição, respeitando a finalidade dos dados compartilhados, definir qual é a melhor periodicidade.

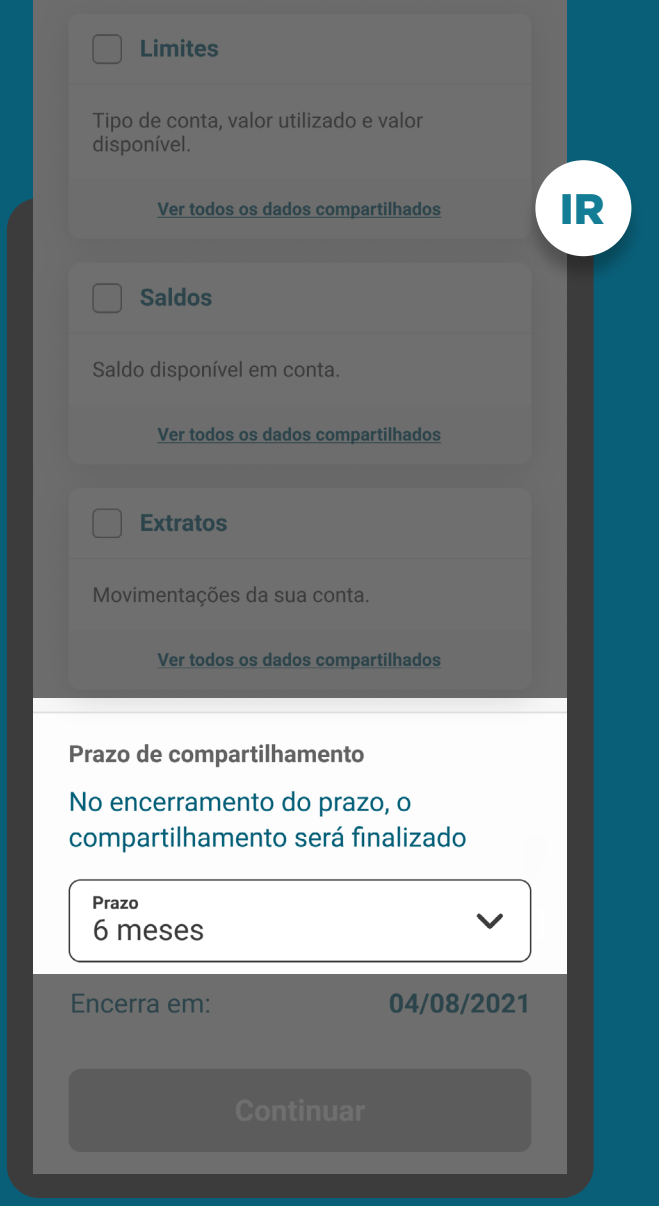

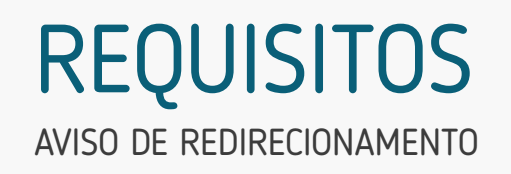

2. Apresentar o aviso de redirecionamento para dar maior visibilidade ao cliente quanto às próximas etapas.

3. Os termos e condições de uso, caso apresentado pelas Instituições receptoras, devem estar de acordo com as suas próprias políticas e linguagens de relacionamento com seus clientes, e devem conter os tópicos elencados no checklist apresentado neste guia, não podendo ser exigida ação adicional do cliente para aceite dos termos.

3.1. Deve-se evitar o opt-in para diminuir o número de ações do cliente, mas informar que ao continuar ele está concordando com os termos e condições.

## IR< Voltar  $\sim$   $\sim$   $\sim$ **Compartilhamento** de Dados Para que possamos concluir o compartilhamento, iremos lhe redirecionar para a instituição: **Wiscredi** Resumo da Solicitação Instituição selecionada: Wiscredi Objetivo do uso dos dados: Abertura de conta Prazo do compartilhamento: 6 meses | 04/08/2021 Ler os Termos e Condições

# AVISO DE REDIRECIONAMENTO REQUISITOS

2. Apresentar o aviso de redirecionamento para dar maior visibilidade ao cliente quanto as próximas etapas.

3. Os termos e condições de uso, caso apresentado pelas Instituições receptoras, devem estar de acordo com as suas próprias políticas e linguagens de relacionamento com seus clientes, e devem conter os tópicos elencados no checklist apresentado neste guia, não podendo ser exigida ação adicional do cliente para aceite dos termos.

3.1. Deve-se evitar o opt-in para diminuir o número de ações do cliente, mas informar que ao continuar ele está concordando com os termos e condições.

[Acessar checklist de termos e condições de uso](#page-312-0)

# IR< Voltar  $\sim$   $\sim$   $\sim$ **Compartilhamento** de Dados Para que possamos concluir o compartilhamento, iremos lhe redirecionar para a instituição: **Wiscredi** Resumo da Solicitação Instituição selecionada: Wiscredi Objetivo do uso dos dados: Abertura de conta Prazo do compartilhamento: 6 meses | 04/08/2021 Ler os Termos e Condições
# RECOMENDAÇÕES

SELEÇÃO DE DADOS

1. Trazer pré-selecionados os agrupamentos de dados correlacionados com a finalidade, permitindo que o cliente retire a seleção dos dados opcionais.

2. Oferecer a possibilidade de selecionar ou limpar a seleção de múltiplos agrupamentos com uma única ação.

3. Possibilitar a visualização dos dados que compõe cada agrupamento de maneira simples.

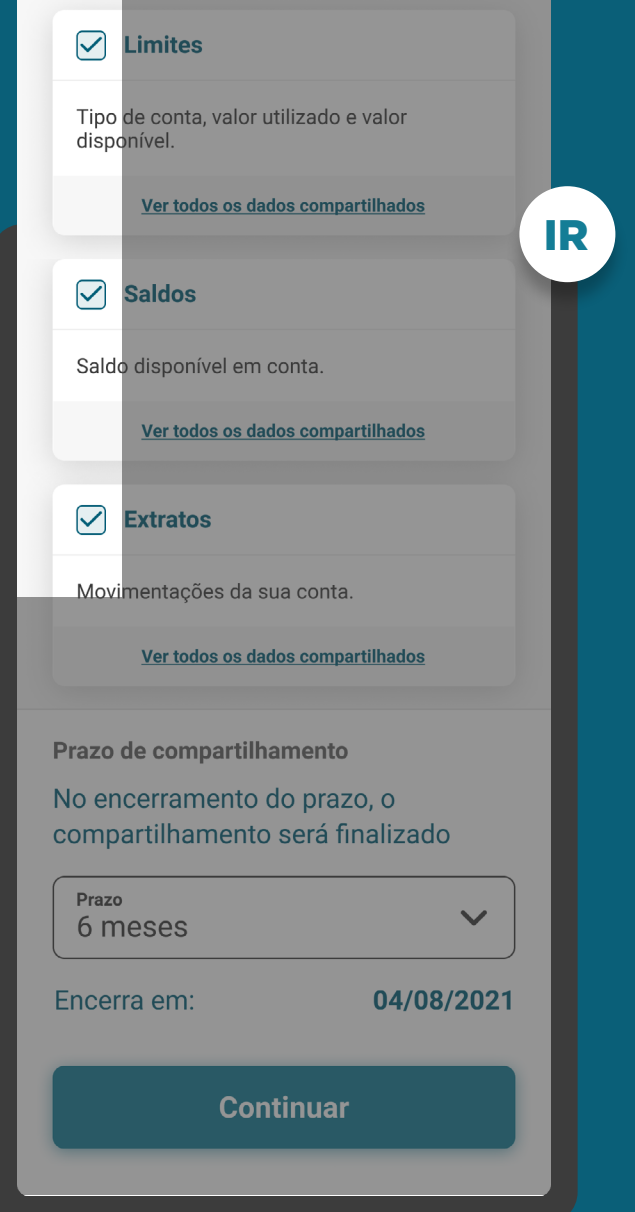

## SELEÇÃO DE DADOS RECOMENDAÇÕES

1. Trazer pré-selecionados os agrupamentos de dados correlacionados com a finalidade, permitindo que o cliente retire a seleção dos dados opcionais.

2. Oferecer a possibilidade de selecionar ou limpar a seleção de múltiplos agrupamentos com uma única ação.

3. Possibilitar a visualização dos dados que compõe cada agrupamento de maneira simples.

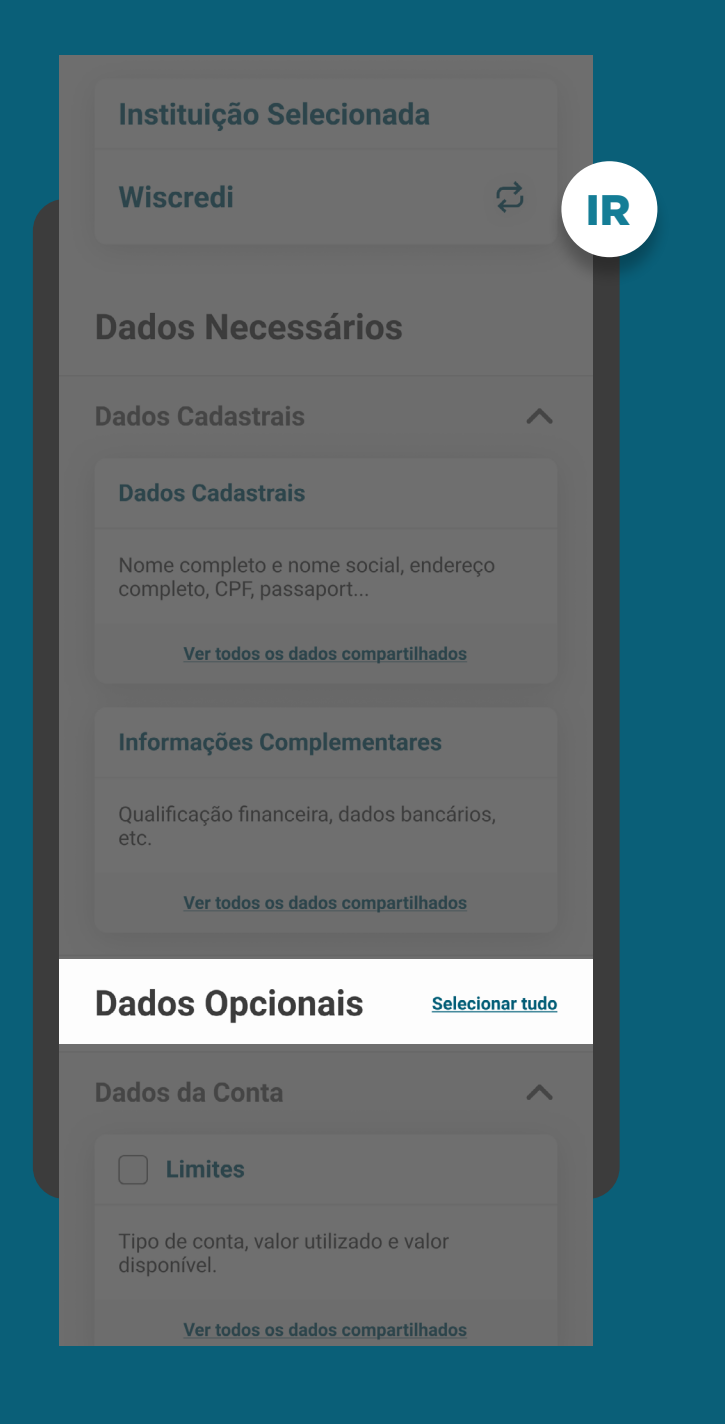

# SELEÇÃO DE DADOS RECOMENDAÇÕES

1. Trazer pré-selecionados os agrupamentos de dados correlacionados com a finalidade, permitindo que o cliente retire a seleção dos dados opcionais.

2. Oferecer a possibilidade de selecionar ou limpar a seleção de múltiplos agrupamentos com uma única ação.

3. Possibilitar a visualização dos dados que compõe cada agrupamento de maneira simples.

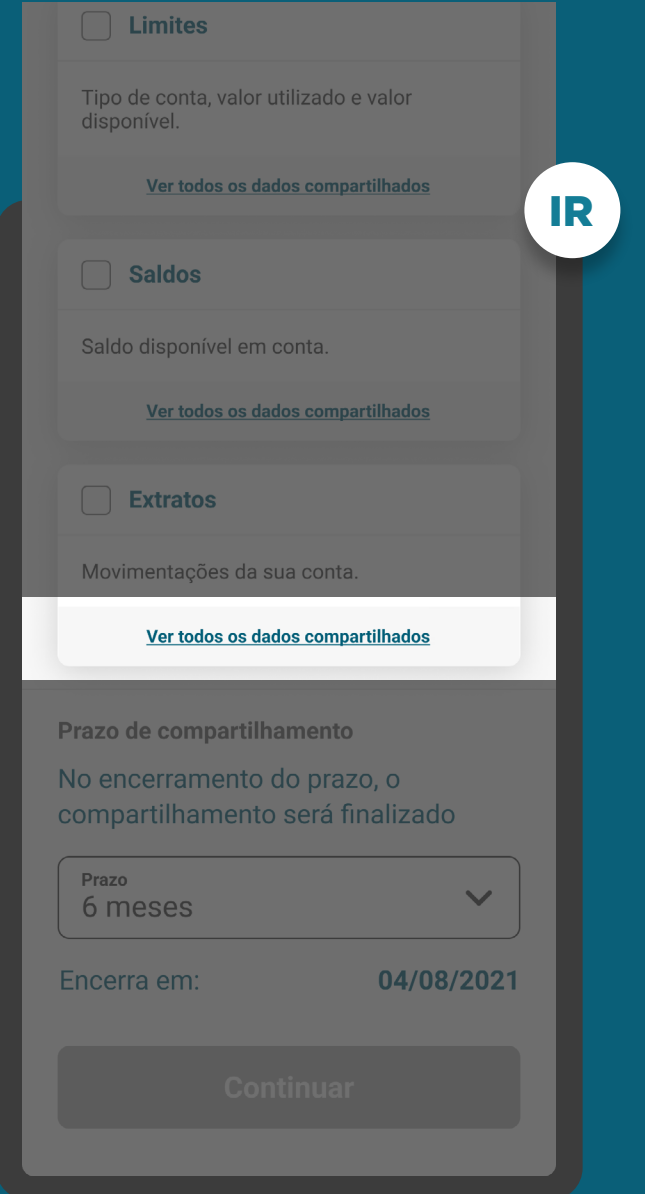

# RECOMENDAÇÕES

SELEÇÃO DE DADOS

5. Informar ao cliente o benefício em compartilhar os dados opcionais, caso existam.

6. Possibilidade de criar vocabulário simples para os campos, para facilitar o entendimento do cliente, como, por exemplo, resumir em "Endereço completo" a listagem de CEP, endereço, número, complemento, cidade, UF, país etc.

7. A linguagem "Termos para o Cliente" presente no Glossário de Experiência pode ser simplificada, para evitar repetitividade, e apresentada de outras formas (p.ex.: no infinitivo).

[Acessar glossário](#page-326-0)

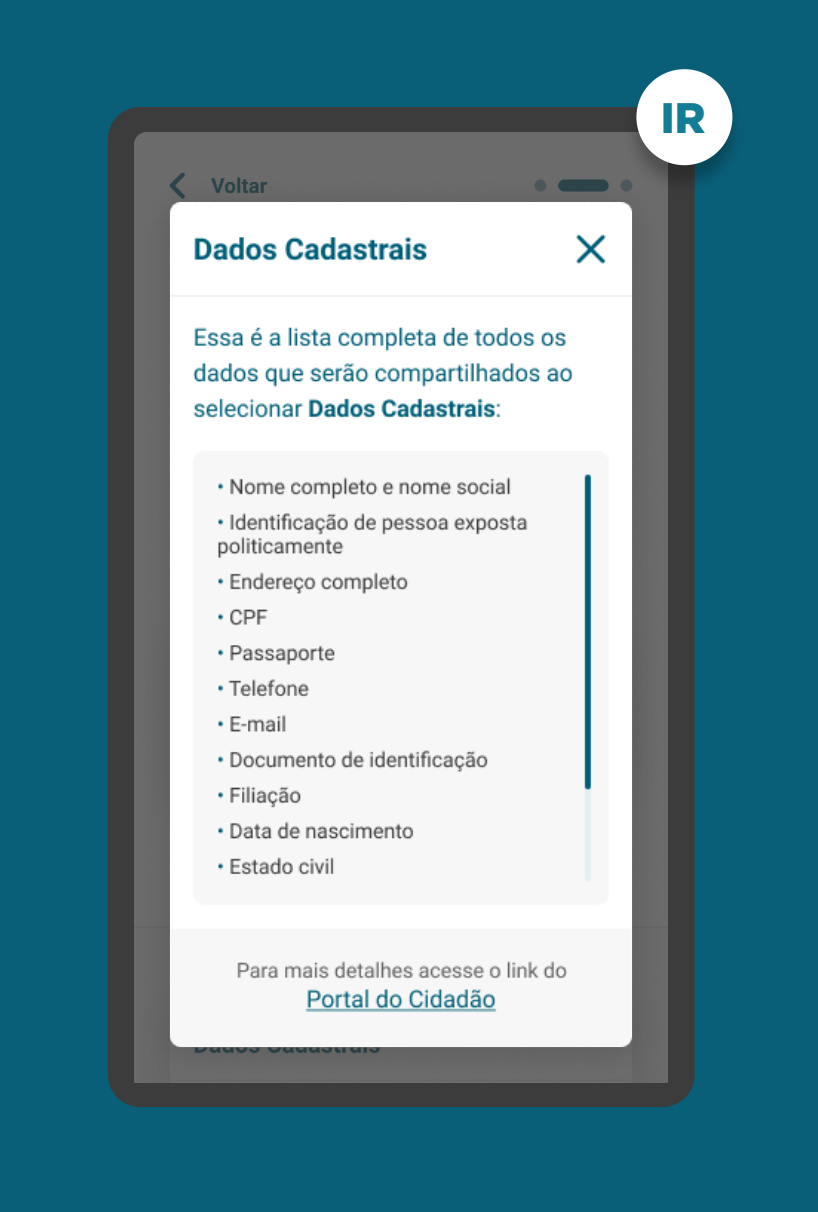

# **Etapa 2 Redirecionamento**  $IR \rightarrow IT$

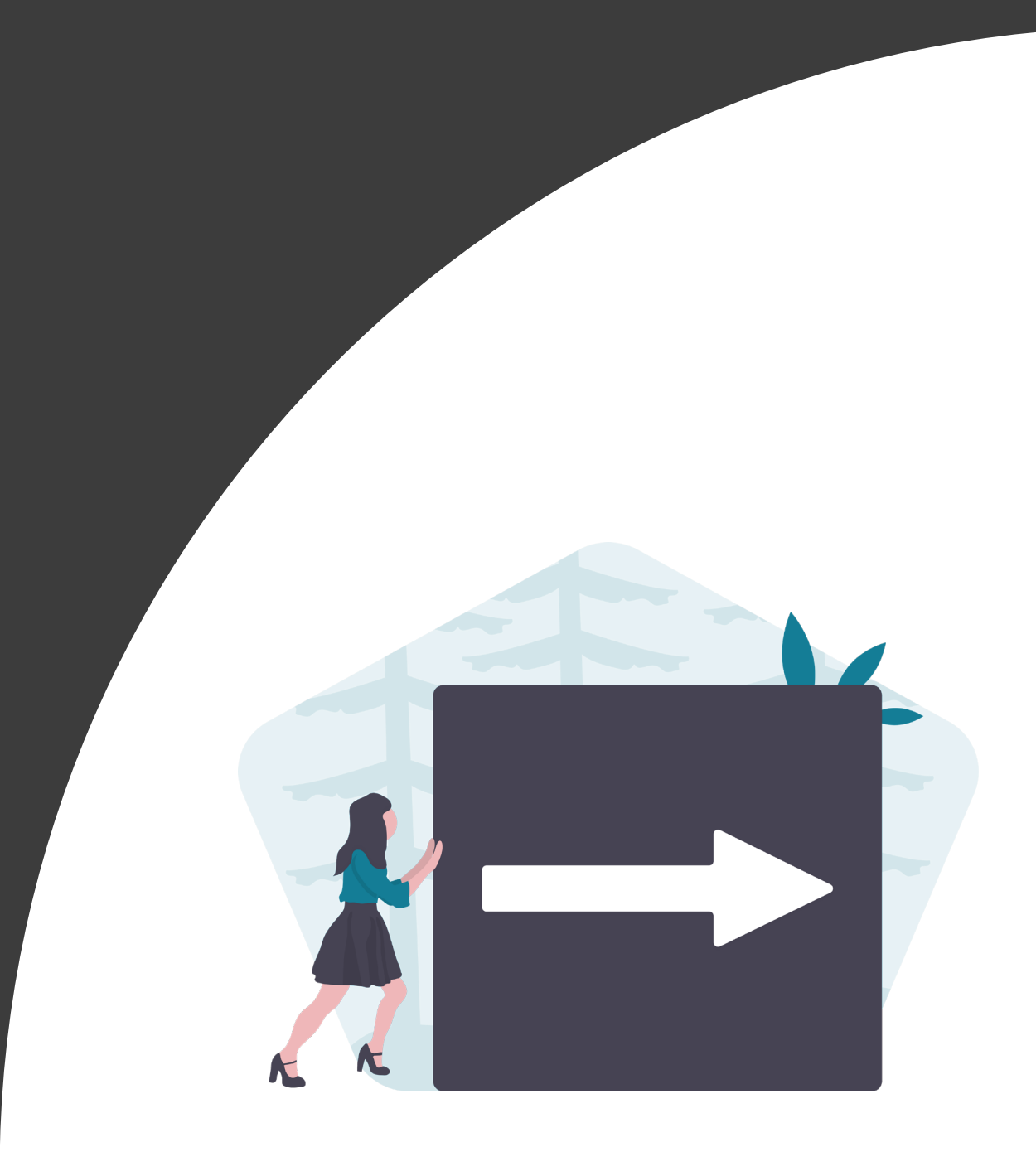

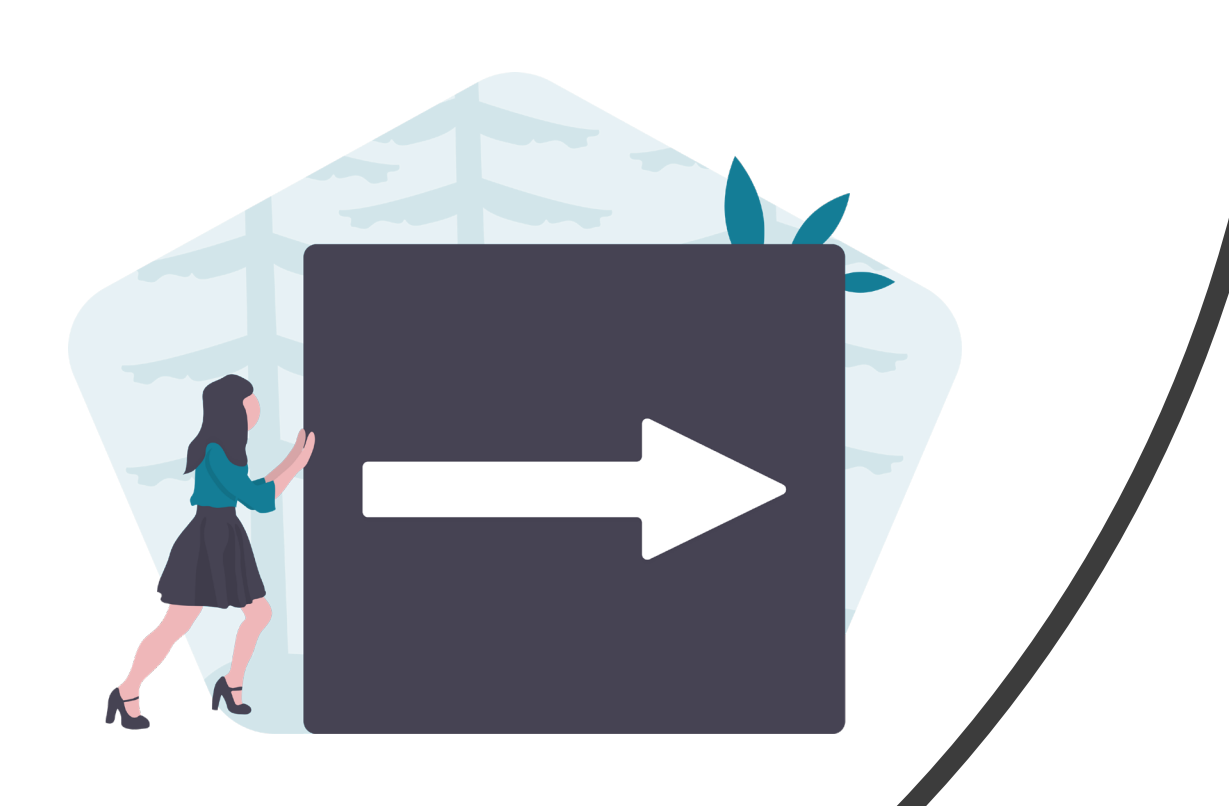

# **Redirecionamento Hybrid Flow**

**IR** - IT

REDIRECIONAMENTO HYBRID FLOW **REQUISITOS** 

1. O redirecionamento deve seguir a priorização dos canais digitais definidos por cada instituição.

2. O redirecionamento deve ocorrer para um canal digital seguro da Instituição Transmissora, podendo ser app-to-Browser, Browser-to-Browser, app-to-app e Browserto-app (no mesmo dispositivo - celular).

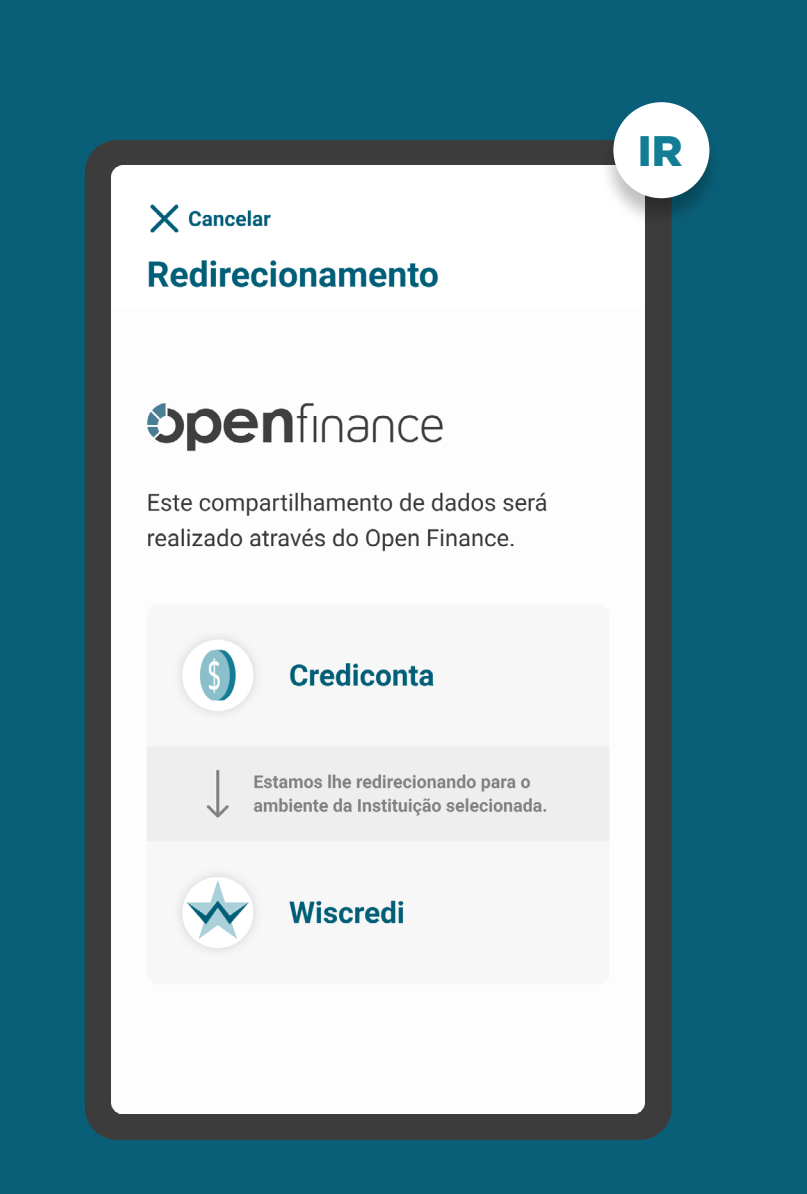

REDIRECIONAMENTO HYBRID FLOW **REQUISITOS** 

3. É necessário explicitar que a confirmação do compartilhamento faz parte do Open Finance e que o cliente está sendo redirecionado, de modo seguro, da Instituição Receptora para a Instituição Transmissora, usando os mesmos elementos gráficos para ambas as instituições.

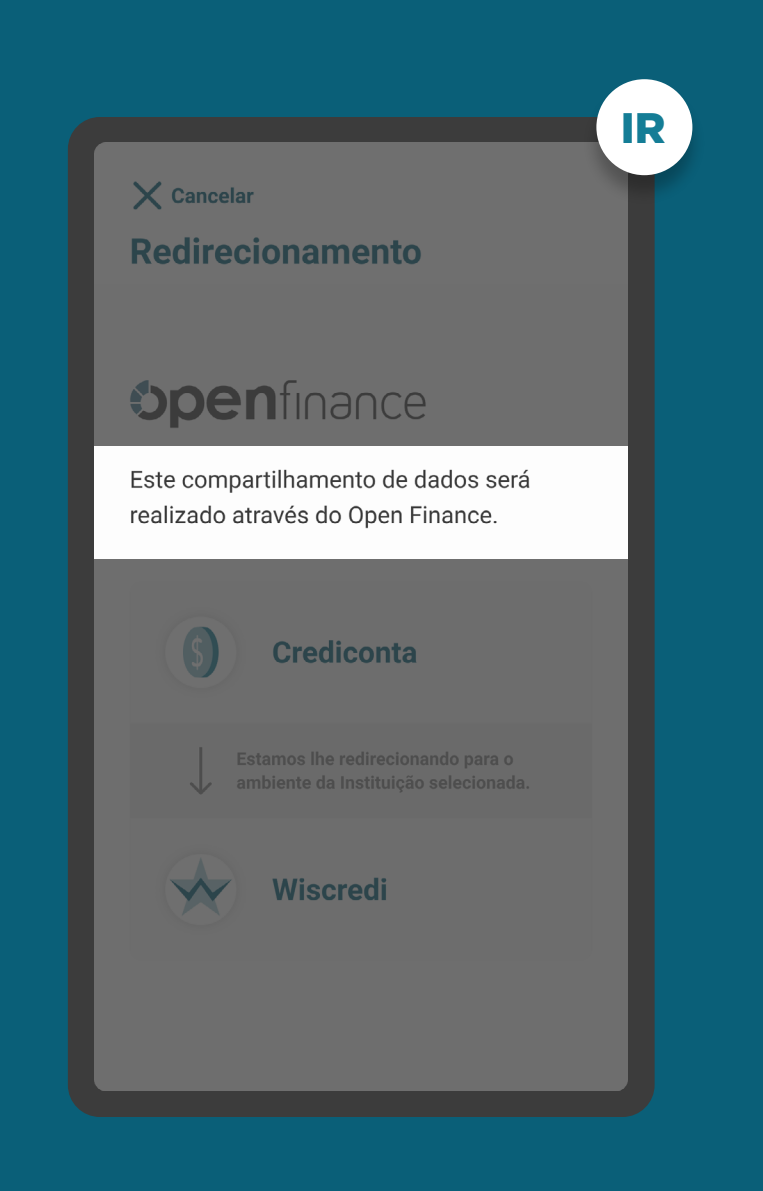

## REDIRECIONAMENTO HYBRID FLOW REQUISITOS

3. É necessário explicitar que a confirmação do compartilhamento faz parte do Open Finance e que o cliente está sendo redirecionado, de modo seguro, da Instituição Receptora para a Instituição Transmissora, usando os mesmos elementos gráficos para ambas as instituições.

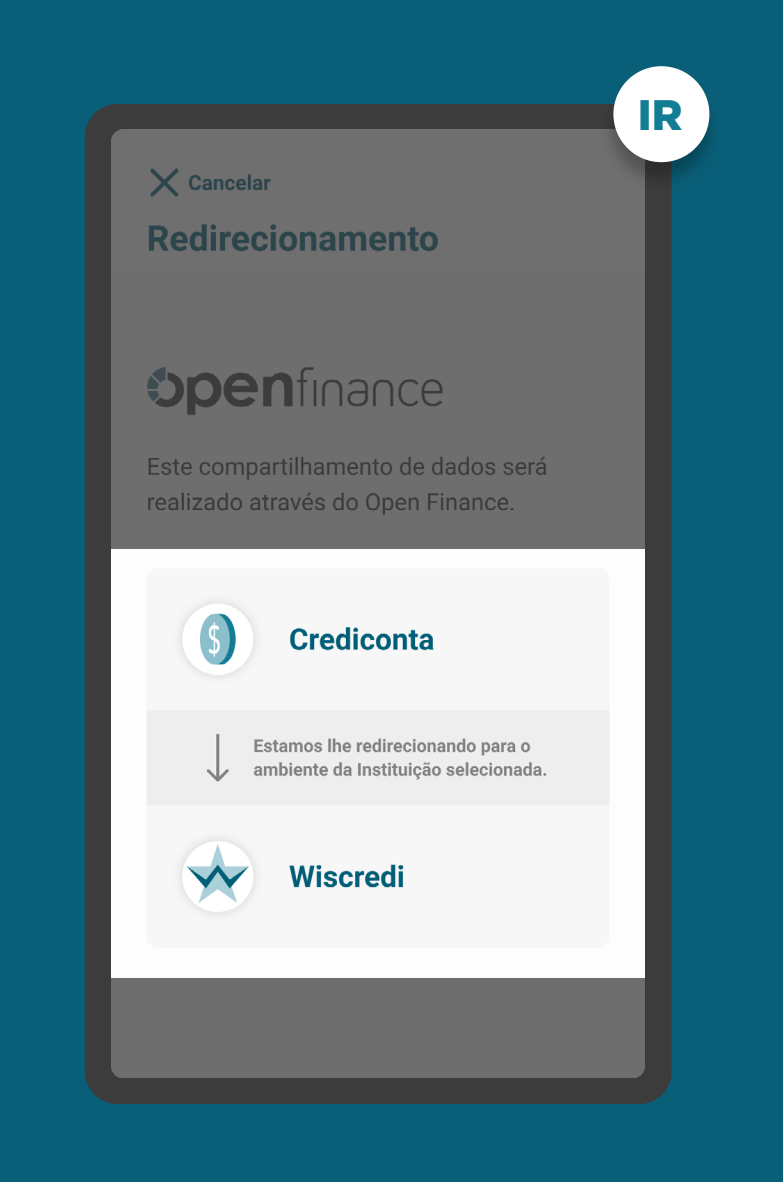

## REDIRECIONAMENTO HYBRID FLOW RECOMENDAÇÕES

1. Apresentação dos logotipos do Open Finance e das instituições transmissora e receptora.

2. Caso o fluxo de solicitação seja interrompido nesta etapa, deve existir fácil acesso à continuidade do processo através dos canais digitais da instituição.

3. Caso a Instituição Transmissora possua o canal app, é preferencial que ocorra o redirecionamento app-to-app.

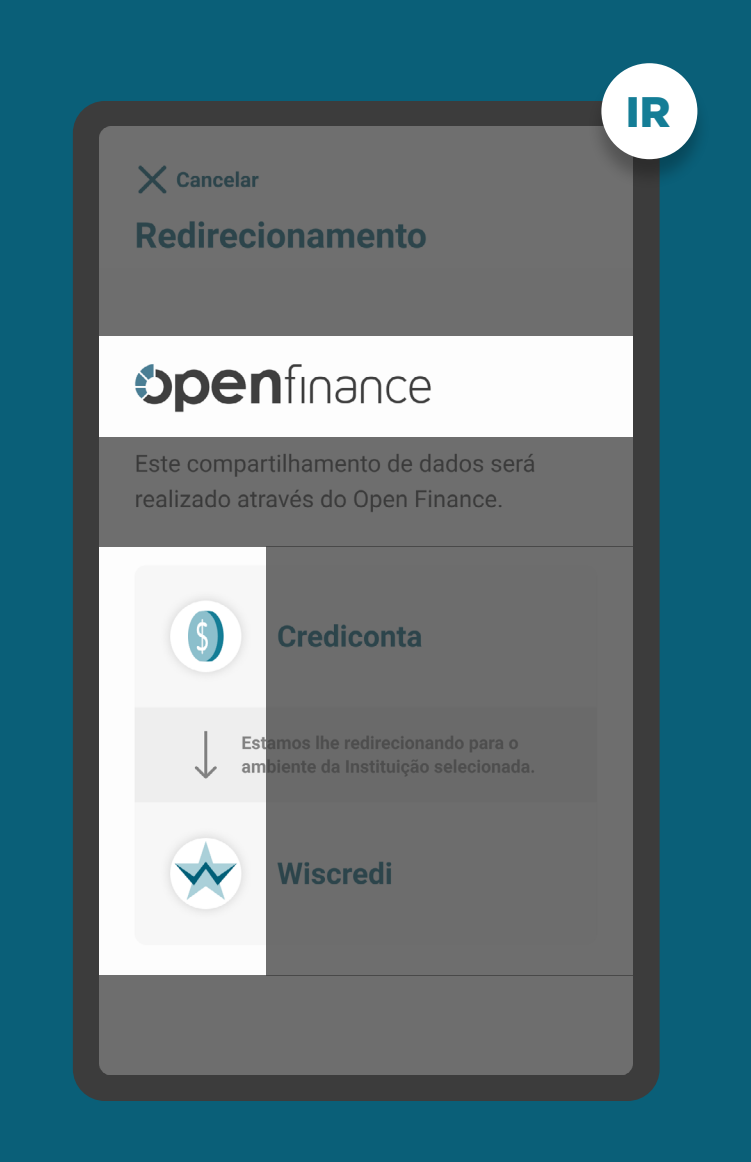

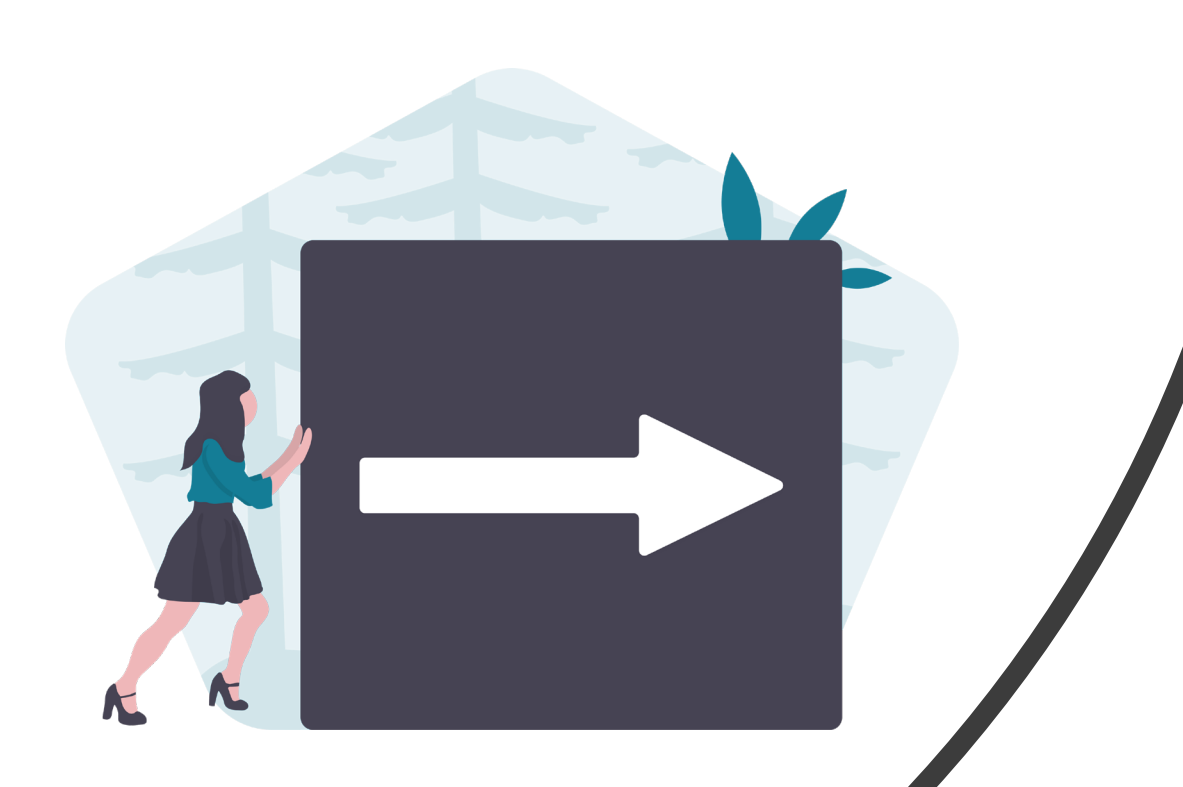

# **Redirecionamento Hybrid Flow com Hand-off**

 $IR \rightarrow IT$ 

### REDIRECIONAMENTO HYBRID FLOW COM HAND-OFF REQUISITOS

1. O redirecionamento deve ocorrer para um canal digital seguro da Instituição Transmissora, podendo ser app-to-Browser, Browser-to-Browser, app-to-app e Browserto-app.

2. Fornecer, de maneira clara e simples, instruções de continuidade para que o usuário possa confirmar o consentimento utilizando o dispositivo correto.

3. É necessário explicitar que a jornada faz parte do Open Finance, portanto o cliente está sendo redirecionado, de modo seguro, da Instituição Receptora para a Instiuição Transmissora.

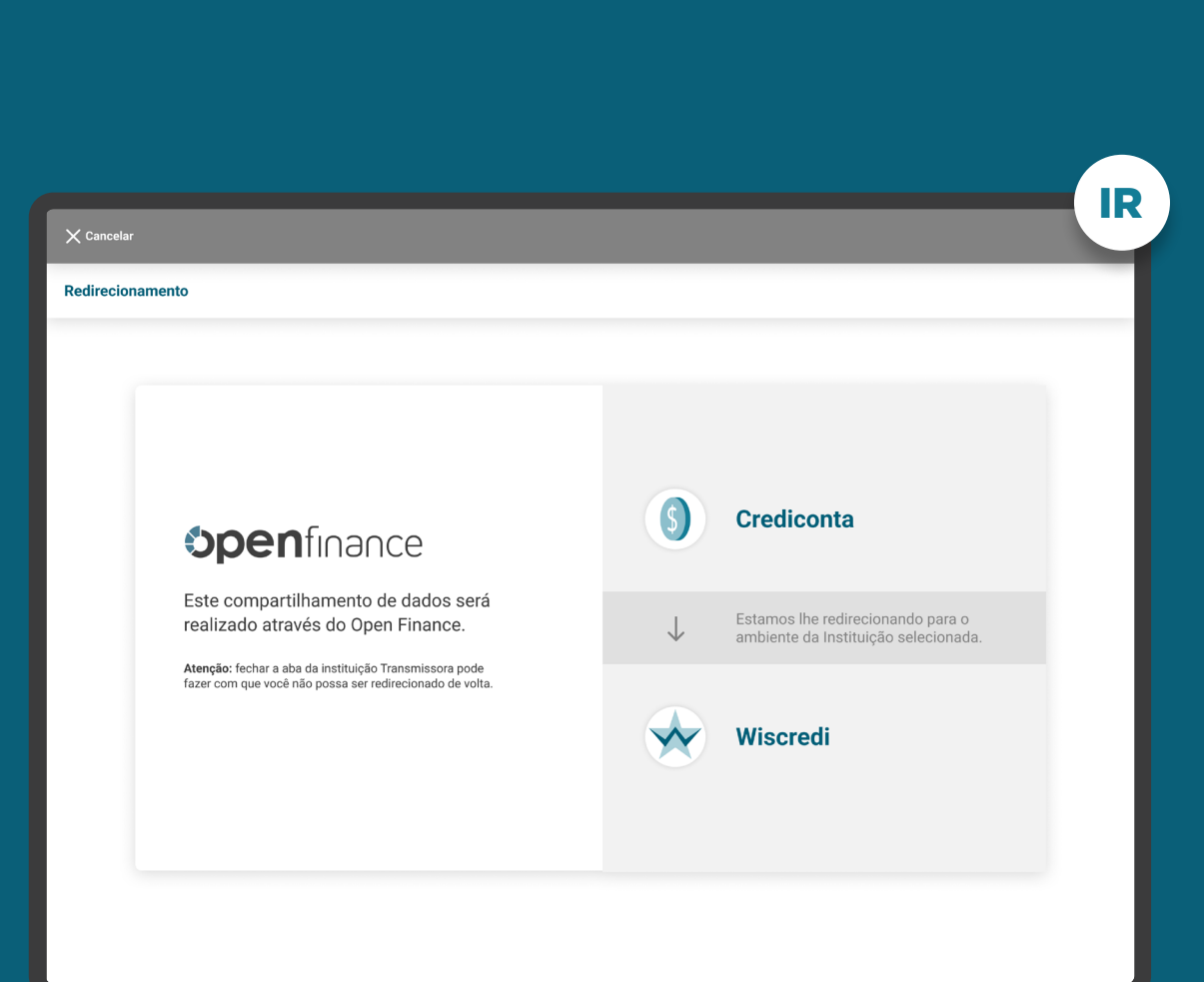

# REQUISITOS

REDIRECIONAMENTO HYBRID FLOW COM HAND-OFF

4. Avisar o usuário que o fechamento da aba da Transmissora pode impedi-lo de ser redirecionado de volta (independente se for uma nova aba ou se for a aba que era da receptora e agora virou a aba da transmissora).

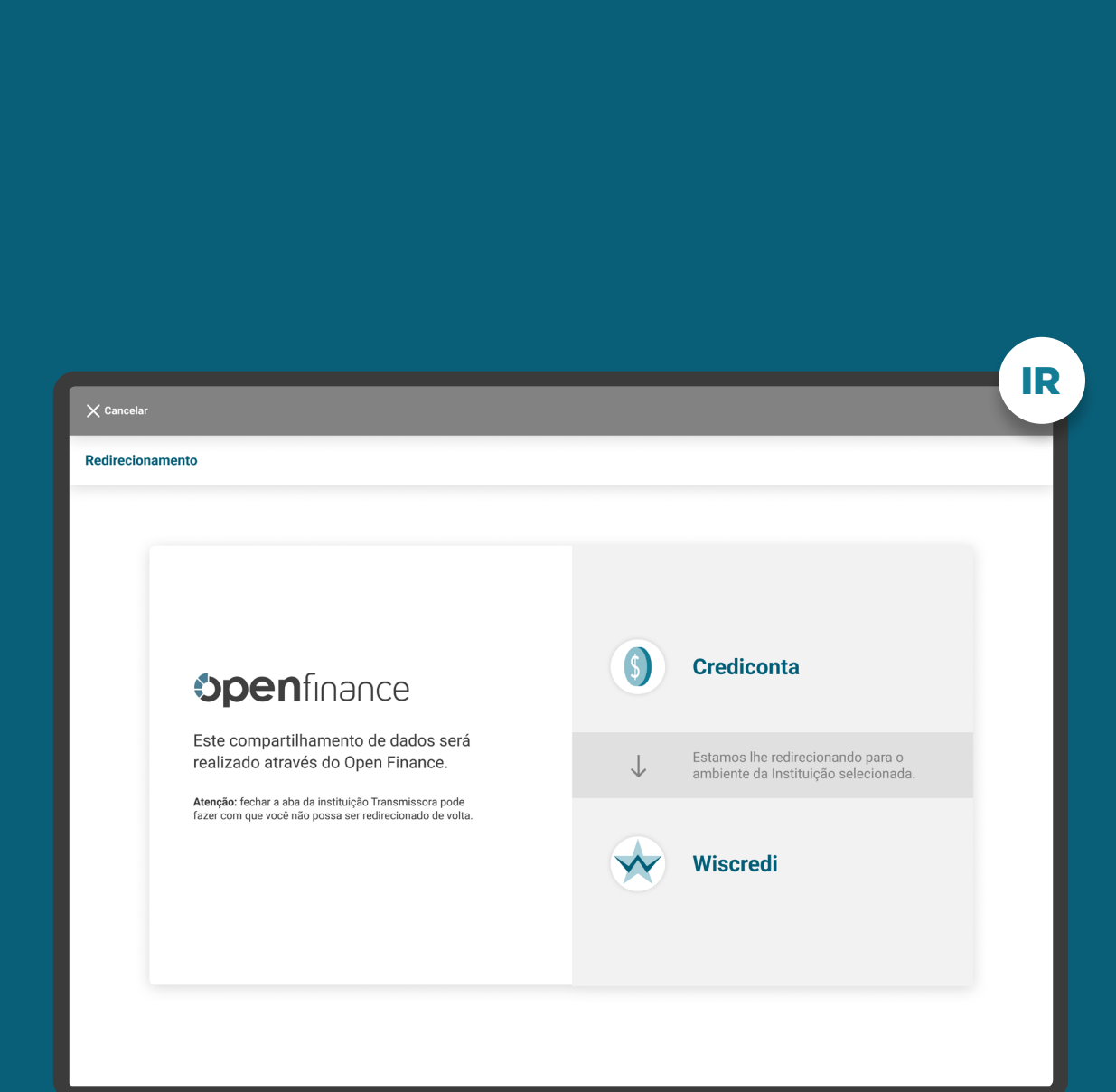

# RECOMENDAÇÕES

REDIRECIONAMENTO HYBRID FLOW COM HAND-OFF

1. Utilizar o menor número de interações possível de forma a reduzir a fricção na jornada.

2. Ao redirecionar para o Browser da Instituição Transmissora, pode-se abrir na aba da receptora, ou seja, substituir a página da receptora pela nova página da transmissora, OU manter a aba da receptora e abrir o Browser da Instituição Transmissora em uma nova aba.

3. Essa página criada deve seguir o padrão visual da Instituição Transmissora, de modo a passar segurança ao usuário que está habituado a usar o aplicativo da insituição.

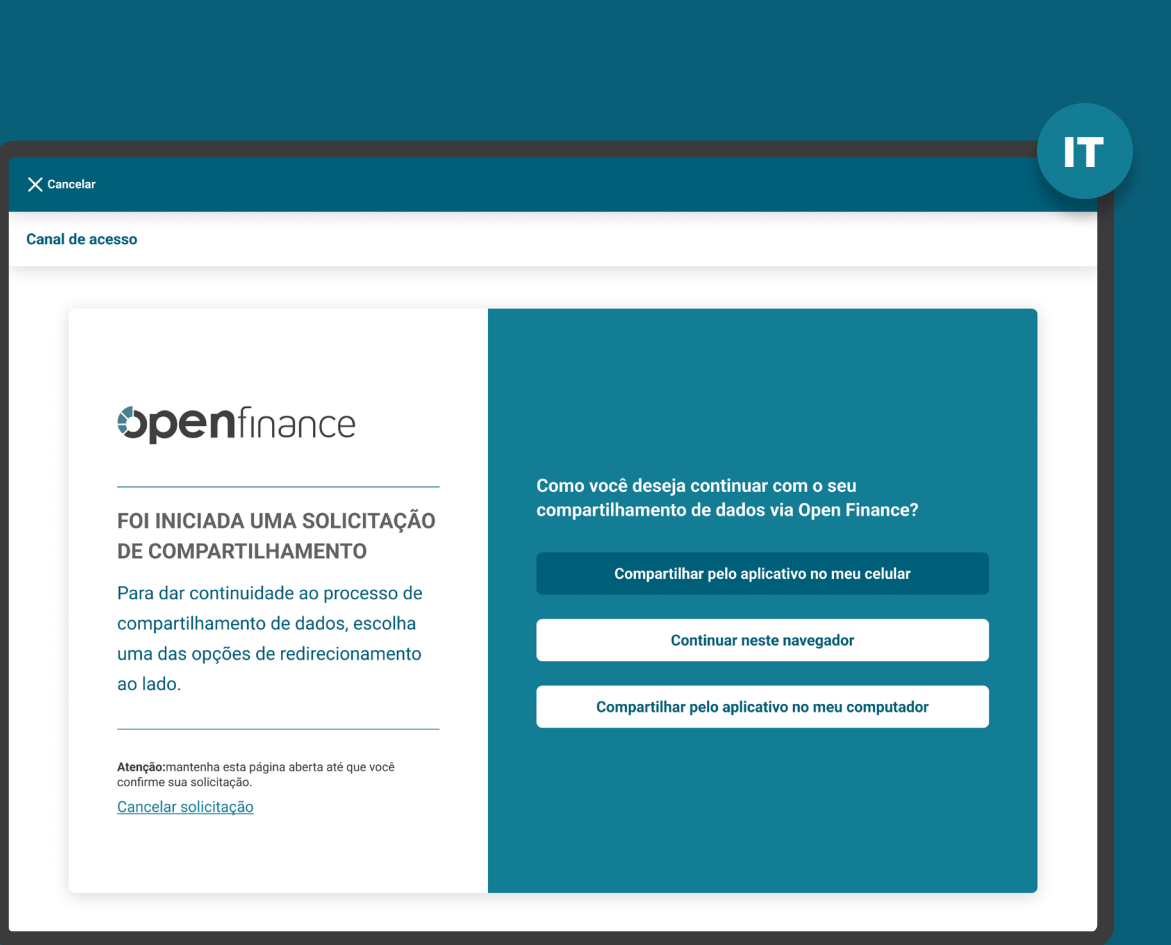

# RECOMENDAÇÕES

REDIRECIONAMENTO HYBRID FLOW COM HAND-OFF

4. Caso a instituição Transmissora de Dados tenha mais de um canal disponível (ex: app ou browser), é possível oferecer mais de uma opção de acesso, de acordo com o que ela julgue mais apropriado para a experiência de seu usuário.

Como não são todas as instituições que possuem mais de um canal disponível, essa tela é opcional e deve ser implementada apenas quando aberta em ambiente desktop.

Além disso, essas opções podem estar em uma tela única de redirecionamento, facilitando a navegação do fluxo. O exemplo ao lado foi desenhado em duas etapas apenas para garantir um melhor entendimento do processo de escolha do canal.

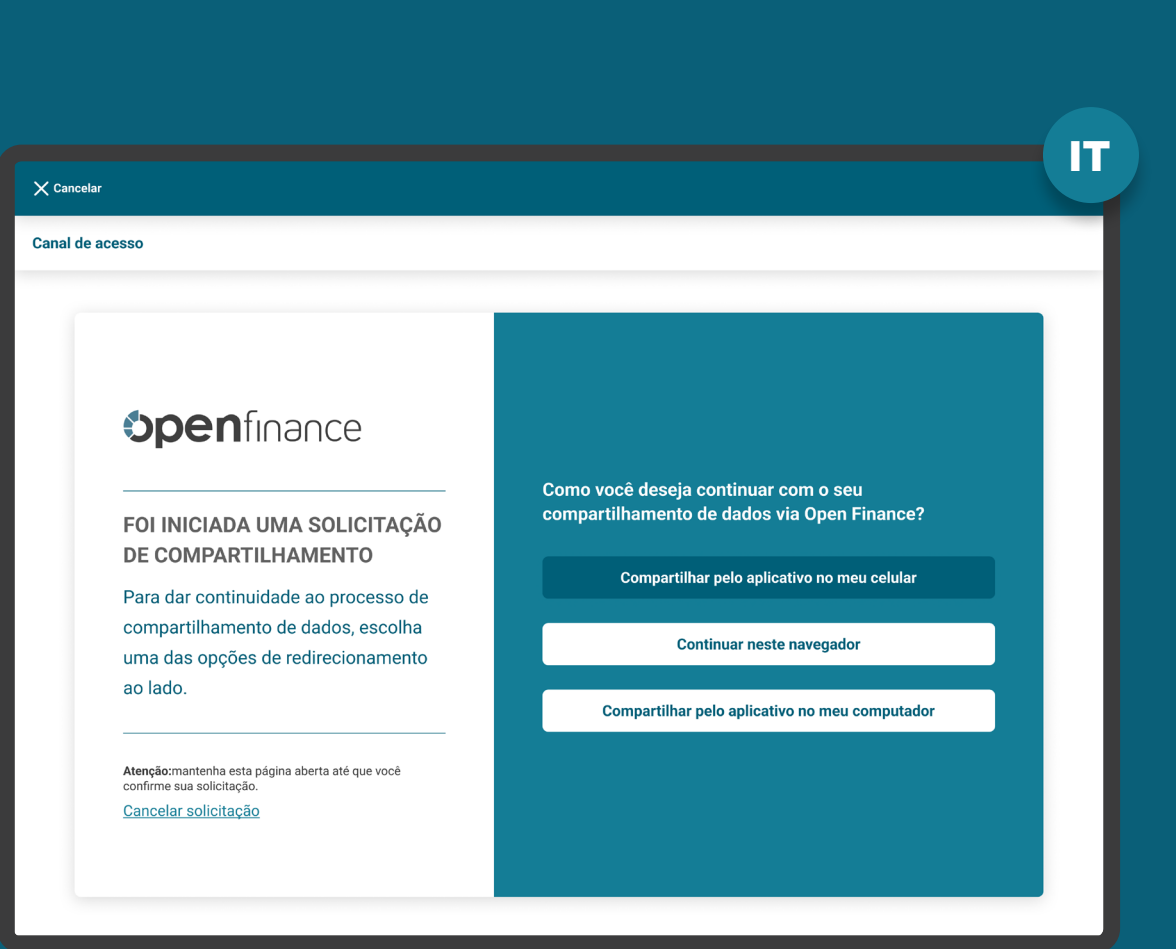

# **RECOMENDAÇÕES**

REDIRECIONAMENTO HYBRID FLOW COM HAND-OFF

5. Para que o usuário consiga ser redirecionado do browser da instituição Transmissora de Dados ao aplicativo da instituição Transmissora de dados, podem ser utilizados diversas alternativas, como por exemplo: QR Code dinâmico, Código de ativação, entre outros, **ficando a cargo da receptora definir o melhor mecanismo.**

No caso de jornadas iniciadas através de device mobile, a mesma pode ser suprimida através da utilização de DeepLink.

A Transmissora de Dados poderá utilizar recursos visuais para mostrar a informação de tempo restante para confirmação do compartilhamento.

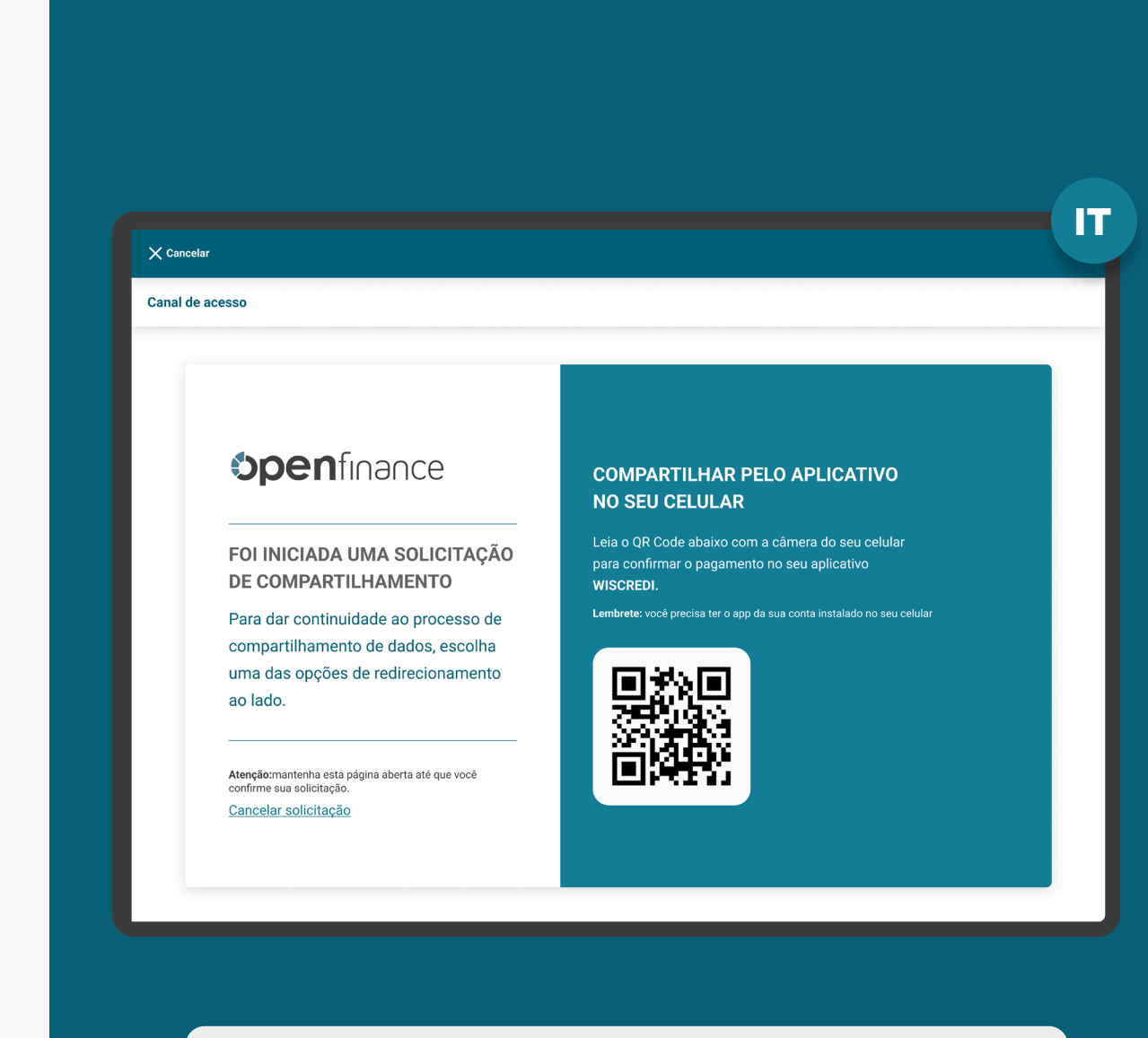

#### Vale lembrar:

A tela acima é a representação ilustrativa de apenas uma das diversas opções, o QR Code dinâmico. Fica a cargo da receptora definir o melhor mecanismo de escolha.

# Fluxo de navegação\*<br>INSTITUIÇÃO TRANSMISSORA

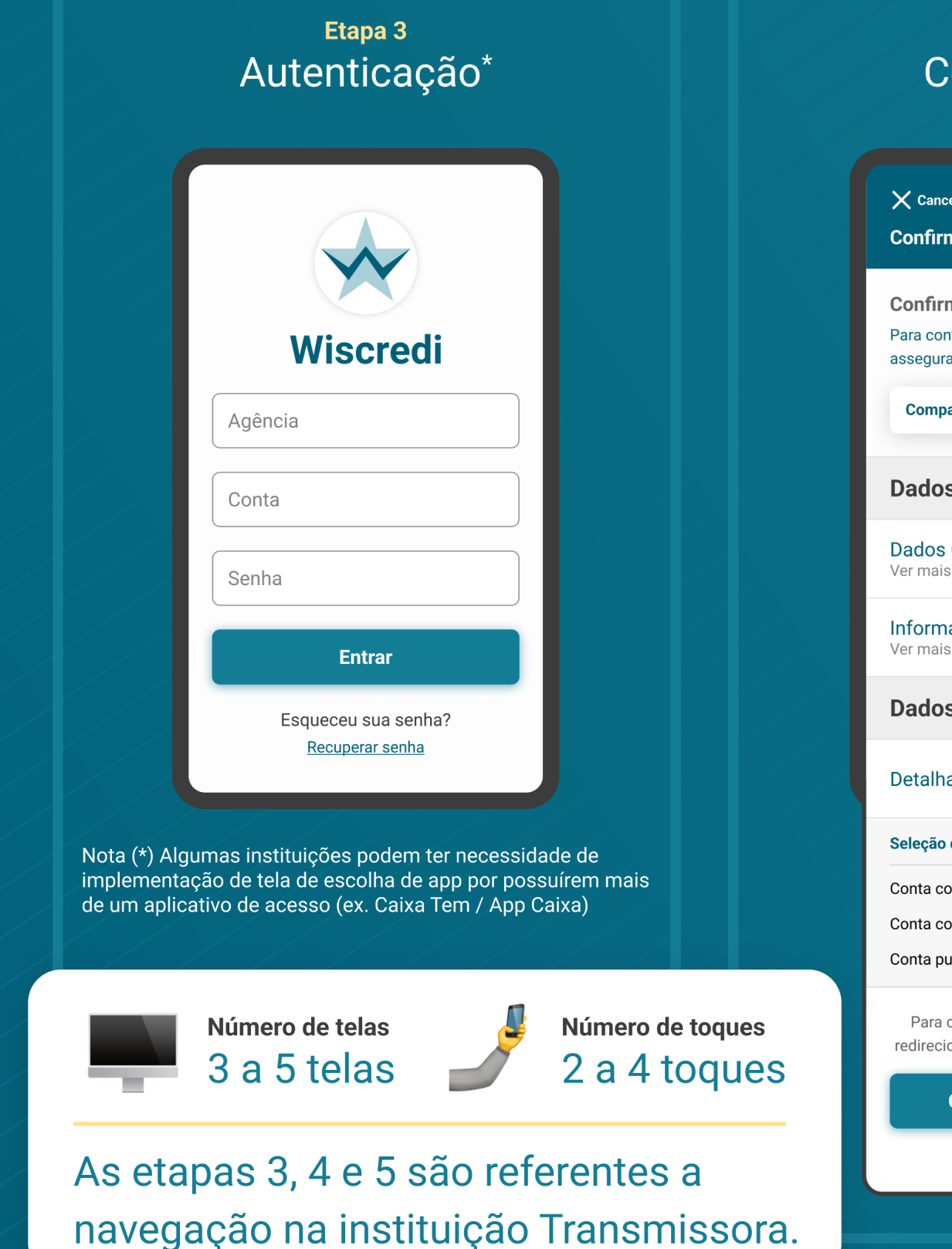

#### onfirmação nação do Compartilhamento mar origem dos dados ntinuar a confirmação, precisamos ar algumas informações. artilhamento Ver mais  $\blacktriangledown$ s Cadastrais Cadastrais  $\rightarrow$ ações Complementares  $\rightarrow$ s da Conta amento dos Dados  $\rightarrow$ da Origem dos Dados  $\sum$ orrente 43215678-0  $\sum$ orrente 98761234-0  $\boxed{\checkmark}$ ipança 19283746-0 concluir o compartilhamento, lhe onaremos devolta para: **Crediconta** Concluir confirmação **Cancelar**

Etapa 4

### Etapa 5 Redirecionamento

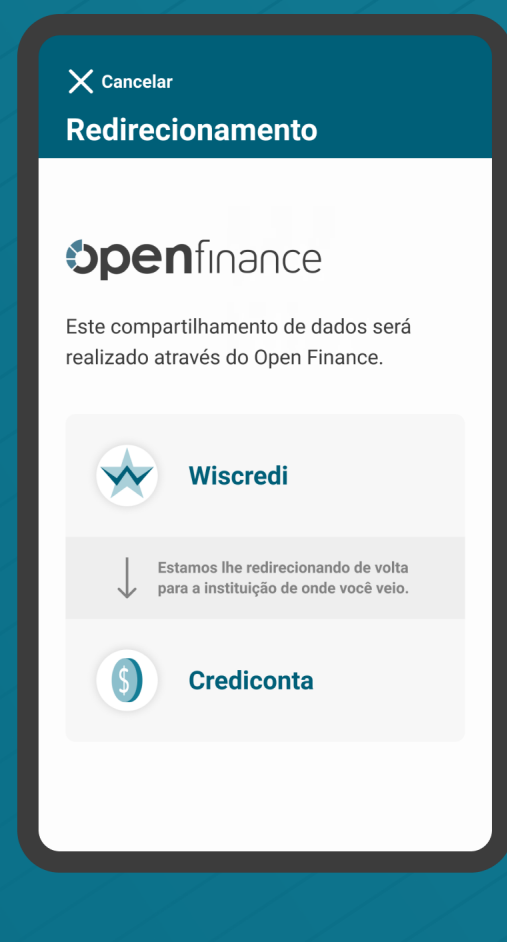

\*O fluxo aqui presente representa apenas o "caminho feliz" da navegação. O fluxo real pode conter variações quanto ao número de telas e toques a depender do cenário navegado.

# **Autenticação Etapa 3**

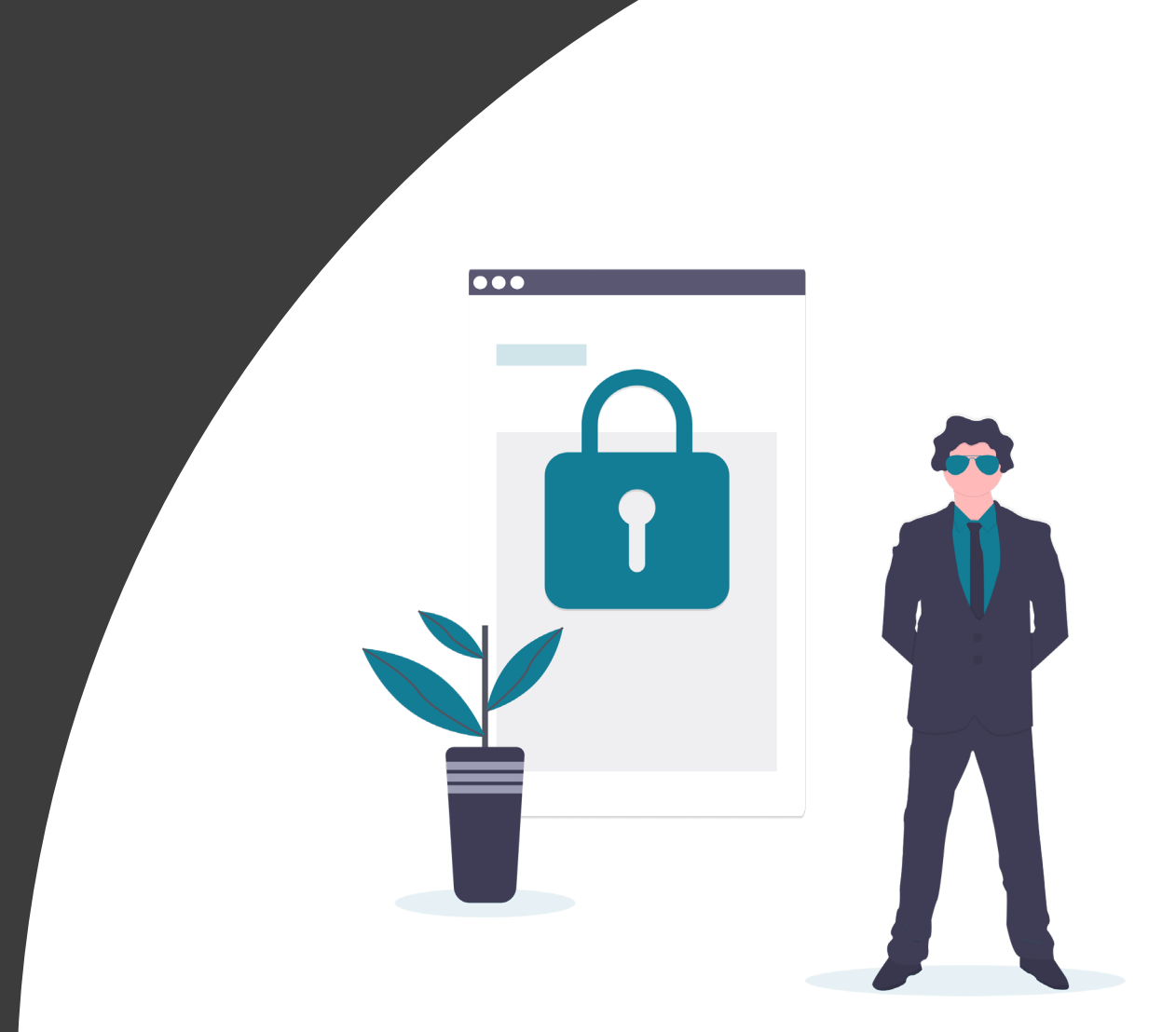

A

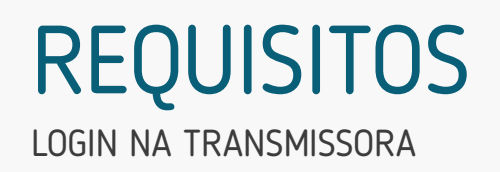

1. Para o cliente se autenticar, é necessário que ele possua acesso a um canal digital da Instituição Transmissora.

2. A autenticação deve ser realizada conforme padrões dos canais digitais já definidos por cada instituição, conforme disposto na Resolução Conjunta nº 1.

Reforçamos que, conforme **Instrução** [Normativa N° 178](#page-19-0), etapas adicionais de autenticação não contempladas atualmente no canal digital da instituição transmissora, podem ser interpretadas como mecanismos que desincentivem o compartilhamento de dados

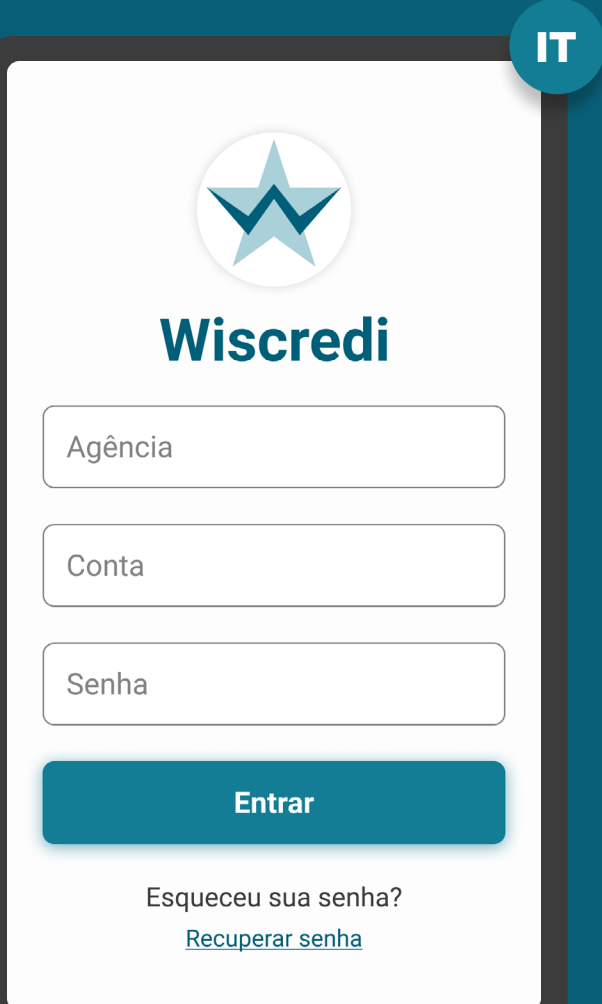

## LOGIN NA TRANSMISSORA REQUISITOS

1. Para o cliente se autenticar, é necessário que ele possua acesso a um canal digital da Instituição Transmissora.

2. A autenticação deve ser realizada conforme padrões dos canais digitais já definidos por cada instituição, conforme disposto na [Resolução Conjunta nº 1.](https://www.in.gov.br/web/dou/-/resolucao-conjunta-n-1-de-4-de-maio-de-2020-255165055)

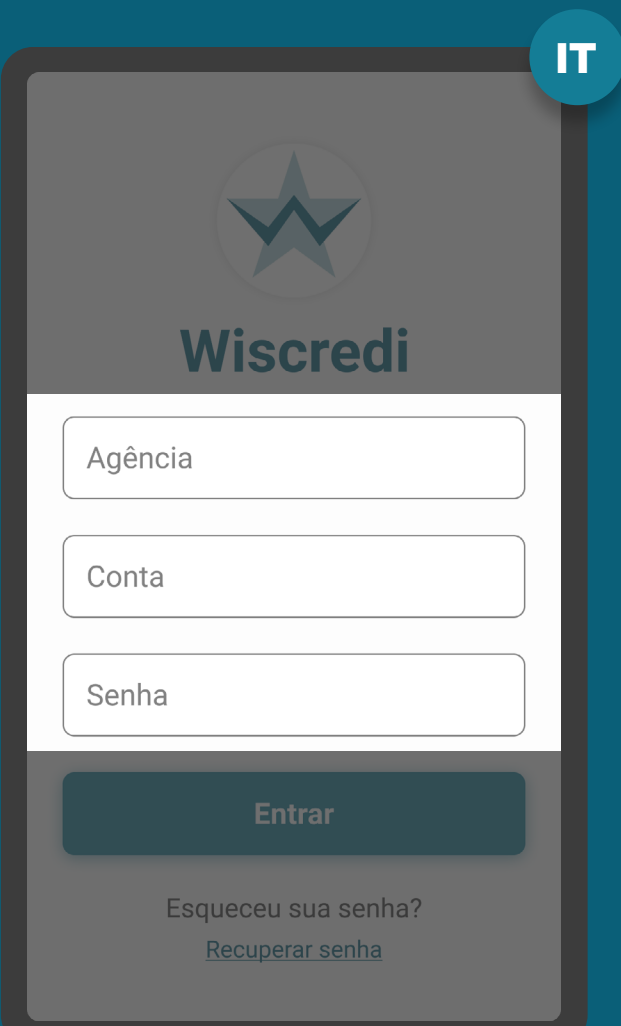

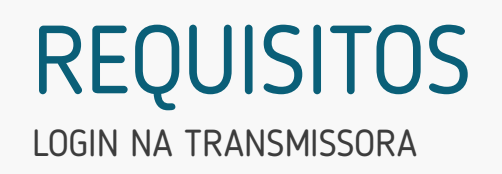

3. No ambiente logado, é necessário fazer a validação do consentimento através da identificação do cliente que iniciou a etapa de consentimento de dados da Instituição Receptora, seguindo padrões da Instituição Transmissora.

O objetivo é garantir que o consentimento e a confirmação de compartilhamento sejam realizadas pelo mesmo cliente.

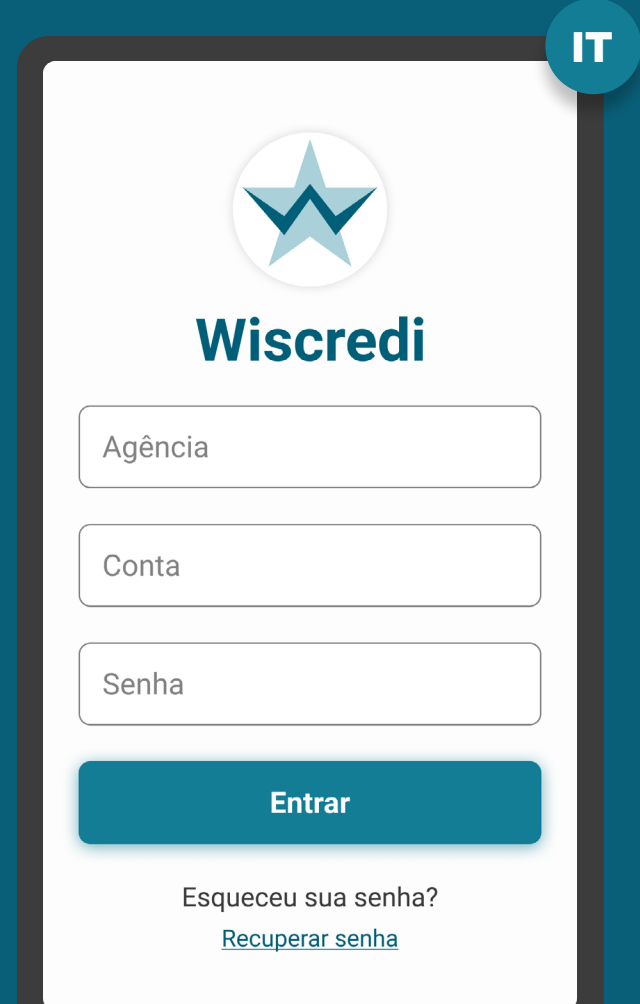

### LOGIN NA TRANSMISSORA **REQUISITOS**

4. Caso a identificação do cliente na etapa de consentimento seja diferente daquela validada na etapa de autenticação, é necessário informar ao cliente quanto à interrupção do fluxo, de maneira transparente e clara, seguindo os padrões de segurança de cada instituição. Nesse caso, também é necessário informar os procedimentos para a resolução do problema.

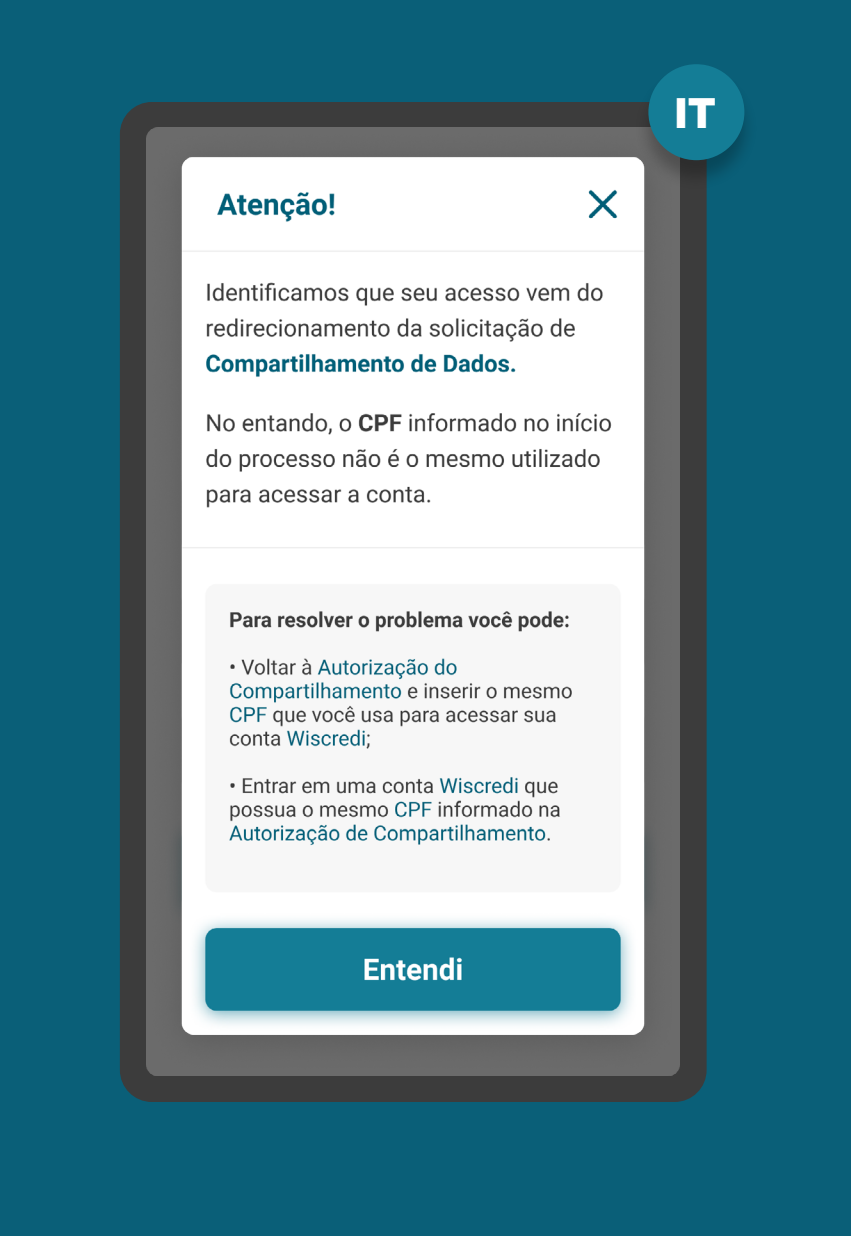

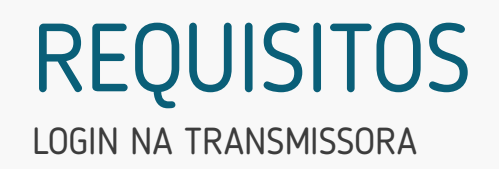

5. Após a autenticação, a Instituição Transmissora deve validar se o cliente necessita de uma segunda aprovação para efetivar o compartilhamento.

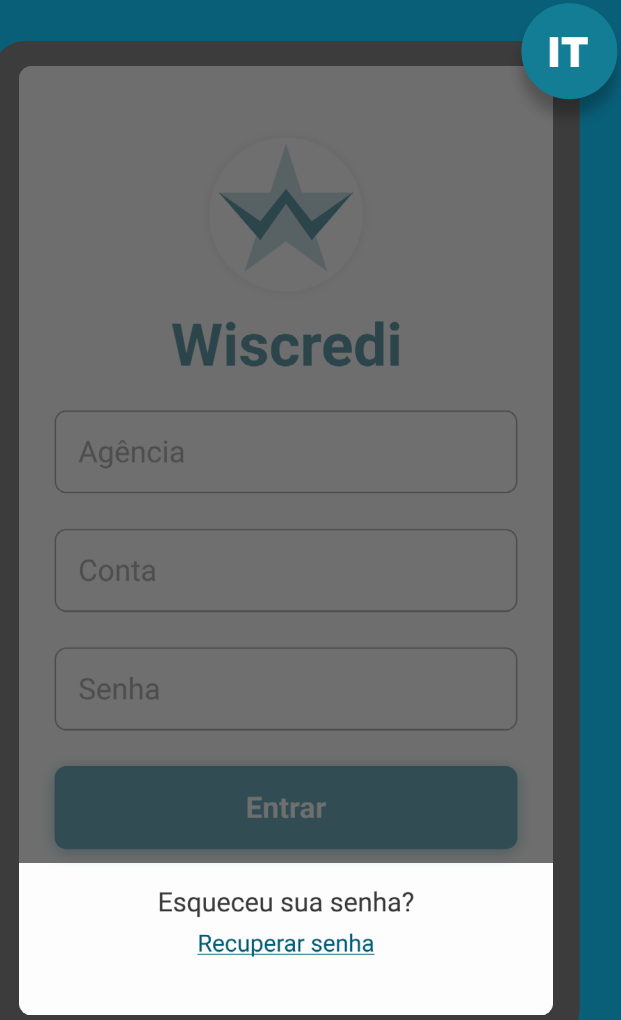

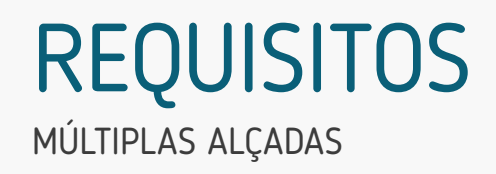

6. No caso de contas conjuntas, desde que haja acesso eletrônico por tais titulares:

- O compartilhamento de dados transacionais deve ser feito por qualquer titular, dependendo dos poderes de cada titular da Instituição Transmissora;
- O compartilhamento de dados cadastrais deve ser feito individualmente por cada titular sobre seus dados, independente do tipo de conta (conta "e", conta "ou");
	- Conta "e": é preciso da autorização de todos os titulares para qualquer movimentação da conta;
	- Conta "ou": qualquer um dos titulares da conta tem permissão para movimentar a conta.

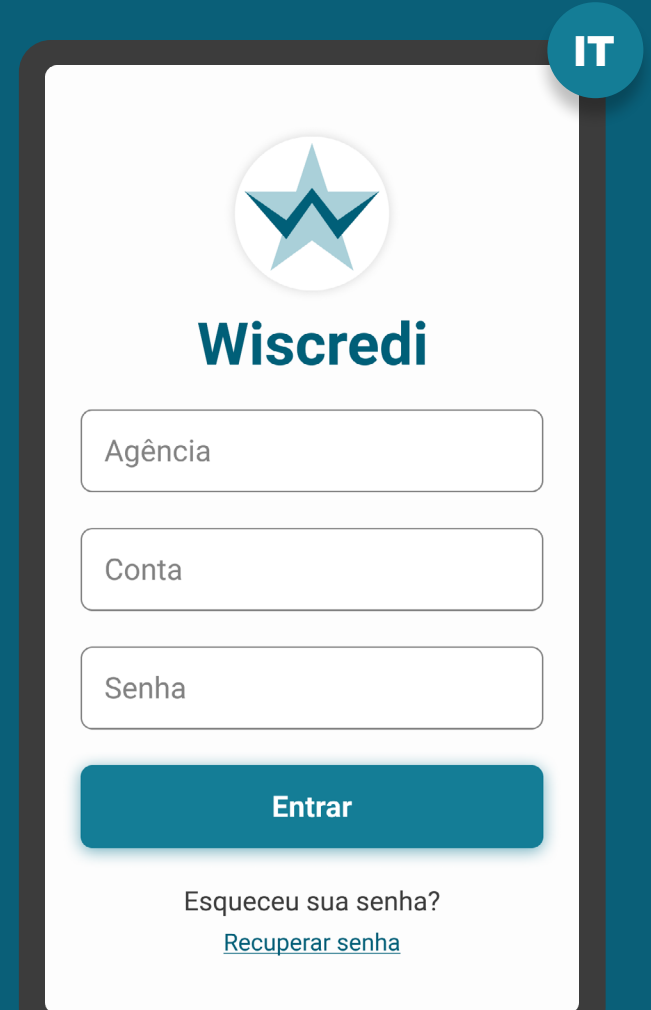

## MÚLTIPLAS ALÇADAS RECOMENDAÇÕES

#### 1. No caso de pessoas jurídicas, para a confirmação do compartilhamento:

1.1. Não é necessário exigir a constituição de novos poderes ou poderes específicos para autorização de compartilhamento de dados no escopo do Open Finance;

1.2. Deve ser verificado se o exercício do poder pelo sócio ou procurador ocorre em conjunto ou em separado;

1.3. Poderão ser utilizados poderes já existentes, a exemplo:

- Representação em geral da pessoa jurídica perante terceiros; e/ou
- Abertura e movimentação de contas; e/ou
- Contratação de serviços e produtos em geral, sem especificação dos serviços e produtos.

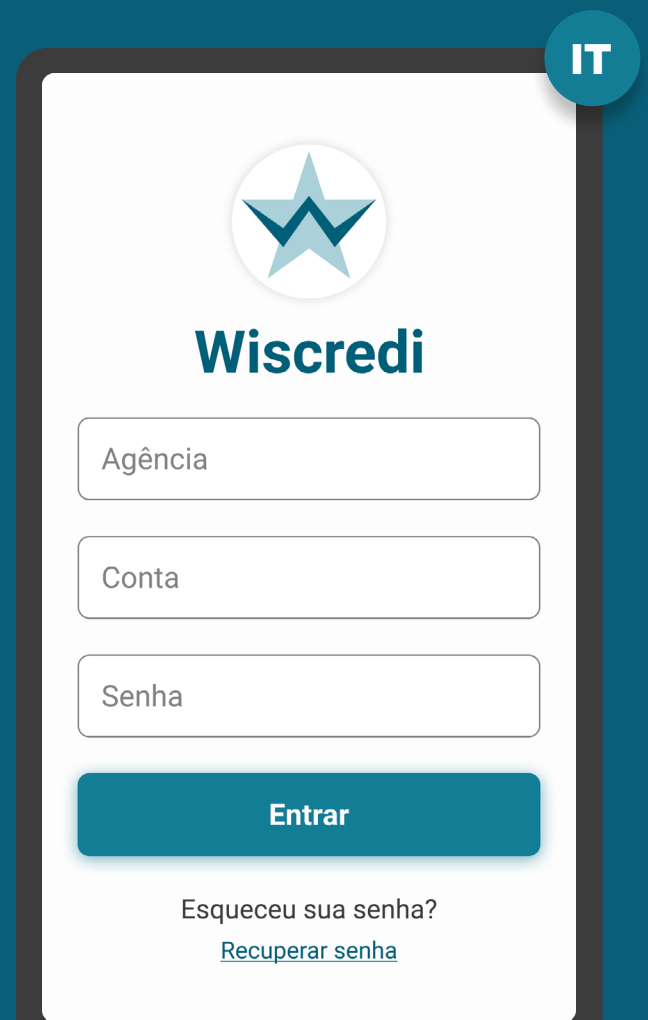

# **Confirmação Etapa 4**

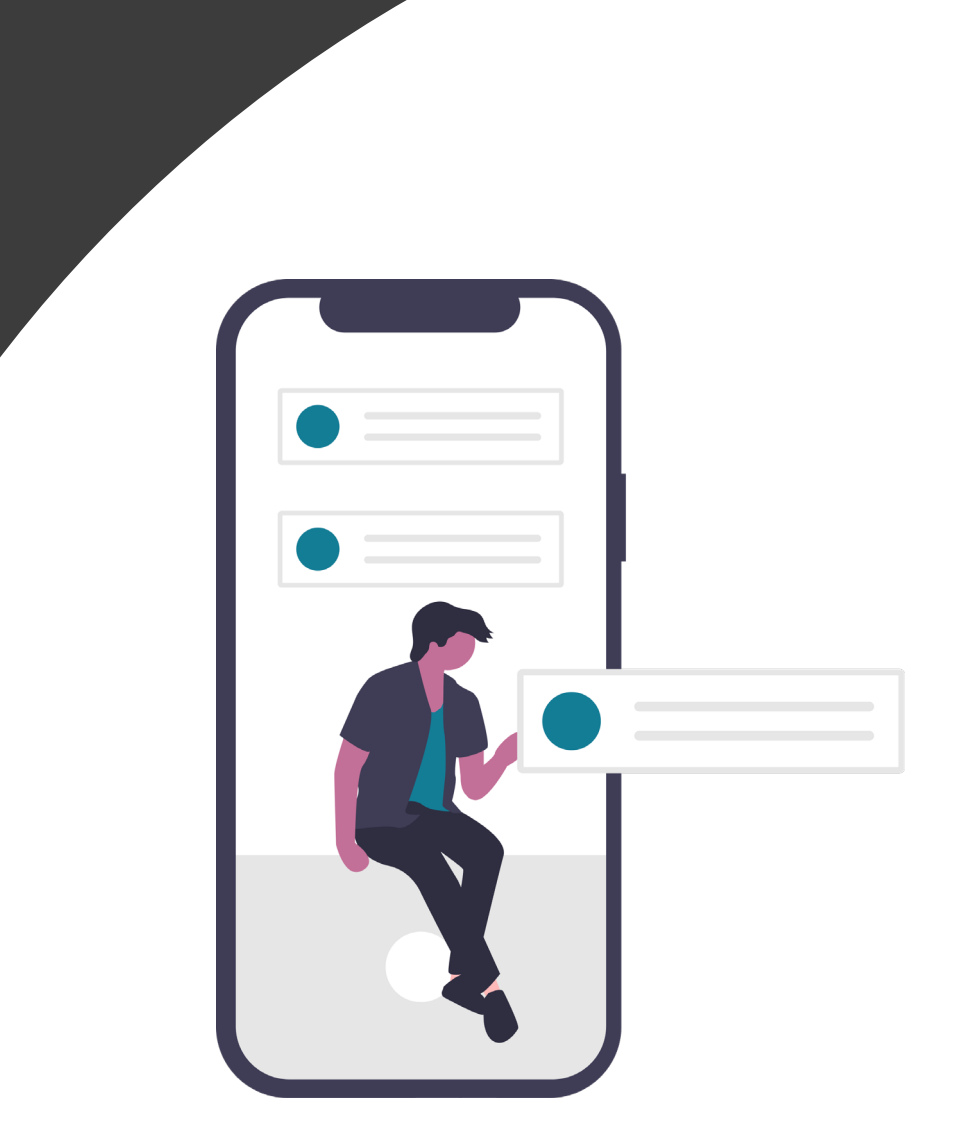

A

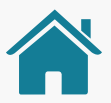

# Imagens meramente ilustrativas, criadas para o melhor ETAPA 4: CONFIRMAÇÃO entendimento dos requisitos e recomendações.

ALÇADA ÚNICA

**Alçada única:** a solicitação é autorizada unicamente pelo solicitante.

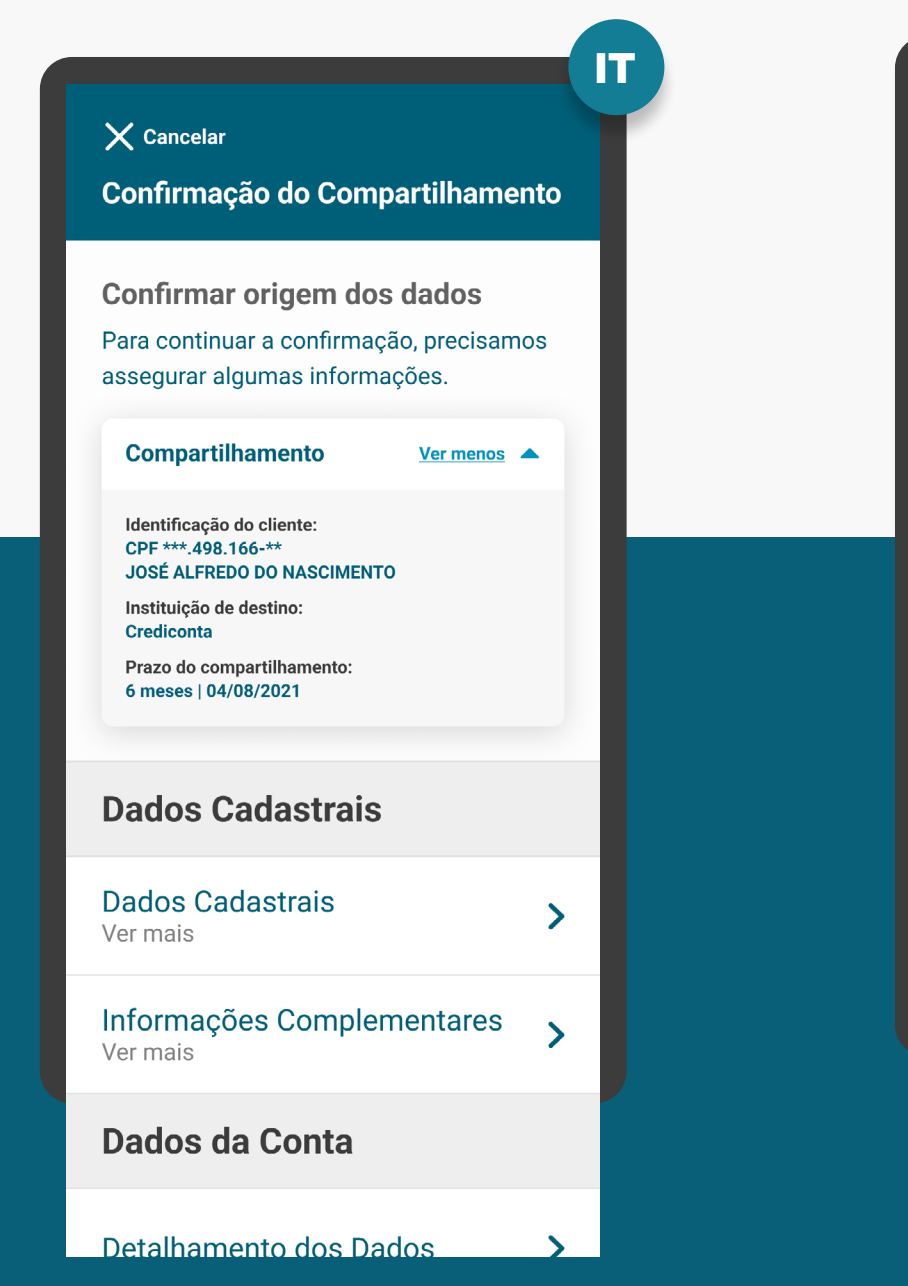

 $\blacktriangleright$ 

 $\rightarrow$ 

 $\rightarrow$ 

 $\blacktriangledown$ 

 $\boxed{\checkmark}$ 

 $\boxed{\checkmark}$ 

**Dauus Gauasuais** 

Informações Complementares

**Dados Cadastrais** 

**Dados da Conta** 

Detalhamento dos Dados

Seleção da Origem dos Dados

Conta corrente 43215678-0

Conta corrente 98761234-0

Conta pupança 19283746-0

Para concluir o compartilhamento, lhe redirecionaremos devolta para: Crediconta

**Concluir confirmação** 

**Cancelar** 

Ver mais

Ver mais

IT

## SELEÇÃO DE DADOS REQUISITOS

1. A autorização e a confirmação do consentimento devem ocorrer de acordo com os poderes vigentes na Instituição Transmissora.

2. Para pessoas naturais, para conta conjunta, cada titular pode compartilhar sua própria informação cadastral.

3. A etapa de Confirmação deve mostrar somente os agrupamentos/tipos de dados que foram selecionados pelo cliente na etapa de consentimento na Instituição Receptora. Note que a instituição transmissora deve apenas mostrar os dados, que já foram selecionados na instituição receptora de dados.

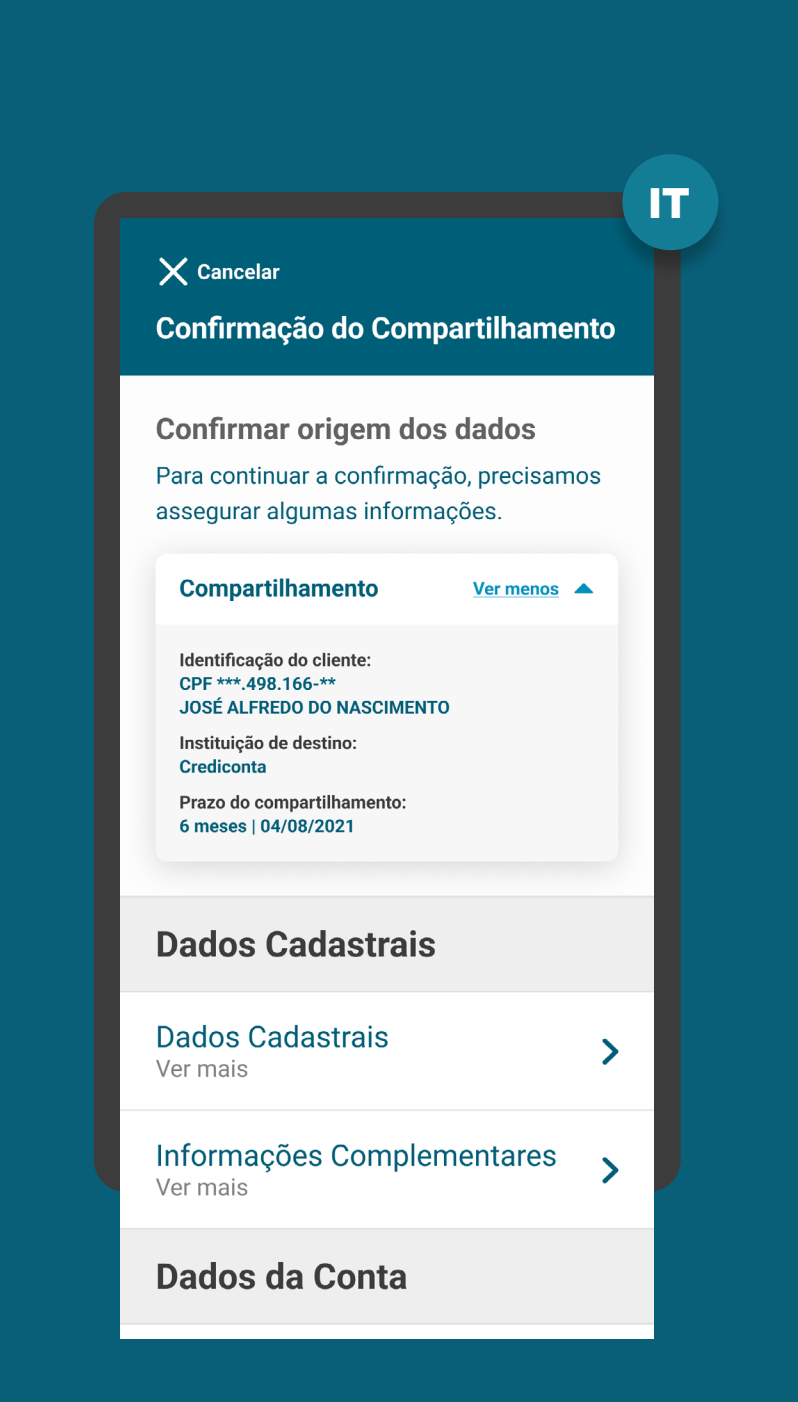

## SELEÇÃO DE DADOS REQUISITOS

4. No caso de multiplicidade de dados, devese permitir a escolha da origem/produto, de acordo com o escopo de dados atualmente acessíveis no canal digital onde o cliente se relaciona com a Instituição Transmissora, seguindo as diretrizes.

#### **Atenção:**

Caso a marca escolhida contemple diferentes instituições que são percebidas pelo cliente de forma segregada, e isso cause multiplicidade de origens de dados para seleção, deve-se deixar claro a qual instituição cada opção de origem pertence.

5. Para isto, em todas as etapas de seleção de origem de dados, todas as opções devem ser apresentadas pré-selecionadas, e o cliente clica apenas se desejar reduzir escopo

5.1. Dados cadastrais: não haverá a seleção de origens. Todos os dados existentes naquela marca serão compartilhados.

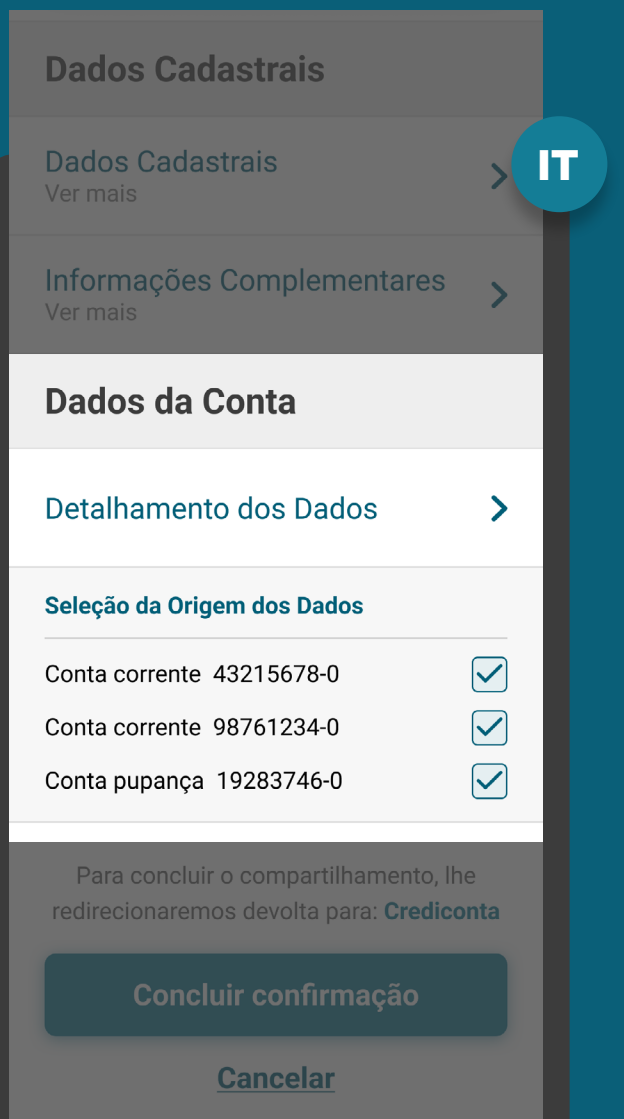

## SELEÇÃO DE DADOS **REQUISITOS**

5.2. Dados transacionais de contas de depósito à vista, de poupança e de pagamento prépagas: todas as origens de conta devem vir préselecionadas, com a possibilidade do cliente desmarcar uma ou mais origens de contas para redução do escopo, mantendo, no mínimo, uma origem em caso de multiplicidade.

5.3. Dados transacionais de contas pós-pagas: todas as origens de conta devem vir préselecionadas, com a possibilidade do cliente desmarcar uma ou mais origens de contas para redução do escopo, mantendo, no mínimo, uma origem em caso de multiplicidade.

Os dados transacionais serão compartilhados por até 12 meses retroativos, conforme [Resolução Conjunta nº1](https://www.in.gov.br/web/dou/-/resolucao-conjunta-n-1-de-4-de-maio-de-2020-255165055) .

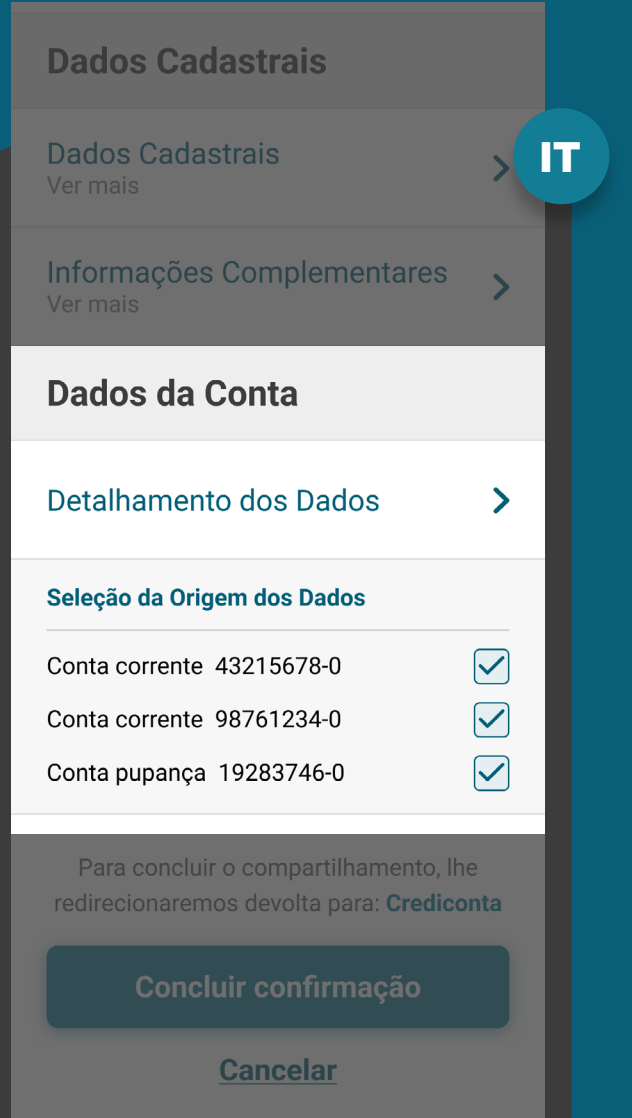

## SELEÇÃO DE DADOS **REQUISITOS**

5.4. Dados transacionais de operações de crédito: não haverá a seleção de origens. Todos os dados existentes de operação de crédito naquela marca serão compartilhados. Serão compartilhadas as submodalidades referentes aos produtos contratados ou distribuídos pela instituição transmissora e que são acessíveis por meio de seus canais digitais.

[Ver tabela de modalidades de crédito](#page-342-0)

5.4.1. O cliente deve ser informado de que se durante a vigência do compartilhamento vier a contratar novas operações de crédito, os dados destas novas operações serão compartilhados

5.5. No caso de ampliação ou alteração do escopo, é necessário obter novo consentimento.

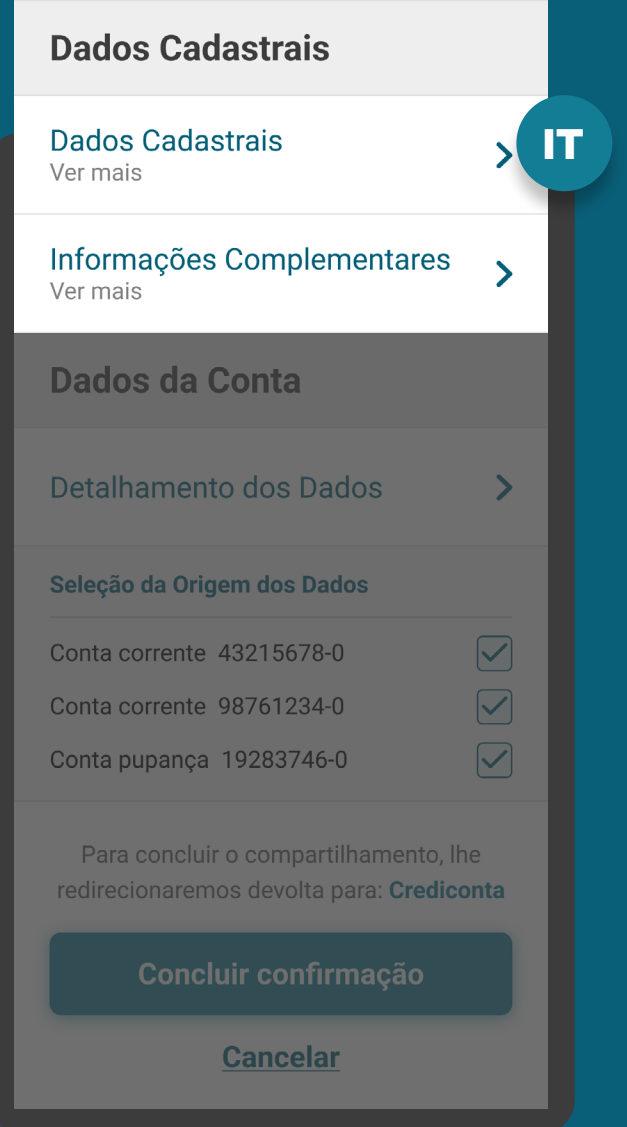

## SELEÇÃO DE DADOS REQUISITOS

6. Para um cenário sem erros, uma vez que os agrupamentos/tipos de dados são apenas mostrados ao usuário, e as escolhas de origens venham pré-selecionadas, no caso de o cliente não clicar para fazer alguma desmarcação, o cliente deve ser capaz de continuar a transmissão dos dados fazendo apenas uma confirmação. De modo geral, a transmissora deve retirar cliques desnecessários após a autenticação.

7. Não devem ser apresentados 'Termos e Condições' nesta etapa, mesmo que por meio de link, ainda que não se exija aceite e/ou leitura

#### **Dados Cadastrais Dados Cadastrais** ITVer mais Informações Complementares Ver mais **Dados da Conta Detalhamento dos Dados**  $\rightarrow$ Seleção da Origem dos Dados Conta corrente 43215678-0  $\boxed{\smile}$ Conta corrente 98761234-0  $\triangledown$  $\triangleright$ Conta pupança 19283746-0 Para concluir o compartilhamento, lhe redirecionaremos devolta para: Crediconta **Concluir confirmação Cancelar**

SELEÇÃO DE DADOS REQUISITOS

8. Por padrão, as informações secundárias (descritas abaixo) não devem aparecer de forma detalhada:

- O nome dos agrupamentos exemplo: saldo, limites e extratos
- O detalhamento de informações da tabela de dados – exemplo: transações de cartões de crédito - informações do cartão, identificação de transação, valor da transação, datas,

identificação do estabelecimento

Para apresentar os detalhamentos que a instituição transmissora julgar como necessários, deve-se utilizar recursos de User Experience conforme padrões da instituição, por exemplo: pequenos botões de informação (tooltips) (?) (+), expandir informação ao passar o mouse (mouseover), link do tipo "Mostrar mais" etc.

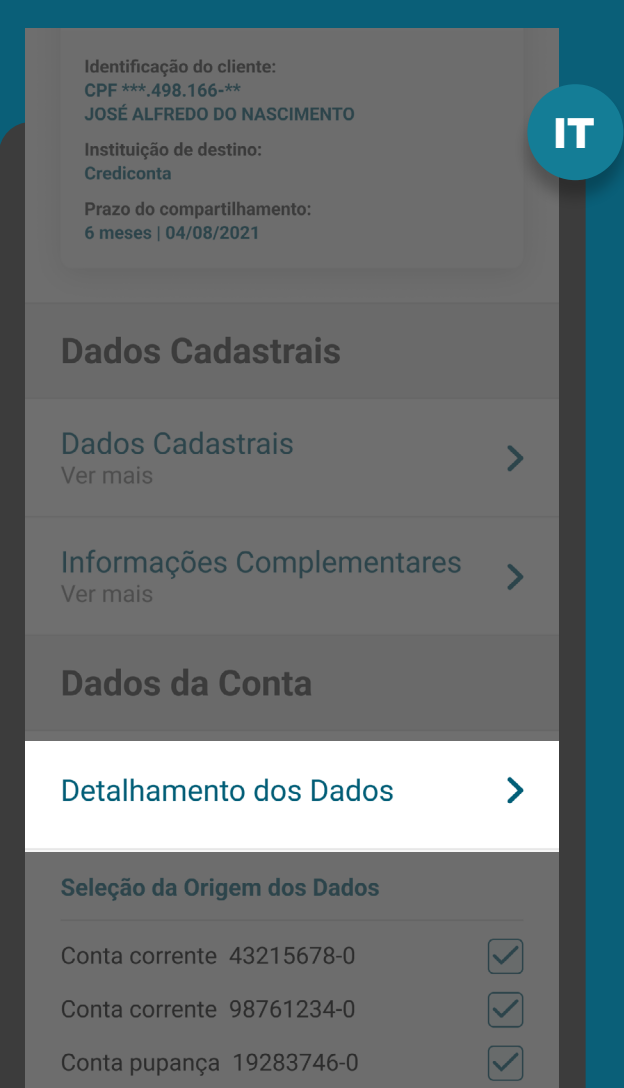

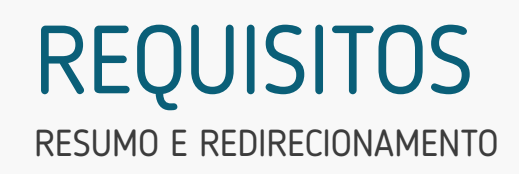

9. Apresentar as informações mínimas contidas na [Resolução Conjunta nº1:](https://www.in.gov.br/web/dou/-/resolucao-conjunta-n-1-de-4-de-maio-de-2020-255165055)

- Dados do objeto de compartilhamento;
- Identificação do cliente (p.ex: CPF e nome completo);
- Instituição Receptora;
- Validade do consentimento (prazo e data final).

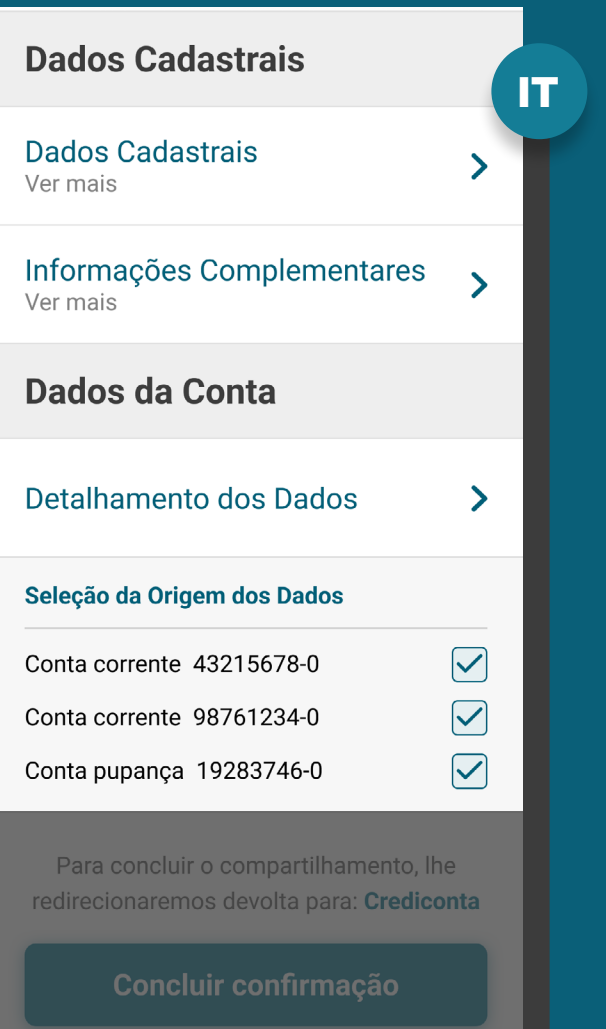

**Cancelar** 

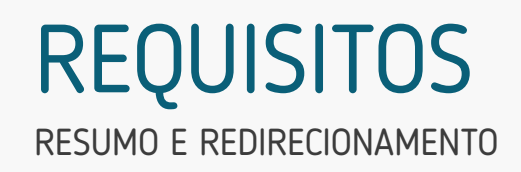

9. Apresentar as informações mínimas contidas na [Resolução Conjunta nº1:](https://www.in.gov.br/web/dou/-/resolucao-conjunta-n-1-de-4-de-maio-de-2020-255165055)

- Dados do objeto de compartilhamento.
- Identificação do cliente (p.ex: CPF e nome completo);
- Instituição Receptora;
- Validade do consentimento (prazo e data final).

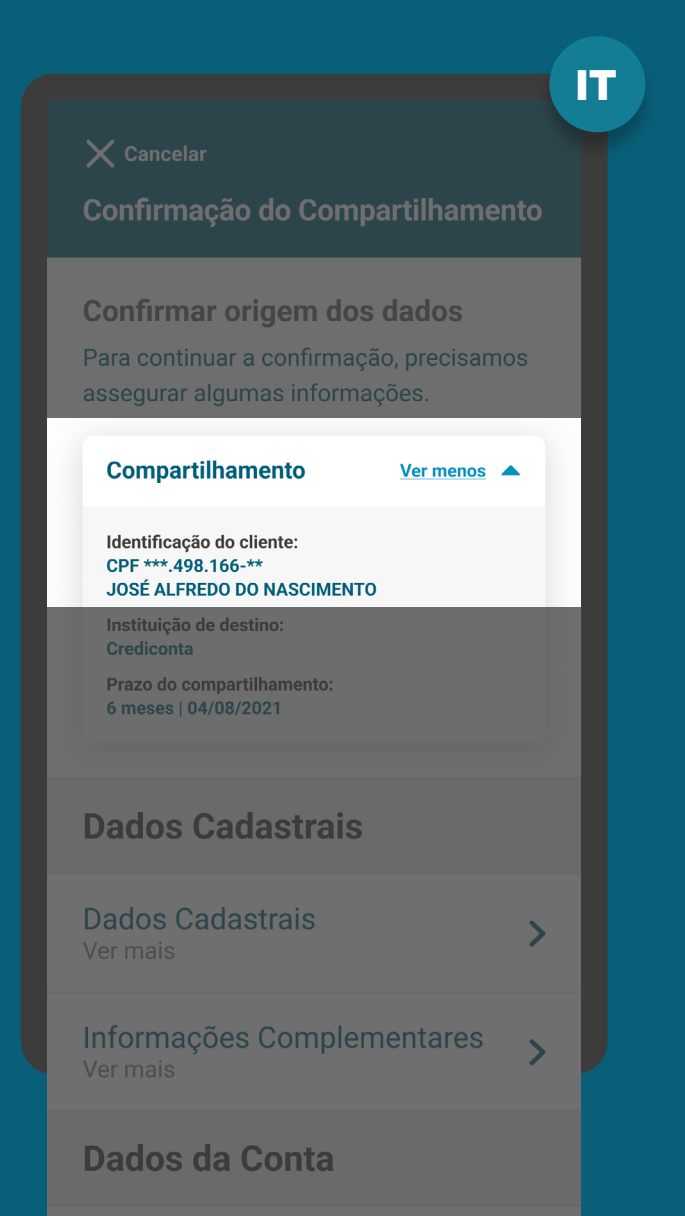

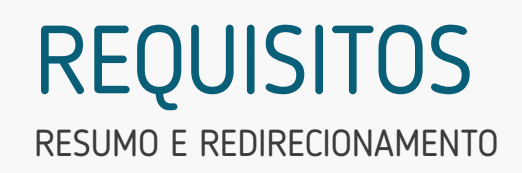

9. Apresentar as informações mínimas contidas na [Resolução Conjunta nº1:](https://www.in.gov.br/web/dou/-/resolucao-conjunta-n-1-de-4-de-maio-de-2020-255165055)

- Dados do objeto de compartilhamento.
- Identificação do cliente (p.ex: CPF e nome completo);
- Instituição Receptora;
- Validade do consentimento (prazo e data final).

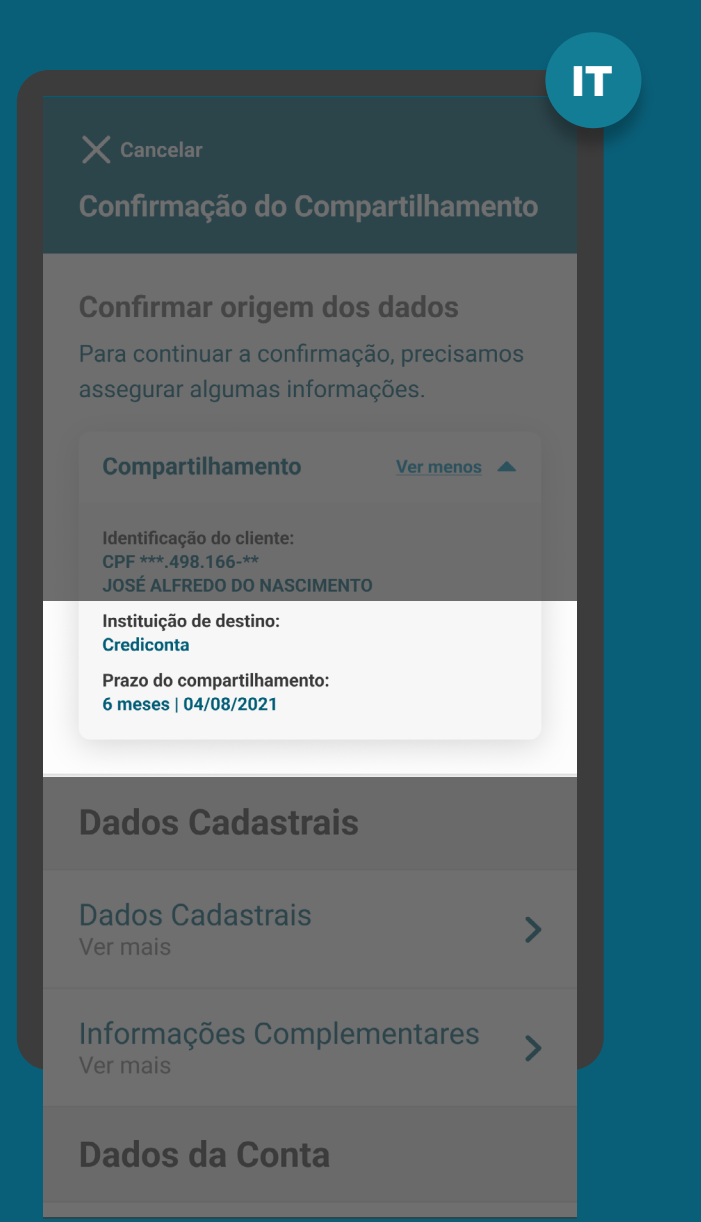
#### RESUMO E REDIRECIONAMENTO **REQUISITOS**

10. Aviso de redirecionamento para dar maior visibilidade ao cliente quanto às próximas etapas.

11. A Instituição Transmissora deve disponibilizar a opção de interrupção da jornada de compartilhamento de dados, antes da confirmação. A opção de interrupção do fluxo não deve ser a opção proeminente, em relação ao botão "continuar".

12. Se o usuário cancelar a confirmação de compartilhamento na Transmissora, ele será redirecionado para a Receptora. A Receptora precisa informar ao usuário que o consentimento não foi feito. Sugestão de mensagem para cancelamento de compartilhamento de dados: *"Seu compartilhamento não foi concluído e nenhum dado foi compartilhado. Caso mude de ideia e tenha interesse no [produto/ serviço/ finalidade] no futuro, você poderá iniciar um novo compartilhamento de dados a qualquer momento".*

[Acessar glossário](#page-326-0)

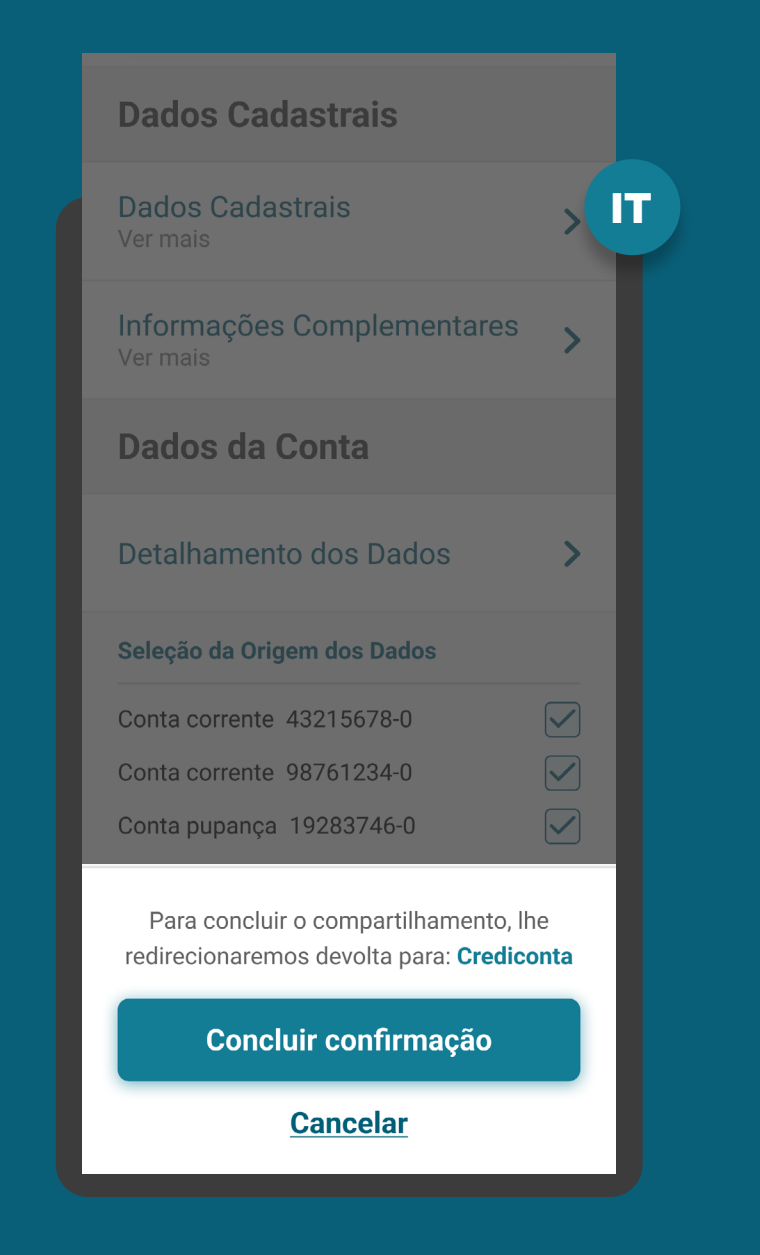

### ETAPA 4: CONFIRMAÇÃO RECOMENDAÇÕES

RESUMO E REDIRECIONAMENTO

1. Para operações de crédito, as instituições podem disponibilizar opção para que o cliente possa visualizar em nível granular os contratos vinculados a cada modalidade (i.e. número do contrato, valor etc.). Essa visualização deve seguir as Diretrizes de Usabilidade contidas neste Guia, para não onerar a jornada do usuário ao se deparar com muita informação.

2. Caso a Instituição Transmissora não possua algum agrupamento selecionado pelo usuário, ela pode mostrar uma mensagem relativa àquele agrupamento, por exemplo: *"Não encontramos nenhum produto que atenda os dados selecionados".*

3. É facultada a apresentação de tela de confirmação final, desde que a linguagem e os elementos gráficos utilizados não gerem insegurança ou induzam o cliente a desistir do compartilhamento.

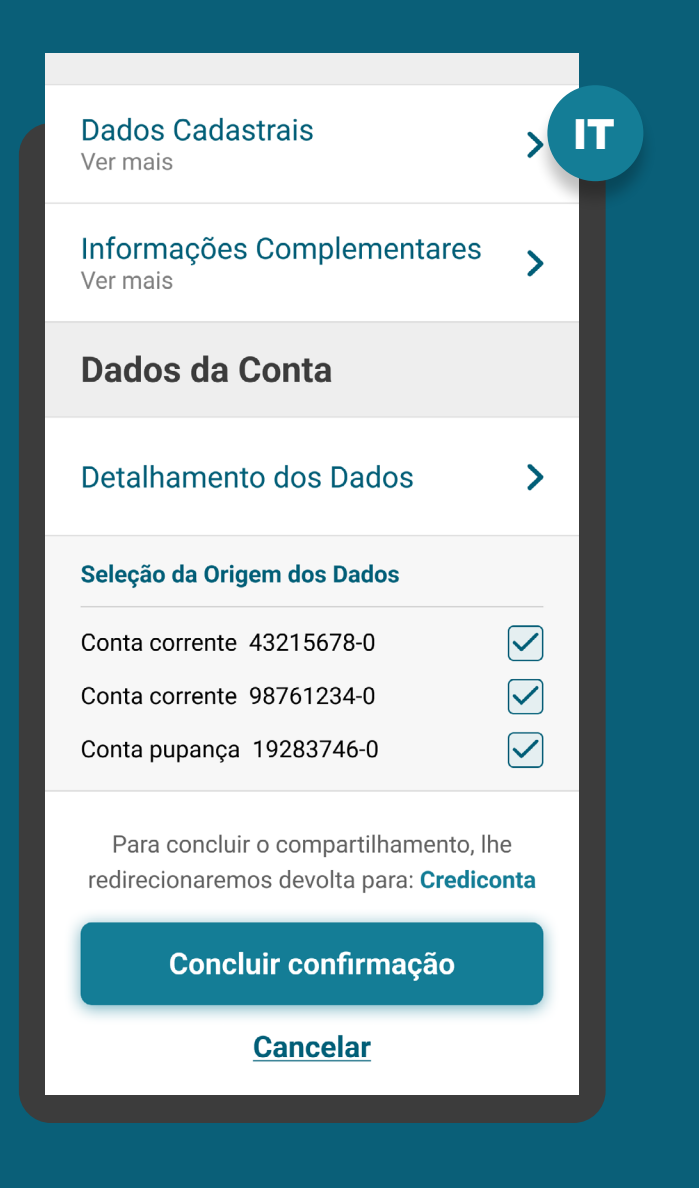

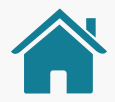

### Imagens meramente ilustrativas, criadas para o melhor ETAPA 4: CONFIRMAÇÃO entendimento dos requisitos e recomendações.

MÚLTIPLAS ALÇADAS

**1 1 Múltiplas alçadas:** a solicitação precisa ser autorizada por mais clientes além do solicit autorizada por mais clientes além do solicitante.

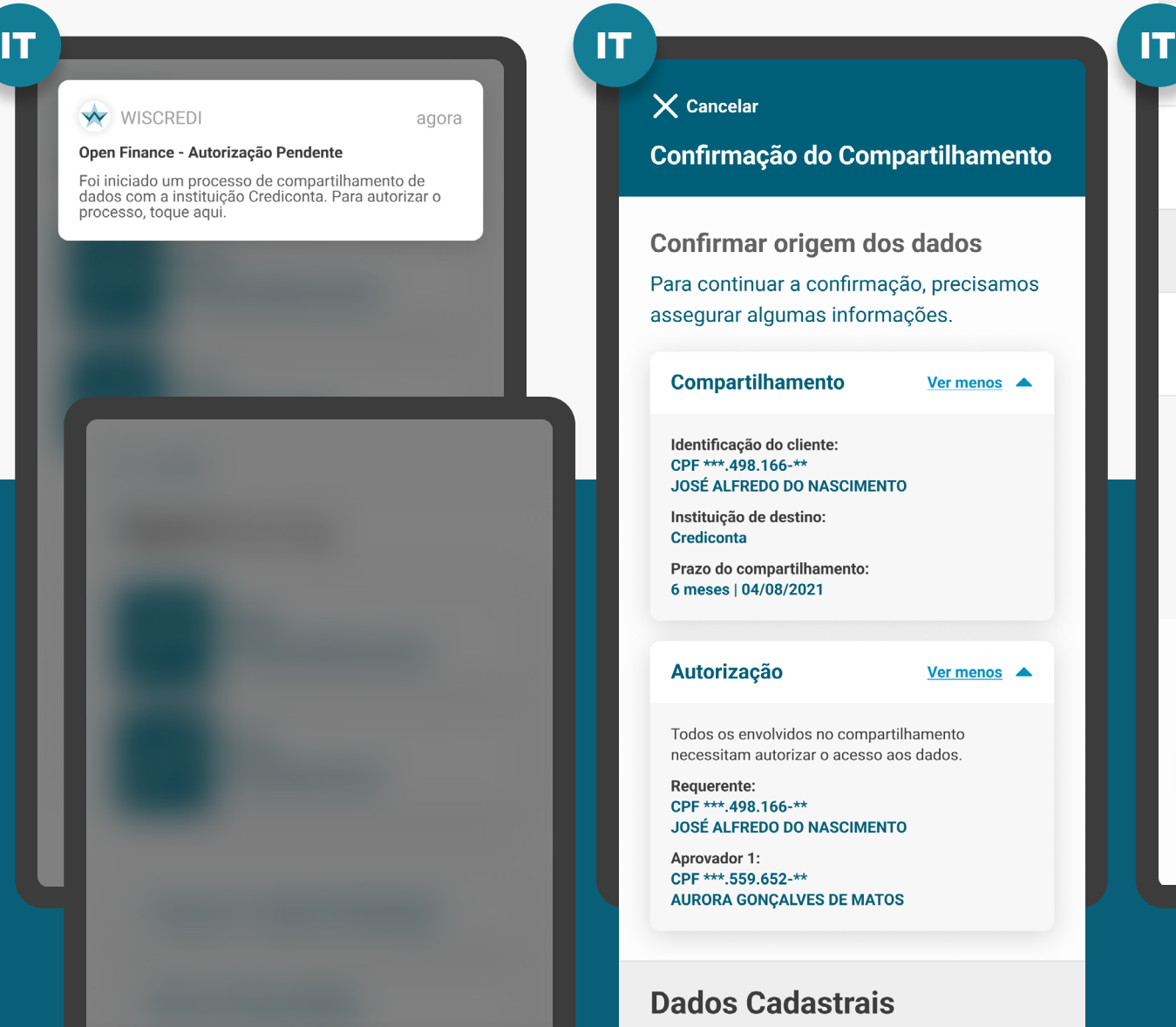

#### Open Finance - Autorização Pendente

Foi iniciado um processo de compartilhamento de dados com a instituição Crediconta. Para autorizar o processo, clique no link abaixo.

Seguir para autorização

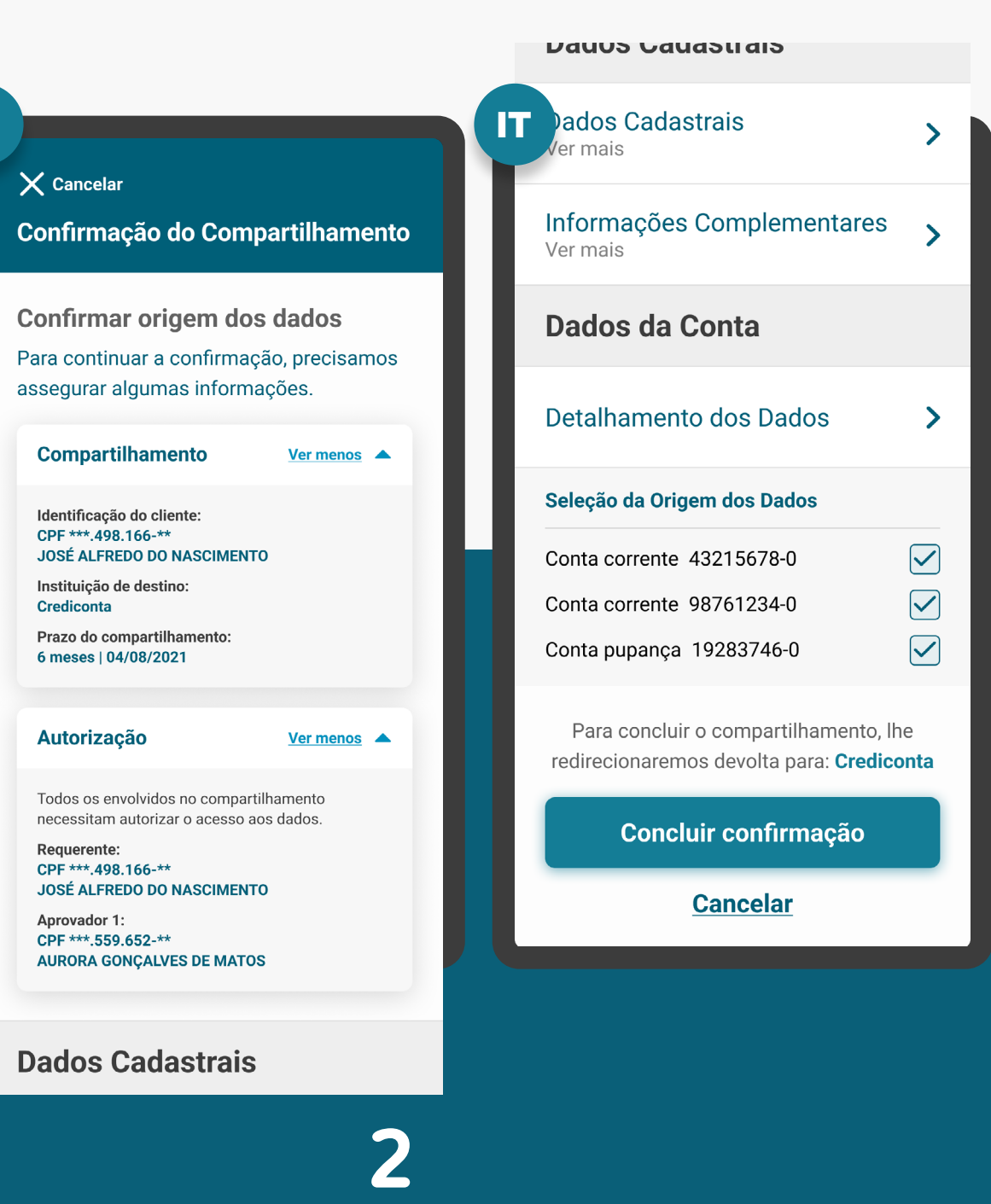

#### RESUMO E REDIRECIONAMENTO REQUISITOS

13. Para casos nos quais existam mais de um aprovador ou representante:

13.1. Todos os clientes precisam possuir alçada necessária para compartilhamento de dados no Open Finance. A jornada de confirmação irá ocorrer de maneira assíncrona, necessitando da ação de todos os clientes para que o consentimento entre em vigor.

13.2. Deve ser informado ao cliente que iniciou a jornada, que serão necessárias uma ou mais aprovações adicionais, de acordo com a política de poderes de cada instituição, além de indicar o caminho dentro da transmissora para que os aprovadores possam atuar.

[Saiba mais sobre possíveis erros relacionados](#page-325-0)

#### IT  $\times$  Cancelar Confirmação do Compartilhamento Confirmar origem dos dados Para continuar a confirmação, precisamos assegurar algumas informações. **Compartilhamento** Ver menos <br /> **A** Identificação do cliente: CPF \*\*\*.498.166-\*\* **JOSÉ ALFREDO DO NASCIMENTO** Instituição de destino: **Crediconta** Prazo do compartilhamento: 6 meses | 04/08/2021 **Autorização Ver menos** Todos os envolvidos no compartilhamento necessitam autorizar o acesso aos dados. Requerente: CPF \*\*\*.498.166-\*\* JOSÉ ALFREDO DO NASCIMENTO Aprovador 1: CPF \*\*\*.559.652-\*\* **AURORA GONÇALVES DE MATOS Dados Cadastrais**

#### RESUMO E REDIRECIONAMENTO REQUISITOS

13. Para casos nos quais existam mais de um aprovador ou representante:

13.3. Os clientes devem ser informados de maneira clara e objetiva sobre o status e as etapas necessárias para a conclusão do compartilhamento.

13.4. O(s) aprovador(es) devem ser notificados via canal eletrônico padrão da Instituição Transmissora sobre a ação necessária (ex.: SMS, push etc.).

Além disso, os aprovadores, ao acessarem os canais da Instituição Transmissora, devem ser sinalizados com destaque de que existe um consentimento pendente de confirmação, e deverão acessar o ambiente Open Finance para confirmar o compartilhamento.

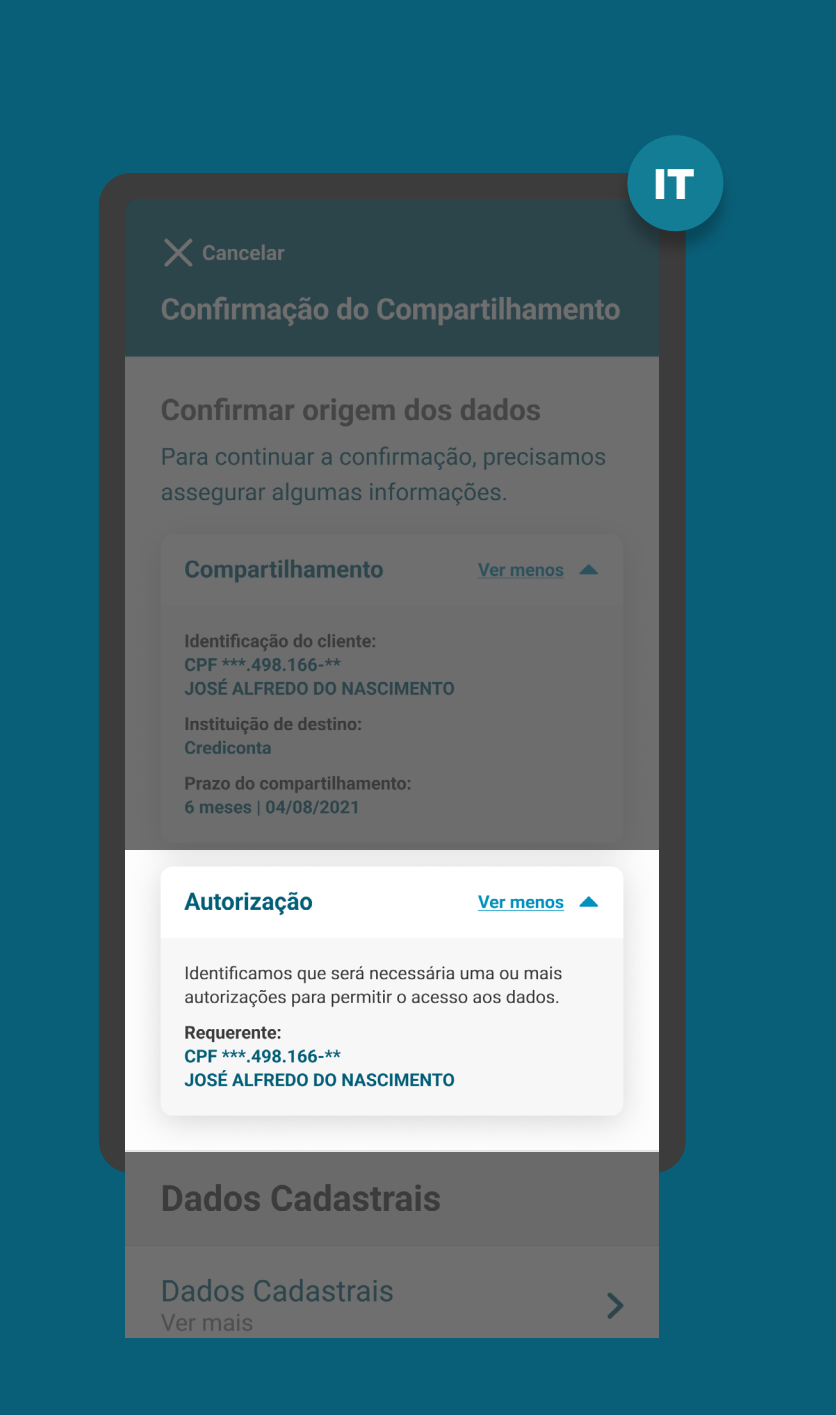

#### MENSAGEM PARA O CLIENTE **REQUISITOS**

13. Para casos nos quais existam mais de um aprovador ou representante:

13.5. A tela de confirmação a ser apresentada para os aprovadores deve ser a mesma apresentada ao cliente que iniciou a transação, seguindo o requisito 1\*. Além disso, também deve ser apresentada uma identificação do cliente que iniciou a jornada e dos aprovadores que efetivaram a jornada, caso exista.

Requisito 1: a autorização e a confirmação do consentimento devem ocorrer de acordo com os poderes vigentes na Instituição Transmissora.

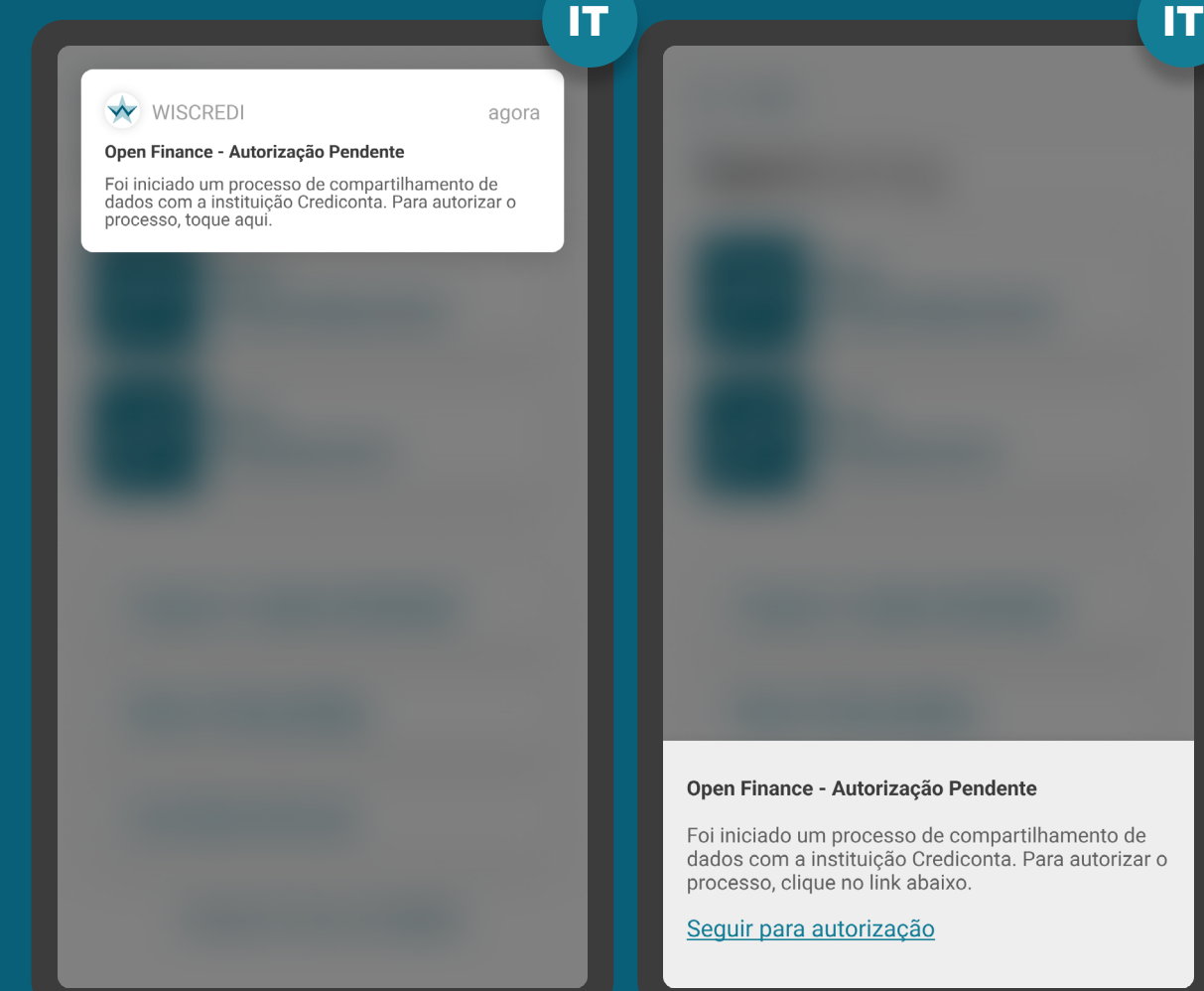

Foi iniciado um processo de compartilhamento de dados com a instituição Crediconta. Para autorizar o processo, clique no link abaixo.

Seguir para autorização

#### RESUMO E REDIRECIONAMENTO REQUISITOS

13. Para casos nos quais existam mais de um aprovador ou representante:

13.6. Também deve ser informado o prazo máximo para atuação dos demais representantes e deve estar claro que, caso o prazo para atuação expire, será necessário um novo pedido de compartilhamento.

13.7. O prazo será o mesmo selecionado na etapa de consentimento pelo cliente que iniciou a jornada.

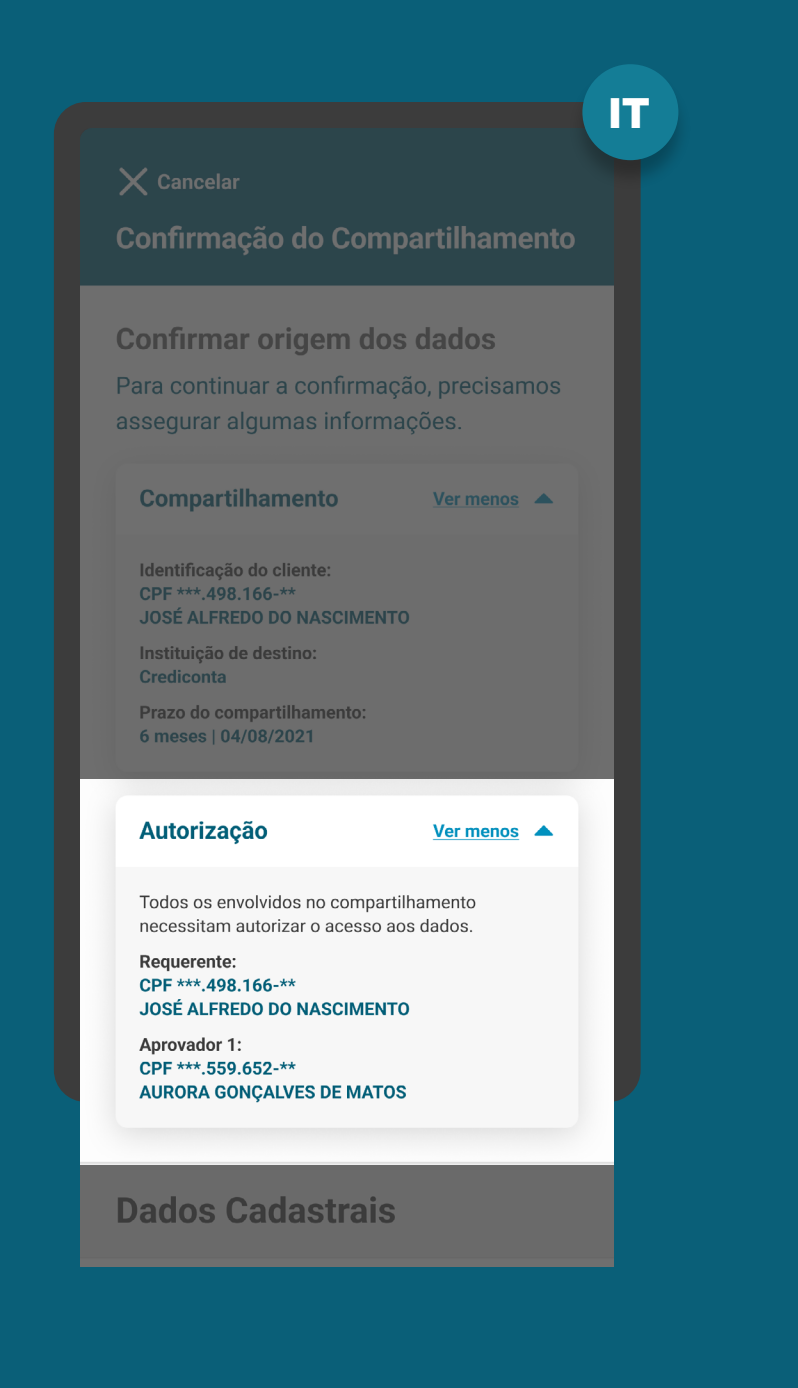

#### RESUMO E REDIRECIONAMENTO REQUISITOS

14. Deve-se deixar claro para o cliente que qualquer solicitação de consentimento no Open Finance envolve um novo compartilhamento, não substituindo um consentimento vencido e/ou modificando um existente.

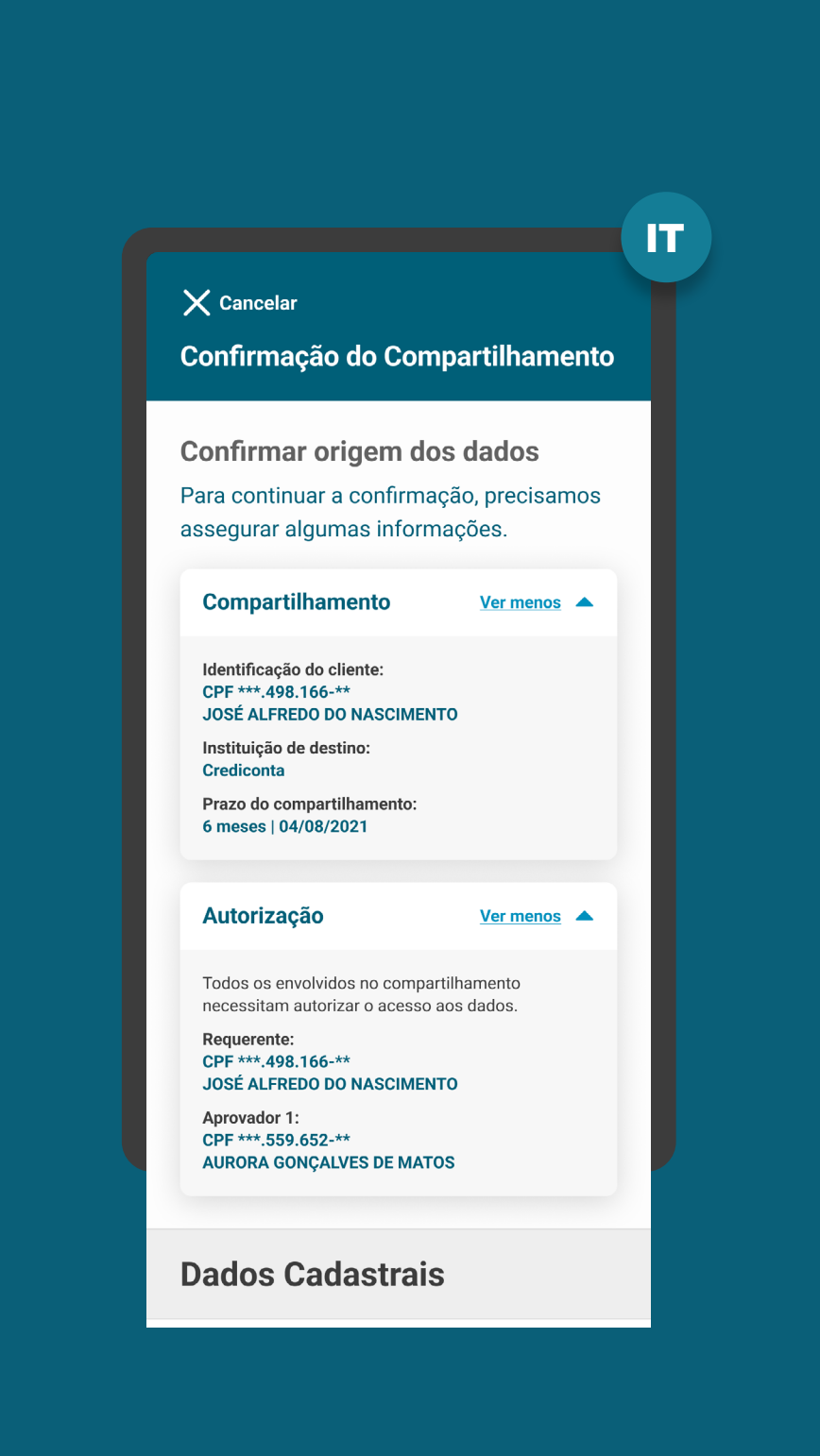

#### RESUMO E REDIRECIONAMENTO RECOMENDAÇÕES

4. A linguagem ("Termo para o Cliente") presente no Glossário de Experiência pode ser simplificada, para evitar repetitividade, e apresentada de outras formas (p.ex.: no infinitivo).

5. Caso o usuário queira cancelar o compartilhamento de dados na etapa de confirmação da Transmissora, ela poderá mostrar um alerta para confirmar a ação do usuário. Sugestão: *"Deseja cancelar o compartilhamento de dados?".*

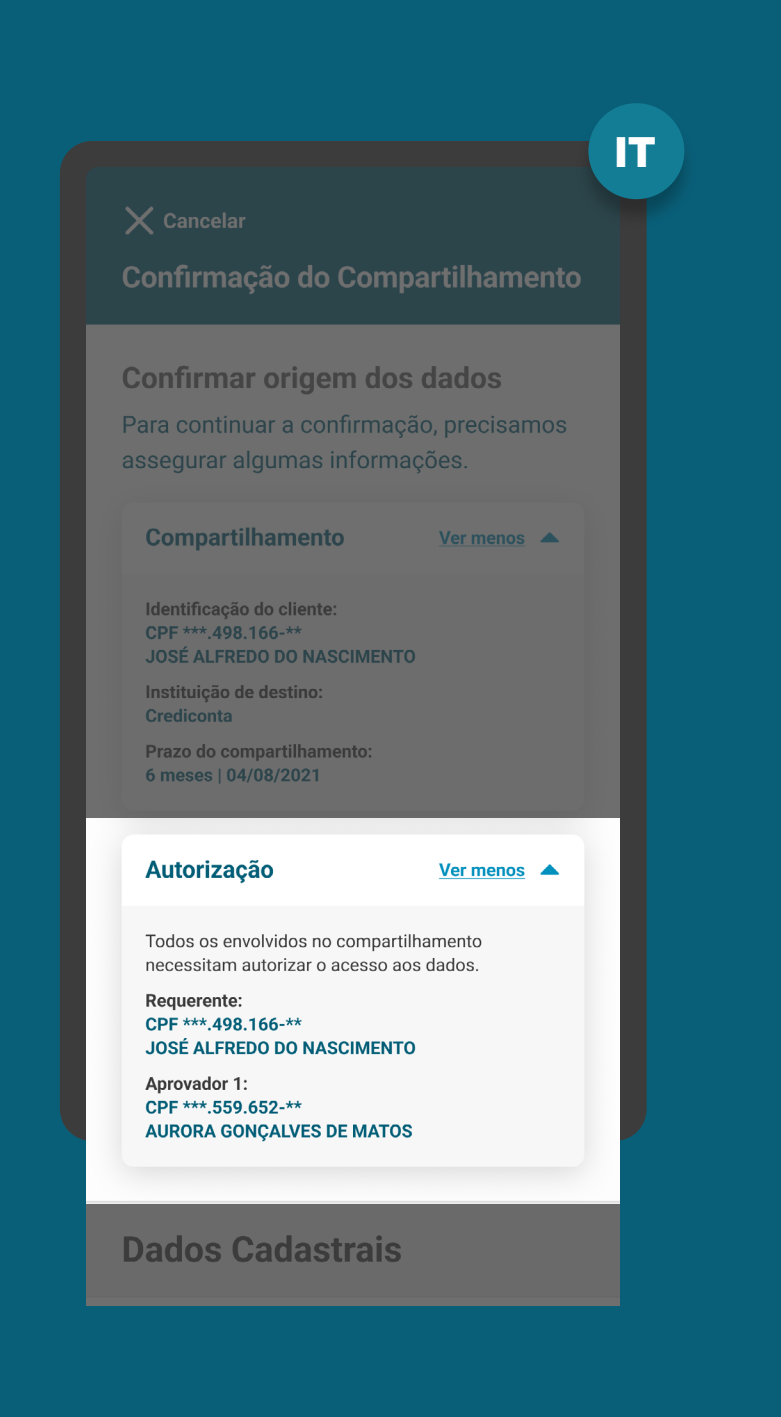

# **Etapa 5 Redirecionamento IR**  $\leftarrow$  IT

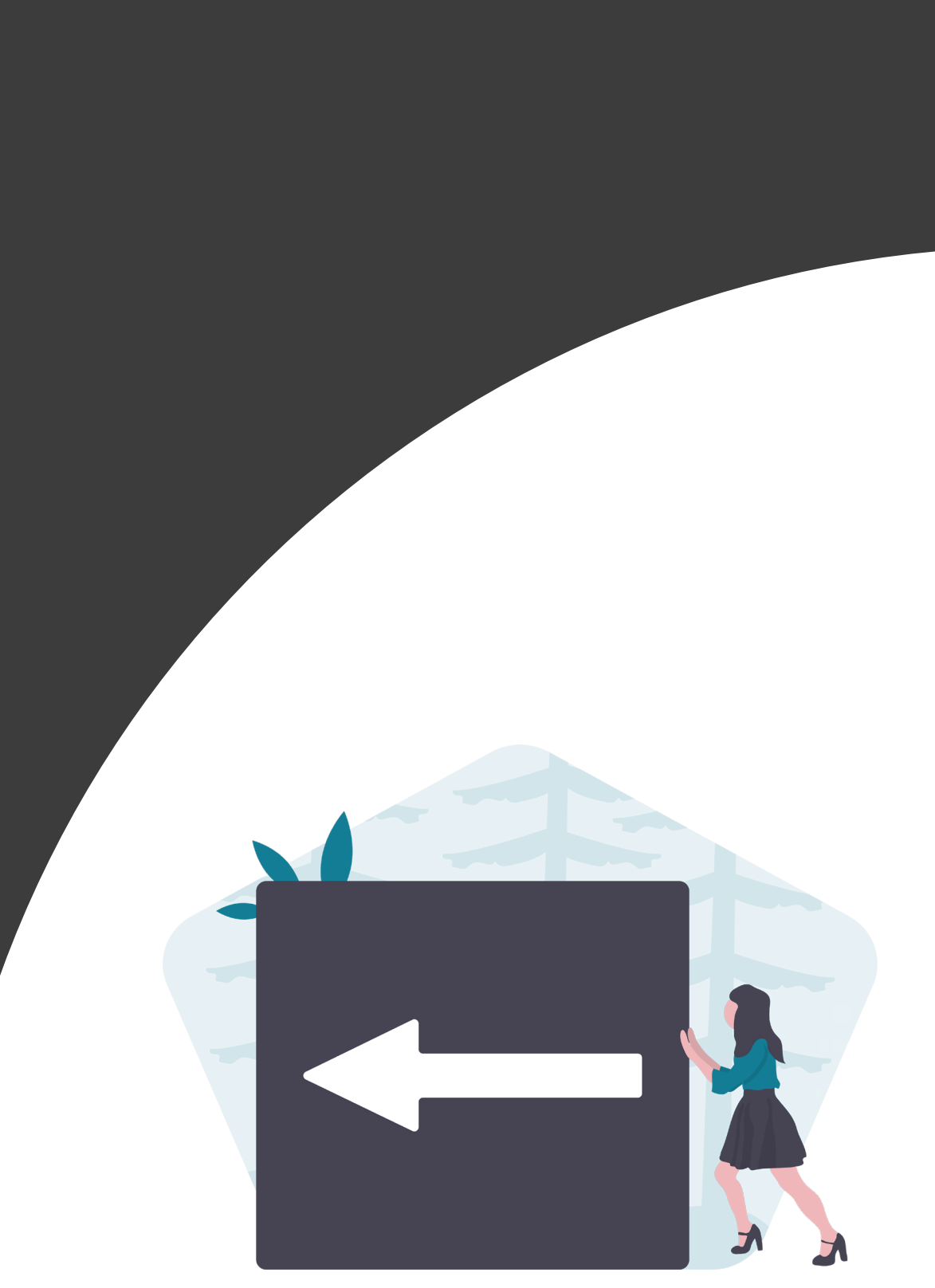

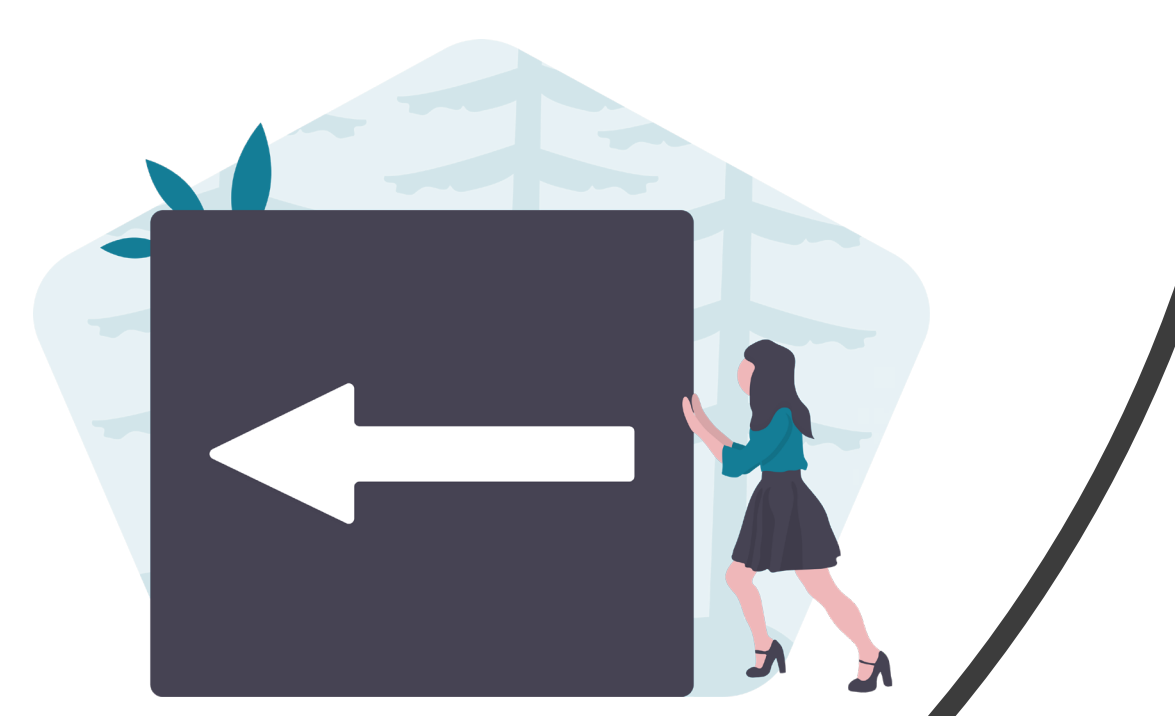

# **Redirecionamento Hybrid Flow**

**IR** + IT

#### REDIRECIONAMENTO HYBRID FLOW REQUISITOS

1. O redirecionamento deve ocorrer para o mesmo ambiente da receptora previamente utilizado no fluxo de consentimento.

2. É necessário explicitar que a confirmação do compartilhamento faz parte do Open Finance e que o cliente está sendo redirecionado, de modo seguro, da Instituição Transmissora para a Instituição Receptora, usando os mesmos elementos gráficos para ambas as instituições.

3. A partir dessa etapa, a Instituição Transmissora deve disponibilizar, em seus canais, informações relativas ao consentimento recém confirmado.

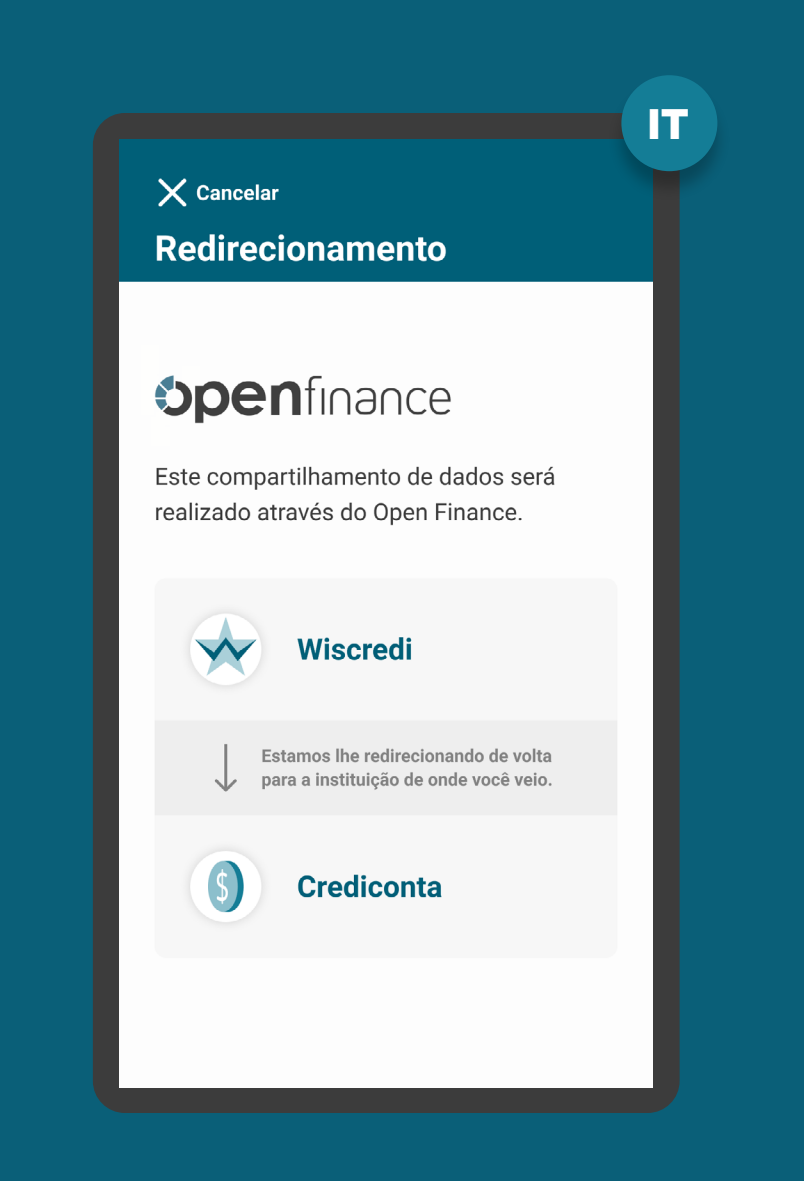

# $^*$ As telas aqui apresentadas são meramente ilustrativas \*As telas aqui apresentadas são meramente ilustrativas

#### REDIRECIONAMENTO HYBRID FLOW REQUISITOS

1. O redirecionamento deve ocorrer para o mesmo ambiente da receptora previamente utilizado no fluxo de consentimento.

#### 2. É necessário explicitar que a confirmação do compartilhamento faz parte do Open

Finance e que o cliente está sendo redirecionado, de modo seguro, da Instituição Transmissora para a Instituição Receptora, usando os mesmos elementos gráficos para ambas as instituições.

3. A partir dessa etapa, a Instituição Transmissora deve disponibilizar, em seus canais, informações relativas ao consentimento recém confirmado.

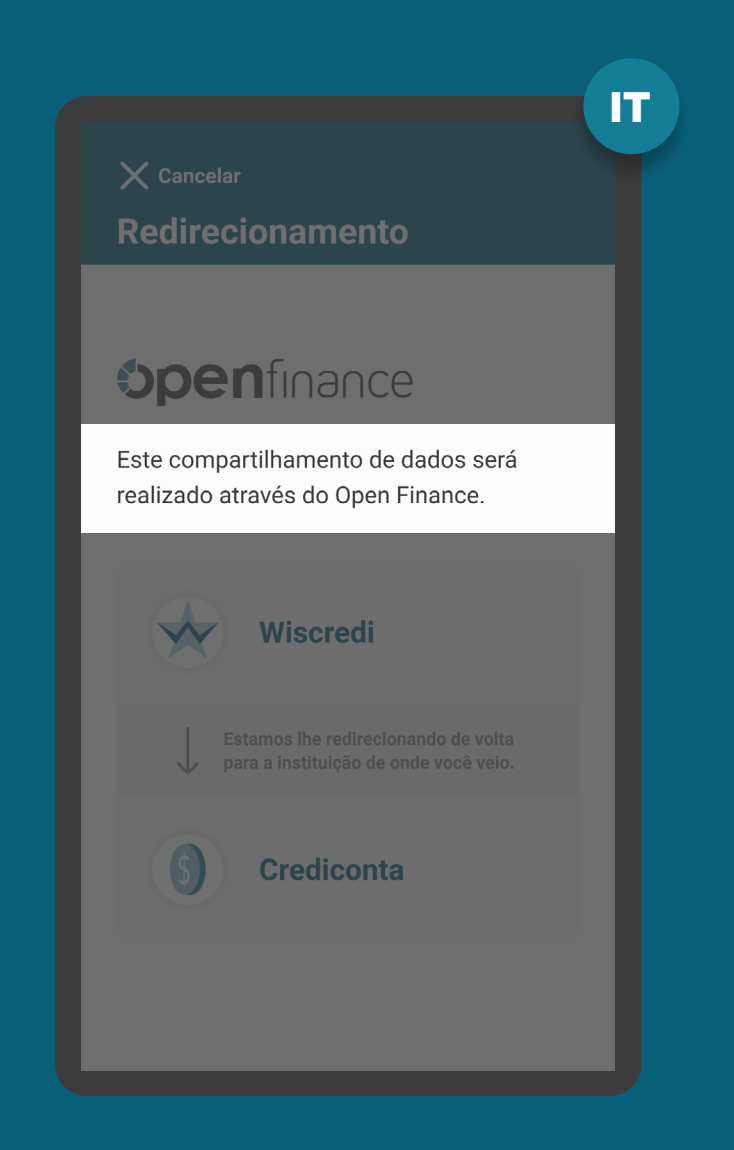

#### REDIRECIONAMENTO HYBRID FLOW REQUISITOS

1. O redirecionamento deve ocorrer para o mesmo ambiente da receptora previamente utilizado no fluxo de consentimento.

2. É necessário explicitar que a confirmação do compartilhamento faz parte do Open Finance e que o cliente está sendo redirecionado, de modo seguro, da Instituição Transmissora para a Instituição Receptora, usando os mesmos elementos gráficos para ambas as instituições.

3. A partir dessa etapa, a Instituição Transmissora deve disponibilizar, em seus canais, informações relativas ao consentimento recém confirmado.

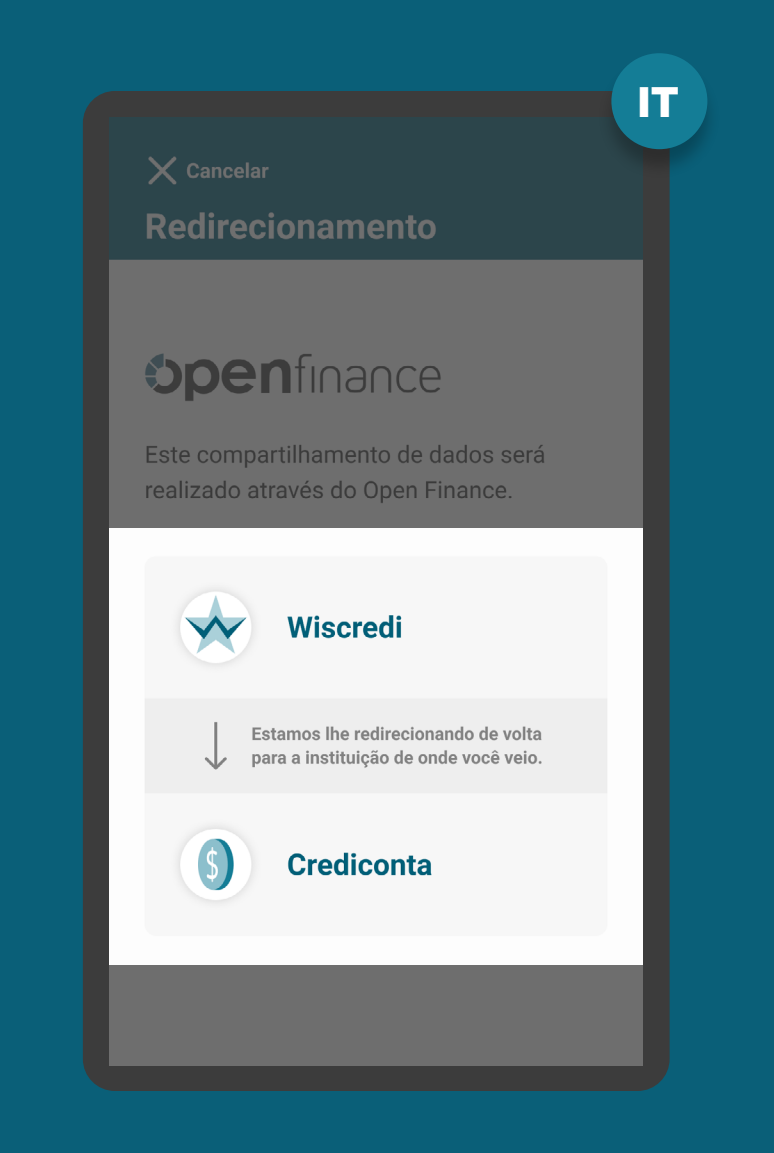

#### REDIRECIONAMENTO HYBRD FLOW RECOMENDAÇÕES

1. Apresentação dos logotipos do Open Finance e das instituições transmissora e receptora.

2. Caso o fluxo do consentimento seja interrompido nesta etapa, deve existir fácil acesso à visualização do status do processo através dos canais digitais da instituição.

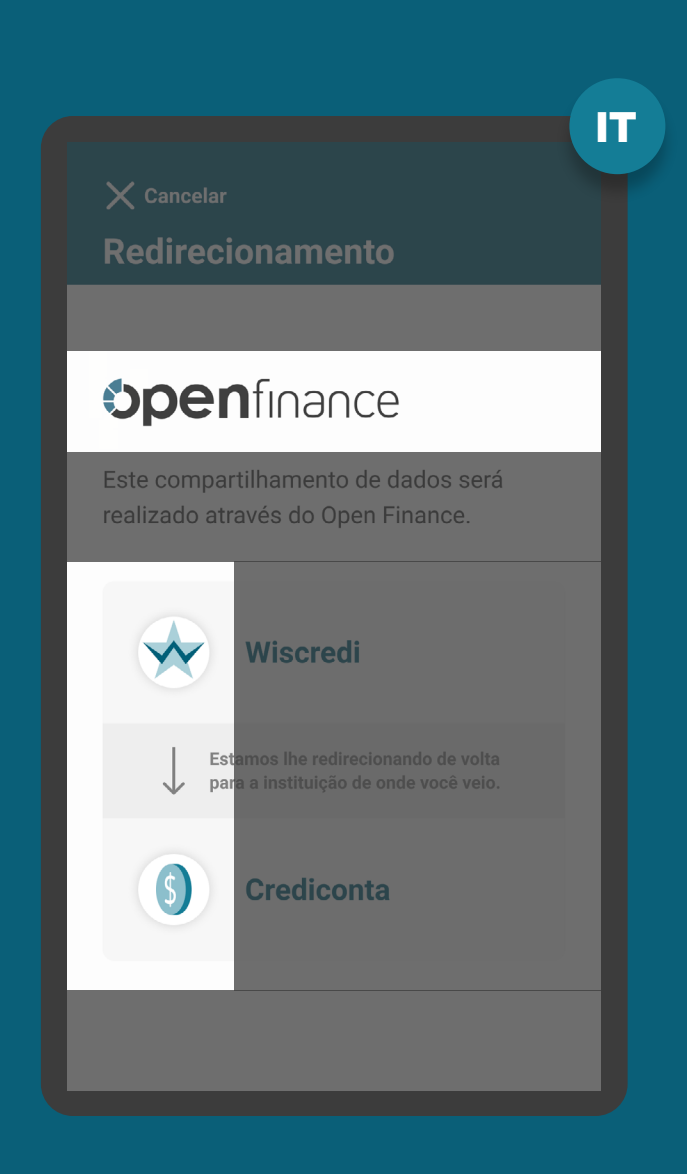

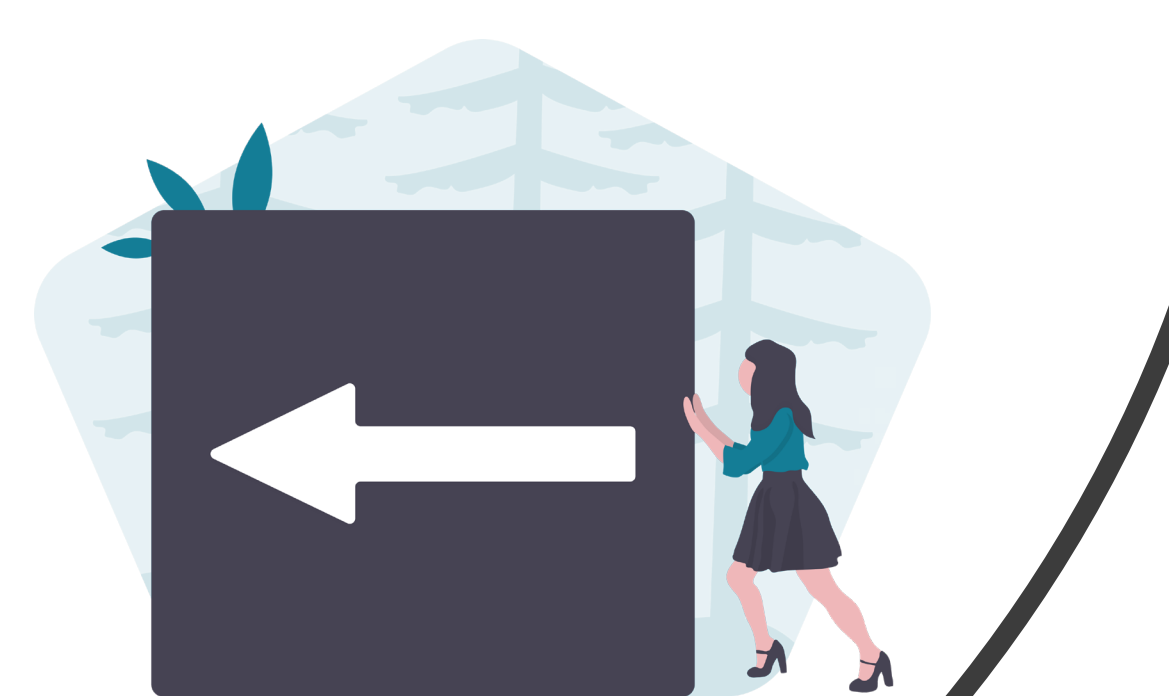

# **Redirecionamento Hybrid Flow com Hand-off**

**IR** + IT

REDIRECIONAMENTO HYBRID FLOW COM HAND-OFF REQUISITOS

#### No app da transmissora

1. É necessário explicitar que a solicitação foi concluída com sucesso ou apresentar o caso de erro pertinente.

2. É necessário apresentar informações claras de continuidade, orientando o usuário a retornar ao canal inicial do processo, no caso, ao browser no desktop.

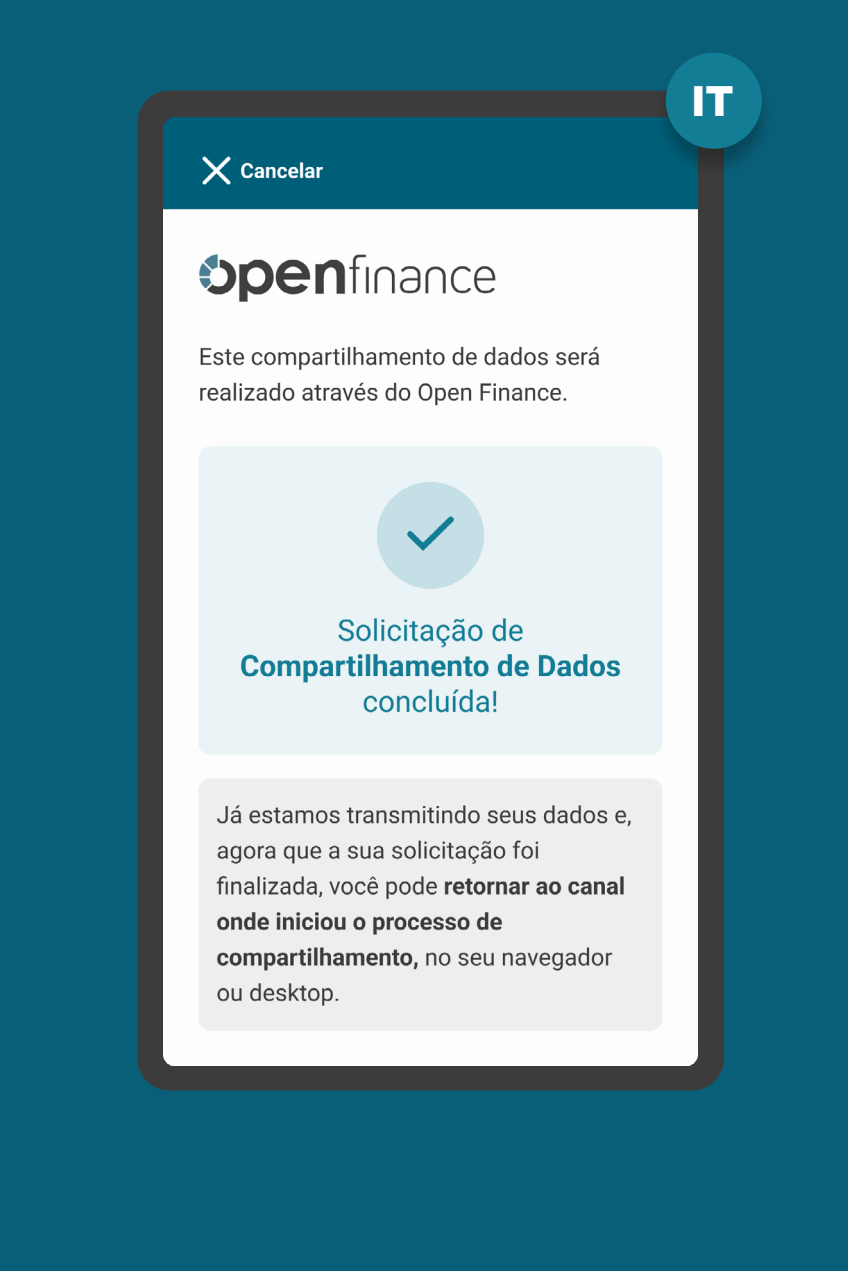

#### REDIRECIONAMENTO HYBRID FLOW COM HAND-OFF RECOMENDAÇÕES

Na página desktop da transmissora

1. Apresentar a página de redirecionamento para a página da Instituição Receptora após identificar a finalização da jornada do usuário no App da Instituição Transmissora (Confirmação / Cancelamento / Timeout).

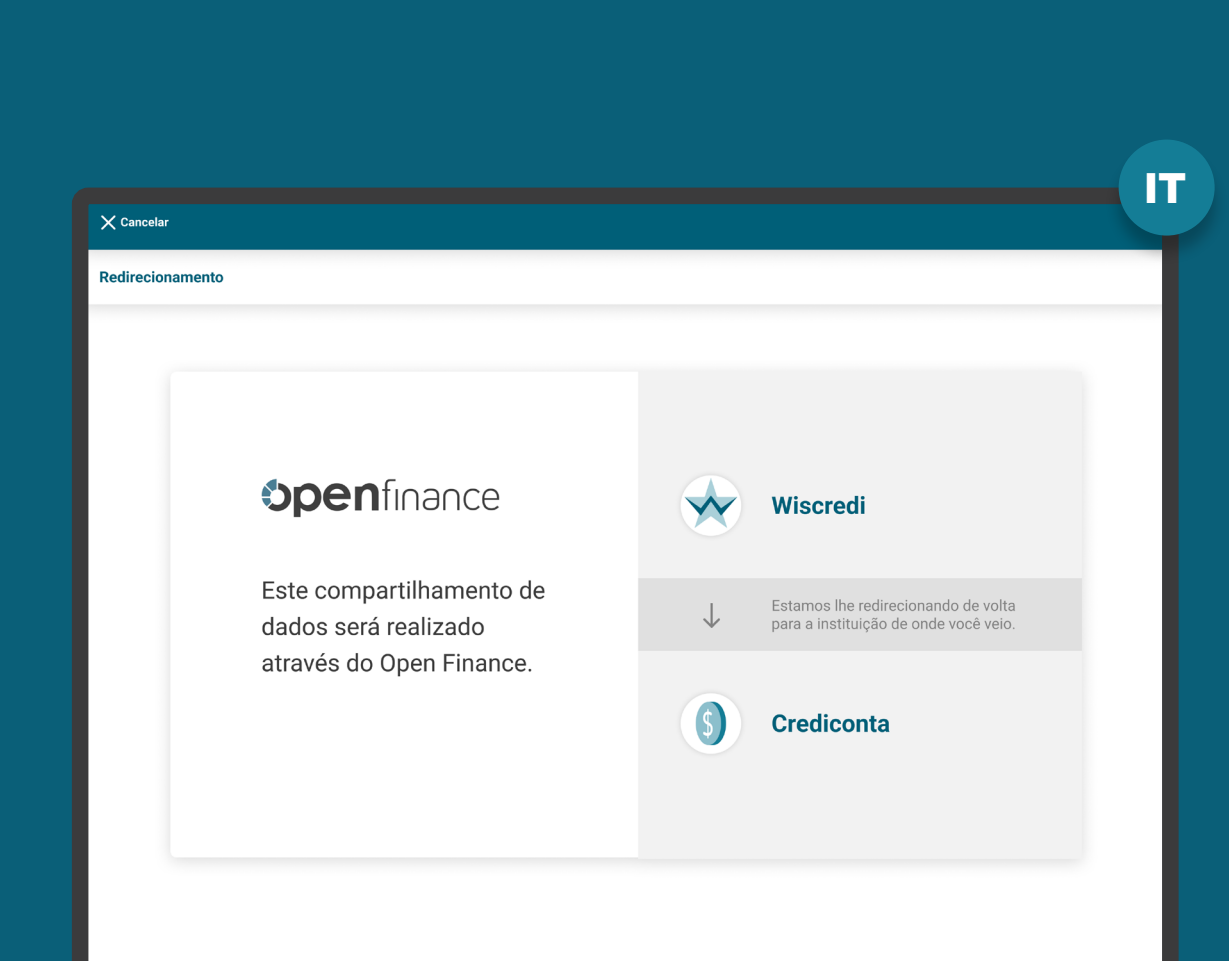

# Fluxo de navegação\*<br>INSTITUIÇÃO RECEPTORA | Parte 2

**Elapa 1** Solicitação do Compartilhamento

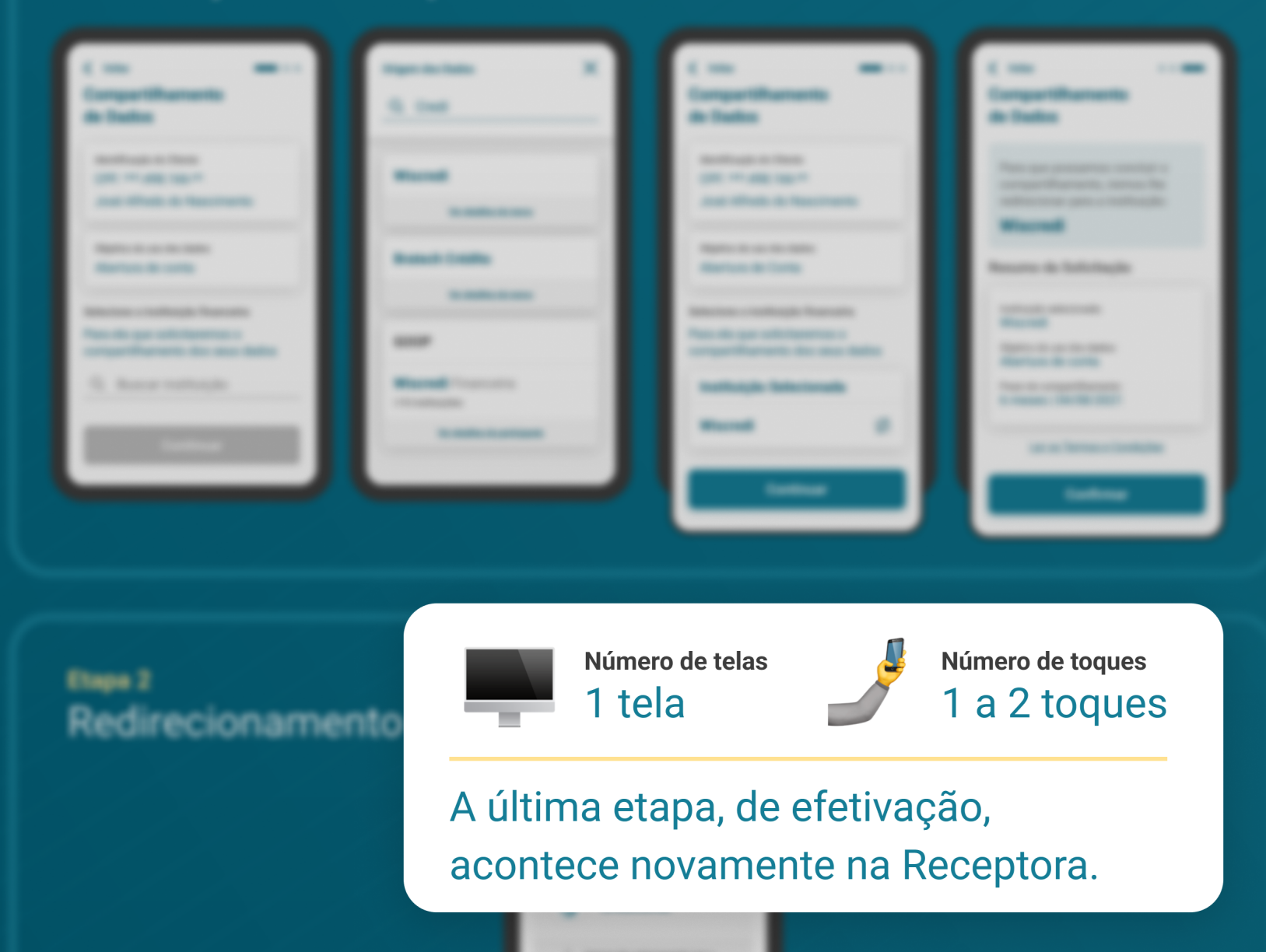

#### Etapa 6 Efetivação

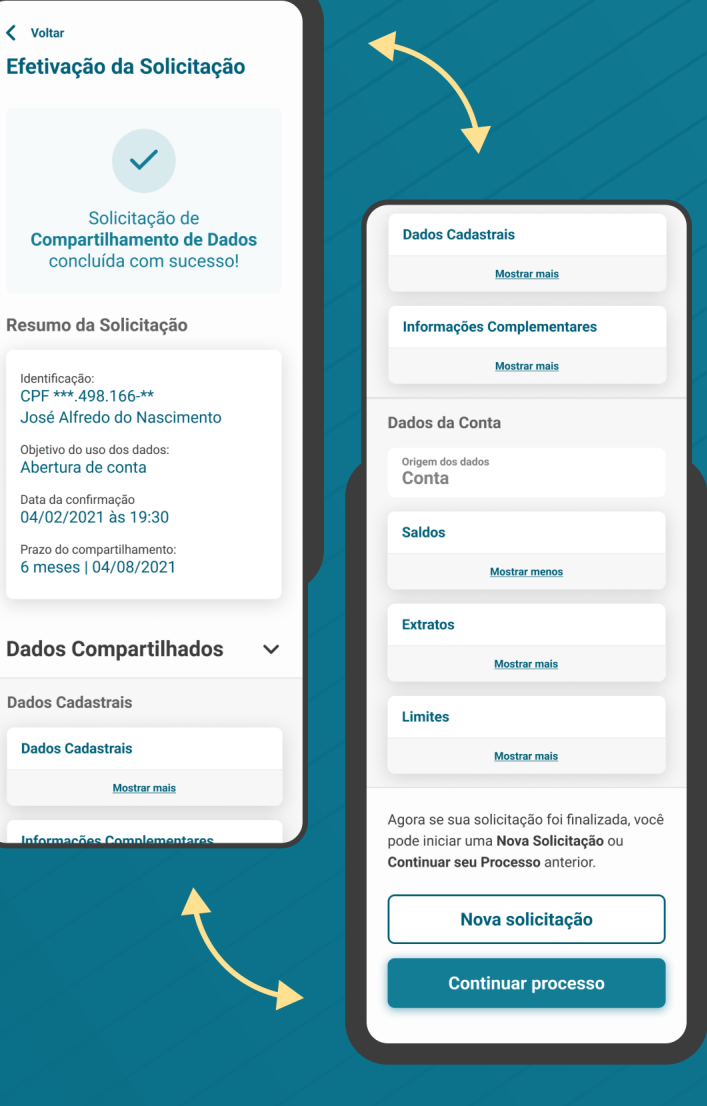

\*O fluxo aqui presente representa apenas o "caminho feliz" da navegação. O fluxo real pode conter variações quanto ao número de telas e toques a depender do cenário navegado.

## **Etapa 6 Efetivação**

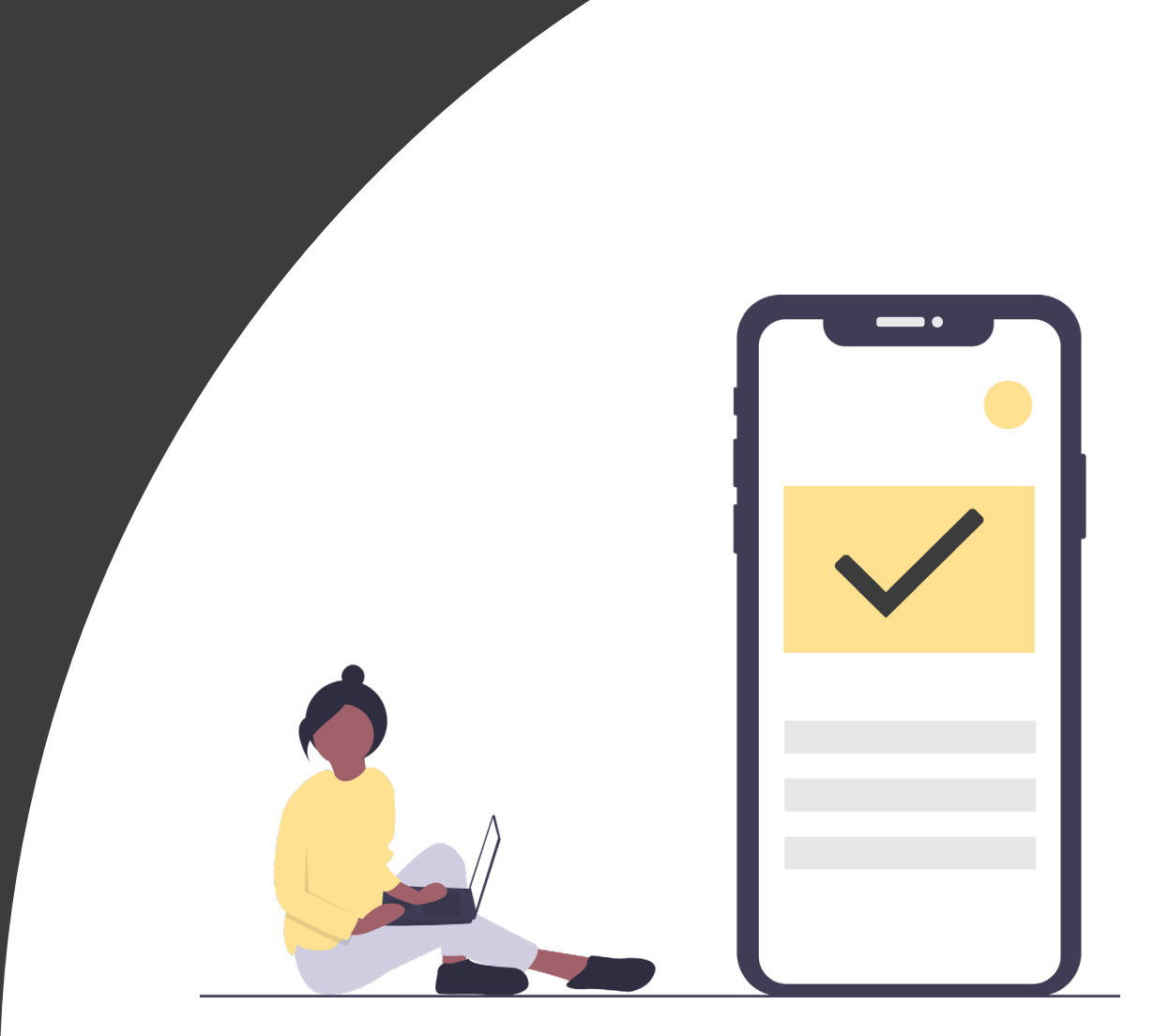

Â

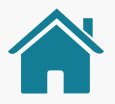

Imagens meramente ilustrativas, criadas para o melhor entendimento dos requisitos e recomendações.

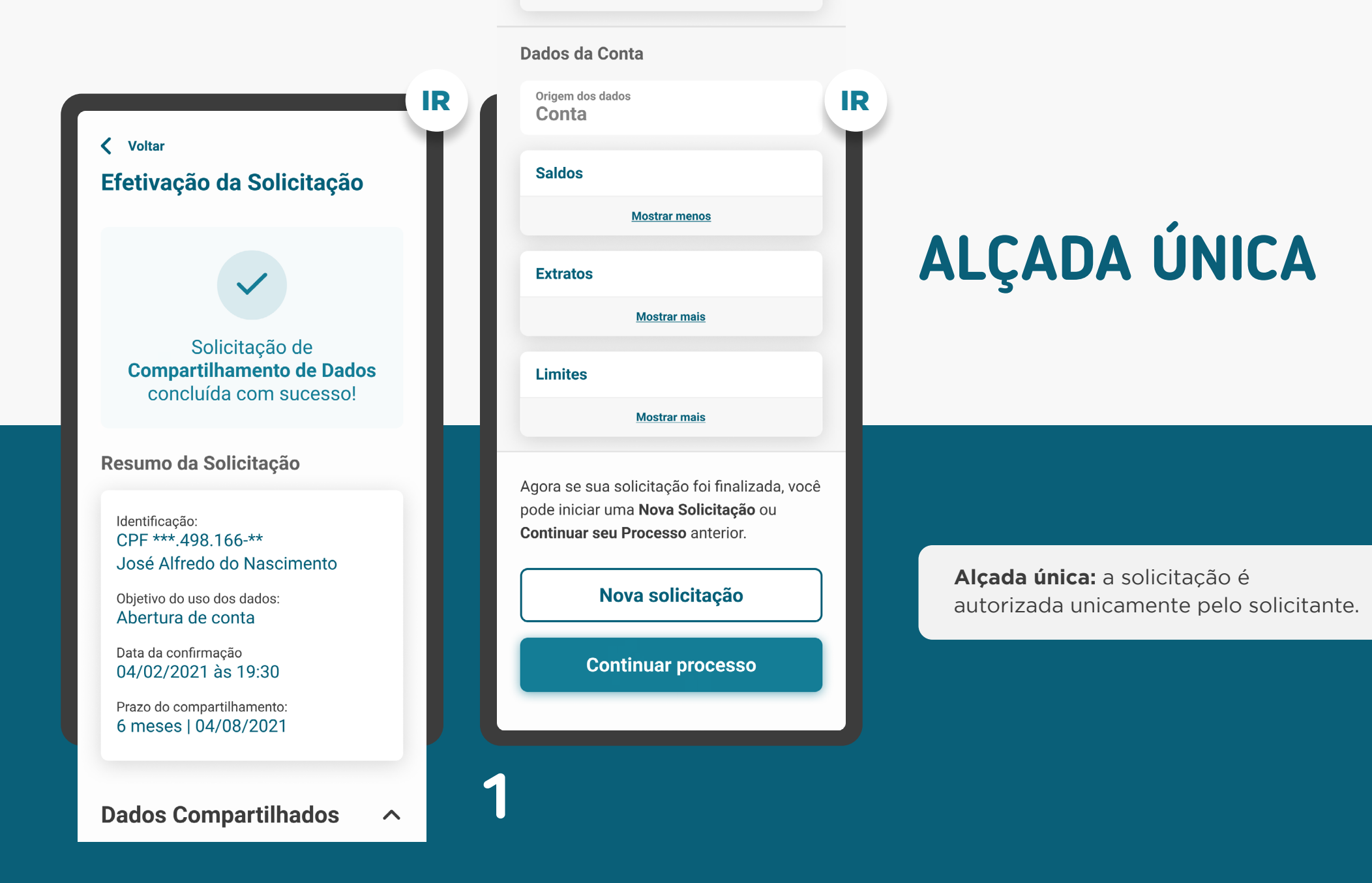

## ETAPA 6: EFETIVAÇÃO **MÚLTIPLAS ALÇADAS**

Acesso aos dados autorizado por todos os aprovadores.

Todas as autorizações necessárias foram obtidas para acesso aos dados. Você já pode seguir para Instituição de destino.

Ir para instituição de destino

**1**

#### Acesso aos dados autorizado por todos os aprovadores.

Todas as autorizações necessárias foram obtidas para acesso aos dados. Você já pode continuar com a contratação.

Continuar abertura de conta corrente

Imagens meramente ilustrativas, criadas para o melhor entendimento dos requisitos e recomendações.

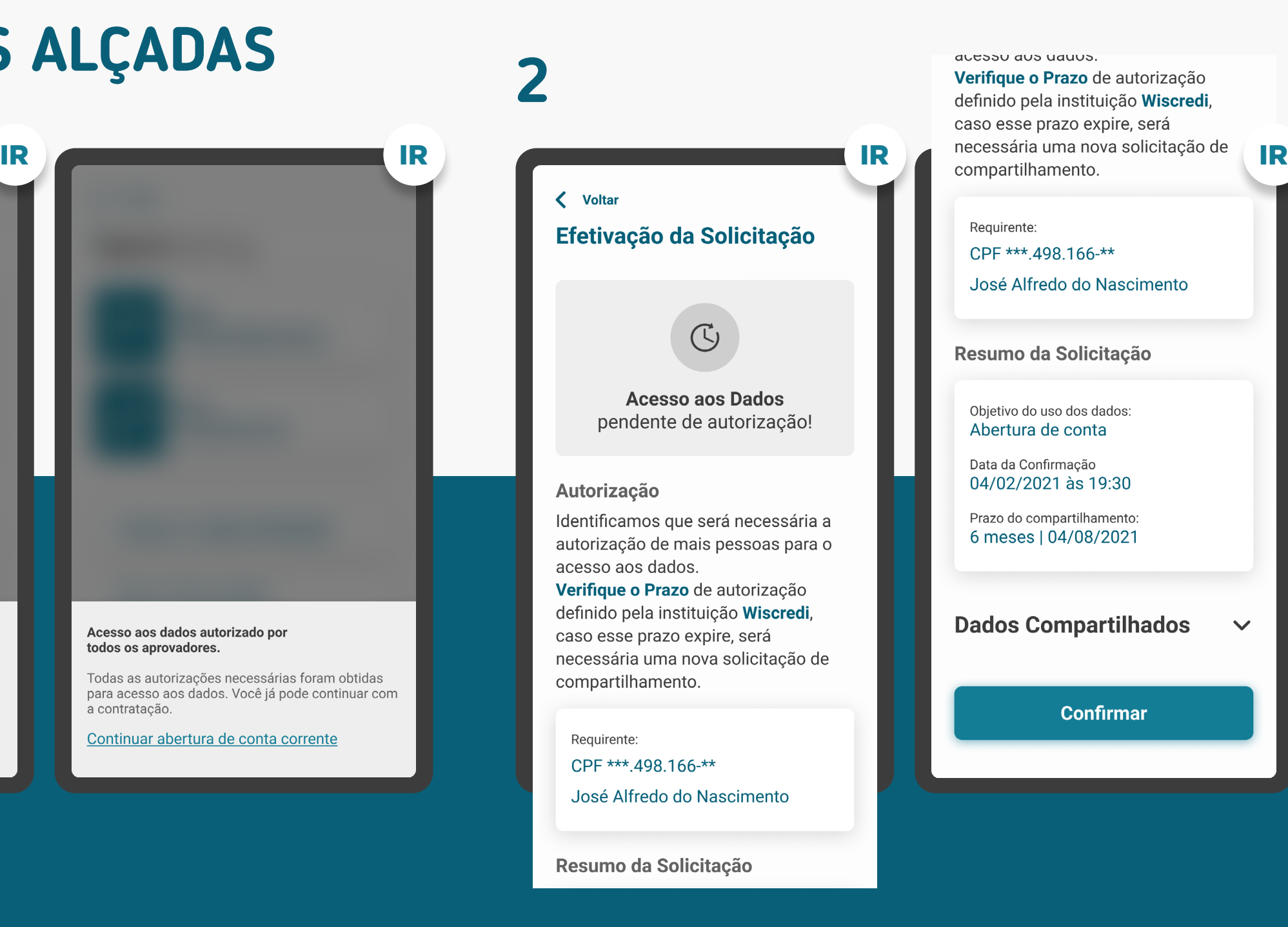

**Múltiplas alçadas:** a solicitação precisa ser autorizada por mais clientes além do solicitante.

#### ALÇADA ÚNICA REQUISITOS

1. O cliente deve ser notificado como: consentimento efetivado (retorno com sucesso).

2. No caso de consentimento efetivado, apresentar resumo da solicitação com as seguintes informações:

- Identificação do cliente;
- Data e hora da confirmação;
- Validade do consentimento: prazo e data fim;
- Finalidade de uso dos dados compartilhados;
- Origem dos dados (p.ex.: conta corrente, cartão);
- Dados objeto de compartilhamento.
- As instituições poderão apresentar o nome marca da instituição de origem. (p.ex.: instituição de origem: 000 - Wiscredi).

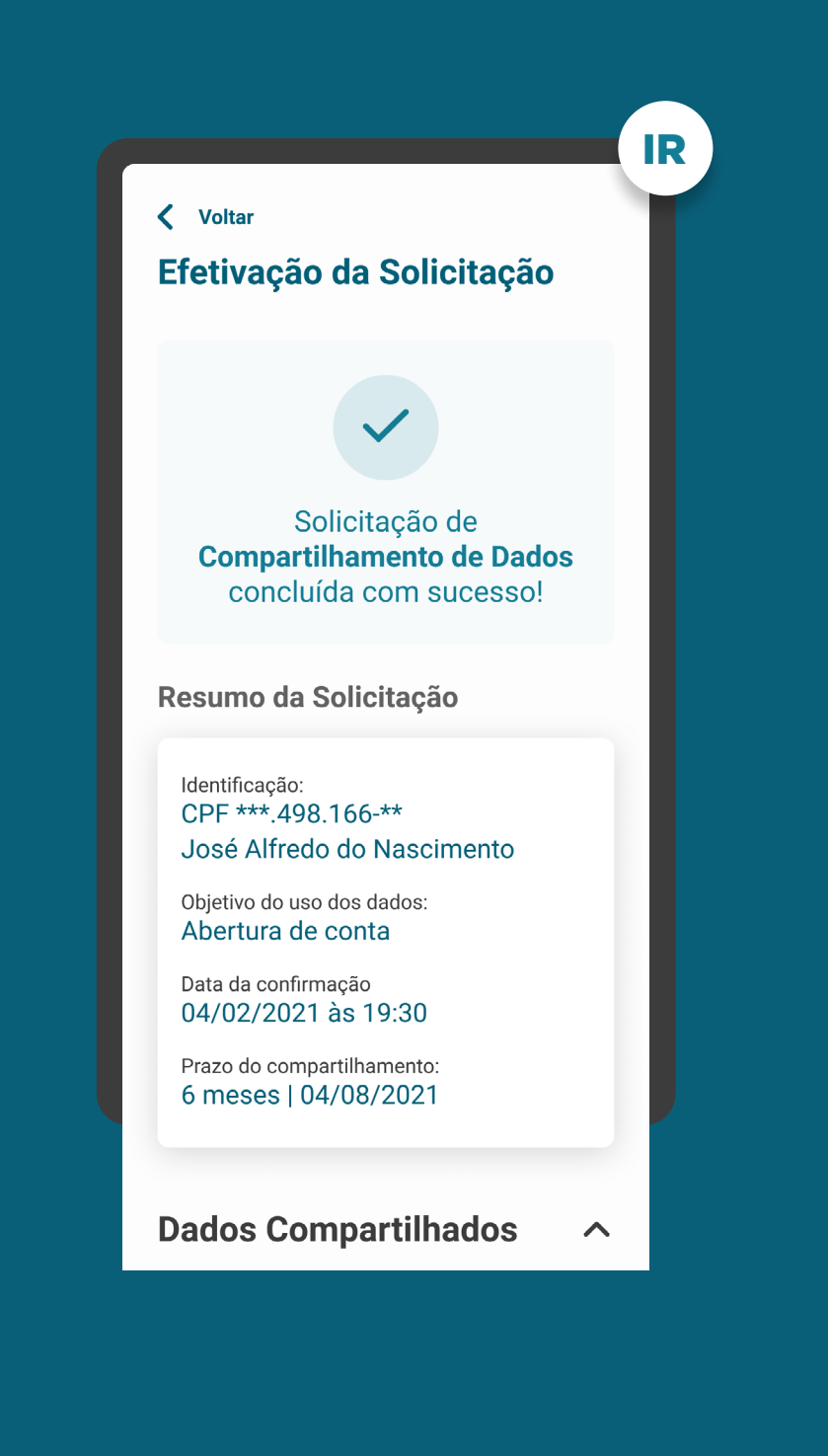

#### ALÇADA ÚNICA REQUISITOS

1. O cliente deve ser notificado como: consentimento efetivado (retorno com sucesso).

2. No caso de consentimento efetivado, apresentar resumo do consentimento com as seguintes informações:

- Identificação do cliente;
- Data e hora da confirmação;
- Validade do consentimento: prazo e data fim;
- Finalidade de uso dos dados compartilhados;
- Origem dos dados (p.ex.: conta corrente, cartão);
- Dados objeto de compartilhamento.
- As instituições poderão apresentar o nome marca da instituição de origem. (p.ex.: instituição de origem: 000 - Wiscredi).

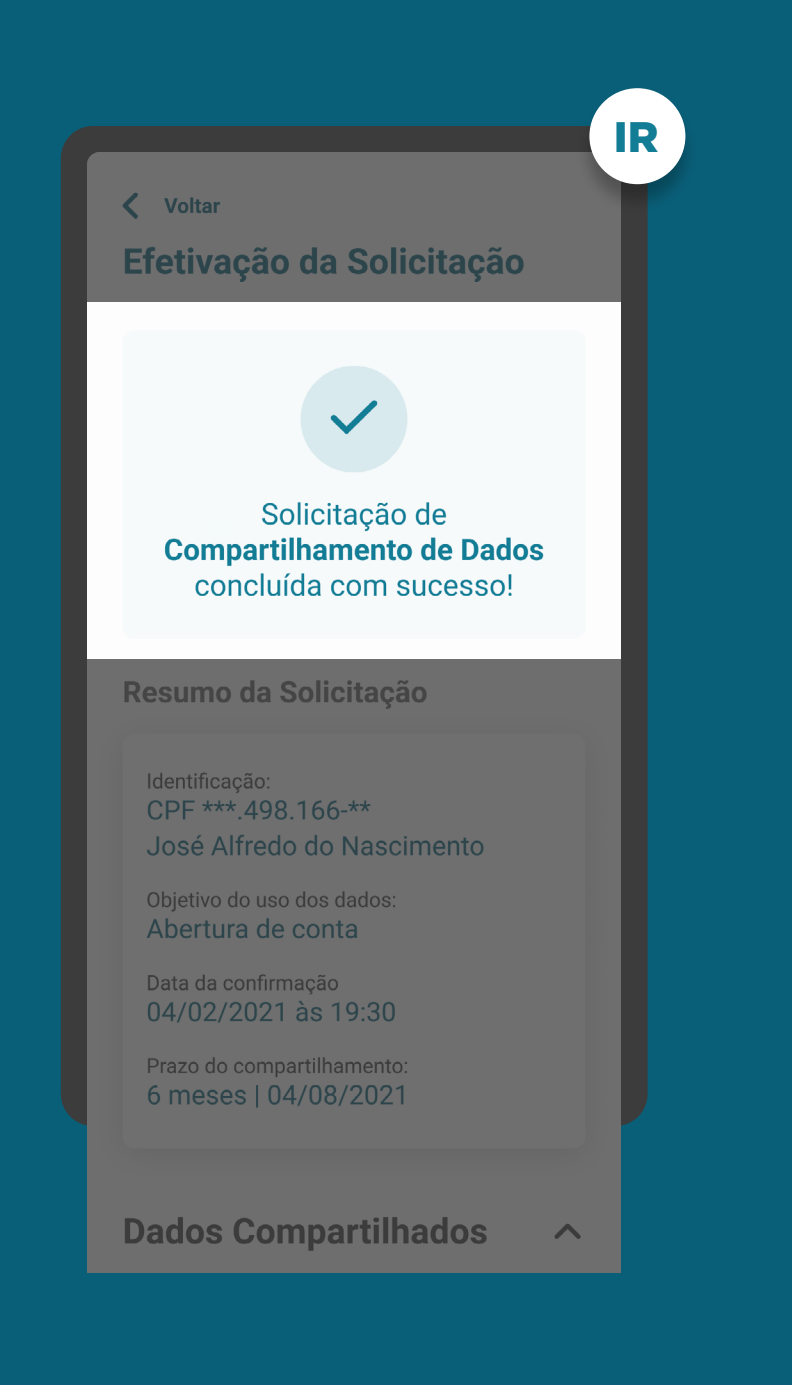

#### ALÇADA ÚNICA REQUISITOS

1. O cliente deve ser notificado como: consentimento efetivado (retorno com sucesso).

2. No caso de consentimento efetivado, apresentar resumo da solicitação com as seguintes informações:

- Identificação do cliente;
- Data e hora da confirmação;
- Validade do consentimento: prazo e data fim;
- Finalidade de uso dos dados compartilhados;
- Origem dos dados (p.ex.: conta corrente, cartão);
- Dados objeto de compartilhamento.
- As instituições poderão apresentar o nome marca da instituição de origem. (p.ex.: instituição de origem: 000 - Wiscredi).

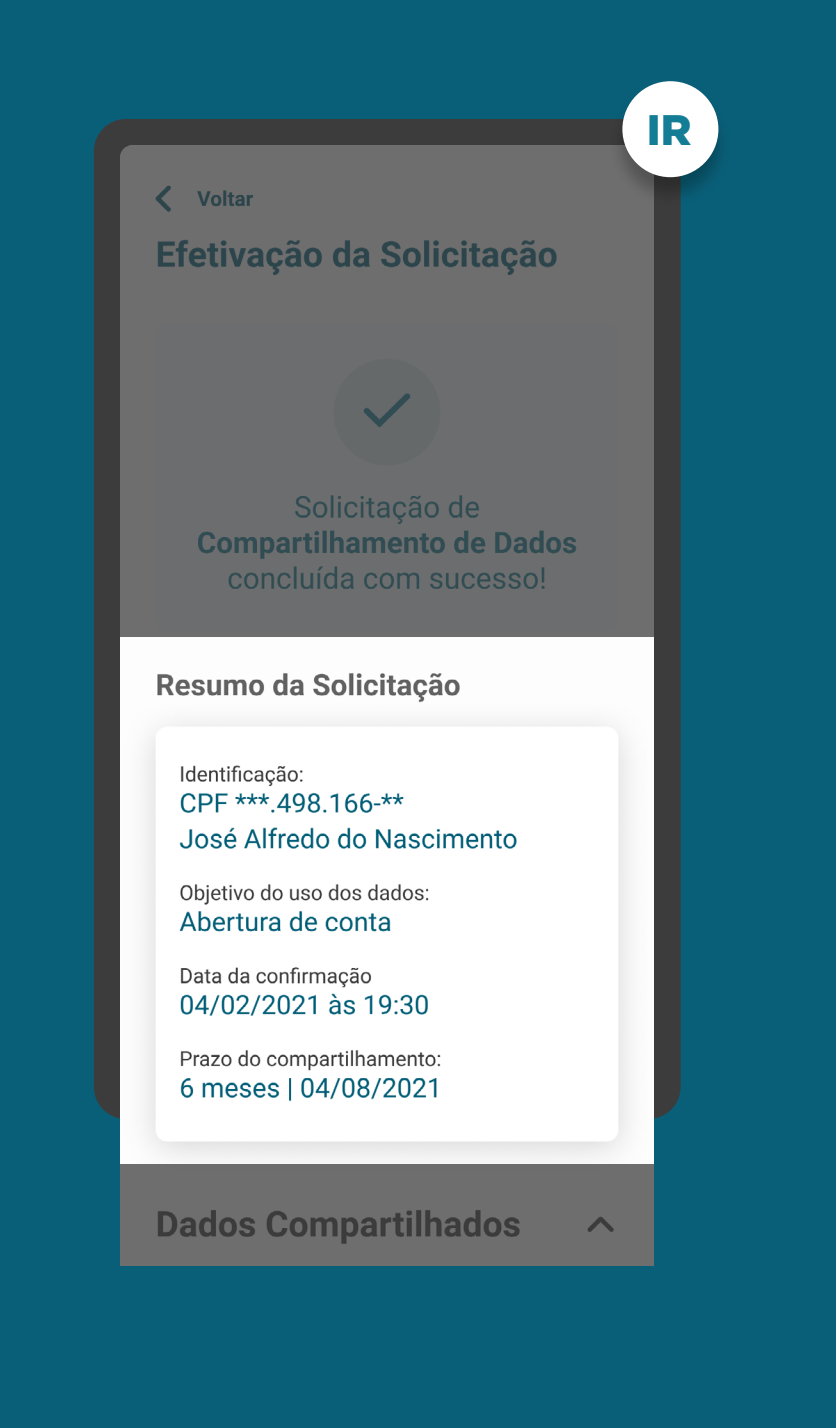

#### ALÇADA ÚNICA **REQUISITOS**

1. O cliente deve ser notificado como: consentimento efetivado (retorno com sucesso).

2. No caso de consentimento efetivado, apresentar resumo da solicitação com as seguintes informações:

- Identificação do cliente;
- Data e hora da confirmação;
- Validade do consentimento: prazo e data fim;
- Finalidade de uso dos dados compartilhados;
- Origem dos dados (p.ex.: conta corrente, cartão);
- Dados objeto de compartilhamento.
- As instituições poderão apresentar o nome marca da instituição de origem. (p.ex.: instituição de origem: 000 - Wiscredi).

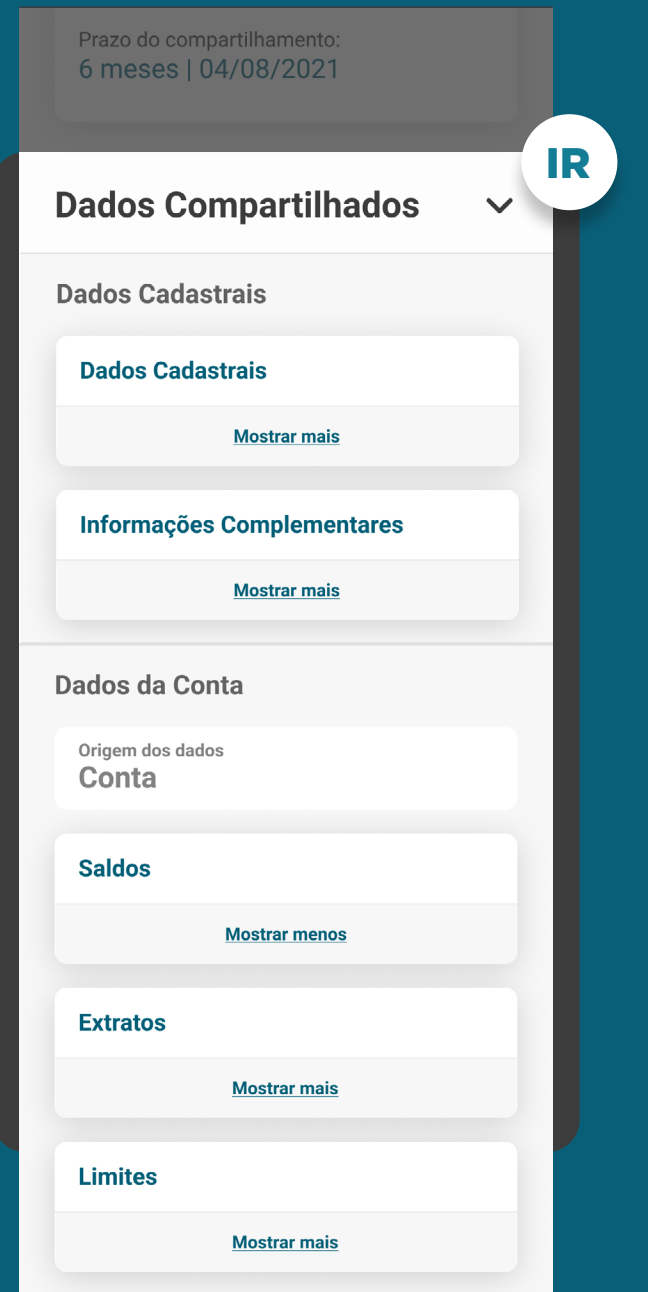

#### ALÇADA ÚNICA REQUISITOS

3. O cliente deve receber orientações sobre os próximos passos, incluindo orientações sobre o processo de iniciação de um novo fluxo de consentimento.

4. O resumo do pedido de compartilhamento deve estar disponível para consulta no ambiente de gestão do consentimento.

5. Cabe a receptora avaliar, conforme a finalidade, se a ausência de algum agrupamento de dados permite ou não a continuidade da experiência.

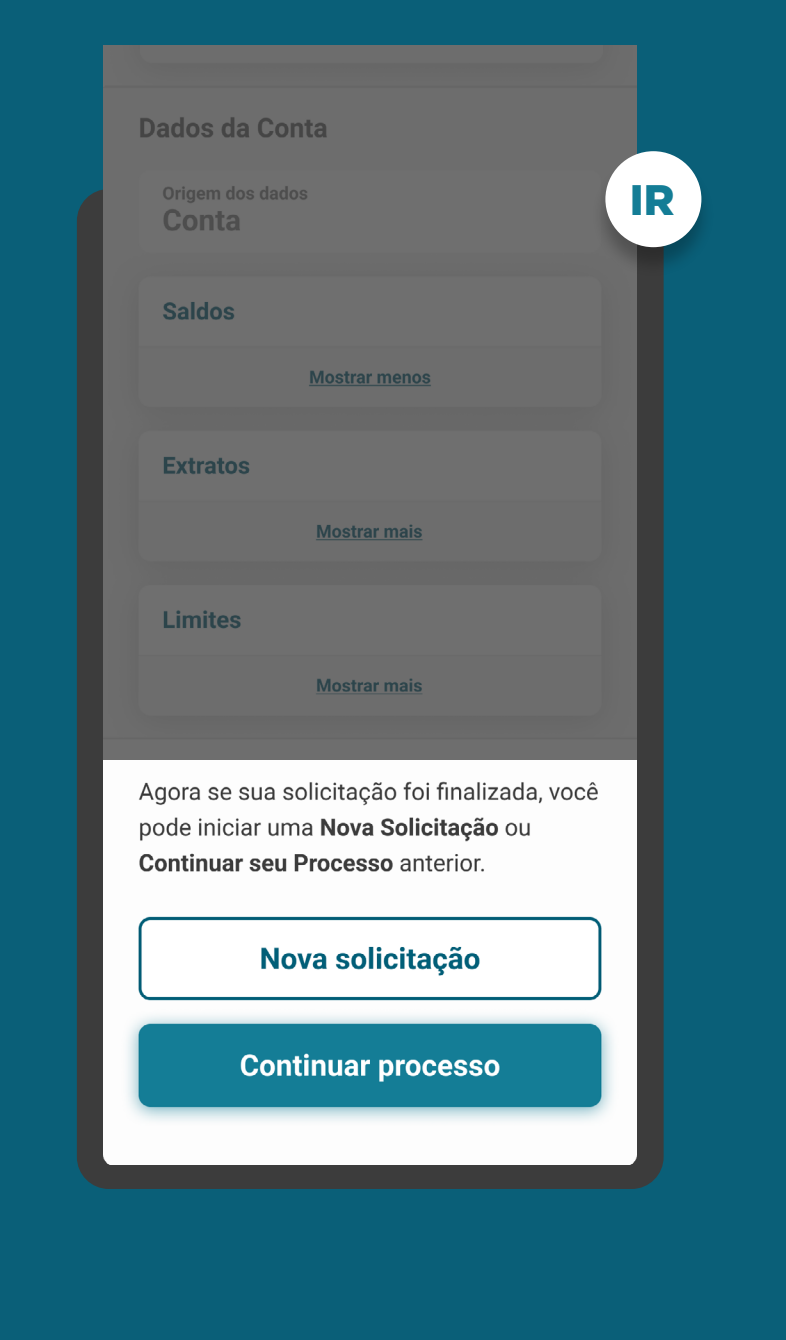

#### ALÇADA ÚNICA REQUISITOS

3. O cliente deve receber orientações sobre os próximos passos, incluindo orientações sobre o processo de iniciação de um novo fluxo de consentimento.

4. O resumo do pedido de compartilhamento deve estar disponível para consulta no ambiente de gestão do consentimento.

5. Cabe a receptora avaliar, conforme a finalidade, se a ausência de algum agrupamento de dados permite ou não a continuidade da experiência.

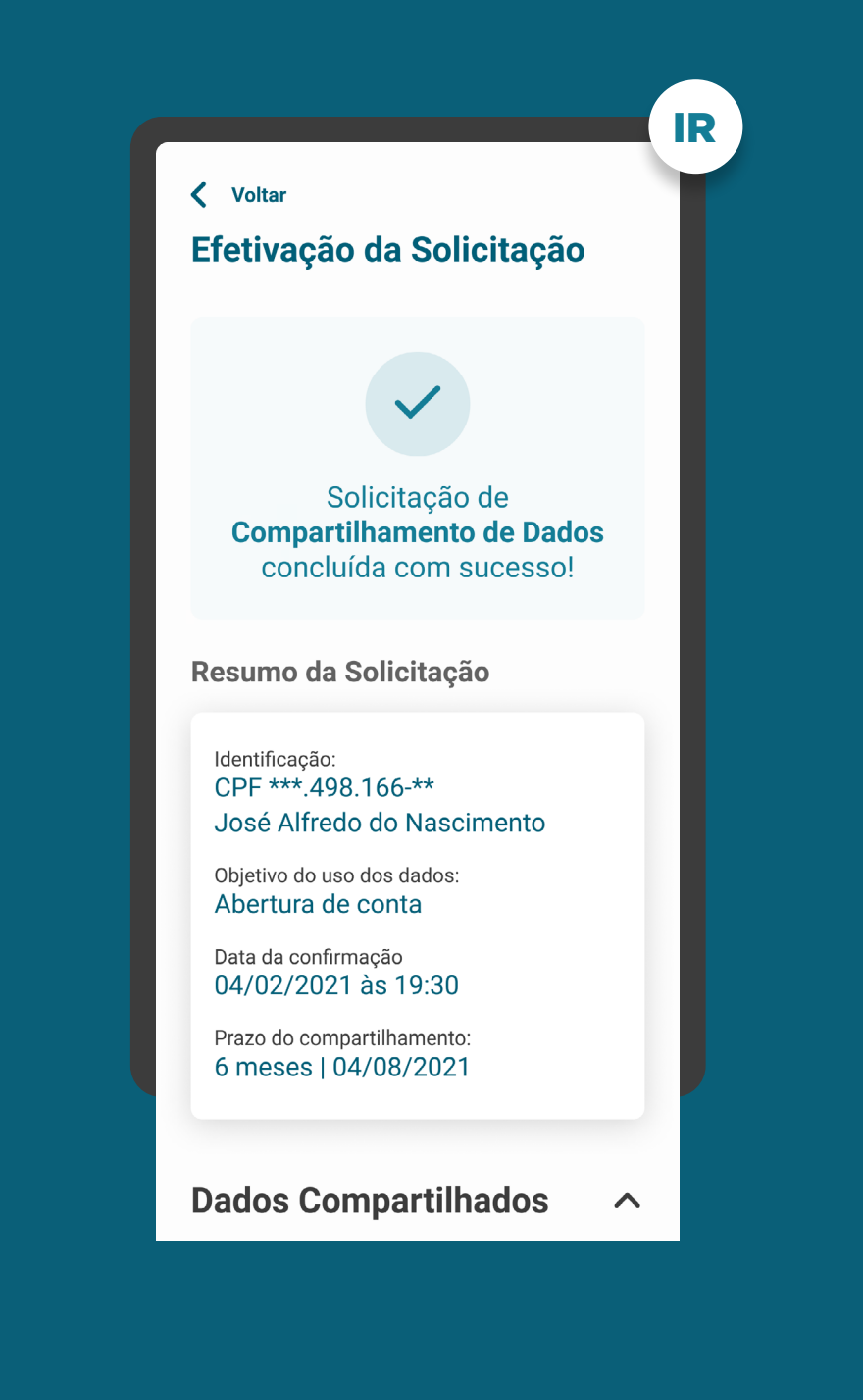

#### MÚLTIPLAS ALÇADAS REQUISITOS

6. Para casos nos quais exista mais de um aprovador ou representante:

6.1. O cliente que iniciou a jornada deve ser informado que a solicitação está pendente de aprovação. Após a conclusão do consentimento, a jornada continuará no ambiente da Instituição Receptora.

6.2. Após a conclusão das aprovações necessárias na transmissora, o cliente que iniciou a Jornada de Compartilhamento de Dados deve ser notificado em ambas as instituições, para seguir a jornada na Instituição Receptora.

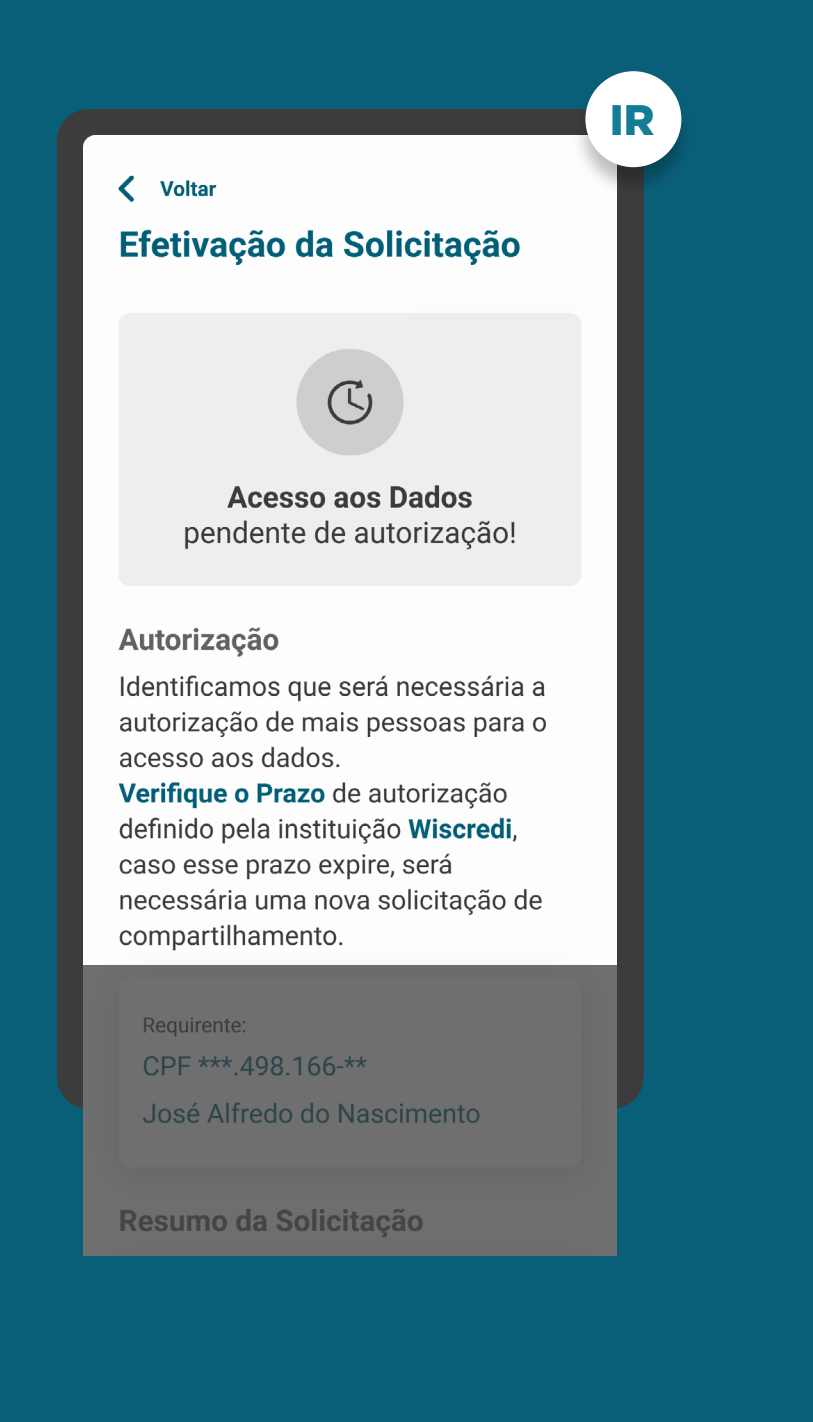

#### MÚLTIPLAS ALÇADAS **REQUISITOS**

6. Para casos nos quais exista mais de um aprovador ou representante:

6.1. O cliente que iniciou a jornada deve ser informado que a solicitação está pendente de aprovação. Após a conclusão do compartilhamento, a jornada continuará no ambiente da Instituição Receptora.

6.2. Após a conclusão das aprovações necessárias na transmissora, o cliente que iniciou a Jornada de Compartilhamento de Dados deve ser notificado em ambas as instituições, para seguir a jornada na Instituição Receptora.

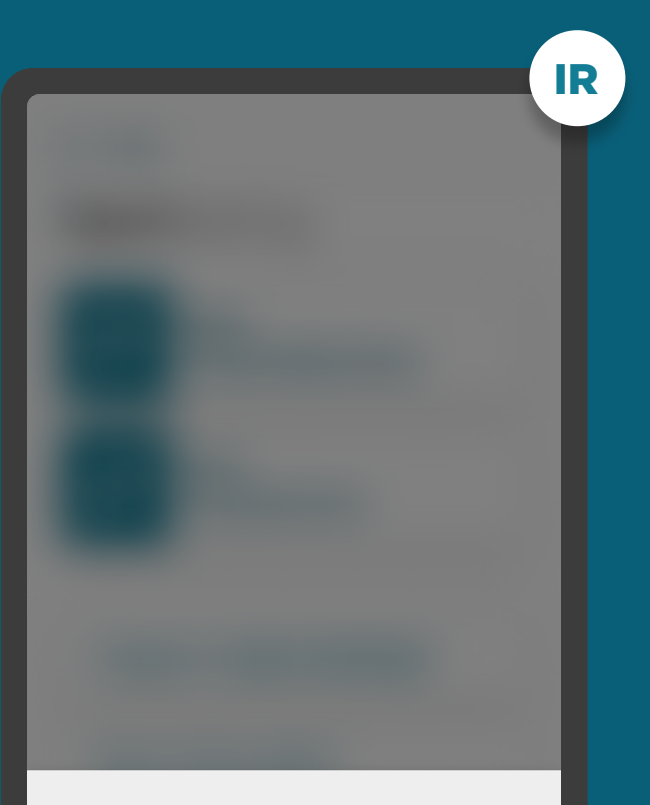

#### Acesso aos dados autorizado por todos os aprovadores.

Todas as autorizações necessárias foram obtidas para acesso aos dados. Você já pode seguir para Instituição de destino.

Ir para instituição de destino

ETAPA 6: EFETIVAÇÃO RECOMENDAÇÕES

1. Pode-se incluir o nome da Instituição Transmissora no resumo da solicitação.

2. Para casos com mais de um aprovador, é recomendado que a receptora possibilite acesso rápido para a continuação da jornada pelo cliente, após a conclusão das aprovações na transmissora.

3. A linguagem ("Termos para o Cliente") presente no Glossário de Experiência pode ser simplificada, para evitar repetitividade, e apresentada de outras formas (p.ex.: no infinitivo).

[Acessar glossário](#page-326-0)  $\zeta_{\mu\nu}$ 

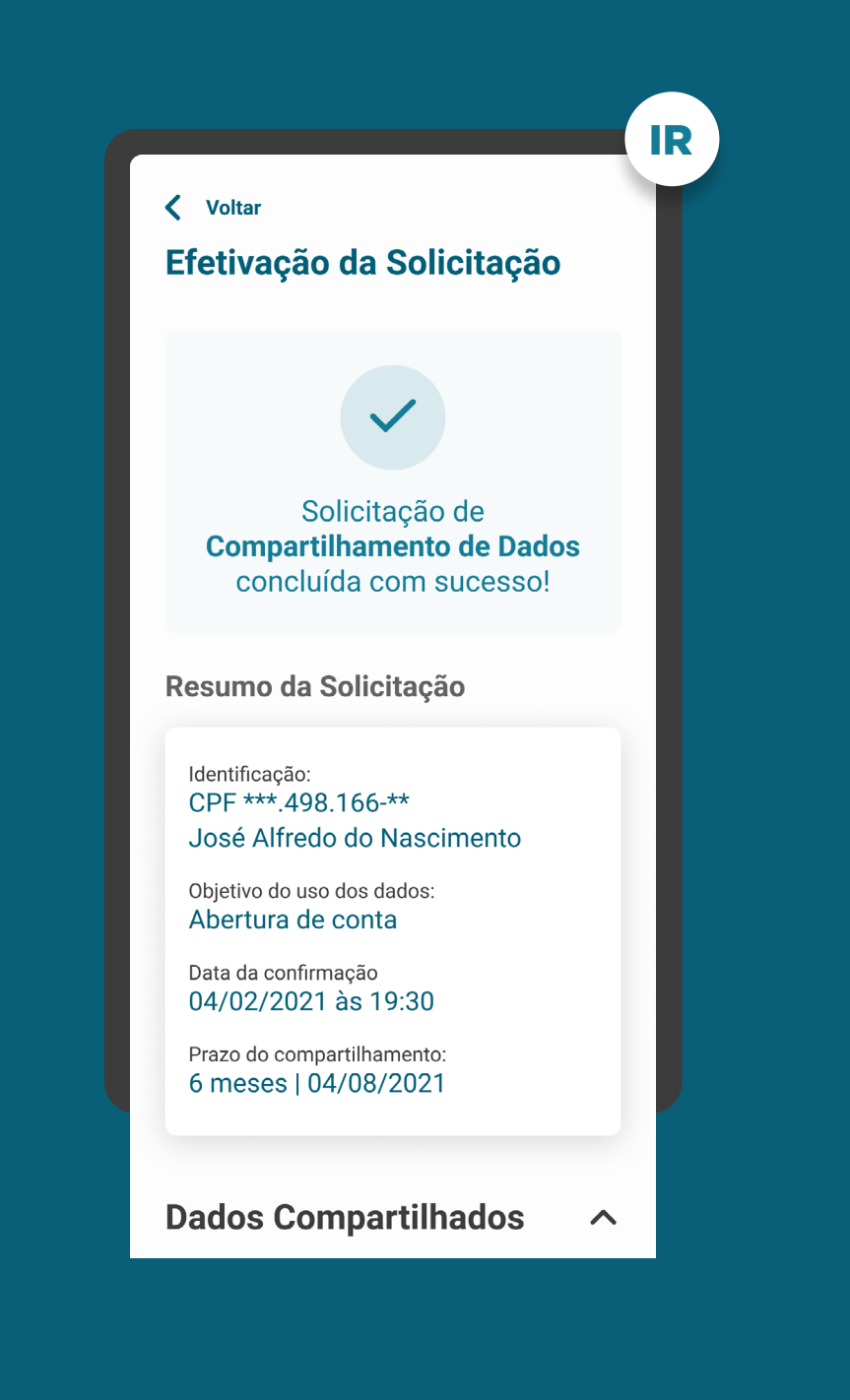

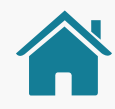

### GESTÃO DO CONSENTIMENTO E AÇÕES RELACIONADAS

Após a conclusão das etapas da Jornada de Compartilhamento de Dados, o cliente entra no momento de gestão do consentimento, que deve possuir uma área específica dentro dos canais das instituições participantes.

Também fazem parte da gestão do consentimento as ações de revogação, alteração e renovação do consentimento.

No link abaixo, explicamos o que significam as ações, o ambiente de gestão e apresentamos os requisitos e as recomendações para cada um deles.

[Ir para a gestão do Open Finance](#page-234-0) $q_{\mu\nu}$ 

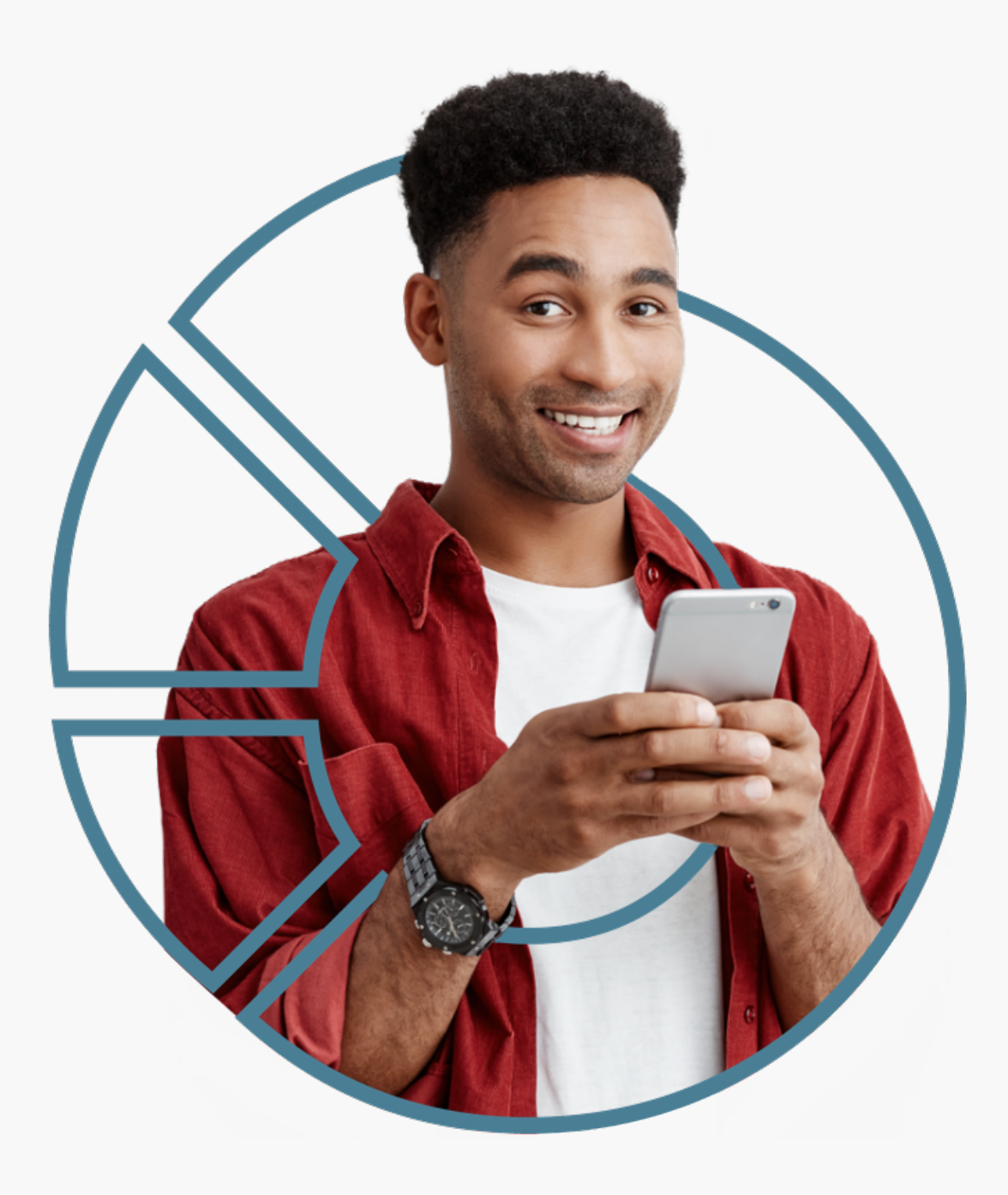

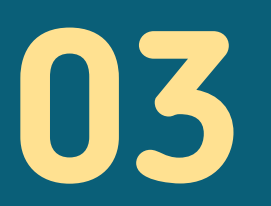

D

# Iniciação de Pagamento

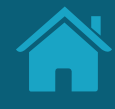

# **Jornada de Iniciação de Pagamento 3.1**

Foram mapeadas 6 etapas e desenvolvida uma jornada comum às diferentes personas e casos de uso, anexados no final deste documento.

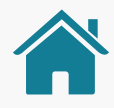

### ETAPAS DA JORNADA

A Jornada de Iniciação de Pagamento no Open Finance possui 6 etapas: solicitação de Iniciação de Transação de Pagamento, redirecionamento para Instituição Detentora de Conta (ID), autenticação, confirmação, redirecionamento para Instituição Iniciadora de Transação de Pagamento (ITP) e efetivação da solicitação.

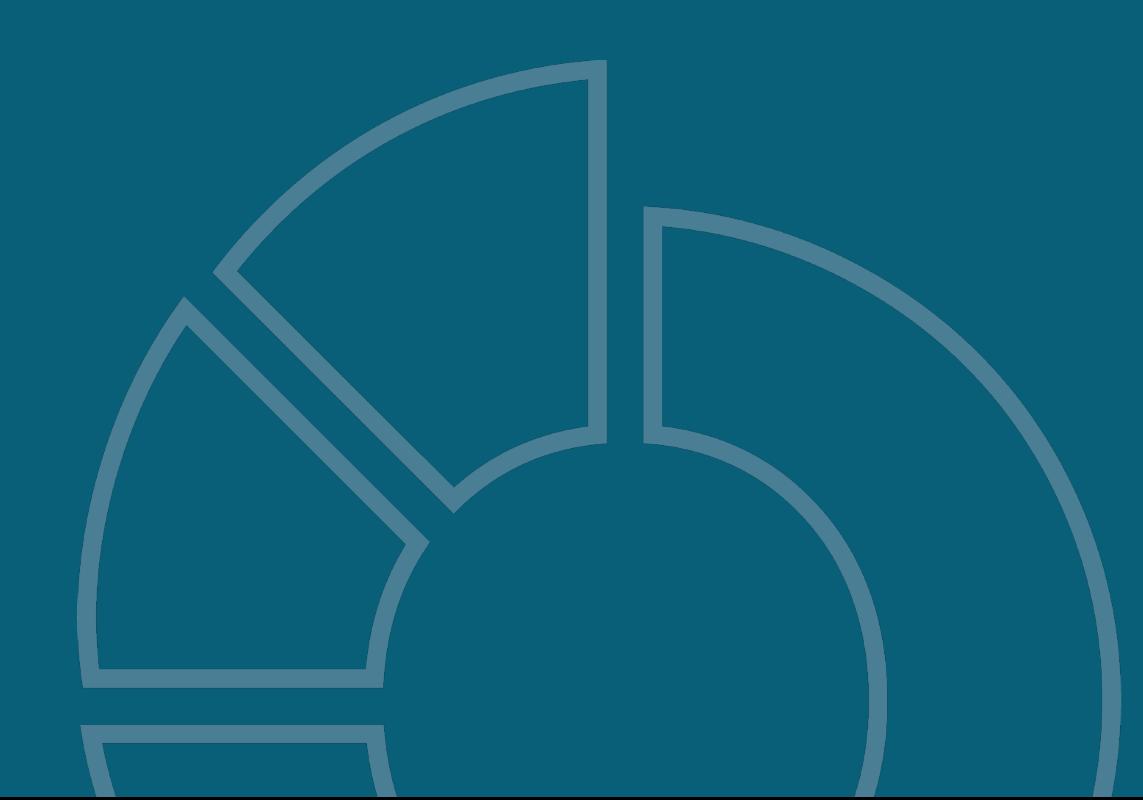

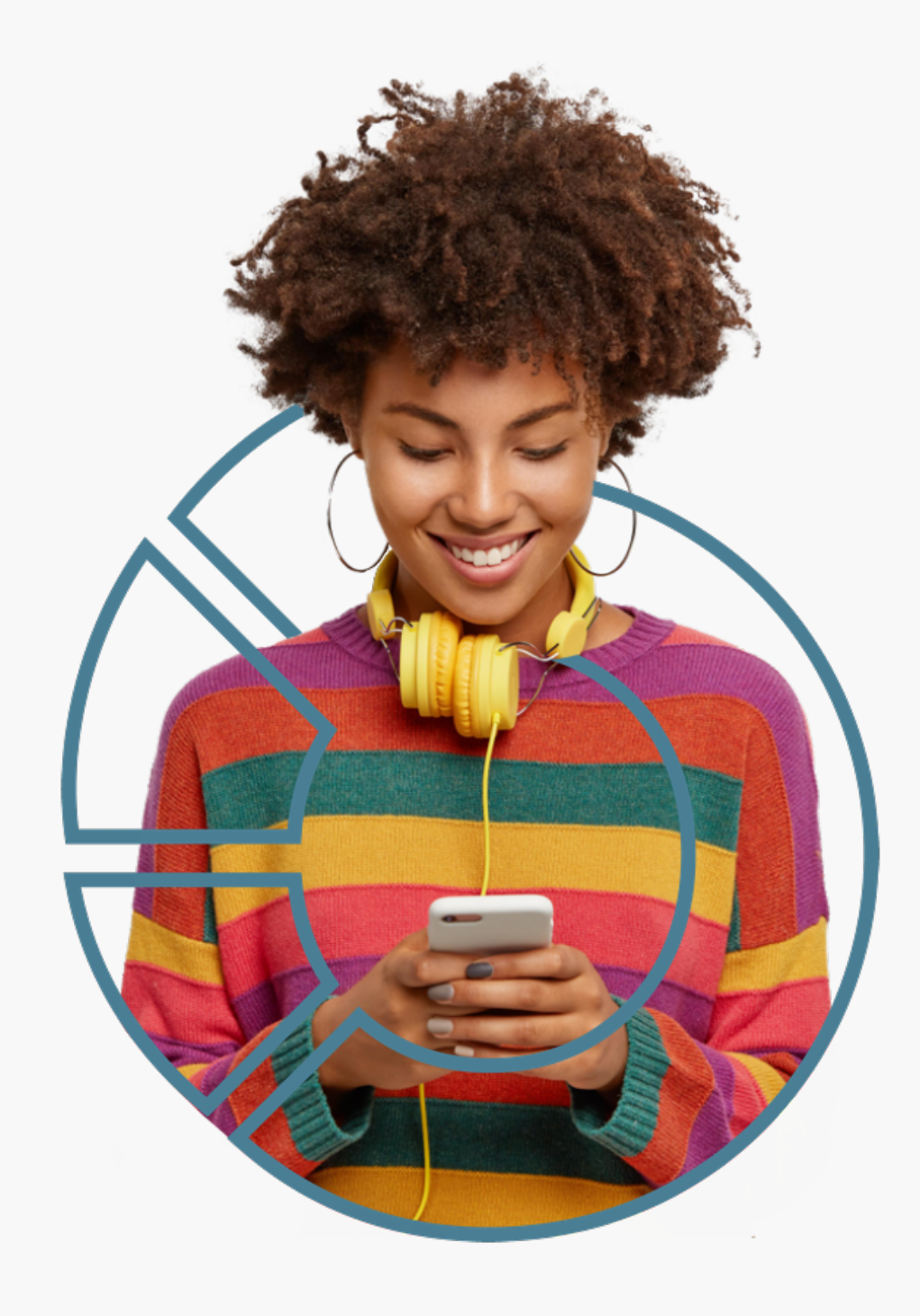

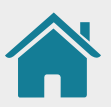

### OS TIPOS DE AGENTES DO OPEN FINANCE

1. Lojista / instituição 2. Instituição Iniciadora de Pagamento (ITP) 3.Instituição Detentora de Contas (ID)

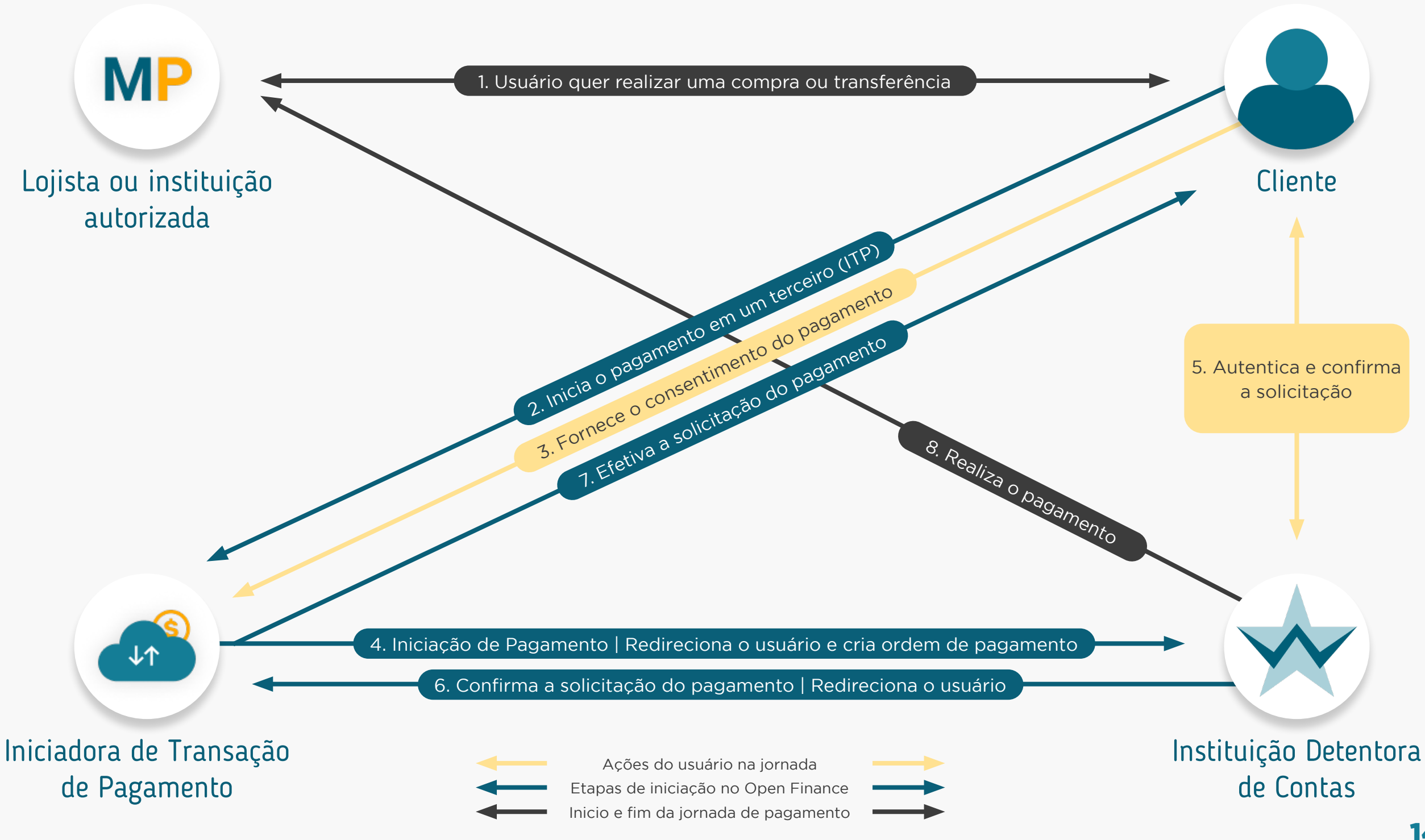
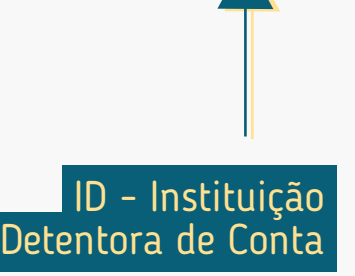

### **1. Solicitação de Iniciação de Transação de Pagamento**

A Instituição Iniciadora de Pagamento solicita as informações para transação e o consentimento ao cliente.

ITP - Instituição Iniciadora de Transação de Pagamento

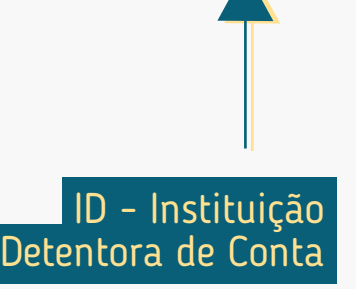

### **2. Redirecionamento**  $IP \longrightarrow$   $ID$

O cliente é redirecionado para o ambiente da Instituição Detentora de Conta.

### **1. Solicitação de Iniciação de Transação de Pagamento**

A Instituição Iniciadora de Pagamento solicita as informações para transação e o consentimento ao cliente.

Pós-Solicitação **Pós-Solicitação**

ITP - Instituição Iniciadora de Transação de Pagamento

### **3. Autenticação**

A autenticação do cliente deve ser realizada na Detentora de Conta, conforme os padrões dos canais digitais já definidos em cada instituição, de acordo com a Resolução Conjunta nº 1.

### **2. Redirecionamento**  $IP \rightarrow IP$

**Pré-Solicitação**

Pré-Solicitação

O cliente é redirecionado para o ambiente da Instituição Detentora de Conta.

#### **1. Solicitação de Iniciação de Transação de Pagamento**

A Instituição Iniciadora de Pagamento solicita as informações para transação e o consentimento ao cliente.

ITP - Instituição Iniciadora de Transação de Pagamento

# Pós-Solicitação **Pós-Solicitação**

ID - Instituição

Detentora de Conta

A autenticação do cliente deve ser realizada na Detentora de Conta, conforme os padrões dos canais digitais já definidos em cada instituição, de acordo com a Resolução Conjunta nº 1.

### **2. Redirecionamento**  $IP \longrightarrow$   $ID$

O cliente é redirecionado para o ambiente da Instituição Detentora de Conta.

#### **1. Solicitação de Iniciação de Transação de Pagamento**

A Instituição Iniciadora de Pagamento solicita as informações para transação e o consentimento ao cliente.

ITP - Instituição Iniciadora de Transação de Pagamento

### A Instituição Detentora de Conta exibe as informações do pagamento,

incluindo forma, valor, recebedor, data, periodicidade e prazo (se aplicável).

### **4. Confirmação**

148

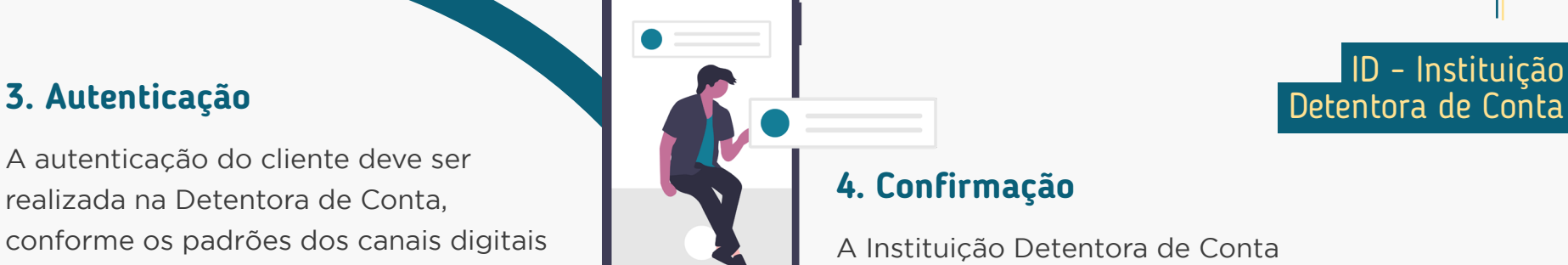

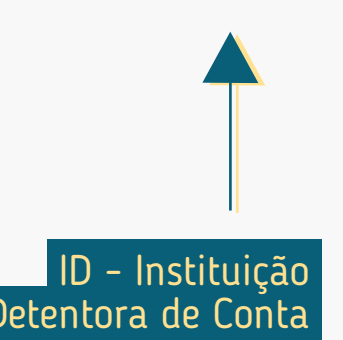

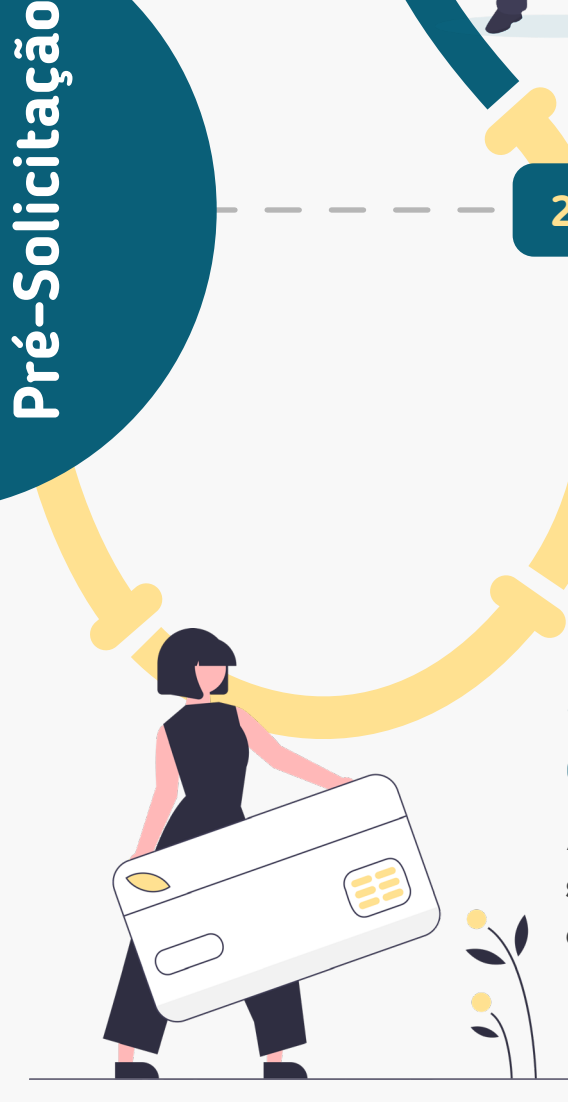

### ID - Instituição **3. Autenticação** Detentora de Conta

A autenticação do cliente deve ser realizada na Detentora de Conta, conforme os padrões dos canais digitais já definidos em cada instituição, de acordo com a Resolução Conjunta nº 1.

### **2. Redirecionamento**  $IP \rightarrow IP$

O cliente é redirecionado para o ambiente da Instituição Detentora de Conta.

### **4. Confirmação**

A Instituição Detentora de Conta exibe as informações do pagamento, incluindo forma, valor, recebedor, data, periodicidade e prazo (se aplicável).

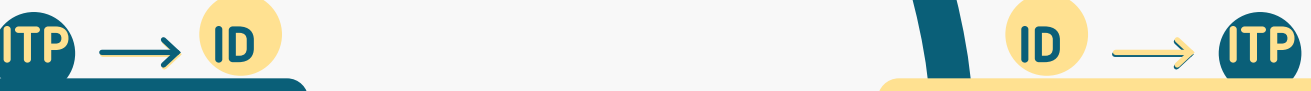

#### **5. Redirecionamento**

O cliente é redirecionado novamente para o ambiente da Instituição Iniciadora de Pagamento.

# Pós-Solicitação **Pós-Solicitação**

### **1. Solicitação de Iniciação de Transação de Pagamento**

A Instituição Iniciadora de Pagamento solicita as informações para transação e o consentimento ao cliente.

ITP - Instituição Iniciadora de Transação de Pagamento

### **3. Autenticação**

A autenticação do cliente deve ser realizada na Detentora de Conta, conforme os padrões dos canais digitais já definidos em cada instituição, de acordo com a Resolução Conjunta nº 1.

### **2. Redirecionamento**

O cliente é redirecionado para o ambiente da Instituição Detentora de Conta.

#### **1. Solicitação de Iniciação de Transação de Pagamento**

A Instituição Iniciadora de Pagamento solicita as informações para transação e o consentimento ao cliente.

### **4. Confirmação**

A Instituição Detentora de Conta exibe as informações do pagamento, incluindo forma, valor, recebedor, data, periodicidade e prazo (se aplicável).

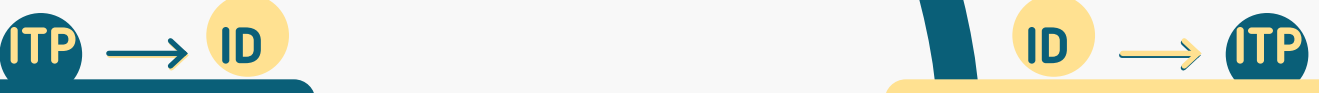

#### **5. Redirecionamento**

O cliente é redirecionado novamente para o ambiente da Instituição Iniciadora de Pagamento.

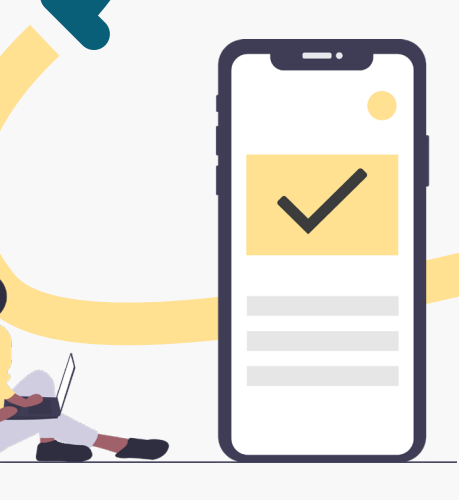

ITP - Instituição Iniciadora de Transação de Pagamento

### **6. Efetivação da Solicitação**

A Instituição Iniciadora de Pagamento exibe a confirmação da solicitação de pagamento, incluindo forma, valor, recebedor, data, periodicidade e prazo (se aplicável).

Detentora de Conta Pós-Solicitação **Pós-Solicitação**

ID - Instituição

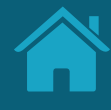

# **Requisitos e Recomendações por Etapa da Jornada 3.2**

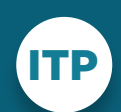

Instituição Iniciadora de Transação de Pagamento

ID

Instituição Detentora de Conta

Neste capítulo, foram descritos os requisitos e as recomendações para cada etapa da Jornada de Iniciação de Pagamento.

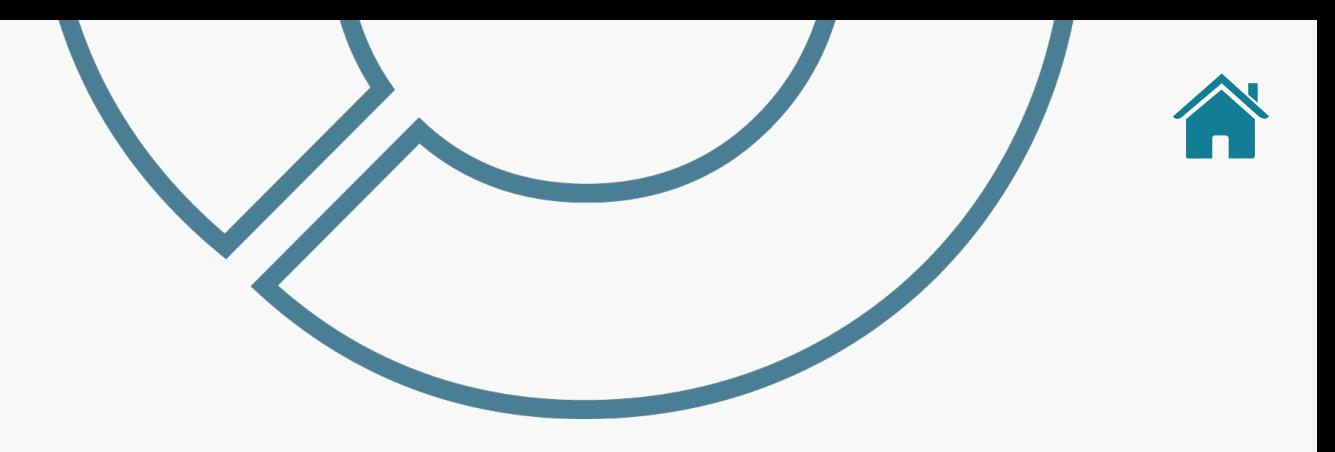

### REQUISITOS E RECOMENDAÇÕES POR ETAPA DA JORNADA

A seguir, descrevemos os requisitos e as recomendações para cada etapa da Jornada de Iniciação de Pagamento. O conjunto de requisitos (obrigações) e de recomendações para cada etapa busca garantir aderência às regulamentações, aos princípios e às diretrizes deste guia. Entenda a diferença entre cada um:

### **Requisitos:**

Disposições obrigatórias que devem ser seguidas por todas as instituições participantes.

### **Recomendações:**

Boas práticas de experiência, que podem proporcionar uma jornada ainda mais simples aos clientes.

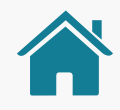

## ATENÇÃO, TIMES TÉCNICOS!

Para ilustrar este guia e tentar deixar as situações de uso mais palpáveis, foram criadas instituições e telas fictícias.

- As instituições e marcas não são reais.
- As telas desenvolvidas são meramente ilustrativas, para que seja possível ver um exemplo de como os requisitos e as recomendações podem ser aplicados em situações de uso real.
- Cores, família tipográfica, padrões visuais e demais elementos foram baseados no manual de marca do Open Finance.

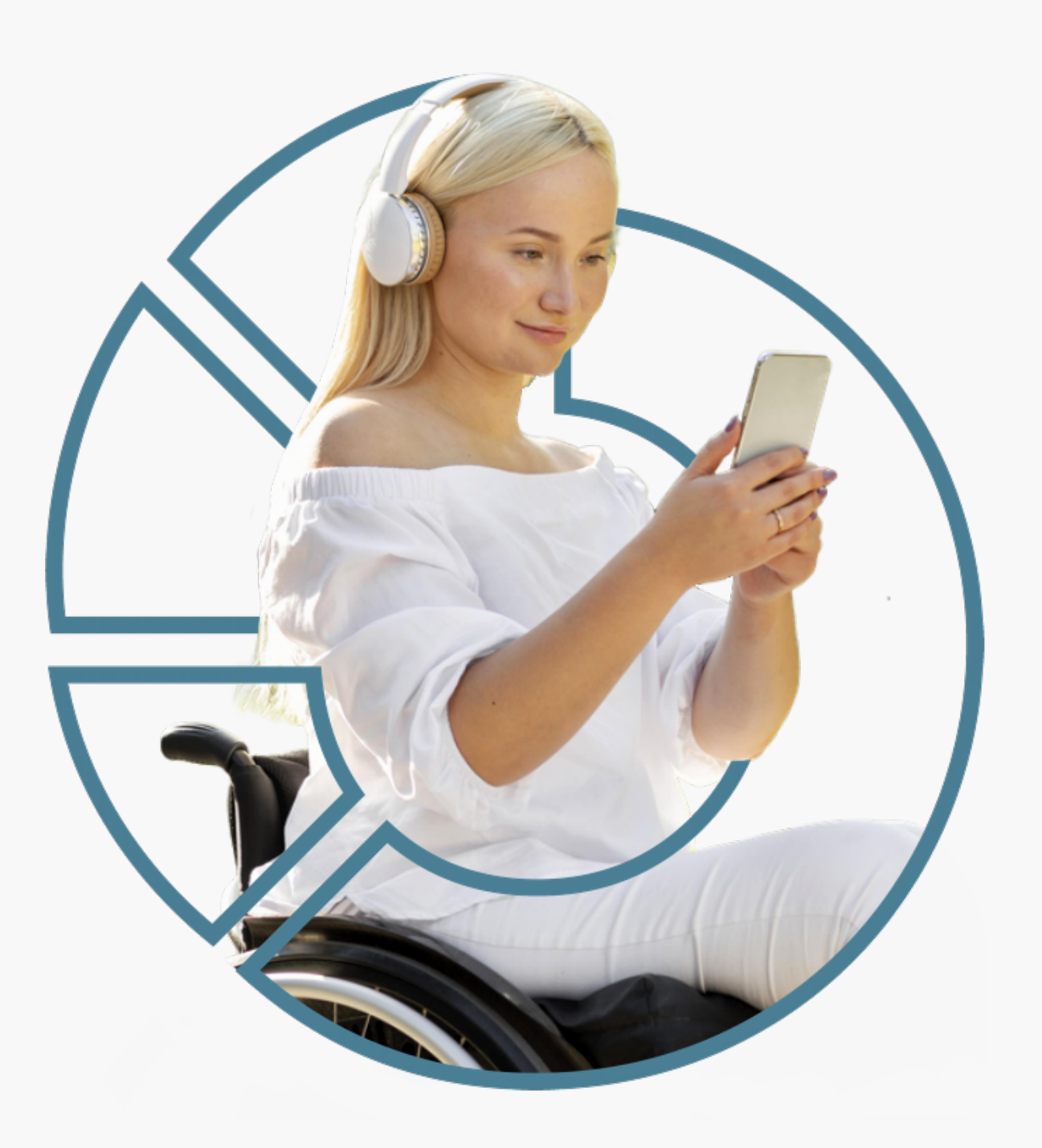

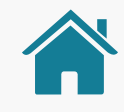

## ATENÇÃO, TIMES TÉCNICOS!

Além disso, no caso específico de Iniciação de pagamento:

- Recomendamos que caso a instituição iniciadora identifique que o navegador que está sendo usado na jornada de compartilhamento de dados seja o Internet Explorer, exiba um alerta e sugira ao cliente que utilize outro navegador, pois o mesmo poderá ter a jornada interrompida por um problema técnico neste navegador.
- Os regulamentos ou instrumentos que disciplinem o funcionamento dos arranjos de pagamento referente à respectiva transação de pagamento prevalecem em comparação aos requisitos do Open Finance, aqui contidos neste Guia, ou em qualquer outra documentação técnica. Isto se aplica, por exemplo, no caso das informações que devem ser apresentadas ao usuário no momento da confirmação do pagamento, ou no caso de aprovações com múltiplas alçadas, seguindo as diretrizes já implementadas no arranjo de pagamento em questão.

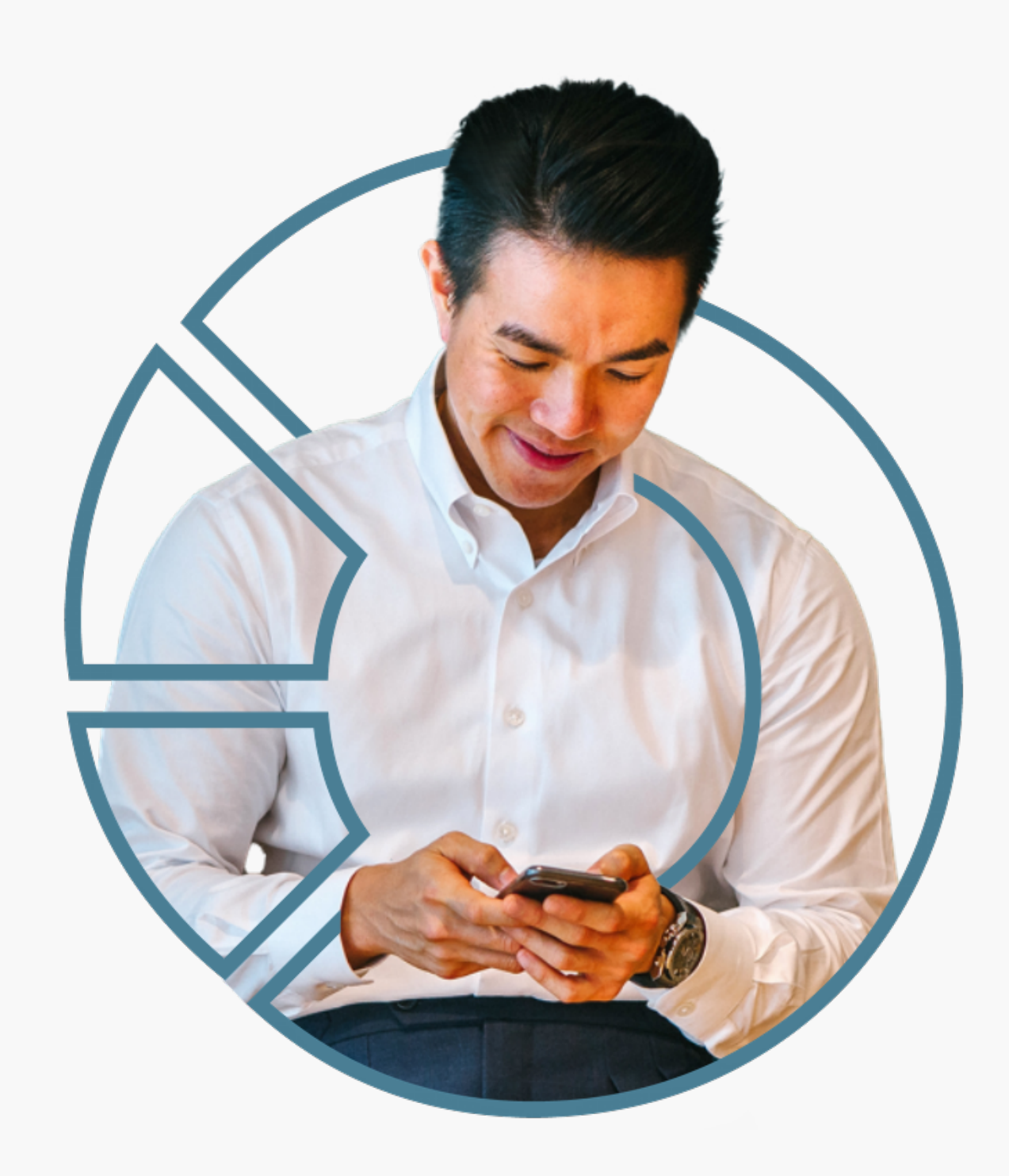

# **Leia o QR code e acesse o protótipo da jornada**

Disponibilizamos um protótipo navegável para apoiar o entendimento dos requisitos, recomendações e princípios da Jornada de Iniciação de Pagamento.

Este protótipo não exclui a necessidade de leitura e adoção das orientações contidas neste guia.

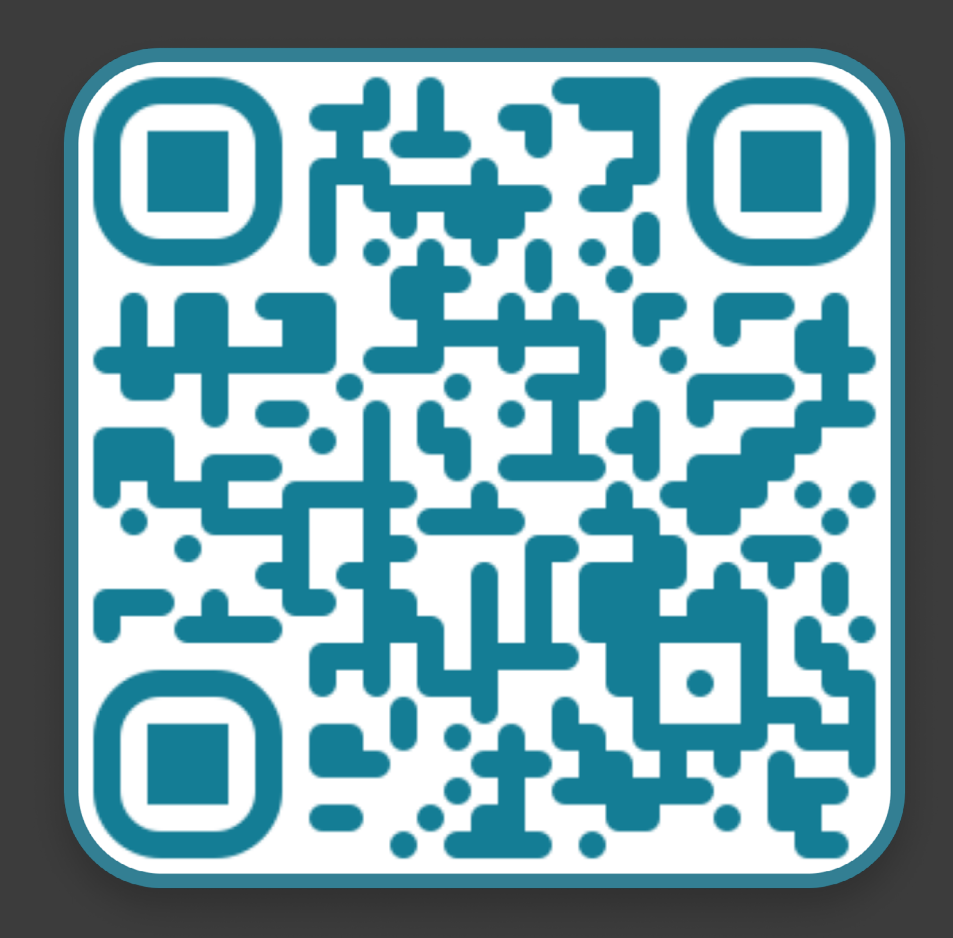

↓ [Se não conseguir ler o código, clique aqui](https://www.figma.com/proto/YN2yWmQYYQCuVF12KnDHcO/Open-Banking-Fase-3?page-id=0%3A1&node-id=8093%3A8&viewport=361%2C48%2C0.1&scaling=scale-down&starting-point-node-id=8093%3A8)

### Fluxo de navegação\* **INSTITUIÇÃO INICIADORA DE TRANSAÇÃO DE PAGAMENTO | Parte 1**

#### Etapa 1

### Solicitação de Iniciação de Transação de Pagamento

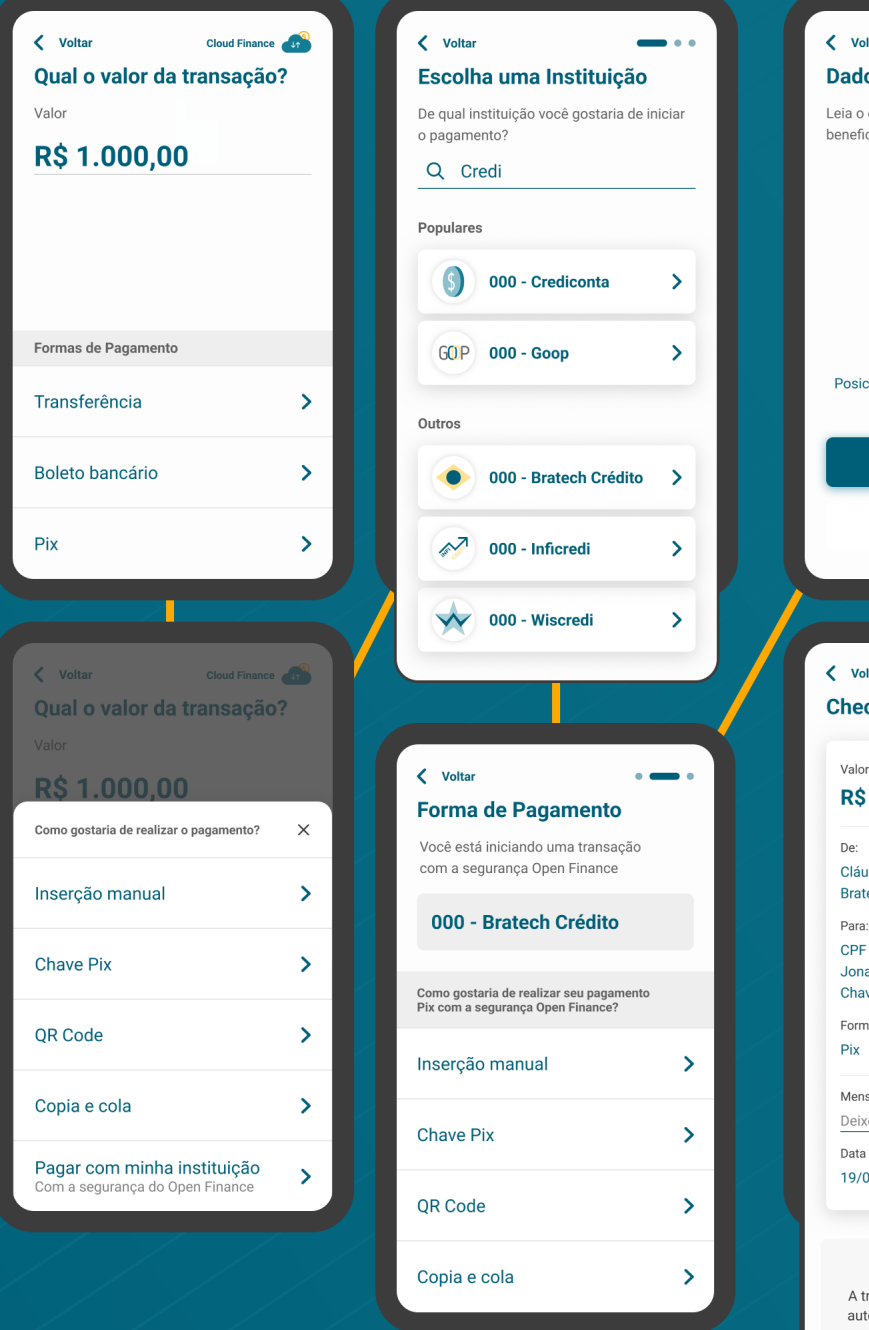

\*O fluxo aqui presente representa apenas o "caminho feliz" da navegação. O fluxo real pode conter variações quanto ao número de telas e toques a depender do cenário navegado.

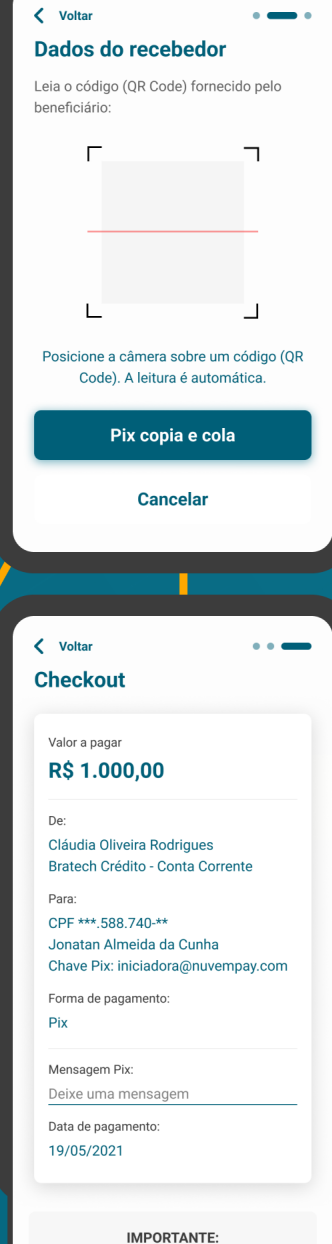

ransacão só será efetivada após a tenticação na Instituição de Débito na condição da existência de fundos na conta selecionada.

Ler os Termos e Condições

#### **Continuar**

**Cancelar** 

### Etapa 2 Redirecionamento

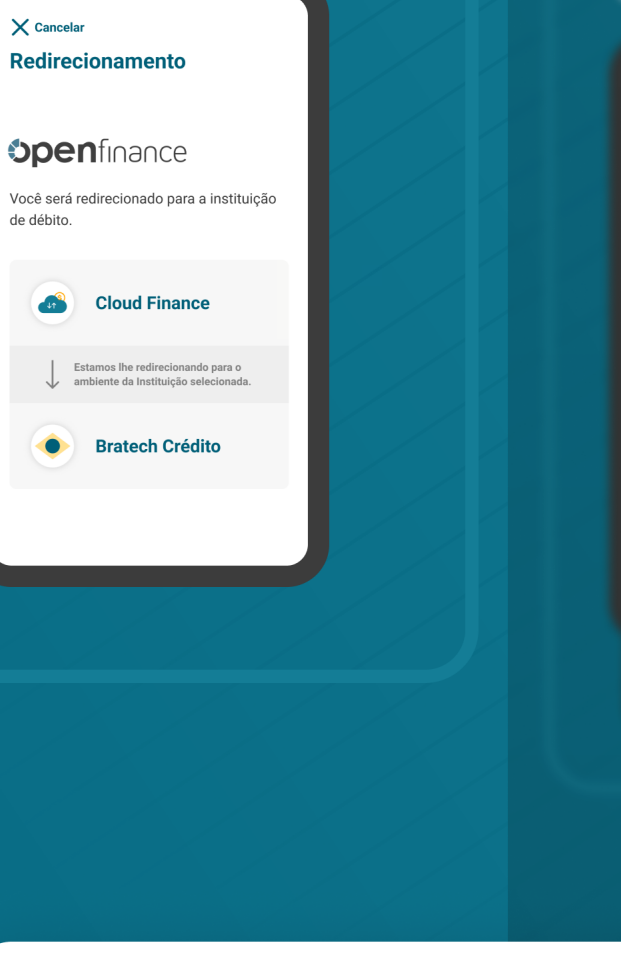

Número de telas 6 a 7 telas Número de toques 5 a 7 toques

**Elizgia 6** 

**REV. Lasso, JA** 

**CONTINUES** 

**CORE TREE** 

io da

Após etapa 2 a navegação entra no ambiente da instituição Detentora de Conta, voltando à Iniciadora de Transação de Pagamento na etapa 6

# **Solicitação de Iniciação de Transação de Pagamento Etapa 1**

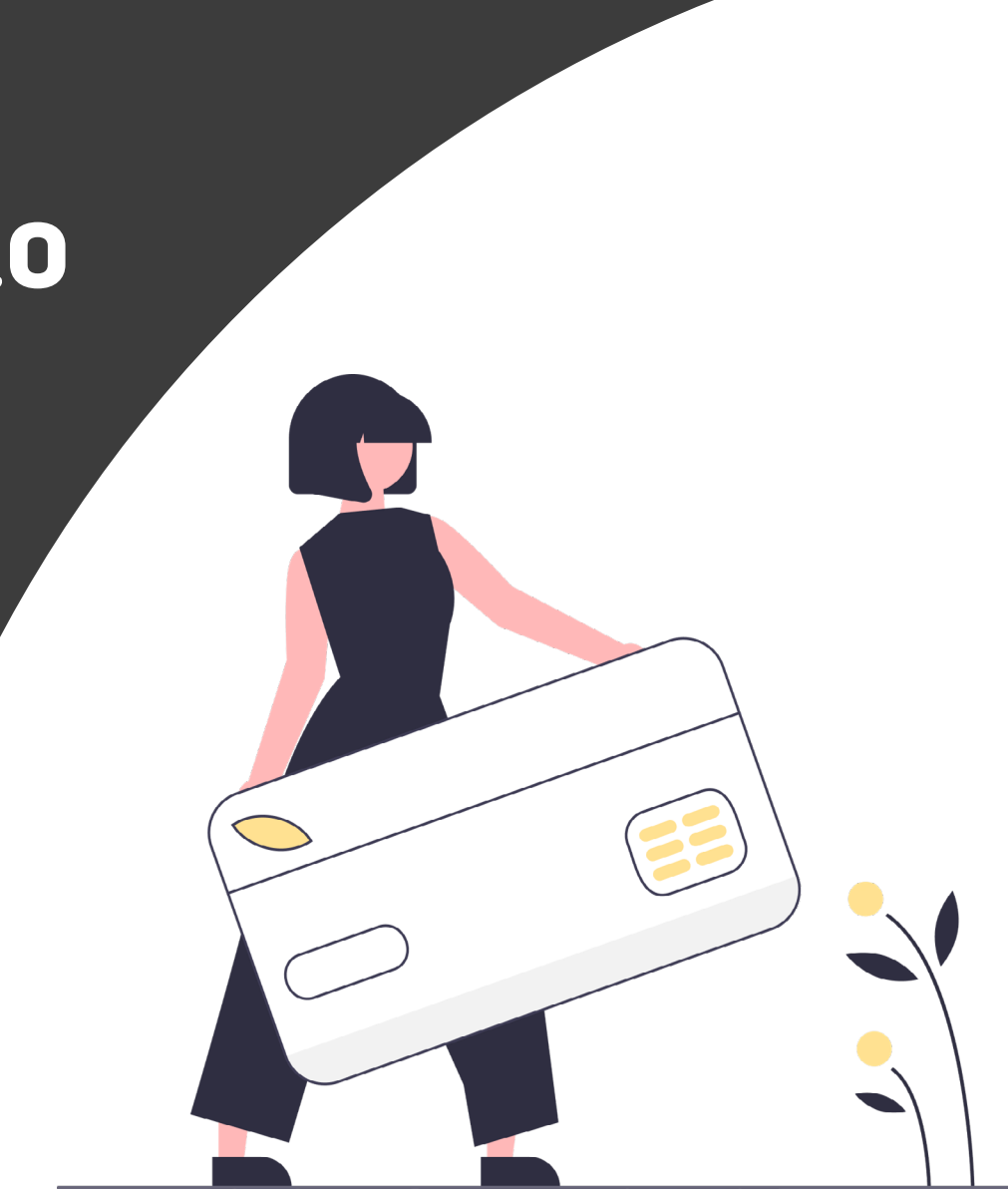

Imagens meramente ilustrativas, criadas para o melhor entendimento dos requisitos e recomendações.

O Guia fará alusão a diferentes arranjos de pagamento, bem como a transações sucessivas, que serão implementados conforme cronograma regulatório.

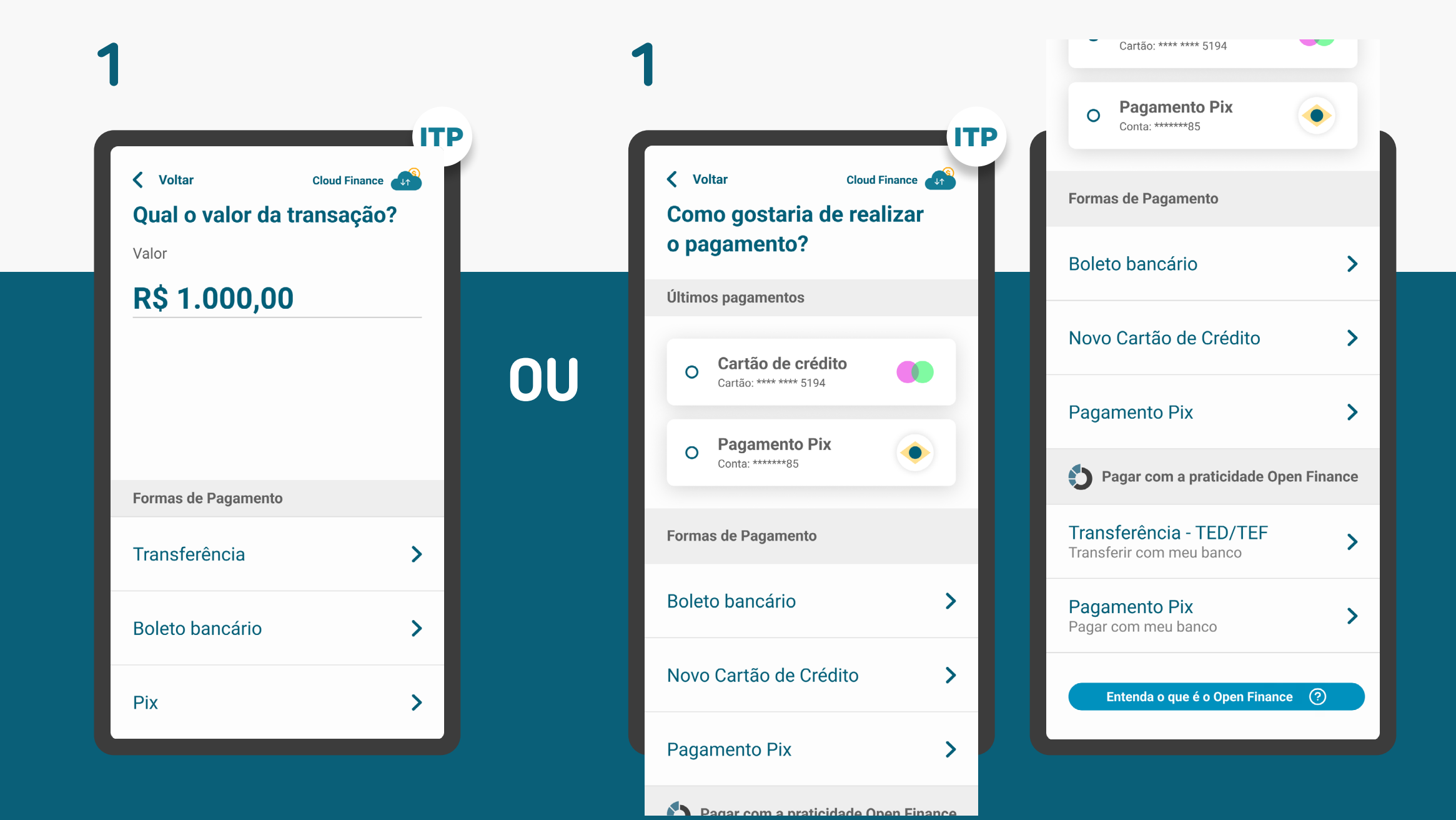

Imagens meramente ilustrativas, criadas para o melhor entendimento dos requisitos e recomendações.

O Guia fará alusão a diferentes arranjos de pagamento, bem como a transações sucessivas, que serão implementados conforme cronograma regulatório.

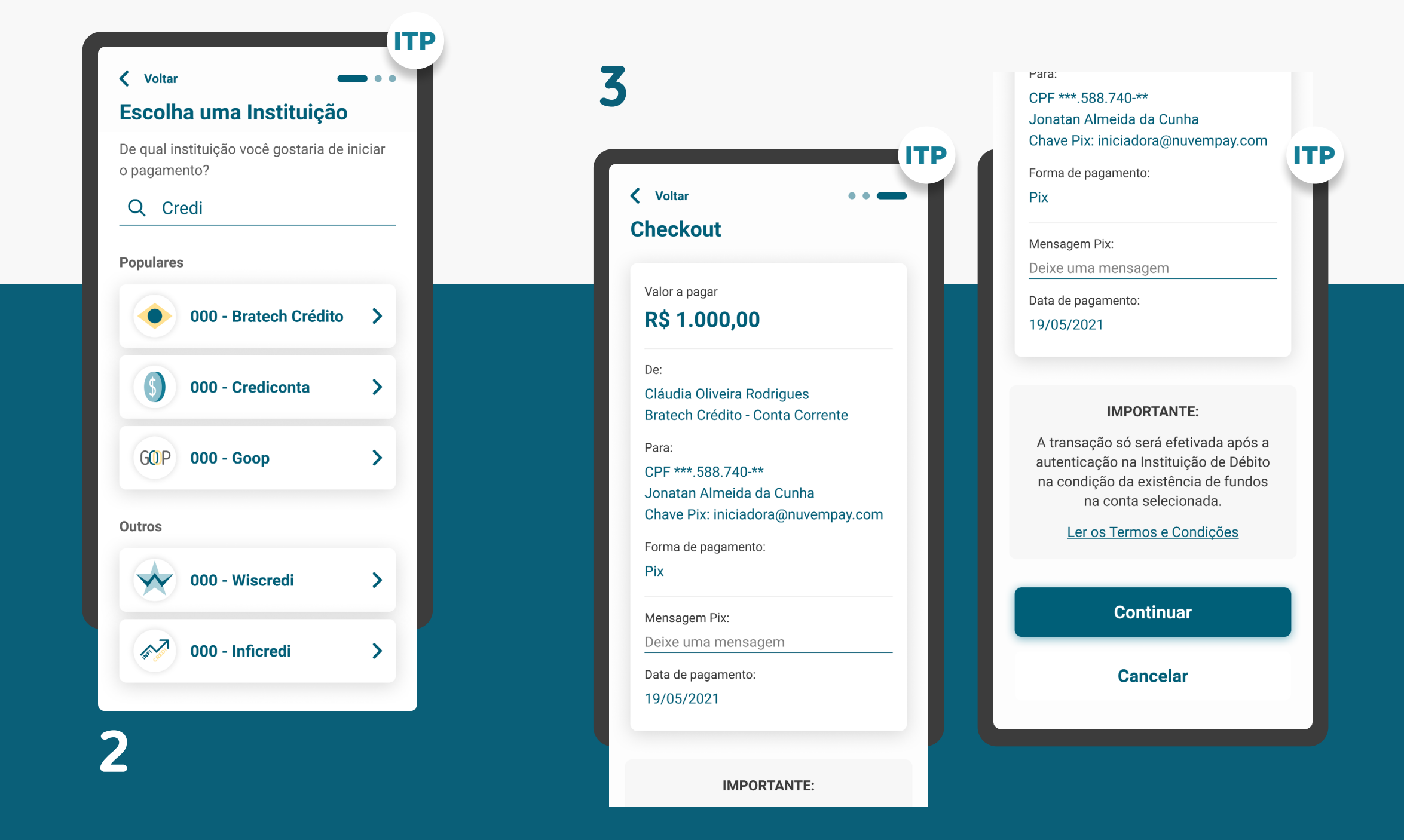

GERAL REQUISITOS

> O Guia fará alusão a diferentes arranjos de pagamento, bem como a transações sucessivas, que serão implementados conforme cronograma regulatório.

1. Apresentar para o usuário a possibilidade de pagar pelo Open Finance, junto com as outras formas de pagamento e/ou após a escolha do arranjo de pagamento.

[Ver mais informações no glossário](#page-326-0)

1.1 Mostrar nitidamente ao usuário, já na tela de escolha da forma de pagamento, qual o arranjo de pagamento que está sendo iniciado.

1.2 Caso haja mais de um arranjo disponível, dar possibilidade de livre escolha do usuário.

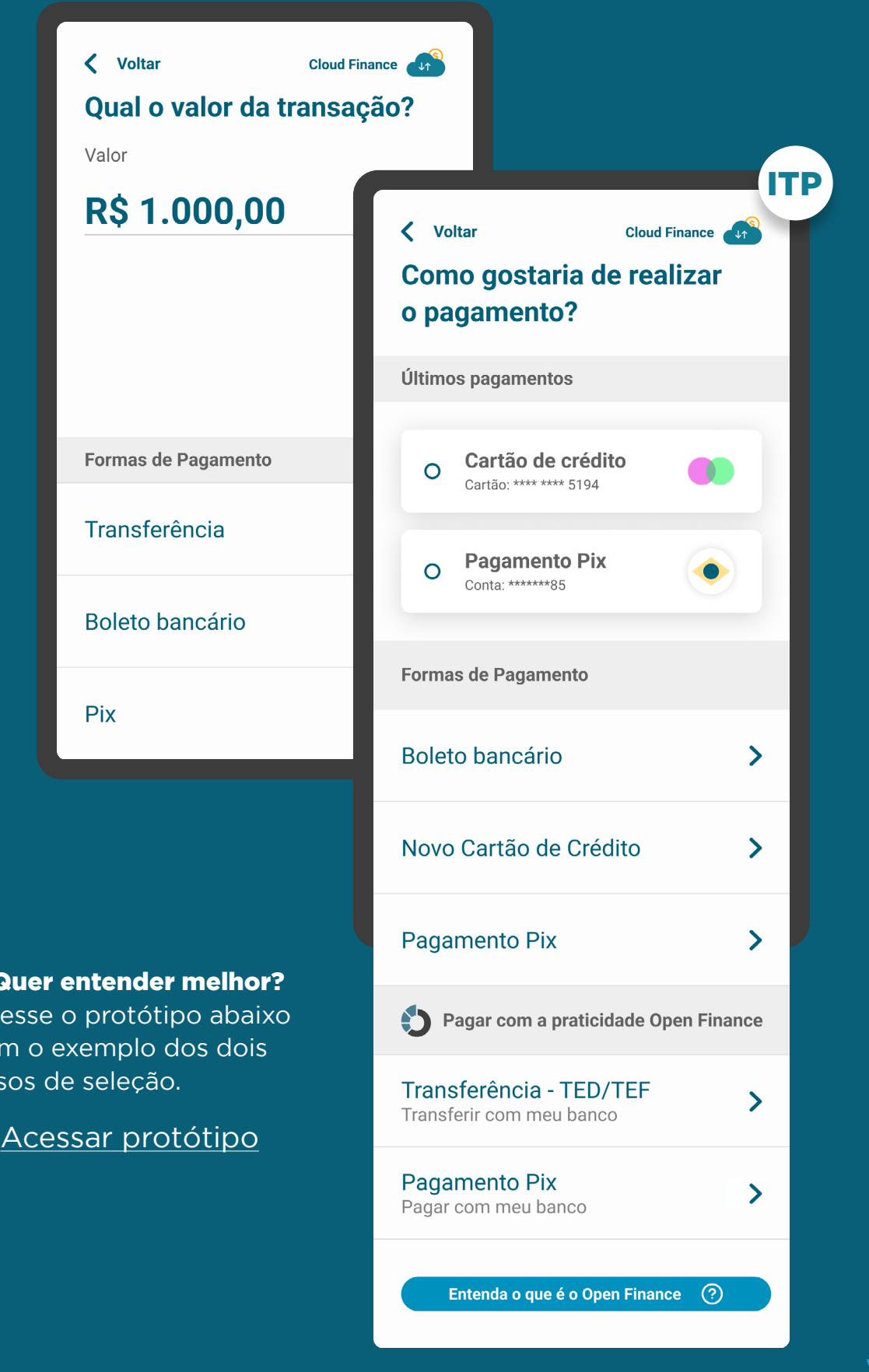

 $1. Q$ Ace com caso

### REQUISITOS

GERAL

1.3 É necessário, em algum momento da jornada anterior ao redirecionamento, fazer referência ao Open Finance, ainda que não seja no título da forma de pagamento. Exemplo: tooltip ou referências como "com a segurança do Open Finance" , "com a praticidade do Open Finance" ou "com a facilidade do Open Finance", iconografia etc."

2. Permitir que os clientes especifiquem o conjunto mínimo de parâmetros.

### 3. Para identificação do cliente:

3.1 Identificação do cliente (p. ex: CPF etc.).

3.2 Selecionar a Instituição Detentora de Conta através da marca. Qualquer termo (p. ex: nome da marca ou participantes associados) poderá ser utilizado na busca.

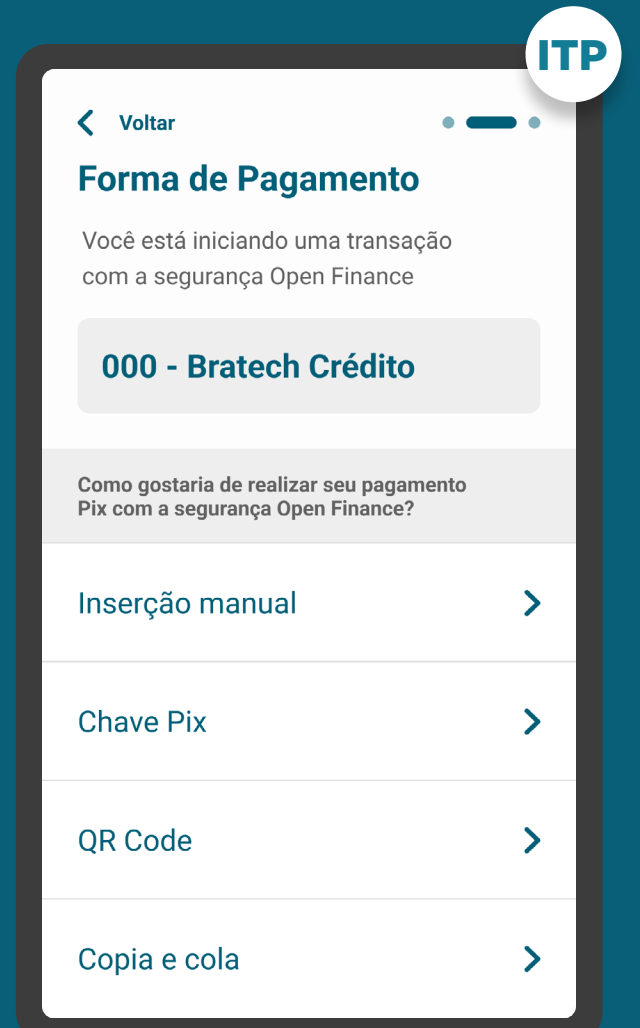

SELEÇÃO DA INSTITUIÇÃO DETENTORA REQUISITOS

### 4. Requisitos da busca:

4.1. O componente de busca procura resultados em ambos os campos ("marca" / "participante").

4.2. O cliente sempre irá selecionar a marca e não o participante.

4.3. A pesquisa deve afunilar as opções de resultado conforme a navegação do cliente, fazendo com que apenas clientes com dúvidas acessem as jornadas complementares de busca dos participantes.

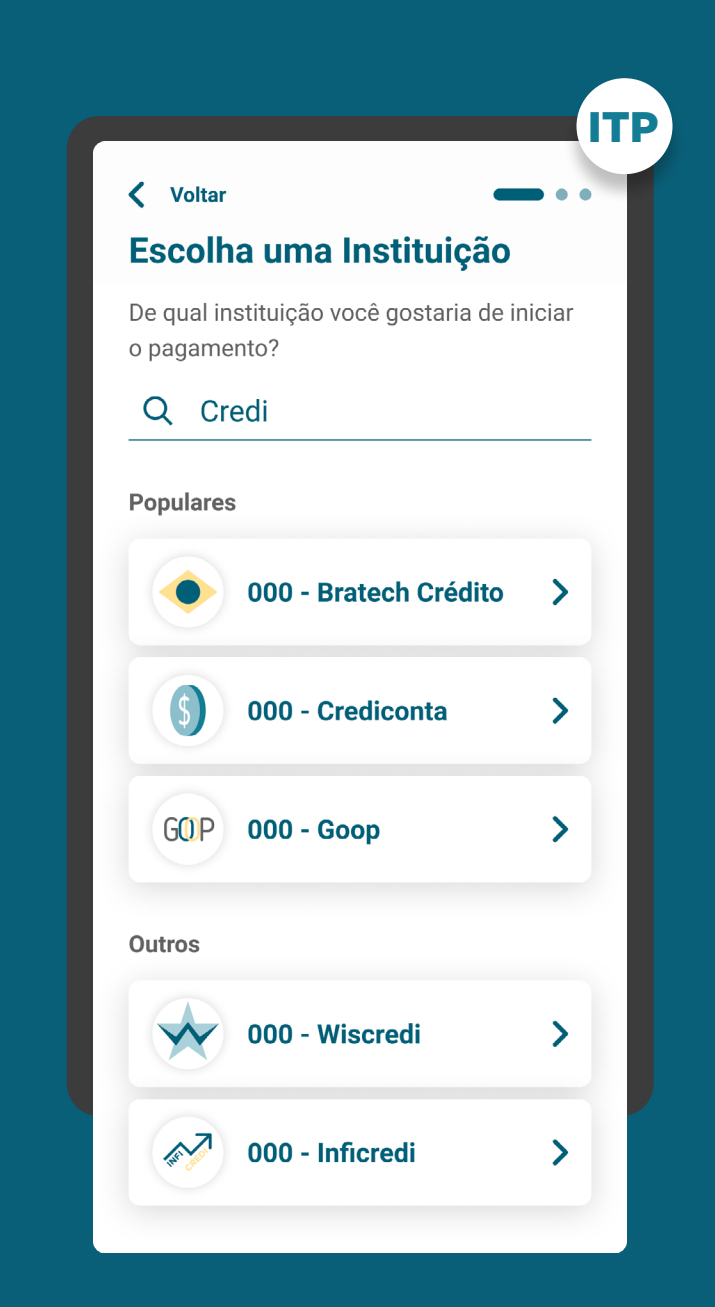

SELEÇÃO DA INSTITUIÇÃO DETENTORA REQUISITOS

### 4. Requisitos da busca:

4.4. O resultado da busca deve conter uma hierarquia, na qual: a marca sempre aparece antes, seguida pelos participantes, com o objetivo de direcionar o cliente para ação de seleção intuitiva.

4.5. Caso a busca retorne um resultado exato para pelo menos um participante de uma marca, pode-se apresentar apenas a indicação da quantidade de demais participantes.

4.6. Caso uma marca esteja cadastrada duas ou mais vezes no diretório do participante, para o cliente na tela de seleção da instituição, esta marca deve aparecer apenas uma vez.

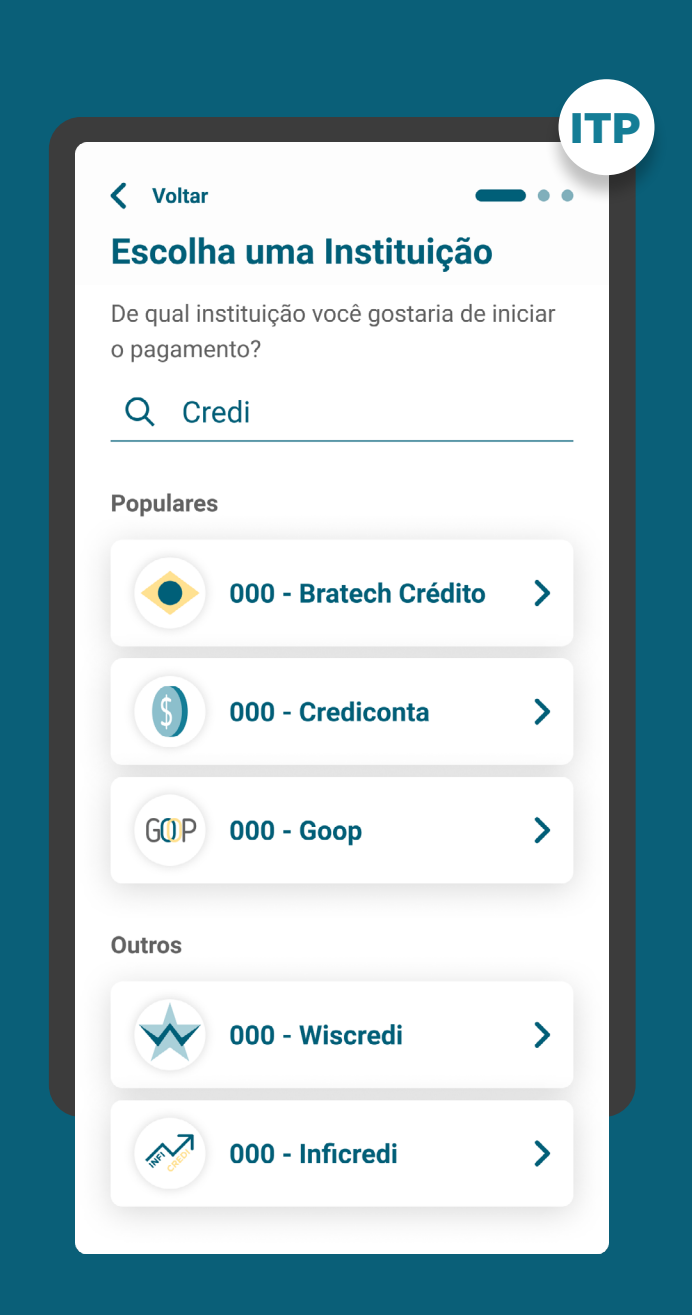

SELEÇÃO DA INSTITUIÇÃO DETENTORA **REQUISITOS** 

### 5. Requisitos do caminho "Detalhar":

5.1. A opção "Detalhar" tem como objetivo guiar os clientes que desejarem mais informações sobre a marca e os participantes a ela relacionados. Nos detalhes devem estar presentes os seguintes itens:

- Nome da marca;
- A edição da descrição da marca é feita pelo Diretório;
- Lista de participantes;
- Link de acesso ao Portal do Cidadão.

5.2. Este link de acesso rápido deverá levar à [página de participantes Portal do Cidadão](https://openbankingbrasil.org.br/quem-participa/), para que o cliente possa ter acesso a todas as informações necessárias.

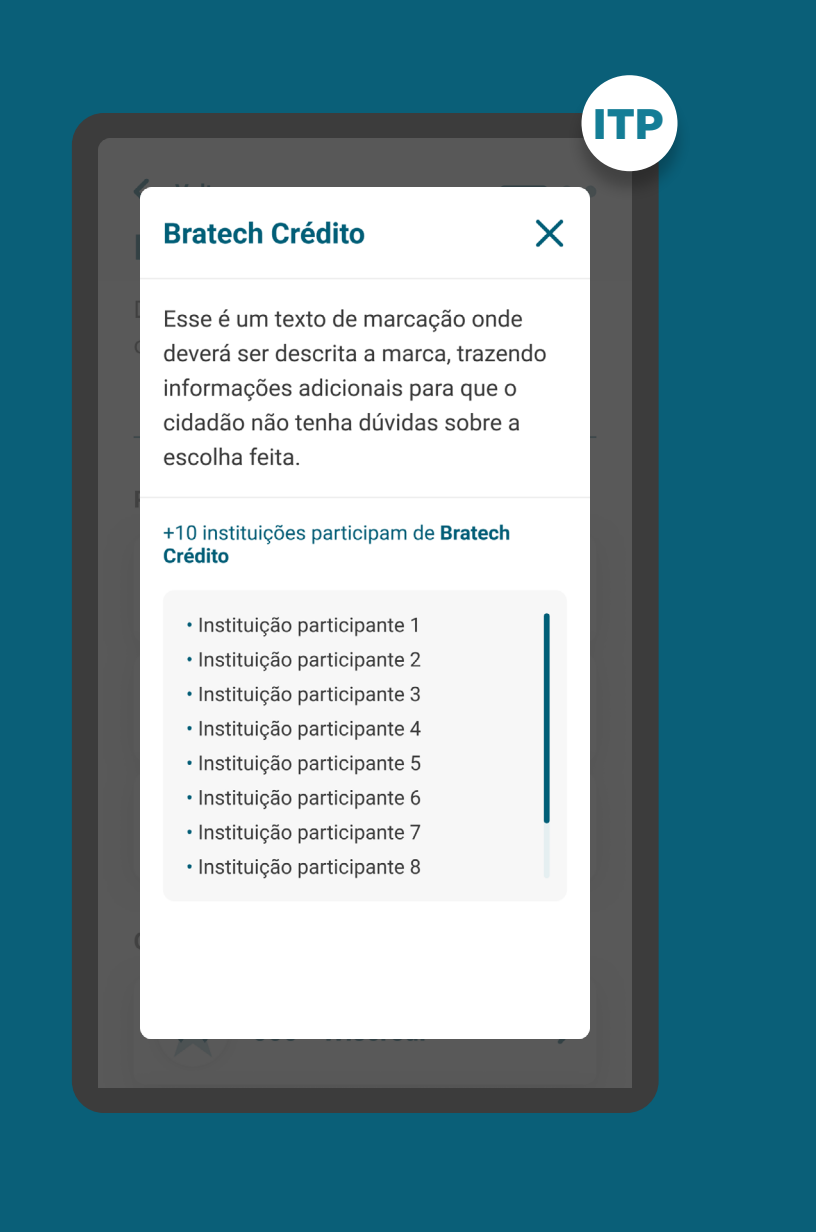

### REQUISITOS

GERAL

### 6. Para identificação da transação:

6.1.1. A seleção da forma de pagamento deve ser feita conforme os arranjos de pagamento vigentes e disponíveis para iniciação por meio Open Finance, de acordo com o cronograma previsto na [Resolução BCB nº 109](https://www.bcb.gov.br/estabilidadefinanceira/exibenormativo?tipo=Resolução%20BCB&numero=109), sendo eles:

- Pix;
- Transferência entre contas da mesma instituição;
- Transferência Eletrônica Disponível (TED);
- Pagamento de boletos;
- Débito em conta.

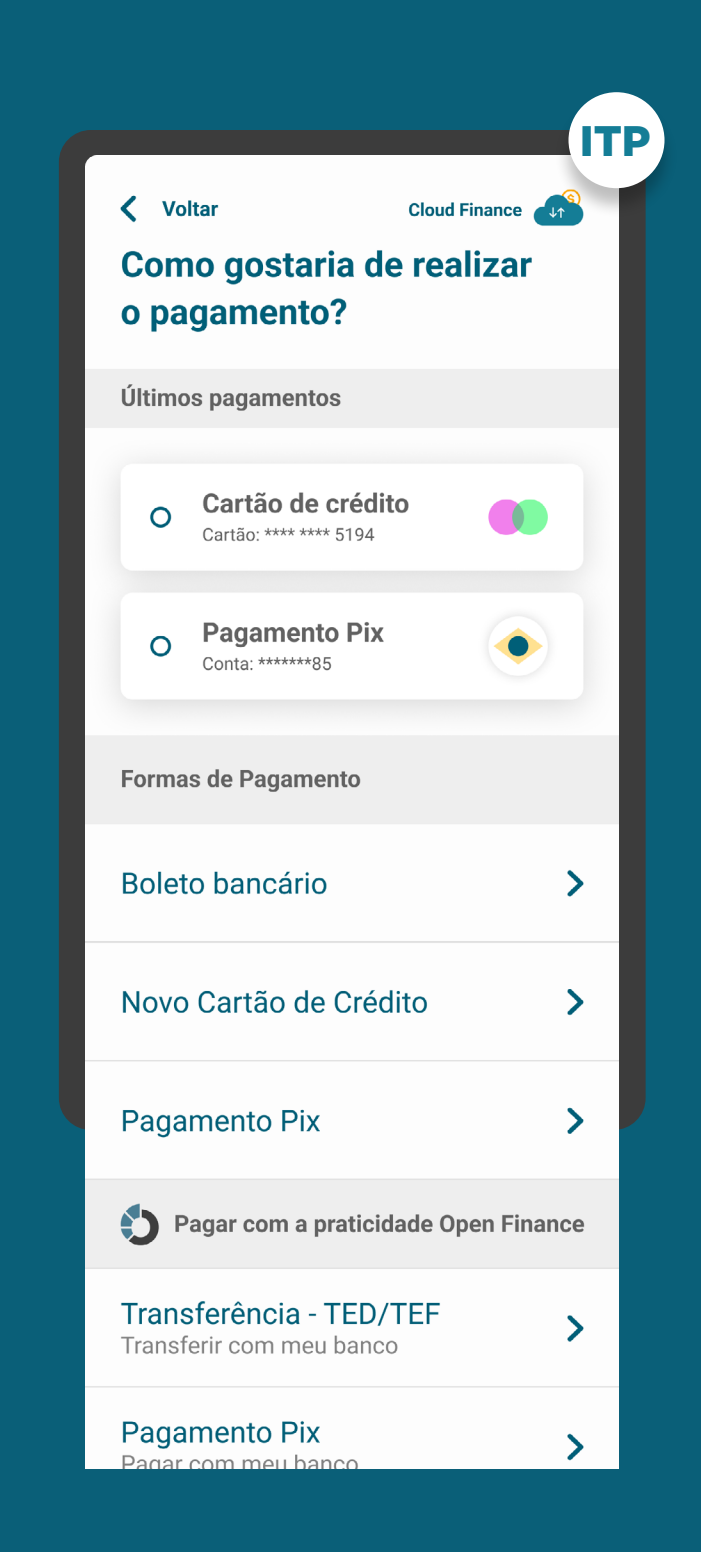

**REQUISITOS** 

GERAL

### 6. Para identificação da transação:

6.1.2. As instituições participantes da jornada de iniciação de pagamento precisarão seguir todas as normas e resoluções definidas pelos arranjos.

6.1.3. As opções de pagamento que aparecerão para o cliente passam por dois filtros:

- Formas de pagamento disponíveis na Instituição Iniciadora da Transação de Pagamento (p. ex: o lojista pode escolher quais formas de pagamento irá disponibilizar para o serviço de iniciação ou, no caso de peer-to-peer, relações oferecidas pela Instituição do Recebedor da Iniciação de Transação).
- Formas de pagamento disponíveis na Instituição Detentora de Conta (p. ex: detentoras que não possuem Pix ou débito em conta). Deve-se deixar claro para o cliente a diferença entre TED e TEF (transferência entre contas da mesma instituição).

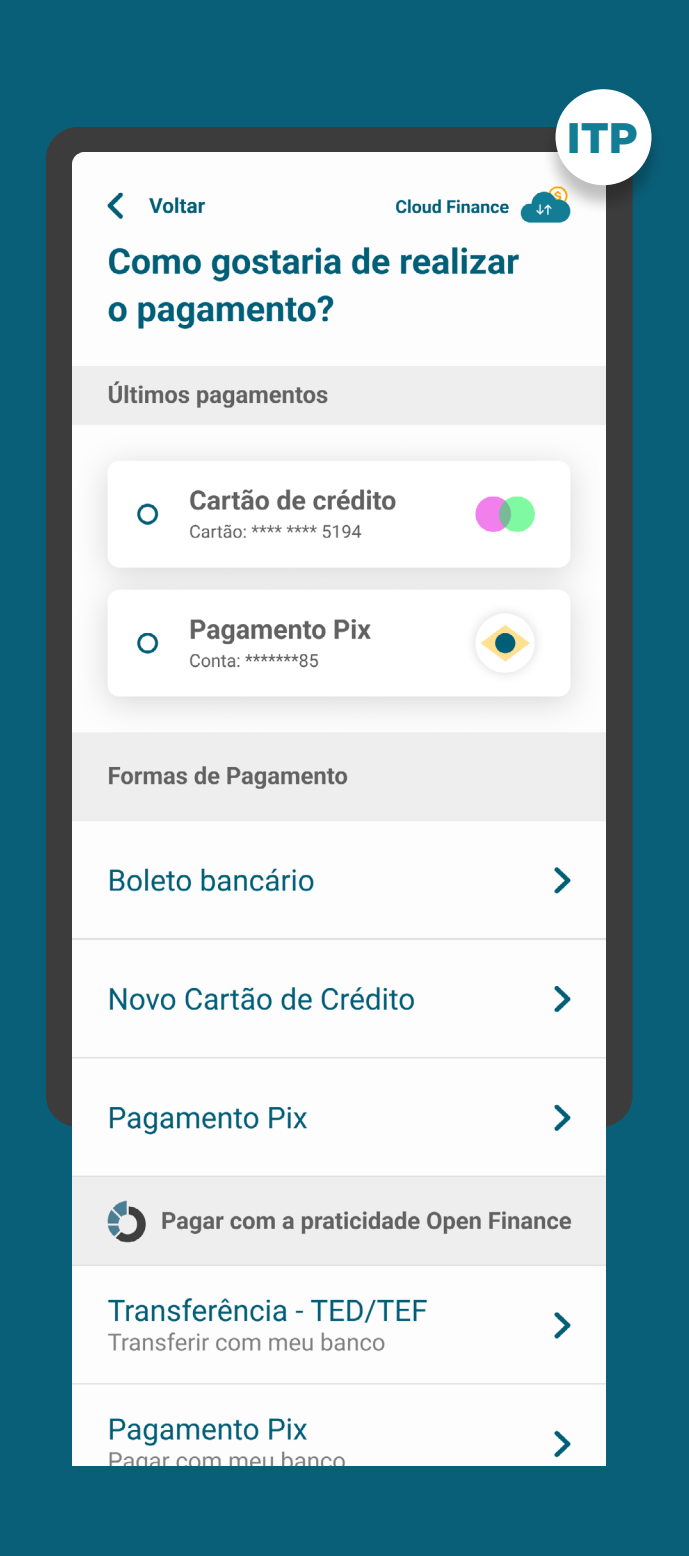

REQUISITOS

GERAL

### 6. Para identificação da transação:

6.1.4. Pix Para o pagamento por Pix, no Open Finance, existem três possibilidades:

- Pix Inserção Manual / Chave Pix: Inserção manual dos dados do recebedor / chave Pix. Uso majoritariamente para transferência P2P.
- Pix Direto pelo Iniciador: Dados do recebedor preenchidos automaticamente. Uso principalmente para pagamentos em e-commerce e m-commerce.
- Pix QR Code: Utilização de Pix QR Code como opção adicional para transferência P2P. Uso majoritariamente para transferência P2P.

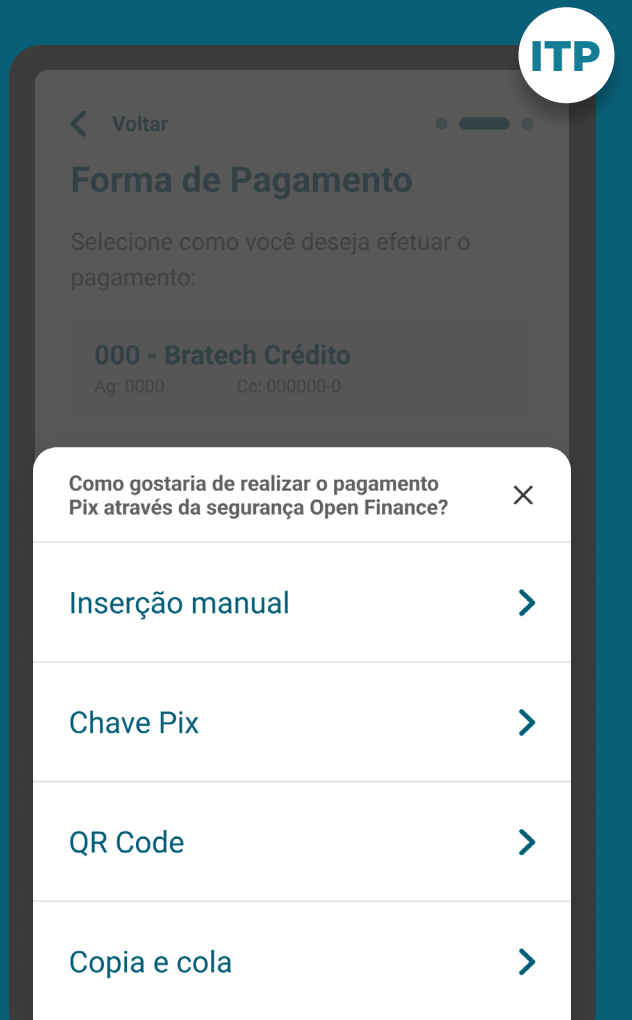

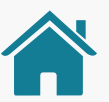

### FORMAS DE PAGAMENTO: Pix

Imagens meramente ilustrativas, criadas para o melhor entendimento dos requisitos e recomendações.

O Guia fará alusão a diferentes arranjos de pagamento, bem como a transações sucessivas, que serão implementados conforme cronograma regulatório.

### **Seleção por iniciação de pagamento Tipo de transação Pix**

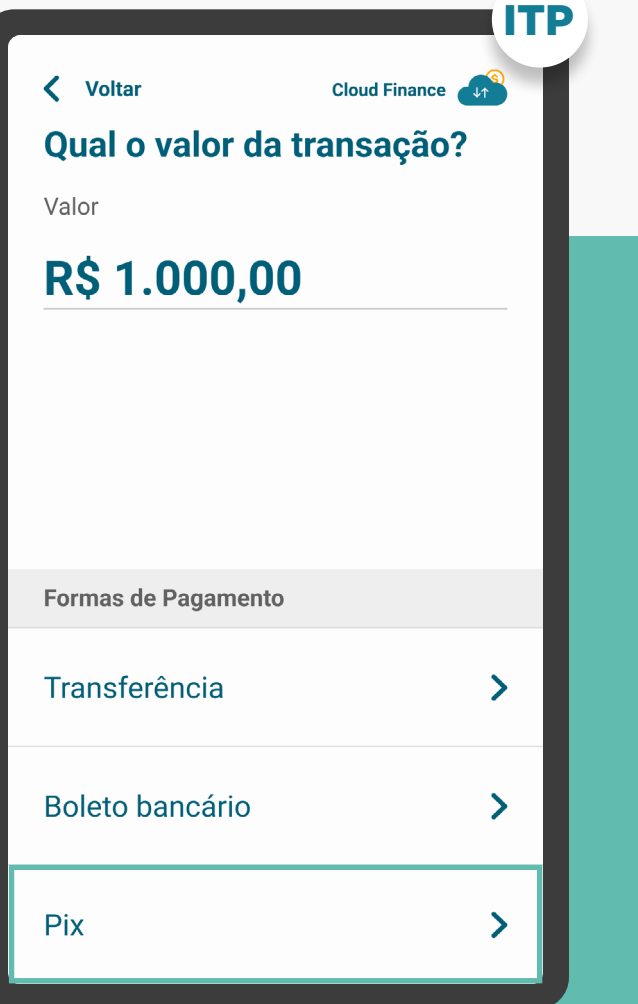

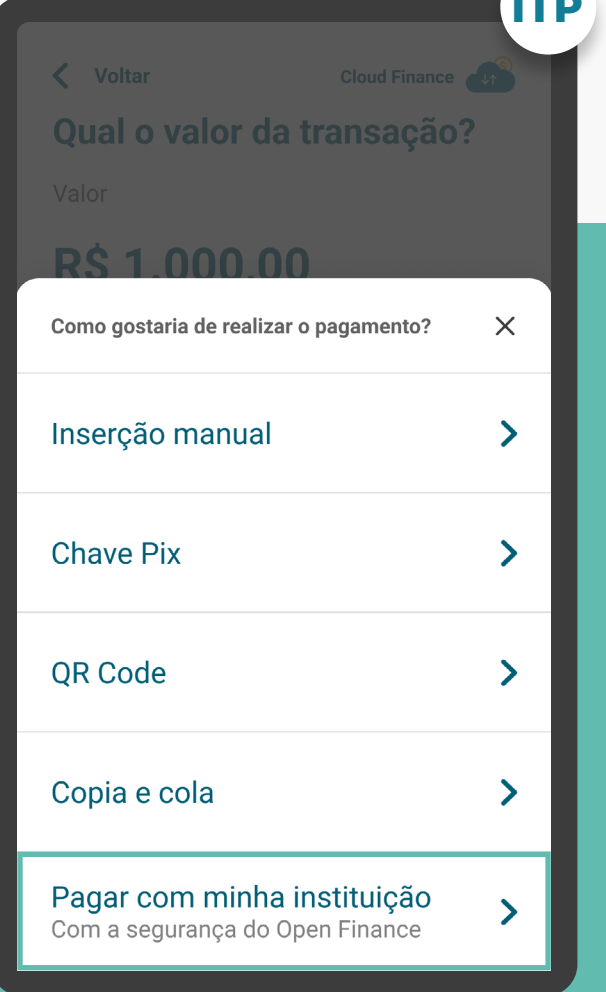

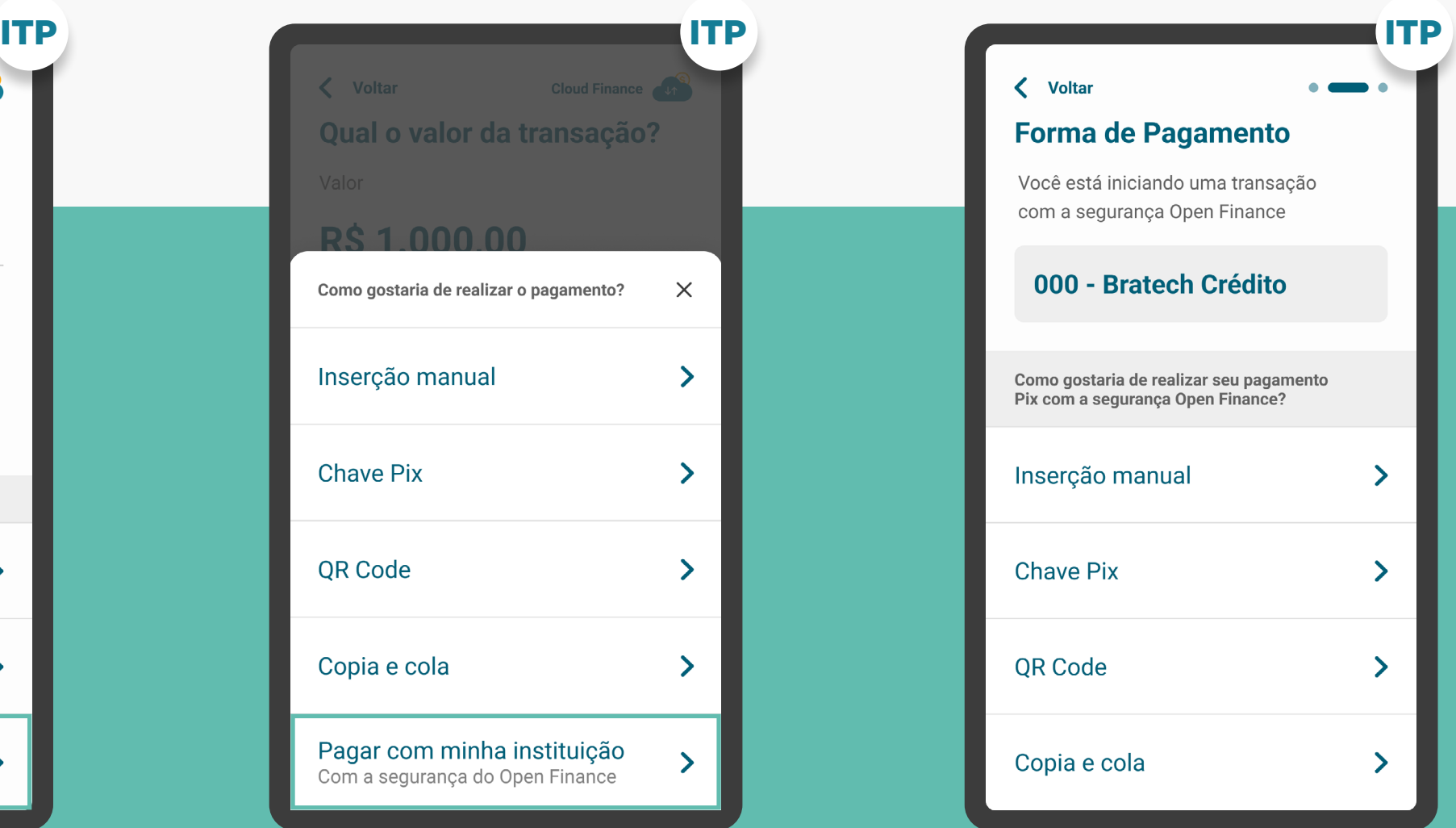

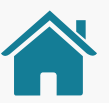

### FORMAS DE PAGAMENTO: Pix

Imagens meramente ilustrativas, criadas para o melhor entendimento dos requisitos e recomendações.

O Guia fará alusão a diferentes arranjos de pagamento, bem como a transações sucessivas, que serão implementados conforme cronograma regulatório.

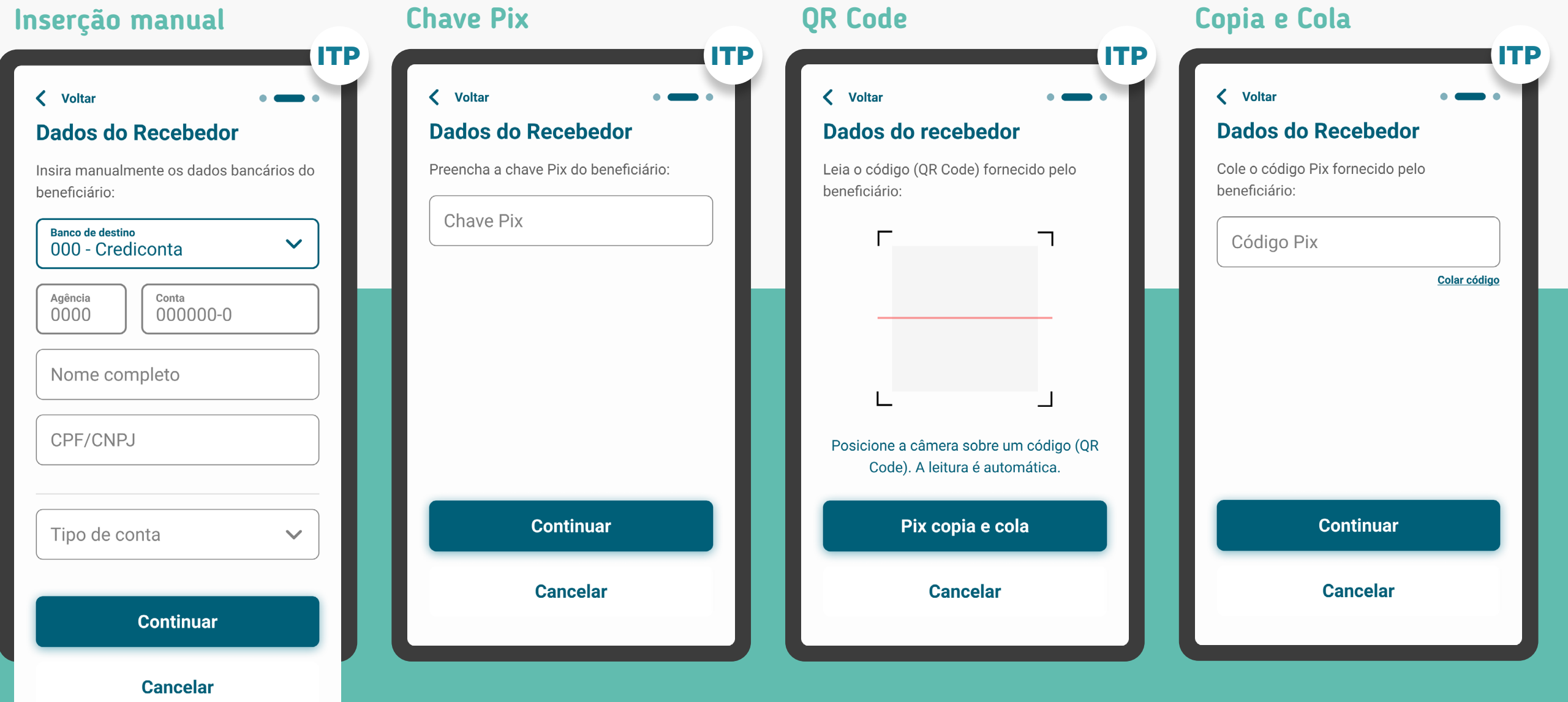

**REQUISITOS** 

GERAL

#### 6. Para identificação da transação:

6.1.5. Pix Para seleção da forma de pagamento Pix:

- Para possibilitar que a instituição iniciadora da transação de pagamento monte a tela com os campos que o cliente precisará informar e não apresente informações que possam confundir ou induzir ao erro, é indicado que na etapa de seleção da Forma de Pagamento sejam apresentadas as diferentes formas para iniciação Pix oferecidas pela iniciadora para escolha do cliente, sendo elas: Pix inserção manual (dados da conta), chave Pix ou QR Code.
- Para o caso de Pix Direto pelo Iniciador, onde o cliente não precisará inserir nenhuma informação, a instituição iniciadora da transação de pagamento pode apresentar apenas a Forma de Pagamento: Pix. Para este caso, não é necessário a apresentação das três possibilidades de pagamento via Pix

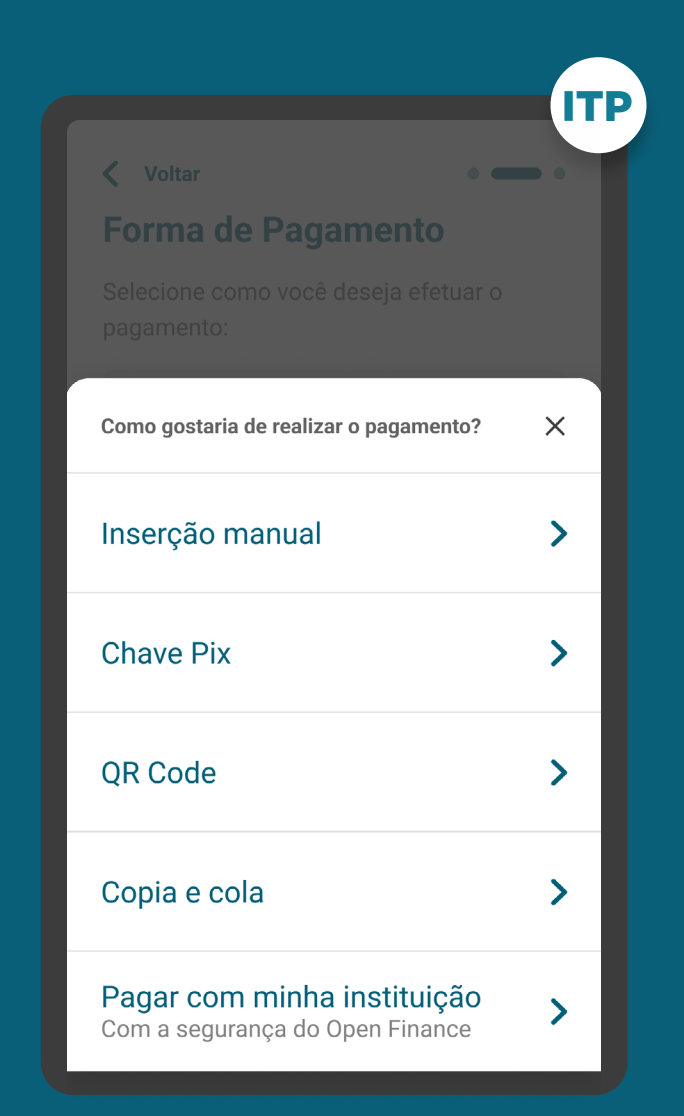

**REQUISITOS** 

GERAL

### 6. Para identificação da transação:

6.1.6. TED / TEF O usuário deve selecionar a forma de pagamento "transferências" para habilitar a jornada de TED/TEF;

6.1.7. TED / TEF Após a seleção da forma de pagamento, o usuário deve selecionar a instituição de destino;

- Se mesma instituição que a anteriormente selecionada, campos abrem para preenchimento conforme TEF (AG/CONTA, DÍGITO (se houver); - Se outra instituição que a anteriormente selecionada, campos abrem para preenchimento

conforme TED (AG/CONTA, DÍGITO (se houver), campo titularidade);

i. Se mesma titularidade, apenas dados anteriores;

**ii.** Se outra titularidade, solicitar CPF/CNPJ e Nome/Razão Social do recebedor.

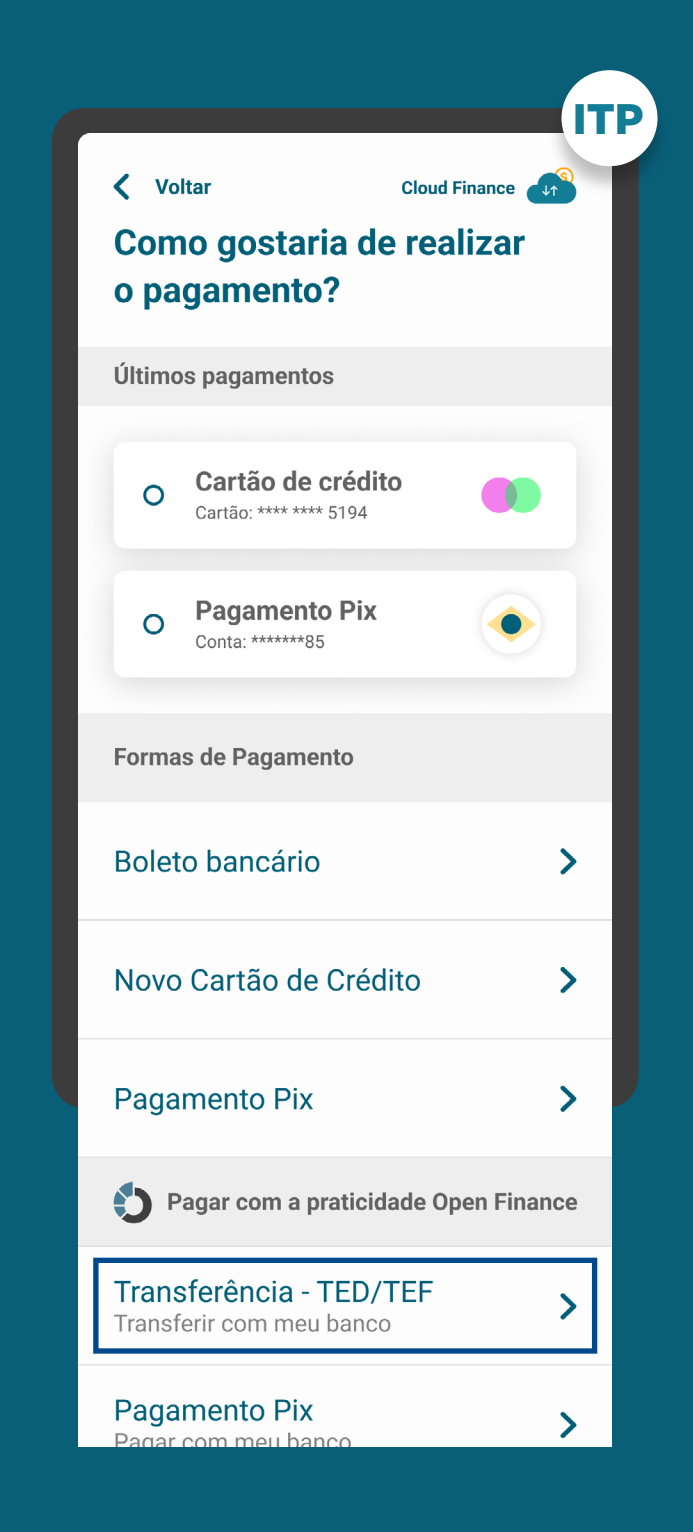

### **REQUISITOS**

GERAL

### 6. Para identificação da transação: Internacional de la constitución de la constitución de la constitución de la

6.2. Informações do recebedor: informações necessárias para realização do pagamento, de acordo com os arranjos de pagamento vigentes, e a forma de pagamento selecionada (p. ex: instituição, agência, conta, CPF/CNPJ etc.).

6.2.1. TED O usuário deve indicar a finalidade da transação. Fica a cargo da Iniciadora de Pagamento definir quais domínios de finalidades serão apresentados ao usuário, respeitando a lista estabelecida pelo BCB;

6.2.2. TED / TEF O usuário deve indicar o tipo de conta do recebedor (conta corrente, conta poupança ou conta pagamento). Conta corrente deve ser indicada como padrão;

As Iniciadoras de Pagamentos podem buscar entender os padrões de inserção de dados de identificação de conta do recebedor conforme cada detentora de conta para apresentar da melhor maneira possível ao usuário visando melhorar a experiência.

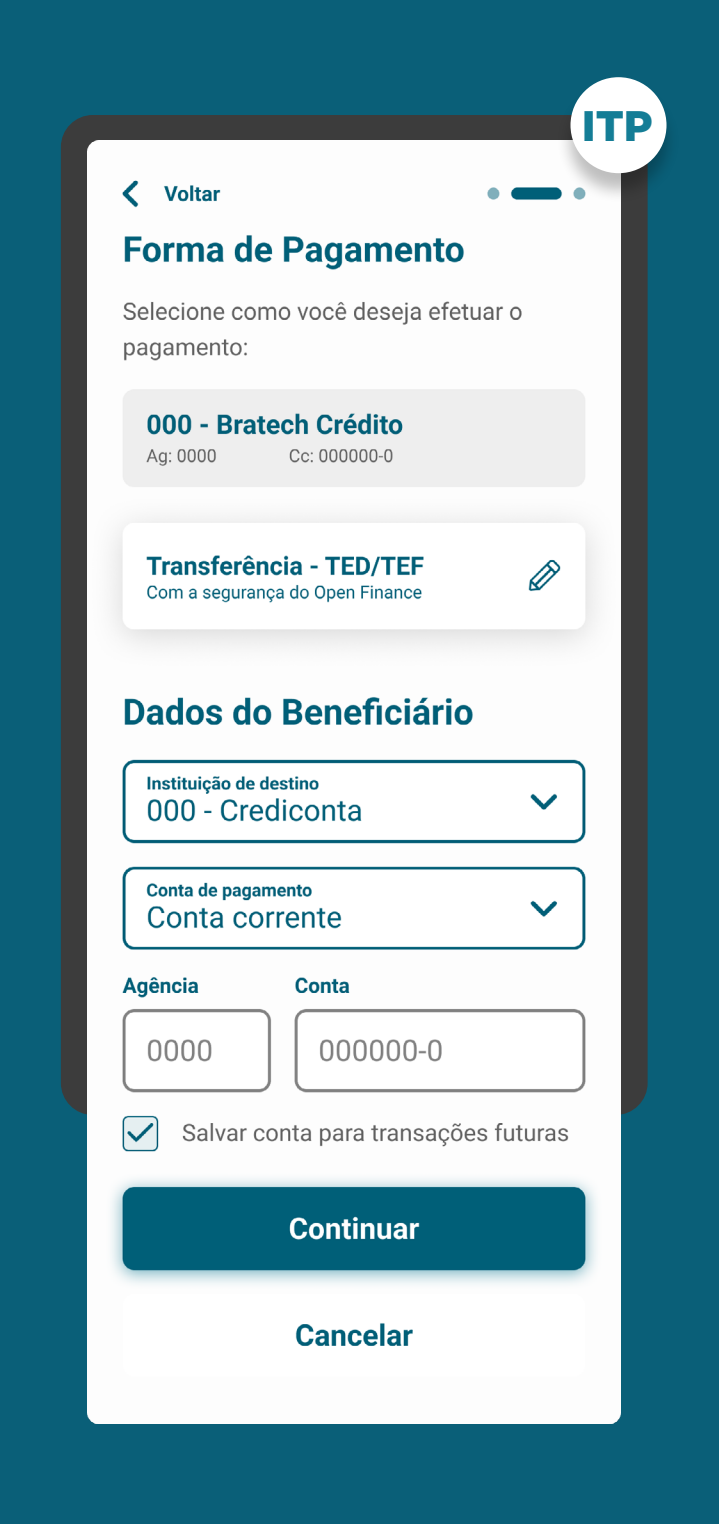

**REQUISITOS** 

GERAL

#### 6. Para identificação da transação:

6.3. Valor: valor da transação. Este parâmetro é opcional para pagamentos sucessivos com valor variável (não disponível nesta primeira versão de implementação).

6.3.1 Caso exista a cobrança pelo serviço de Iniciação de Pagamento pela Iniciadora de Transação de Pagamentos, deve ser demonstrado o valor adicional cobrado por este serviço.

6.4. Data de pagamento: data, prazo e periodicidade de pagamento, de acordo com as especificidades de pagamento único ou sucessivo.

6.4.1. TED Para TED não agendado em dia útil, caso a solicitação esteja ocorrendo fora do horário de funcionamento do TED, o usuário deve ser informado sobre a inviabilidade de realizar a transação naquele momento;

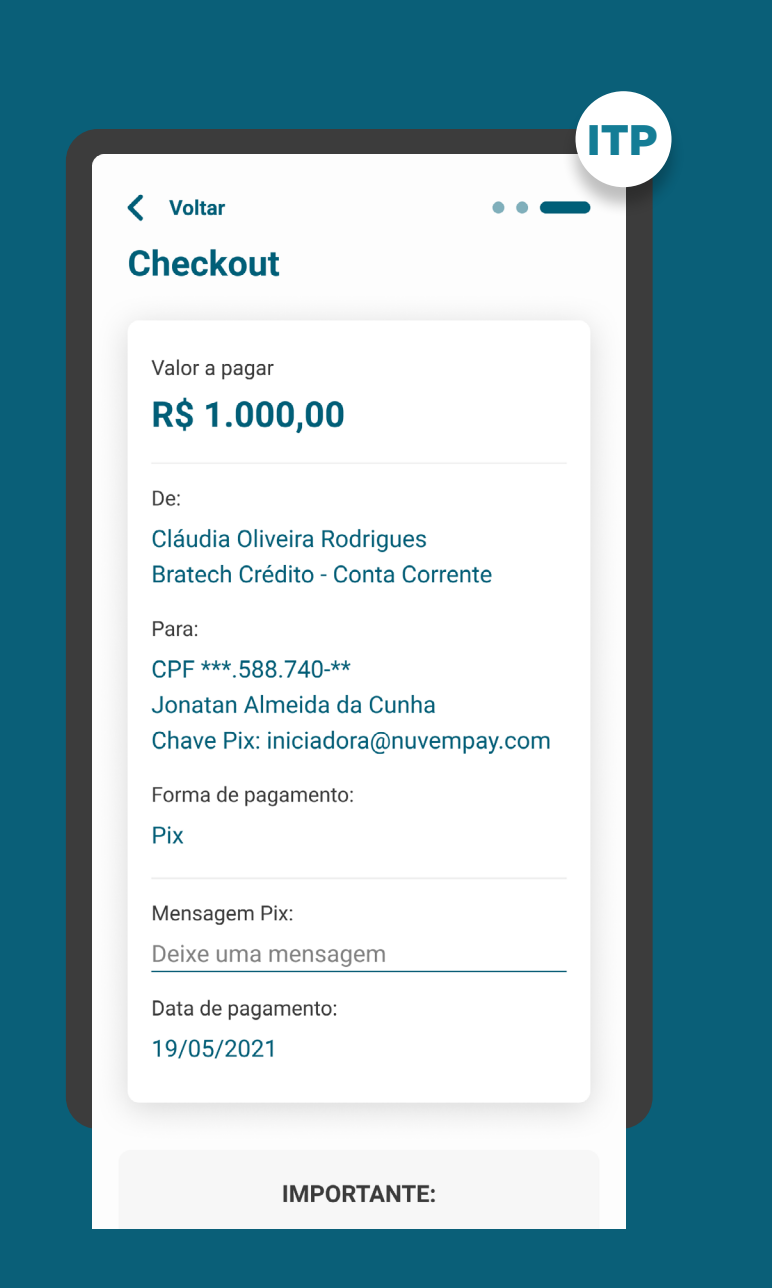

### REQUISITOS

GERAL

### 7. Em casos de agendamentos:

#### 7.1. Agendamento único

- O usuário é possibilitado de inserir a data do pagamento no caso dos mecanismos Inserção Manual, Chave Pix, QR Code e Iniciação pelo Recebedor (nestes últimos dois casos, quando não fornecida a informação pelo iniciador).
- Prazo máximo não deve ser superior a 12 meses, conforme definido na Resolução Conjunta n°1, e não superior a eventual prazo definido para o arranjo do Pix agendado.
- Neste caso de agendamentos únicos, a validade do consentimento deve ser a mesmo que a data de agendamento do pagamento.
- Informar ao cliente que a transação estará sujeita à disponibilidade de saldo no momento da efetivação do pagamento.

### 7.1.2. Agendamento por TED

• TED Para o caso de TED agendado em dia não útil, o usuário deve ser sugerido para agendar o pagamento no próximo dia útil;

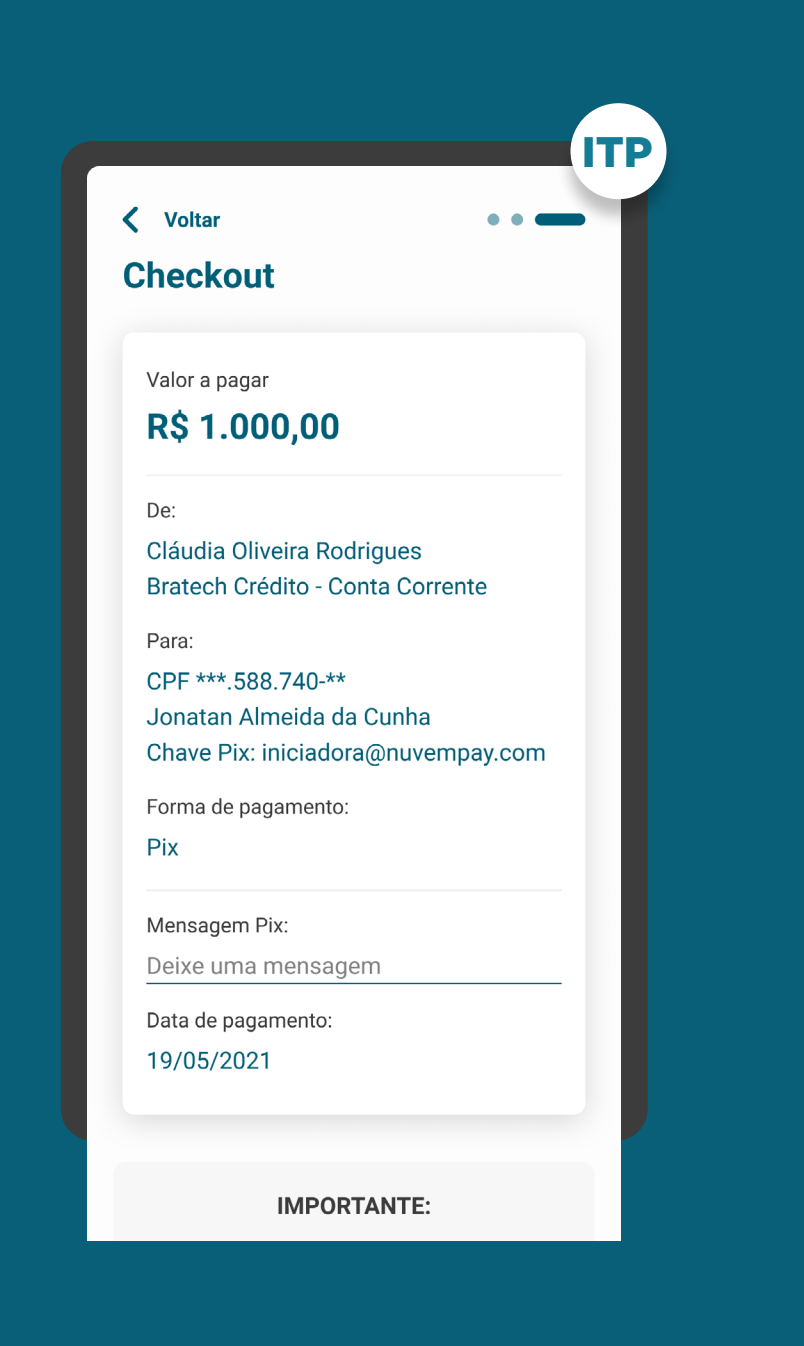

### REQUISITOS

GERAL

8. Informações complementares: informações necessárias para a execução da transação de pagamento e compatíveis com o regulamento ou instrumento que discipline o funcionamento do arranjo de pagamento referente à respectiva transação de pagamento (Resolução Conjunta nº 1, de 2020, art. 13, § 3º).

8.1. Deve-se informar ao cliente que ele precisará possuir fundos disponíveis para realizar o pagamento. Além disso, deve-se explicitar que o pagamento seguirá as regras dos arranjos de pagamento vigentes. Exemplo textual: "A transação só será concluída após a autenticação na Instituição Detentora de Conta, na condição da existência de fundos na conta selecionada, e seguirá as regras da forma de pagamento selecionada."

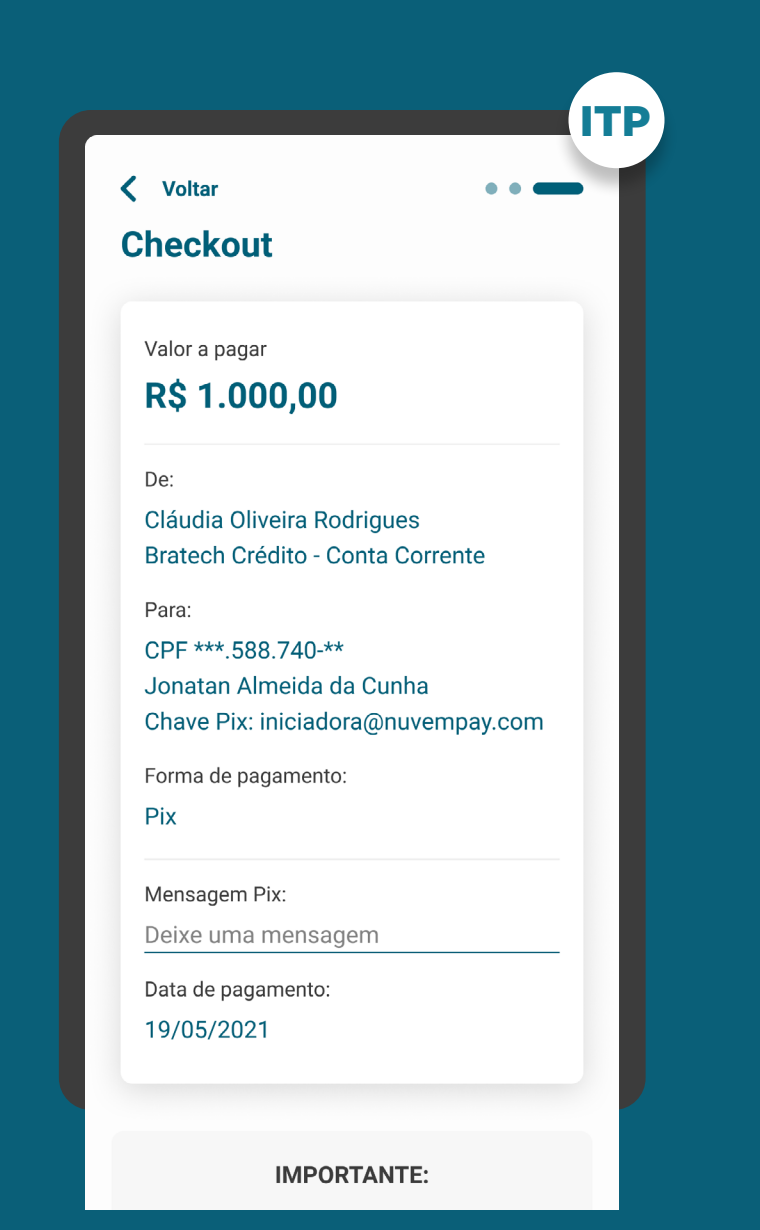

### REQUISITOS

GERAL

8.2. Descrição do pagamento: Caso o arranjo de pagamento preveja campo para Descrição / Finalidade este campo, para o Open Finance, não se faz necessário. Caso o arranjo de pagamento não preveja campo para Descrição / Finalidade, é necessário ter este campo, com preenchimento opcional pelo cliente.

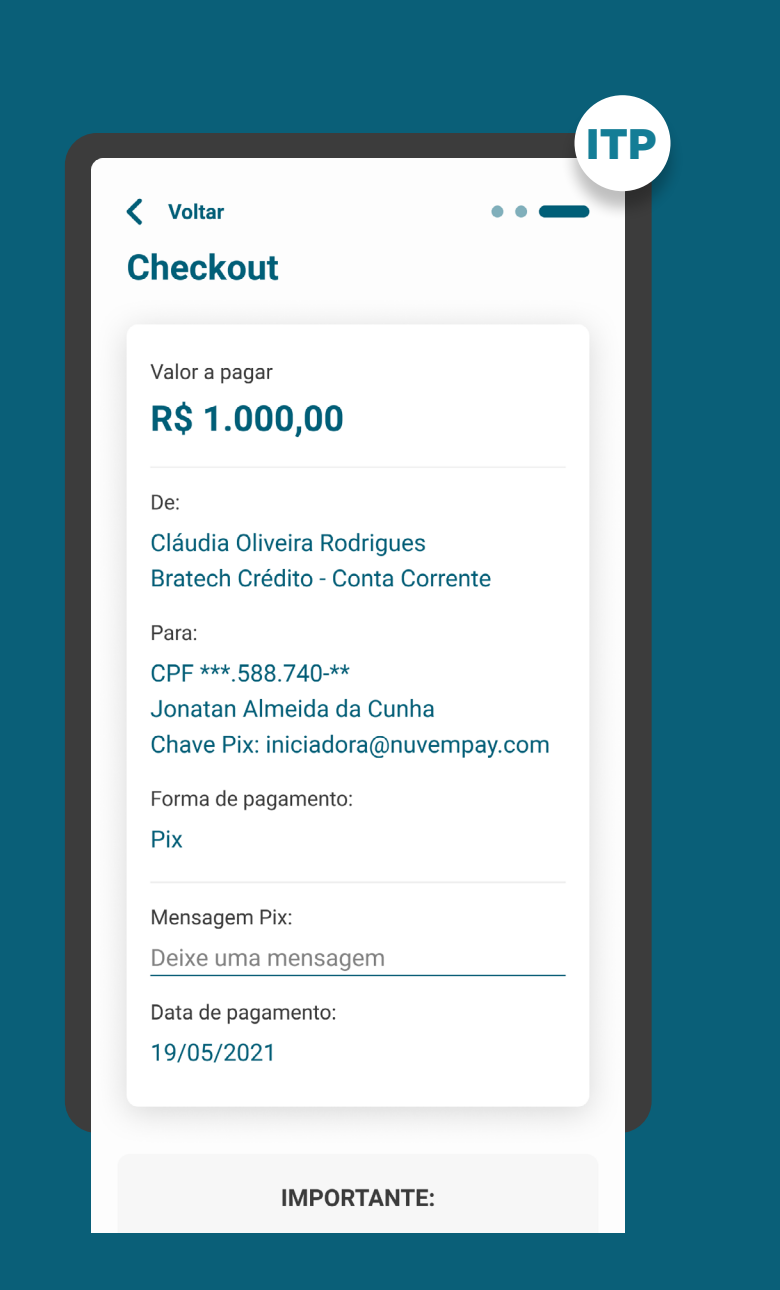

REQUISITOS

CONSENTIMENTO

9. Apresentar as informações mínimas contidas na [Resolução Conjunta nº 1:](https://www.in.gov.br/web/dou/-/resolucao-conjunta-n-1-de-4-de-maio-de-2020-255165055)

- Forma de pagamento (de acordo com os arranjos de pagamento vigentes e [Resolução BCB nº 109](https://www.bcb.gov.br/estabilidadefinanceira/exibenormativo?tipo=Resolu%C3%A7%C3%A3o%20BCB&numero=109)).
- Valor da transação de pagamento (opcional para transações sucessivas cujo valor pactuado seja variável).
- Valor da tarifa do serviço de iniciação da transação de pagamento, se houver.
- Informações referentes ao recebedor da transação de pagamento (conforme os arranjos de pagamento vigentes).
- Data de pagamento (p. ex: para pagamentos agendados, dia do pagamento futuro e para transações sucessivas, todo dia 05).
- Periodicidade das transações e prazo, no caso de transações de pagamento sucessivas (lembrando que ainda não é possível realizar pagamentos sucessivos).

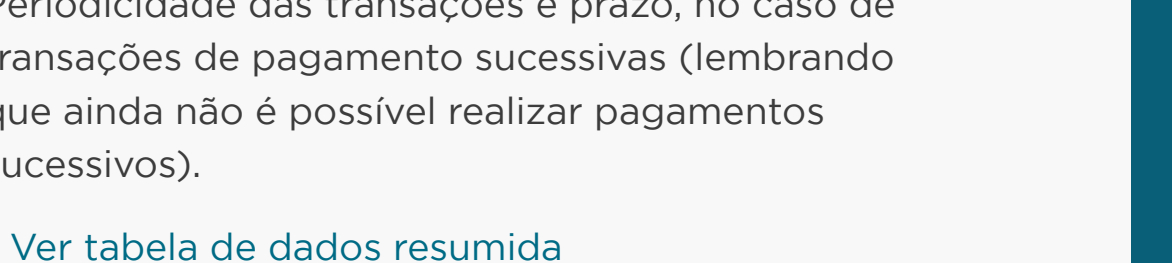

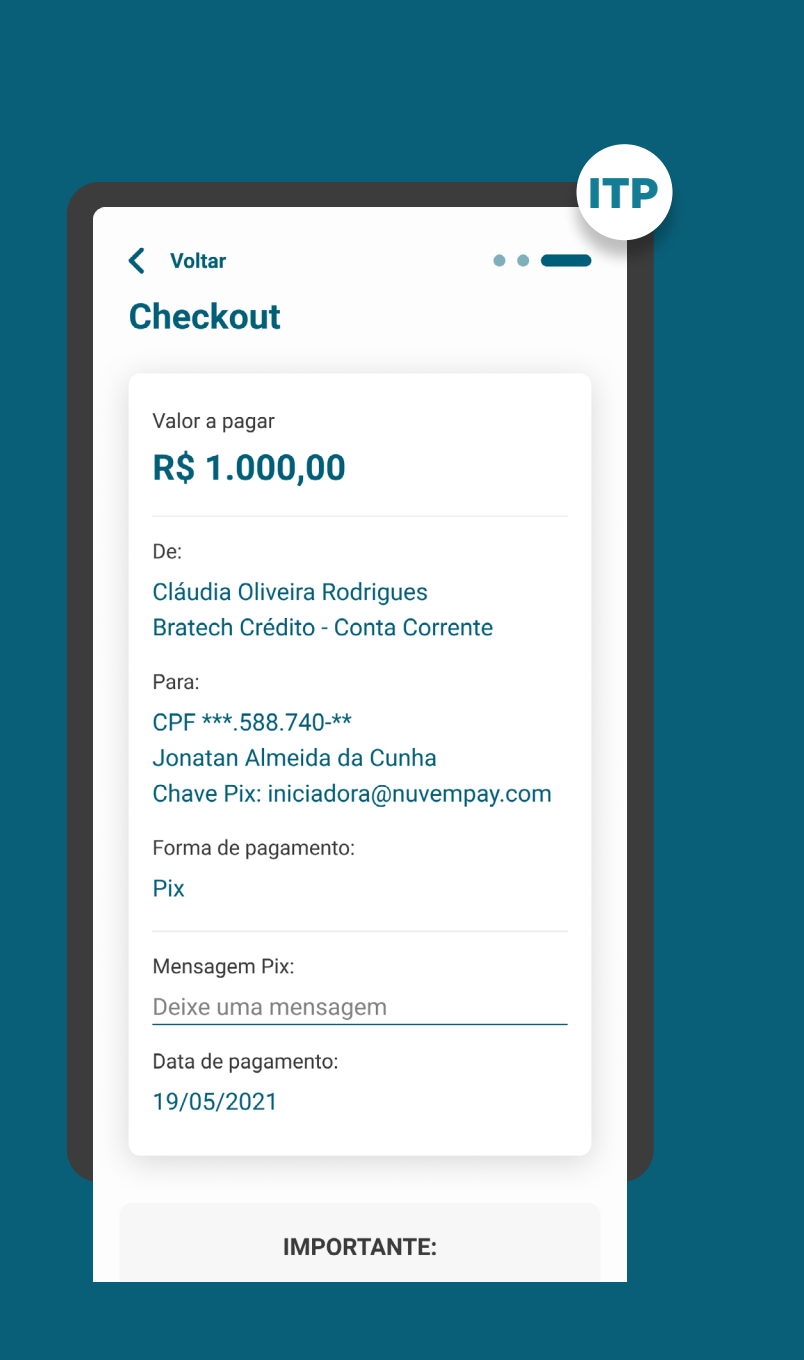

**CONSENTIMENTO REQUISITOS** 

10. Apresentar demais informações necessárias:

- Informações opcionais de descrição do pagamento;
- Aviso de redirecionamento para dar maior visibilidade ao cliente quanto às próximas etapas.

11. O consentimento do cliente deve ser solicitado para cada nova ordem de pagamento (ITP) e cliente (Resolução Conjunta Nº 1, Art. 13 [...], Parágrafo 4º).

11.1. Para transações de pagamento sucessivas não é necessário ter um novo consentimento.

### Bratech Crédito - Conta Corrente Para: CPF \*\*\*.588.740-\*\* Jonatan Almeida da Cunha Chave Pix: iniciadora@nuvempay.com Forma de pagamento: Pix Mensagem Pix: Deixe uma mensagem Data de pagamento: 19/05/2021 **IMPORTANTE:** A transação só será efetivada após a autenticação na Instituição de Débito na condição da existência de fundos na conta selecionada. Ler os Termos e Condições **Continuar Cancelar** ITP

### **REQUISITOS**

**CONSENTIMENTO** 

12. Pix Para o caso de Pix QR Code, caso o tipo de QR Code seja alguma das funcionalidades não previstas atualmente no Open Finance, apresentar a seguinte mensagem de erro ao usuário:

#### **Título**

Tente uma nova forma de pagamento

#### **Descrição**

Lamentamos, mas no momento o (especificar Pix Cobrança / Pix Saque / Pix Troco) não está disponível no Open Finance.

#### **Botão**

Pagar de outra forma

A Instituição pode adaptar a linguagem de acordo com seu tom de voz.

#### Bratech Crédito - Conta Corrente

#### Para:

CPF \*\*\*.588.740-\*\* Jonatan Almeida da Cunha Chave Pix: iniciadora@nuvempay.com

Forma de pagamento:

#### Pix

Mensagem Pix:

Deixe uma mensagem

Data de pagamento: 19/05/2021

#### **IMPORTANTE:**

A transação só será efetivada após a autenticação na Instituição de Débito na condição da existência de fundos na conta selecionada.

Ler os Termos e Condições

**Continuar** 

**Cancelar** 

ITP

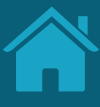

### RECOMENDAÇÕES Identificação do arranjo de pagamentos:\*

GERAL

1. Para a identificação do Serviço de Iniciação de Transação de Pagamento no início da jornada, sugere-se a utilização desta estrutura e nomenclaturas:

[Ver mais informações no glossário](#page-326-0)

Esses exemplos não contemplam todas as possibilidades de aplicação. São apenas formas de demonstrar como pode ser apresentado ao usuário, havendo inúmeras formas de abordar a identificação.

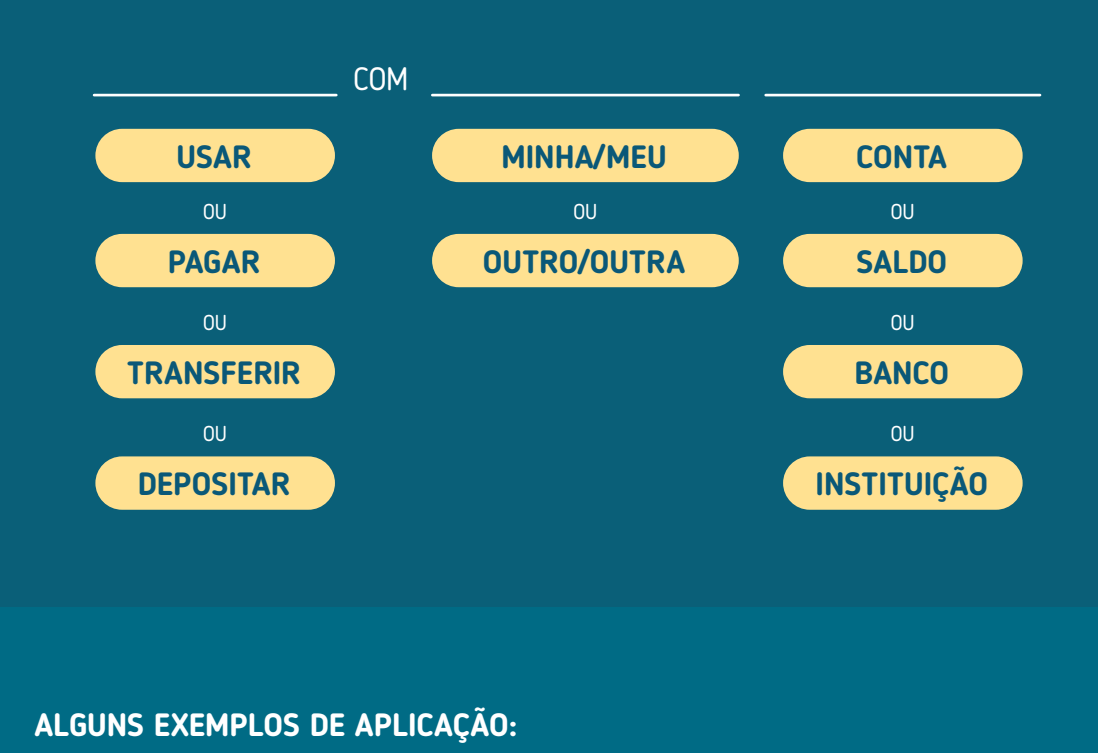

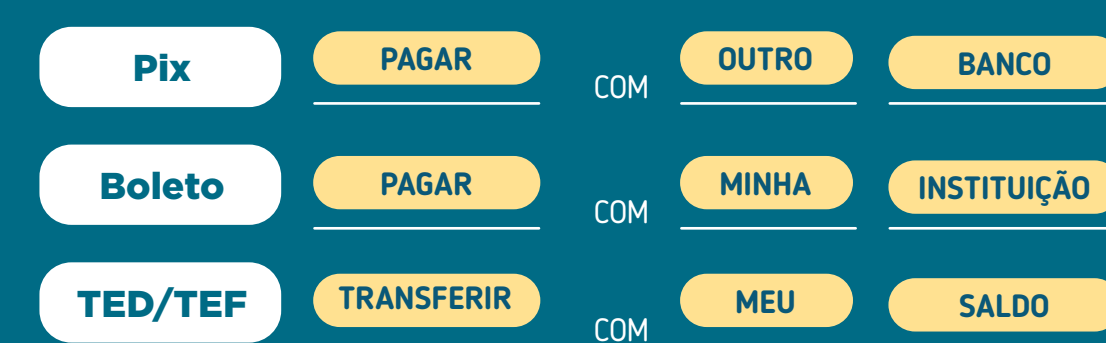

\*As formas de identificação da funcionalidade são exemplos, porém a identificação do arranjo é requisito no caso de exibição junto às outras formas de pagamento
ETAPA 1: SOLICITAÇÃO DE INICIAÇÃO DE TRANSAÇÃO DE PAGAMENTO RECOMENDAÇÕES

GERAL

2. É recomendado informar ao cliente que toda transação estará submetida aos limites definidos na Instituição Detentora de Conta. Portanto, o pagamento poderá ser bloqueado por exceder os limites da instituição. (Esta é uma mensagem informativa ao cliente e cada instituição tem total liberdade sobre a forma como ela será apresentada e escrita ao cliente).

3. Apesar de obrigatória, pode-se trazer a informação de que o cliente precisará possuir fundos disponíveis para realizar o pagamento junto à outras mensagens, como no exemplo: "Você será direcionado para [nome da instituição] para confirmar o pagamento, mediante saldo disponível. Para mais detalhes, veja os termos e condições."

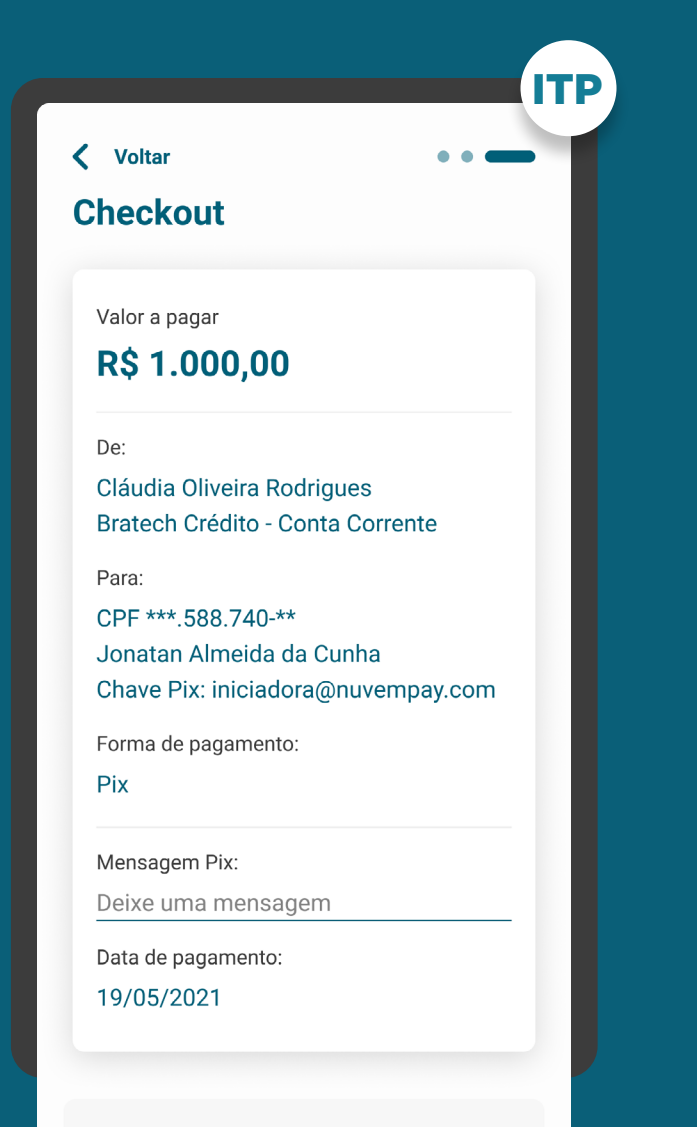

**IMPORTANTE:** 

ETAPA 1: SOLICITAÇÃO DE INICIAÇÃO DE TRANSAÇÃO DE PAGAMENTO RECOMENDAÇÕES

GERAL

4. Recomendamos que desde o início da jornada de Iniciação de Pagamento seja dada visibilidade sobre as etapas que o cliente deve percorrer para finalizar o pagamento, deixando claro que ele será redirecionado para confirmar o pagamento na sua detentora de conta e retornará à iniciadora.

5. TED / TEF Para facilitar a experiência do cliente, caso seja possível e de interesse da iniciadora, alguns campos da jornada podem vir pré preenchidos, como valor, banco recebedor, finalidade, entre outros;

6. TED Caso uma transação não agendada esteja fora ou próxima do horário limite de funcionamento da TED, pode ser sugerido que o cliente faça um agendamento ou utilize Pix para fazer o pagamento;

## Descrição: Descreva o motivo do pagamento Data de pagamento: 19/05/2021 **IMPORTANTE:**

De:

Para:

Cláudia Oliveira Rodrigues Bratech Crédito - Conta Corrente

Jonatan Almeida da Cunha

Chave Pix: iniciadora@nuvempay.com

CPF \*\*\*.588.740-\*\*

Forma de pagamento: Transferência - TED/TEF

A transação só será concluída após a autenticação na Instituição de Débito na condição da existência de fundos na conta selecionada.

Ler os Termos e Condições

**Continuar Cancelar** 

ITP

ETAPA 1: SOLICITAÇÃO DE INICIAÇÃO DE TRANSAÇÃO DE PAGAMENTO

# RECOMENDAÇÕES

GERAL

7. TED É recomendado informar ao cliente que en el proporcione de la proporcional de la proporcional de la pro a transação estará sujeita a efetivação dentro do prazo de funcionamento da TED estabelecido pela detentora de conta.

8. Além da seleção da marca, a iniciadora de pagamento poderá solicitar que o usuário insira os dados de identificação de conta (p. ex. agência e conta) para que, ao ser redirecionado para a Detentora de Conta, o cliente tenha o processo facilitado para completar a autenticação.

9. Como padrão, trazer preenchida a data de transferência / agendamento do pagamento igual ao dia da solicitação.

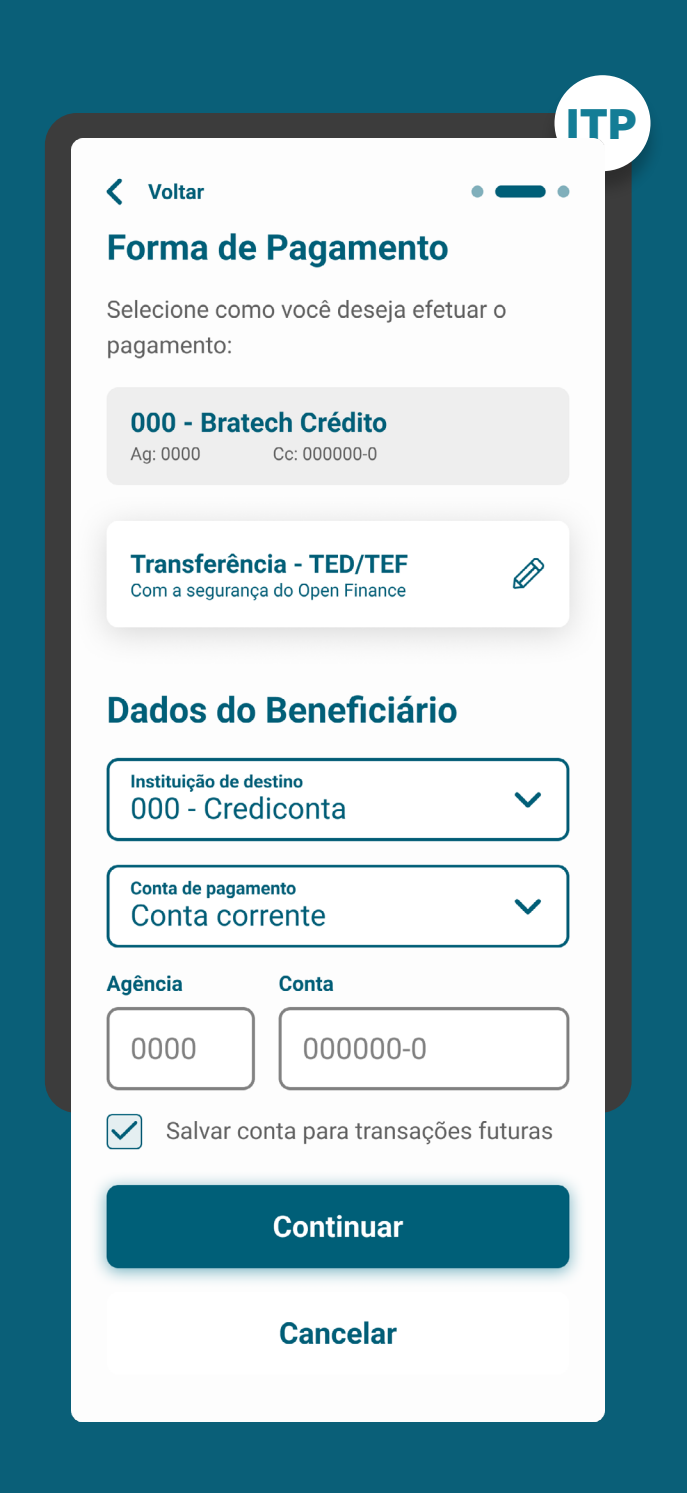

ETAPA 1: SOLICITAÇÃO DE INICIAÇÃO DE TRANSAÇÃO DE PAGAMENTO

# RECOMENDAÇÕES

GERAL

10. Termos e condições da Iniciadora de Transação de Pagamentos:

- Recomendamos que sejam apresentadas todas as informações que a Instituição Iniciadora de Transação de Pagamentos considere relevante e que não estejam já explícitas na jornada.
- Estes termos e condições podem ser apresentados como um link para leitura, estando a cargo da Instituição Iniciadora de Transação de Pagamentos definir se exigirá uma ação obrigatória por parte do cliente (opt-in).
- Recomendamos que o opt-in seja evitado para diminuir o número de ações do cliente.

#### Bratech Crédito - Conta Corrente

#### Para:

CPF \*\*\*.588.740-\*\* Jonatan Almeida da Cunha Chave Pix: iniciadora@nuvempay.com

Forma de pagamento:

Pix

Mensagem Pix:

Deixe uma mensagem

Data de pagamento: 19/05/2021

#### **IMPORTANTE:**

A transação só será efetivada após a autenticação na Instituição de Débito na condição da existência de fundos na conta selecionada.

Ler os Termos e Condições

**Continuar** 

ITP

**Cancelar** 

# **Etapa 2 Redirecionamento**  $IP \rightarrow ID$

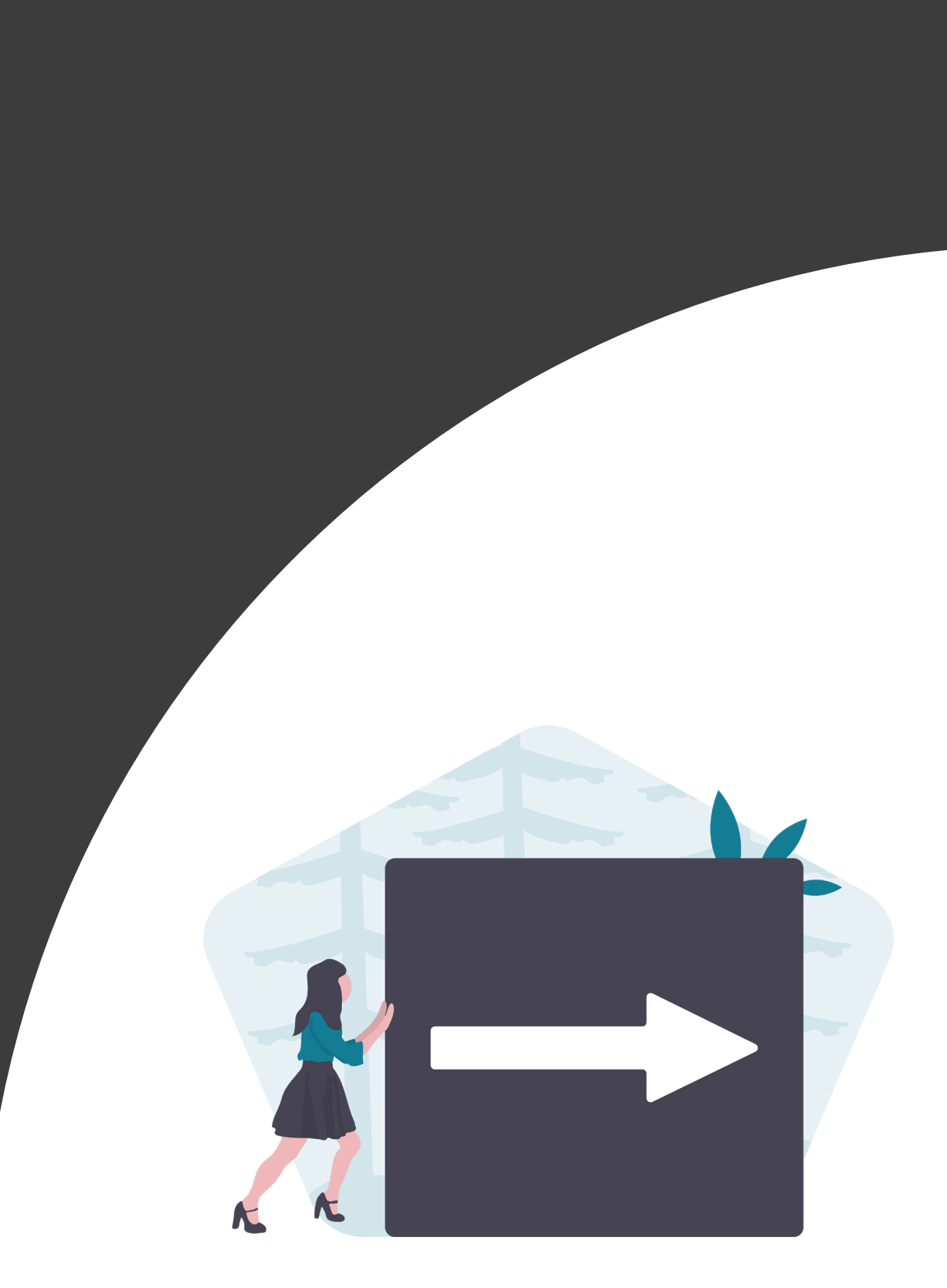

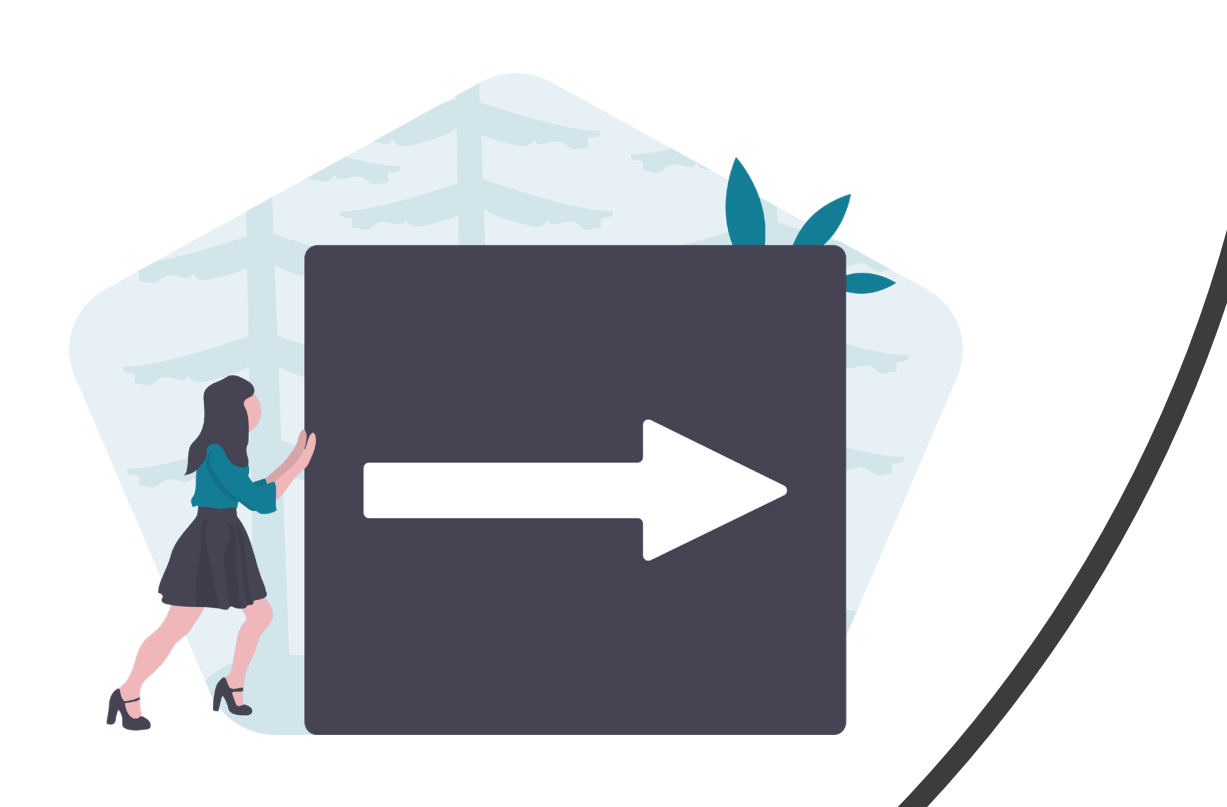

# **Redirecionamento Hybrid Flow**

 $IP \rightarrow ID$ 

## REDIRECIONAMENTO HYBRID FLOW **REQUISITOS**

1. O redirecionamento deve ocorrer para um canal digital seguro da Instituição Detentora de Conta, podendo ser app-to-Browser, Browserto-Browser, app-to-app e Browser-to-app (no mesmo dispositivo - celular).

2. É necessário explicitar que a jornada faz parte do Open Finance, portanto o cliente está sendo redirecionado, de modo seguro, da Instituição Iniciadora de Transação de Pagamento para a Instituição Detentora de Conta.

3. A iniciadora deve informar ao cliente quanto tempo ele tem para confirmar o pagamento na Detentora de Conta. Este tempo deverá ser de até 5 minutos.

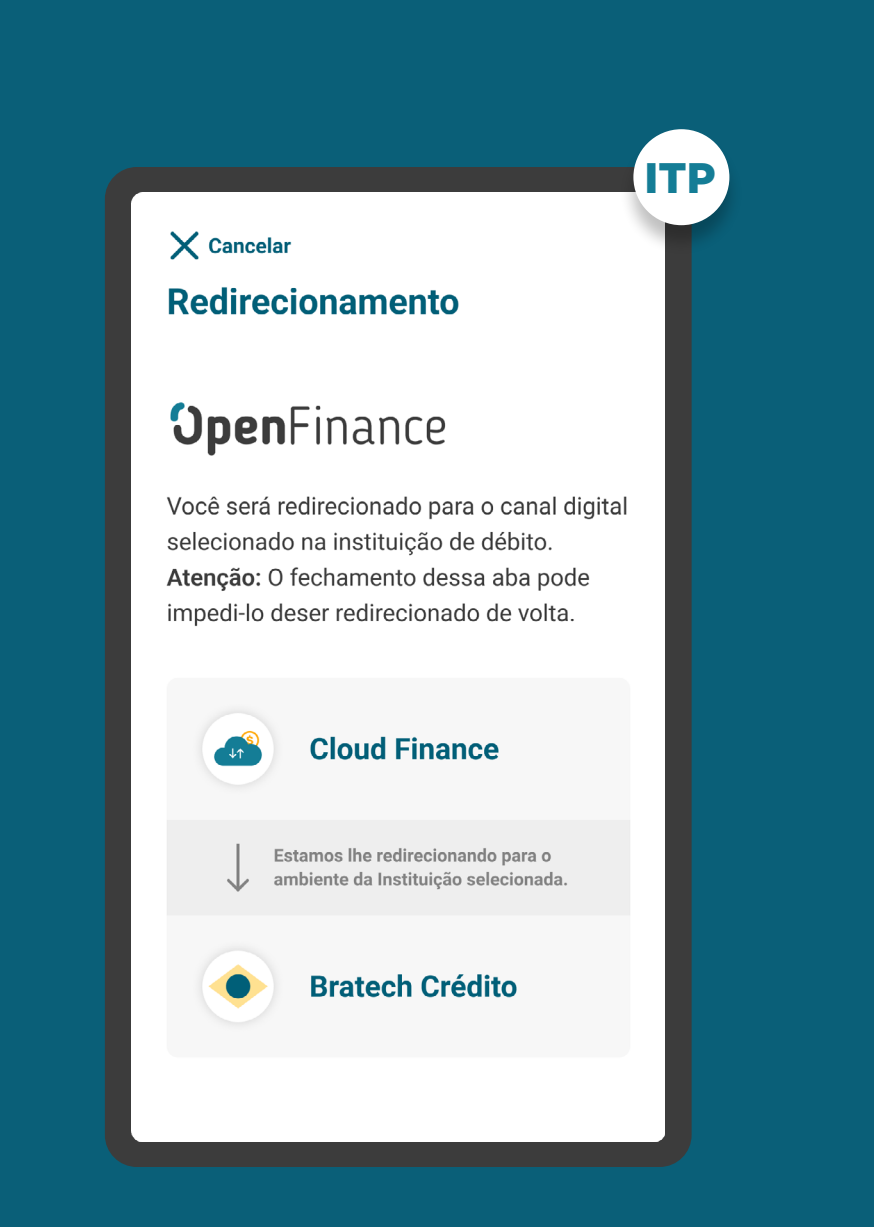

## REDIRECIONAMENTO HYBRID FLOW RECOMENDAÇÕES

1. Apresentar os logos do Open Finance e das instituições Iniciadora de Transação de Pagamento e Detentora de Conta.

2. Caso a jornada de Iniciação de Transação de Pagamento seja interrompida nesta etapa, pode existir fácil acesso à continuidade do processo através dos canais digitais da Instituição Iniciadora de Transação de Pagamento.

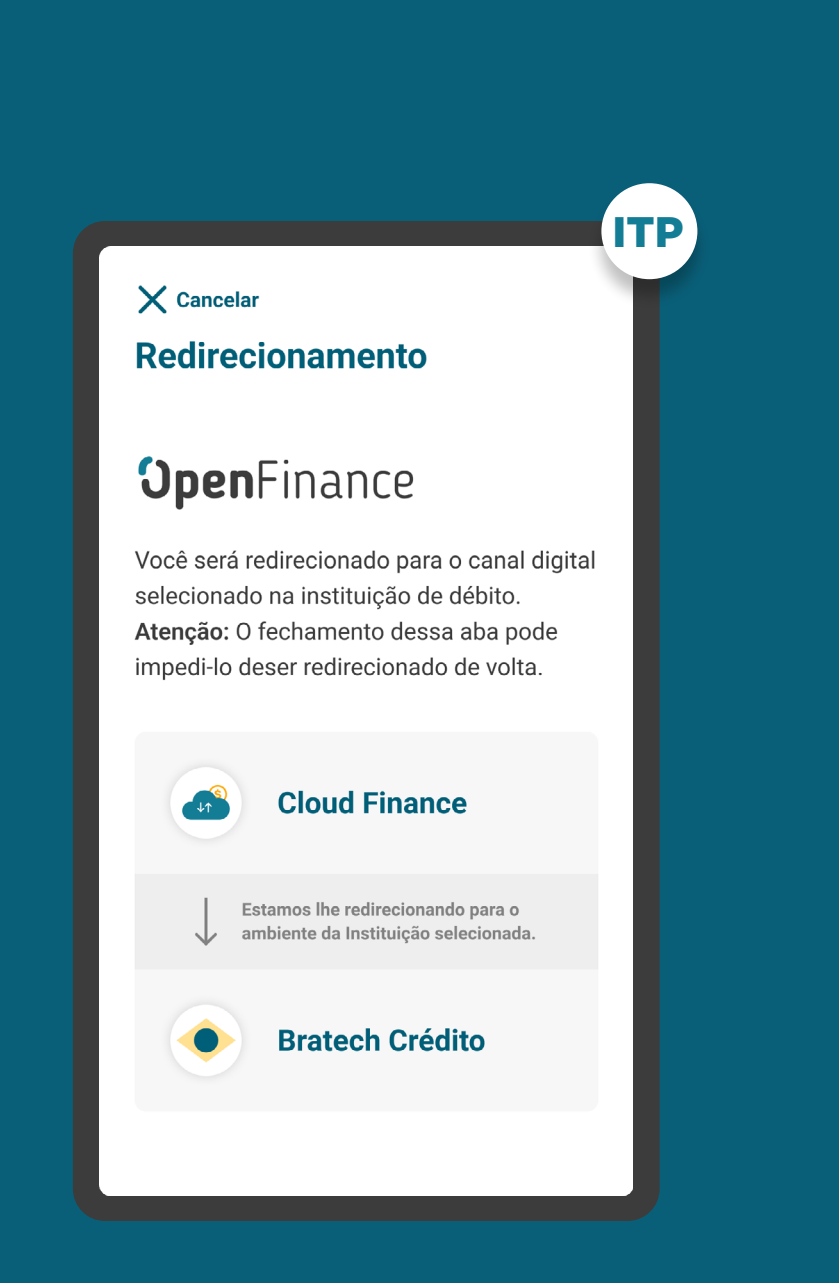

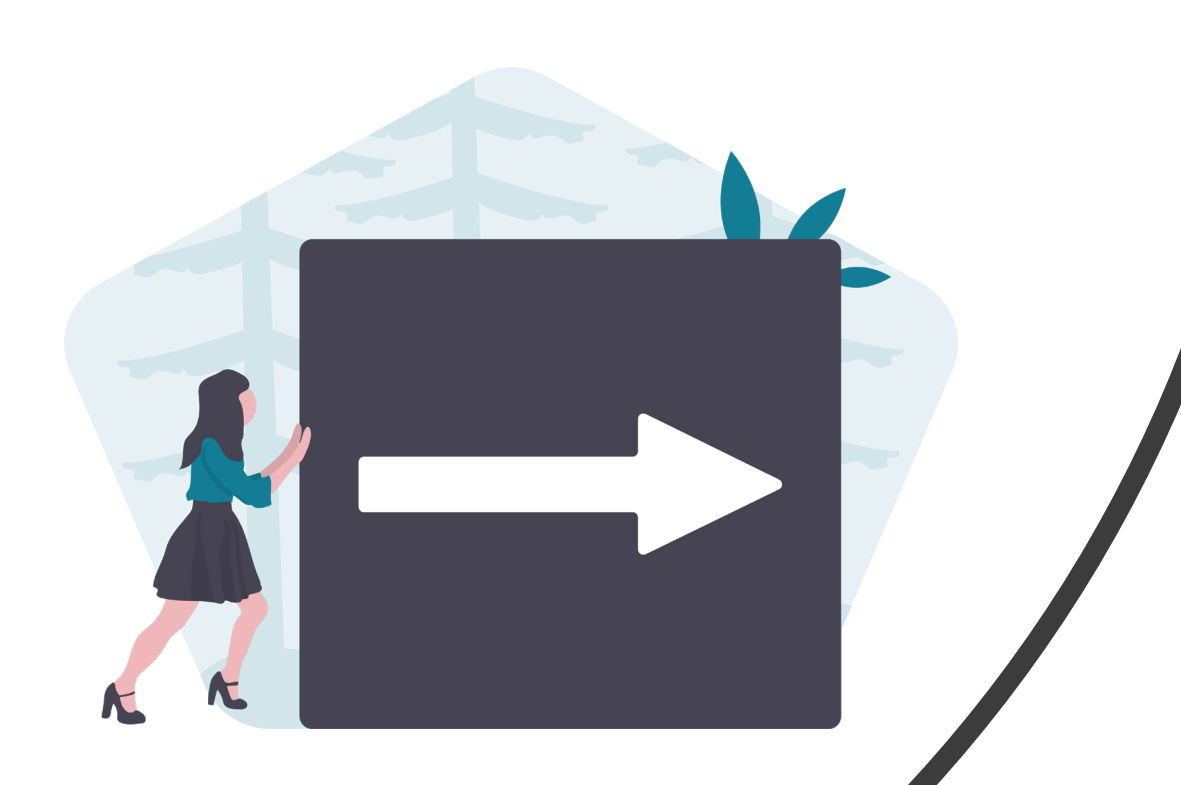

# **Redirecionamento Hybrid Flow com Hand-off**

 $IP \rightarrow ID$ 

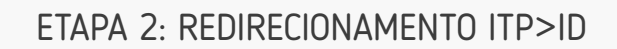

## REDIRECIONAMENTO HYBRID FLOW COM HAND-OFF REQUISITOS

1. O redirecionamento deve ocorrer para um canal digital seguro da Instituição Detentora de Conta, podendo ser app-to-Browser, Browser-to-Browser, app-to-app e Browser-to-app.

2. Fornecer, de maneira clara e simples, instruções de continuidade para que o usuário possa confirmar o consentimento utilizando o dispositivo correto.

3. A iniciadora deve informar ao cliente quanto tempo ele tem para confirmar o pagamento na Detentora de Conta, o tempo a ser informado é de aproximadamente 5 minutos.

**Observação:** o tempo para confirmação pelo usuário é de 5 minutos e é contado a partir da criação do consentimento.

4. É necessário explicitar que a jornada faz parte do Open Finance, portanto o cliente está sendo redirecionado, de modo seguro, da Instituição Iniciadora de Transação de Pagamento para a Instiuição Detentora de Conta.

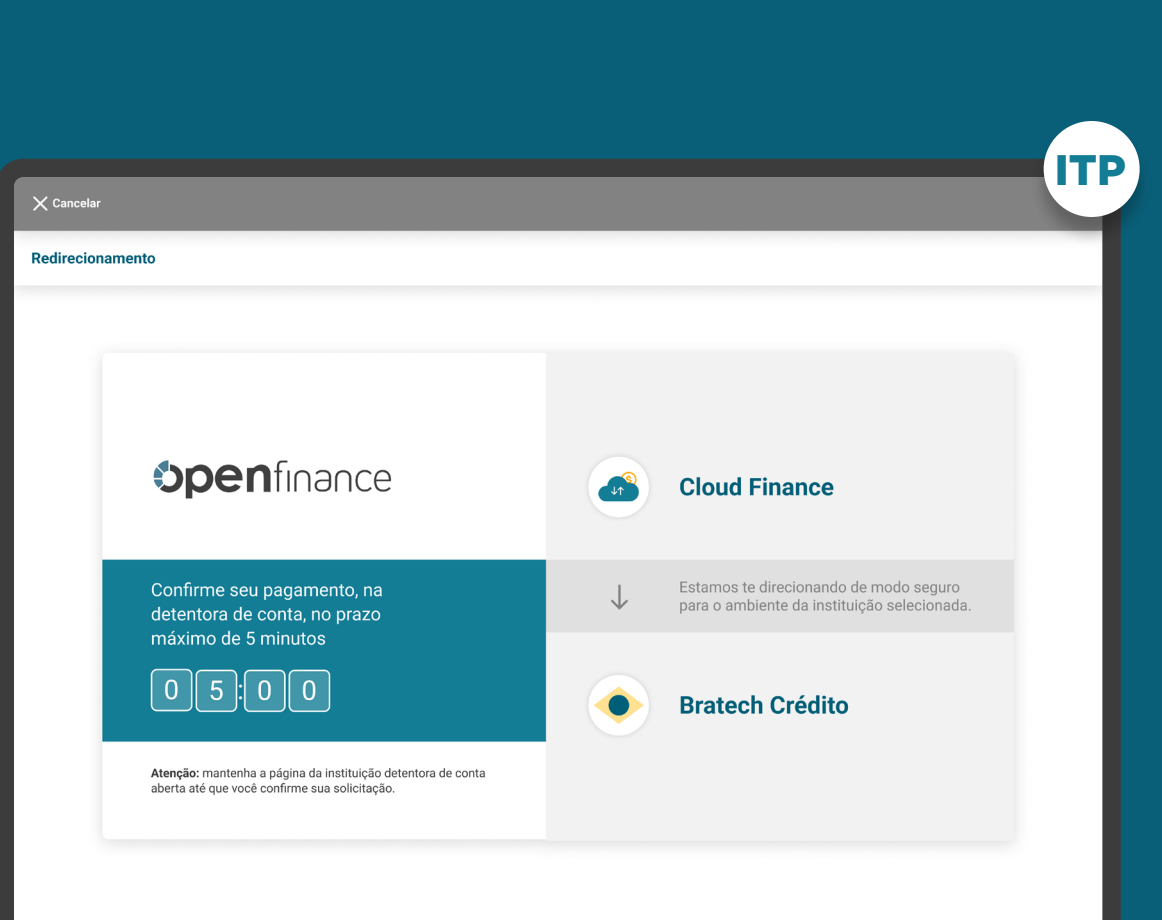

## **REQUISITOS**

REDIRECIONAMENTO HYBRID FLOW COM HAND-OFF

5. Deve ser disponibilizado um link para cancelar/voltar para a Iniciadora de Transação de Pagamento.

6. Avisar o usuário que o fechamento da aba da Detentora de Conta pode impedi-lo de ser redirecionado de volta (independente se for uma nova aba ou se for a aba que era da iniciadora e agora virou a aba da detentora).

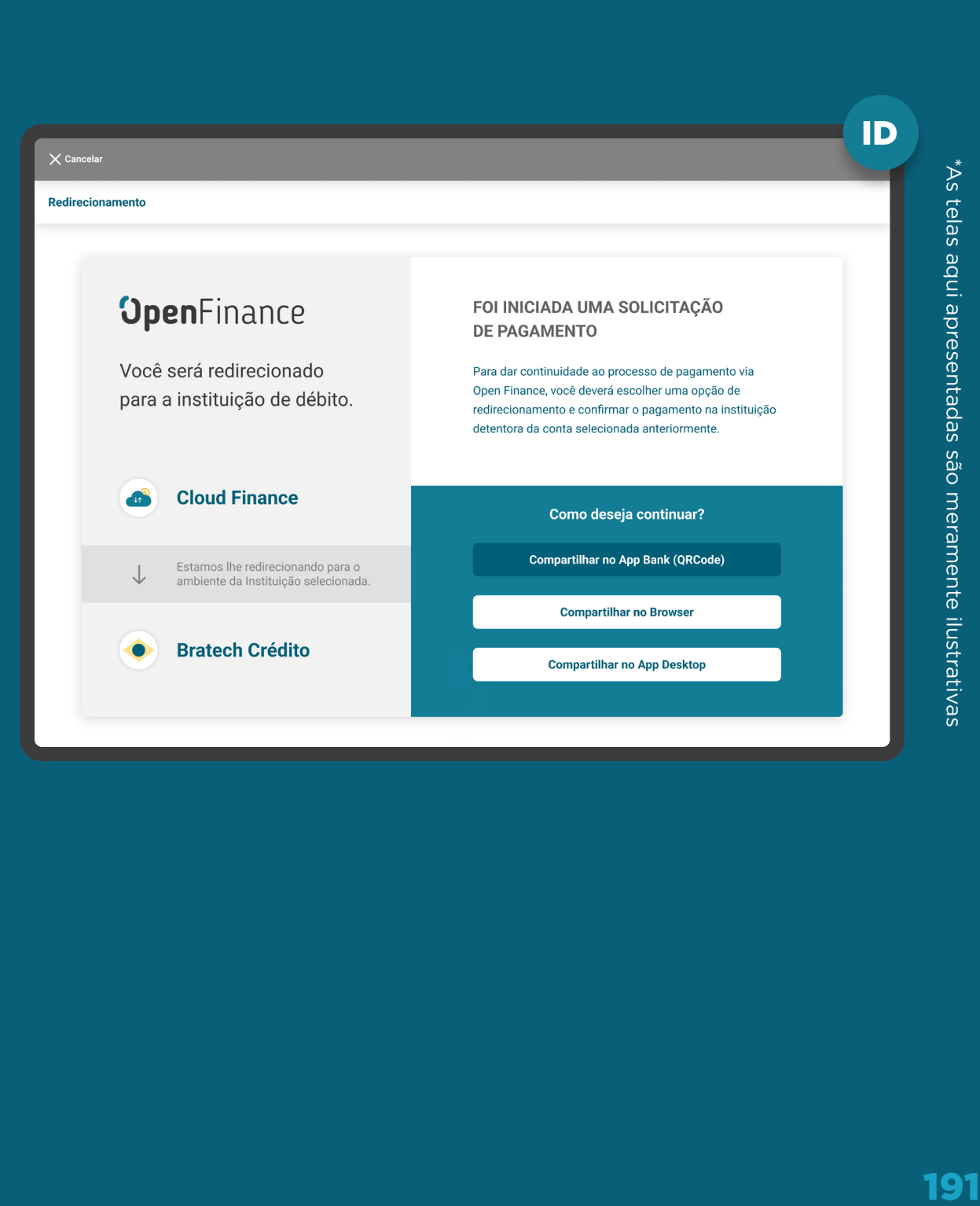

## RECOMENDAÇÕES

REDIRECIONAMENTO HYBRID FLOW COM HAND-OFF

1. Utilizar o menor número de interações possível de forma a reduzir a fricção na jornada.

2. Ao redirecionar para o Browser da Instituição Detentora de Conta, pode-se abrir na aba da iniciadora, ou seja, substituir a página da iniciadora pela nova página da detentora, OU manter a aba da iniciadora e abrir o Browser da detentora de conta em uma nova aba.

3. Essa página criada deve seguir o padrão visual da Instituição Detentora de Conta, de modo a passar segurança ao usuário que está habituado a usar o aplicativo da insituição.

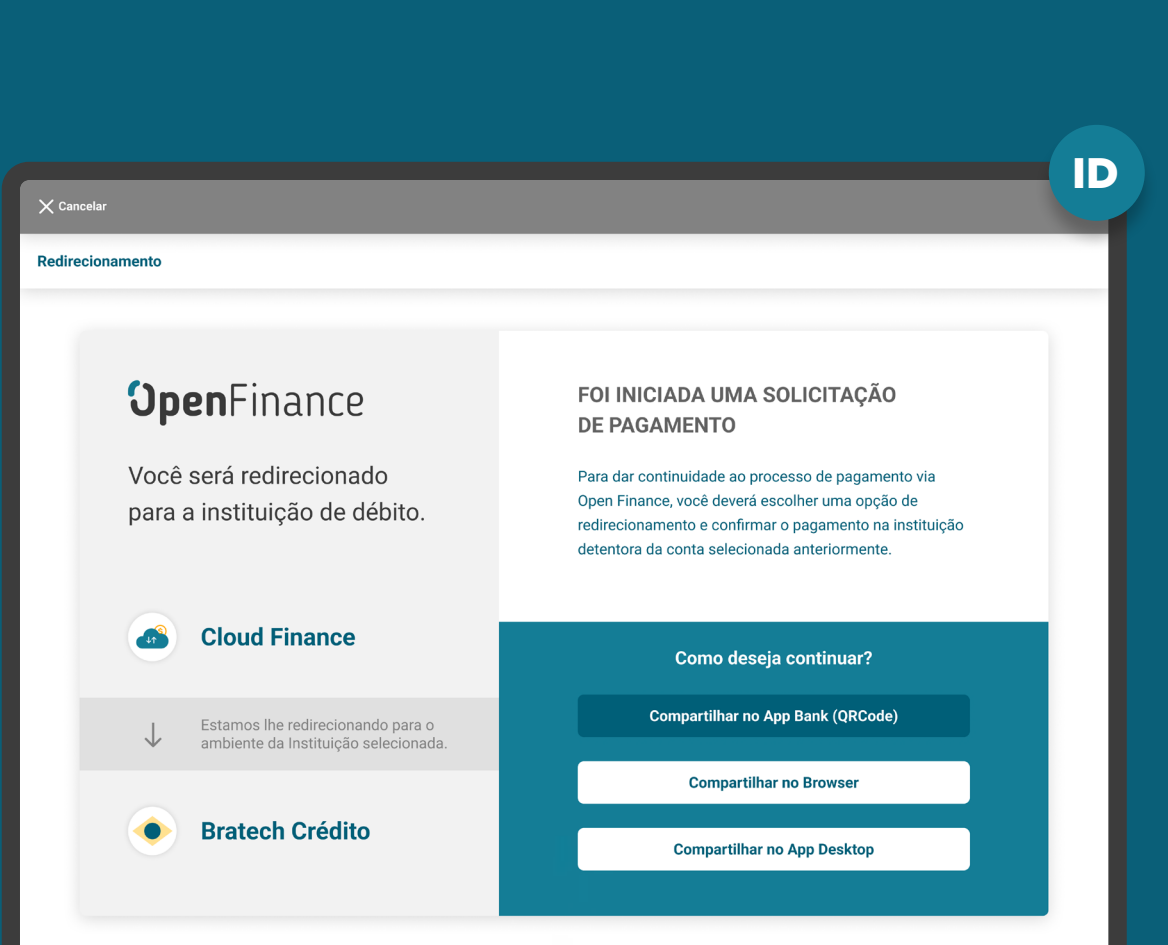

## REDIRECIONAMENTO HYBRID FLOW COM HAND-OFF REQUISITOS

4. Caso a instituição Detentora de Conta tenha mais de um canal disponível (ex: app ou browser), é possível oferecer mais de uma opção de acesso, de acordo com o que ela julgue mais apropriado para a experiência de seu usuário.

Como não são todas as instituições que possuem mais de um canal disponível, esta tela é opcional e deve ser implementada apenas quando aberta em ambiente desktop.

Além disso, essas opções podem estar em uma tela única de redirecionamento, facilitando a navegação do fluxo. O exemplo ao lado foi desenhado em duas etapas apenas para garantir um melhor entendimento do processo de escolha do canal.

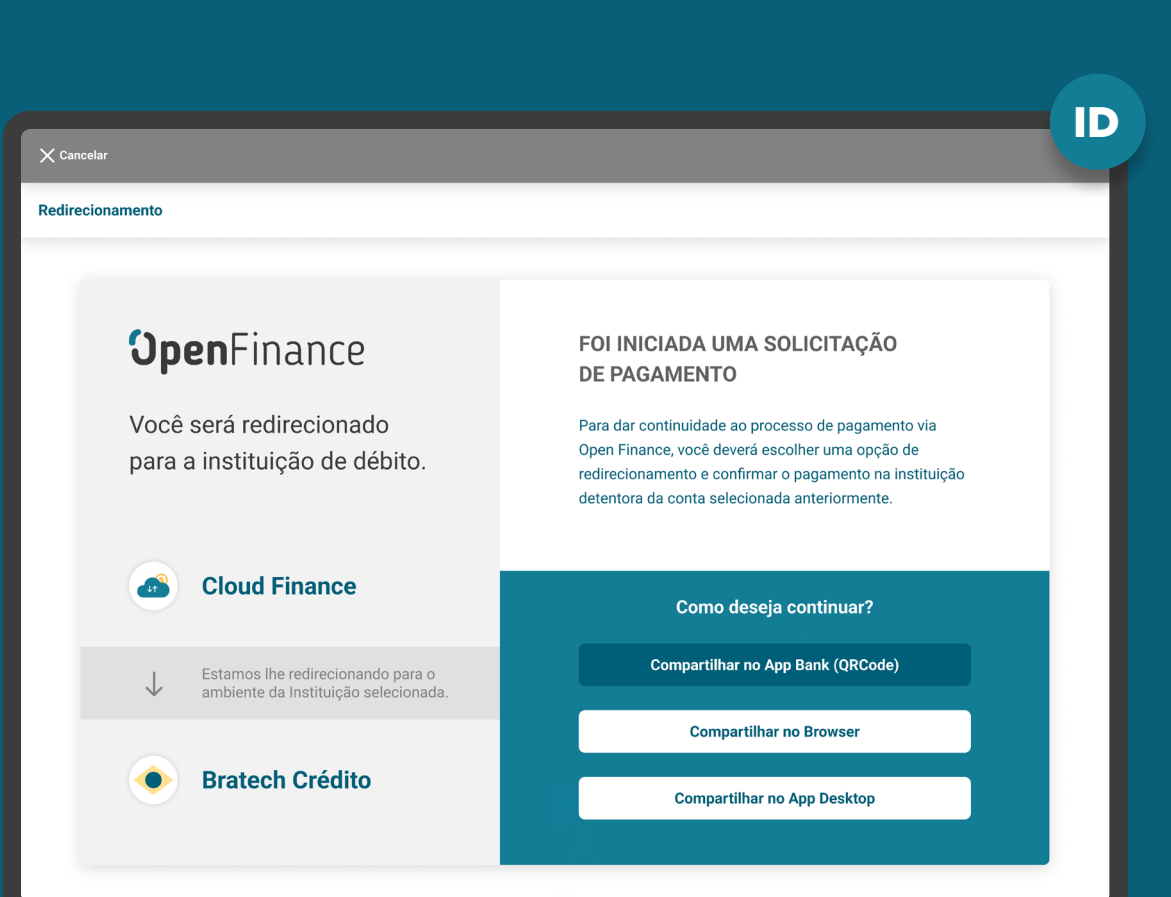

## REDIRECIONAMENTO HYBRID FLOW COM HAND-OFF **REQUISITOS**

5. Para que o usuário consiga ser redirecionado do browser da Instituição Detentora de Conta ao aplicativo da instituição da detentora de conta, podem ser utilizados diversas alternativas, como por exemplo: QR Code dinâmico, Código de ativação, entre outros, ficando a cargo da detentora definir o melhor mecanismo.

No caso de jornadas iniciadas através de device mobile a mesma pode ser suprimida através da utilização de DeepLink

A detentora de conta poderá utilizar recursos visuais para mostrar a informação de tempo restante para confirmação do pagamento

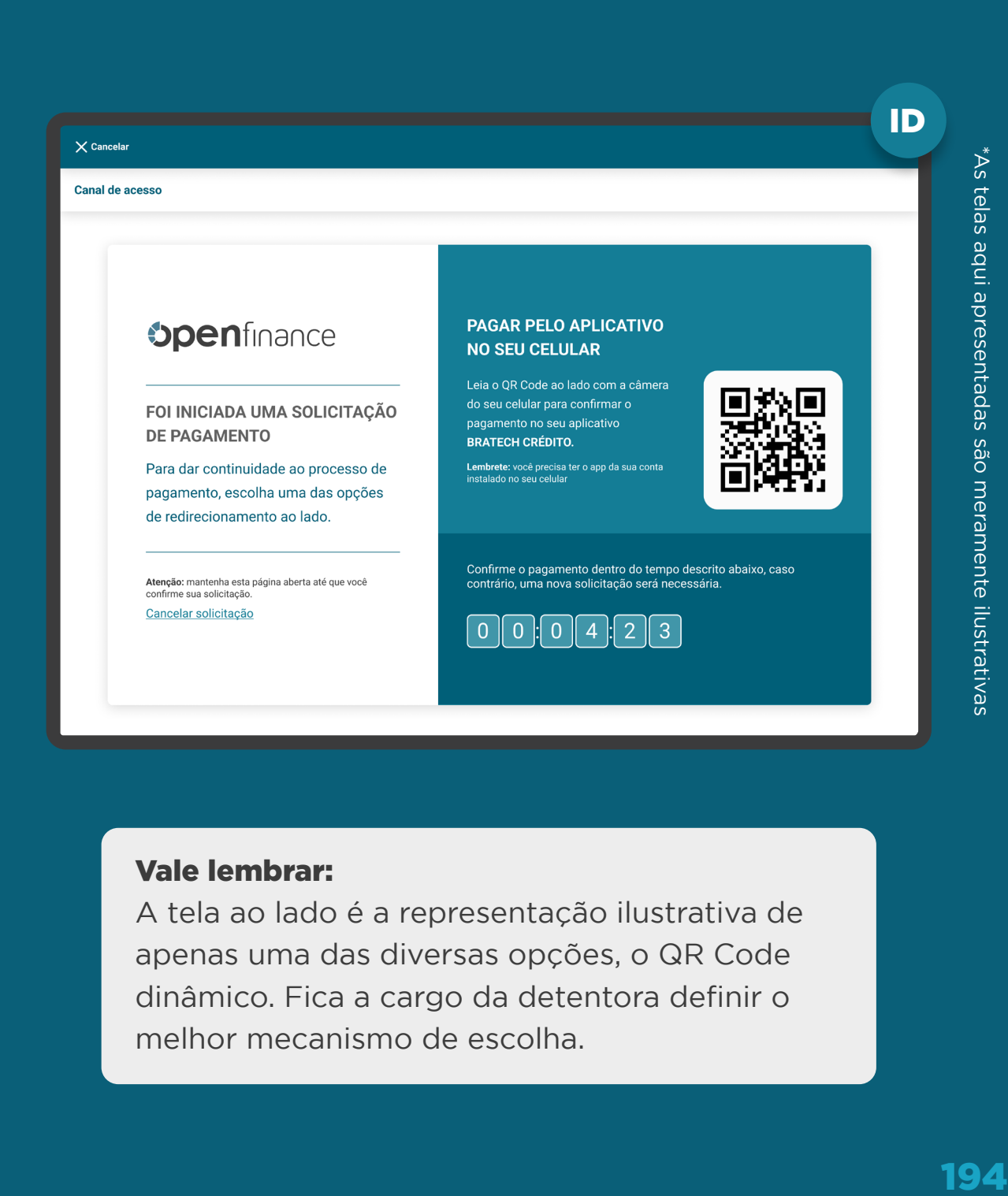

### Vale lembrar:

A tela ao lado é a representação ilustrativa de apenas uma das diversas opções, o QR Code dinâmico. Fica a cargo da detentora definir o melhor mecanismo de escolha.

## Fluxo de navegação\* INSTITUIÇÃO DETENTORA DE CONTA

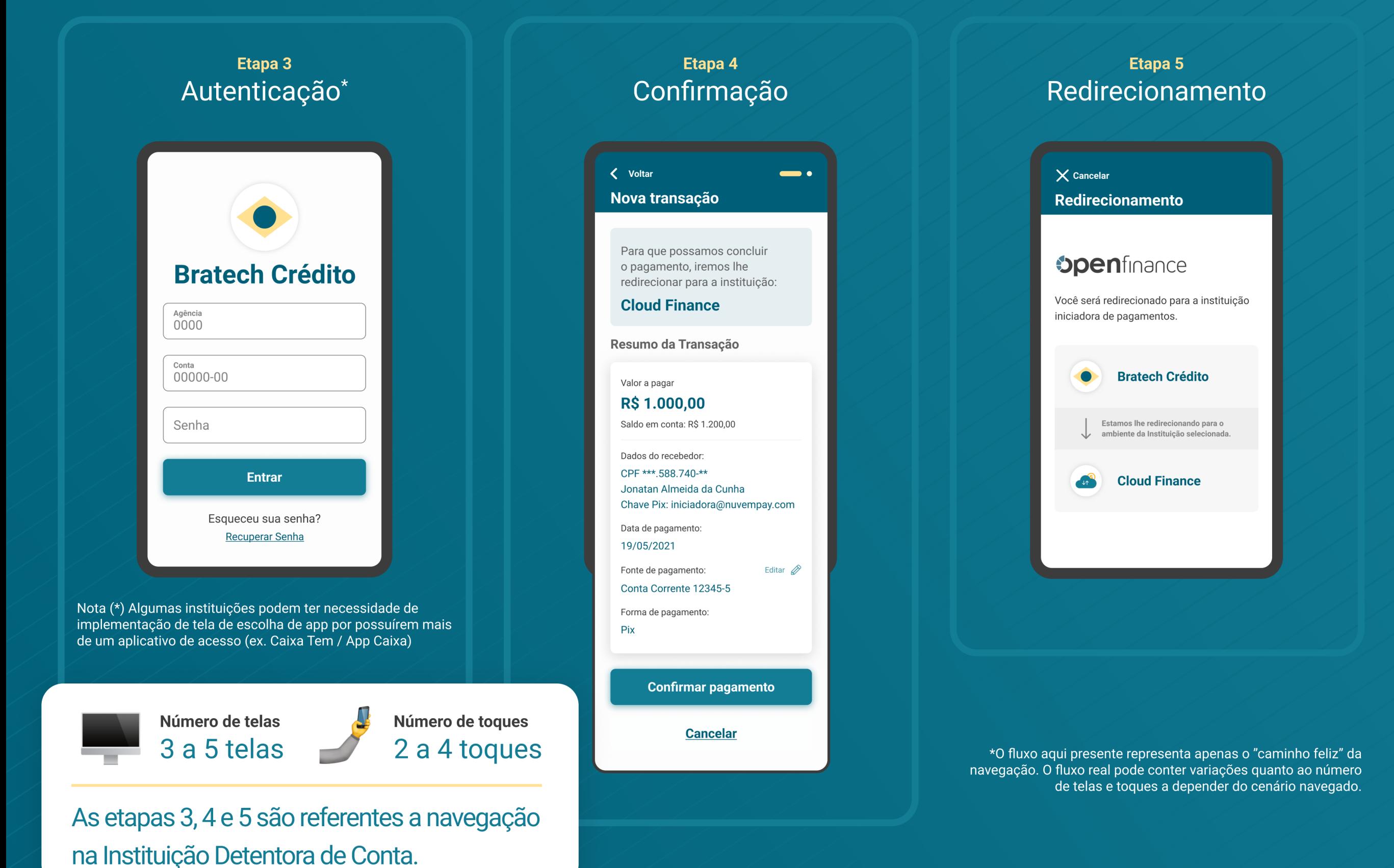

# **Autenticação Etapa 3**

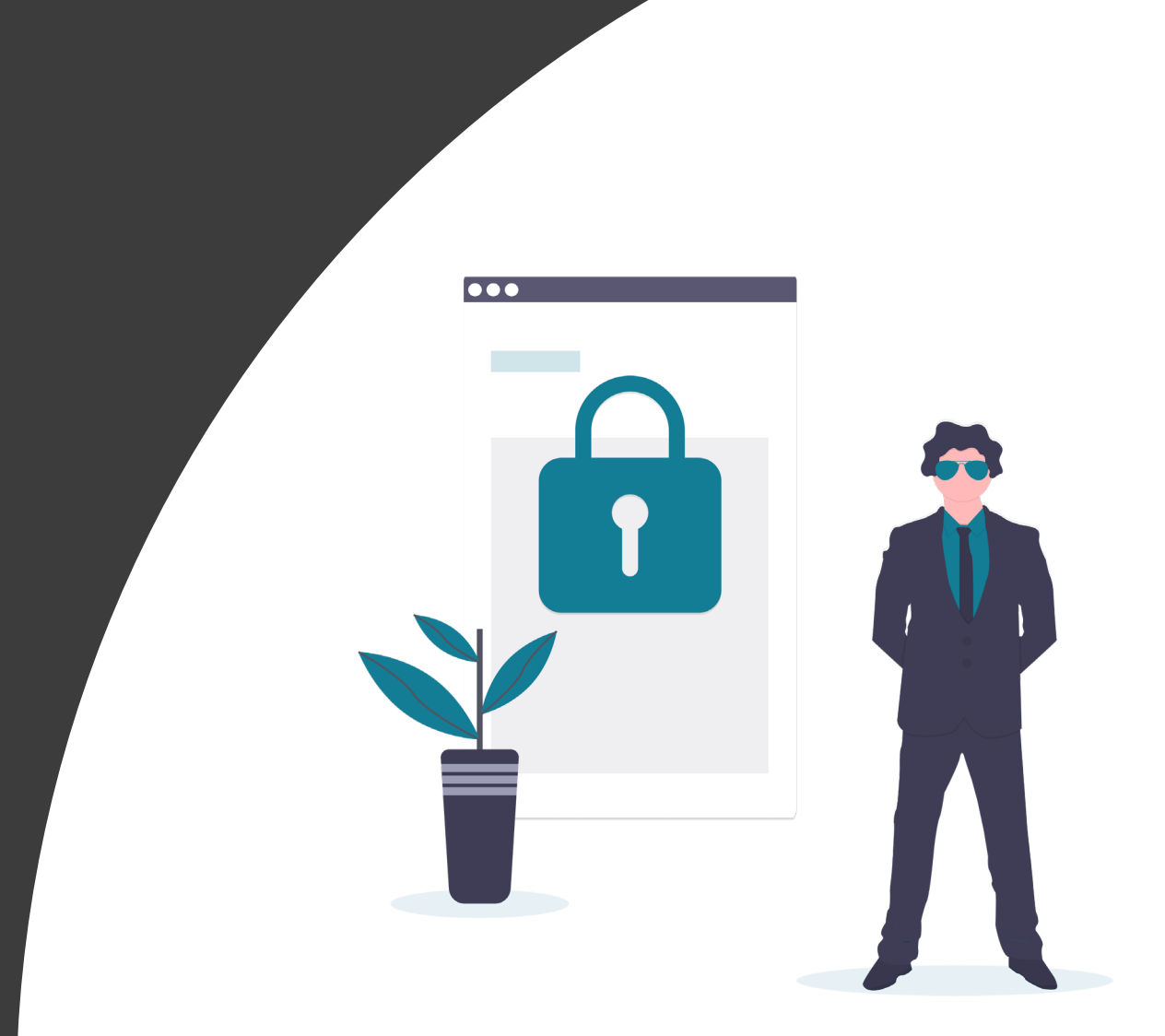

A

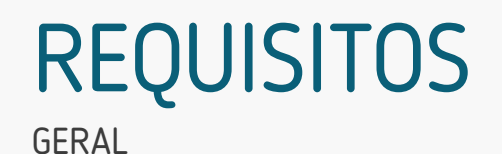

1. Para o cliente se autenticar, é necessário que ele possua acesso a um canal digital da Instituição Detentora de Conta.

2. A autenticação do cliente deve ser realizada de acordo com os padrões dos canais digitais já definidos por cada instituição, conforme disposto na [Resolução Conjunta nº 1.](https://www.in.gov.br/web/dou/-/resolucao-conjunta-n-1-de-4-de-maio-de-2020-255165055)

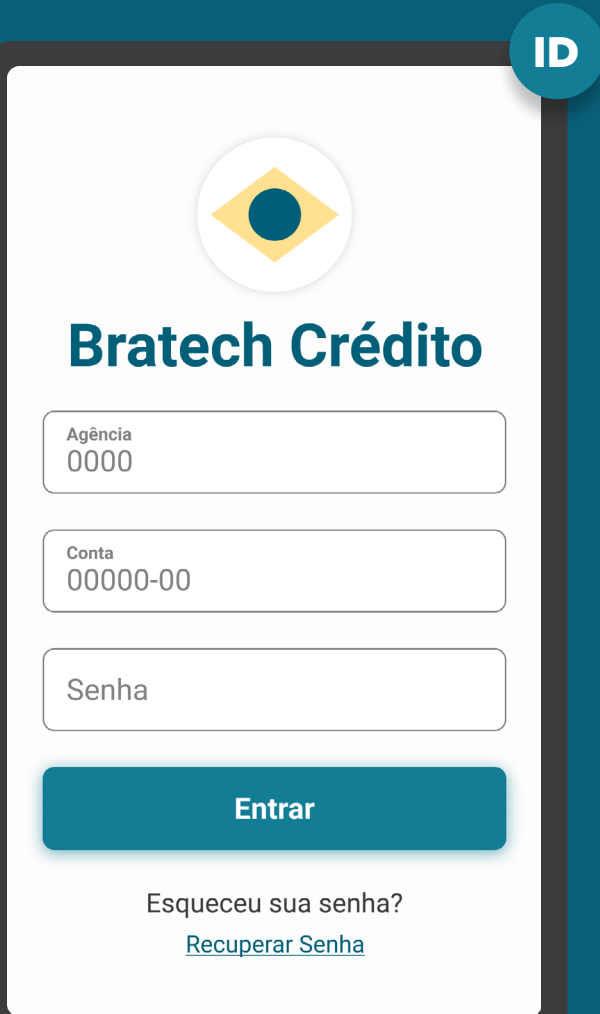

## GERAL **REQUISITOS**

3. No ambiente da Instituição Detentora de Conta, é necessário fazer a validação da solicitação do serviço de Iniciação de Transação de Pagamento através da identificação do cliente, que iniciou a etapa de consentimento na Instituição Iniciadora de Transação de Pagamento. Deve-se seguir os padrões da Instituição Detentora de Conta, de forma a garantir que a solicitação de pagamento e a efetivação sejam realizadas pelo mesmo cliente.

4. Em casos de primeiro acesso ou esquecimento de senha do canal, o cliente deve seguir o fluxo já definido, de acordo com cada instituição.

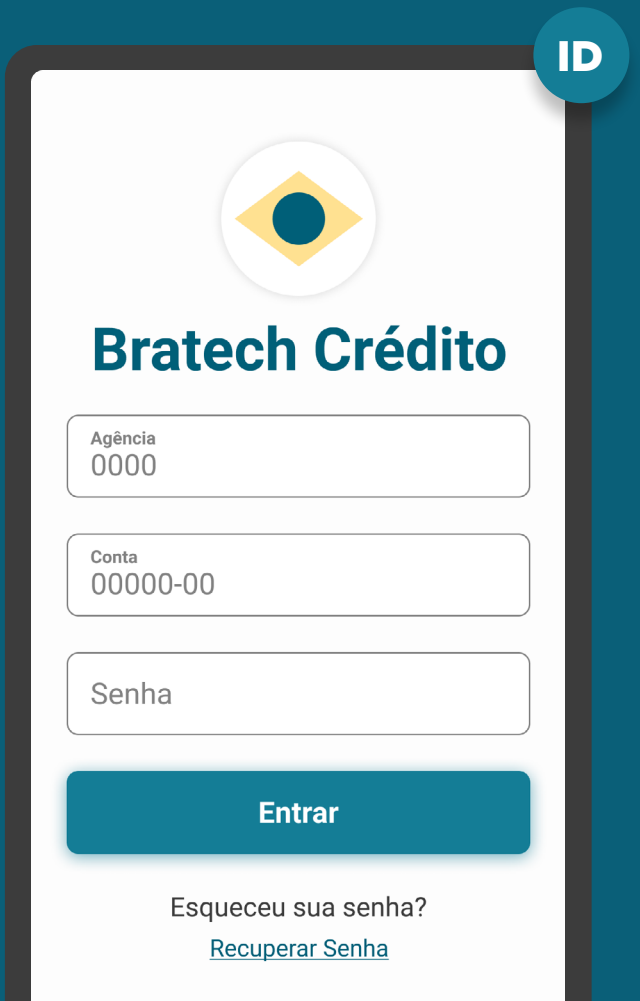

## MÚLTIPLAS ALÇADAS **REQUISITOS**

**Múltiplas alçadas:** a solicitação precisa ser autorizada por mais clientes além do solicitante.

## 5. Para casos nos quais existam mais de um aprovador ou representante:

5.1. Todos os clientes precisam possuir alçada necessária para a Iniciação de Pagamento na Instituição Detentora de Conta.

5.2. A jornada de confirmação irá ocorrer de maneira assíncrona, necessitando da ação de todos os aprovadores ou representantes para que o pagamento seja confirmado e efetivado.

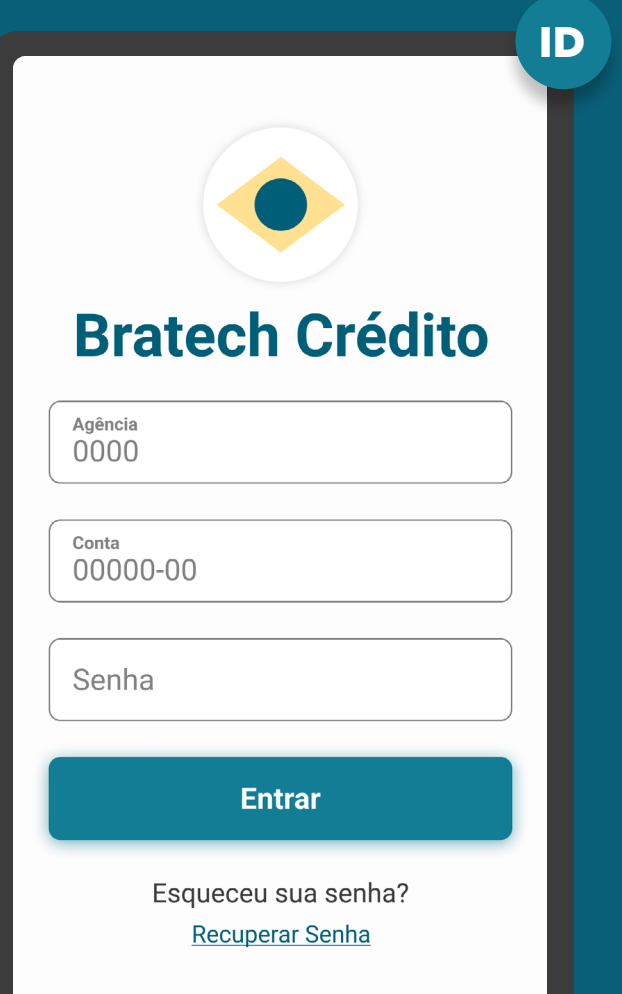

MÚLTIPLAS ALÇADAS REQUISITOS

## 6. Os demais aprovadores, não iniciantes do processo, devem:

6.1. Receber uma notificação informando que o pagamento precisa ser aprovado. A notificação deve ser via push, e-mail ou canal já utilizado pela Instituição Detentora de Conta.

6.2. Após a autenticação, a Instituição Detentora de Conta deve validar se o cliente possui poder para seguir na jornada ou se precisa de mais de uma aprovação para efetivação da Iniciação da Transação de Pagamentos, seguindo as diretrizes de cada instituição.

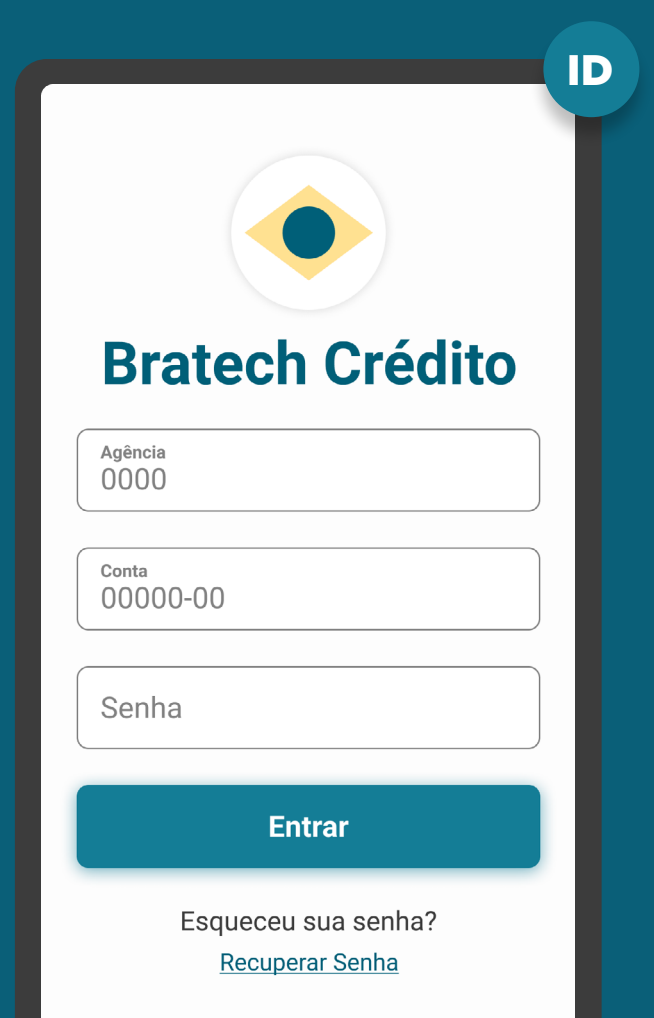

MÚLTIPLAS ALÇADAS REQUISITOS

### 6. Os demais aprovadores, não iniciantes do processo, devem:

6.3. Os demais aprovadores, ao acessarem os canais da Instituição Detentora de Conta devem ser sinalizados, com destaque, de que existe uma solicitação de aprovação de Iniciação de Transação de Pagamento pendente de confirmação. Para confirmar o pagamento, os aprovadores deverão acessar o ambiente Open Finance ou o fluxo atual da Instituição Detentora de Conta.

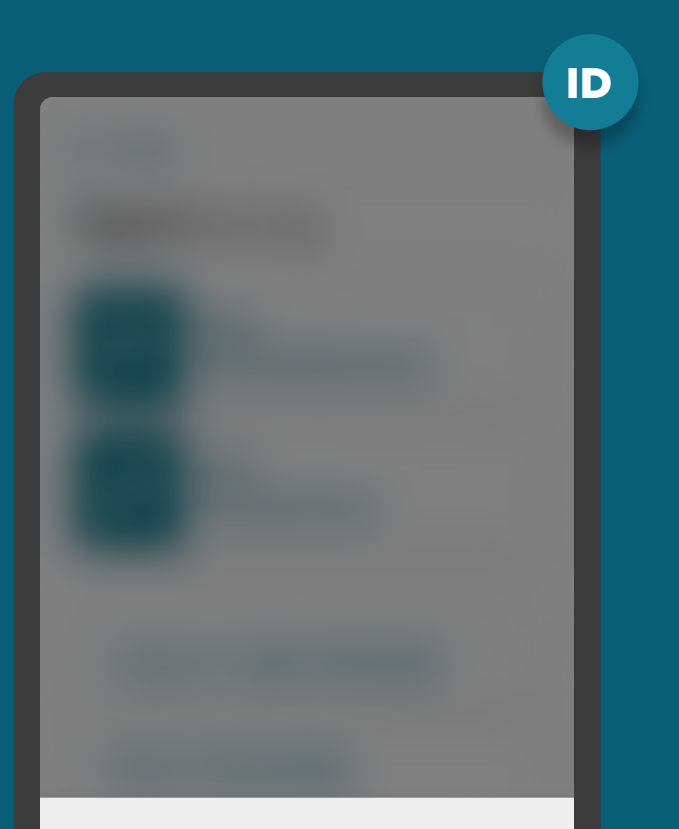

#### Open Finance - Autorização Pendente

Foi iniciado um processo de pagamento com a instituição Bratech Crédito. Você tem até 05/06/2021 às 16:30 para efetuar a autorização. Para autorizar o processo, clique no link abaixo.

Seguir para autorização

# RECOMENDAÇÕES

MÚLTIPLAS ALÇADAS

1. Os demais aprovadores, não iniciantes do processo, devem:

## **1.1. No caso de pessoas jurídicas, para a confirmação do pagamento:**

1.2. Não é necessário exigir a constituição de novos poderes ou poderes específicos para autorização da Iniciação de Pagamento no escopo do Open Finance;

1.3. Deve ser verificado se o exercício do poder pelo sócio ou procurador ocorre em conjunto ou em separado;

1.4. Poderão ser utilizados poderes já existentes, a exemplo:

- Representação em geral da pessoa jurídica perante terceiros; e/ou
- Abertura e movimentação de contas; e/ou
- Contratação de serviços e produtos em geral, sem especificação dos serviços e produtos.

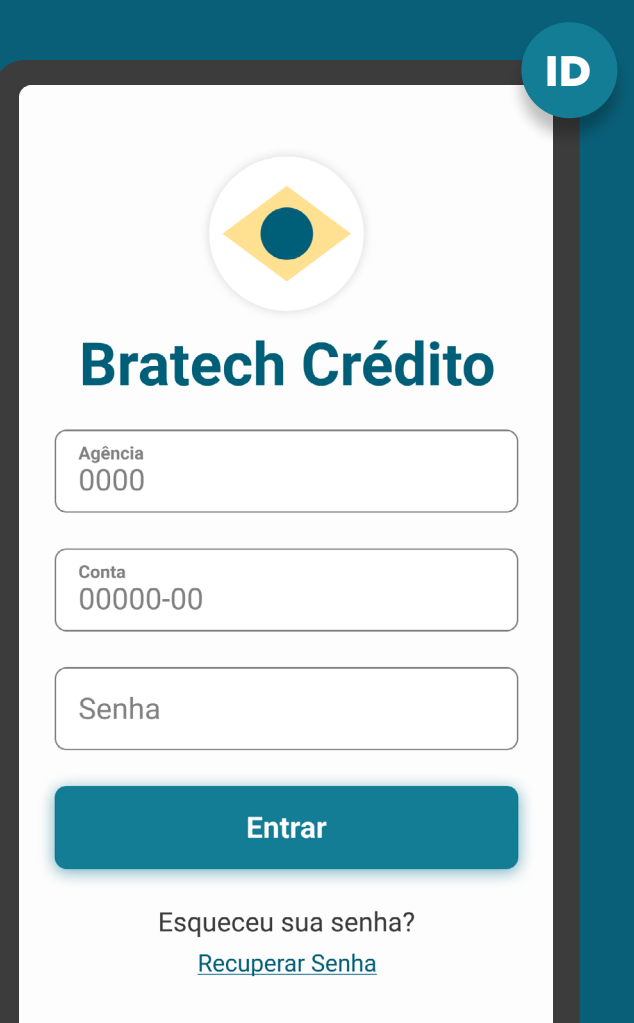

# RECOMENDAÇÕES

GERAL

1. Caso a Instituição Iniciadora de Transação de Pagamento capture os dados de conta do usuário, recomenda-se que eles sejam utilizados para facilitar a autenticação da Instituição Detentora de Conta, caso não tenha prejuízo dos protocolos de segurança para autenticação seguidos pelas instituições.

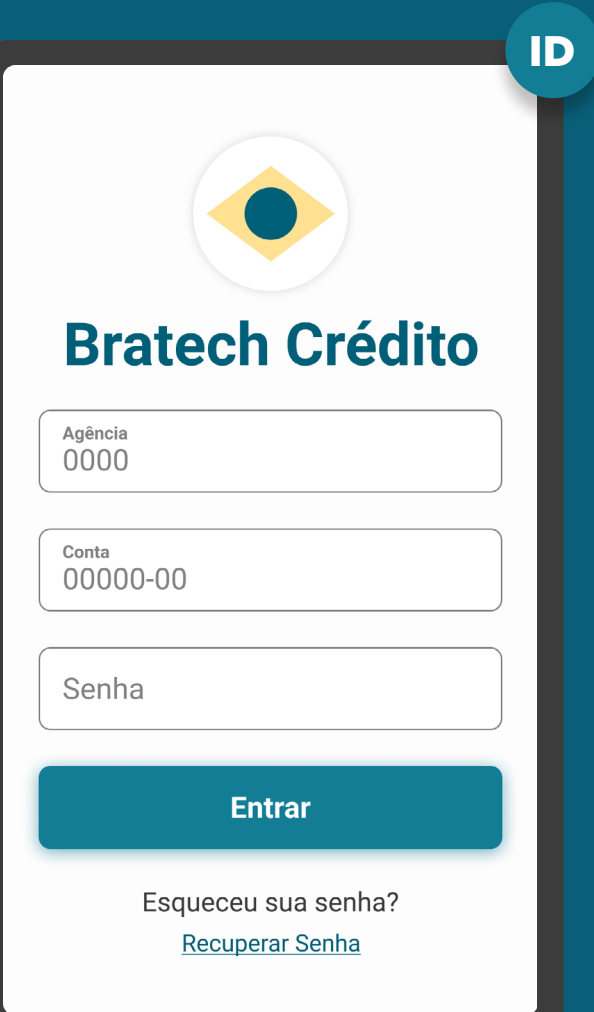

# **Confirmação Etapa 4**

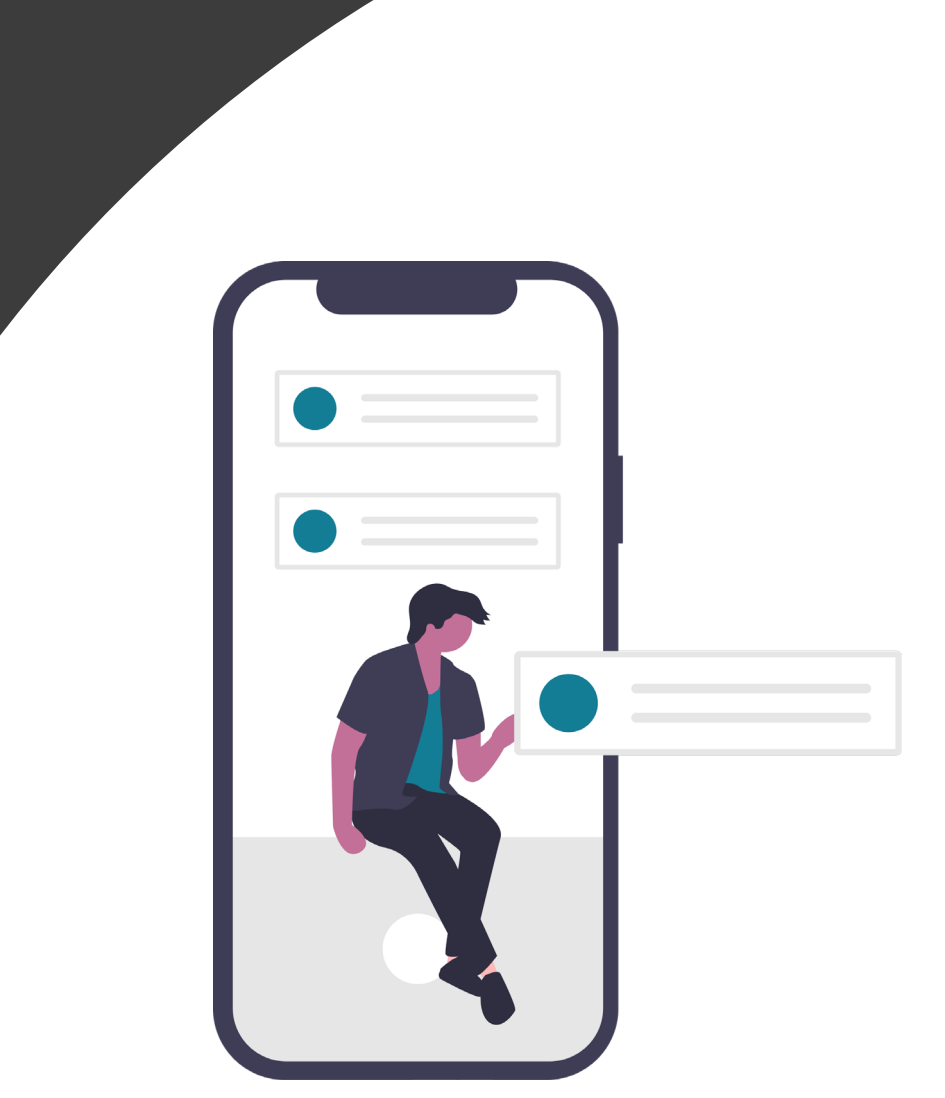

A

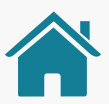

Editar  $\mathscr{D}$ 

ID

 $\bullet$ 

Data de pagamento:

Fonte de pagamento:

19/05/2021

# ETAPA 4: CONFIRMAÇÃO

**1**

Imagens meramente ilustrativas, criadas para o melhor entendimento dos requisitos e recomendações.

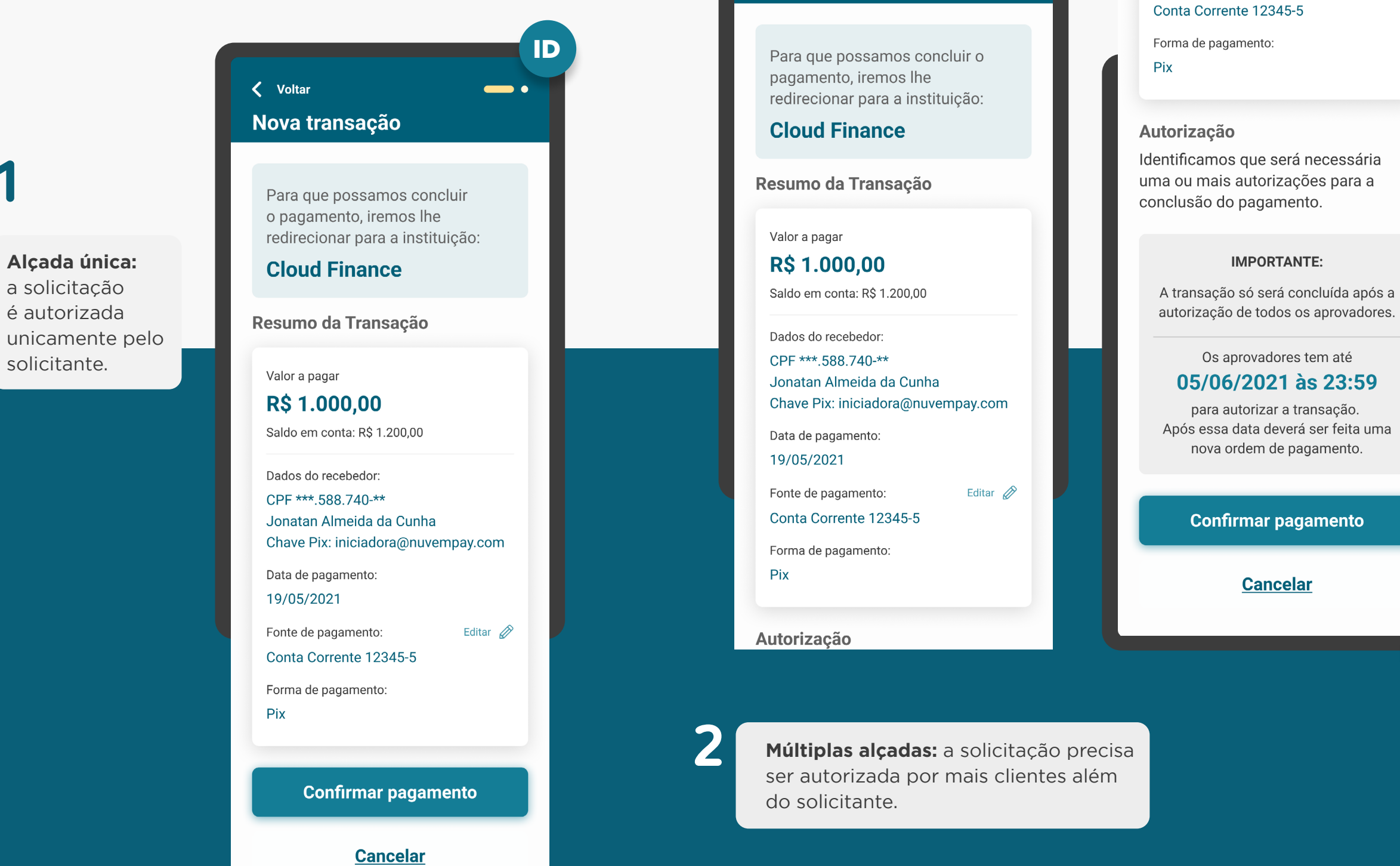

< Voltar

Nova transação

ID

## GERAL REQUISITOS

1. Caso a escolha da origem do débito (conta) tenha sido realizada na Instituição Iniciadora de Transação de Pagamento, a Detentora de Conta deverá utilizar essa informação caso ela seja válida e seja possível através do login realizado, bem como permitir que o cliente realize a troca da conta no momento da confirmação da iniciação de pagamento.

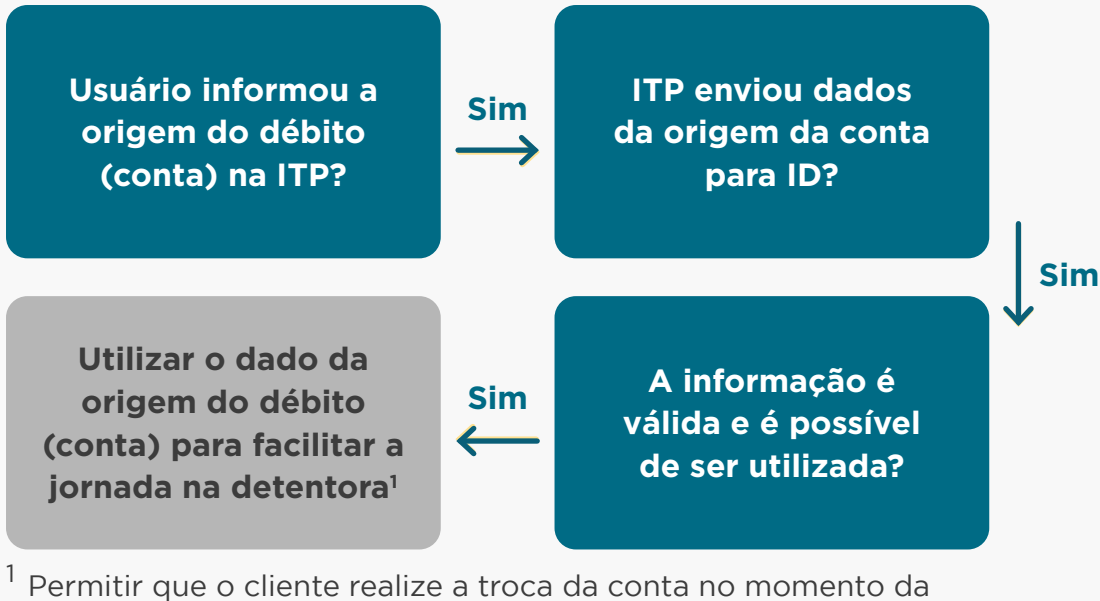

confirmação da iniciação de pagamento.

**Atenção:** caso a resposta seja não para alguma das perguntas, significa que a instituição detentora não conseguirá utilizar o dado da origem do débito (conta) para facilitar a jornada.

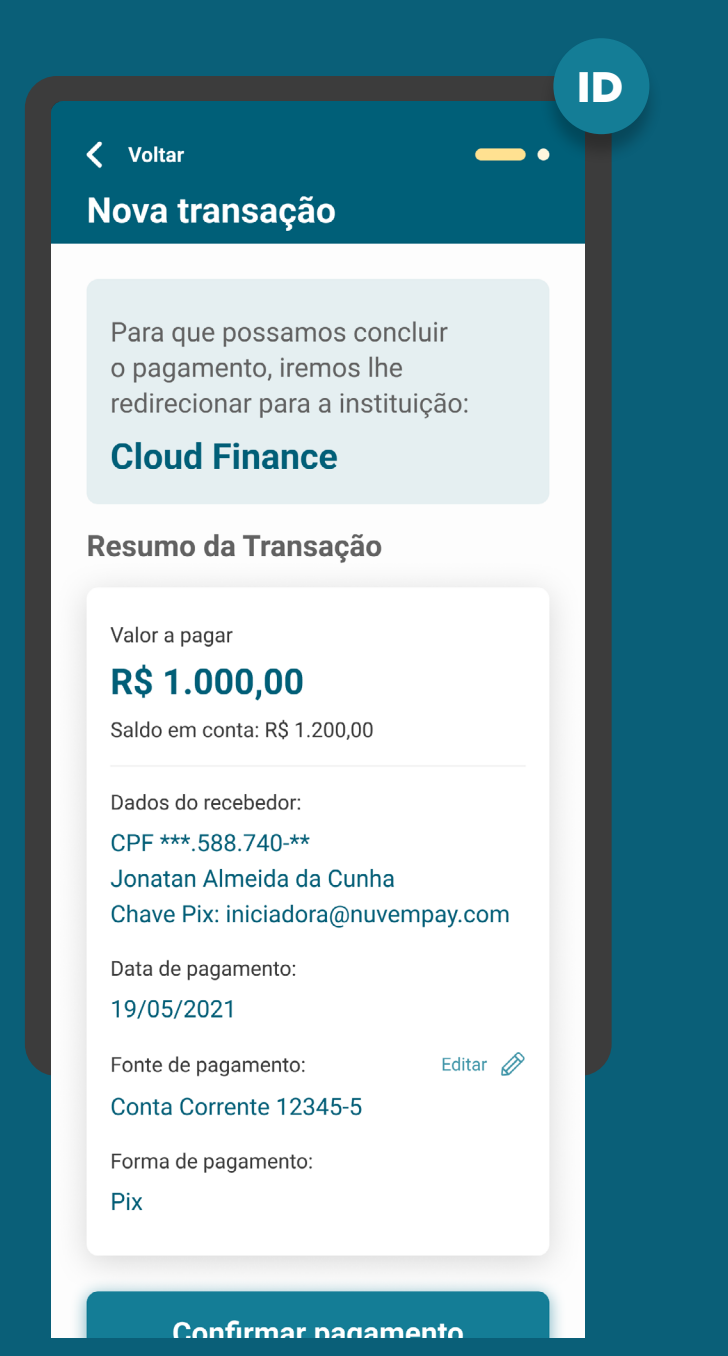

## GERAL REQUISITOS

2. A Instituição Detentora de Conta deve disponibilizar a opção de interrupção da Jornada de Iniciação de Pagamento, antes da confirmação.

3. Se o usuário cancelar a iniciação de pagamento na Detentora, ele será redirecionado para a Iniciadora de Pagamento. A Iniciadora precisa informar ao usuário que o pagamento não será feito. Sugestão de mensagem para cancelamento da iniciação de pagamento: *"Sua iniciação de pagamento não foi concluída. Caso mude de ideia e tenha interesse, você poderá iniciar um novo pagamento a qualquer momento."*

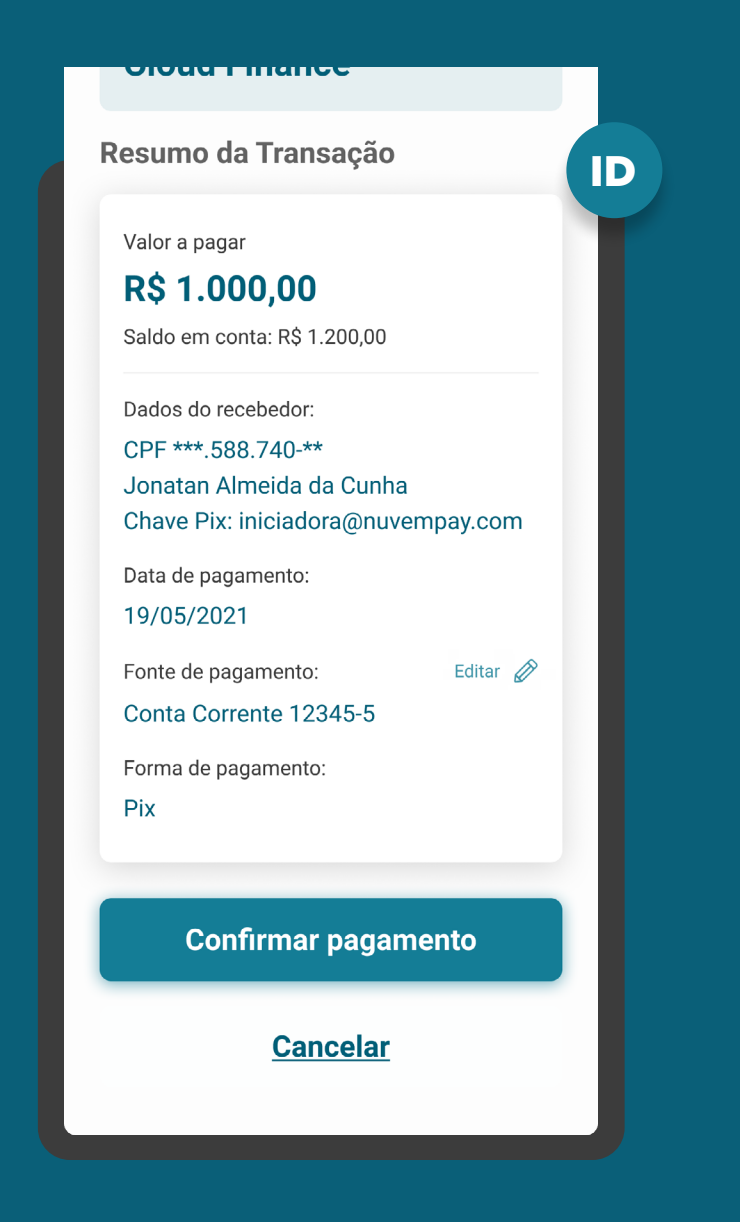

# REQUISITOS

GERAL

4. TED O usuário deve ser informado sobre a instituição, finalidade, agência e conta do recebedor;

4.1. TEF O usuário deve ser informado sobre tipo de conta do recebedor, instituição, agência e conta do recebedor;

5. TED Informar ao usuário que a transação estará sujeita a efetivação pela iniciadora dentro do prazo estabelecido para funcionamento da TED e apresentar esta grade de horário que pode variar entre instituições;

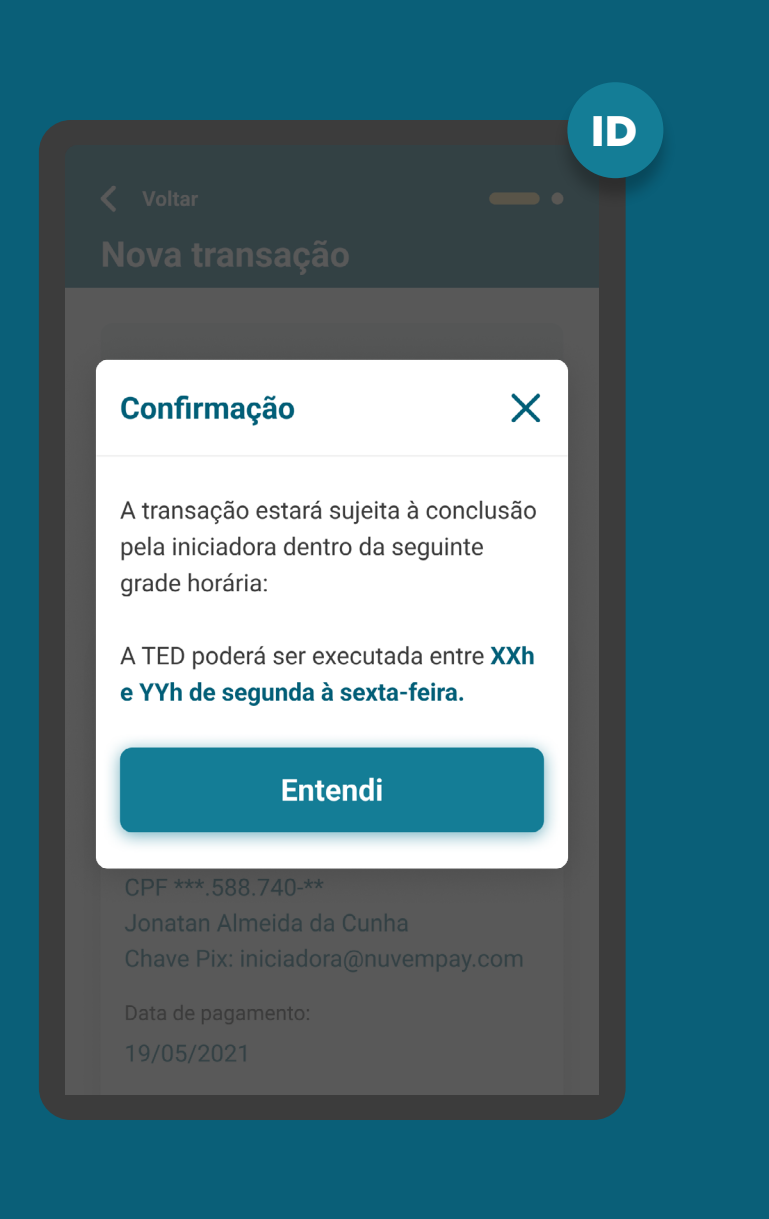

# REQUISITOS

GERAL

### 6. Apresentar as informações mínimas contidas na [Resolução Conjunta nº 1:](https://www.in.gov.br/web/dou/-/resolucao-conjunta-n-1-de-4-de-maio-de-2020-255165055)

- Valor da transação de pagamento (opcional para transações sucessivas cujo valor pactuado seja variável).
- Informações do recebedor: Identificação do recebedor (nome, CPF/CNPJ) e outras informações de acordo com as regras e limitações dos arranjos de pagamento vigentes, assim como exibido na iniciadora de pagamento na etapa de solicitação de iniciação de pagamento.
- Data de pagamento.

### [Ver tabela de dados resumida](#page-343-0)

Este Guia será atualizado e podem ser adicionados dados de periodicidade e prazo de pagamento conforme novos arranjos, que permitam que pagamentos agendados e sucessivos, entrem no escopo.

As informações devem ser compatíveis com o regulamento ou instrumento que discipline o funcionamento do arranjo de pagamento referente à respectiva transação de pagamento, ou seja, qualquer informação adicional às listadas deve ser apresentada caso o arranjo assim dispor.

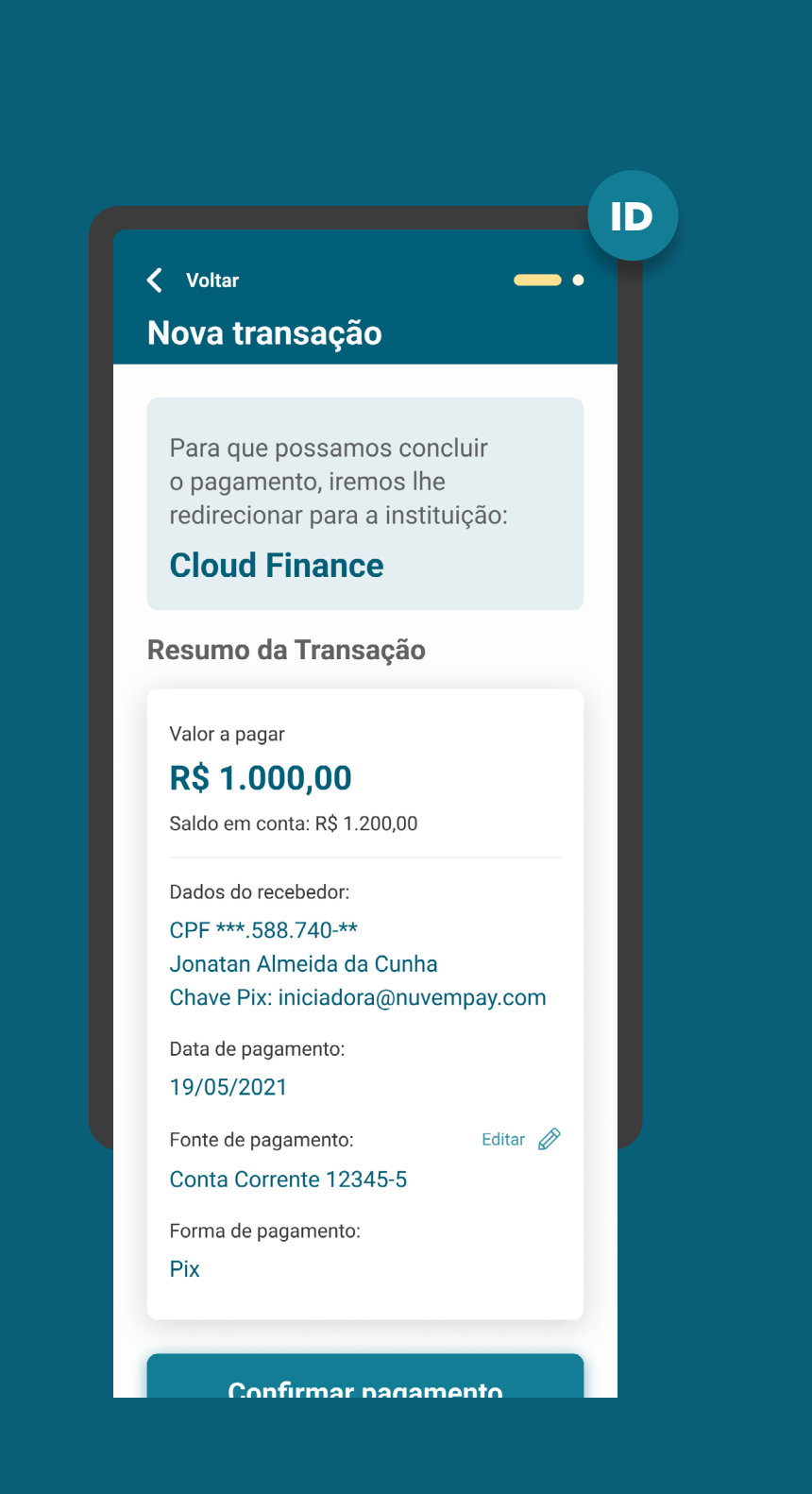

## GERAL REQUISITOS

7. Apresentar as informações mínimas contidas na [Resolução Conjunta nº 1:](https://www.in.gov.br/web/dou/-/resolucao-conjunta-n-1-de-4-de-maio-de-2020-255165055)

- Forma de pagamento (de acordo com os arranjos de pagamento vigentes e [Resolução BCB nº 109](https://www.bcb.gov.br/estabilidadefinanceira/exibenormativo?tipo=Resolu%C3%A7%C3%A3o%20BCB&numero=109)).
- Valor da tarifa cobrada pela instituição detentora de conta, se houver.

### [Ver tabela de dados resumida](#page-343-0)

Este Guia será atualizado e podem ser adicionados dados de periodicidade e prazo de pagamento conforme novos arranjos, que permitam que pagamentos agendados e sucessivos, entrem no escopo.

As informações devem ser compatíveis com o regulamento ou instrumento que discipline o funcionamento do arranjo de pagamento referente à respectiva transação de pagamento, ou seja, qualquer informação adicional às listadas deve ser apresentada caso o arranjo assim dispor.

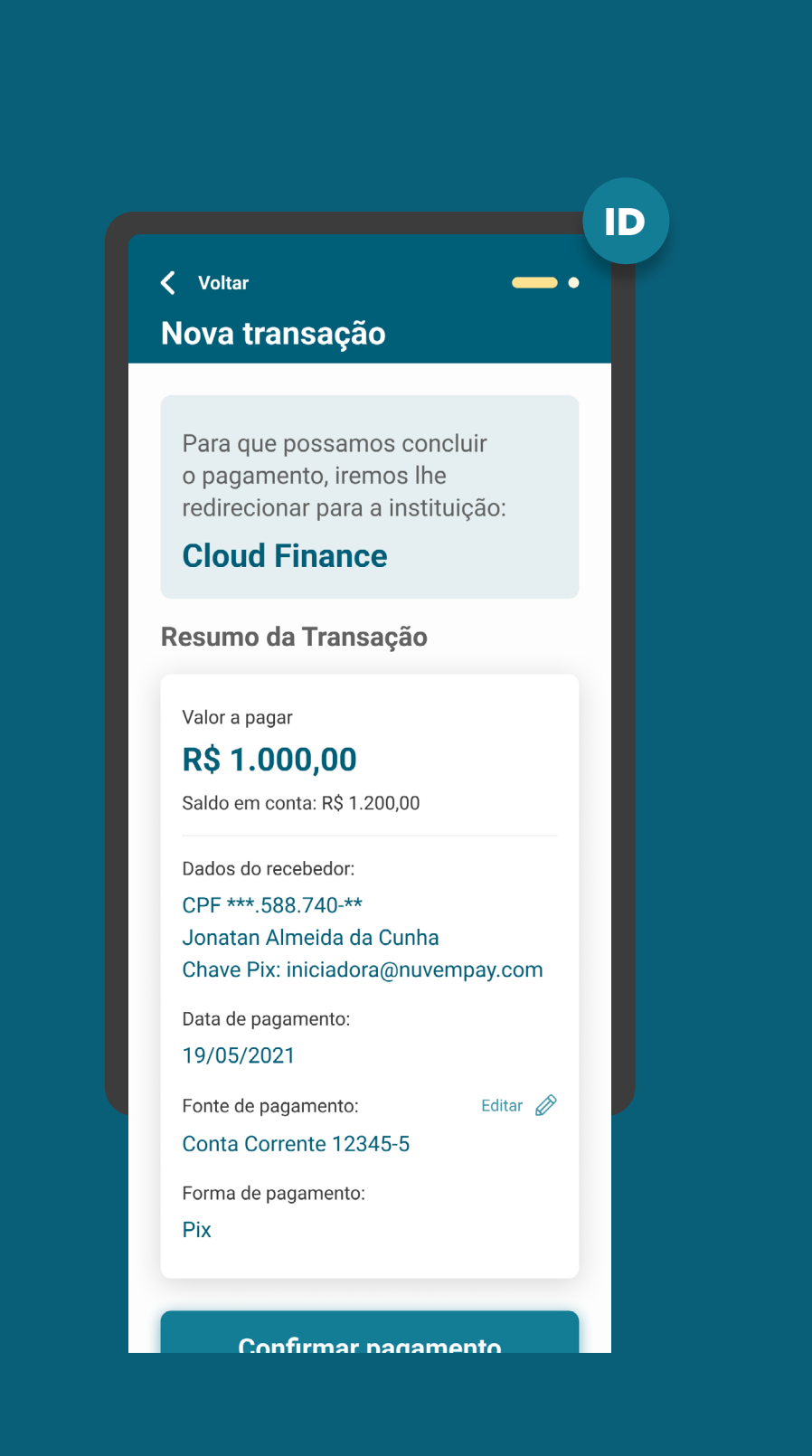

# REQUISITOS

GERAL

### 8. Para casos de alçada única:

8.1. As instituições de débito devem informar aos clientes que, a partir da confirmação de ação, não é possível voltar ou parar a jornada de iniciação de pagamento. Após essa confirmação, o cliente é redirecionado e o pagamento confirmado.

8.2. Deve-se disponibilizar um aviso de redirecionamento para dar maior visibilidade ao cliente quanto às próximas etapas.

### Texto de exemplo:

"Deseja confirmar o pagamento? Você será redirecionado e seu pagamento confirmado!"

8.3. É vedada qualquer oferta de crédito aos clientes durante a jornada de iniciação de pagamento, conforme [Resolução BCB nº 117](https://www.bcb.gov.br/estabilidadefinanceira/exibenormativo?tipo=Resolu%C3%A7%C3%A3o%20BCB&numero=109) Art. 16-C. Essa regra não se aplica a limites de crédito já contratados e disponíveis ao cliente (ex.: cheque especial).

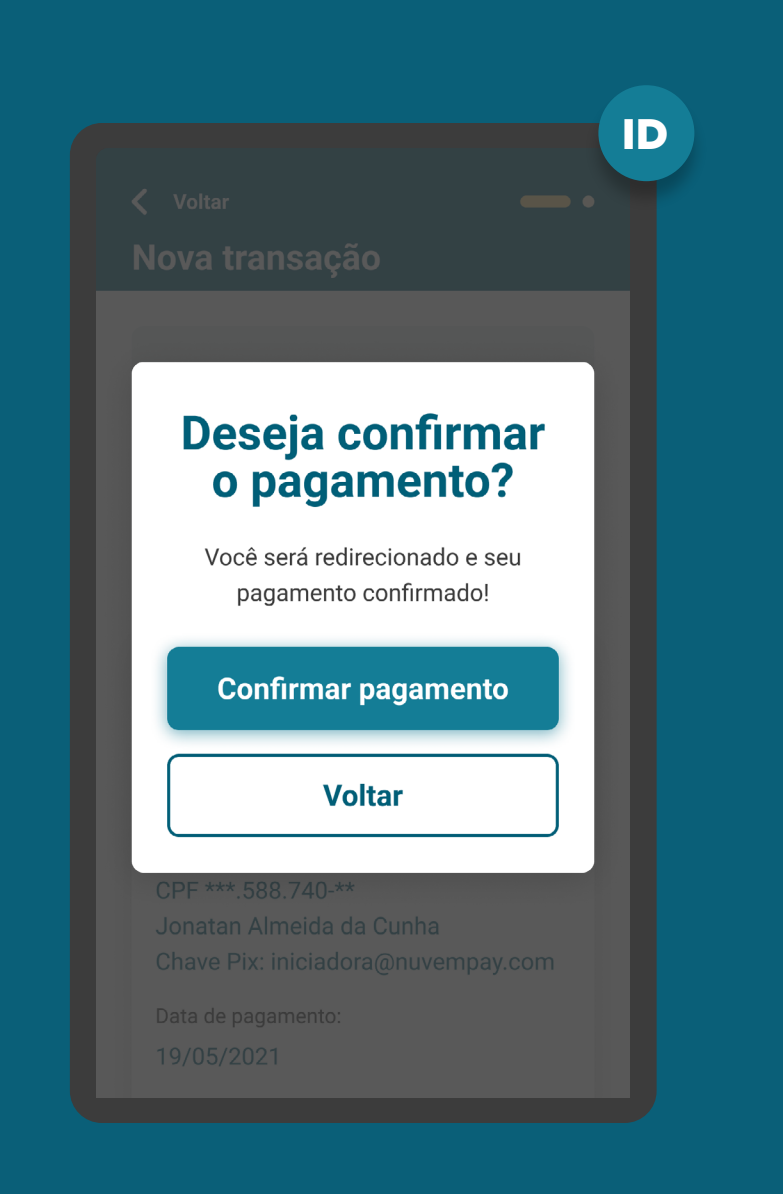

MÚLTIPLAS ALÇADAS REQUISITOS

### 9. Para casos em que existam mais de um aprovador ou representante:

9.1. Todos os clientes precisam possuir alçada necessária para a Iniciação de Pagamento na Instituição Detentora de Conta. A jornada de confirmação irá ocorrer de maneira assíncrona sendo necessária a ação de todos os envolvidos para que o pagamento ocorra.

9.2. Deve ser informado ao cliente que iniciou a jornada, que serão necessárias uma ou mais aprovações adicionais, de acordo com a política de poderes de cada instituição. Além disso, deve ser indicado o caminho dentro da Instituição Detentora de Conta para que os aprovadores possam atuar.

#### Data de pagamento: 19/05/2021

Editar  $\mathscr{D}$ Fonte de pagamento: Conta Corrente 12345-5

Forma de pagamento: Pix

**Autorização** 

Identificamos que será necessária uma ou mais autorizações para a conclusão do pagamento.

#### **IMPORTANTE:**

A transação só será concluída após a autorização de todos os aprovadores.

Os aprovadores tem até

#### 05/06/2021 às 23:59

para autorizar a transação. Após essa data deverá ser feita uma nova ordem de pagamento.

**Confirmar pagamento** 

**Cancelar** 

ID

MÚLTIPLAS ALÇADAS **REQUISITOS** 

### 9. Para casos em que existam mais de um aprovador ou representante:

9.3. O iniciador da jornada também deve ser informado sobre o prazo máximo para atuação dos demais representantes. Deve estar evidente que, caso o prazo para atuação expire, será necessária uma nova ordem de pagamento.

9.4. Os aprovadores devem ser notificados, através do canal eletrônico padrão (p.ex.: sms, push etc). da Instituição Detentora de Conta, sobre a ação necessária. Além disso, os aprovadores, ao acessarem os canais da Instituição Detentora de Conta, devem ser sinalizados com destaque de que existe uma solicitação de pagamento pendente de confirmação.

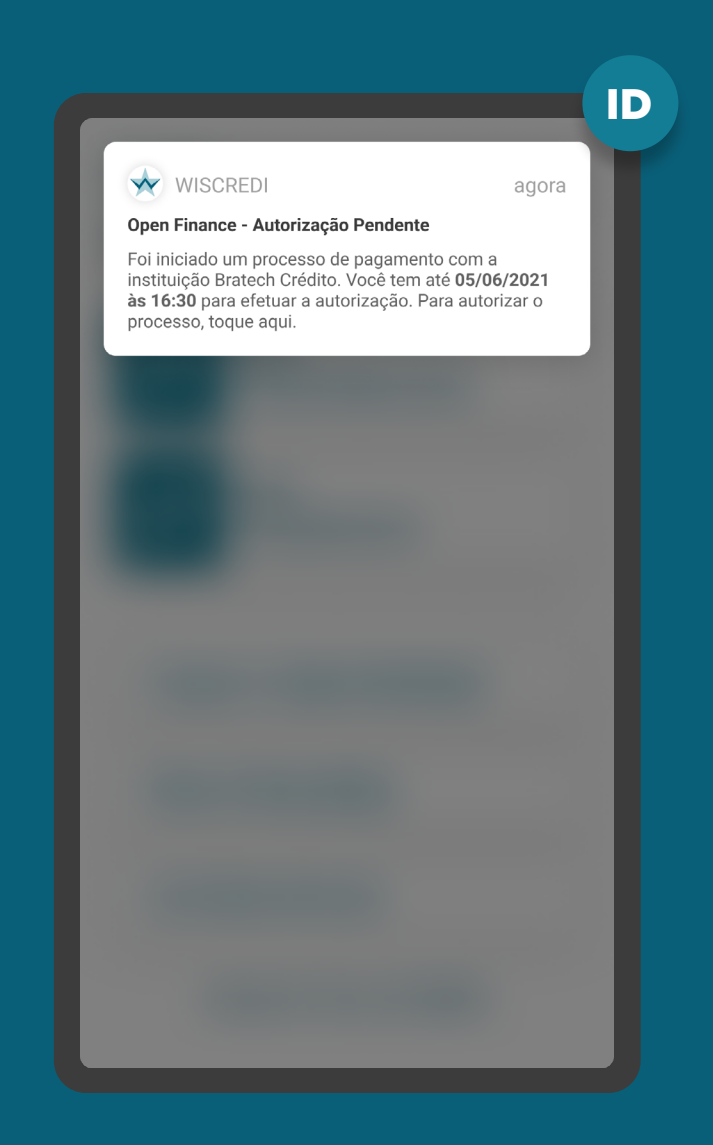

## MÚLTIPLAS ALÇADAS REQUISITOS

### 9. Para casos em que existam mais de um aprovador ou representante:

9.5. Apresentar aos aprovadores data e hora limite em que a jornada de autorização deve ser concluída.

9.6. A tela de confirmação a ser apresentada para os aprovadores deve conter as mesmas informações apresentadas ao cliente que iniciou a transação.

9.7. Deve ser apresentada a identificação do cliente que iniciou a jornada e, caso tenha, dos demais aprovadores que já tiverem confirmado o pagamento.

### Vale lembrar:

Caso todas as informações obrigatórias estejam presentes nos fluxos já existentes, não é necessária a criação de uma nova jornada/experiência.

#### Data de pagamento: 19/05/2021

Editar  $\mathscr{D}$ Fonte de pagamento: Conta Corrente 12345-5

Forma de pagamento:

#### Autorização

Pix

Identificamos que será necessária uma ou mais autorizações para a conclusão do pagamento.

#### **IMPORTANTE:**

A transação só será concluída após a autorização de todos os aprovadores.

Os aprovadores tem até

### 05/06/2021 às 23:59

para autorizar a transação. Após essa data deverá ser feita uma nova ordem de pagamento.

**Confirmar pagamento** 

**Cancelar** 

ID

## MÚLTIPLAS ALÇADAS **REQUISITOS**

### 9. Para casos em que existam mais de um aprovador ou representante:

9.8. Os clientes devem ser informados de maneira simples e objetiva sobre o status e as etapas necessárias para conclusão do pagamento.

9.9. Os aprovadores devem aprovar o pagamento dentro do mesmo dia e esta informação deve estar explícita ao usuário que iniciou a jornada de pagamento.

### Data de pagamento: 19/05/2021

Fonte de pagamento: Editar  $\mathscr{D}$ 

Conta Corrente 12345-5

Forma de pagamento:

Pix

#### Autorização

Identificamos que será necessária uma ou mais autorizações para a conclusão do pagamento.

#### **IMPORTANTE:**

A transação só será concluída após a autorização de todos os aprovadores.

Os aprovadores tem até

### 05/06/2021 às 23:59

para autorizar a transação. Após essa data deverá ser feita uma nova ordem de pagamento.

**Confirmar pagamento** 

**Cancelar** 

ID

# RECOMENDAÇÕES

GERAL

1. Pode ser apresentado o saldo disponível em conta para o cliente poder realizar o pagamento.

### 2. Em casos de agendamentos:

- 2.1. Agendamento único
- Informar ao cliente que a transação estará sujeita à disponibilidade de saldo no momento da efetivação do pagamento.

3. Informações complementares: as Instituições Detentoras de Conta podem exibir informações suplementares associadas ao pagamento caso exigido pelas regras do arranjo de pagamento.

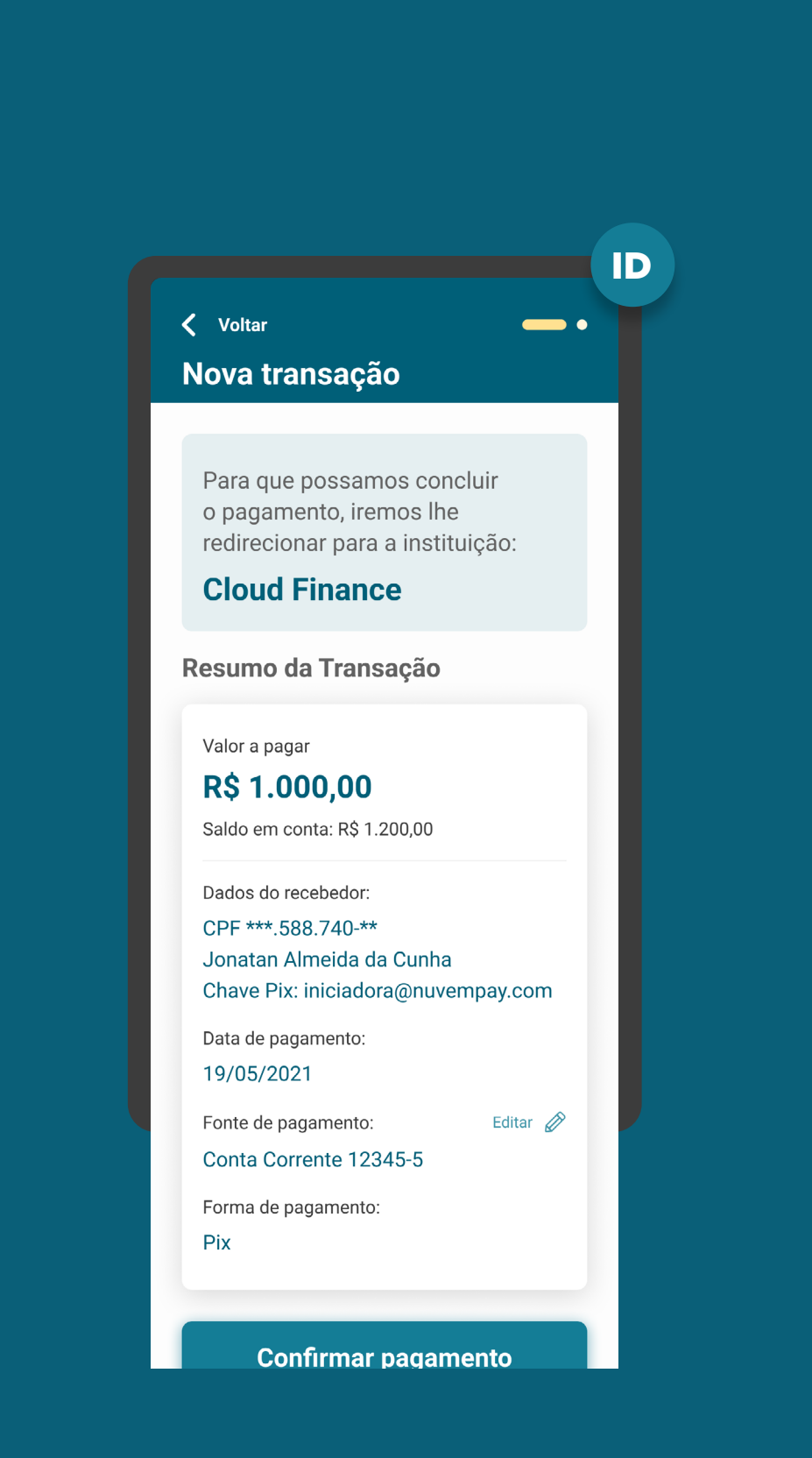
ETAPA 4: CONFIRMAÇÃO

# RECOMENDAÇÕES

GERAL

4. A Instituição Detentora de Conta deve disponibilizar a opção de interrupção da jornada de iniciação de pagamento, antes da confirmação. A opção de interrupção do fluxo não deve ser a opção proeminente, em relação ao botão "confirmar pagamento".

5. Os métodos de autenticação de transações já utilizados pelas Instituições detentoras de conta, como PINs e validação biométrica ou algum elemento de confirmação final são facultativas, desde que a linguagem e os elementos gráficos utilizados não gerem insegurança ou induzam o cliente a desistir do pagamento.

## ID< Voltar Nova transação Para que possamos concluir o pagamento, iremos lhe redirecionar para a instituição: **Cloud Finance** Resumo da Transação Valor a pagar **R\$ 1.000,00** Saldo em conta: R\$ 1.200,00 Dados do recebedor: CPF \*\*\*.588.740-\*\* Jonatan Almeida da Cunha Chave Pix: iniciadora@nuvempay.com Data de pagamento: 19/05/2021 Editar  $\mathscr{D}$ Fonte de pagamento: Conta Corrente 12345-5 Forma de pagamento: Pix **Confirmar pagamento**

ETAPA 4: CONFIRMAÇÃO

# RECOMENDAÇÕES

GERAL

6. Caso o usuário queira cancelar a iniciação de pagamento na etapa de confirmação da Detentora de Conta, ela poderá mostrar um alerta para confirmar a ação do usuário. Sugestão: *"Deseja cancelar a solicitação de pagamento?".*

## 7. Para casos em que existam mais de um aprovador ou representante (múltiplas alçadas):

7.1. Os demais autorizadores poderão acessar o ambiente Open Finance para confirmar a ordem de pagamento. Eles também podem acessar outro fluxo já existente nas instituições, desde que sejam apresentadas todas as informações obrigatórias.

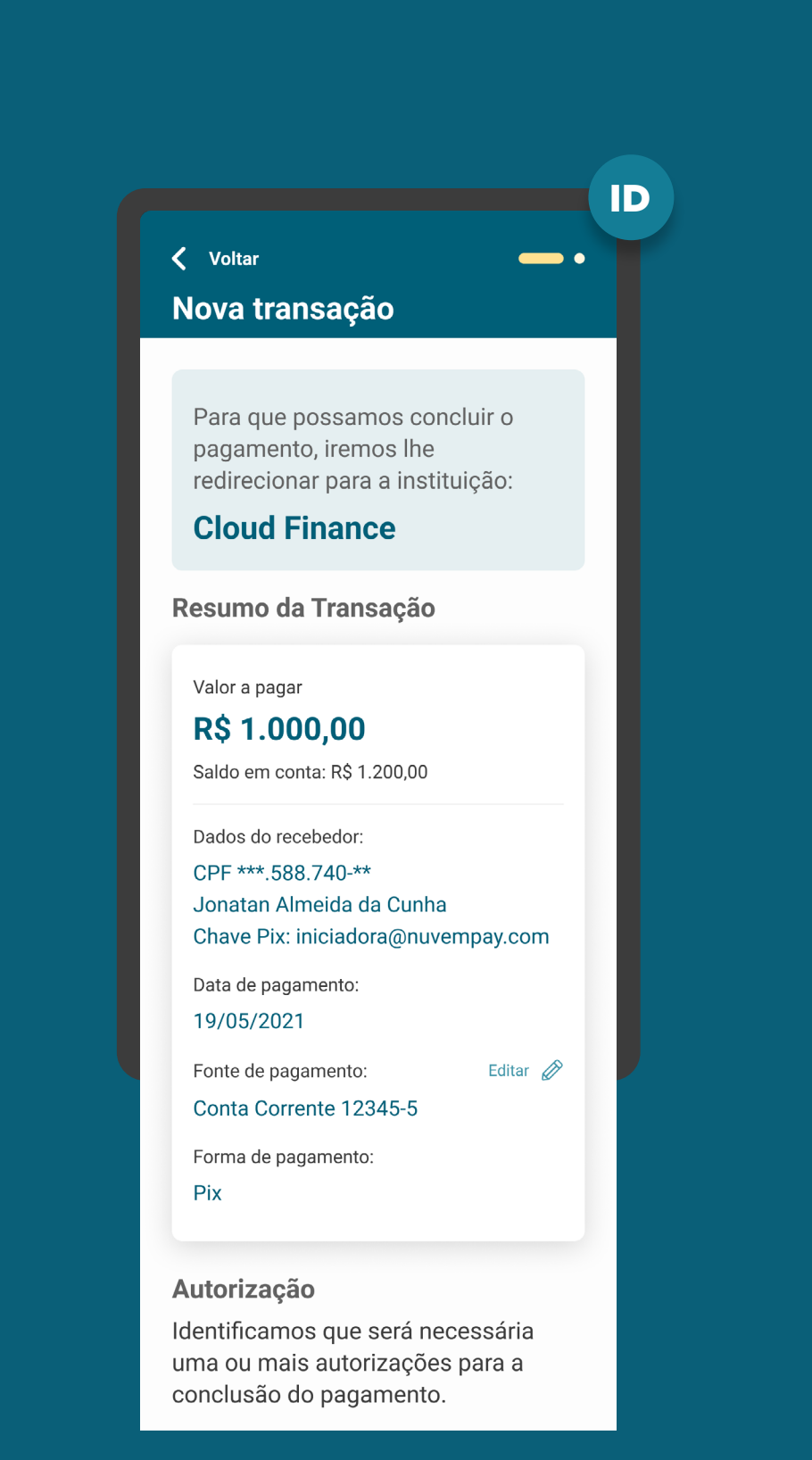

# **Etapa 5 Redirecionamento**  $IP \leftarrow ID$

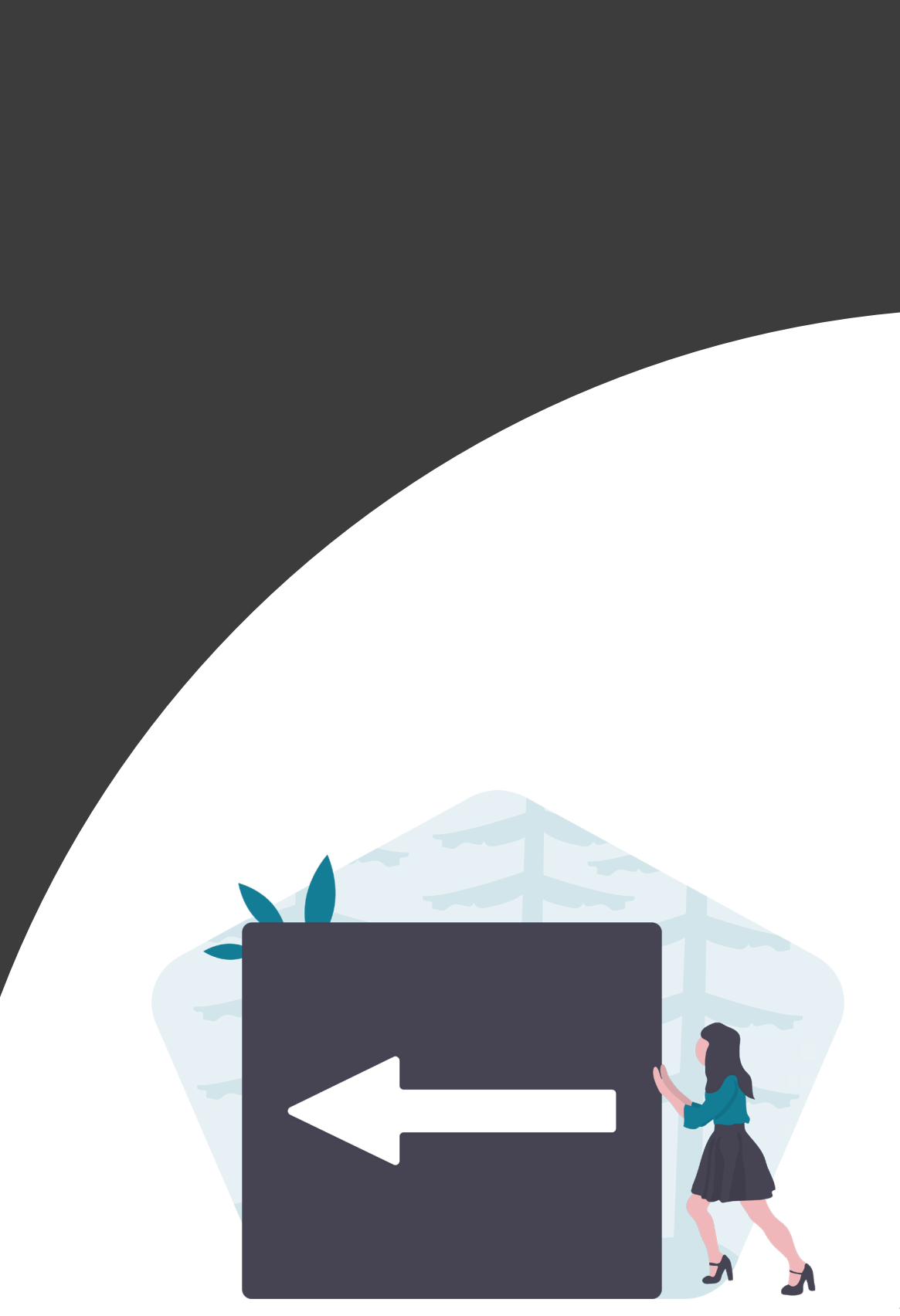

ETAPA 5: REDIRECIONAMENTO ITP<ID

## REDIRECIONAMENTO HYBRID FLOW REQUISITOS

1. O redirecionamento deve ocorrer para o mesmo ambiente da Iniciadora de Transação de Pagamento, previamente utilizado na jornada de pagamento.

2. É necessário explicitar que a confirmação do pagamento faz parte do Open Finance, para isso o cliente é redirecionado, de modo seguro, da Instituição Detentora de Conta para a Instituição Iniciadora de Transação de Pagamento, usando os mesmos elementos gráficos para ambas instituições.

IDSolicitação de Pagamento concluída com sucesso! Valor a pagar R\$ 1.000,00 Referente a Vidco - OpenBar Club Dados do recebedor: CPF \*\*\*.588.740-\*\* Jonatan Almeida da Cunha Chave Pix: iniciadora@nuvempay.com Dados do pagador: CPF \*\*\*.456.789-\*\* Cláudia Oliveira Rodrigues Data de pagamento: 19/05/2021 12:00 Voltar a tela inicial

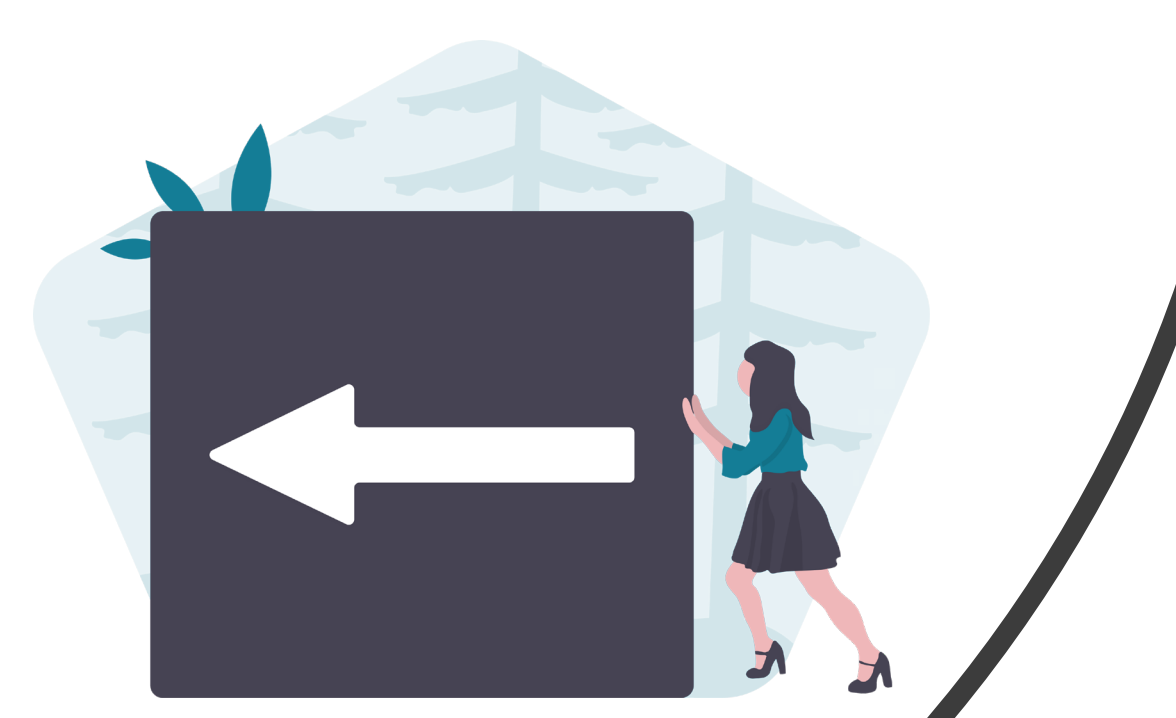

# **Redirecionamento Hybrid Flow**

 $IP \leftarrow ID$ 

ETAPA 5: REDIRECIONAMENTO ITP<ID

## REDIRECIONAMENTO HYBRID FLOW RECOMENDAÇÕES

1. Apresentar os logos do Open Finance e das instituições Iniciadora de Transação de Pagamento e Detentora de Conta.

2. Caso a jornada de Iniciação de Transação de Pagamento seja interrompida nesta etapa, pode existir fácil acesso à continuidade do processo através dos canais digitais da Instituição Iniciadora de Transação de Pagamento, apresentando a tela de efetivação para o cliente ao retornar ao seu canal digital.

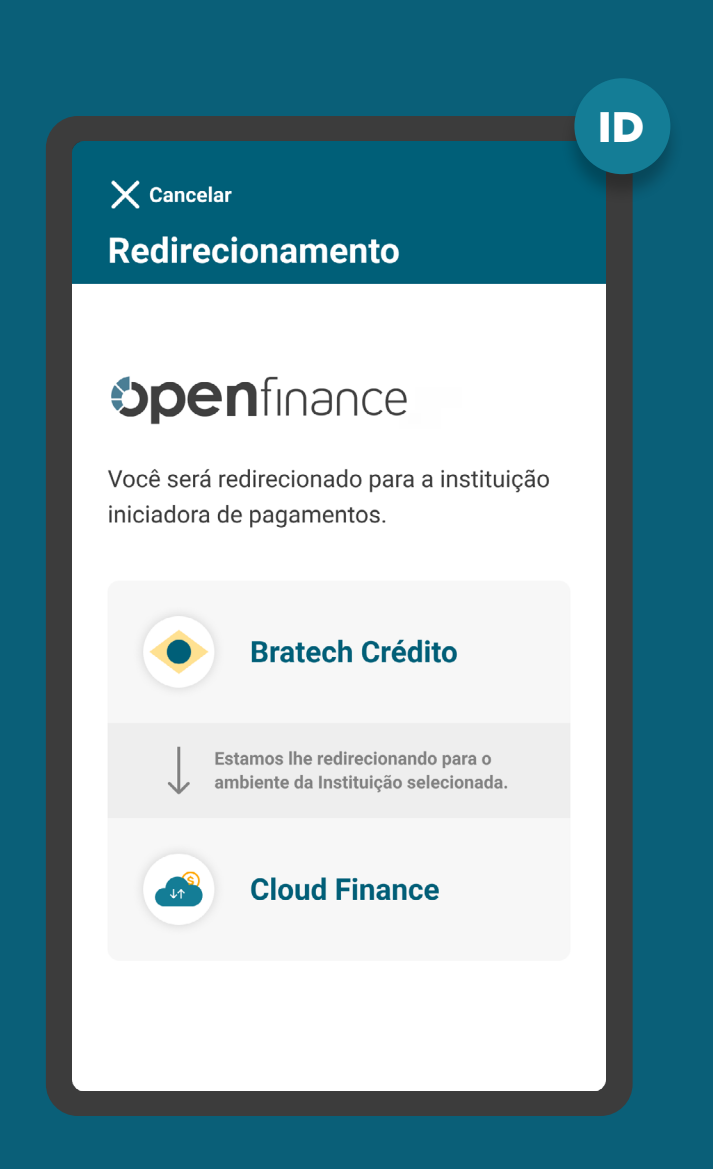

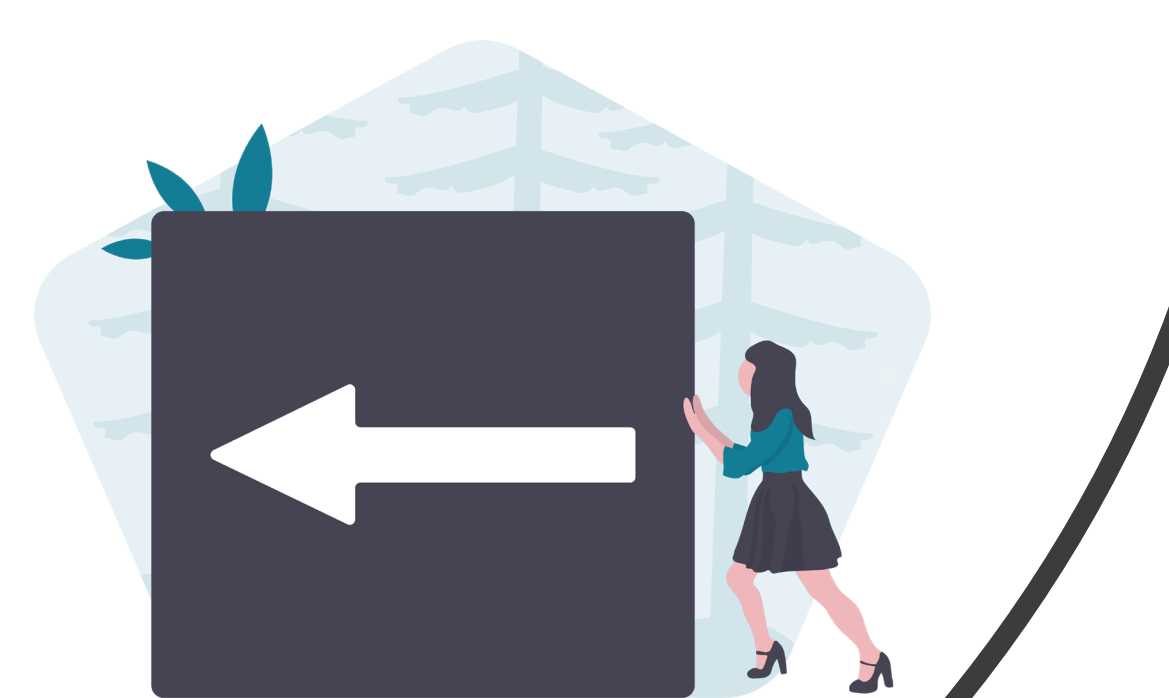

# **Redirecionamento Hybrid Flow com Hand-off**

 $IP$   $\leftarrow$   $ID$ 

ETAPA 5: REDIRECIONAMENTO ITP<ID

REDIRECIONAMENTO HYBRID FLOW COM HAND-OFF REQUISITOS

### No app da detentora

1. É necessário explicitar que a solicitação foi concluída com sucesso ou apresentar o caso de erro pertinente.

2. É necessário apresentar informações claras de continuidade, orientando o usuário a retornar ao canal inicial do processo, no caso, ao browser no desktop.

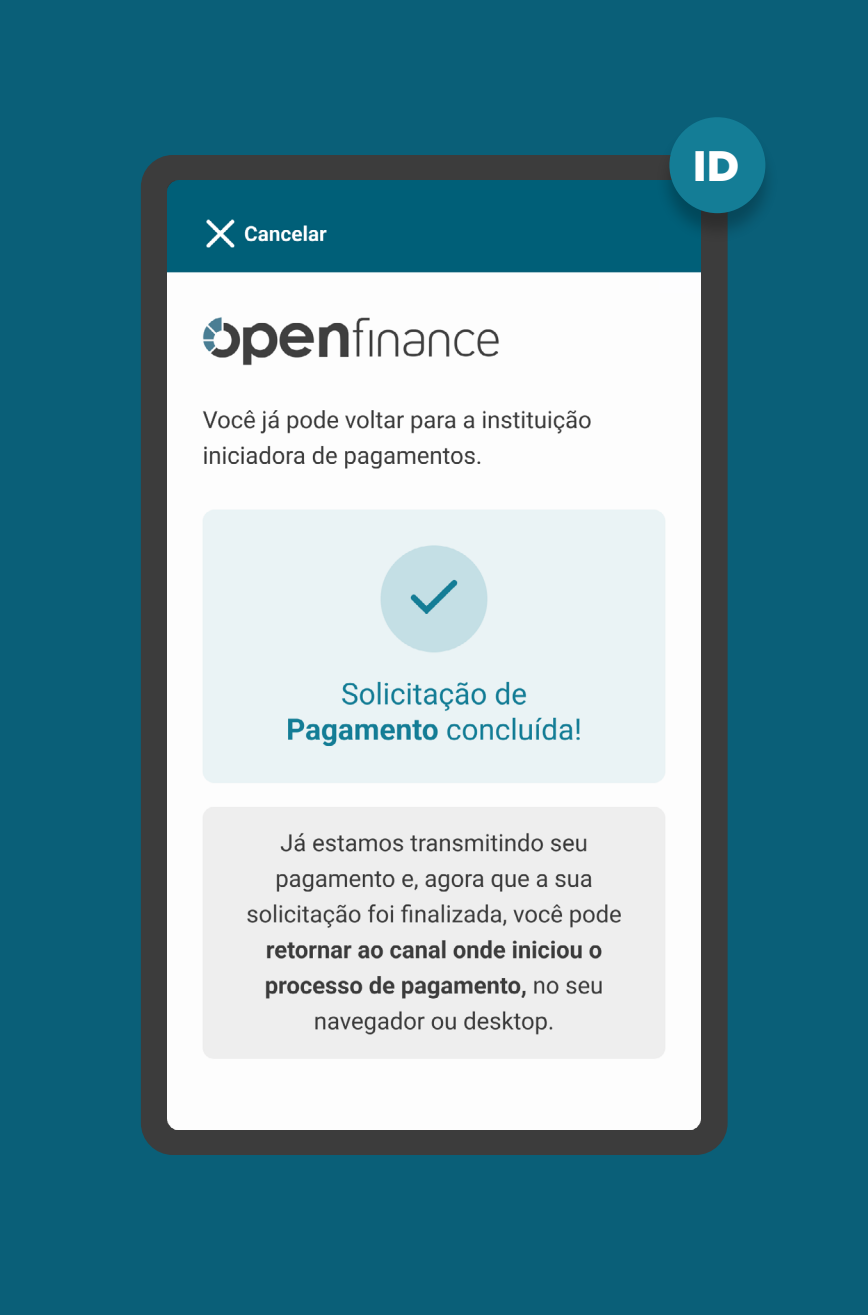

ETAPA 5: REDIRECIONAMENTO ITP<ID

## REDIRECIONAMENTO HYBRID FLOW COM HAND-OFF RECOMENDAÇÕES

### Na página desktop da detentora

1. Apresentar a página de redirecionamento para a página da iniciadora de pagamento após identificar a finalização da jornada do usuário no App da detentora de conta (Confirmação / Cancelamento / Timeout).

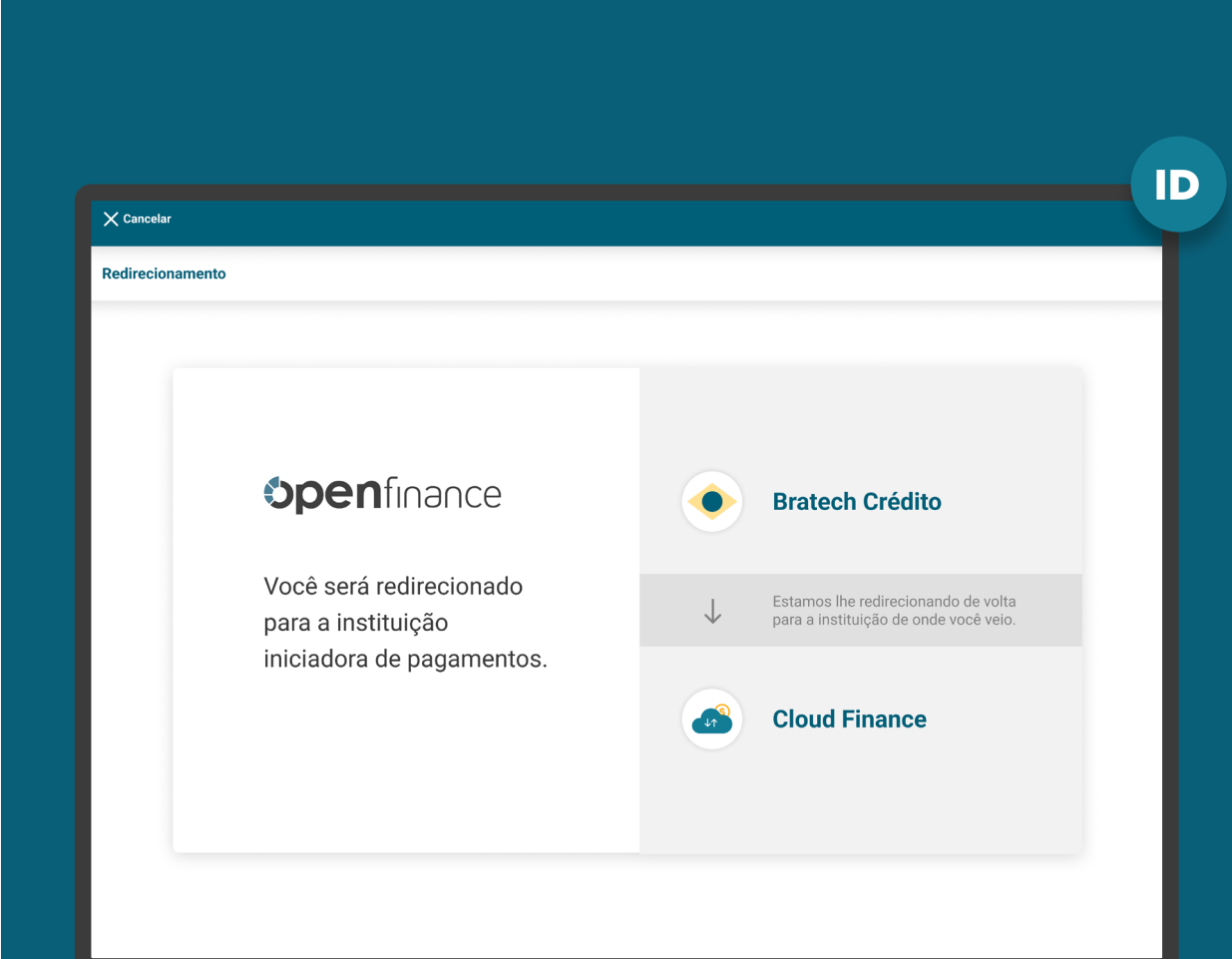

## Fluxo de navegação\* INSTITUIÇÃO INICIADORA DE TRANSAÇÃO DE PAGAMENTO | Parte 2

### **Elapa 1**

## Solicitação de Iniciação de Transação de Pagamento

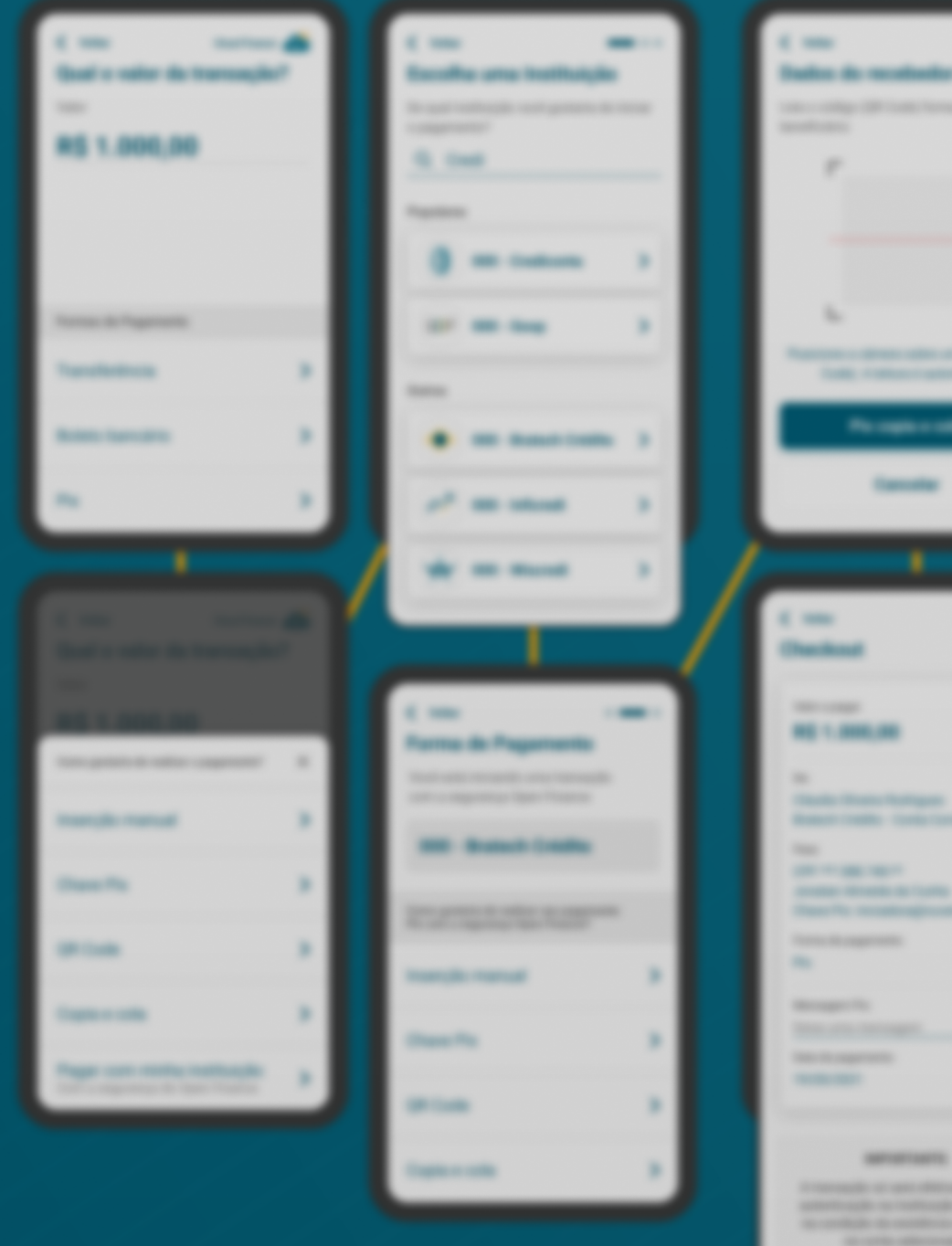

\*O fluxo aqui presente representa apenas o "caminho feliz" da navegação. O fluxo real pode conter variações quanto ao número de telas e toques a depender do cenário navegado.

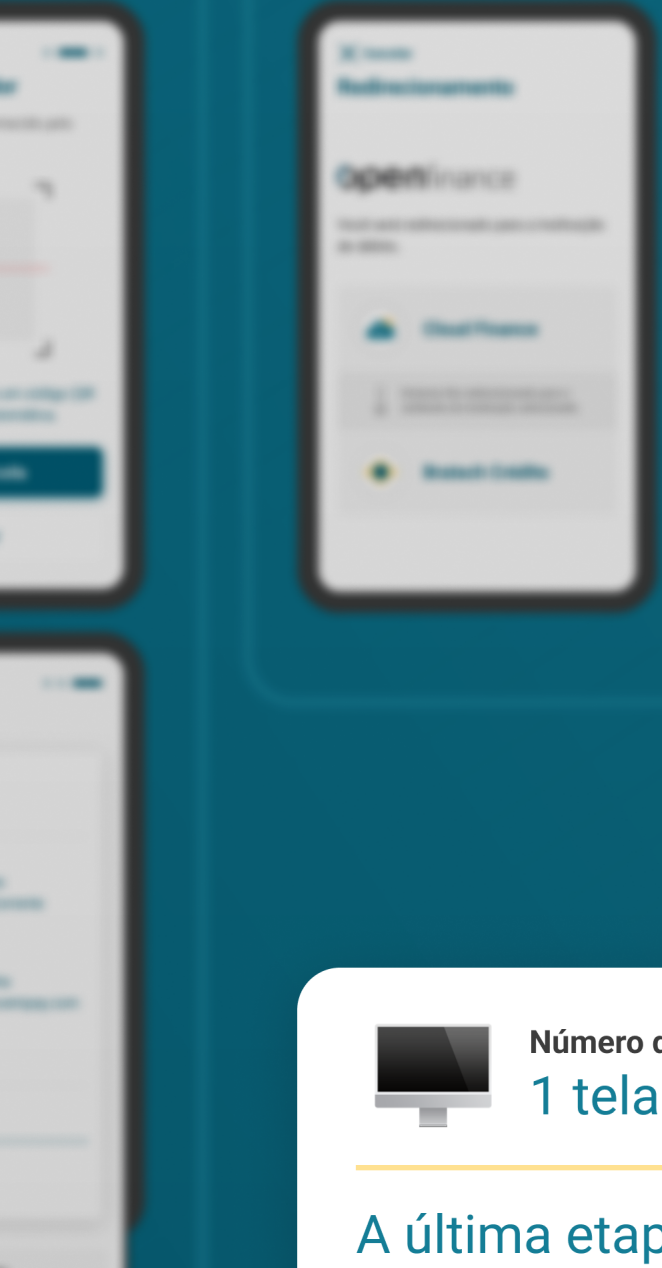

**HE WARE TO BEE** 

Tuesday

### **Elapa 2** Redirecionamento

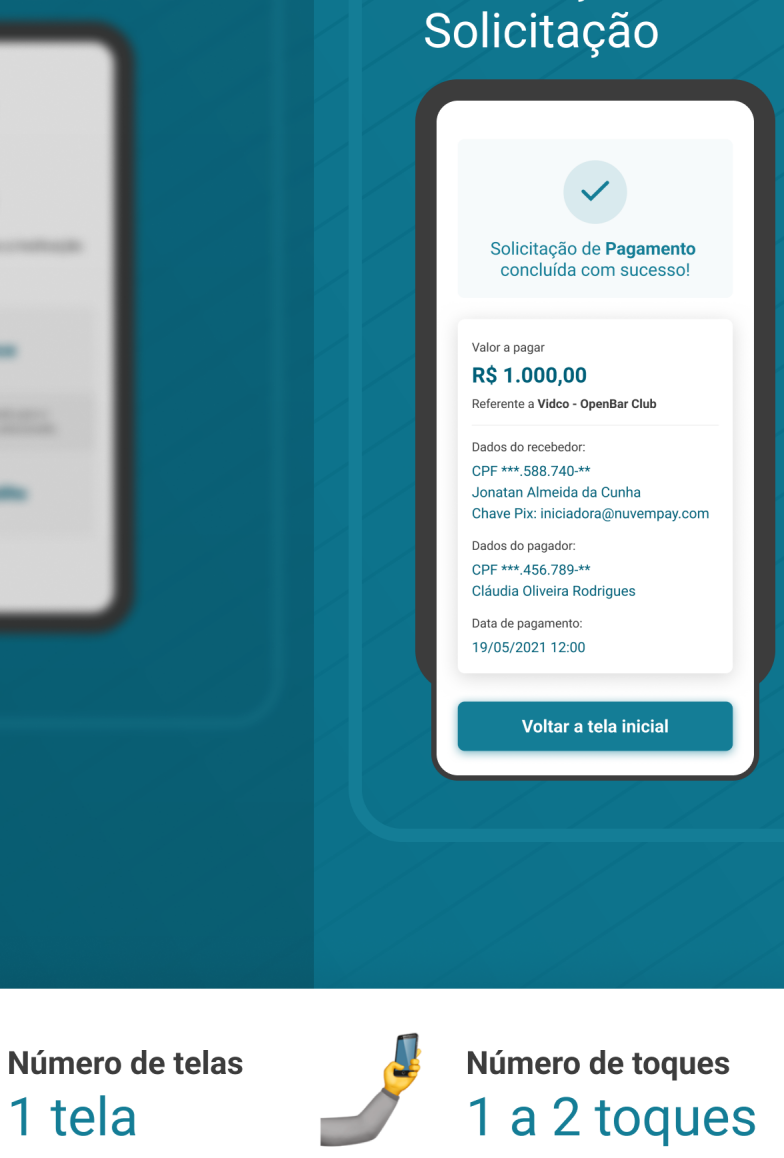

Etapa 6

Efetivação da

A última etapa, de efetivação, acontece novamente na Instituição Iniciadora de Transição de Pagamento.

# **Etapa 6 Efetivação da Solicitação**

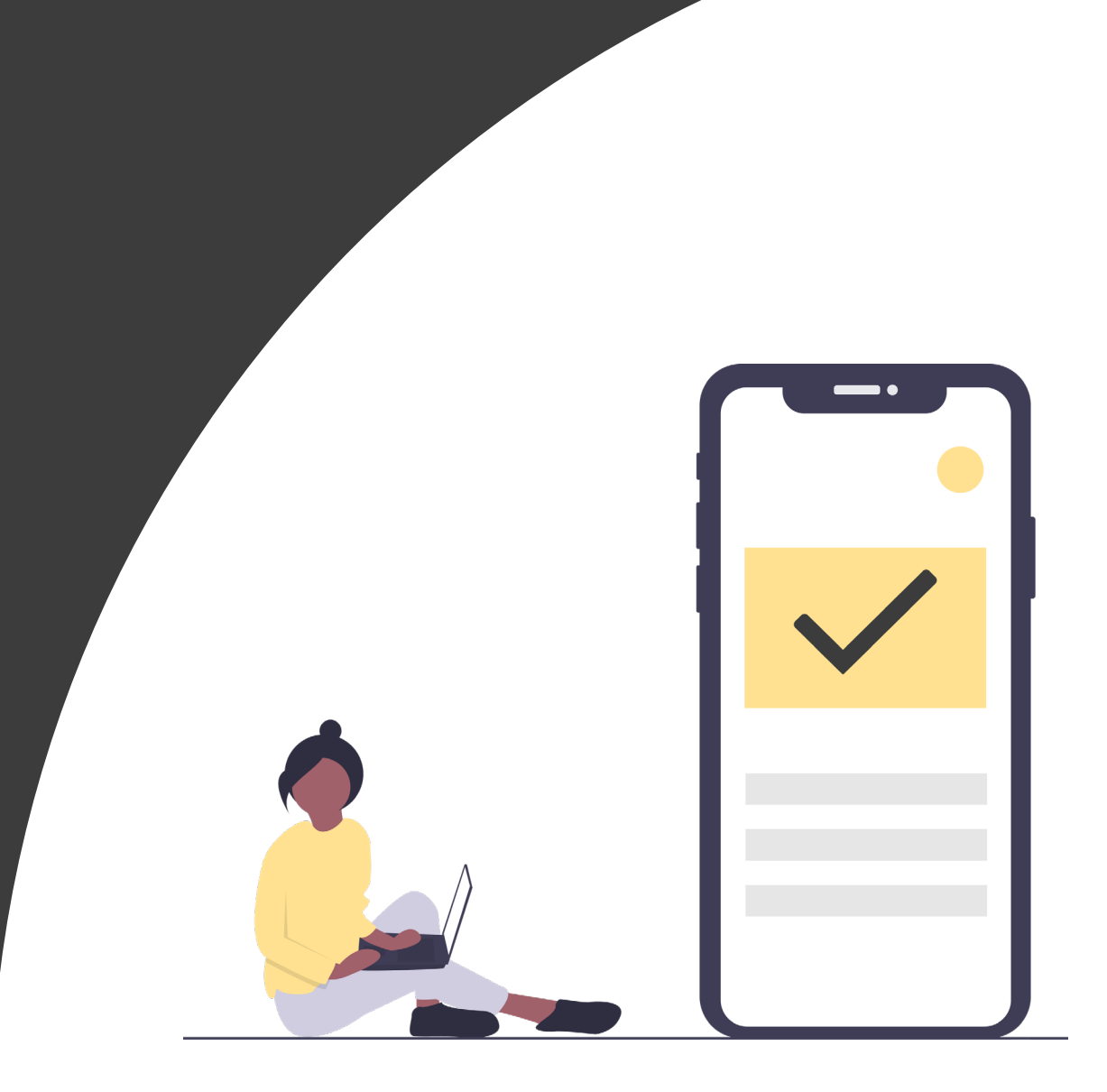

# **REQUISITOS**

GERAL

## Em casos de efetivação da **Iniciação da** Transação de Pagamentos:

### 1. Iniciadora de Transação de Pagamentos

O ambiente da Iniciadora de Transação de Pagamentos é responsável por apresentar a efetivação da solicitação da Iniciação de Pagamento, apresentando informações como:

- i. forma de pagamento (de acordo com os arranjos de pagamento vigentes e [Resolução BCB nº 109](https://www.bcb.gov.br/estabilidadefinanceira/exibenormativo?tipo=Resolução%20BCB&numero=109));
- ii. valor da transação de pagamento (opcional para transações sucessivas cujo valor pactuado seja variável);
- iii. informações referentes ao Recebedor da Transação de Pagamento;
- iv. Valor da tarifa do serviço de iniciação da transação de pagamento, se houver.

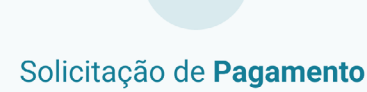

concluída com sucesso!

ITP

Valor a pagar

**R\$ 1.000,00** Referente a Vidco - OpenBar Club

Dados do recebedor: CPF \*\*\*.588.740-\*\* Jonatan Almeida da Cunha Chave Pix: iniciadora@nuvempay.com

Dados do pagador: CPF \*\*\*.456.789-\*\* Cláudia Oliveira Rodrigues

Data de pagamento: 19/05/2021 12:00

Voltar a tela inicial

# REQUISITOS

GERAL

- v. data de pagamento (p. ex: dia do pagamento, todo dia 05, todo dia 17);
- vi. periodicidade das transações e prazo.
- vii. informações da descrição/finalidade do pagamento.
- viii. TED / TEF Informar ao cliente que a efetivação diz respeito à confirmação da solicitação da transação e não à efetivação do pagamento em si.

### 2. Detentora da conta

O ambiente da Detentora de conta é responsável por apresentar o comprovante do pagamento nos mesmos moldes que estão, atualmente, disponíveis para os arranjos de escopo do serviço de Iniciação de Transação de Pagamento.

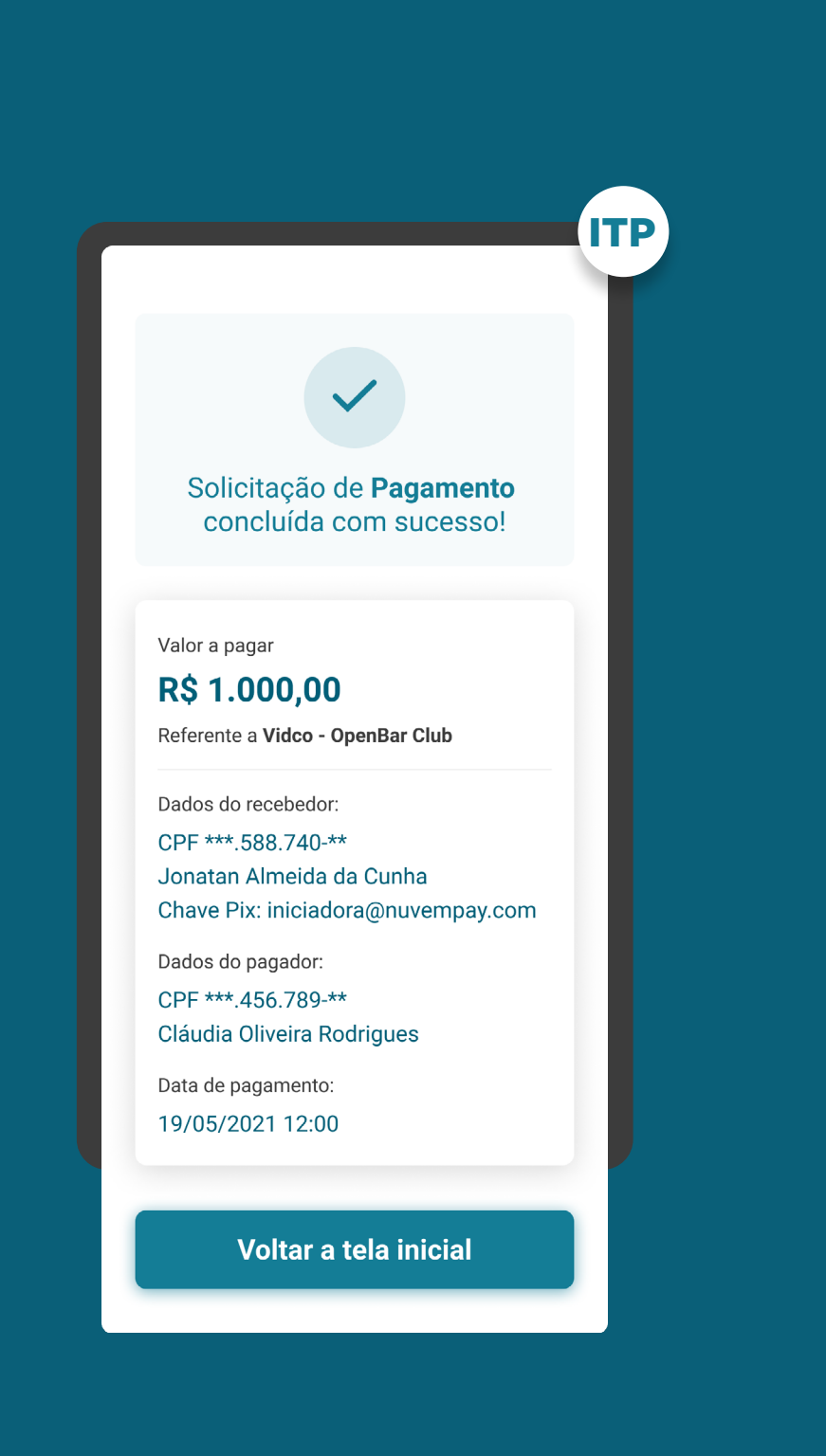

# RECOMENDAÇÕES

GERAL

1. Fica a cargo de cada Instituição Iniciadora notificar a conclusão ou andamento da transação conforme a necessidade do seu cliente e sua estratégia de comunicação.

2. A Iniciadora de pagamentos poderá assim que o cliente retornar ao seu ambiente (redirecionamento da detentora para a iniciadora), realizar a consulta na API de pagamentos para apresentar ao cliente o status mais atualizado do pagamento solicitado.

### 3. Em casos de agendamentos Único:

3.1. Informar ao cliente que ele pode, a qualquer momento, com antecedência mínima de 1 dia da data do pagamento, cancelar esse cadastro, tanto na iniciadora quanto na detentora (conforme [Resolução Conjunta nº 1](https://www.in.gov.br/web/dou/-/resolucao-conjunta-n-1-de-4-de-maio-de-2020-255165055))

Solicitação de Pagamento

concluída com sucesso!

ITP

Valor a pagar

**R\$ 1.000,00** Referente a Vidco - OpenBar Club

Dados do recebedor: CPF \*\*\*.588.740-\*\* Jonatan Almeida da Cunha Chave Pix: iniciadora@nuvempay.com

Dados do pagador: CPF \*\*\*.456.789-\*\* Cláudia Oliveira Rodrigues

Data de pagamento: 19/05/2021 12:00

Voltar a tela inicial

# RECOMENDAÇÕES

GERAL

## 3. Em casos de agendamentos Único:

3.2. Informar ao cliente que a efetivação diz respeito ao agendamento da transação e não à efetivação do pagamento em si.

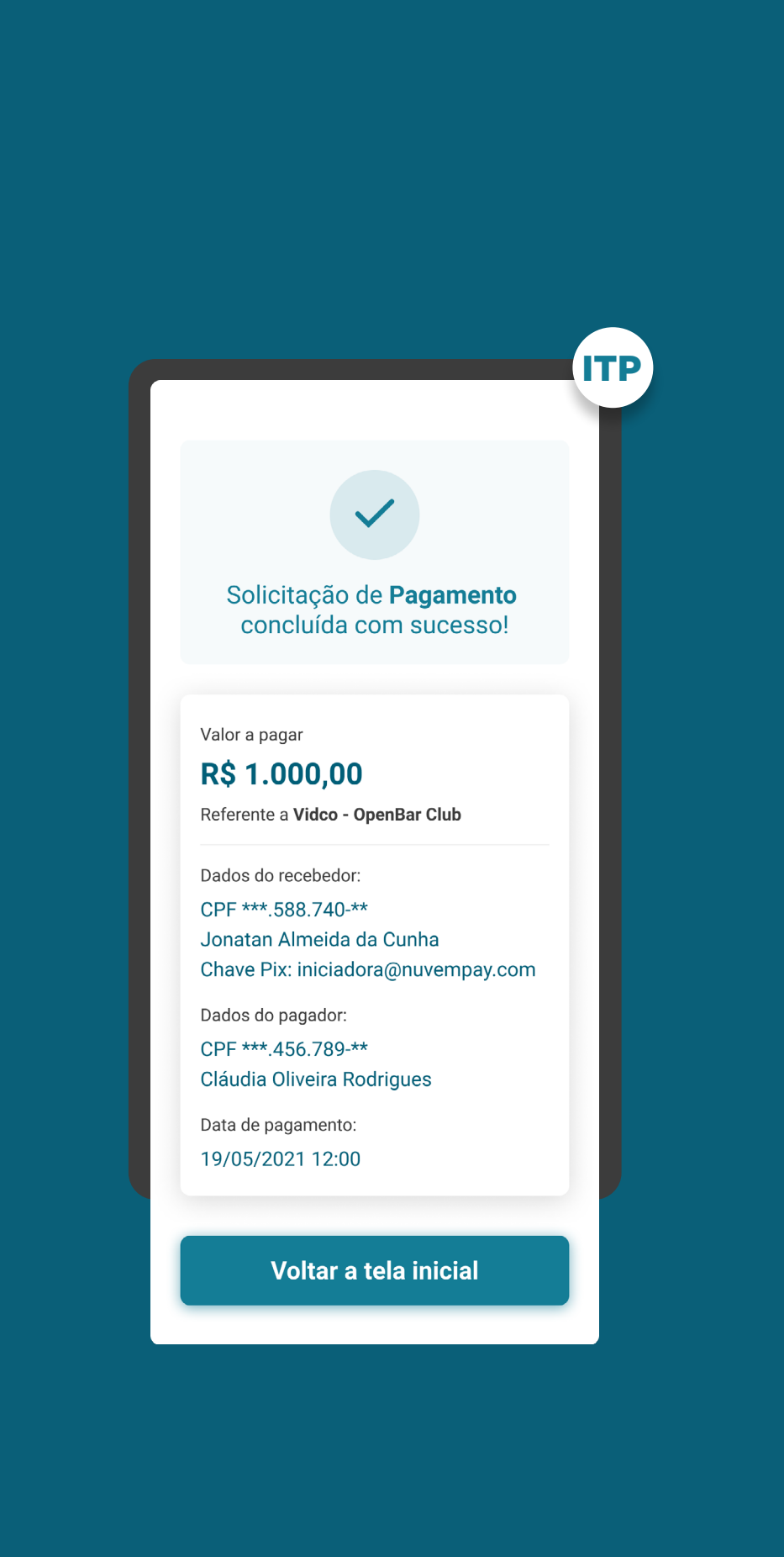

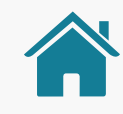

# EXECUÇÃO DE PAGAMENTOS AGENDADOS ÚNICOS

- Recomenda-se que no fluxo de consentimento seja dada a opção ao usuário de receber notificação da iniciadora após a execução de um pagamento cadastrado (informações: instituição detentora, recebedor e valor).
- Caso a iniciadora não envie e/ou não aconteça um "post/ payment" em alguma recorrência cadastrada, o consentimento para as recorrências futuras não deve ser invalidado.
- Recomenda-se que para os casos de agendamentos com data fixa, seja enviada uma notificação com antecedência necessária para o usuário sobre a proximidade do pagamento (para que o usuário possa checar o saldo, por exemplo).

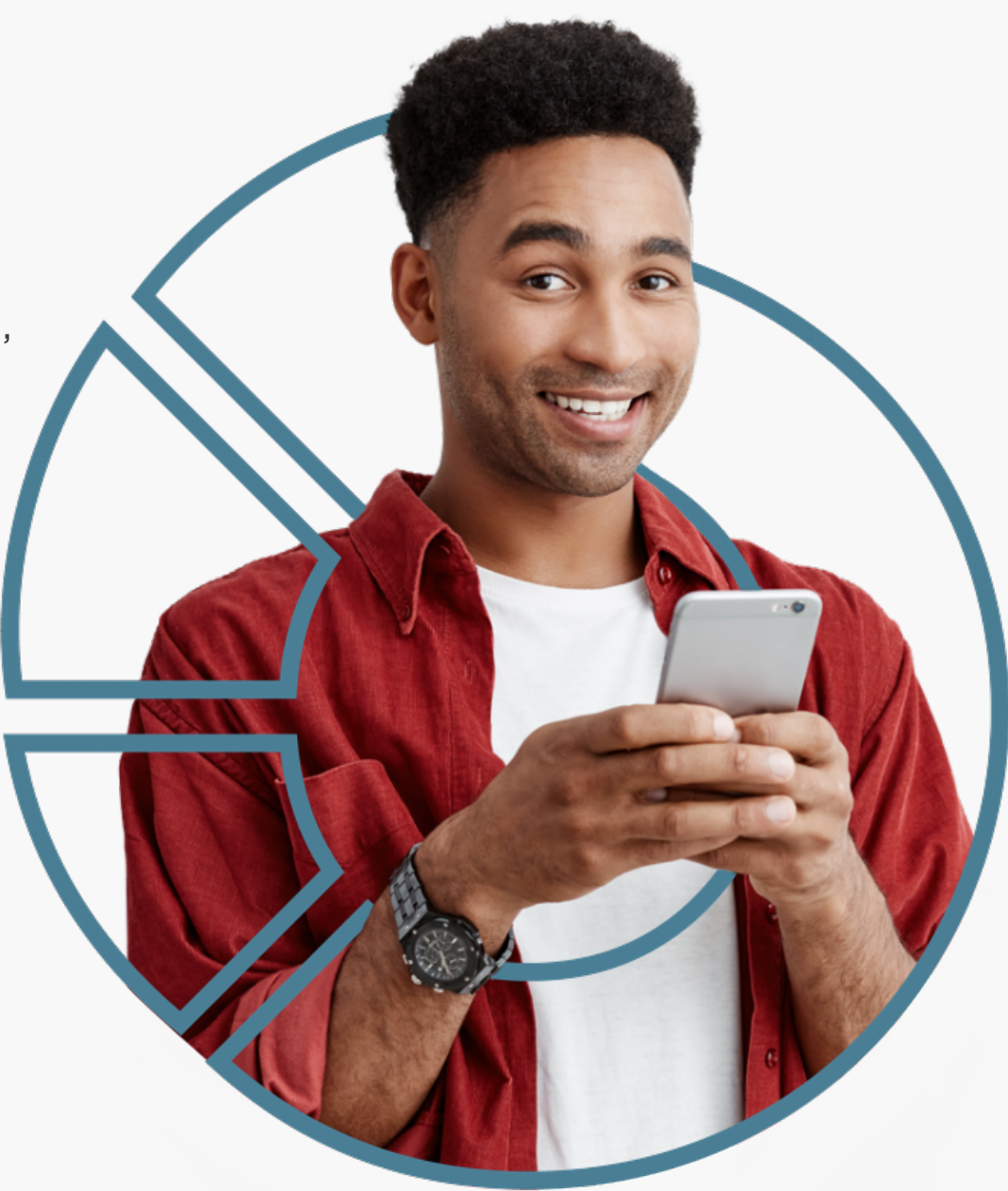

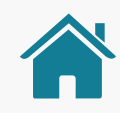

# GESTÃO DA INICIAÇÃO DE PAGAMENTO E AÇÕES RELACIONADAS

Após a conclusão das etapas da Jornada de Iniciação de Pagamento, o cliente pode acessar a área de gestão do Open Finance, que contempla a seção "Meus pagamentos". Na seção será possível acessar as jornadas complementares de gestão de pagamentos, como os status dos pagamentos únicos e agendados. Para mais detalhes sobre a gestão do Open Finance, acesse o link abaixo.

[Ir para a gestão do Open Finance](#page-270-0)

## CASOS DE ERRO

Além da seção de gestão, foram previstas recomendações para casos de erro envolvendo a Jornada de Iniciação de Pagamento. Para mais detalhes, clique no link abaixo.

[Ir para os casos de erro](#page-315-0)

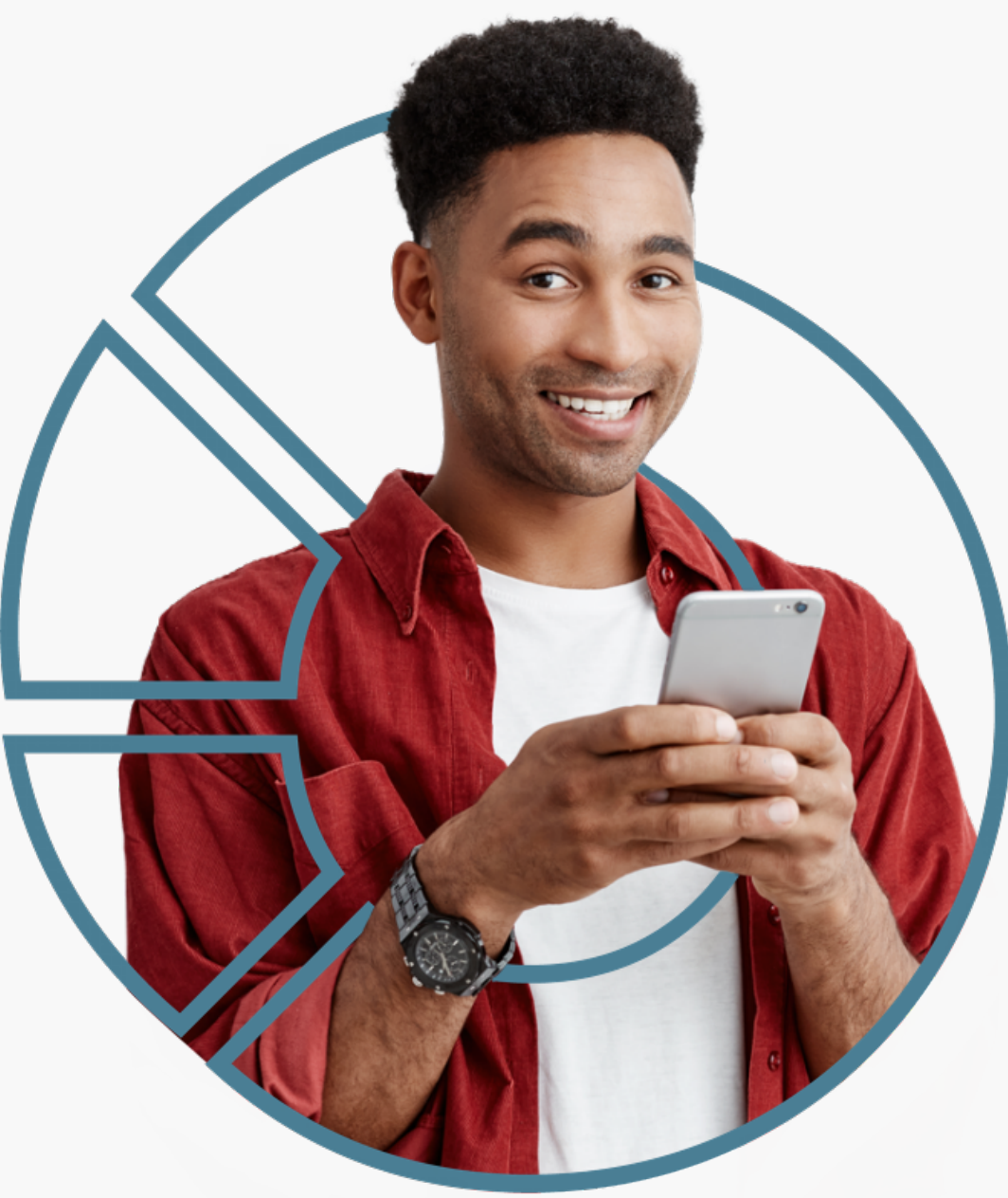

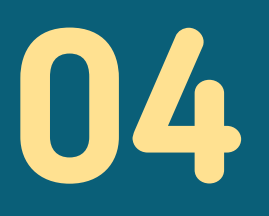

D

# Gestão do Open Finance

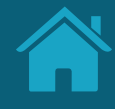

# **Gestão do Consentimento - Jornada de Compartilhamento de Dados 4.1**

Aqui propomos requisitos e recomendações específicos para a gestão do consentimento e para as ações de revogação, alteração e renovação do consentimento.

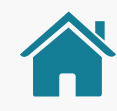

# GESTÃO DO CONSENTIMENTO

Dentro de cada instituição participante, deve ser apresentado um ambiente Open Finance. Nele, o cliente poderá encontrar todas as informações referentes aos seus compartilhamentos de dados, sejam eles ativos ou vencidos. Devem ser apresentadas, também, informações gerais sobre o Open Finance.

É nessa área que o cliente terá acesso à seção "Meus compartilhamentos", onde poderá ver os compartilhamentos recebidos e transmitidos, bem como os detalhes dos seus compartilhamentos. Nesse ambiente será possível, também, acessar as ações referentes à gestão dos compartilhamentos, sendo possível revogar, alterar ou renovar um compartilhamento de dado.

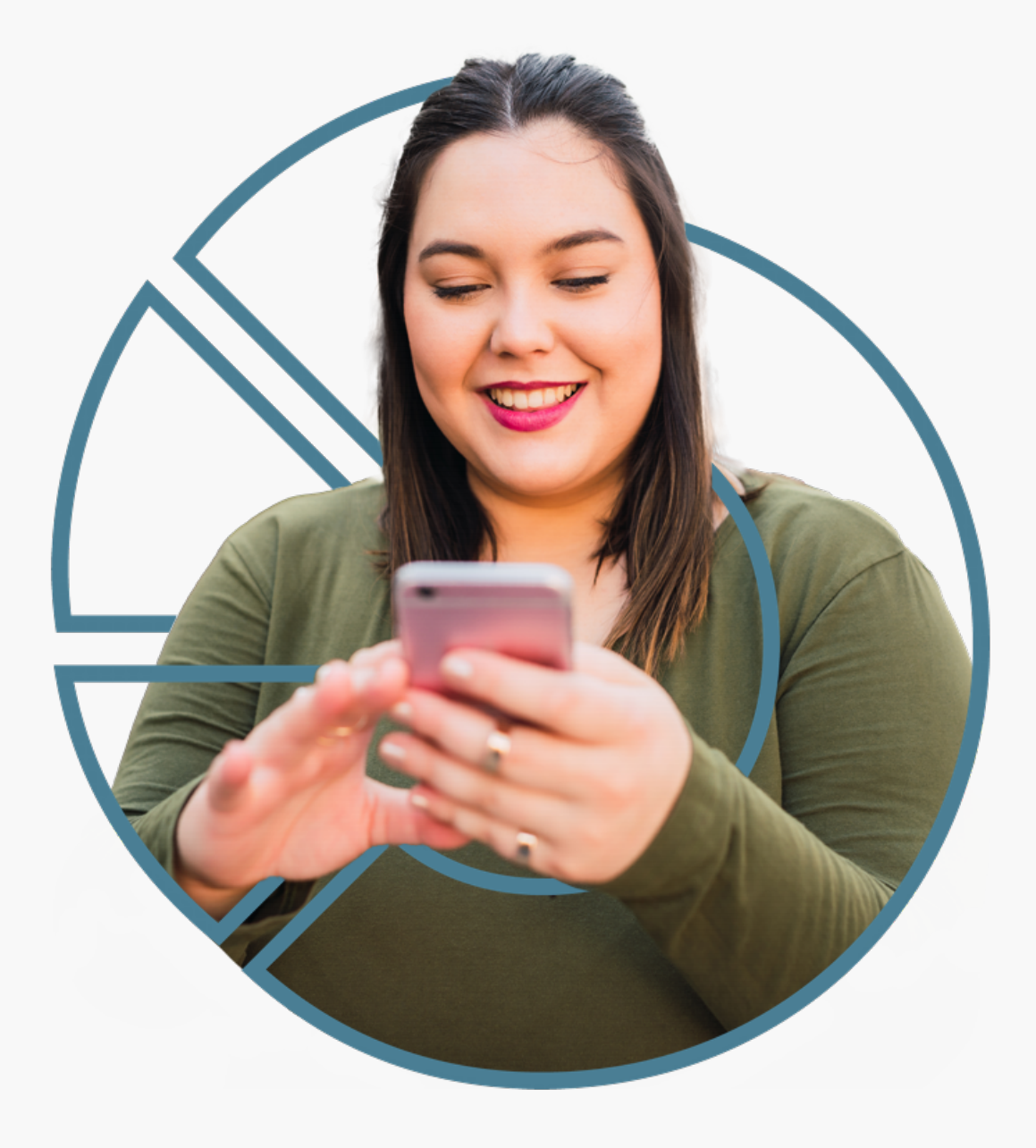

## Revogação

Ação de revogar um consentimento ativo. Pode acontecer tanto na Instituição Transmissora quanto na Receptora, em concordância com o Art. 15 da Resolução Conjunta nº1.

## Alteração

Ação complementar, que apresenta na interface uma experiência facilitada para criar um novo consentimento com base nos dados de um consentimento ativo. Implica na revogação de um consentimento e na criação de um novo.

## Renovação

Ação complementar, que apresenta na interface uma experiência facilitada para criar um novo consentimento utilizando exatamente os mesmos dados de um consentimento ativo, vencido ou encerrado. A revogação do consentimento anterior é uma recomendação.

Dentro do ambiente Open Finance de cada instituição será possível acessar os compartilhamentos, bem como as opções de:

- Revogar compartilhamento;
- Alterar compartilhamento;
- Renovar compartilhamento.

# **Gestão do Consentimento Ambiente Open Finance**

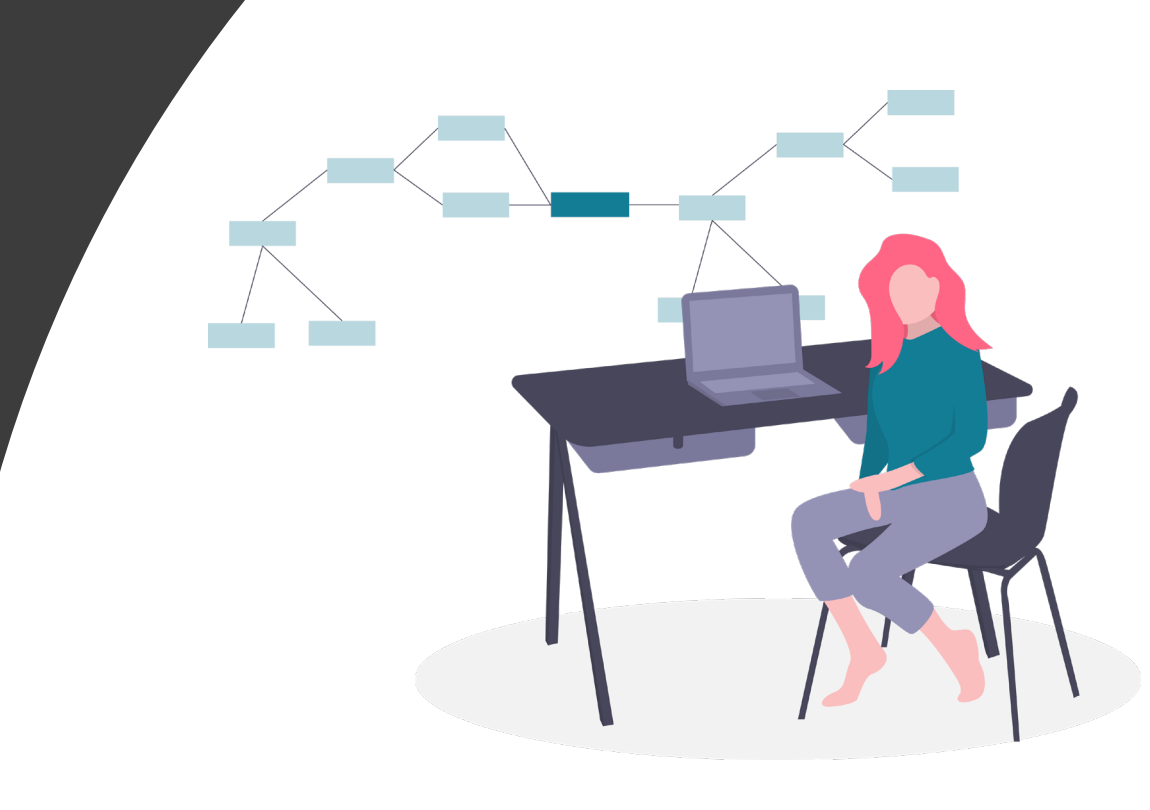

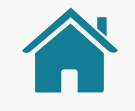

# GESTÃO DE CONSENTIMENTO

Imagens meramente ilustrativas, criadas para o melhor entendimento dos requisitos e recomendações.

## **AMBIENTE OPEN FINANCE**

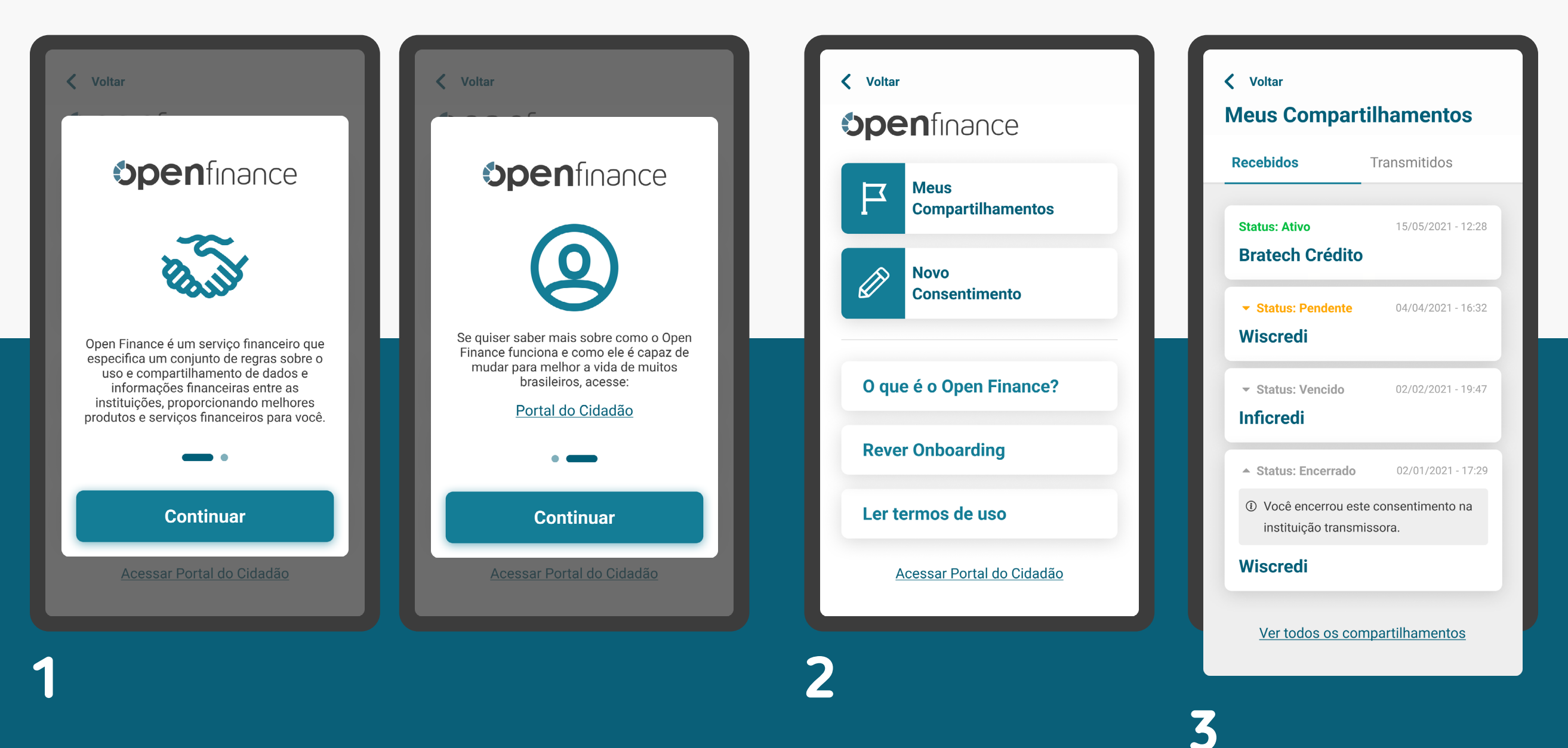

Imagens meramente ilustrativas, criadas para o melhor entendimento dos requisitos e recomendações.

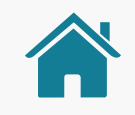

# GESTÃO DE CONSENTIMENTO

# **INFORMAÇÕES SOBRE O COMPARTILHAMENTO**

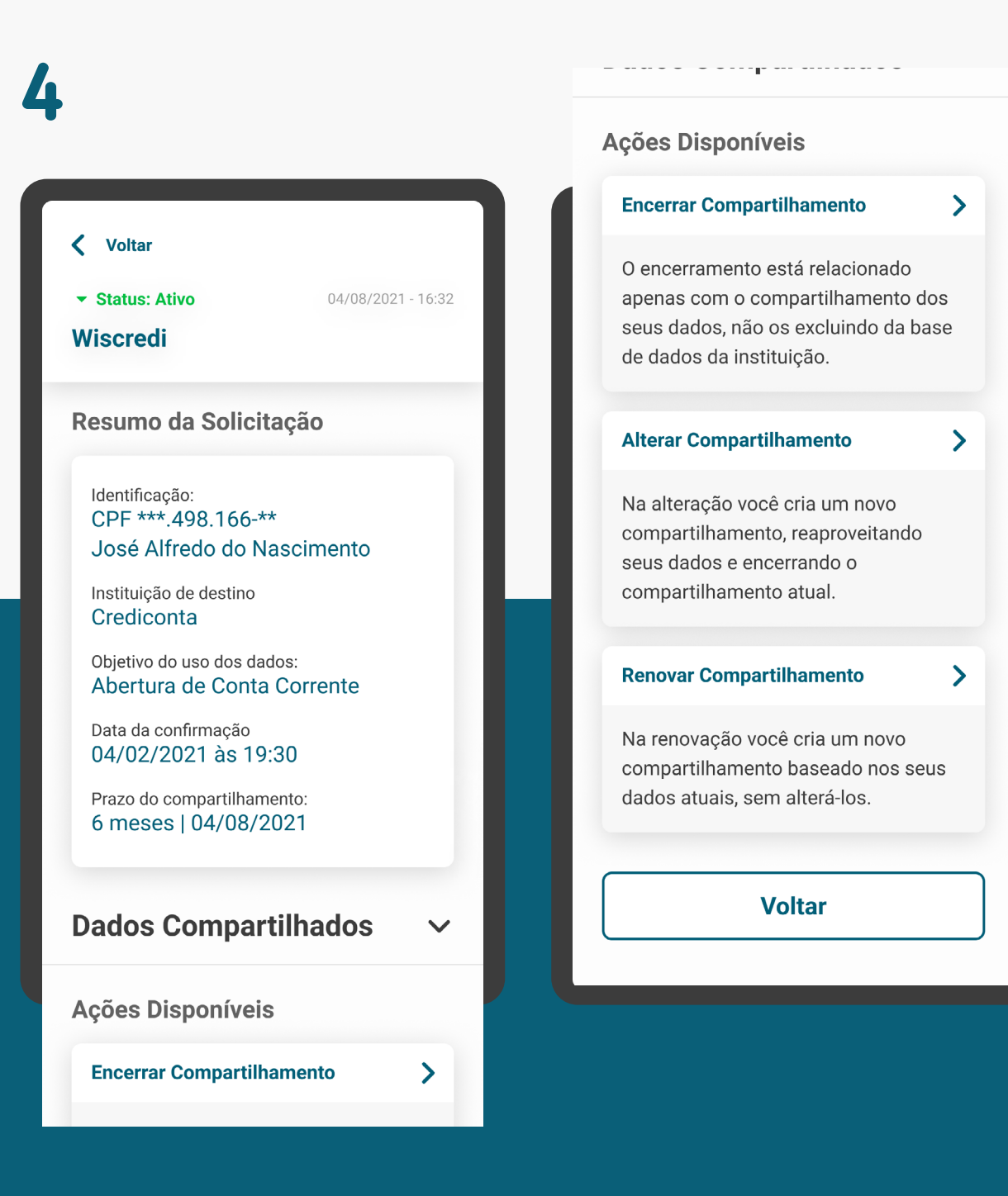

GESTÃO DO CONSENTIMENTO

## AMBIENTE OPEN FINANCE

Para fácil acesso às jornadas complementares, é importante criarmos o ambiente Open Finance, que vai disponibilizar, entre outros conteúdos, informações sobre os compartilhamentos do cliente.

Nota: Os requisitos e as recomendações para demais conteúdos do ambiente Open Finance podem ser tratados em momento futuro por esta convenção.

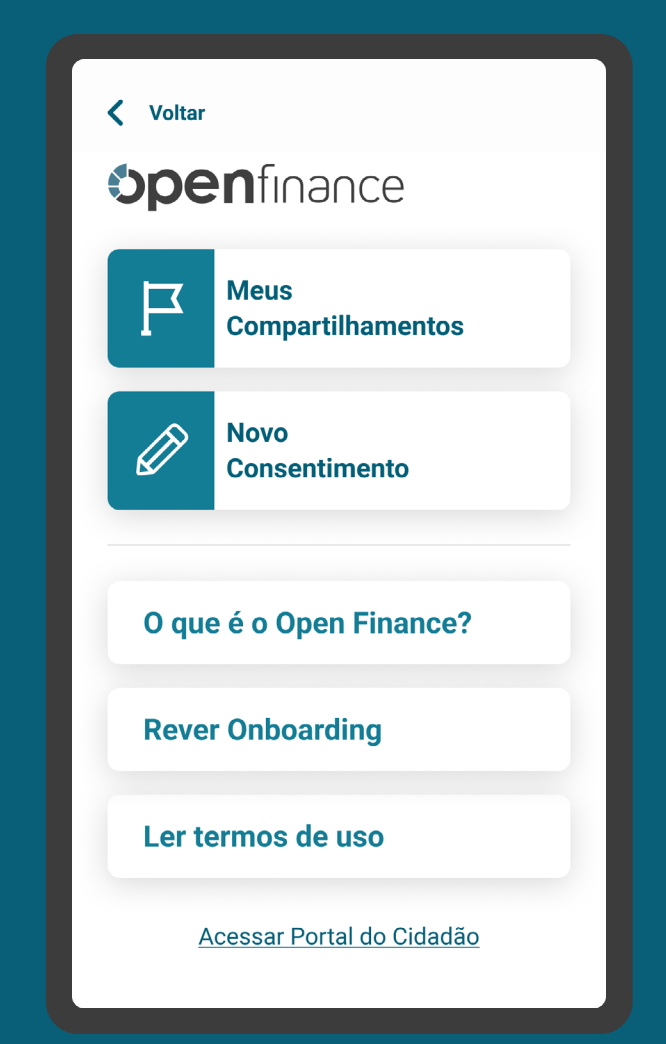

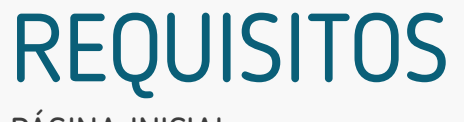

PÁGINA INICIAL

1. Permitir acesso rápido e fácil ao ambiente Open Finance, incluindo-o no primeiro nível do menu principal dos canais de cada instituição.

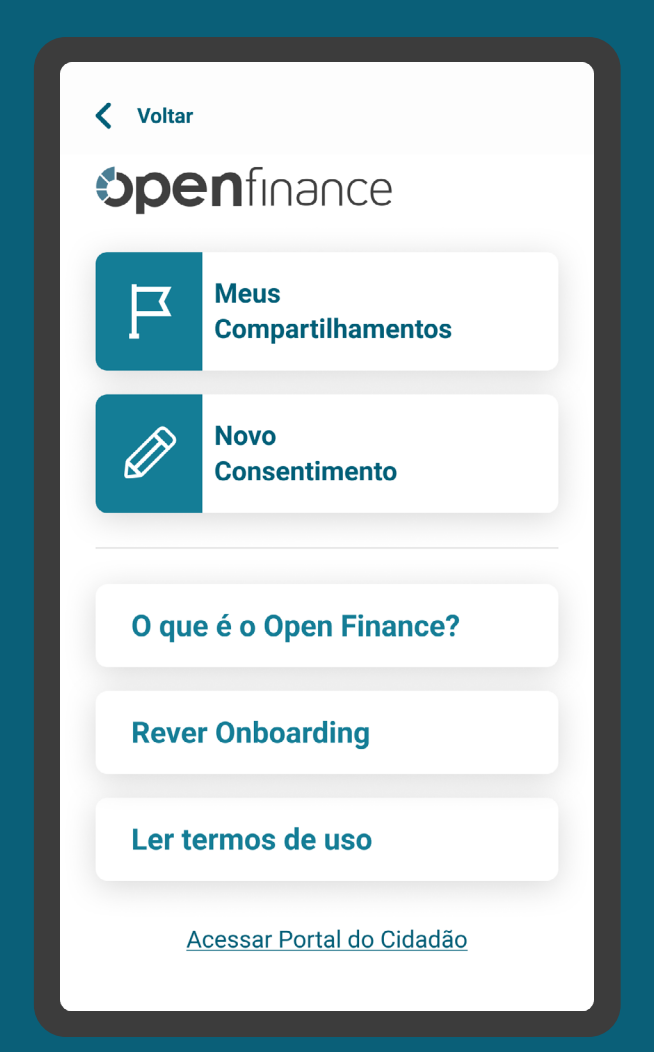

COMPARTILHAMENTOS REQUISITOS

2. No ambiente deve haver uma área onde as instituições disponibilizam informações do compartilhamento, com:

- As informações do compartilhamento apresentadas, respeitando os elementos obrigatórios da etapa de efetivação (exceto a finalidade em instituições transmissoras).
- Visão a nível do consentimento dos dados compartilhados (transmitidos e/ou recebidos).
- Informações sobre os status de compartilhamentos: ativos, vencidos/ encerrados, pendentes.

### [Acessar tabela do detalhamento dos status das jornadas](#page-338-0)

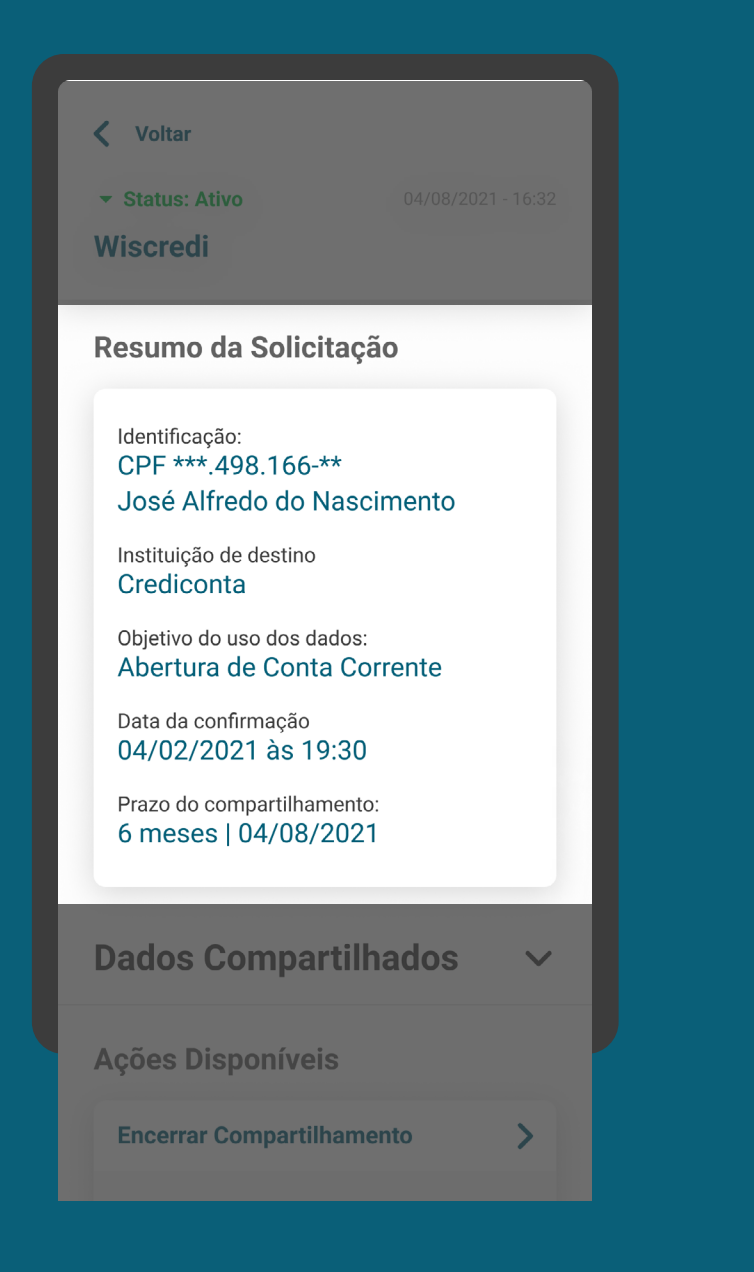

## COMPARTILHAMENTOS REQUISITOS

2. No ambiente deve haver uma área onde as instituições disponibilizam informações do compartilhamento, com:

- As informações do compartilhamento apresentadas, respeitando os elementos obrigatórios da etapa de efetivação (exceto a finalidade em instituições transmissoras).
- Visão a nível do consentimento dos dados compartilhados (transmitidos e/ou recebidos).
- Informações sobre os status de compartilhamentos: ativos, vencidos/ encerrados, pendentes.

[Acessar tabela do detalhamento dos status das jornadas](#page-338-0)

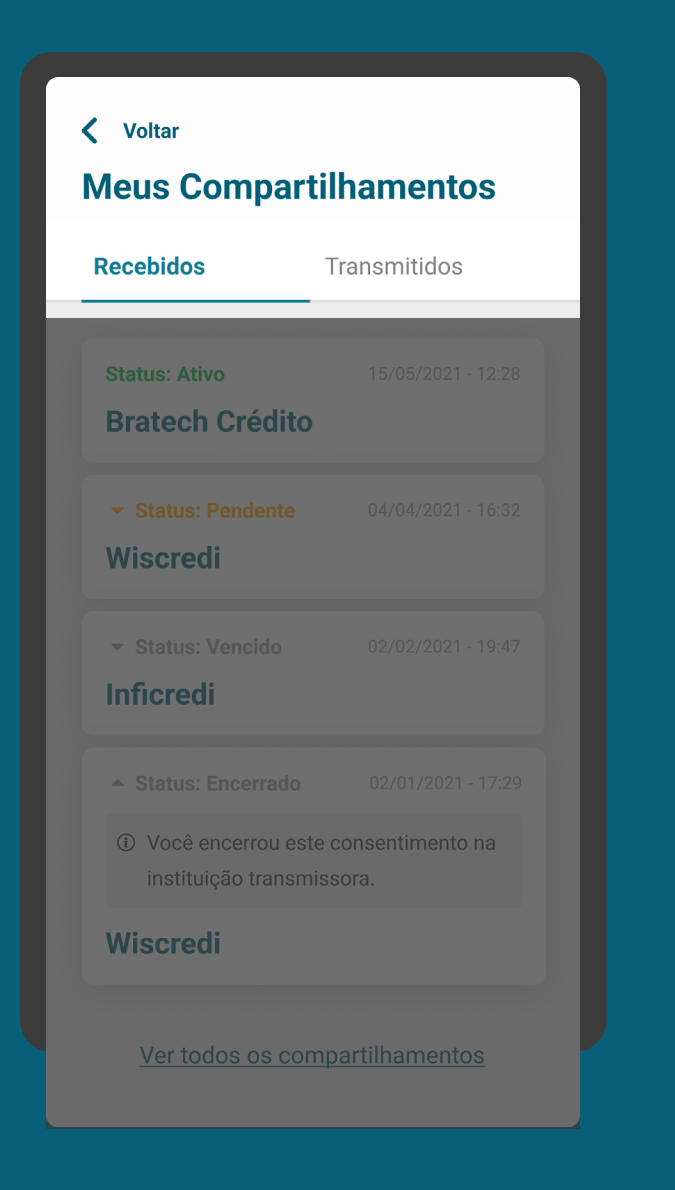

## COMPARTILHAMENTOS REQUISITOS

2. No ambiente deve haver uma área onde as instituições disponibilizam informações do compartilhamento, com:

- As informações do compartilhamento apresentadas, respeitando os elementos obrigatórios da etapa de efetivação (exceto a finalidade em instituições transmissoras).
- Visão a nível do consentimento dos dados compartilhados (transmitidos e/ou recebidos).
- Informações sobre os status de compartilhamentos: ativos, vencidos/ encerrados, pendentes.

[Acessar tabela do detalhamento dos status das jornadas](#page-338-0)

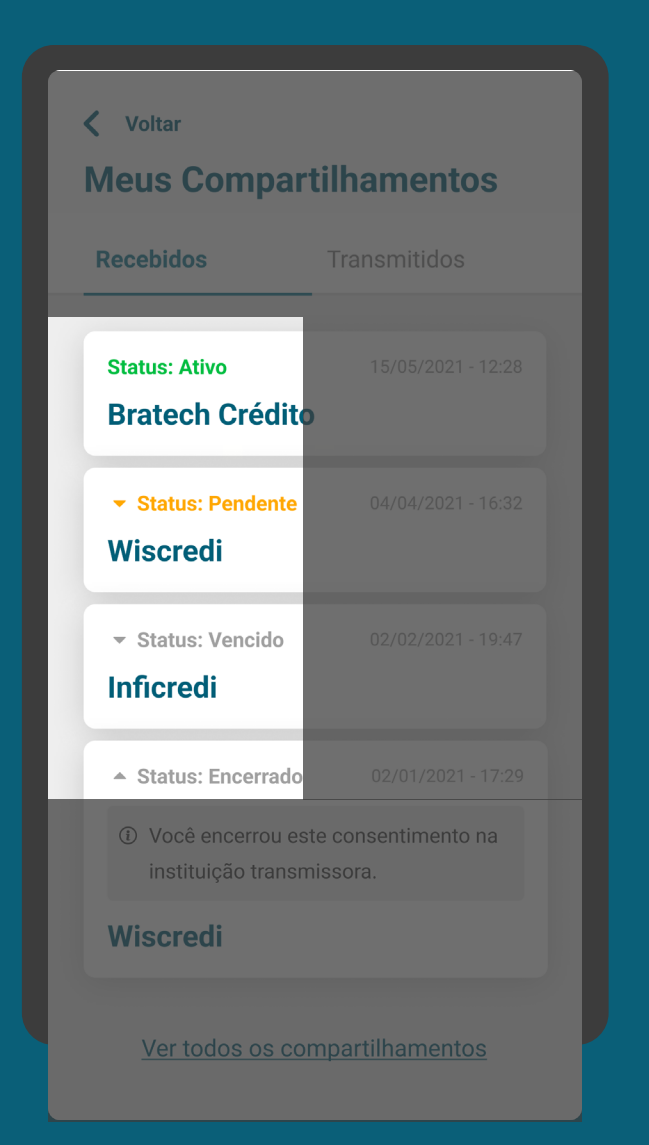

## COMPARTILHAMENTOS REQUISITOS

2. No ambiente deve haver uma área onde as instituições disponibilizam informações do compartilhamento, com:

- As informações do compartilhamento apresentadas, respeitando os elementos obrigatórios da etapa de efetivação (exceto a finalidade em instituições transmissoras).
- Visão a nível do consentimento dos dados compartilhados (transmitidos e/ou recebidos).
- Informações sobre os status de compartilhamentos: ativos, vencidos/ encerrados, pendentes.

[Acessar tabela do detalhamento dos status das jornadas](#page-338-0)

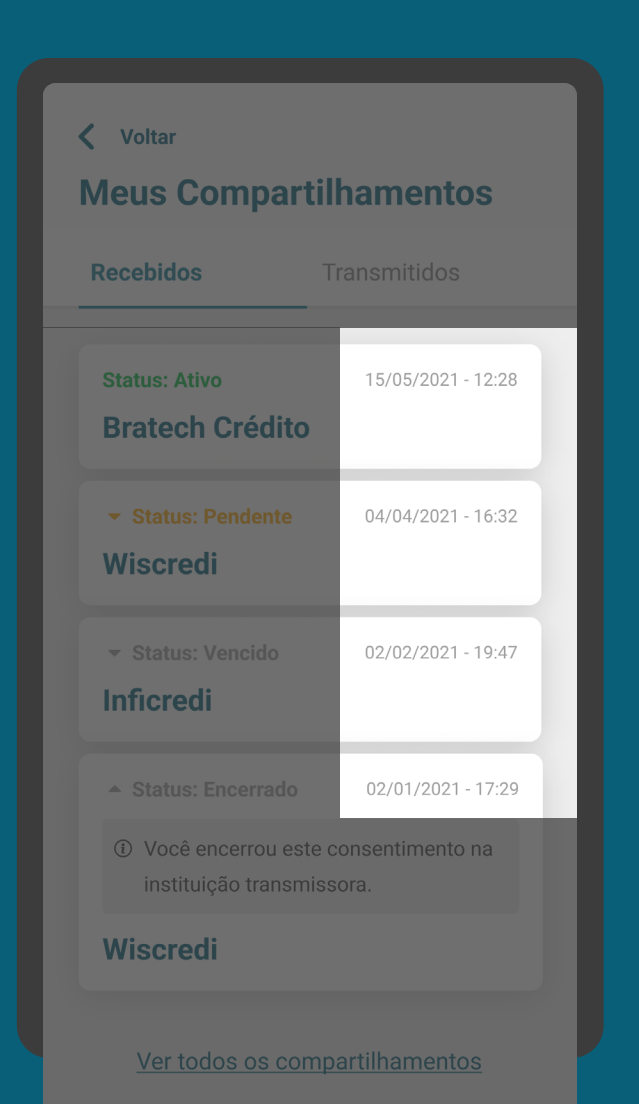

# RECOMENDAÇÕES

**ONBOARDING** 

1. Na primeira utilização do cliente, realizar um onboarding simples, disponibilizando o link de acesso para a Área do Cidadão caso o cliente queira acessar informações relativas ao Open Finance.

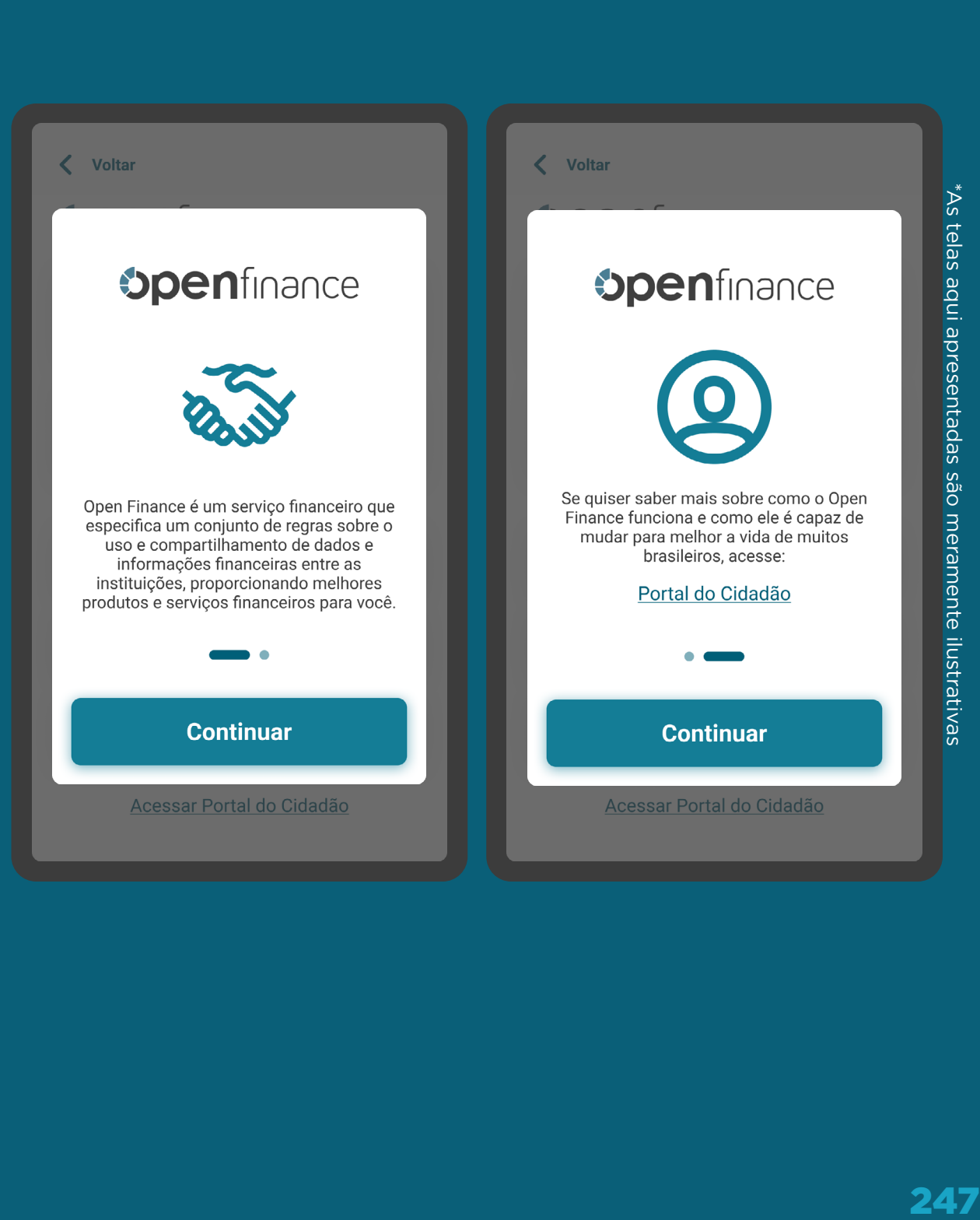

# RECOMENDAÇÕES

PÁGINA INICIAL

2. O acesso aos consentimentos pode ser feito das seguintes maneiras:

- Logo após o cliente acessar a opção "Open Finance";
- Por meio de "Meus compartilhamentos", acessado através da opção "Open Finance".

3. O ambiente Open Finance pode conter outras áreas como: "o que é o Open Finance", "solicitar um novo consentimento", "termos de uso".

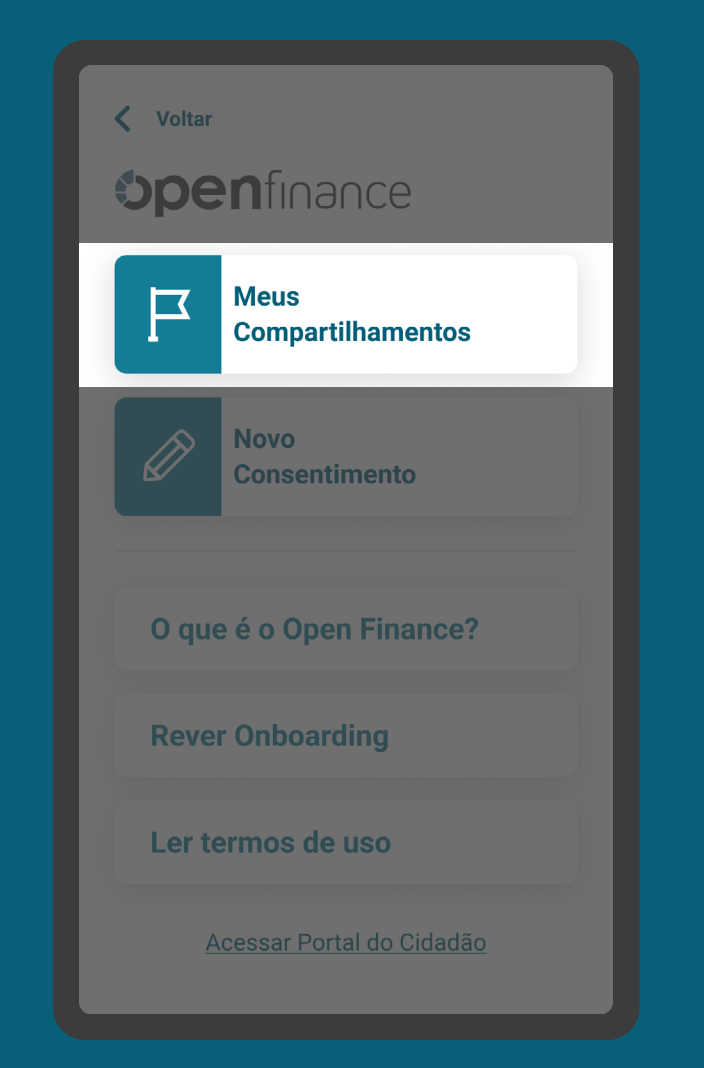

## PÁGINA INICIAL RECOMENDAÇÕES

2. O acesso aos consentimentos pode ser feito das seguintes maneiras:

- Logo após o cliente acessar a opção "Open Finance";
- Por meio de "Meus compartilhamentos", acessado através da opção "Open Finance".

3. O ambiente Open Finance pode conter outras áreas como: "o que é o Open Finance", "solicitar um novo consentimento", "termos de uso".

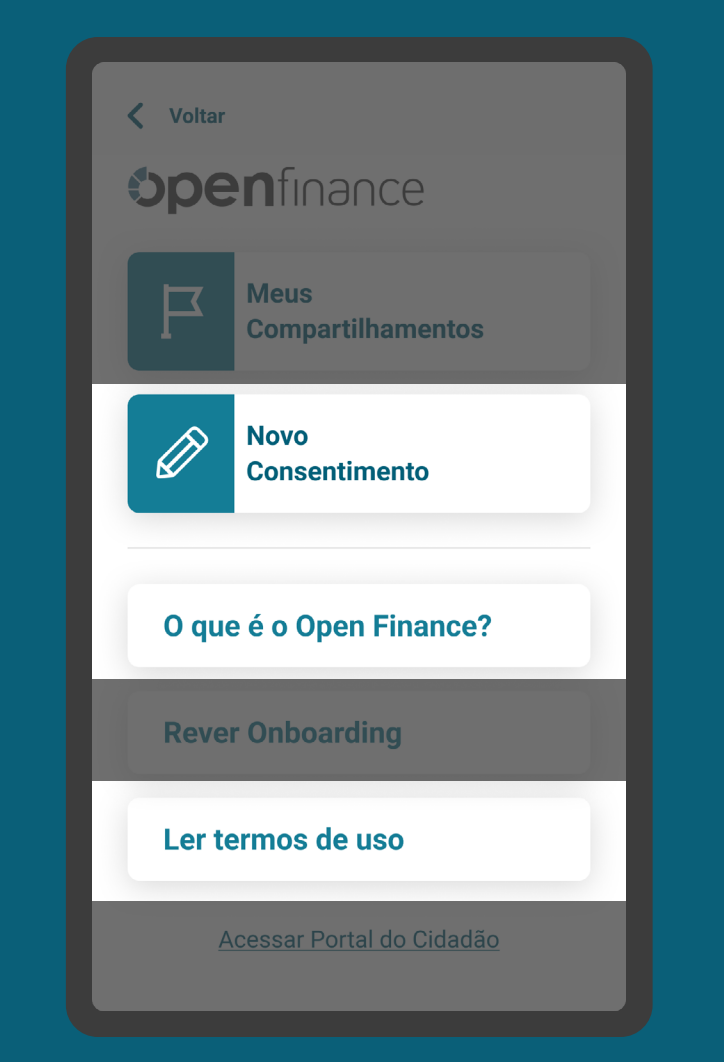

## RECOMENDAÇÕES

GERAL

4. Para fácil acesso do cliente, o ambiente Open Finance pode também estar contido em áreas dedicadas aos produtos, nos canais das instituições.

5. Pode-se permitir, de maneira opcional a cada instituição, a seleção de mais de um consentimento para revogação, com foco em facilitar a experiência.

6. Pode-se permitir, de maneira opcional a cada instituição, a inclusão de filtros de busca para facilitar a localização dos consentimentos.

7. As transmissoras poderão, à seu critério, disponibilizar termos e condições referentes ao serviço de compartilhamento de dados, no ambiente de gestão de consentimento

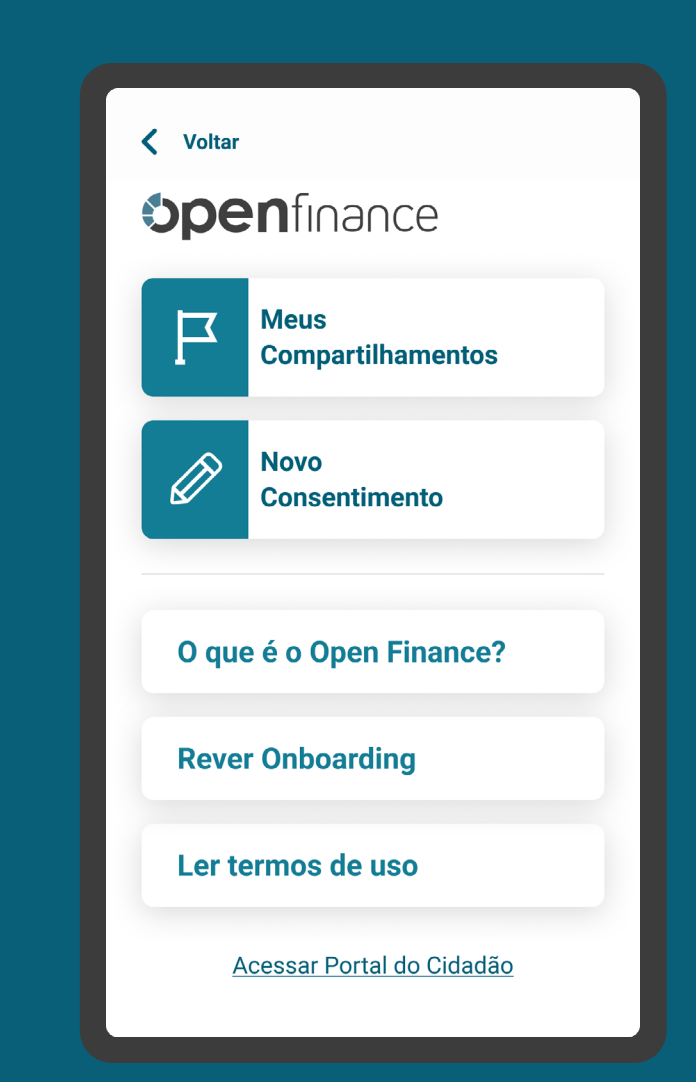

# **Gestão do Consentimento Revogação**

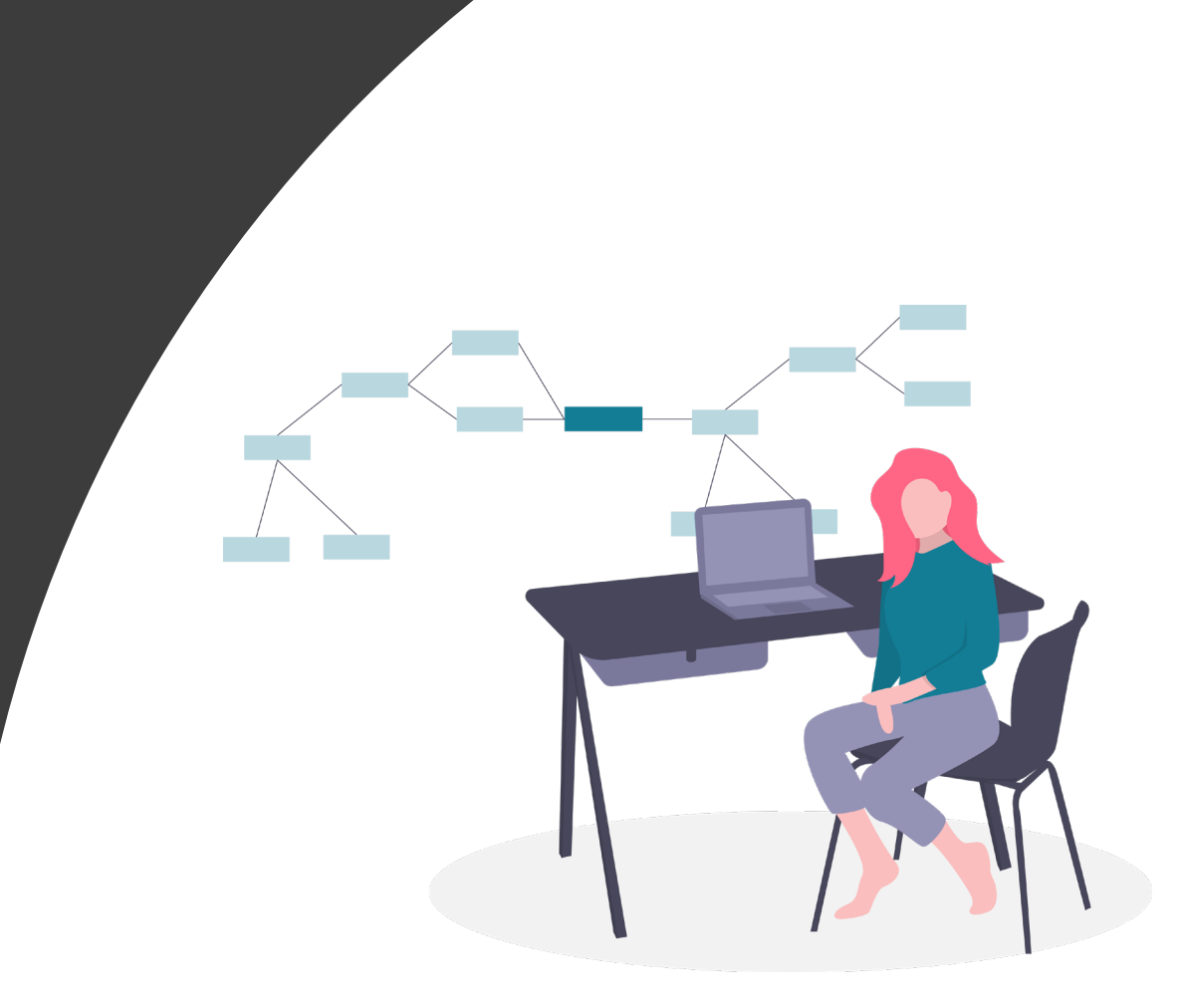

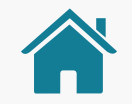

GESTÃO DO CONSENTIMENTO

## AMBIENTE OPEN FINANCE

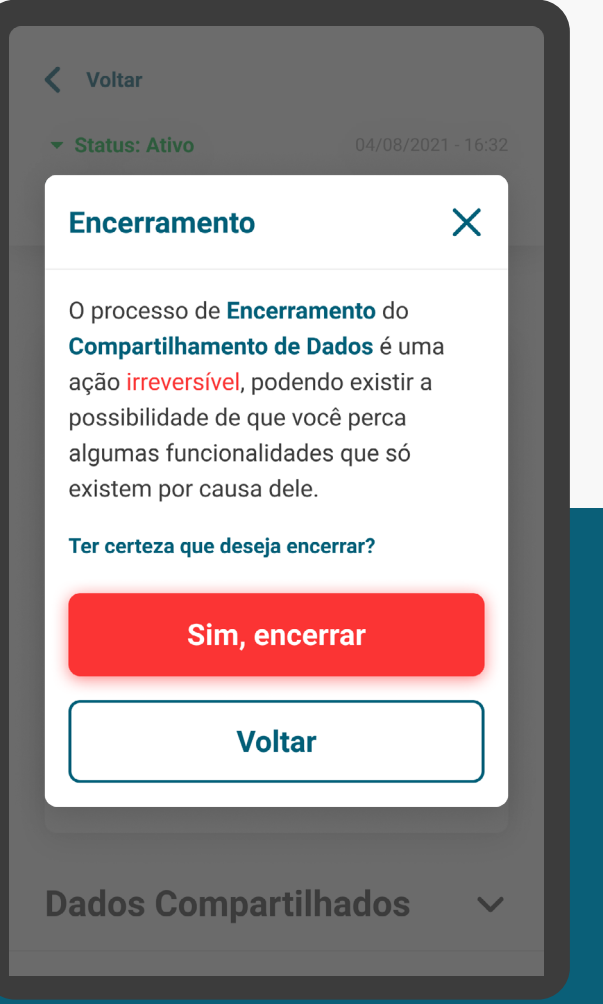

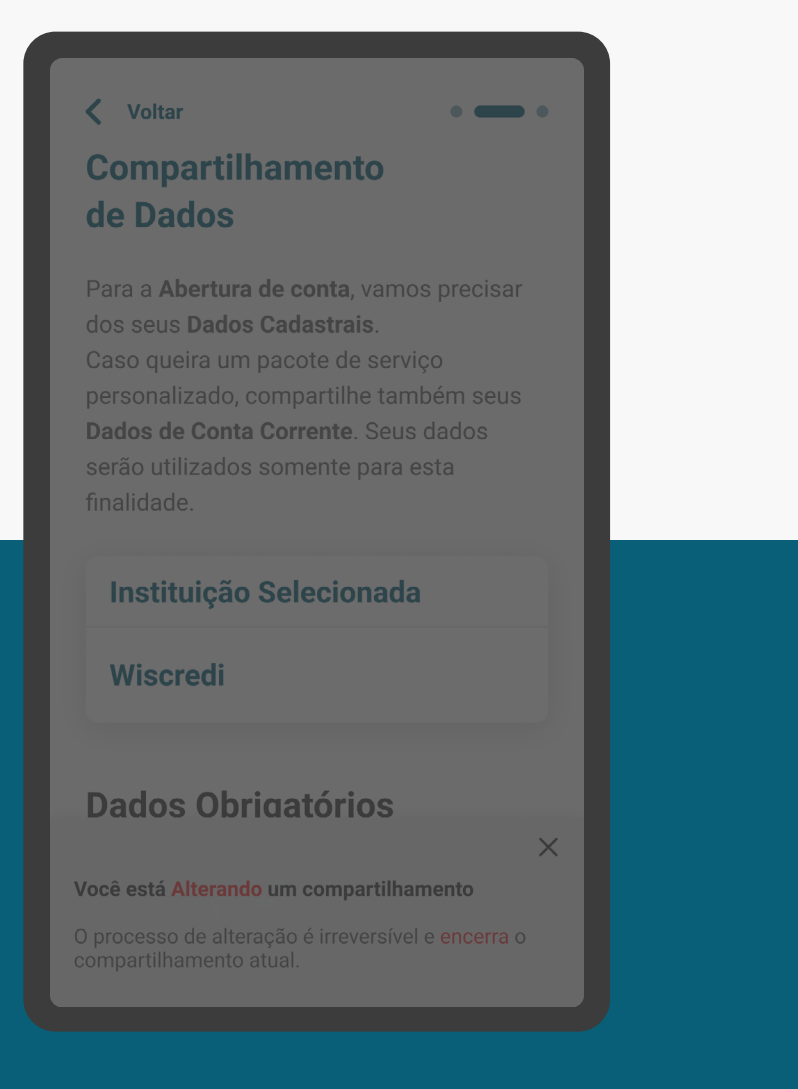

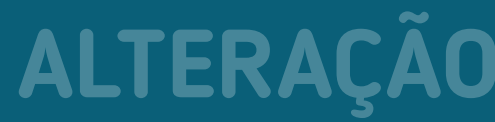

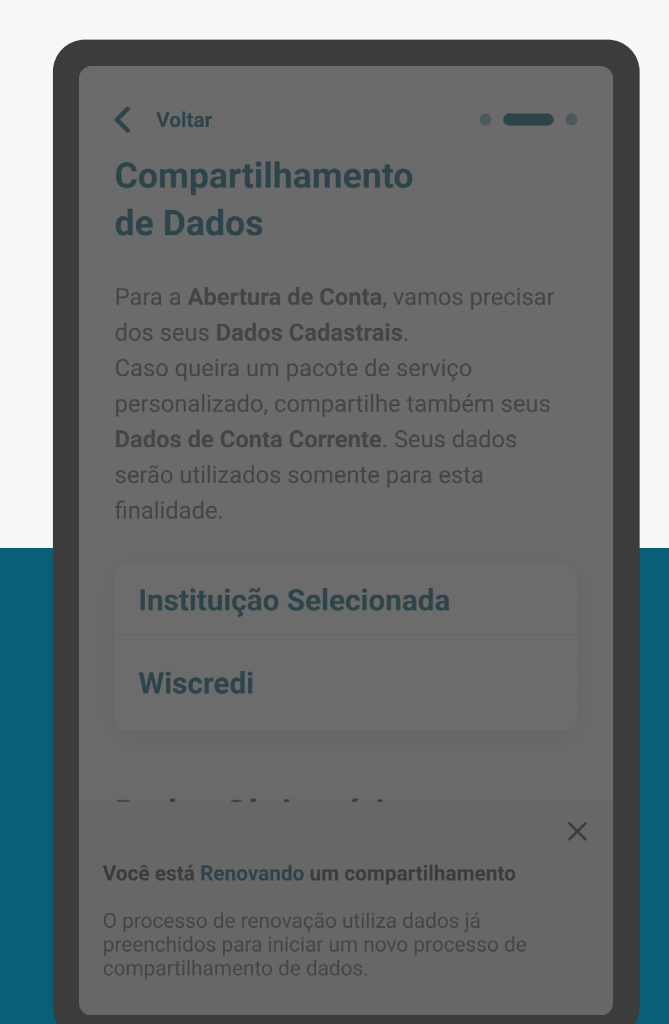

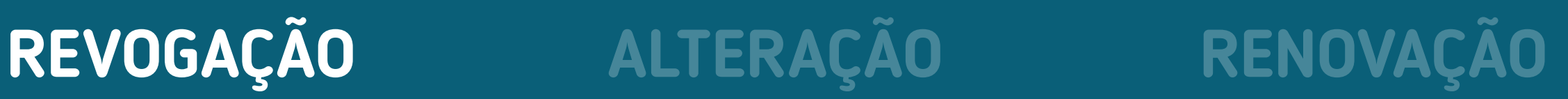
253\*As telas aqui apresentadas são meramente ilustrativas \*As telas aqui apresentadas são meramente ilustrativas

GESTÃO DO CONSENTIMENTO - REVOGAÇÃO

## REQUISITOS

GERAL

1. Deve existir uma área de gestão do compartilhamento, de fácil acesso, para realizar a revogação na Instituição Transmissora ou na Receptora.

2. Deve haver organização e exibição dos consentimentos fornecidos e recebidos na instituição.

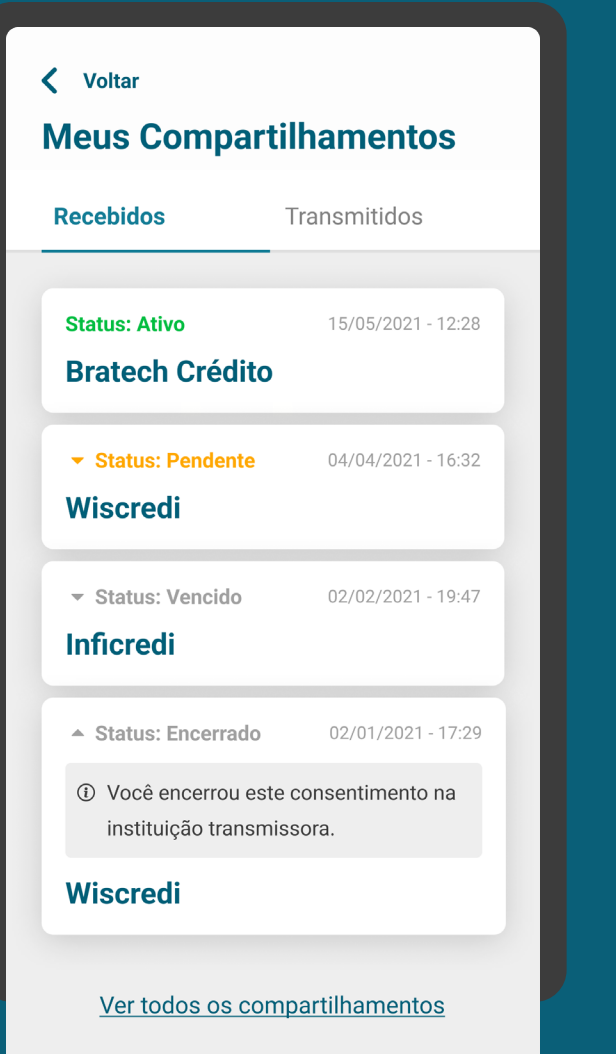

### AVISO REVOGAÇÃO REQUISITOS

3. Deve haver aviso claro de que a revogação é irreversível e que o cliente pode perder funcionalidades caso a realize.

4. Deve ser guardado o comprovante da revogação no histórico do compartilhamento.

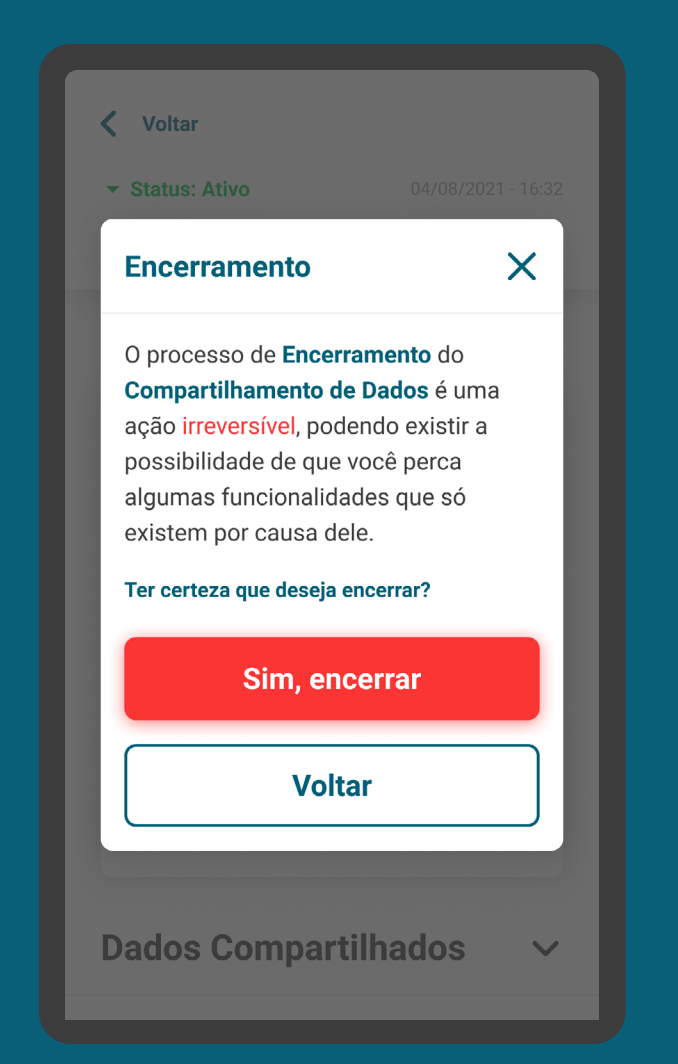

### COMPARTILHAMENTO REQUISITOS

3. Deve haver aviso claro de que a revogação é irreversível e que o cliente pode perder funcionalidades caso a realize.

4. Deve ser guardado o comprovante da revogação no histórico do compartilhamento.

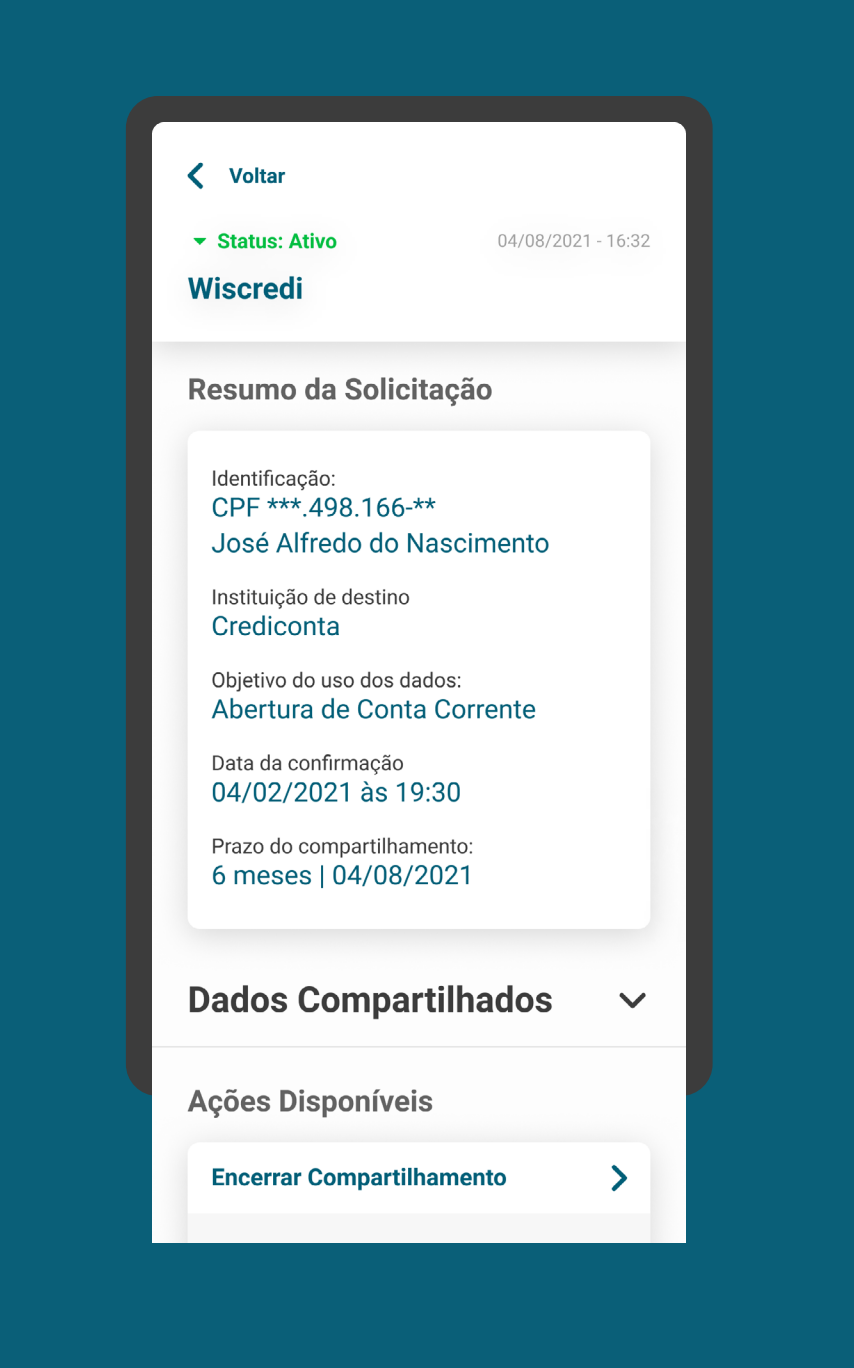

## REQUISITOS

GERAL

5. A revogação do consentimento irá contemplar todos os dados que são objeto de compartilhamento.

6. Para a revogação, serão respeitadas as regras de poderes já estabelecidas nas instituições.

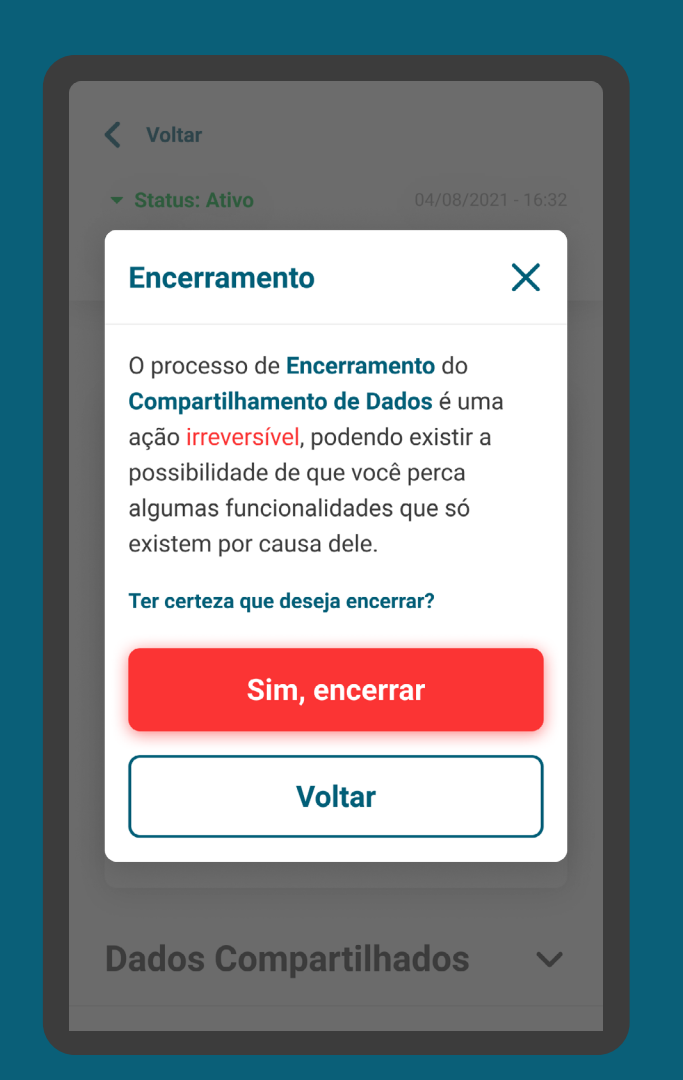

### COMPARTILHAMENTO REQUISITOS

7. Para essa ação, é necessário que o cliente esteja devidamente autenticado e identificado em uma das instituições, receptora ou transmissora, e a que receber a solicitação deve sinalizar a outra.

Com as soluções técnicas atuais, para  $/$ ! manter a área de consentimento atualizada para o cliente, é necessário que a instituição receptora consulte a API Resources.

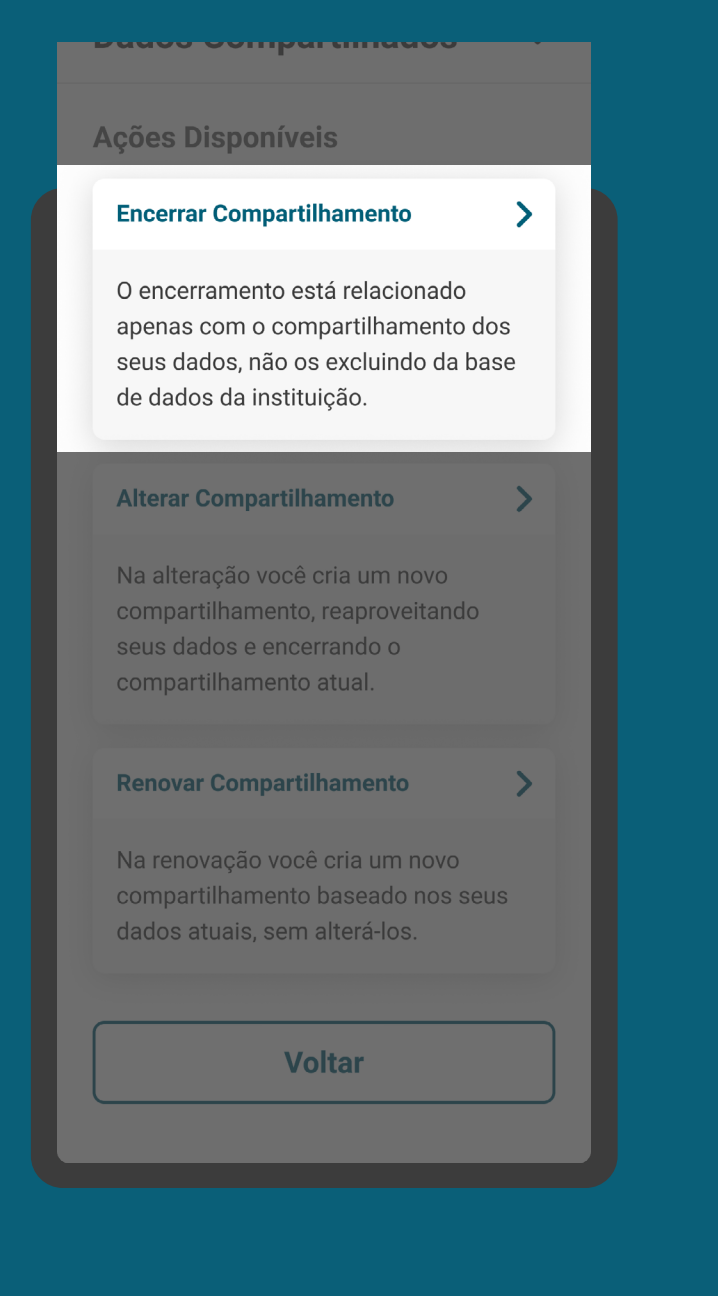

# RECOMENDAÇÕES

GERAL

1. Fica a cargo das instituições receptoras tratarem e/ou excluírem os dados de acordo com a legislação vigente, incluindo a LGPD.

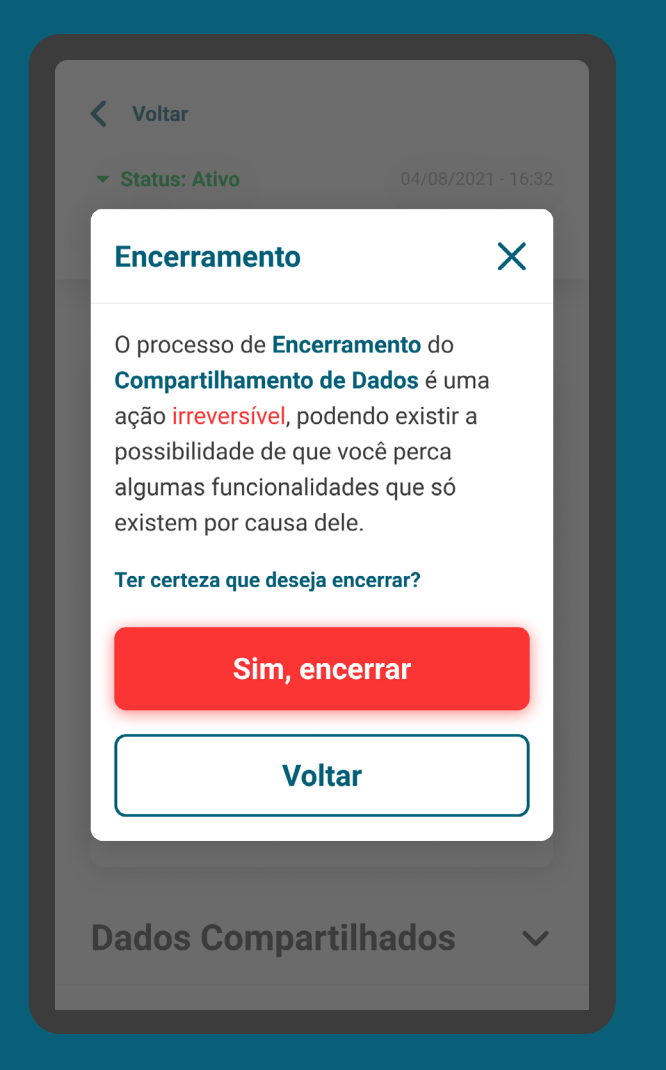

# **Gestão do Consentimento Alteração**

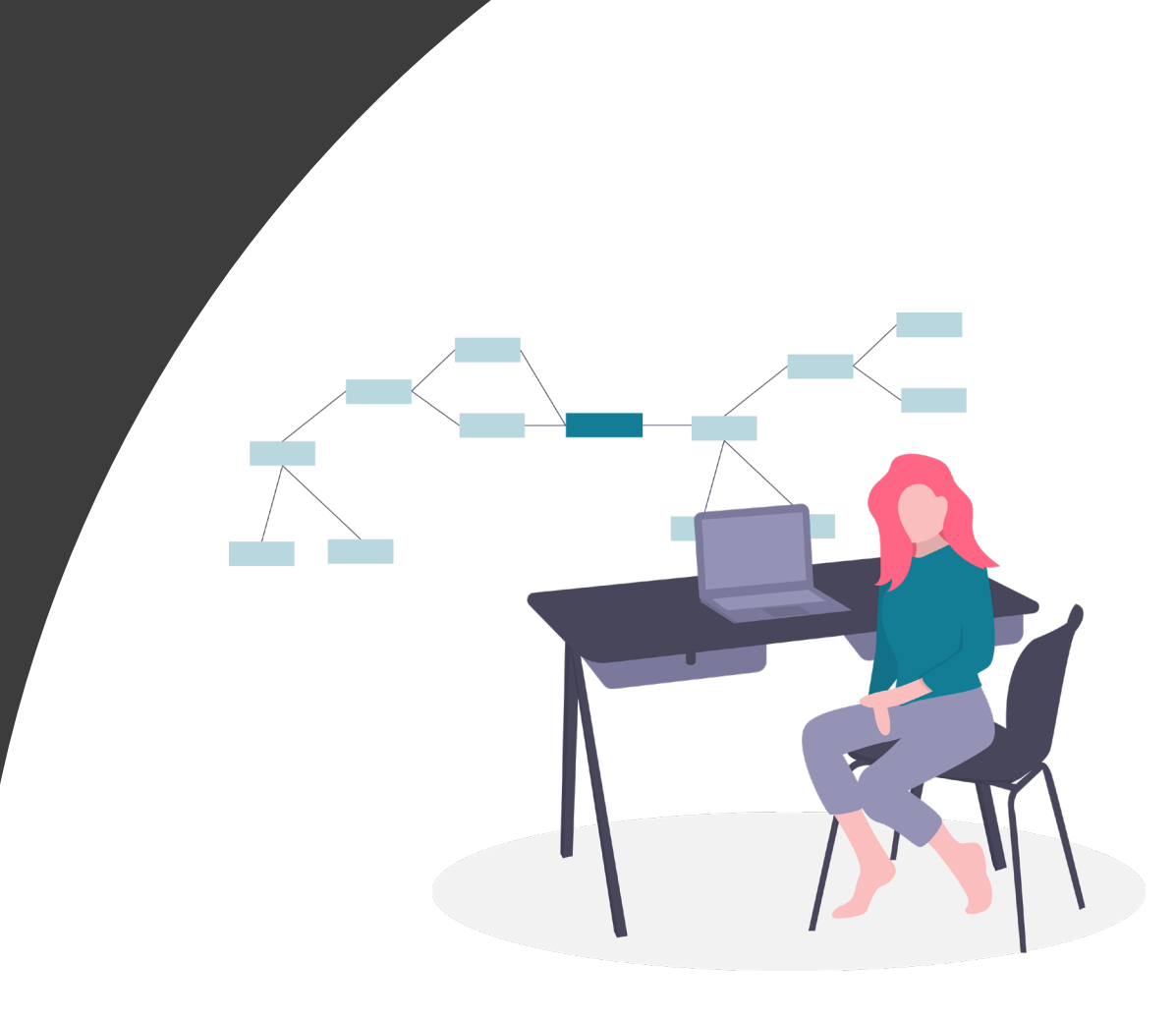

A

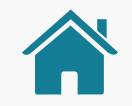

GESTÃO DO CONSENTIMENTO

### AMBIENTE OPEN FINANCE

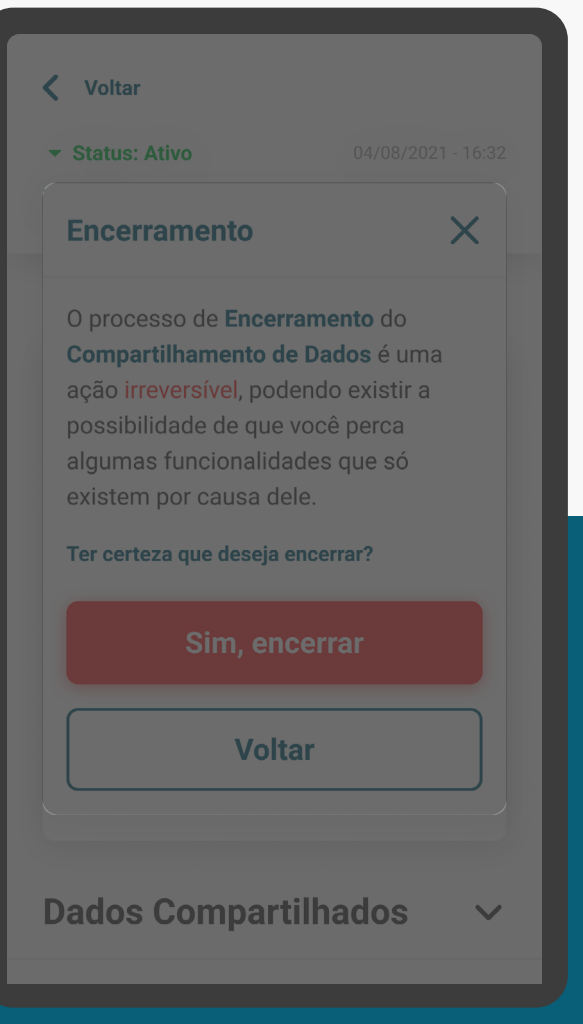

## **REVOGAÇÃO ALTERAÇÃO RENOVAÇÃO**

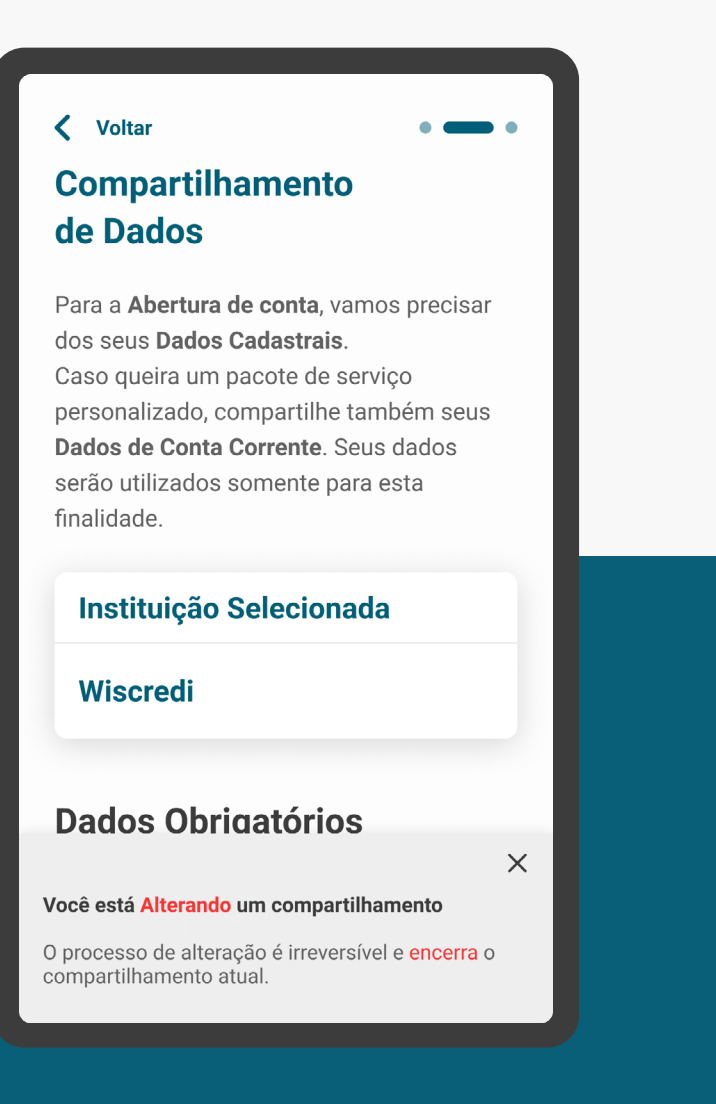

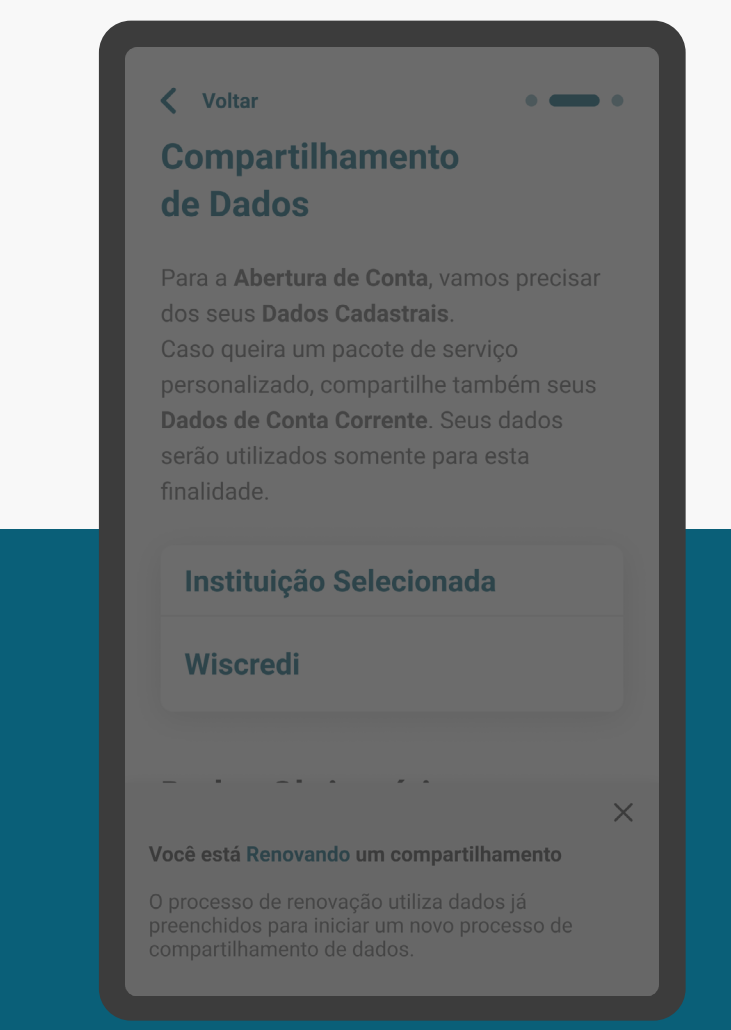

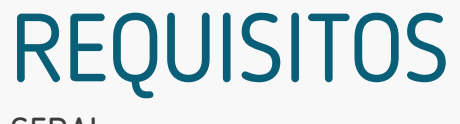

GERAL

1. Usar o termo "alterar" em suas diferentes conjugações, de acordo com o contexto.

2. Só pode ser realizado na receptora.

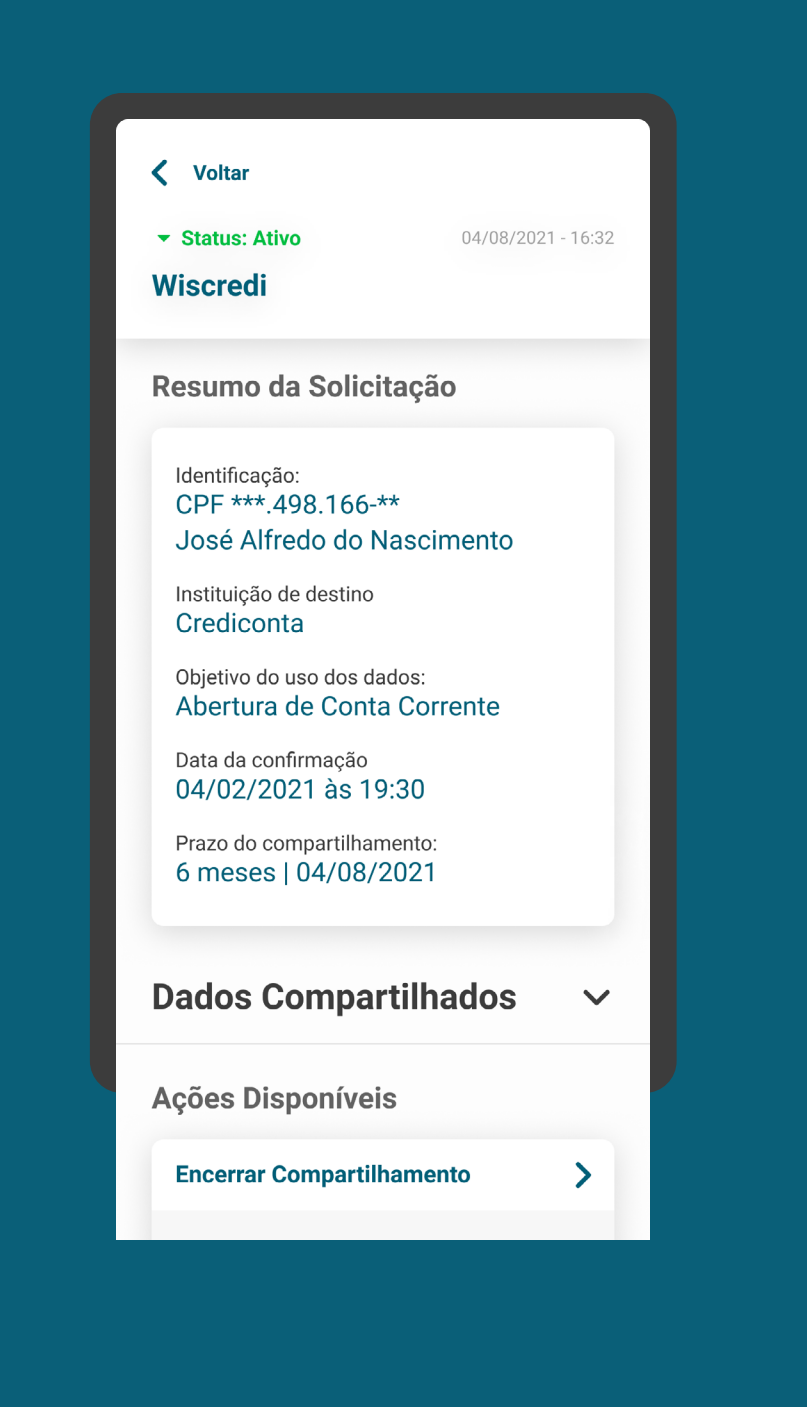

262\*As telas aqui apresentadas são meramente ilustrativas  $^*$ As telas aqui apresentadas são meramente ilustrativas

GESTÃO DO CONSENTIMENTO - ALTERAÇÃO

### AVISO DE ALTERAÇÃO REQUISITOS

3. O consentimento anterior deve ser revogado assim que o novo consentimento for finalizado. Este evento deve ser informado ao cliente deixando explícito o motivo desta revogação.

4. Deve-se deixar claro para o cliente que esta solicitação no Open Finance envolve um novo consentimento, onde o cliente será levado a confirmação dos dados e ao redirecionamento para a Instituição Transmissora. Ele não substitui um consentimento e/ou altera os parâmetros de um consentimento existente.

### < Voltar **Compartilhamento** de Dados

Para a Abertura de conta, vamos precisar dos seus Dados Cadastrais. Caso queira um pacote de serviço personalizado, compartilhe também seus Dados de Conta Corrente. Seus dados serão utilizados somente para esta finalidade.

#### **Instituição Selecionada**

#### **Wiscredi**

**Dados Obrigatórios** 

Você está Alterando um compartilhamento

O processo de alteração é irreversível e encerra o compartilhamento atual.

 $\times$ 

### AVISO DE ALTERAÇÃO REQUISITOS

3. O consentimento anterior deve ser revogado assim que o novo consentimento for finalizado. Este evento deve ser informado ao cliente deixando explícito o motivo desta revogação.

4. Deve-se deixar claro para o cliente que esta solicitação no Open Finance envolve um novo consentimento, onde o cliente será levado a confirmação dos dados e ao redirecionamento para a Instituição Transmissora. Ele não substitui um consentimento e/ou altera os parâmetros de um consentimento existente.

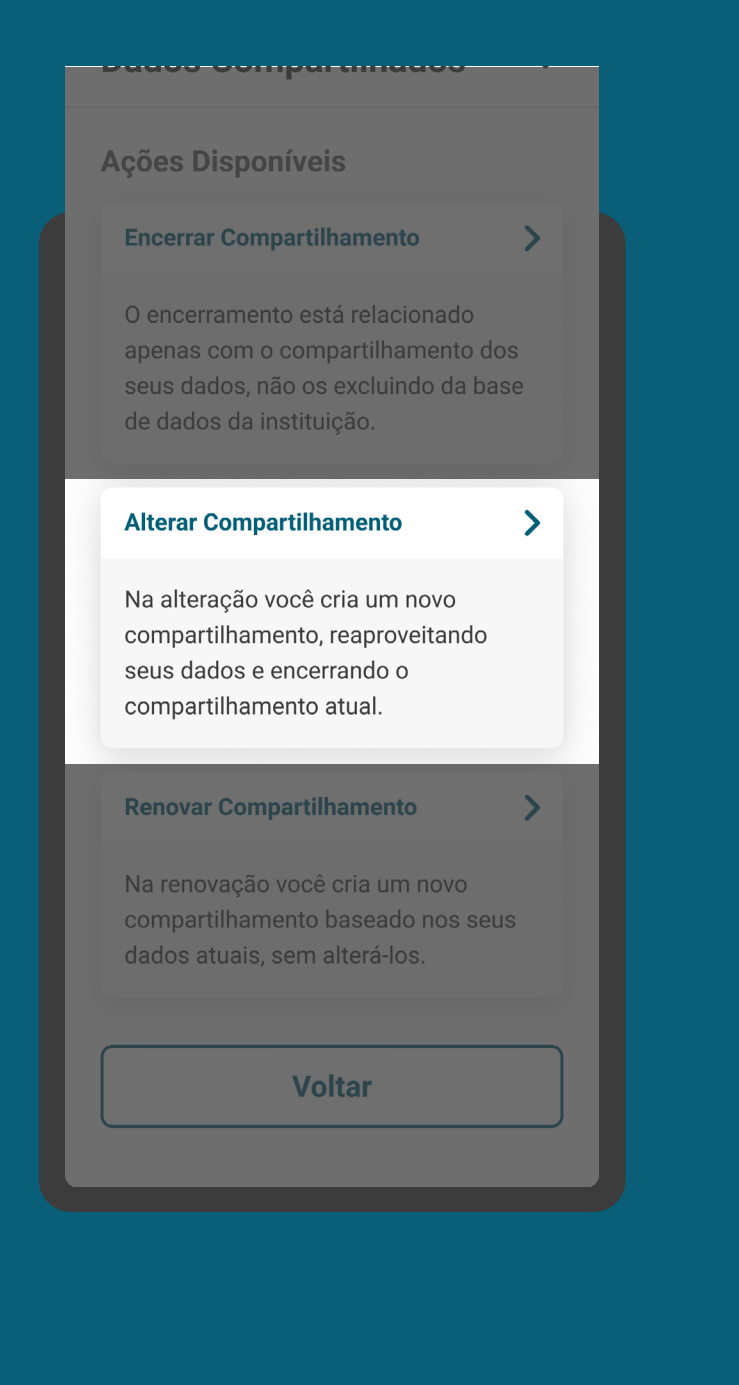

### AVISO DE ALTERAÇÃO REQUISITOS

5. Deve haver aviso claro sobre os impactos, caso o cliente realize alterações de escopo de dados e prazo.

6. A alteração de um consentimento deve seguir as mesmas regras para fornecimento de um novo consentimento.

#### < Voltar **Compartilhamento** de Dados

Para a Abertura de conta, vamos precisar dos seus Dados Cadastrais. Caso queira um pacote de serviço personalizado, compartilhe também seus Dados de Conta Corrente. Seus dados serão utilizados somente para esta finalidade.

#### **Instituição Selecionada**

#### **Wiscredi**

**Dados Obrigatórios** 

Você está Alterando um compartilhamento

 $\times$ 

O processo de alteração é irreversível e encerra o compartilhamento atual.

## RECOMENDAÇÕES

GERAL

1. As instituições podem, a seu critério, otimizar o processo utilizando os dados da solicitação anterior.

#### < Voltar **Compartilhamento** de Dados

 $\sim$ 

 $\times$ 

Para a Abertura de conta, vamos precisar dos seus Dados Cadastrais. Caso queira um pacote de serviço personalizado, compartilhe também seus Dados de Conta Corrente. Seus dados serão utilizados somente para esta finalidade.

#### **Instituição Selecionada**

#### **Wiscredi**

**Dados Obrigatórios** 

Você está Alterando um compartilhamento

O processo de alteração é irreversível e encerra o compartilhamento atual.

# **Gestão do Consentimento Renovação**

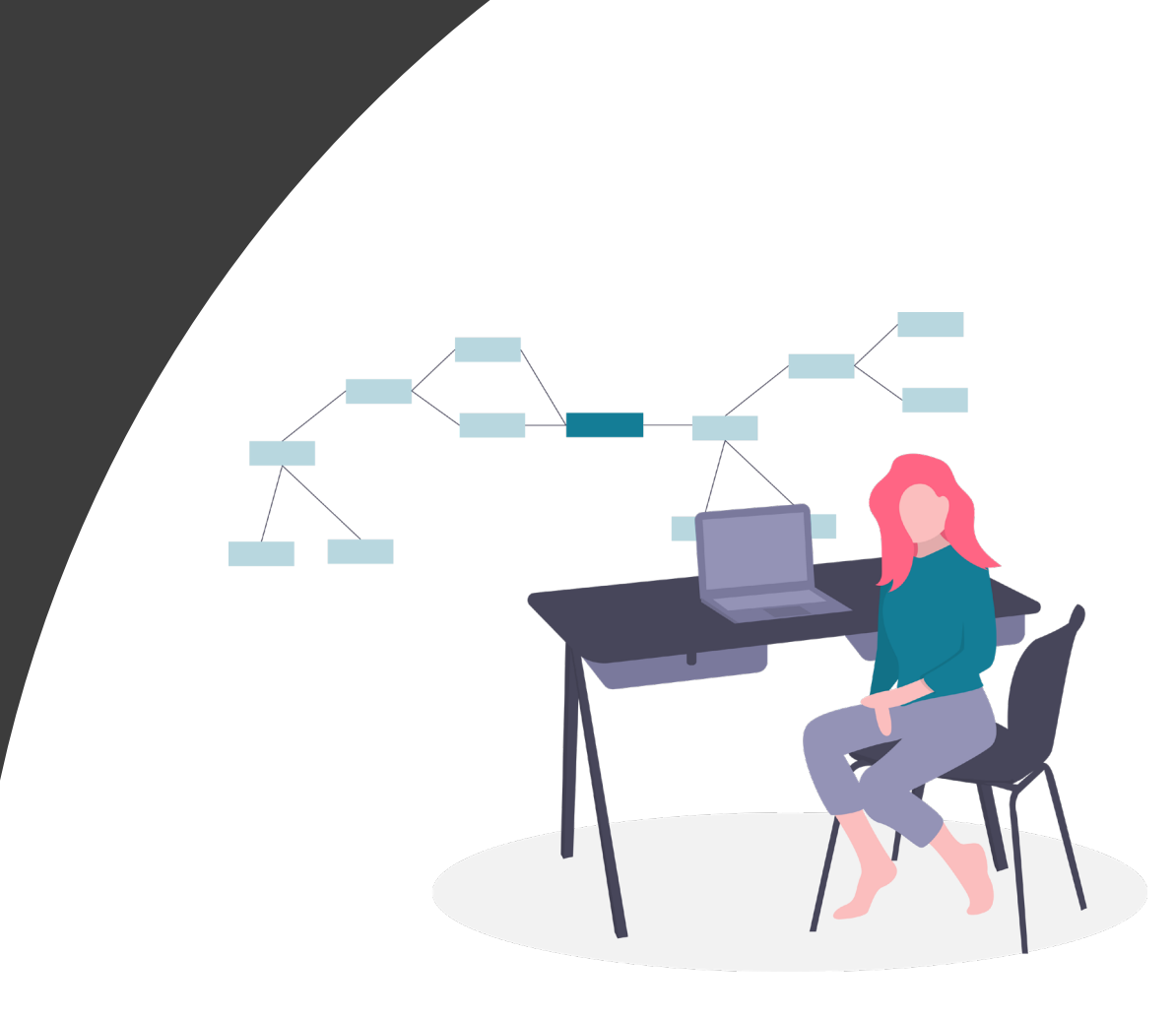

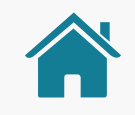

GESTÃO DO CONSENTIMENTO

### AMBIENTE OPEN FINANCE

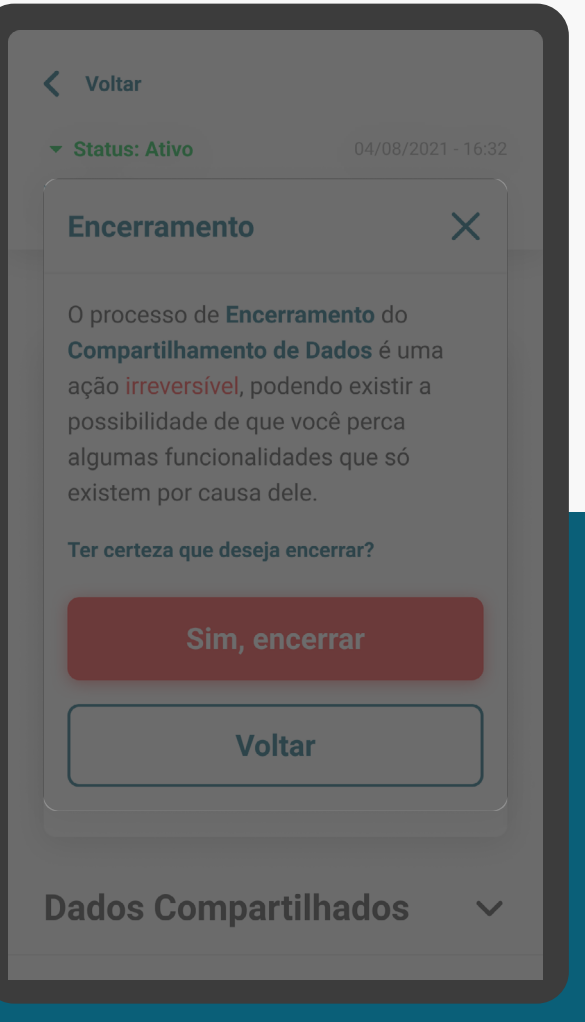

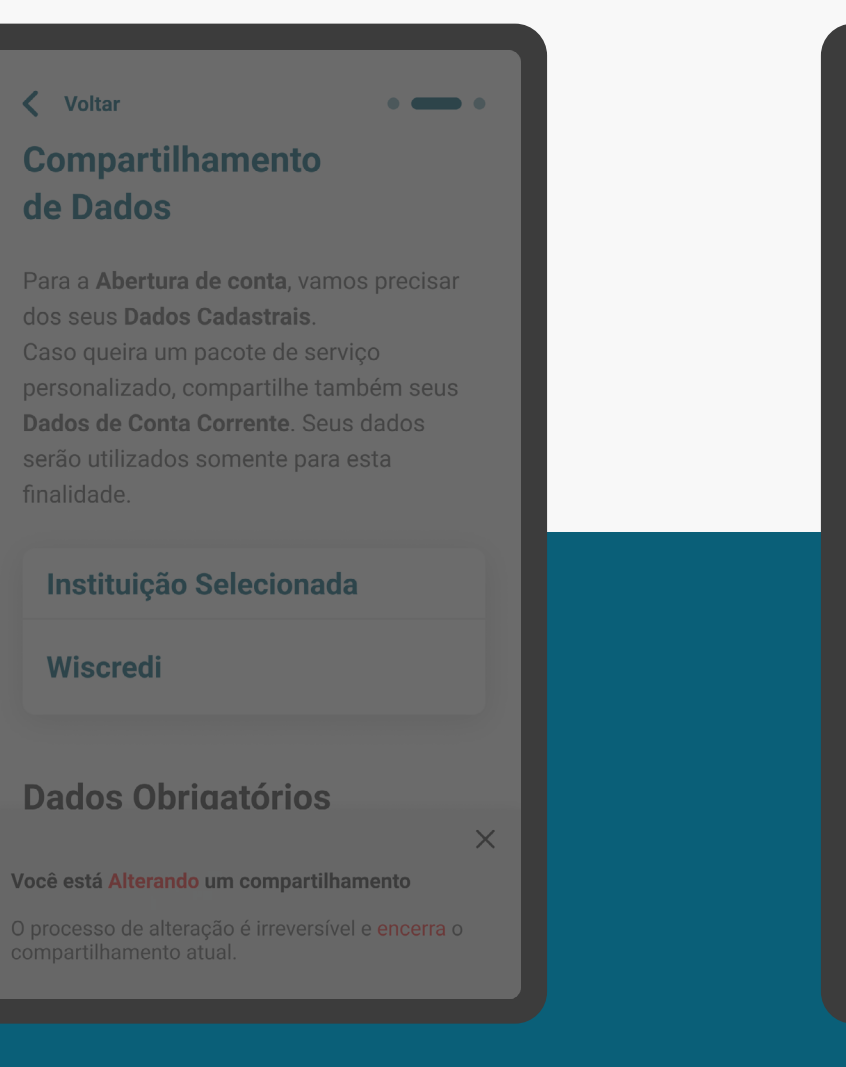

### < Voltar **Compartilhamento** de Dados

Para a Abertura de Conta, vamos precisar dos seus Dados Cadastrais. Caso queira um pacote de serviço personalizado, compartilhe também seus Dados de Conta Corrente. Seus dados serão utilizados somente para esta finalidade.

#### **Instituição Selecionada**

**Wiscredi** 

#### Você está Renovando um compartilhamento

 $\times$ 

O processo de renovação utiliza dados já preenchidos para iniciar um novo processo de compartilhamento de dados.

## **REVOGAÇÃO ALTERAÇÃO RENOVAÇÃO**

### 267

### AVISO DE RENOVAÇÃO REQUISITOS

1. Deve-se deixar claro para o cliente que esta solicitação no Open Finance envolve um novo consentimento, não substituindo um consentimento e/ou alterando os parâmetros de um consentimento existente.

2. Esta renovação só pode ser realizada na receptora. Na renovação nenhum parâmetro (prazo do consentimento, Instituição Transmissora, finalidade, escopo de dados) pode ser alterado. O que será alterado é a data inicial e final de vigência do novo consentimento. Por exemplo: caso o consentimento tenha o prazo de 12 meses, a partir da data da renovação o consentimento será válido novamente por mais 12 meses.

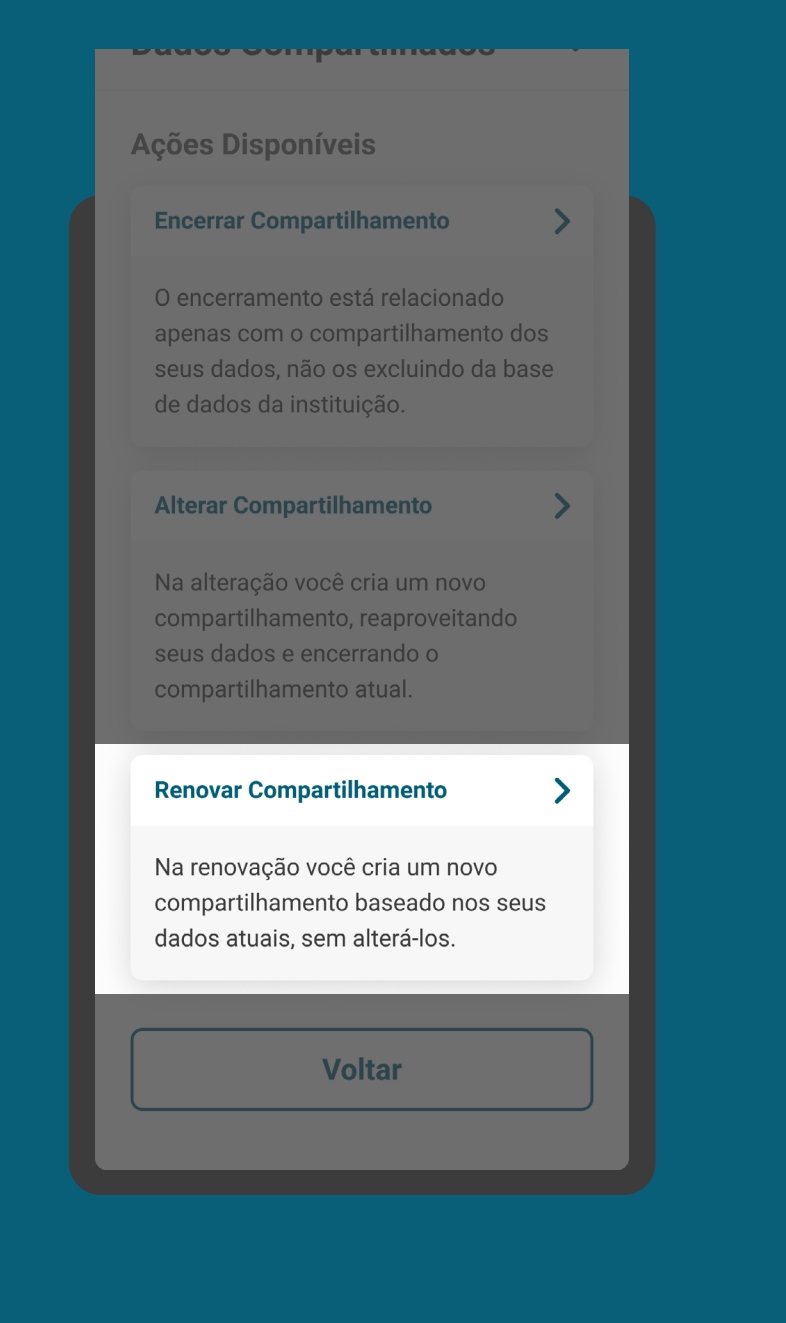

### AVISO DE RENOVAÇÃO REQUISITOS

3. A "renovação" de um consentimento deve seguir as mesmas regras para fornecimento de um novo consentimento.

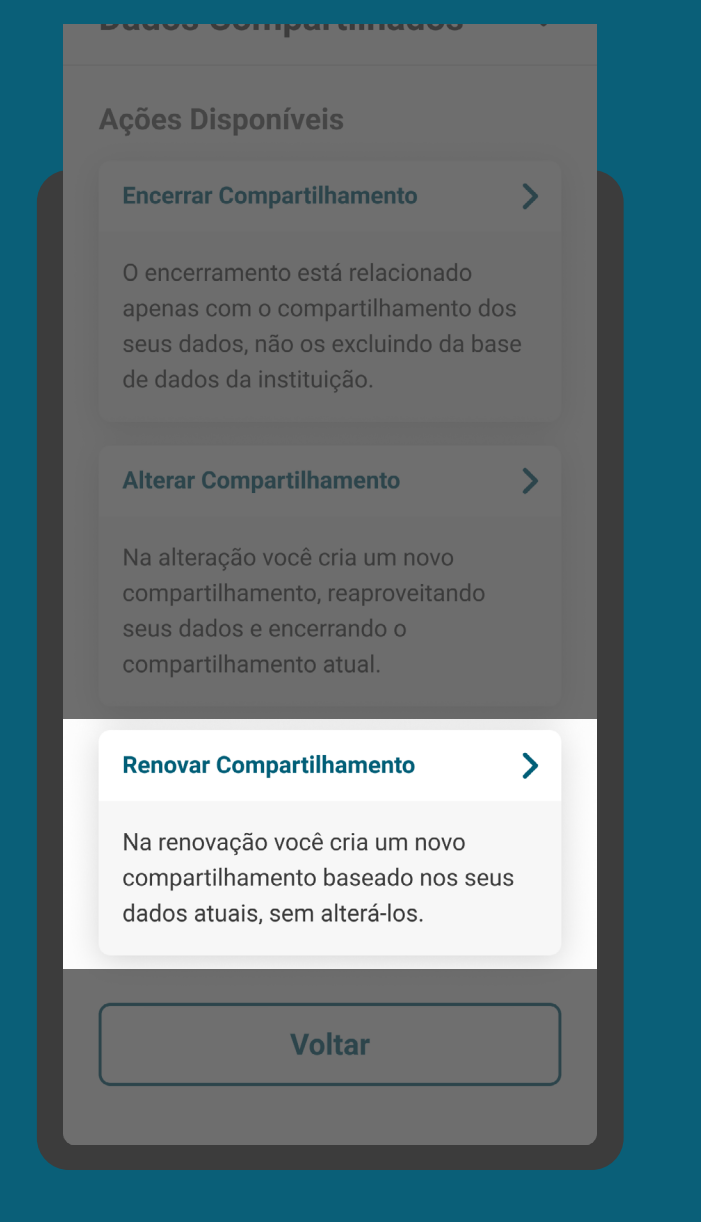

## RECOMENDAÇÕES

GERAL

1. As instituições podem otimizar o processo utilizando os dados da solicitação anterior.

2. As instituições podem comunicar o cliente que o consentimento está perto de sua data de vencimento, levando em consideração a proporcionalidade com o prazo total do compartilhamento.

3. Após uma renovação, se o consentimento anterior ainda estiver vigente, poderá ser revogado.

#### < Voltar **Compartilhamento** de Dados

Para a Abertura de Conta, vamos precisar dos seus Dados Cadastrais. Caso queira um pacote de serviço personalizado, compartilhe também seus Dados de Conta Corrente. Seus dados serão utilizados somente para esta finalidade.

#### **Instituição Selecionada**

**Wiscredi** 

#### Você está Renovando um compartilhamento

 $\times$ 

O processo de renovação utiliza dados já preenchidos para iniciar um novo processo de compartilhamento de dados.

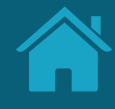

# **Gestão de Pagamentos 4.2**

Aqui propomos requisitos e recomendações específicos para a gestão de pagamentos.

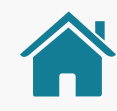

## GESTÃO DE PAGAMENTOS

O Guia de Experiência apresenta os requisitos e recomendações para o Ambiente de Open Finance dentro das instituições Detentoras de Conta e Iniciadora de Pagamentos. Para as instituições Detentoras de Conta, o Ambiente poderá ter a seção "Meus Compartilhamentos" e também "Meus Pagamentos". Para as instituições Iniciadoras de Transação de Pagamento, que não são participantes obrigatórias de Fase 2, poderá ter apenas a seção "Meus Pagamentos" .

Na seção "Meus pagamentos" será possível acessar as jornadas complementares de gestão de pagamentos, sendo elas: os status dos pagamentos (únicos e agendados) e as ações de revogação, alteração e renovação (aplicável quando entrar agendamentos sucessivos) do consentimento. Nas páginas seguintes, explicamos o que significam as ações, o ambiente de gestão e apresentamos os requisitos e as recomendações para cada um deles.

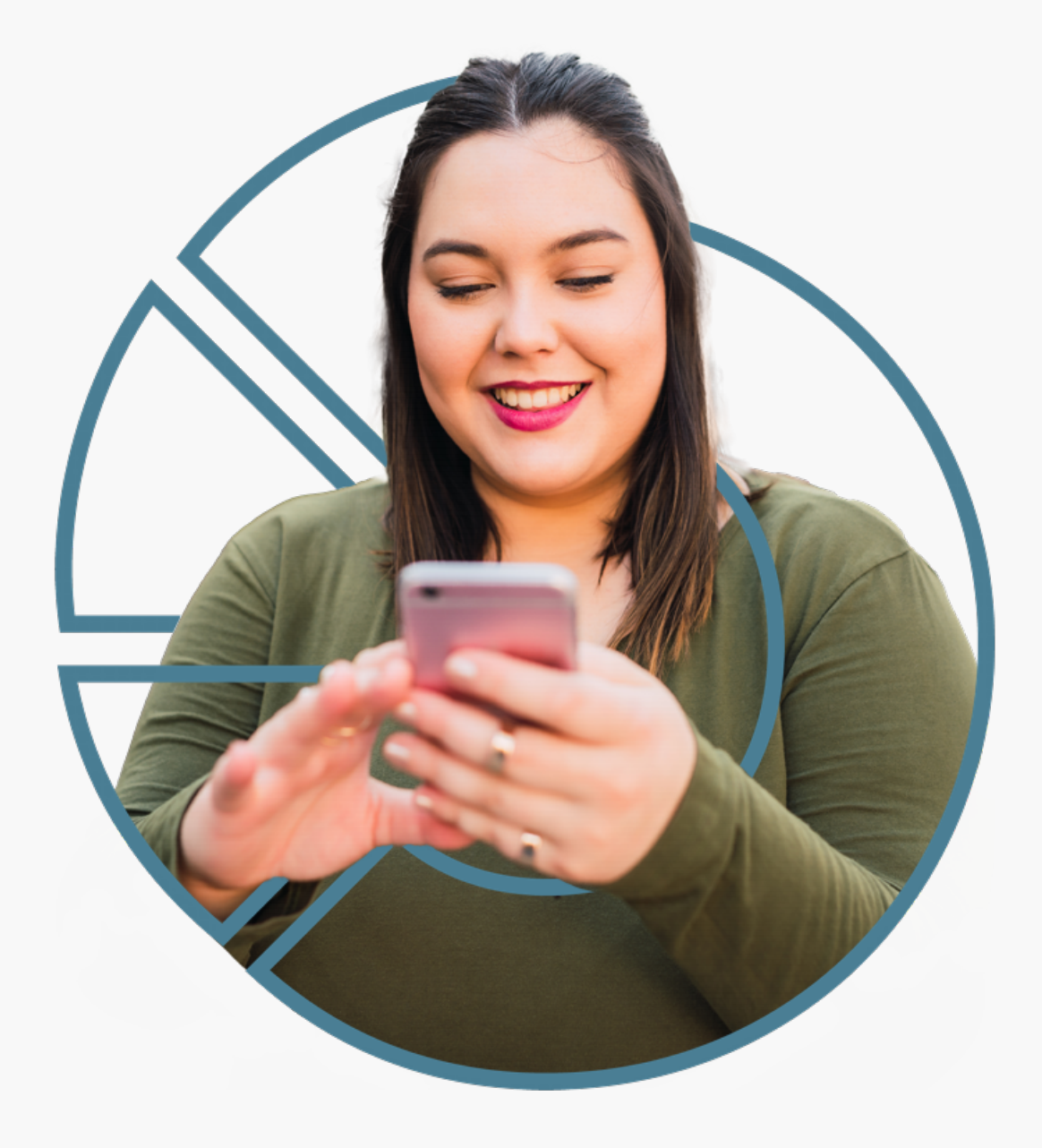

## **Gestão de Pagamentos Ambiente Open Finance**

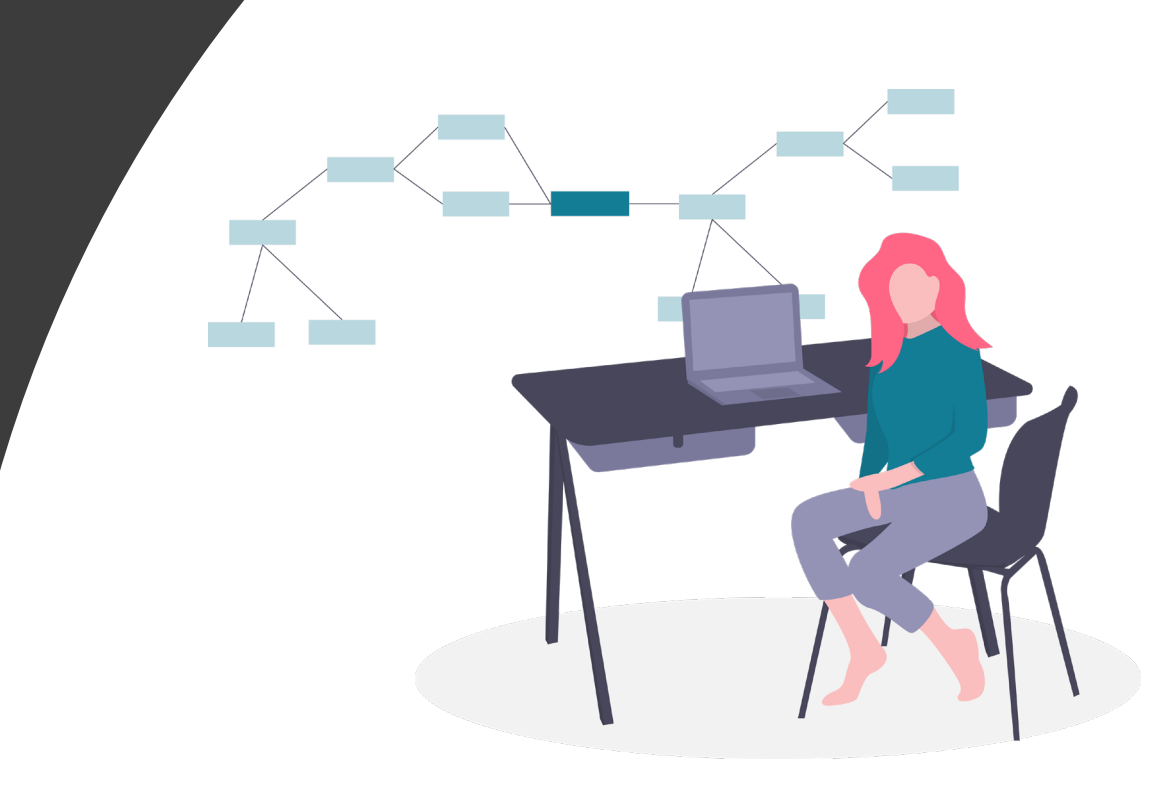

274\*As telas aqui apresentadas são meramente ilustrativas \*As telas aqui apresentadas são meramente ilustrativas

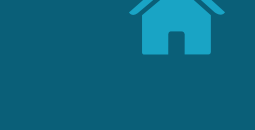

GESTÃO DE PAGAMENTOS - AMBIENTE OPEN FINANCE

REQUISITOS

PÁGINA INICIAL

1. O ambiente de gestão do Open Finance deve permitir discriminar entre pagamentos e compartilhamento de dados, para os participantes das Fases 2 e 3.

2. Para pagamentos únicos não é necessário criar uma área dedicada a Gestão de pagamentos no ambiente Open Finance. Porém, caso a instituição opte por não desenvolver a área "meus pagamentos", é obrigatória a criação de mecanismos para identificação das transações de pagamentos realizados com Open Finance para auxiliar o cliente a identificar e distinguir os pagamentos realizados diretamente na instituição e com Open Finance. (Exemplos: filtros, iconografia, etc.).

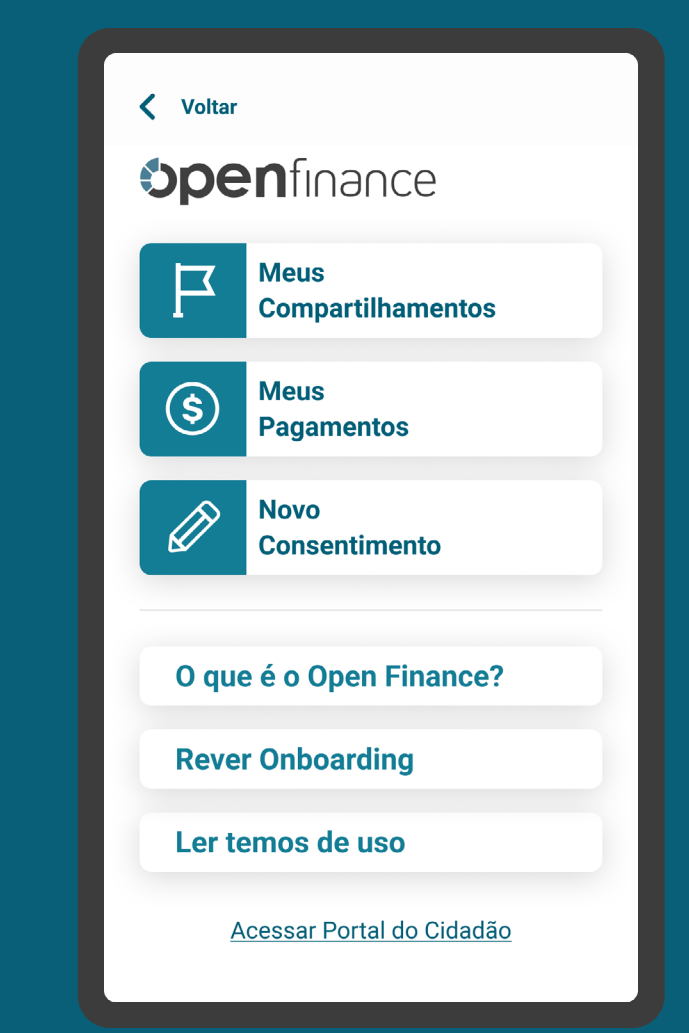

GESTÃO DE PAGAMENTOS - AMBIENTE OPEN FINANCE

## REQUISITOS

PÁGINA INICIAL

3. A área "Meus Pagamentos" torna-se necessária a partir da disponibilização do serviço de agendamento no ecossistema, tanto na Instituição Detentora de Conta quanto na Iniciadora de Transação de Pagamento.

Instituições Detentoras de Conta que são participantes apenas da fase 3 não precisam desenvolver a área de gestão de pagamentos, desde que cumpram todos os requisitos atrelados à gestão de pagamentos nas jornadas já existentes em seus canais digitais.

Observação: Para participantes de fase 2 que também são participantes de fase 3, é obrigatório que na área Open Finance, além da gestão de compartilhamento de dados tenha também a gestão de pagamentos no menu. A instituição poderá utilizar link que direcione o usuário para a sua área de consulta de pagamentos atual, permitindo que o cliente retorne ao menu Open Finance se assim o desejar.

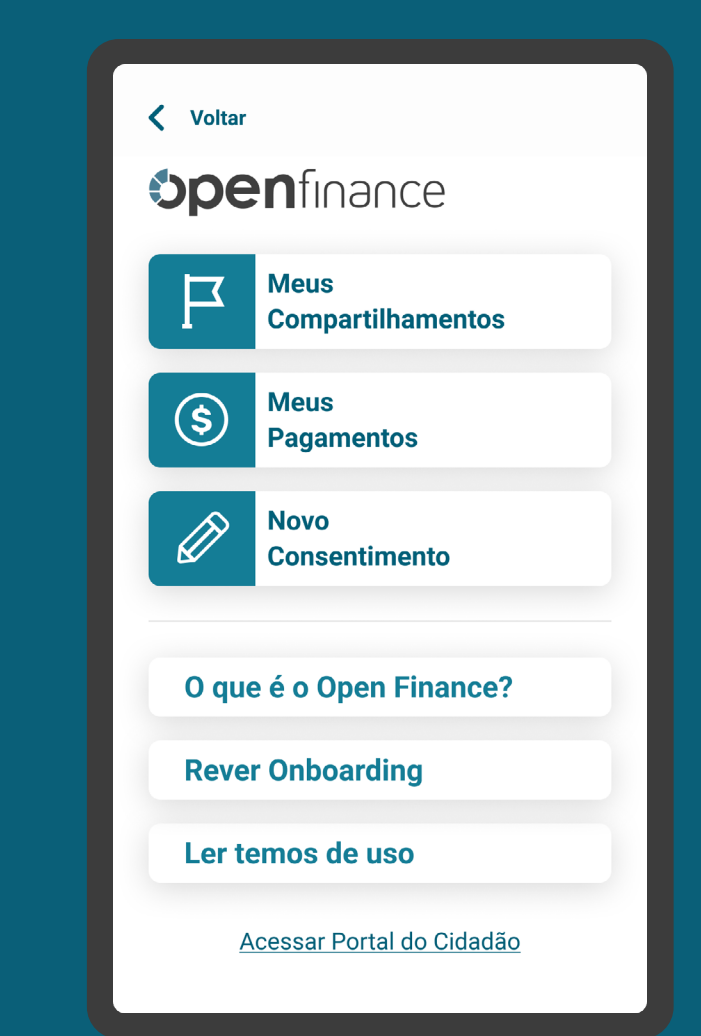

GESTÃO DE PAGAMENTOS - AMBIENTE OPEN FINANCE

## RECOMENDAÇÕES

PÁGINA INICIAL

1. O histórico das solicitações de Iniciação de Transação de Pagamento pode ficar disponível na seção "Meus pagamentos" do ambiente Open Finance da Instituição Iniciadora de Transação de Pagamento e Instituição Detentora de Conta.

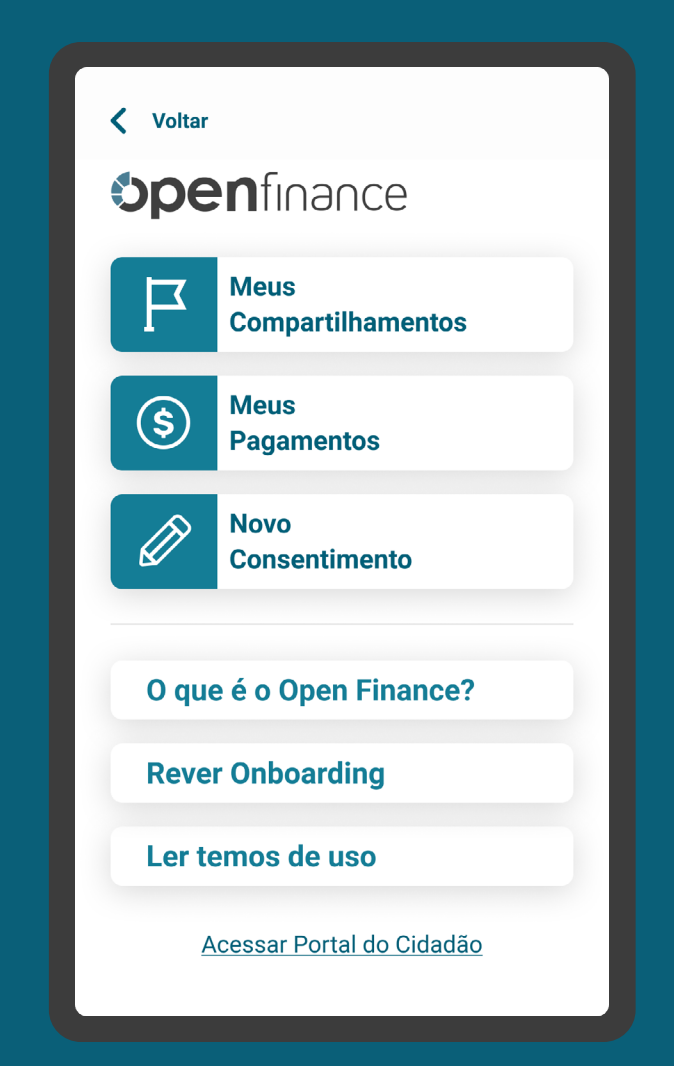

# **Gestão de Pagamentos Revogação**

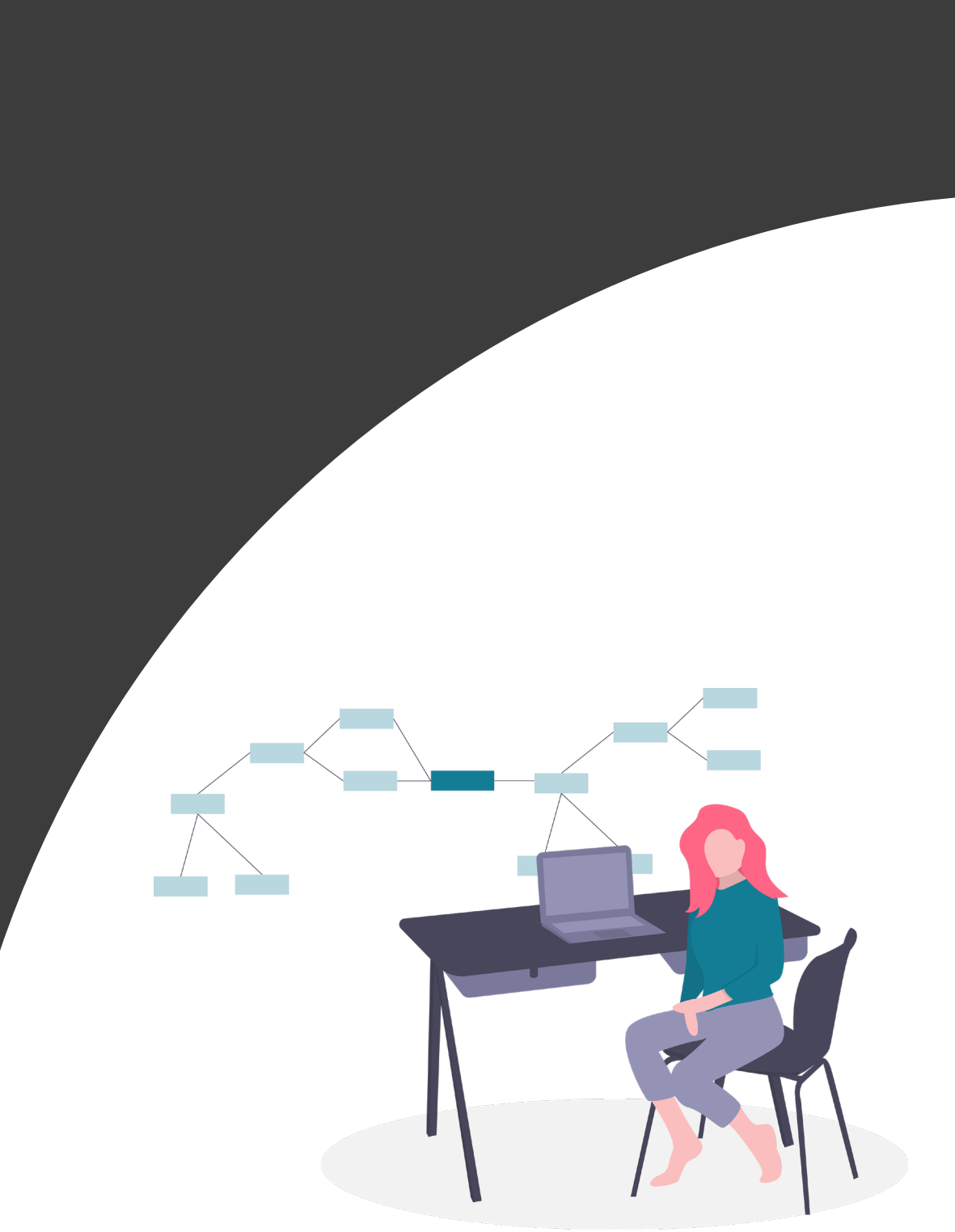

A

Imagens meramente ilustrativas, criadas para o melhor entendimento dos requisitos e recomendações.

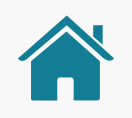

GESTÃO DE PAGAMENTOS

## AMBIENTE OPEN FINANCE

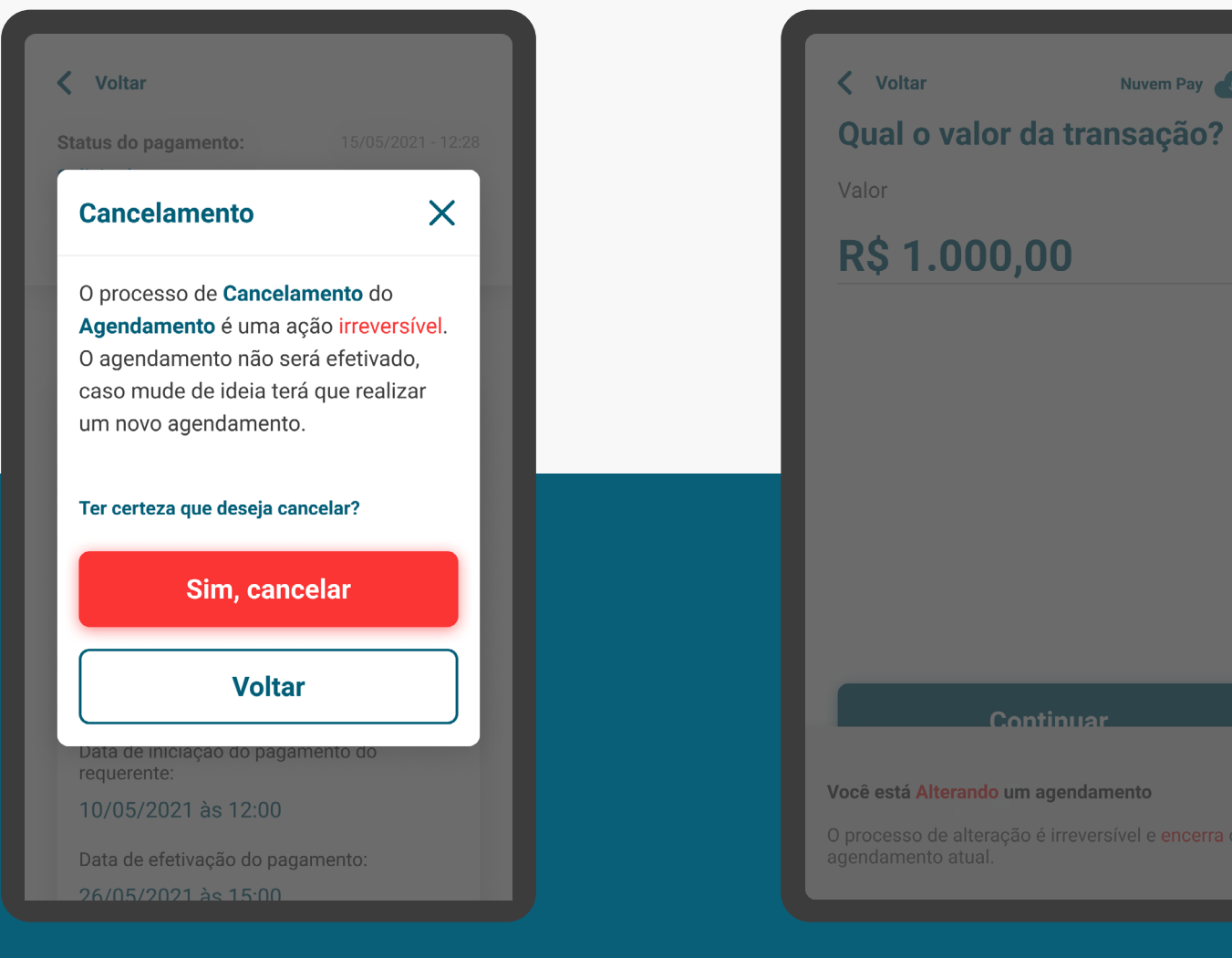

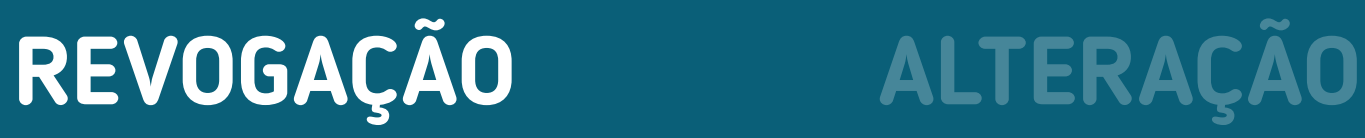

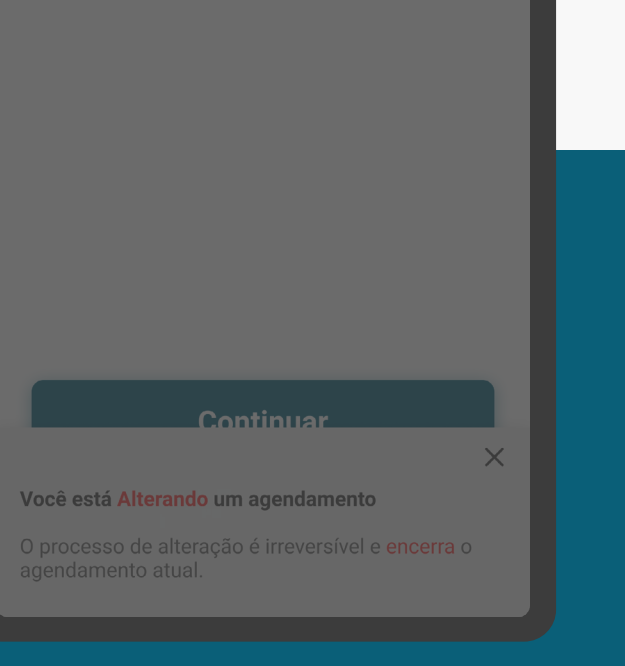

Nuvem Pay

Voltar

alor

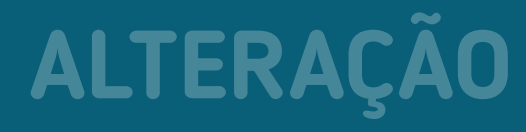

## REQUISITOS

GERAL

1. O usuário deve ser capaz de revogar o consentimento para a realização do pagamento agendado na Instituição Iniciadora de Pagamentos e na detentora de contas (conforme [Resolução Conjunta nº1](https://www.in.gov.br/web/dou/-/resolucao-conjunta-n-1-de-4-de-maio-de-2020-255165055)).

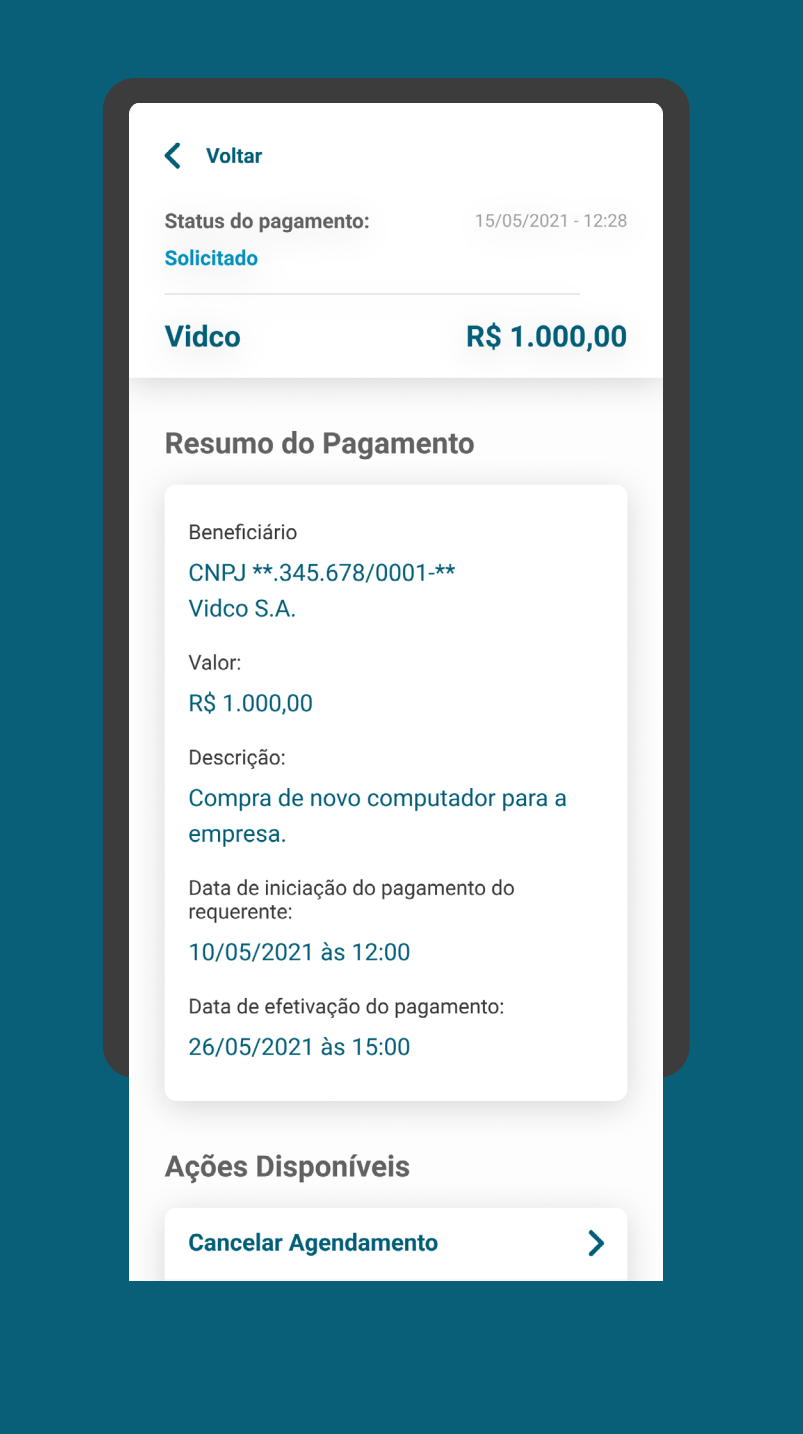

### INFORMATIVO **REQUISITOS**

2. Deve ser informado ao cliente que a revogação deve ser feita até às 23h59 do dia anterior à data de pagamento (no fuso horário de Brasília).

3. Para agendamento único, o usuário deve ser impedido de revogar o consentimento após às 23h59 do dia anterior à data de pagamento (no fuso horário de Brasília).

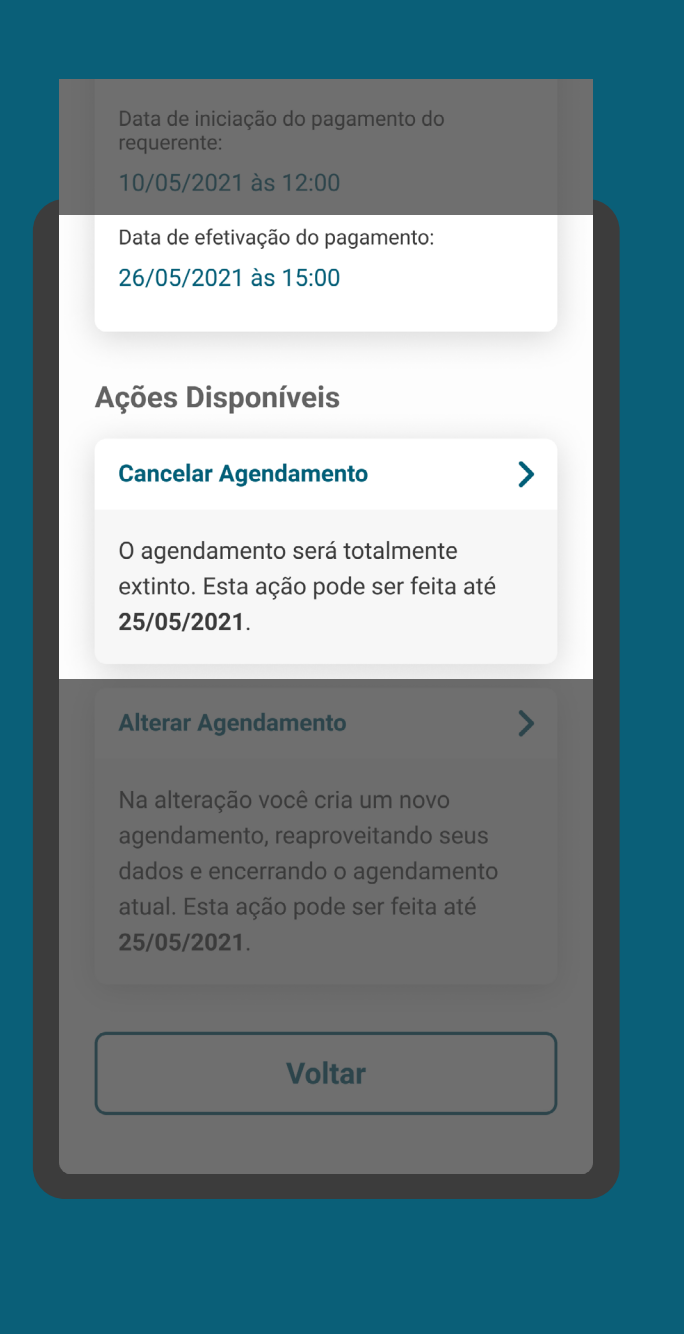

### AVISO DE REVOGAÇÃO REQUISITOS

4. Deve haver aviso claro de que a revogação é irreversível e que aqueles agendamentos não acontecerão mais a partir desta data.

5. No histórico de pagamentos, deve ficar registrado o histórico de revogações.

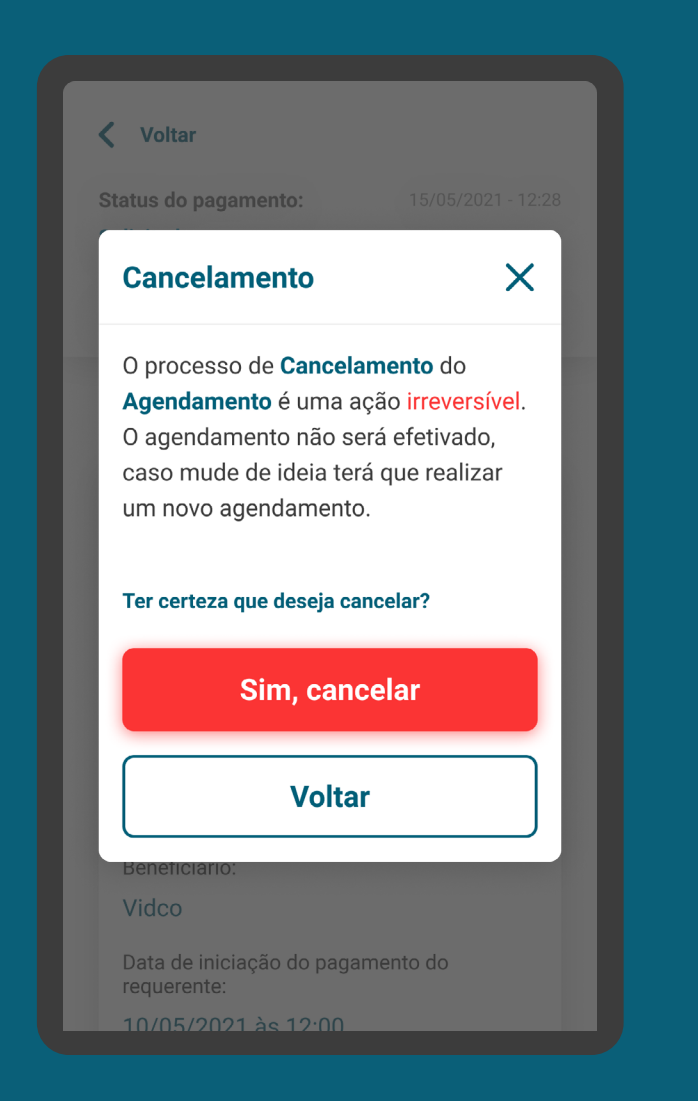

### HISTÓRICO DE REVOGAÇÃO REQUISITOS

4. Deve haver aviso claro de que a revogação é irreversível e que aqueles agendamentos não acontecerão mais a partir desta data.

5. No histórico de pagamentos, deve ficar registrado o histórico de revogações.

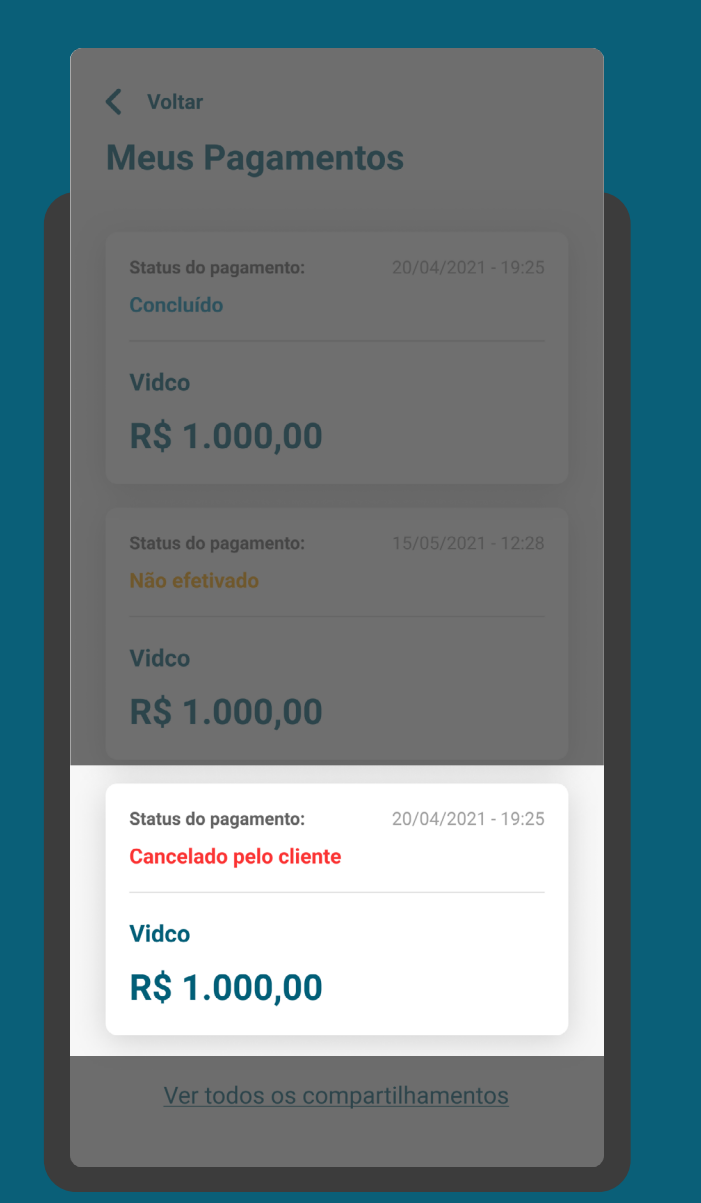

# **Gestão de Pagamentos Alteração**

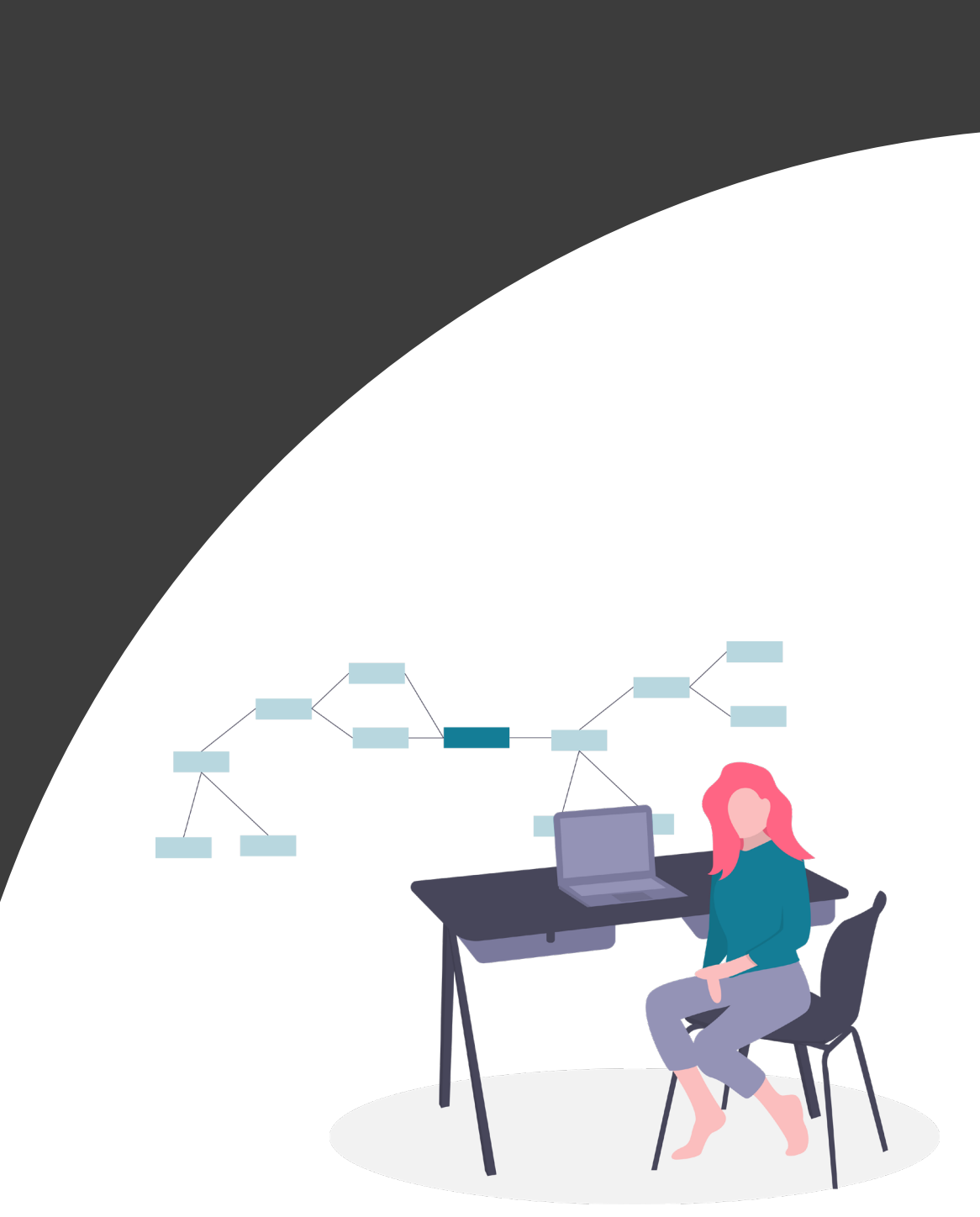

A

Imagens meramente ilustrativas, criadas para o melhor entendimento dos requisitos e recomendações.

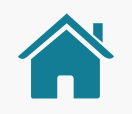

GESTÃO DE PAGAMENTOS

### AMBIENTE OPEN FINANCE

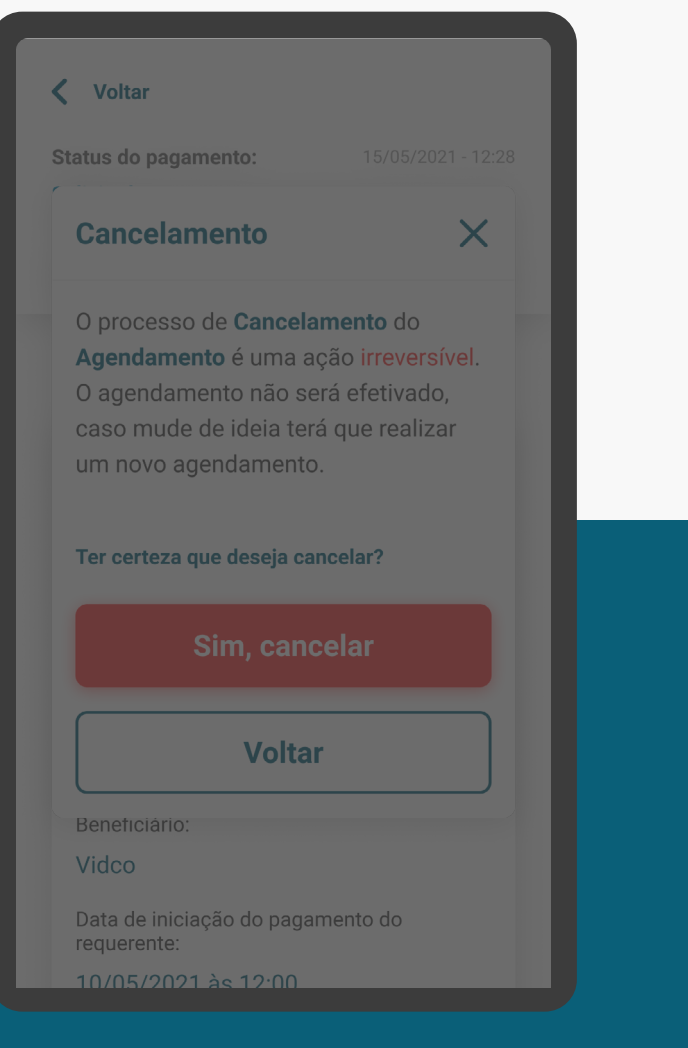

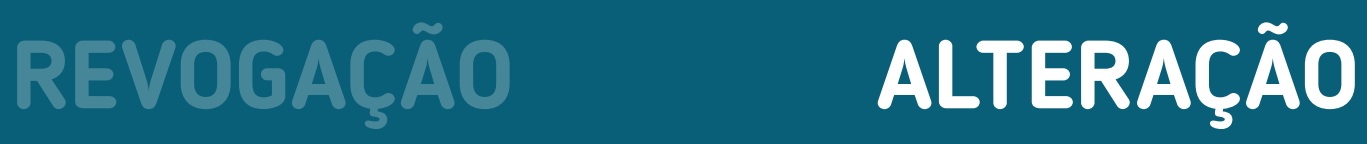

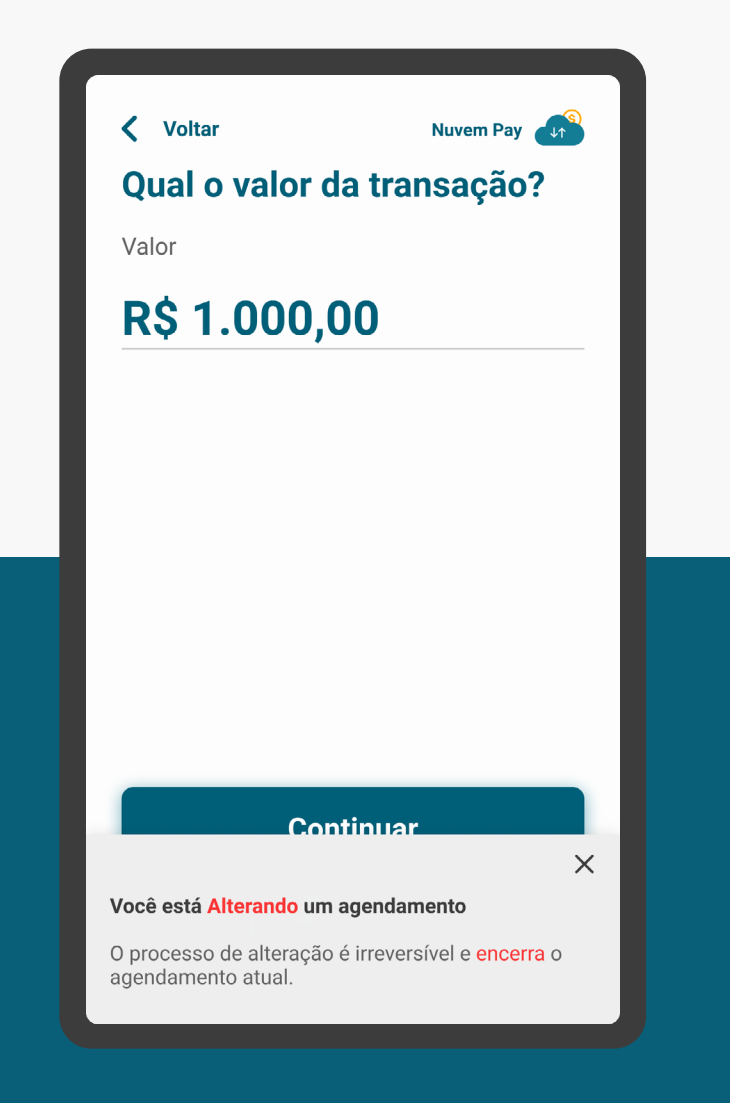

GESTÃO DE PAGAMENTOS - ALTERAÇÃO

### GERAL **REQUISITOS**

1. O usuário deve ser capaz de fazer alteração do consentimento para a realização do pagamento agendado somente na instituição iniciadora de pagamentos.

2. O usuário deve ser possibilitado de alterar somente as informações que inseriu/forneceu no consentimento original. Informações prépreenchidas (via QR Code ou Pix direto pelo Iniciador) não podem ser alteradas.

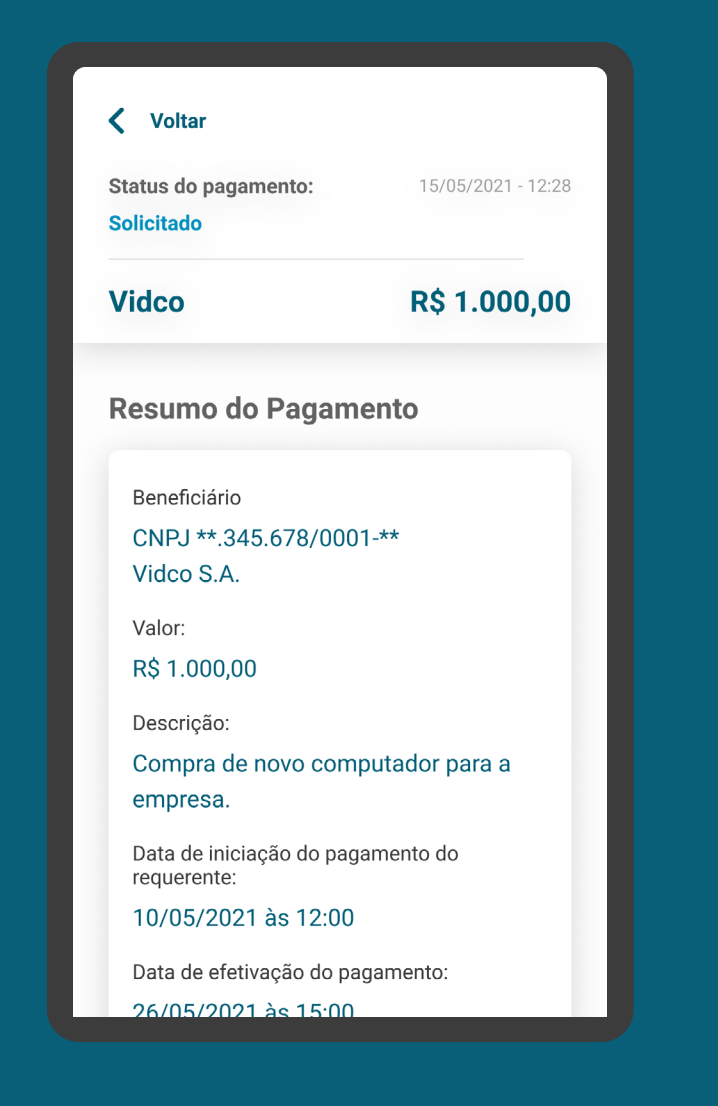

GESTÃO DE PAGAMENTOS - ALTERAÇÃO

### INFORMATIVO REQUISITOS

3. Em caso de agendamento único, o usuário deve ser impedido de alterar o consentimento após às 23h59 do dia anterior à data de pagamento (no fuso horário de Brasília).

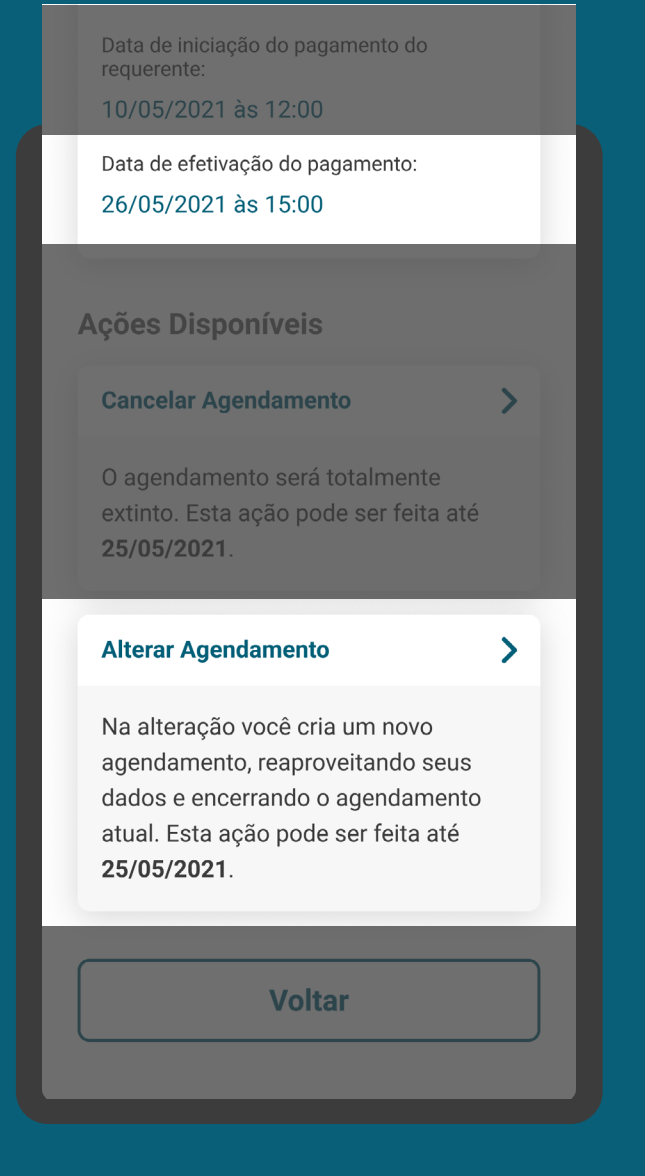

287\*As telas aqui apresentadas são meramente ilustrativas \*As telas aqui apresentadas são meramente ilustrativas

GESTÃO DE PAGAMENTOS - ALTERAÇÃO

### AVISO DE ALTERAÇÃO REQUISITOS

4. Deve-se deixar claro para o cliente que esta solicitação no Open Finance envolve um novo consentimento, revogando o consentimento atual, e o cliente será levado a confirmação dos dados e ao redirecionamento para a Instituição Detentora de Conta.

5. O consentimento anterior deve ser revogado assim que o novo consentimento for finalizado.

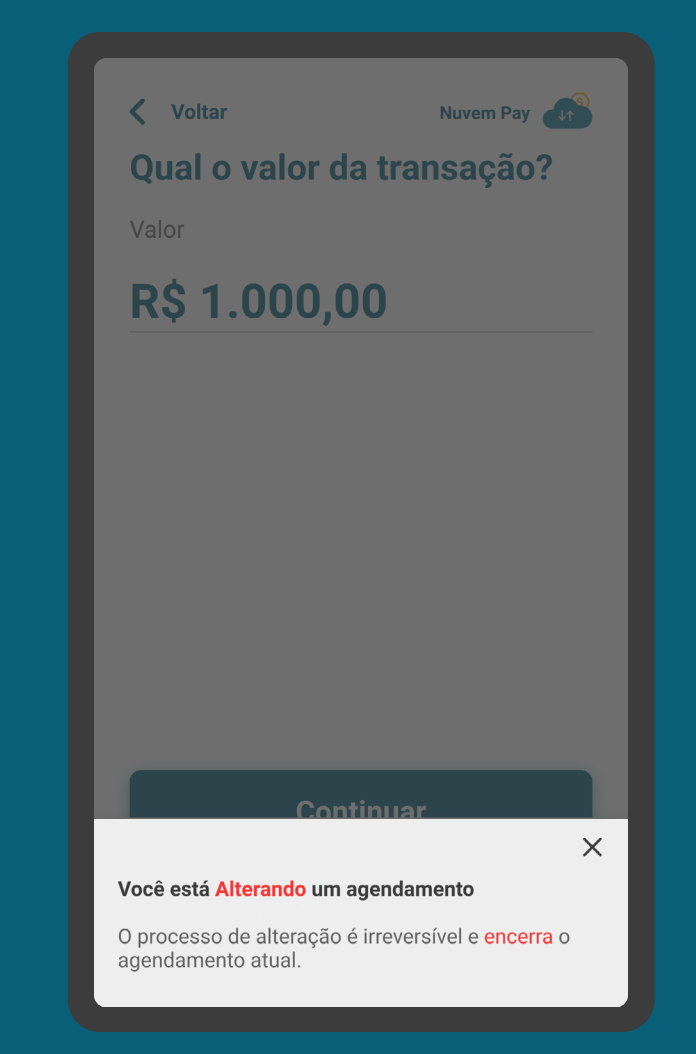

GESTÃO DE PAGAMENTOS - ALTERAÇÃO

### JORNADA DE ALTERAÇÃO RECOMENDAÇÕES

1. Usar o termo "alterar" em suas diferentes conjugações, de acordo com o contexto.

2. As instituições podem, a seu critério, otimizar o processo utilizando os dados da solicitação anterior. Por exemplo: se há um alteração do valor, os campos de detentora de conta e recebedor podem vir preenchidos.

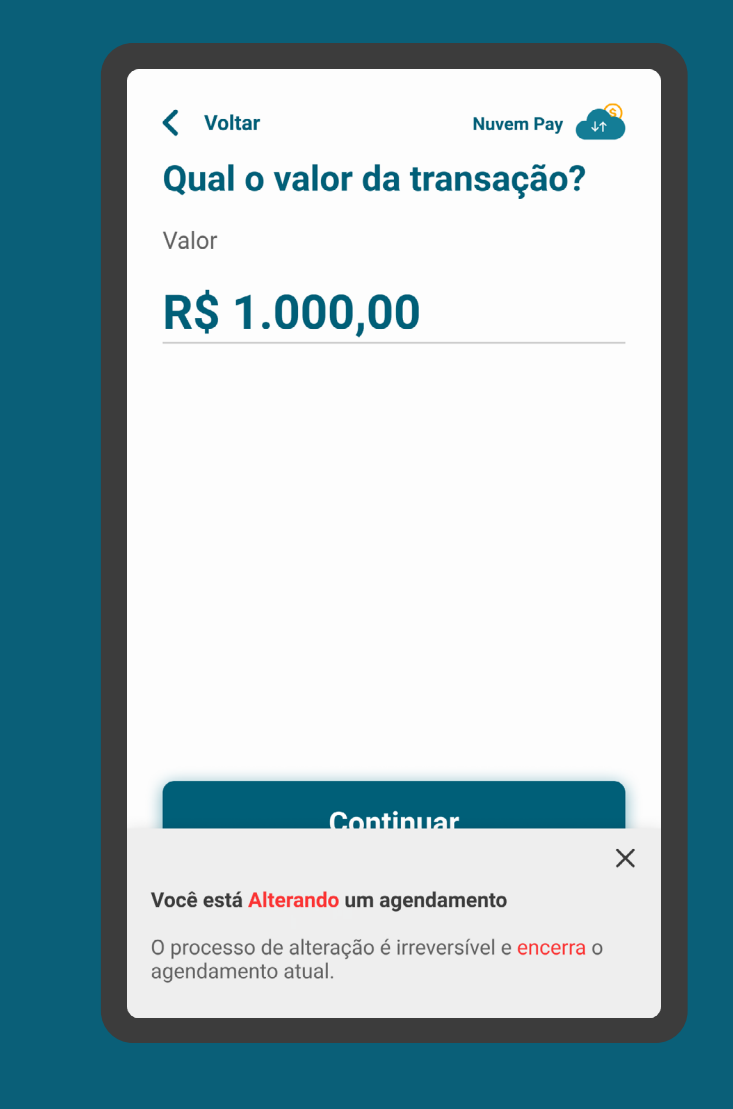
Anexos **05**

 $\overline{\mathsf{X}}$ 

 $\Gamma$ 

Â

 $\searrow$ 

 $\lesssim$ 

 $\leq$ 

 $\overline{\wedge}$   $\Gamma$ 

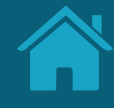

## **Proto-Personas e Casos de Uso Anexos**

Definimos proto-personas e principais casos de uso da Jornada de Compartilhamento de Dados. Essas ferramentas nos permitem visualizar uma maior pluralidade de alternativas e ajudam a validar definições sobre a jornada.

## O que são personas e para que servem?

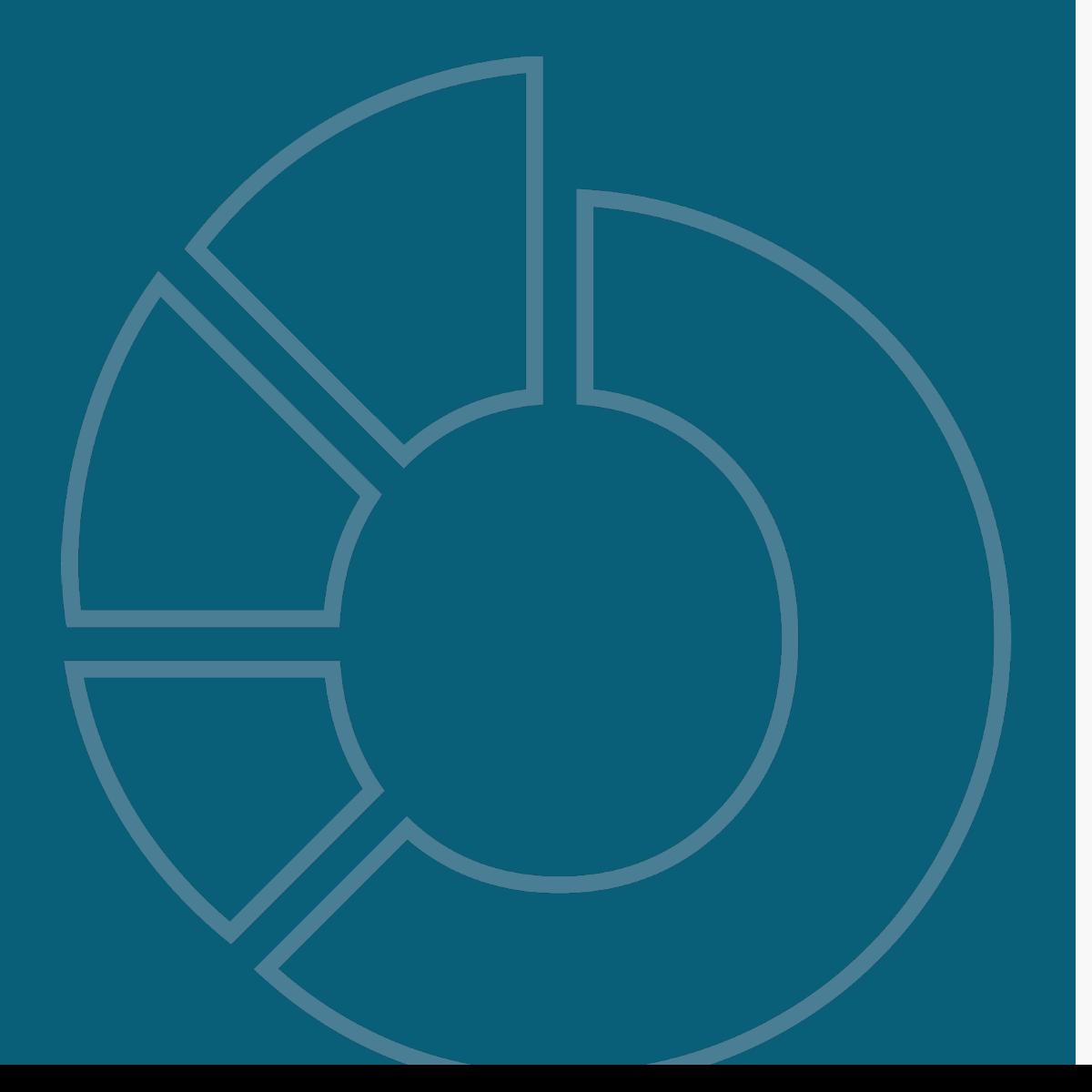

A persona é uma ferramenta que permite entender melhor nossos clientes através de personagens fictícios, cada um representando grupos de pessoas reais. Elas permitem uma tomada de decisão mais inteligente e centrada no cliente.

Podem ser construídas a partir de dados coletados em pesquisas ou de hipóteses baseadas em experiências pessoais ou coletivas, sem coleta de dados primários (proto-personas).

Geralmente uma persona traz informações demográficas, de comportamento e de uso direcionadas para o contexto e a jornada em questão, evidenciando necessidades específicas de um determinado perfil de cliente.

## As proto-personas da Jornada de Compartilhamento de Dados

As proto-personas foram construídas pelo grupo de trabalho, criadas a partir de hipóteses com base na experiência dos participantes. Não apresentam todas as possibilidades e podem ser adaptadas conforme necessidade de cada participante.

As proto-personas tem como objetivo principal servir como ponto de partida para o trabalho dos times de UX com a jornada. As instituições participantes também podem utilizar suas próprias personas, construídas de acordo com os perfis específicos dos seus clientes.

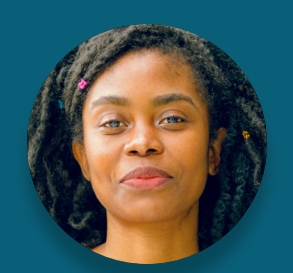

**Maria** Cliente PF Múltiplos acessos

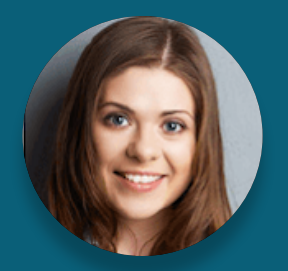

**Mônica** Cliente PJ Múltiplos acessos

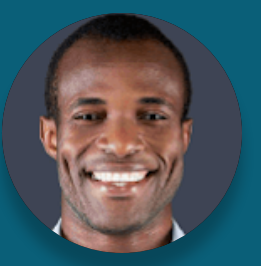

*Eduardo* Cliente PJ Poucos acessos

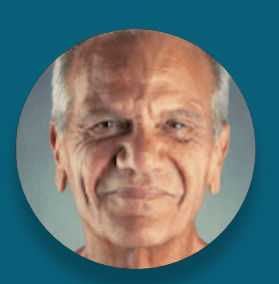

*João* Cliente PF Poucos acessos

Orientamos que sejam utilizadas junto com os casos de uso (que serão apresentados a seguir) para entender possíveis situações e necessidades ao longo da jornada.

Poucos acessos e múltiplos acessos se referem à frequência com que as proto-personas acessam canais digitais.

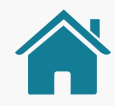

## OS CASOS DE USO

A jornada do usuário pode se desenrolar em diferentes cenários, que levam ao objetivo maior em comum: o uso da plataforma de Open Finance para o compartilhamento dos dados.

Chamamos esses cenários de casos de uso. Junto com as personas, eles nos ajudam a dar contexto e a entender as situações mais prováveis que vão levar o cliente percorrer a Jornada de Compartilhamento de Dados. Da mesma forma que as personas, esses casos de uso não são exaustivos.

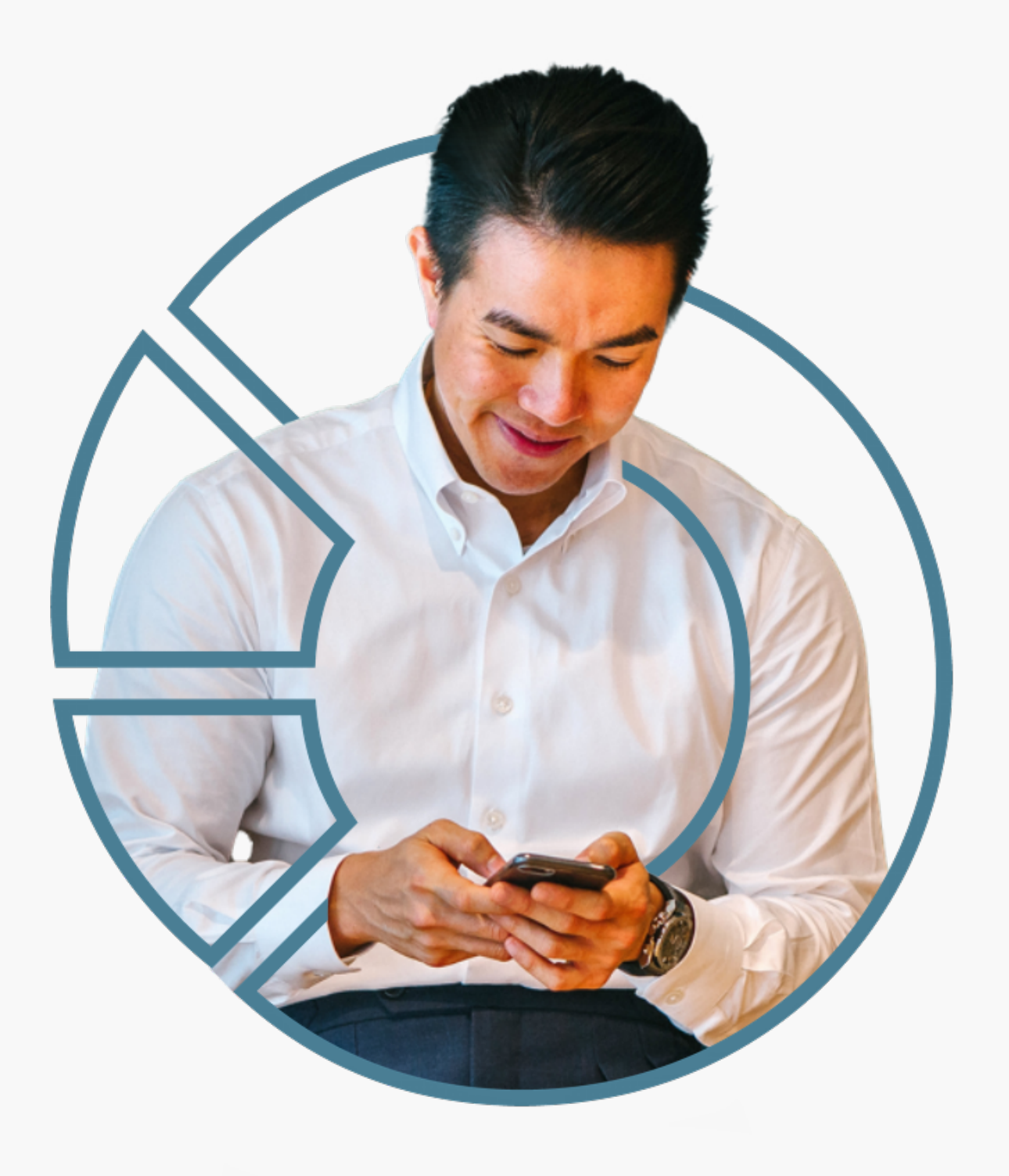

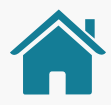

## Agregação de informação financeira

Quando o cliente quer agregar várias contas de instituições diferentes, uma delas na sua instituição principal.

## Contratação de produtos com relacionamentos iguais e esquecimento de senha no canal eletrônico da transmissora

Quando o cliente quer compartilhar informações sobre produtos iguais (exemplo: duas contas correntes) e esqueceu a senha da Instituição Transmissora.

## Abertura de conta com dados cadastrais (básico)

Quando o cliente quer compartilhar seus dados de cadastro para abrir uma conta.

### Contratação de produtos com relacionamentos diferentes

Quando o cliente compartilha informações sobre produtos diferentes (por exemplo, conta corrente x cartão de crédito).

### Cancelamento da jornada na etapa de consentimento

Quando o cliente chega até a etapa de consentimento, desiste de compartilhar os dados e quer cancelar a operação.

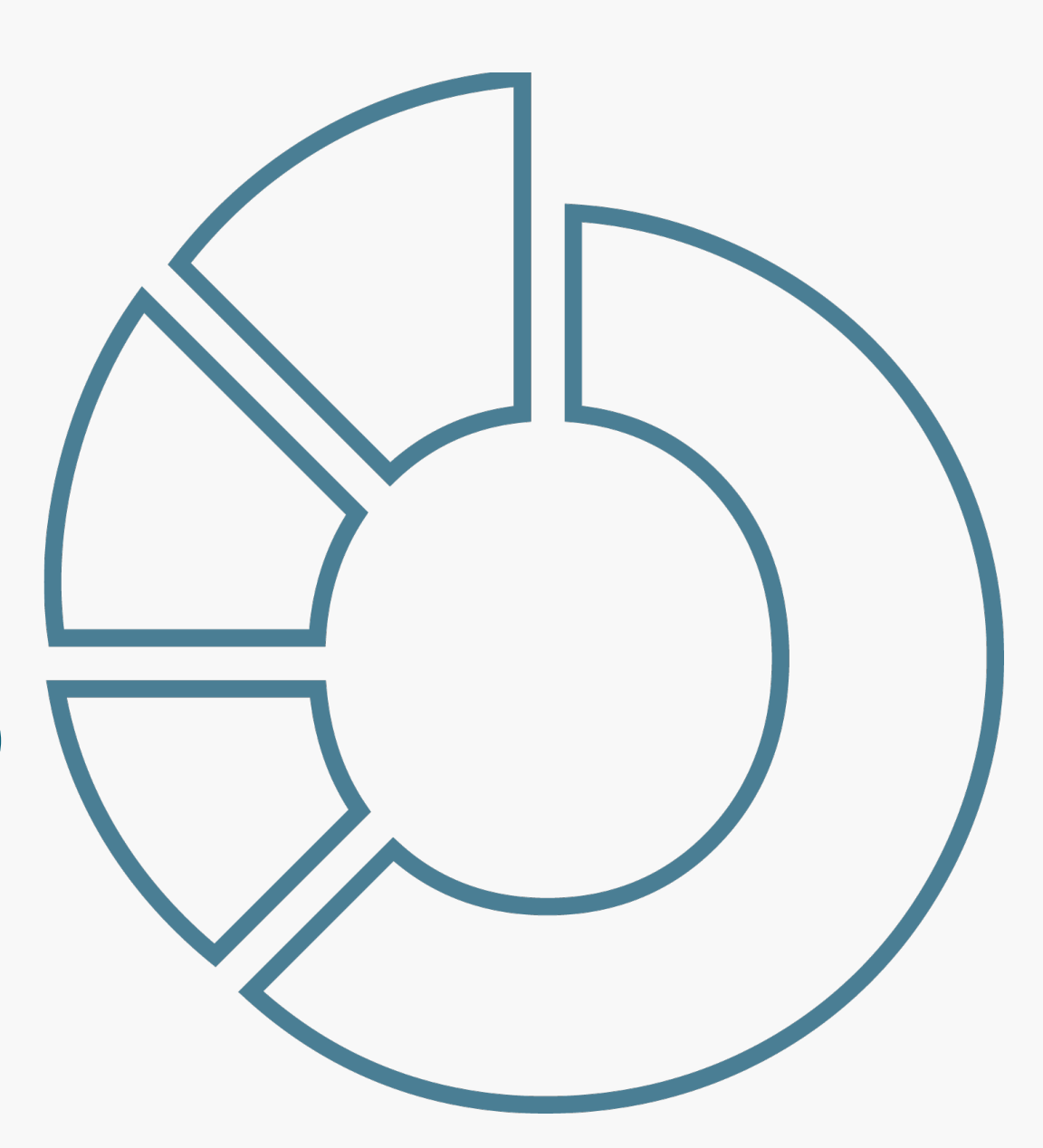

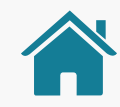

## ETAPAS PARA VALIDAÇÃO DA JORNADA

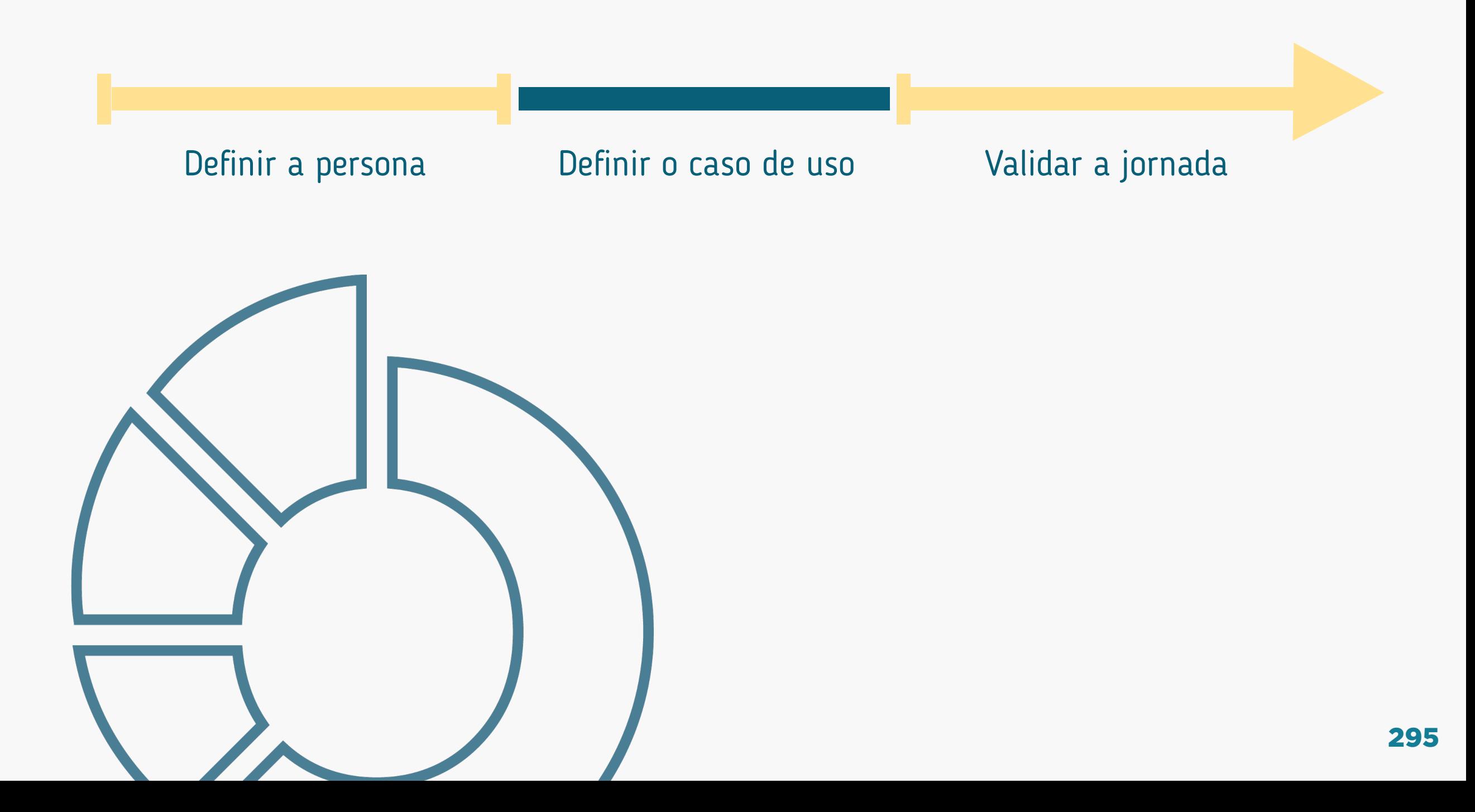

## EXEMPLOS DE COMBINAÇÕES ENTRE PROTO-PERSONAS E CASOS DE USO

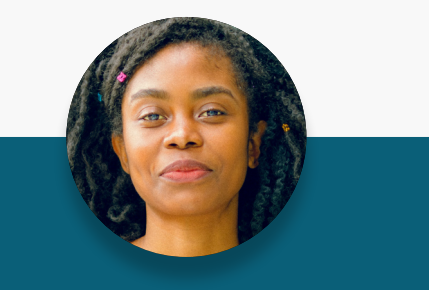

**Maria** Cliente PF Múltiplos acessos

Agregação de informação financeira (várias contas em instituições diferentes e +1 na sua instituição principal).

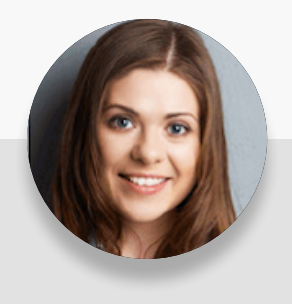

**Mônica** Cliente PJ Múltiplos acessos

Abertura de conta com dados cadastrais (básico).

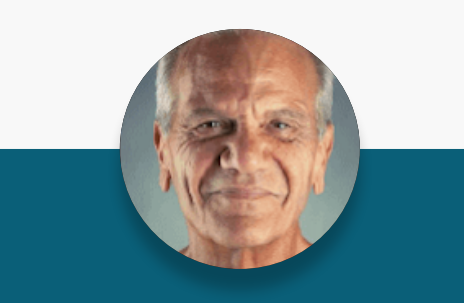

**João** Cliente PF Poucos acessos

Contratação de produtos, com relacionamentos iguais (p.ex.: conta x conta) e esquecimento de senha no canal eletrônico da transmissora.

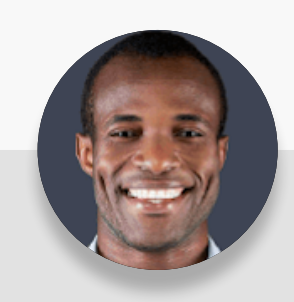

**Eduardo** Cliente PJ Poucos acessos

Contratação de produtos, com relacionamentos diferentes (p.ex.: conta corrente x cartão de crédito) nas instituições.

### Persona

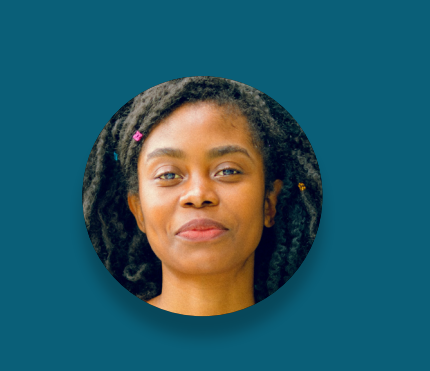

**Maria** Cliente PF Múltiplos acessos

#### Características

32 anos, graduada, administradora e está iniciando uma família.

### Necessidades

Está em processo de maturidade de sua vida financeira, busca melhores oportunidades digitais no mercado e utilizaria o Open Finance para aprimorar produtos e serviços.

#### Comportamento

Busca sempre se atualizar quanto a novos acontecimentos. É independente e organizada. Utiliza os serviços providos pela sua instituição para seu planejamento.

#### **Desafios**

Unificar os pagamentos e transferências em uma única instituição ao utilizar dos saldos das suas contas de outras instituições.

**Mônica** Cliente PJ Múltiplos acessos

#### Características

43 anos, pós-graduada e diretora financeira de uma empresa de médio porte.

#### Comportamento

Os serviços financeiros da sua instituição são essenciais para a operação do negócio. Utiliza frequentemente todos os canais disponíveis e demanda atendimento consultivo.

#### Necessidades

Está buscando alternativas eficientes para a saúde financeira do negócio e sua expansão. Utilizaria o Open Finance para acessar melhores opções de produtos e otimizar a gestão financeira.

#### Desafios

Otimizar os processos de pagamento dentro da sua empresa através desse serviço.

### Persona

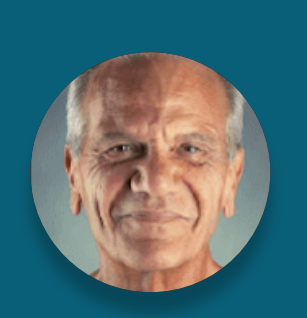

**João** Cliente PF Poucos acessos

#### Características

63 anos, aposentado, casado e possui 2 filhos adultos.

#### Comportamento

Utiliza as instituições financeiras por necessidade, prioritariamente por canais presenciais. Depende de seu gerente ou de familiares para realizar suas operações financeiras.

#### Necessidades

Possui poucos recursos financeiros. Procura uma solução para um imprevisto ou um objetivo sem planejamento. Utilizaria o Open Finance para ter uma visão completa da sua saúde financeira.

#### **Desafios**

Realizar sua primeira compra em um canal digital utilizando diretamente do saldo de sua conta.

**Eduardo** Cliente PJ Poucos acessos

### Características

26 anos, autônomo com ensino técnico, atua no limite da MEI e complementa a renda dos pais.

#### Comportamento

Iniciou sua relação financeira com uma instituição por necessidade profissional. Conhece e utiliza os serviços digitais, porém tem baixas expectativas quanto a sua experiência.

#### Necessidades

Tem a expectativa de se resolver nos canais digitais. Porém, necessita de auxílio para resolver os assuntos financeiros de seu negócio. Utilizaria o Open Finance para ter melhores condições de alavancar seu negócio.

#### Desafios

Realizar compras de produtos para sua empresa em canais digitais, utilizando diretamente do saldo de sua conta.

## MARIA - PESSOA FÍSICA MÚLTIPLOS ACESSOS

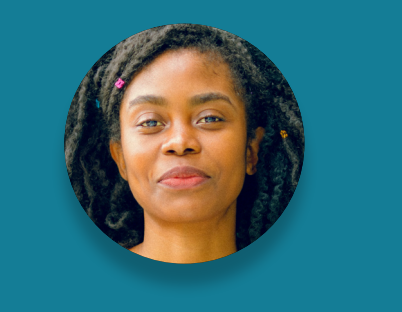

"Se você quer algo bem feito, faça você mesmo."

Idade:

**32 anos**

Profissão:

**Administradora**

Escolaridade:

**Ensino superior completo**

Renda: **R\$7.000,00 por mês**

Dependentes diretos: **Casada com 1 filho pequeno**

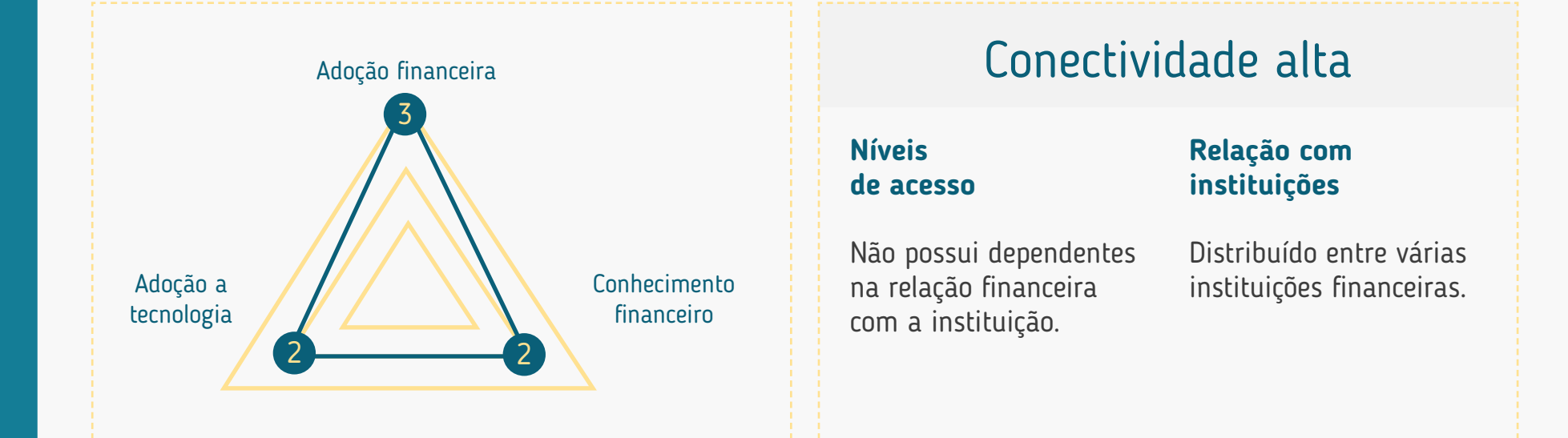

## Adoção financeira

Alta: encara as soluções de serviços financeiros como uma ferramenta de planejamento e para identificar novas oportunidades (perfil investidora).

## Adoção tecnológica

Média: utiliza soluções financeiras frequentemente em mais de um canal, prioritariamente no canal digital (p.ex.: mobile banking e internet banking).

## Conhecimento financeiro

Médio: se mantém antenada quanto a novos acontecimentos.

## MARIA - PESSOA FÍSICA MÚLTIPLOS ACESSOS

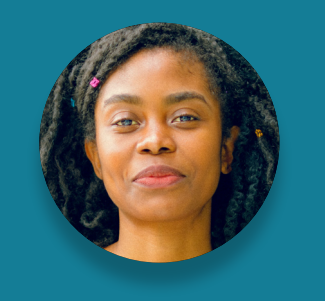

"Se você quer algo bem feito, faça você mesmo."

Idade:

**32 anos**

Profissão:

**Administradora**

Escolaridade:

**Ensino superior completo**

Renda: **R\$7.000,00 por mês**

Dependentes diretos: **Casada com 1 filho pequeno**

### Momento de vida

Em processo de maturidade da vida financeira.

### Expectativa com a instituição (por quê?)

Busca boas oportunidades de mercado com atendimento rápido, fácil e digital.

### Relacionamento com sua instituição (como?)

Contratação de um novo produto em uma nova instituição (p.ex. operações de crédito, contas etc.).

## Principais motivos de adoção ao Open Finance

Complementar sua relação financeira com as instituições para aprimorar seus produtos e serviços.

## Principais motivos para usar a Iniciação de Transação de Pagamento

Unificar os pagamentos e transferências em uma única instituição ao utilizar dos saldos das suas contas de outras instituições.

### Inseguranças

Uso indevido de dados; vazamento de dados; fraudes.

## MÔNICA - PESSOA JURÍDICA MÚLTIPLOS ACESSOS

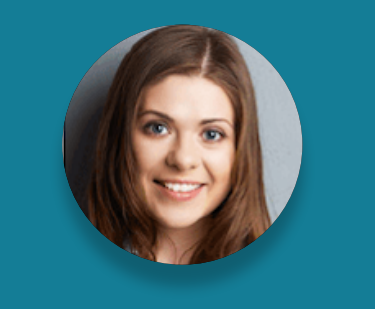

"Sozinho você vai mais rápido, junto você vai mais longe."

**Idade:** 

43 anos

**Profissão:**  Diretora Financeira

#### **Escolaridade:**

Pós-graduação completa

**Renda:**  R\$12.000.000,00 por ano

**Dependentes diretos:**  N/A

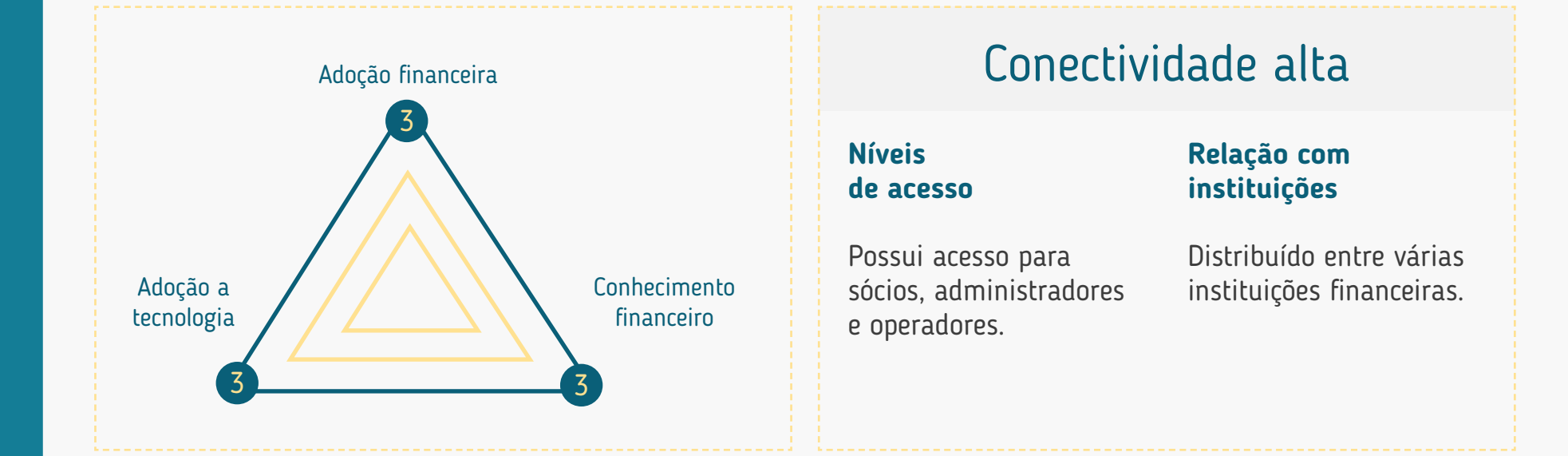

## Adoção financeira

Alta: os serviços financeiros de sua instituição são essenciais para operação do negócio (perfil misto).

## Adoção tecnológica

Alta: utiliza praticamente todos os canais disponíveis frequentemente, com preferência por canais digitais quando mais conveniente (p.ex.: internet banking).

## Conhecimento financeiro

Alto: irá demandar um atendimento consultivo de sua instituição.

## MÔNICA - PESSOA JURÍDICA MÚLTIPLOS ACESSOS

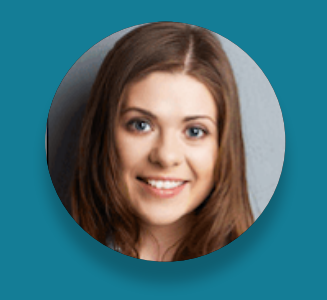

"Sozinho você vai mais rápido, junto você vai mais longe."

**Idade:** 

43 anos

**Profissão:**  Diretora Financeira

**Escolaridade:**  Pós-graduação completa

**Renda:**  R\$12.000.000,00 por ano

**Dependentes diretos:**  N/A

### Momento de vida

Está buscando alternativas eficientes para a saúde financeira do negócio.

## Expectativa com a instituição (por quê?)

Sustentabilidade do negócio.

### Relacionamento com sua instituição (como?)

Expansão do negócio através de produtos de linhas de crédito ou investimentos.

## Principais motivos de adoção ao Open Finance

Ter uma visão mais global do setor financeiro para buscar melhores opções de produtos e otimização da gestão financeira da empresa.

### Principais motivos para usar a Iniciação de Transação de Pagamento

Otimizar os processos de pagamento dentro da sua empresa através desse serviço.

### Inseguranças

Não saber o que está sendo compartilhado; não saber como os dados estão sendo utilizados; desrespeito aos níveis/perfis de acesso da empresa; vazamento de credenciais e sua utilização nesse ambiente; vazamento de informações financeiras da empresa.

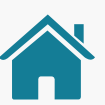

## JOÃO - PESSOA FÍSICA POUCOS ACESSOS

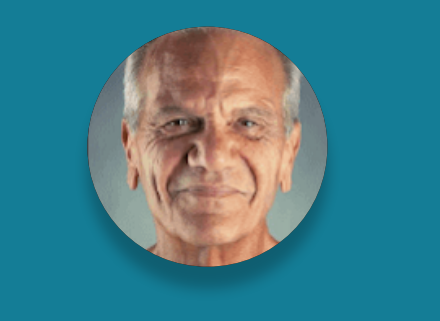

"Melhor um pássaro na mão do que dois voando."

Idade:

**63 anos**

Profissão:

**Aposentado**

Escolaridade:

**Ensino médio completo**

Renda: **R\$1.045,00 por mês**

Dependentes diretos: **Casado com 2 filhos adultos**

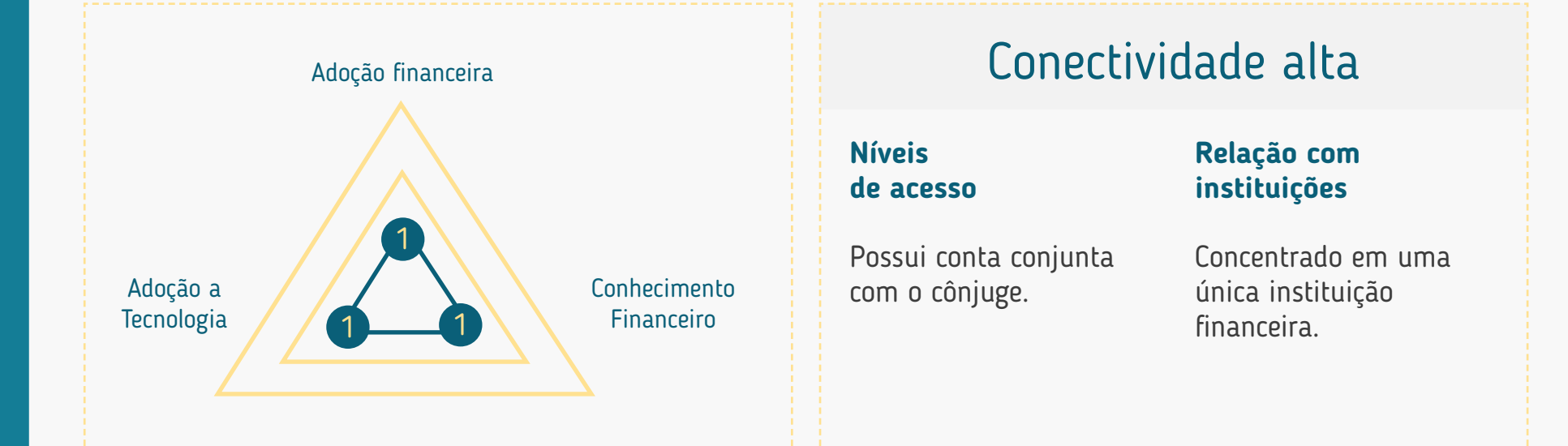

### Adoção financeira

Baixa: utiliza as instituições financeiras apenas por necessidade, p.ex.: recebimento de aposentadoria, etc. (perfil tomador)

### Adoção tecnológica

Baixa: utiliza pouco os serviços de canais digitais, prioritariamente prefere atendimento presencial (p.ex.: relação com o gerente, caixa físico, etc.).

## Conhecimento financeiro

Baixo: depende de recomendações do gerente ou familiares para realizar suas operações financeiras.

## JOÃO - PESSOA FÍSICA POUCOS ACESSOS

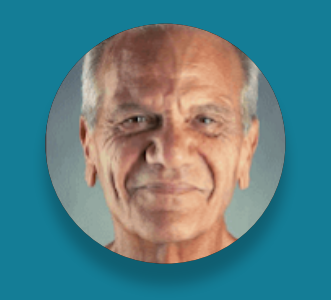

#### "Melhor um pássaro na mão do que dois voando."

Idade:

**63 anos**

Profissão:

**Aposentado**

#### Escolaridade:

**Ensino médio completo**

Renda: **R\$1.045,00 por mês**

Dependentes diretos: **Casado com 2 filhos adultos**

### Momento de vida

Atualmente possui poucos recursos financeiros para pequenos projetos/desafios pessoais.

## Expectativa com a instituição (por quê?)

Procura uma solução para um imprevisto financeiro ou um objetivo sem planejamento, buscando informações com familiares e a solução com sua instituição financeira.

### Relacionamento com sua instituição (como?)

Renegociação de um crédito, ou contratação de um crédito consignado.

### Principais motivos de adoção ao Open Finance

Ter uma visão completa de sua saúde financeira, possibilitando melhores condições de adoção ao Open Finance negociação de produtos e serviços.

### Principais motivos para usar a Iniciação de Transação de Pagamento

Realizar sua primeira compra em um canal digital utilizando diretamente do saldo de sua conta.

#### Inseguranças

Tem receio de inserir senhas em canais digitais; golpes.

## EDUARDO - PESSOA JURÍDICA POUCOS ACESSOS

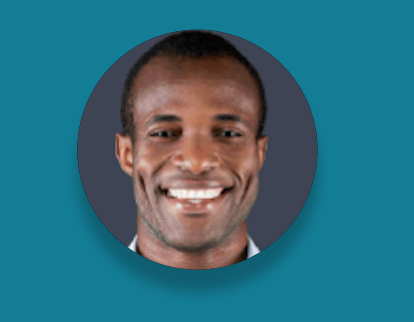

"Deus ajuda quem cedo madruga."

Idade:

**26 anos**

Profissão: **Autônomo (mecânico)**

Escolaridade:

**Ensino técnico**

Renda: **R\$80.000,00 por ano**

Dependentes diretos: **Complementa a renda dos pais**

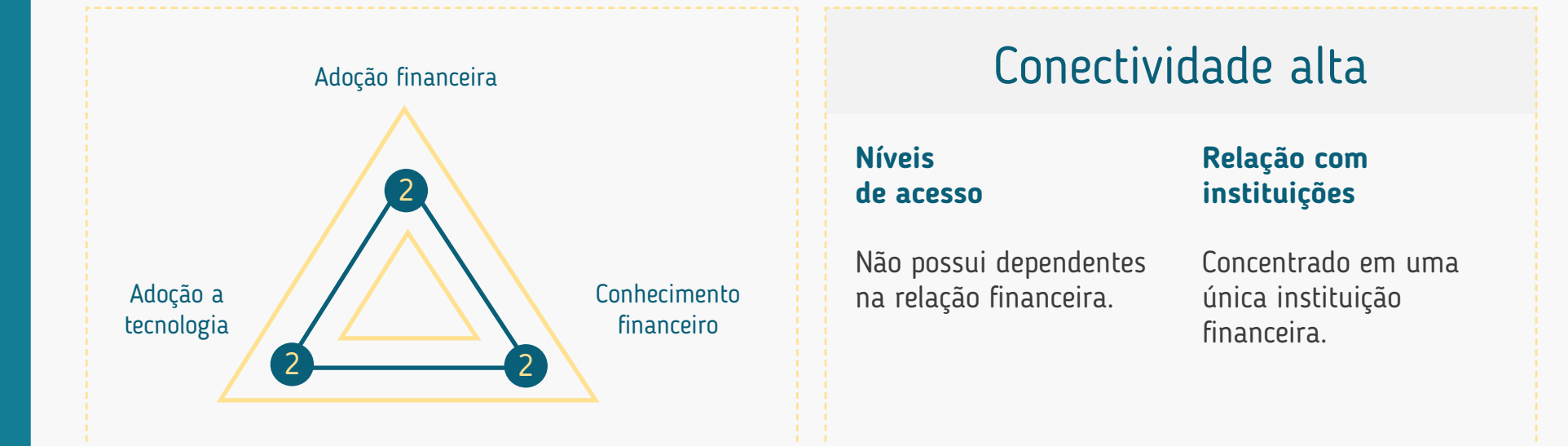

## Adoção financeira

Média: iniciou sua relação financeira com uma instituição por necessidade profissional (p.ex.: emissão de nota MEI) - perfil tomador.

## Adoção tecnológica

Média: possui experiência em serviços digitais diversos e não tem expectativa quanto a sua experiência digital com uma instituição financeira.

## Conhecimento financeiro

Médio: adquiriu seu conhecimento financeiro com base em sua vivência, relação com mídias sociais e familiares.

## EDUARDO - PESSOA JURÍDICA POUCOS ACESSOS

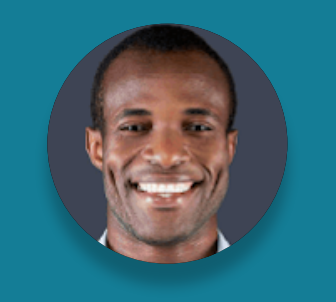

"Deus ajuda quem cedo madruga."

Idade:

**26 anos**

Profissão: **Autônomo (mecânico)**

Escolaridade:

**Ensino técnico**

Renda: **R\$80.000,00 por ano**

Dependentes diretos: **Complementa a renda dos pais**

### Momento de vida

Recentemente demitido e começou a empreender.

### Expectativa com a instituição (por quê?)

Necessita de auxílio para resolver os assuntos financeiros de seu negócio.

### Relacionamento com sua instituição (como?)

Conta corrente para conduzir seu pequeno negócio.

## Principais motivos de adoção ao Open Finance

Compartilhar suas informações financeiras para que tenha melhores condições de alavancar seu negócio; "O que eu ganho com isso?"

### Principais motivos para usar a Iniciação de Transação de Pagamento

Realizar compras de produtos para sua empresa em canais digitais utilizando diretamente do saldo de sua conta.

### Inseguranças

Qual o custo; não saber como os dados estão sendo utilizados; "Meu dinheiro vai ser transferido?"

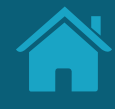

# **Boas Práticas para Uso do Logotipo Anexos**

Melhores práticas para o uso do logotipo.

O logotipo das instituições participantes deverá ser aplicado no Portal do Cidadão e também poderá ser aplicado no redirecionamento entre instituições durante a Jornada de Compartilhamento de Dados.

#### **Por isso foram deliberadas práticas para uso e disponibilização:**

- Utilizar preferencialmente logotipo prioritário, que os clientes reconheçam nos canais;
- Versão reduzida do logo, símbolo ou favicon de site;
- Enviar arquivo SVG, contendo a área de proteção do logo da instituição para garantir a leitura e o espaçamento correto;

• Formato de envio:

SVG: Dimensão mínima: 512px x 512px | Sem sombra

- Peso máximo do arquivo: 1 mega;
- Os logos, em formato SVG, não devem "incorporar" imagens de outros formatos (JPG, PNG, etc);
- A URL com a logomarca deverá ser disponibilizada no Diretório Centralizado conforme orientações disponíveis no Guia de Operação do Diretório.
- Utilizar o recurso de transparência no SVG com atenção, de modo a não comprometer a visualização do logotipo em fundos coloridos, escuros ou em dark mode.

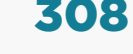

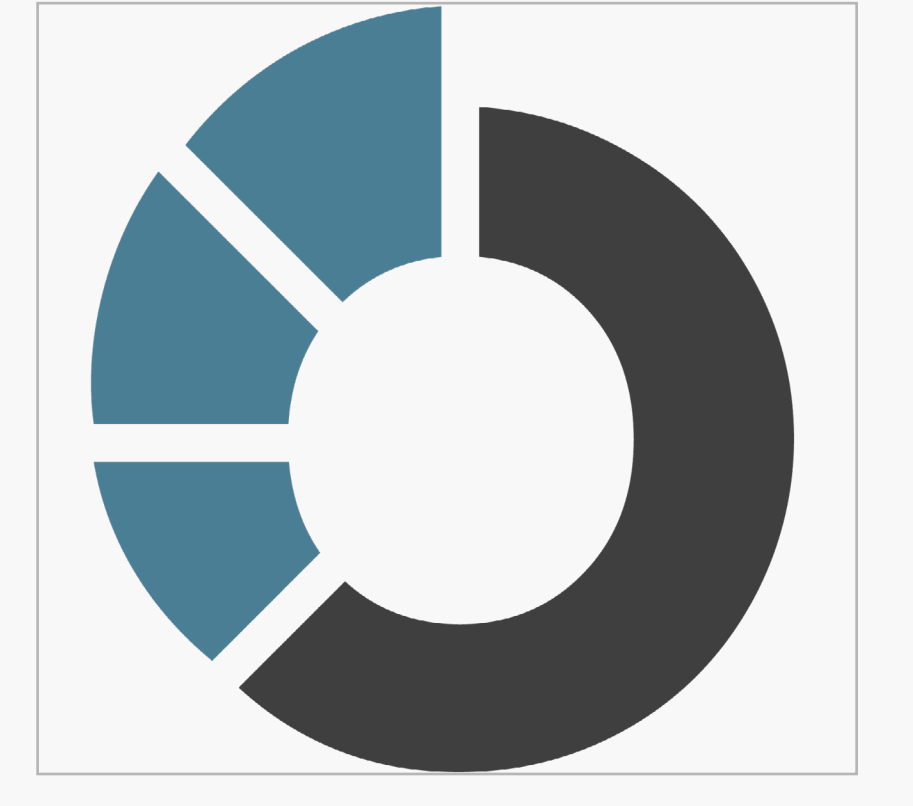

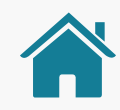

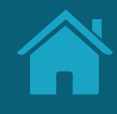

# **Diferenciação de Marca e Instituição para o Cliente Anexos**

## MARCA E INSTITUIÇÃO PODEM SOAR SIMILARES AOS CLIENTES, PORÉM EXISTEM DIFERENÇAS CONCEITUAIS

Diferenciação de marca e instituição para o cliente

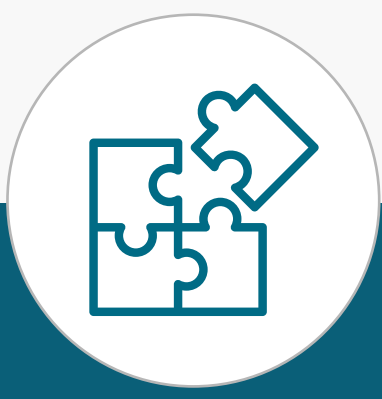

## **MARCA**

- Nome de fácil identificação e que permite rápida associação para o público em geral.
- Deve levar em consideração o posicionamento atual perante o mercado e ser utilizada pelas instituições que serão identificadas pela marca no Open Finance.
- Deve possuir ao menos um canal eletrônico associado a ela, onde seja possível a autenticação e confirmaçãodos dados pelo cliente.
- Usualmente, não possui um CNPJ, mas é usada para identificar uma ou mais instituições de um mesmo conglomerado ou, ainda, produtos identificados com marcas de terceiros.
- A definição da marca é feita a exclusivo critério da instituição do Open Finance, inclusive considerando seu posicionamento de mercado e marca, estratégia de negócios e canais digitais acessíveis aos clientes.

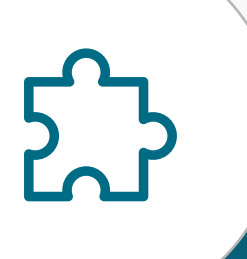

## **INSTITUIÇÃO 1 / INSTITUIÇÃO 2**

- Necessita ser parte do posicionamento de mercado relacionado à marca que utiliza;
- Necessariamente possui CNPJ;
- Instituição com a qual o cliente se relaciona contratualmente e na efetiva prestação de serviço;
- Conglomerado, para fins deste guia, pode ser composto por subsidiárias ou outras instituições controladas, controladoras, coligadas, filiadas, ligadas ou relacionadas contratualmente e que podem usar determinada marca para sua identificação no Open Finance.

## ATRAVÉS DE EXEMPLIFICAÇÕES, ILUSTRAMOS OS DOIS PRINCIPAIS CASOS DE USO APLICÁVEIS AOS PARTICIPANTES DO OPEN FINANCE BRASIL

Casos de uso

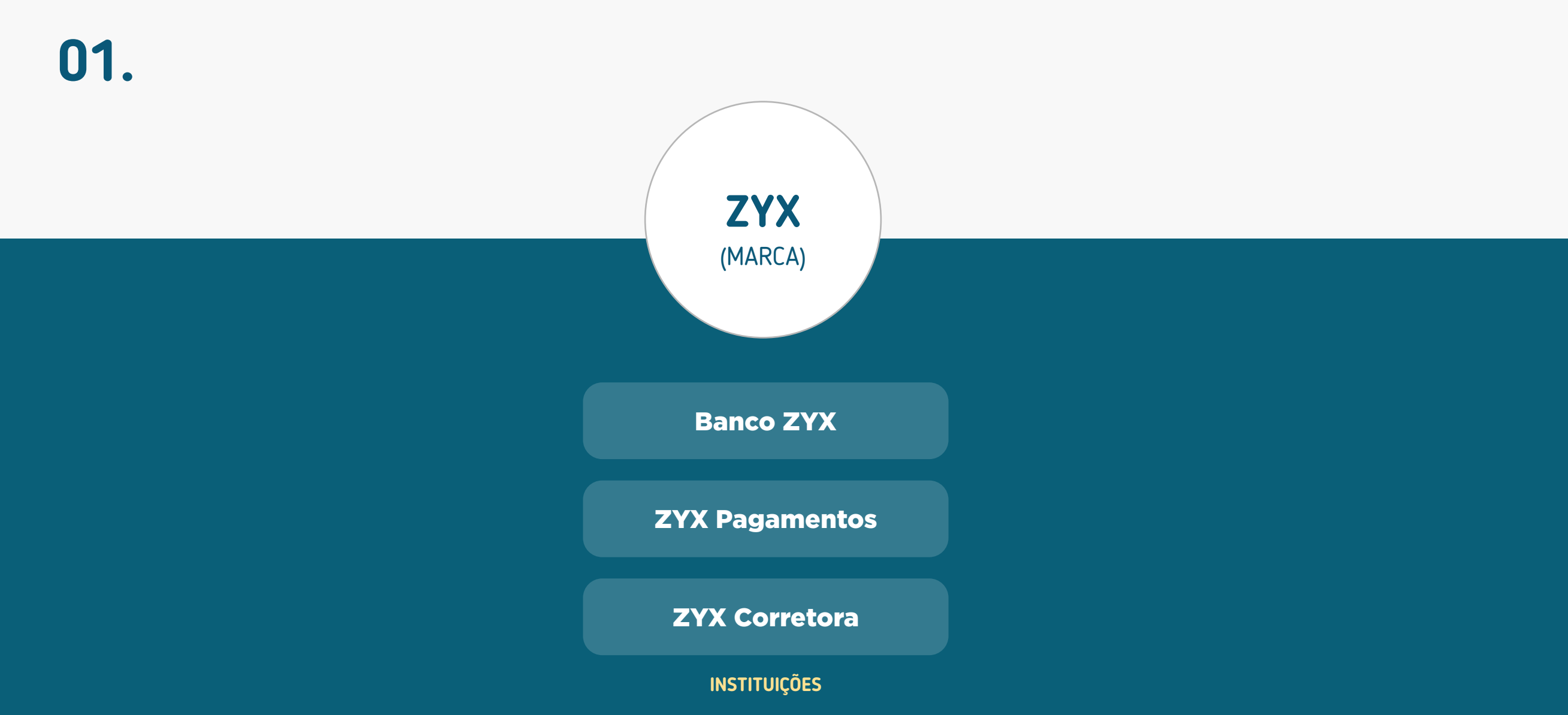

## ATRAVÉS DE EXEMPLIFICAÇÕES, ILUSTRAMOS OS DOIS PRINCIPAIS CASOS DE USO APLICÁVEIS AOS PARTICIPANTES DO OPEN FINANCE BRASIL

Casos de uso

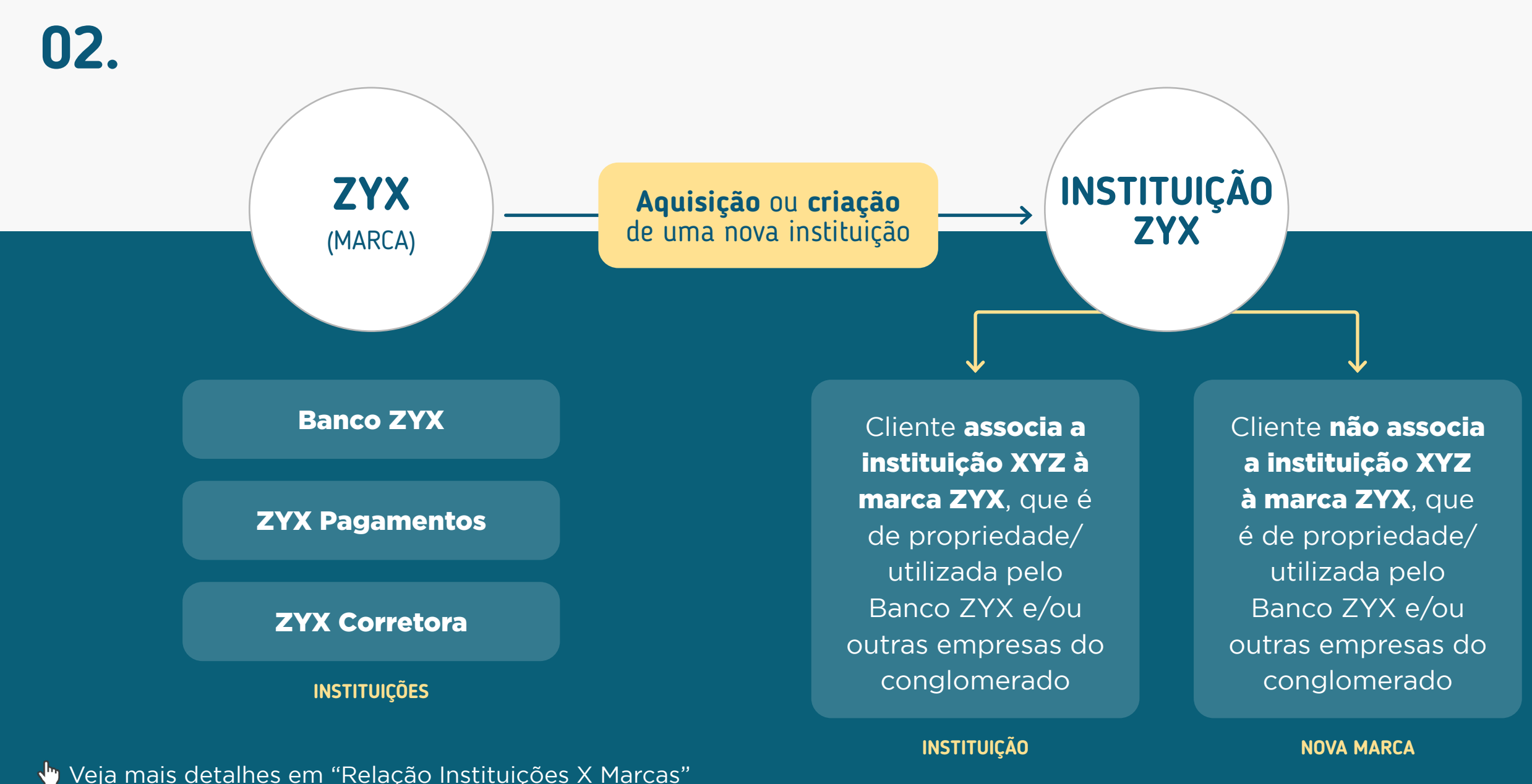

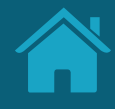

# **Termos e Condições de Uso Anexos**

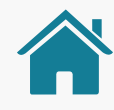

## **CHECKLIST**

## Termos e Condições de Uso Jornada do Cliente (Receptoras)

As instituições participantes do Open Finance ("Instituições Participantes"), receptoras de dados, iniciadoras de transações de pagamento ou que coletem consentimento de clientes para compartilhamento de proposta de crédito ("Instituições Receptoras"), conforme determinações da Resolução Conjunta n.º 01/2020 do Banco Central do Brasil e do Conselho Monetário Nacional, devem disponibilizar na jornada de coleta de consentimento em suas APIs (application programing interface) Termos e Condições de Uso aos usuários/clientes ("Usuários").

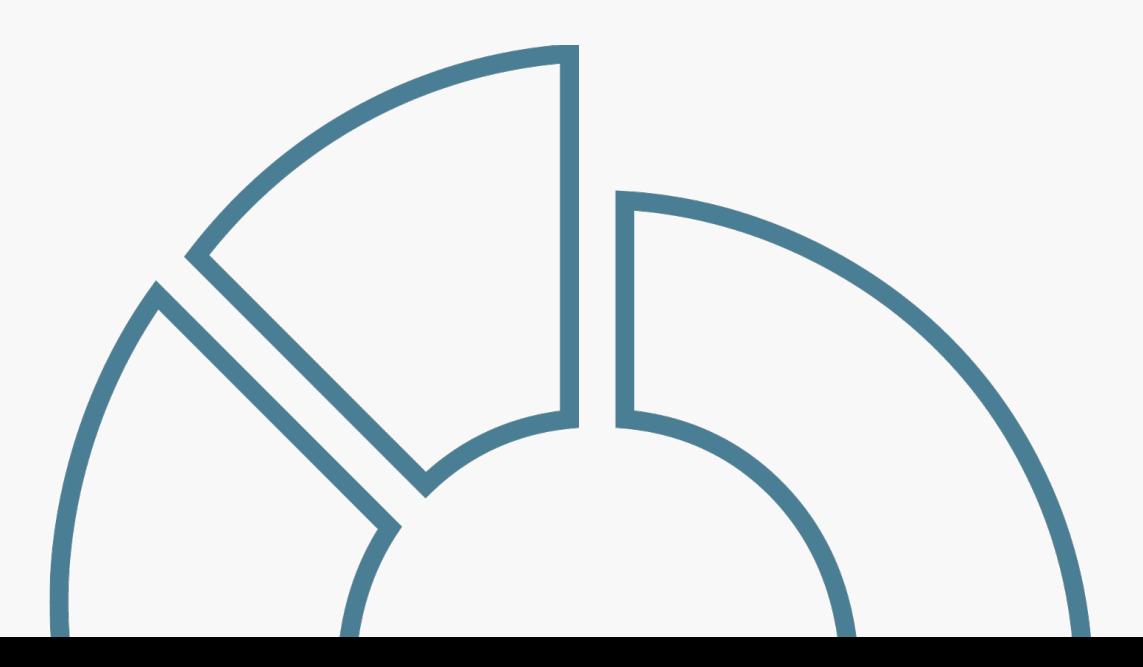

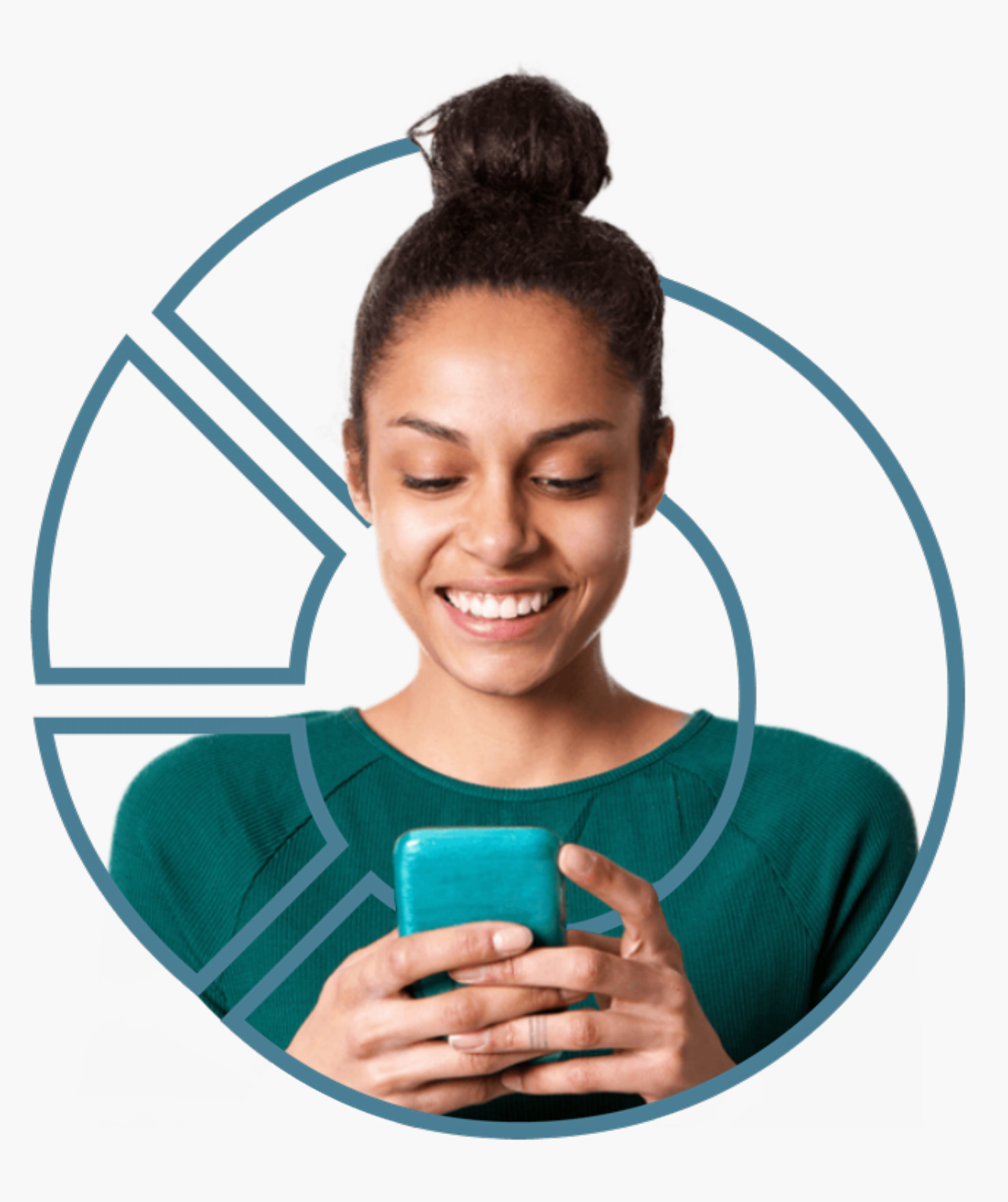

## **CHECKLIST**

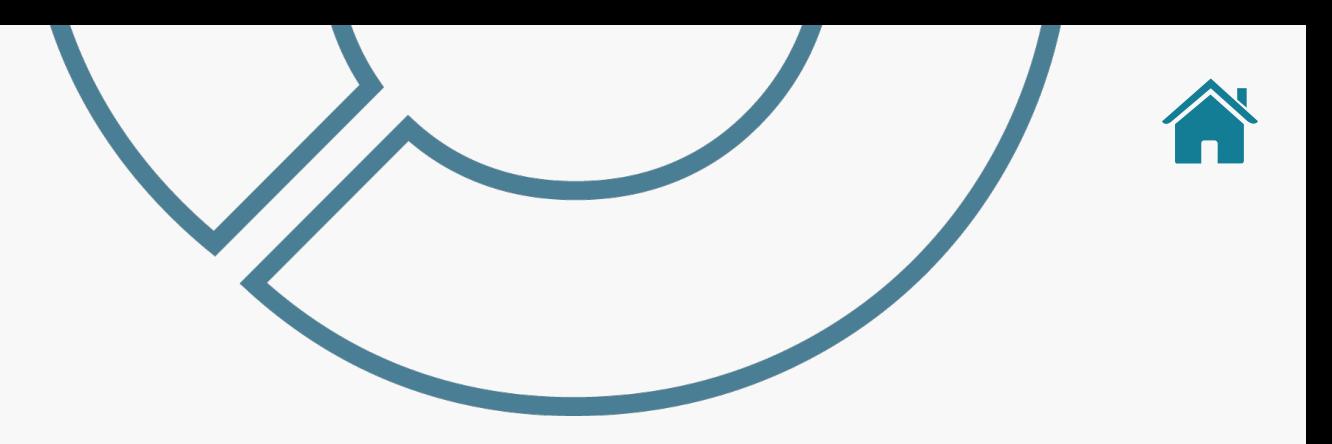

## Termos e Condições de Uso Jornada do Cliente (Receptoras)

Os Termos e Condições de Uso devem ser elaborados pelas Instituições Receptoras de acordo com as suas próprias políticas e linguagens de relacionamento com seus clientes, porém, devem conter, no mínimo, a descrição dos seguintes tópicos:

- Visão geral do Open Finance o que é, quem são os participantes, como funciona a jornada do consentimento e o compartilhamento de dados e serviços (oportunamente, de acordo com as fases de implementação do Open Finance), principais funções;
- Possibilidade de alteração dos termos e condições a qualquer momento pelas Instituições Receptoras;
- Fazer menção ou link para a Política de Privacidade da Instituição Receptora, que pode estar na própria API ou no site da Instituição Receptora;
- Descrição das possíveis finalidades de tratamento de dados pessoais objeto do consentimento que podem ser realizadas pela Receptora, bem como outras finalidades relacionadas ao Open Finance (inclusive em casos de eventuais resolução de disputas entre instituições participantes, atendimento do cliente no Service Desk, etc; esclarecendo que o tratamento de dados ocorrerá de acordo com os limites do consentimento do cliente);
- Descrição sobre possível uso de dados de terceiros que constam

dos dados cadastrais e do histórico dos dados e serviços que serão compartilhados;

- Descrição da jornada do usuário, necessidade de identificação do cliente na Receptora e informação sobre o direcionamento do cliente aos ambientes das instituições transmissoras de dados ou detentoras de contas para autenticação e confirmação do compartilhamento de dados e serviços ou Iniciação de Transação de Pagamento;
- Incluir a possibilidade de revogação do consentimento na Receptora e Transmissora de Dados, bem como na Detentora de Conta e na Iniciadora de Pagamento.

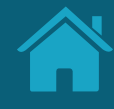

# **Recomendações para Casos de Erro Anexos**

Melhores práticas para mensagens de erro.

## Casos de Erro | Jornada de Compartilhamento de Dados

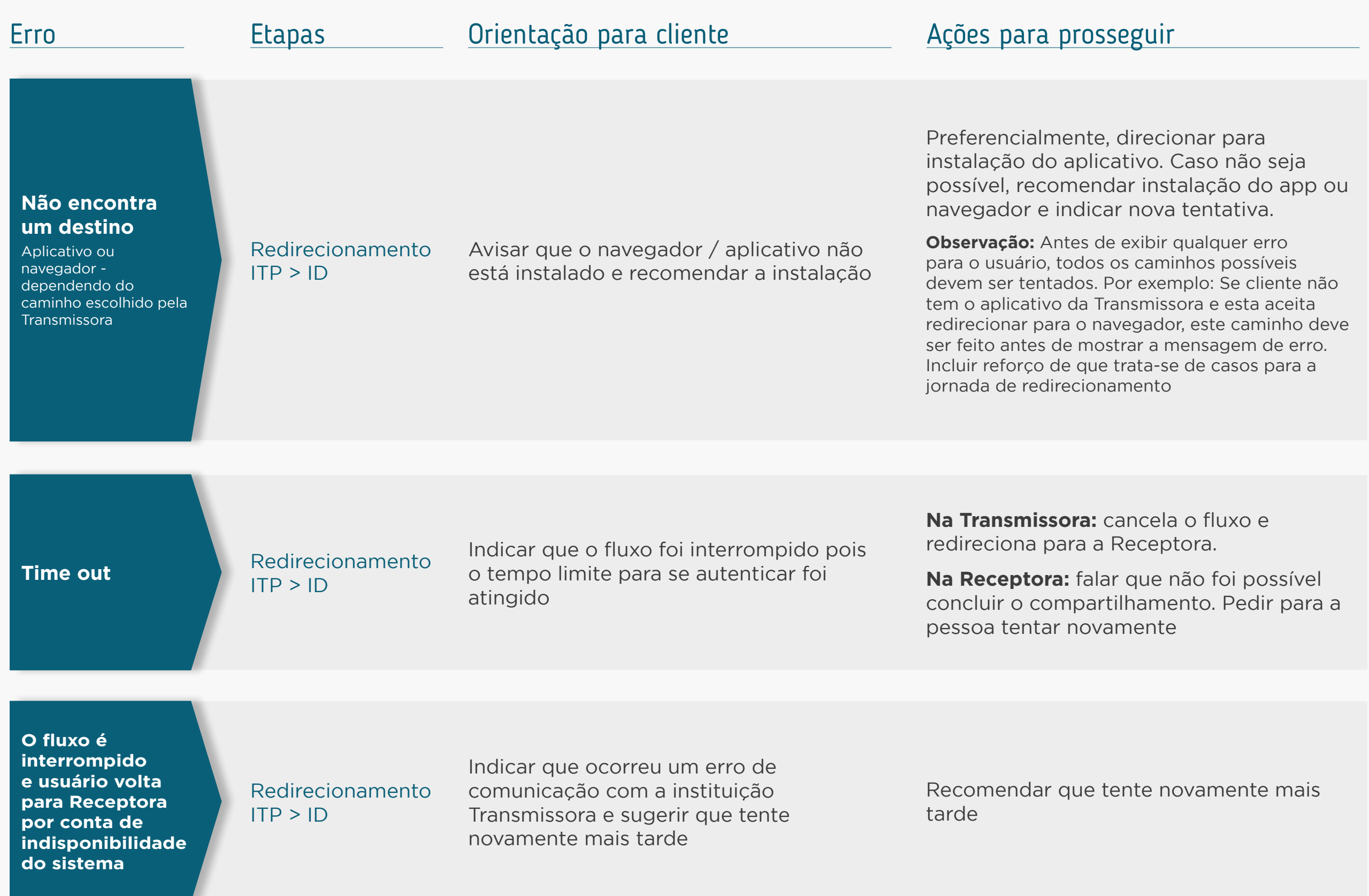

## Casos de Erro | Jornada de Compartilhamento de Dados

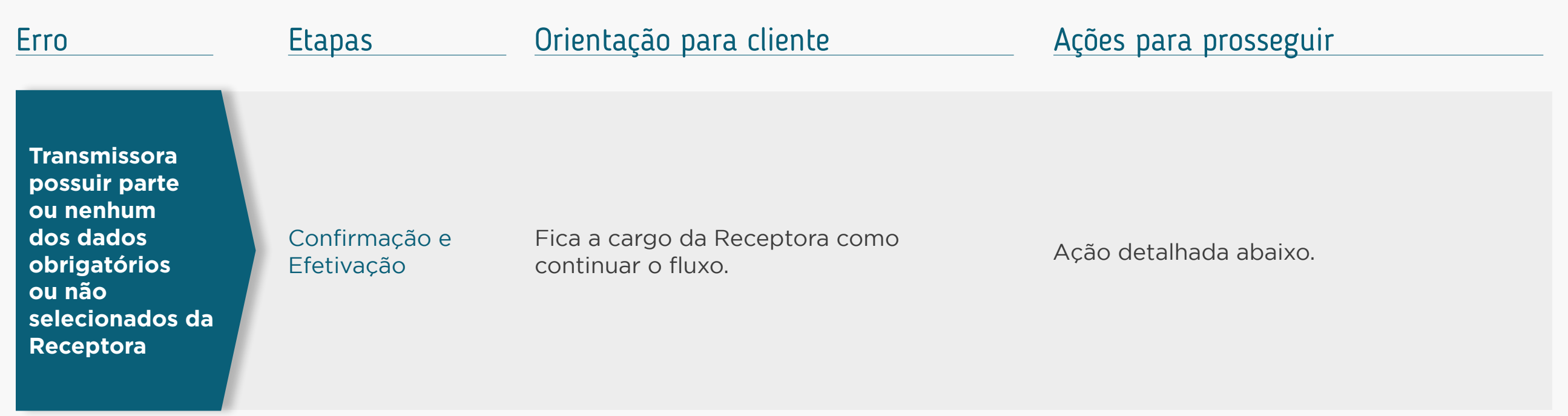

#### **Para a Transmissora**

*Dados parciais:* se houver qualquer dado que possa ser compartilhado, a instituição transmissora deve permitir que o usuário conclua a confirmação do compartilhamento e seja redirecionado de volta para a receptora, disponibilizando todos os dados disponíveis. Isto se deve à instituição transmissora não saber a finalidade escolhida pelo usuário na receptora e nem mesmo quais dados são necessários ou opcionais para aquela finalidade. Logo, não deverá orientar o usuário sobre seguir ou não com o compartilhamento dos dados.

*Nenhum dado:* caso o usuário não possua NENHUM dado solicitado na receptora, a instituição transmissora poderá enviar mensagem ao usuário e orientá-lo a voltar à receptora ou seguir com a jornada mesmo sem nenhum dado.

#### **Para a Receptora**

Caberá à receptora analisar quais dados foram retornados e avaliar se informará ao cliente sobre a inexistência total ou parcial dos dados, seguindo não com a oferta do produto ou serviço. Deve-se deixar claro que a transmissora compartilhou todos os dados possíveis, porém o usuário não possui os dados.

## Casos de Erro | Jornada de Compartilhamento de Dados

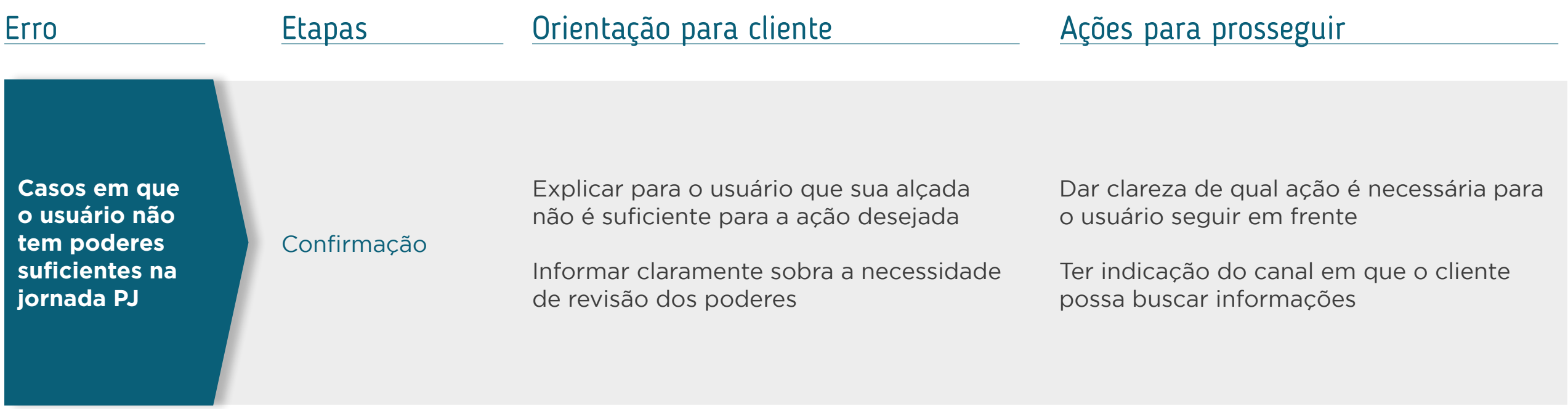

#### **Exemplos SEM detalhes do erro Exemplos COM detalhes do erro**

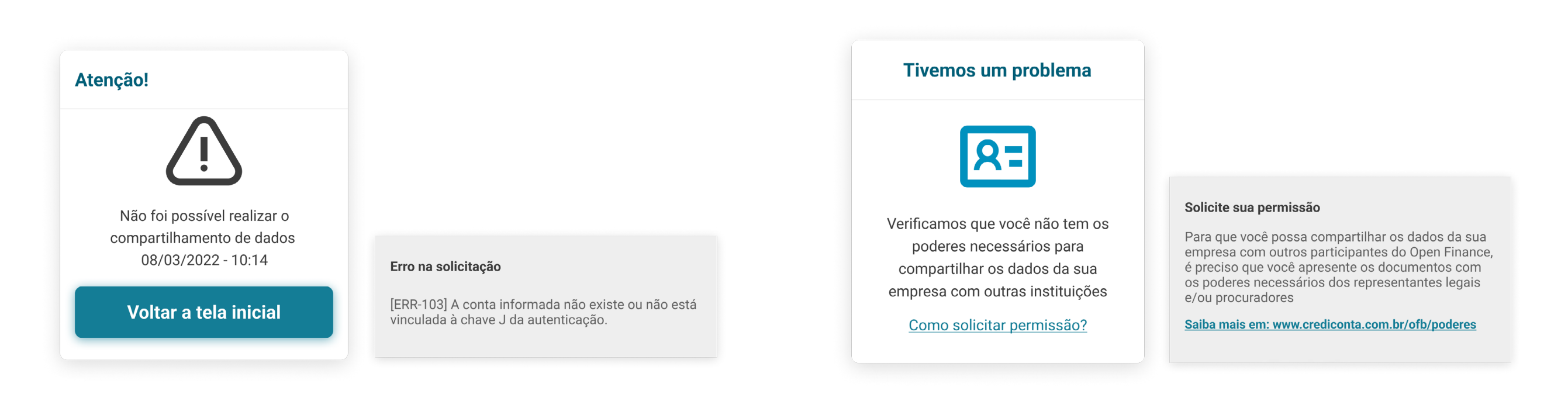

A mensagem de erro deve: comunicar de forma clara o que houve; explicar, em uma linguagem simples, o que ocasionou o erro; fornecer orientação para o cliente e dar opções de ação para que ele consiga continuar.

Boas práticas de experiência considerando os pilares:

- O que houve com o cliente?
- O que ocasionou o erro?
- Orientações ao cliente
- Ação necessária para prosseguir

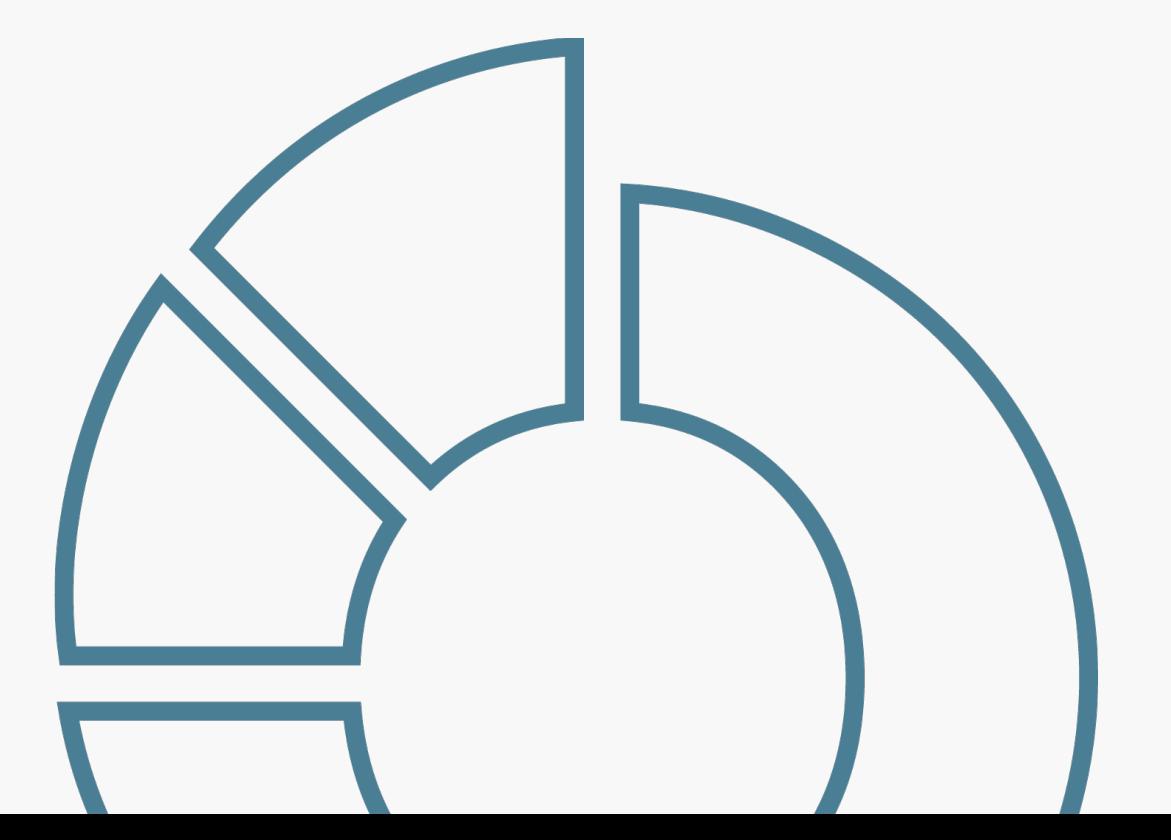

## Exemplo

**Não foi localizado um navegador de internet para redirecionar e autenticar o cliente na transmissora.**

### O que houve?

Cliente não pode ser redirecionado.

### O que ocasionou o erro?

O navegador de internet não foi encontrado no dispositivo do cliente.

### Orientações ao cliente

Verificar se existe um navegador instalado.

## Ações para prosseguir

Tentar novamente.

## Mensagem de erro

#### **Desculpe, não foi possível redirecioná-lo.**

Não encontramos um navegador de internet em seu celular. Verifique se seu dispositivo possui o navegador, precisamos dele para concluir seu compartilhamento.

## **Orientação Geral**

## Todas as etapas da Jornada de Iniciação de Pagamento

Sempre que possível identificar se o problema ocorreu na Iniciadora de Transação de Pagamento ou na Detentora de Conta, além do tipo do erro. Recomendamos ser o mais específico possível ao indicar caminhos para que o cliente consiga realizar o pagamento. Caso não seja possível, são propostos erros genéricos a seguir, que devem ser aplicados de acordo com a etapa em questão.

Além disso, quando aplicável, os casos de erros devem ser tratados conforme previsto nos regulamentos dos arranjos.

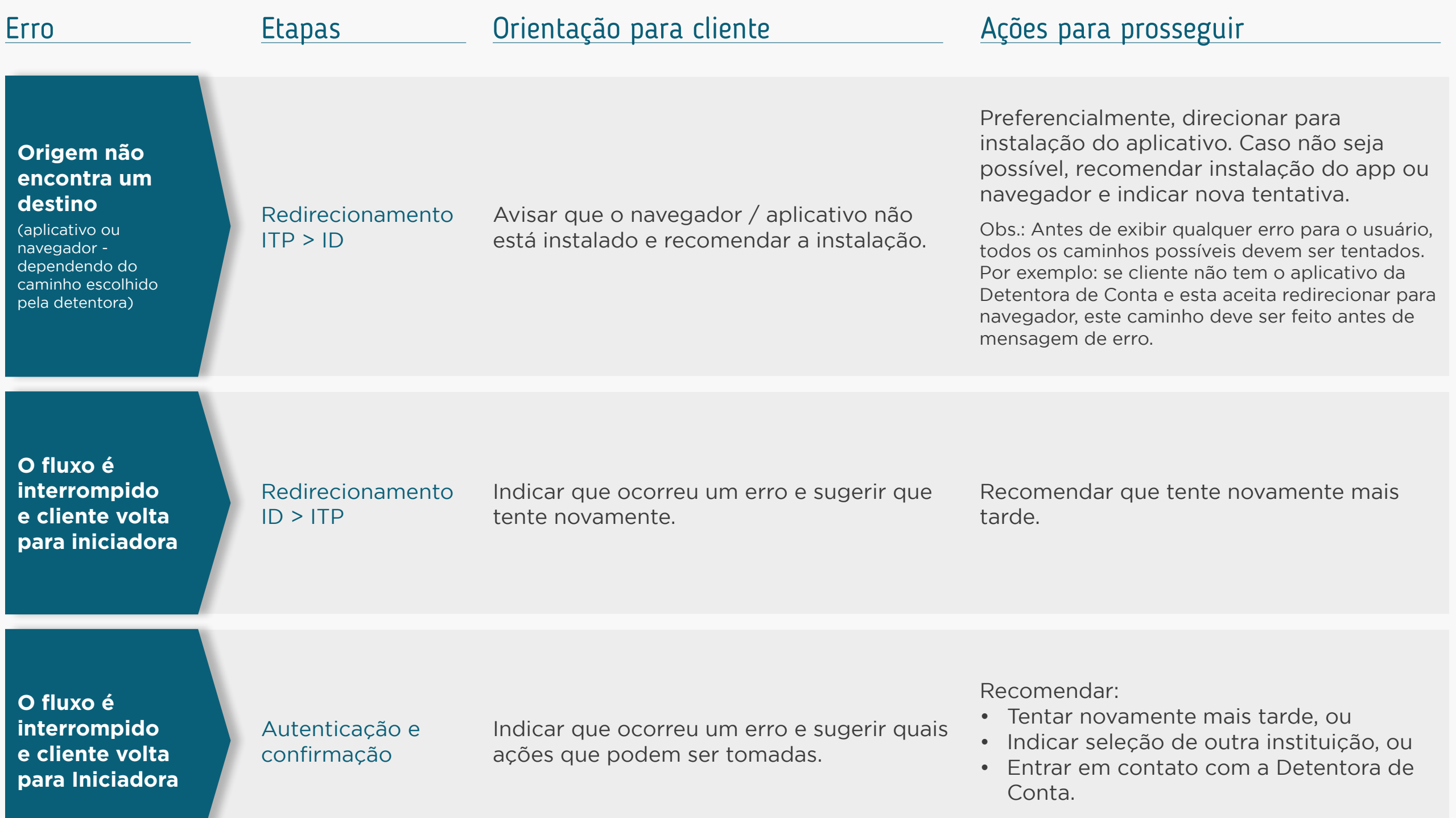

## Casos de Erro | Jornada de Iniciação de Pagamento

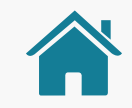

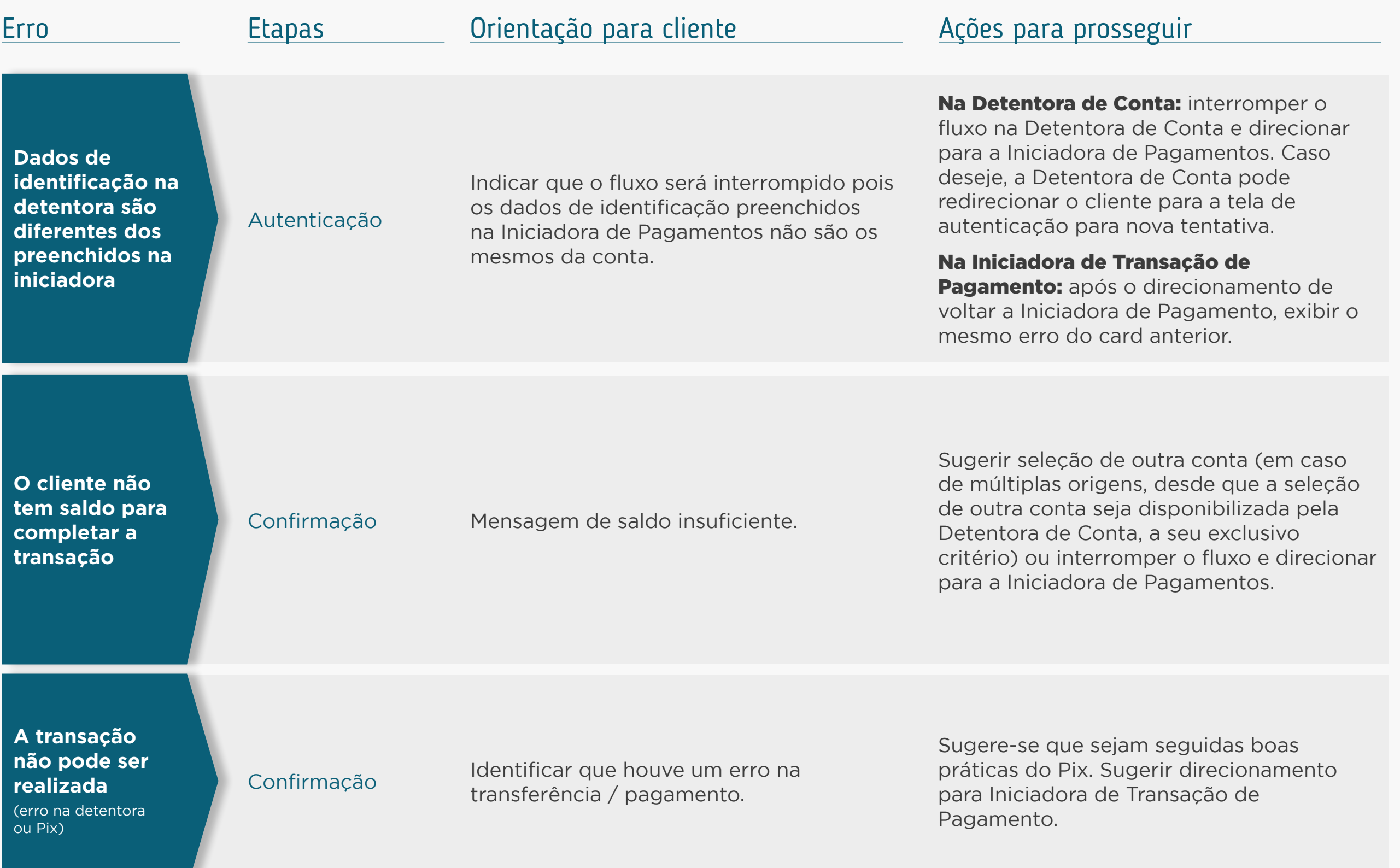

## Casos de Erro | Jornada de Iniciação de Pagamento

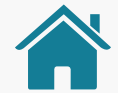

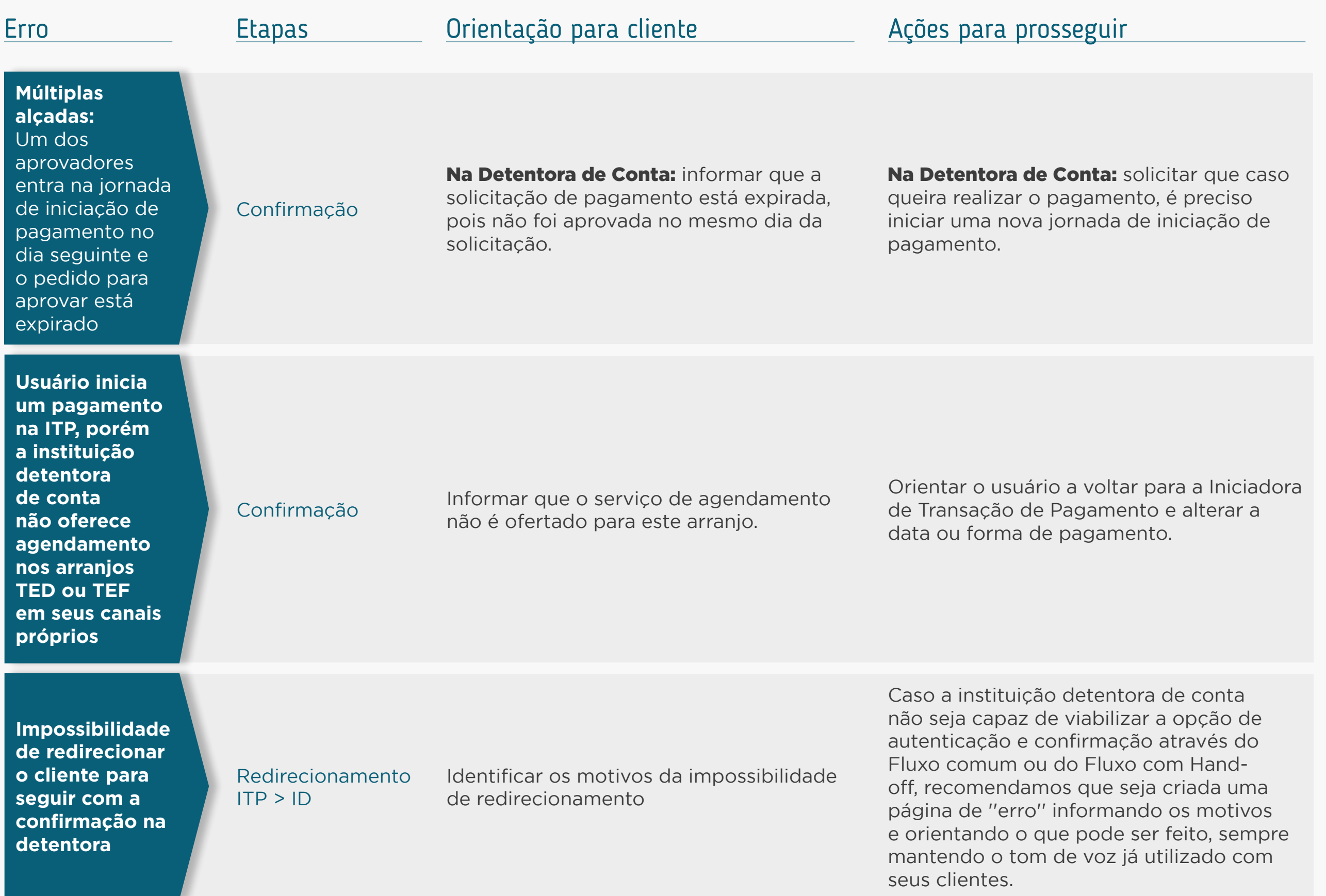

## Casos de Erro | Jornada de Iniciação de Pagamento

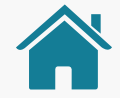
### Casos de Erro | Jornada de Iniciação de Pagamento

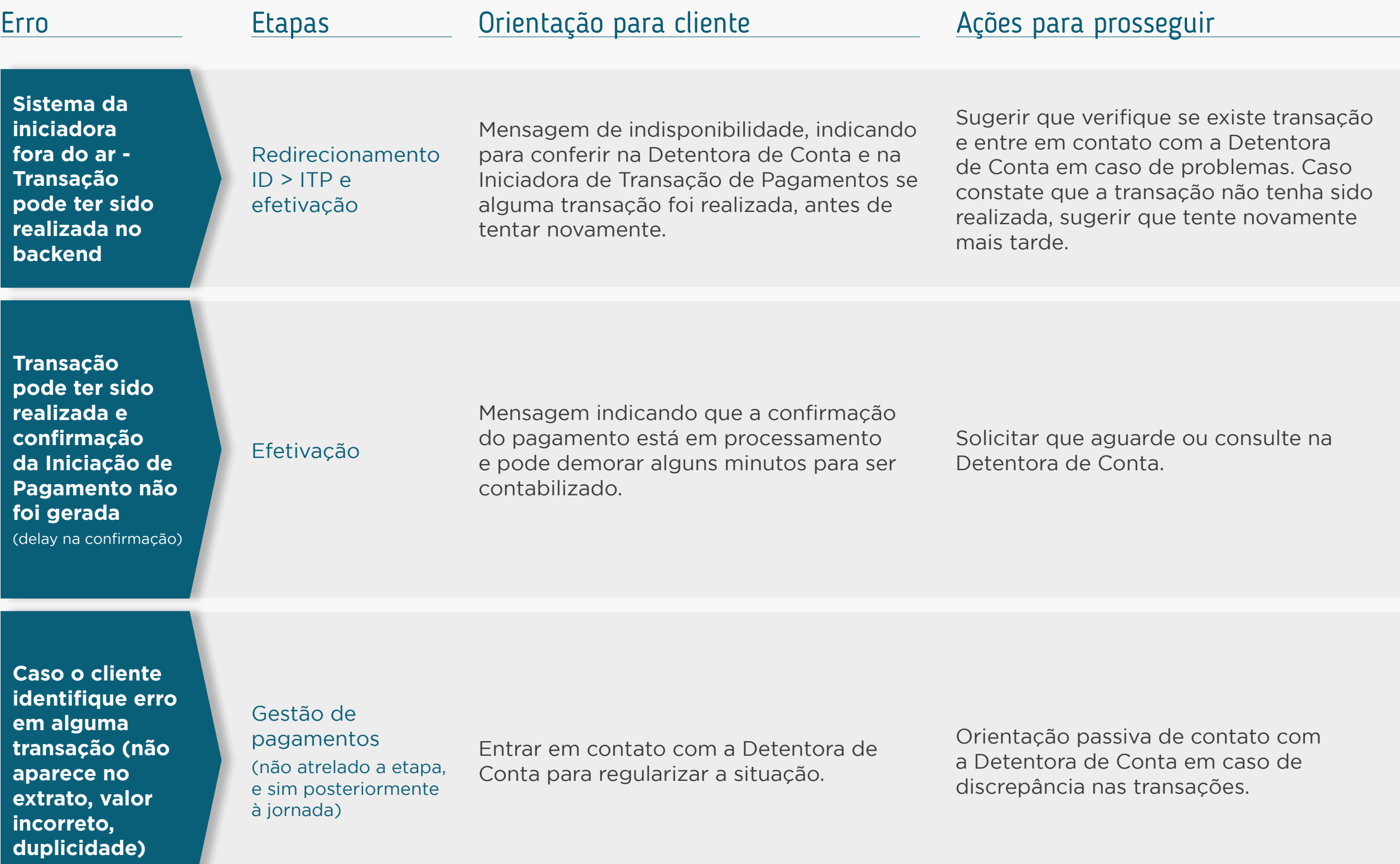

### Casos de Erro | Jornada de Iniciação de Pagamento

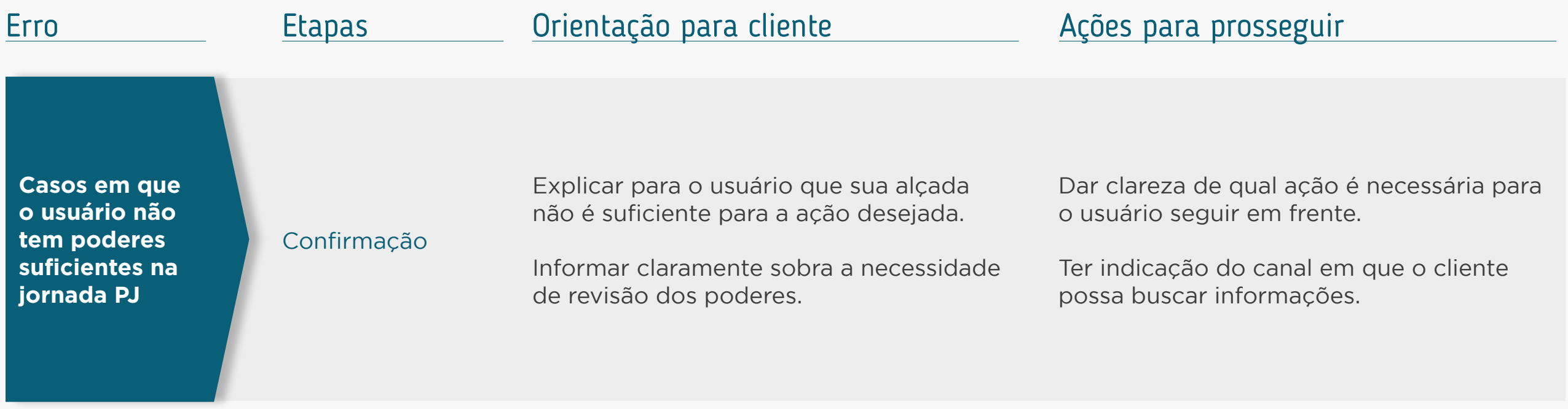

#### **Exemplos SEM detalhes do erro Exemplos COM detalhes do erro**

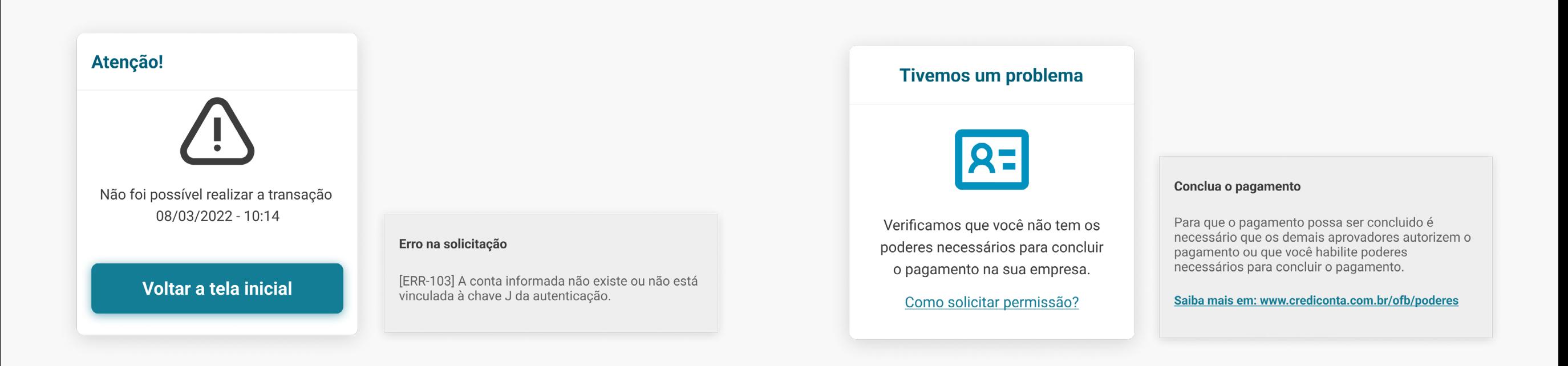

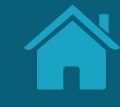

## **Glossário Anexos**

Buscamos padronizar o uso de alguns termos que constam nas resoluções para garantir o alinhamento das instituições e a compreensão dos clientes. Assim, descrevemos esses termos no Glossário de Experiência, para que sejam apresentados de uma forma compreensível para os clientes. Com essa padronização, garantimos que as instituições utilizem sempre os mesmos termos de referência, refletindo em uma jornada mais unificada.

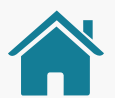

## Glossário | Consentimento

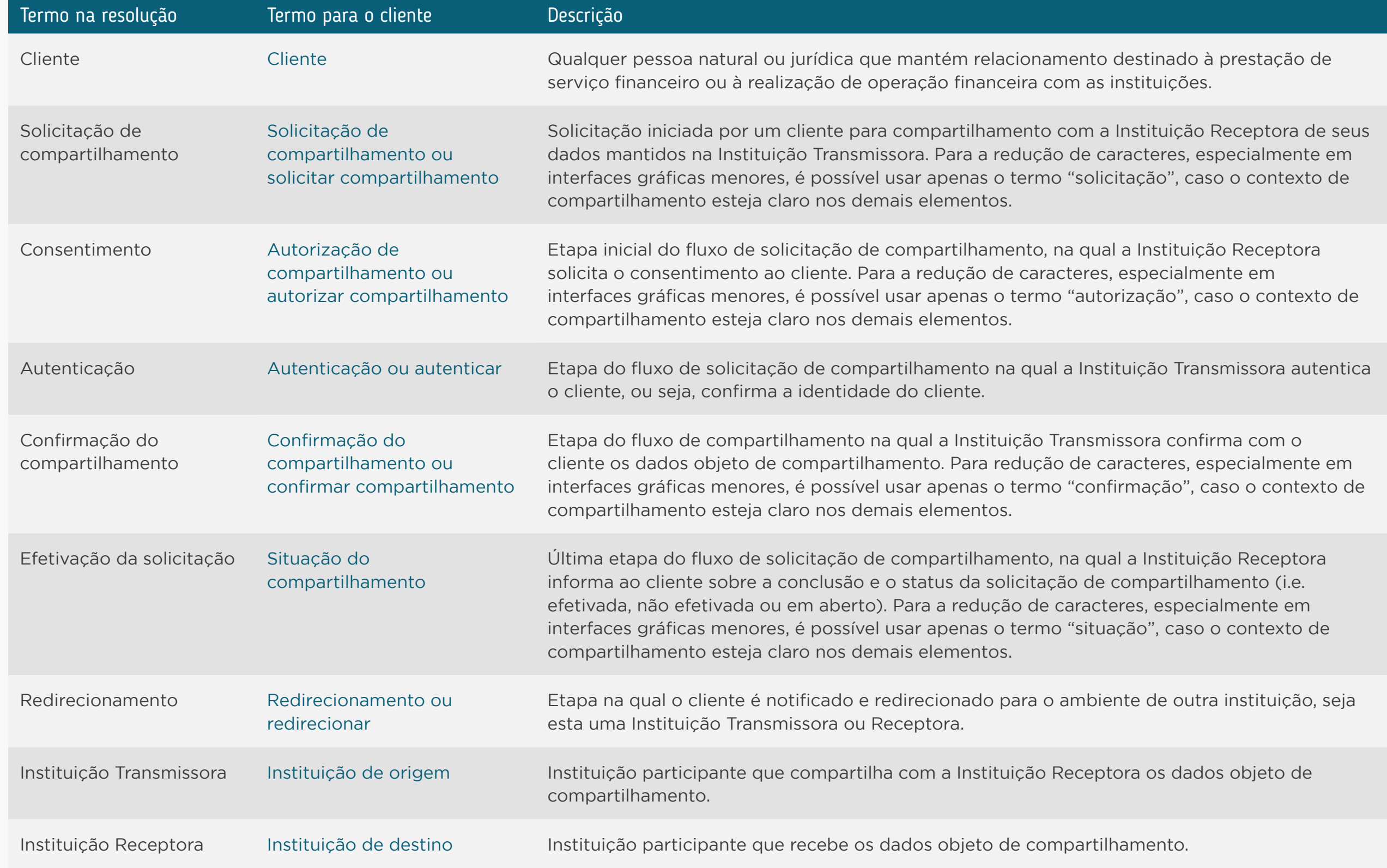

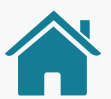

## Glossário | Consentimento

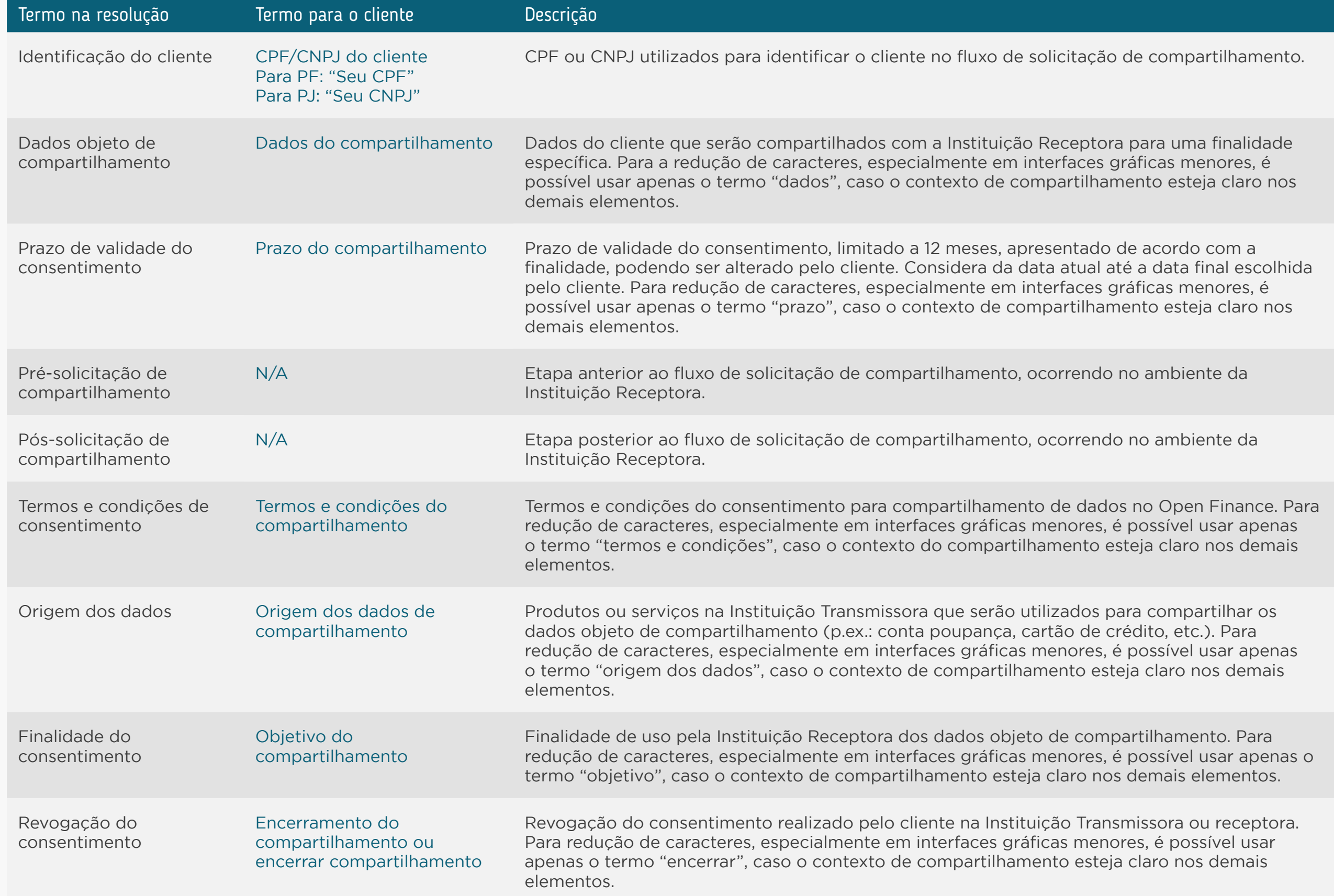

### Glossário | Iniciação de Pagamento

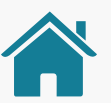

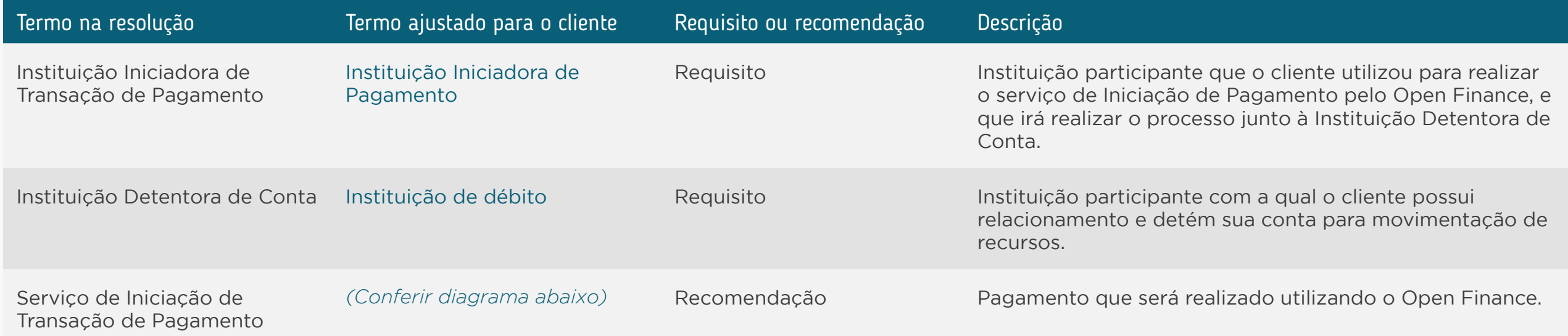

#### Identificação do arranjo de pagamentos\*

Esses exemplos não contemplam todas as possibilidades de aplicação. São apenas formas de demonstrar como pode ser apresentado ao usuário, havendo inúmeras formas de abordar a identificação.

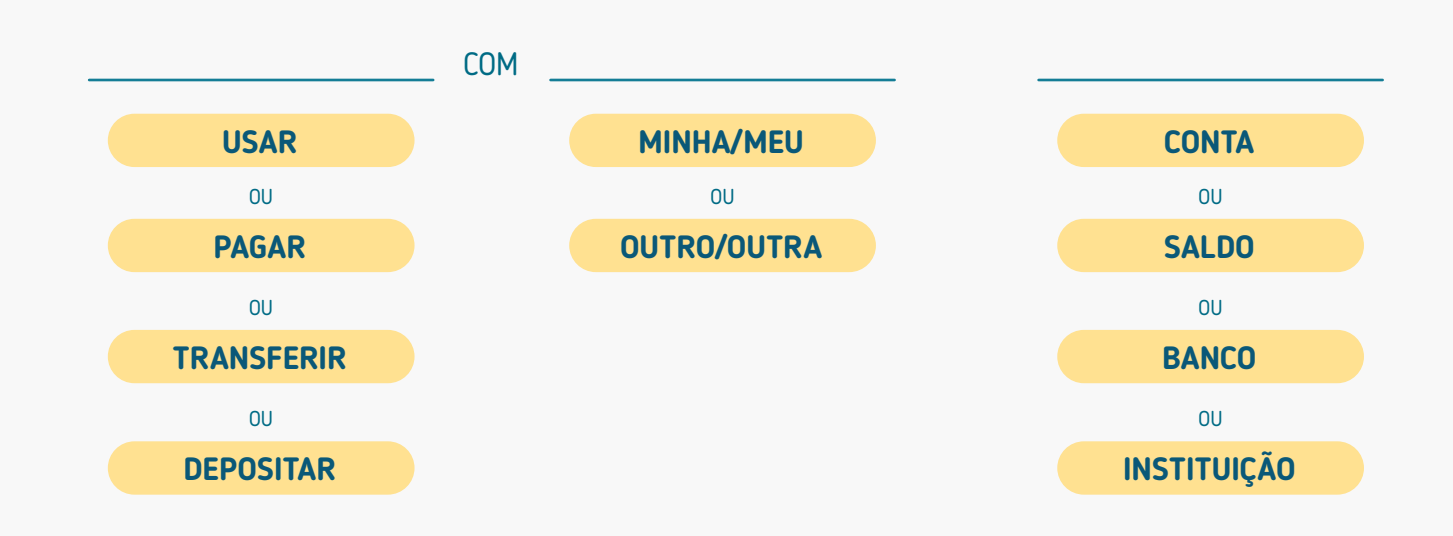

#### **ALGUNS EXEMPLOS DE APLICAÇÃO:**

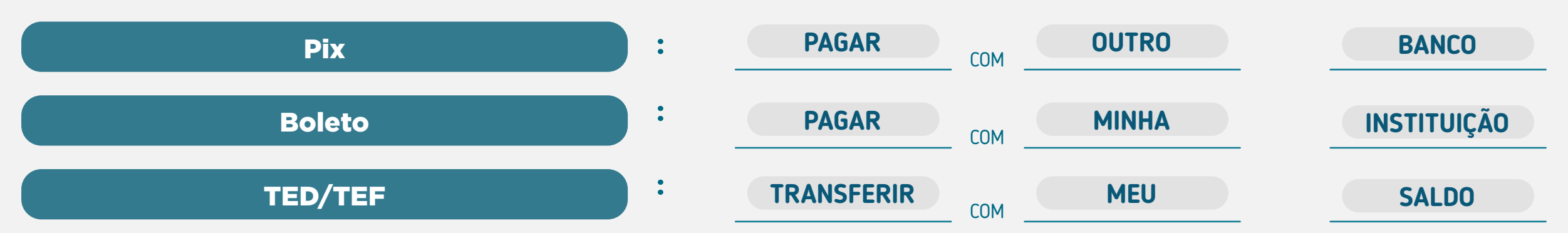

**:**

### Glossário | Iniciação de Pagamento

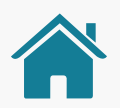

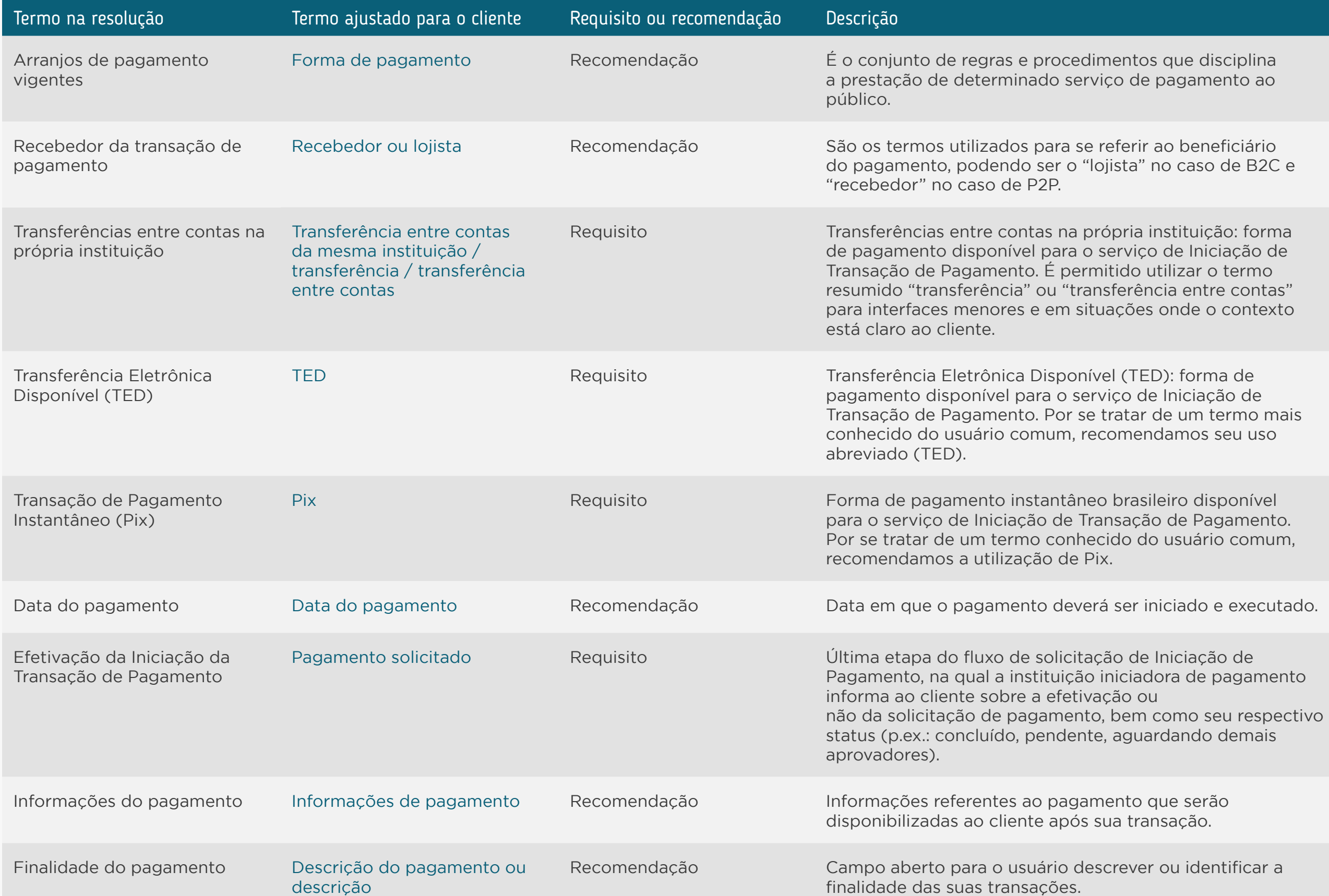

### Glossário | Iniciação de Pagamento

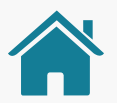

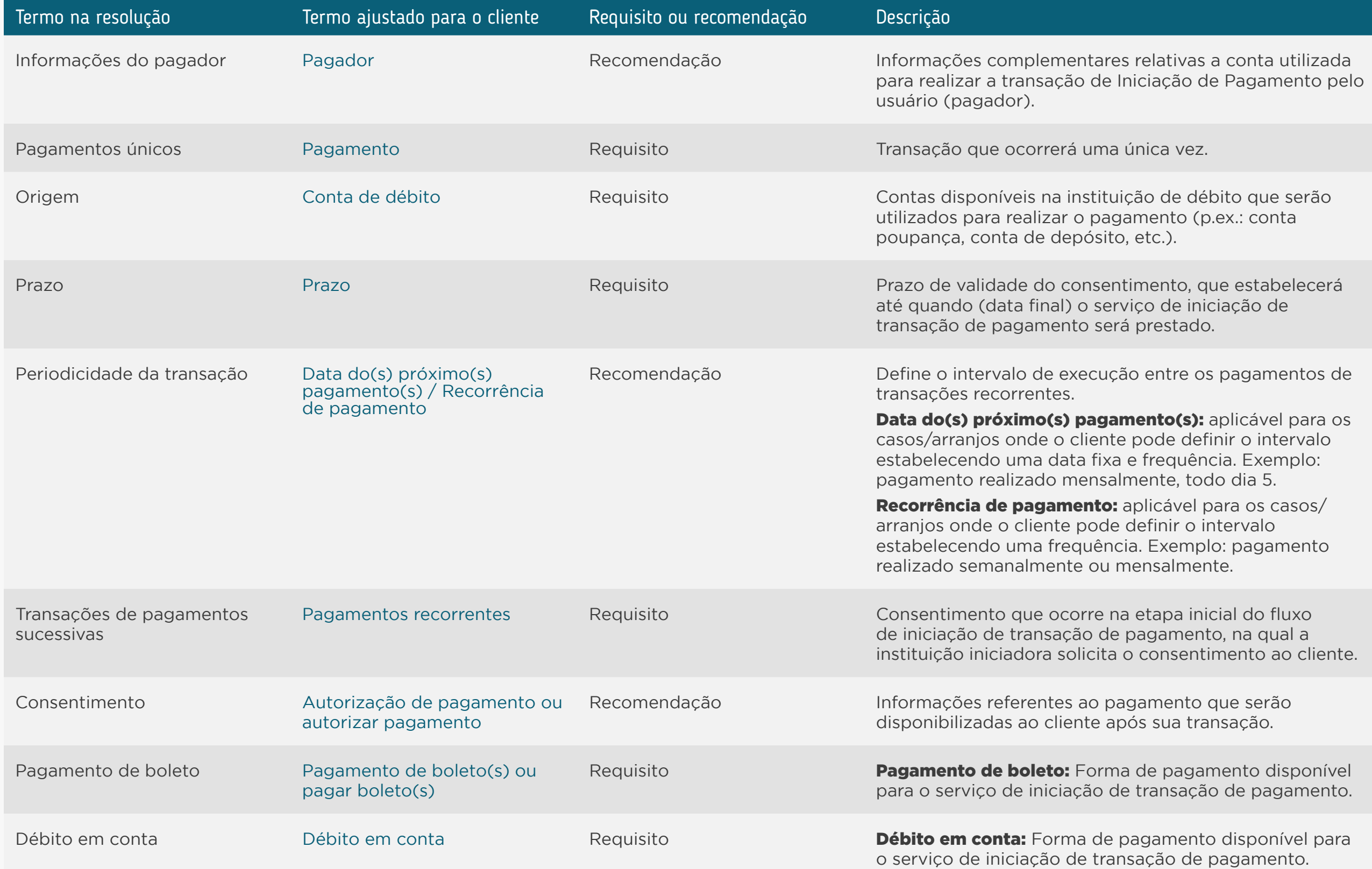

Requisitos: disposições obrigatórias que devem ser seguidas por todas as instituições participantes.

Recomendações: boas práticas de experiência, que podem proporcionar uma jornada ainda mais simples aos clientes.

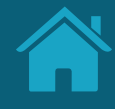

## **Detalhamento dos Status das Jornadas Anexos**

Para padronizar e facilitar o entendimento do cliente nas Jornadas de Compartilhamento de Dados e Iniciação de Pagamento, mostramos a seguir os status que devem ser apresentados ao cliente.

As tabelas têm como objetivo deixar claro o De-Para entre o status apresentado para o cliente e os status técnicos das APIs.

> Procurando a versão mais atualizada da jornada de compartilhamento de dados (API's 2.0)? Acesse aqui

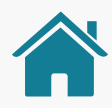

## STATUS DO COMPARTILHAMENTO DE DADOS

Para apresentar o status final ao cliente deve-se seguir esta matriz de Status do `Consentimento` vs `Resources` vs `Vencimento`:

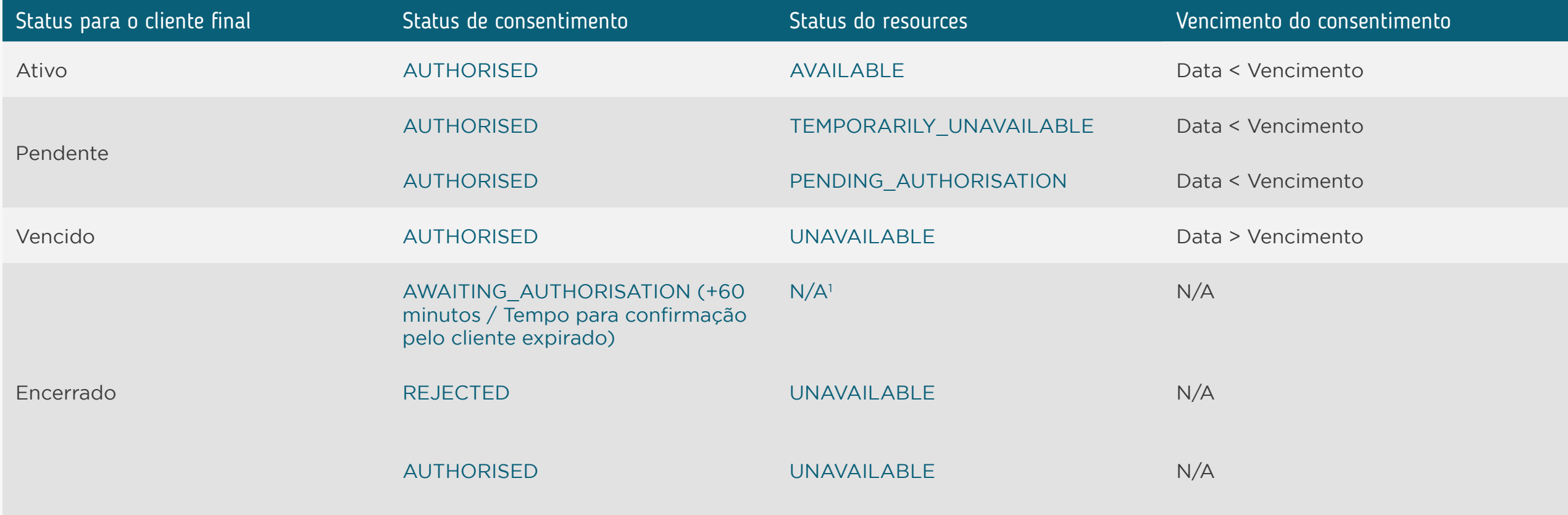

N/A = opção "não disponível"

Já está disponível uma versão atualizada deste conteúdo

Nesta versão do Guia você já encontra informações quanto ao detalhamento

dos status das jornadas de compartilhamento de dados (API's 2.0).

[Clique aqui para acessar](#page-338-0)

![](_page_334_Picture_0.jpeg)

## STATUS DA INICIAÇÃO DE PAGAMENTO

Para apresentar o status final ao cliente deve-se seguir esta matriz de Status do `Consentimento` vs Status `Payments`:

![](_page_334_Picture_115.jpeg)

Palavra "pagamento" é opcional em todos os status.

<sup>2</sup> N/A = opção "não disponível"

<sup>3</sup> Alguns Rejection\_reason não permitirão reprocessamento (novo request na API de pagamentos).

![](_page_335_Picture_0.jpeg)

## STATUS DA INICIAÇÃO DE PAGAMENTO | Agendamento

Além dos status apresentados na página anterior, para contemplar agendamento, estes novos status são adicionados:

![](_page_335_Picture_71.jpeg)

<sup>1</sup> A palavra (Pagamento) da coluna "Status para o cliente final" da tabela da página anterior (STATUS DA INICIAÇÃO DE PAGAMENTO)

poderá ser alterada para (Agendamento) em todos os status.

<sup>2</sup> \* Neste caso, nenhum pagamento deve ser realizado.

![](_page_336_Picture_0.jpeg)

STATUS DA INICIAÇÃO DE PAGAMENTO

## REQUISITOS

1. O cliente deve ter acesso aos status dos pagamentos nos ambientes já disponíveis e/ ou no ambiente dedicado a gestão do Open Finance.

1.1. TED Área de gestão: no caso específico de TED, quando o status for "Crédito enviado para a instituição de destino", Iniciadora de Transação de Pagamento e Detentora de Conta devem mostrar um ponto de atenção para o usuário passando a mensagem de que a transação precisa ser confirmada no recebedor ou se não houve devolução.

2. Instituição Iniciadora de Pagamentos: deve apresentar os status de acordo com a tabela/ matriz de status disponibilizado neste guia.

3. Instituição Detentora de Conta: deve apresentar quando aplicável os status de acordo com a tabela/matriz de status disponibilizado neste guia.

![](_page_336_Picture_7.jpeg)

STATUS DA INICIAÇÃO DE PAGAMENTO

## REQUISITOS

4. O status "(pagamento) solicitado" não é aplicável na Detentora de Contas, portanto não deve ser apresentado ao cliente.

5. Caso a instituição possua o cenário de múltipla-alçada, deve ser apresentado o status "aguardando aprovação (do pagamento)" para todos os clientes necessários e envolvidos nesta operação

6. Caso a instituição possua o status "(pagamento ou agendamento) em processamento" deve ser apresentado ao cliente seguindo a matriz de status.

7. "(pagamento) não concluído" e "(pagamento) concluído" devem ser apresentados ao cliente sem exceção.

![](_page_337_Picture_7.jpeg)

![](_page_338_Picture_0.jpeg)

### <span id="page-338-0"></span>**Anexos**

## **Detalhamento dos Status das Jornadas** *(Versão 2.0 das API's)*

Para padronizar e facilitar o entendimento do cliente nas Jornadas de Compartilhamento de Dados e Iniciação de Pagamento, mostramos a seguir os status que devem ser apresentados ao cliente.

As tabelas têm como objetivo deixar claro o De-Para entre o status apresentado para o cliente e os status técnicos das APIs.

![](_page_339_Picture_0.jpeg)

### **REQUISITOS DO DETALHAMENTO DOS STATUS**

JORNADA DE COMPARTILHAMENTO DE DADOS PARA AS APIS DE FASE 2 PARA A VERSÃO 2.0

1. O status do compartilhamento depende da combinação do status do consentimento e, conforme aplicável, das resources associadas a ele e do efetivo compartilhamento de dados cadastrais.

![](_page_339_Picture_85.jpeg)

![](_page_339_Picture_5.jpeg)

1 Dados cadastrais não geram recursos listáveis na API Resources, mas utilizamos os códigos de uso para o erro 403 na APIS de contas (ACCOUNTS) , conforme Guia de implementação das API's 2.0, pág. 77 Fonte: GT UX; GT Especificações

![](_page_340_Picture_0.jpeg)

#### **REQUISITOS DO DETALHAMENTO DOS STATUS** JORNADA DE COMPARTILHAMENTO DE DADOS PARA AS APIS DE FASE 2 PARA A VERSÃO 2.0

2. Caso haja diferentes status num mesmo consentimento **AVAILABLE | PENDING AUTHORISATION | TEMPORARILY UNAVAILABLE | UNAVAILABLE**

e considerando, também, se há ou não impedimento no tráfego de dados cadastrais (pois não geram recursos listáveis na API Resources), o peso de cada status para consolidação e demonstração do status do consentimento deve seguir o seguinte peso:

PENDING AUTHORISATION **TEMPORARILY UNAVAILABLE TEMPORARILY UNAVAILABLE** 

**Por exemplo:** se um consentimento vigente está compartilhando normalmente dados de cadastro e transacionais, mas tem algum recurso com status UNAVAILABLE, o status para o cliente deve ser Ativo. Confira outros exemplos para casos de API Resources com diferentes status:

![](_page_340_Picture_147.jpeg)

Dados cadastrais não geram recursos listáveis na API Resources, mas utilizamos os códigos de uso para o erro 403 na APIS de contas (ACCOUNTS), conforme Guia de implementação das API's 2.0, pág. 77

![](_page_341_Picture_0.jpeg)

#### **REQUISITOS DO DETALHAMENTO DOS STATUS** JORNADA DE COMPARTILHAMENTO DE DADOS PARA AS APIS DE FASE 2 PARA A VERSÃO 2.0

#### **3. Os rejections\_reasons podem ser utilizados para mostrar detalhes sobre os status.**

**Para três deles, temos os seguintes requisitos:**

**3.1. INTERNAL\_SECURITY\_REASON:** por se tratar de um consentimento rejeitado devido às políticas de segurança aplicadas pela Instituição Transmissora (prevenção a fraudes), não deverão ser utilizados, na consulta do detalhamento do consentimento, termos que afirmem se tratar de fraude;

**3.2. CONSENT\_MAX\_DATE\_REACHED:** deve ser mostrado ao cliente com o status Vencido;

**3.3. CONSENT\_EXPIRED e CUSTOMER\_MANUALLY\_REJECTED:** não precisam ser demonstrados na consulta dos consentimentos, pois o cliente não chegou a concluir sua solicitação.

#### Deseja entender melhor?

Mais detalhes e informações técnicas sobre os **status das APIs de fase 2 para a versão 2.0** podem ser encontrados no Guia de Implementação v2.0 - Dados cadastrais e transacionais.

[Clique aqui para acessar](https://openbankingbrasil.atlassian.net/wiki/spaces/OB/pages/61636643/Guia+de+implementa+o+v2.0+-+Dados+cadastrais+e+transacionais)

#### **RECOMENDAÇÕES DO DETALHAMENTO DOS STATUS** JORNADA DE COMPARTILHAMENTO DE DADOS PARA AS APIS DE FASE 2 PARA A VERSÃO 2.0

1. Recomenda-se que, para consentimentos encerrados, as instituições receptoras e transmissoras podem, a seu critério, apresentar o detalhamento do motivo do encerramento – conforme **rejection\_reason** associado.

2. Caso o compartilhamento esteja com status ativo, porém, com algum recurso não acessível, a instituição receptora dos dados pode, a seu critério, sinalizar a existência da pendência na lista de consentimento e sugerir que o cliente verifique o detalhamento do consentimento. Fica a critério da instituição apresentar o status isolado por **resource** na consulta do cliente.

![](_page_342_Picture_3.jpeg)

![](_page_343_Picture_0.jpeg)

## **Tabelas de Dados Anexos**

Aqui trazemos a tabela de dados em sua versão resumida, para que seja de fácil acesso aos times técnicos.

### Tabela de Dados | Versão Resumida | Jornada de Compartilhamento de Dados

![](_page_344_Picture_1.jpeg)

![](_page_344_Picture_109.jpeg)

### Tabela de Dados | Versão Resumida | Jornada de Iniciação de Pagamento

![](_page_345_Picture_241.jpeg)

![](_page_345_Picture_242.jpeg)

\*Informações na iniciadora: estes são os dados mínimos (obrigatórios) que devem ser apresentados ao cliente. Outros dados que possam ajudar na experiência, seguindo as diretrizes, podem ser apresentados.

### Tabela de Dados | Versão Resumida | Jornada de Iniciação de Pagamento

![](_page_346_Picture_1.jpeg)

![](_page_346_Picture_235.jpeg)

\*Informações na iniciadora: estes são os dados mínimos (obrigatórios) que devem ser apresentados ao cliente. Outros dados que possam ajudar na experiência, seguindo as diretrizes, podem ser apresentados.

![](_page_347_Picture_0.jpeg)

## **Modalidades de Crédito Anexos**

Modalidades de operações de crédito apresentadas na Circular 4.015.

### Circular 4015 - Documento 3040

![](_page_348_Picture_1.jpeg)

![](_page_348_Picture_207.jpeg)

![](_page_349_Picture_0.jpeg)

## **Telas ilustrativas para Jornada de Iniciação de Pagamentos Whitelabel Anexos**

Reforçamos que, nesta versão whitelabel, os requisitos da jornada do usuário, contidos neste Guia de Experiência, devem ser seguidos pelo parceiro do ITP, sendo necessário deixar o mais transparte possível ao usuário os dados a respeito de para quem está sendo dado o consentimento.

> *As imagens apresentadas a seguir são meramente ilustrativas, criadas para o melhor entendimento da jornada.*

![](_page_350_Picture_0.jpeg)

## JORNADA DE INICIAÇÃO DE PAGAMENTOS

#### E-commerce com Iniciador de Pagamentos Whitelabel

DC. Detentor de Conta

Marketplace

MP

![](_page_350_Picture_4.jpeg)

Imagens meramente ilustrativas, criadas para o melhor entendimento da jornada.

![](_page_351_Picture_0.jpeg)

Marketplace

MP

DC

Detentor de Conta

## JORNADA DE INICIAÇÃO DE PAGAMENTOS

E-commerce com Iniciador de Pagamentos Whitelabel

![](_page_351_Figure_3.jpeg)

![](_page_352_Picture_0.jpeg)

## JORNADA DE INICIAÇÃO DE PAGAMENTOS

#### E-commerce com Iniciador de Pagamentos Whitelabel

Detentor de Conta D<sub>C</sub>

**Marketplace** 

MP

![](_page_352_Picture_81.jpeg)

![](_page_352_Picture_5.jpeg)

![](_page_353_Picture_0.jpeg)

## **Alterações da Versão Anexos**

Nesta seção apresentamos os ajustes relacionados à versão anterior do Guia, portanto, as páginas citadas podem não possuir a mesma numeração do documento atual.

![](_page_354_Picture_0.jpeg)

### ALTERAÇÕES DA VERSÃO *(ATUAL 3.07.01)*

#### **AJUSTES GERAIS DA NOVA VERSÃO:**

• Nova seção criada para informações de "Detalhamento dos Status da Jornada com API's 2.0", contendo requisitos e recomendações do detalhamento dos status de compartilhamento (páginas 339 a 343).

#### **AJUSTES DA NOVA VERSÃO:**

- Recomendação 2.2 da página 117 tornou-se requisito 12 na atual página 109;
- Recomendação 6.2 da página 215 tornou-se requisito 3 na atual página 207;
- Oitava linha removida da tabela da página 332, atual página 339;
- Corrigida numeração dos requisitos e recomendações da etapa de confirmação do compartilhamento de dados.

Os ajustes apresentados são referentes à versão 3.06.02 do guia.

![](_page_354_Picture_10.jpeg)

# bpenfinance

### GUIA DE EXPERIÊNCIA

DO USUÁRIO

Requisitos Mínimos e Recomendações das Jornadas